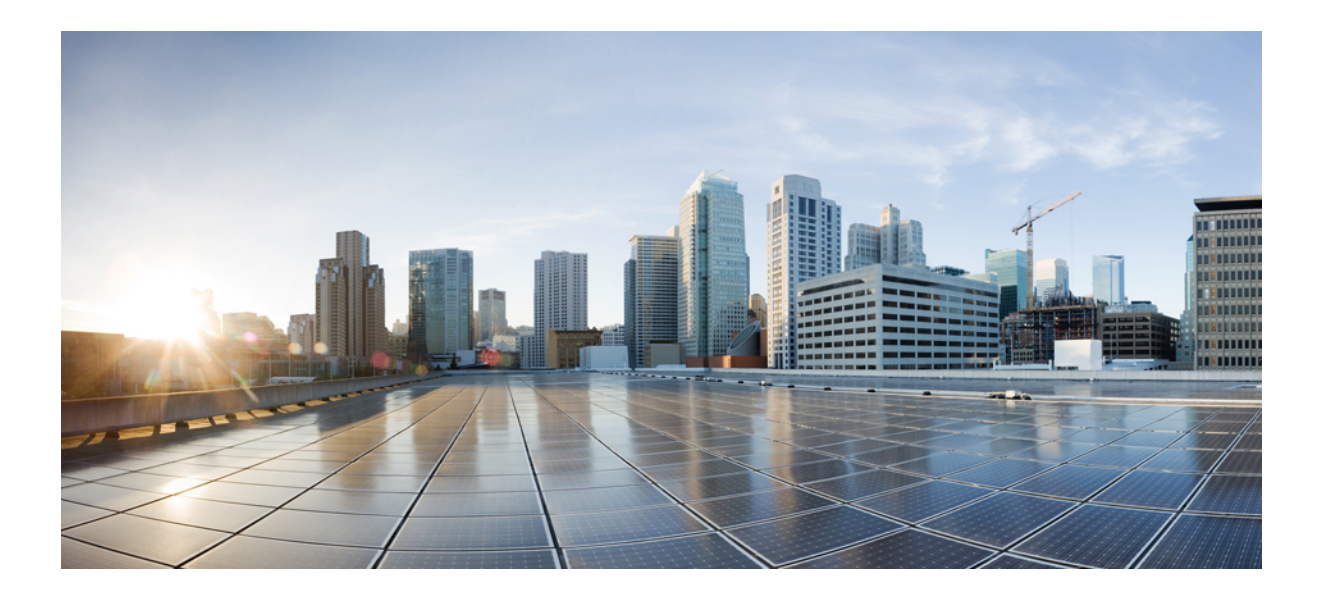

## **Cisco IOS Server Load Balancing Command Reference**

## **Americas Headquarters**

Cisco Systems, Inc. 170 West Tasman Drive San Jose, CA 95134-1706 USA http://www.cisco.com Tel: 408 526-4000 800 553-NETS (6387) Fax: 408 527-0883

© 2018 Cisco Systems, Inc. All rights reserved.

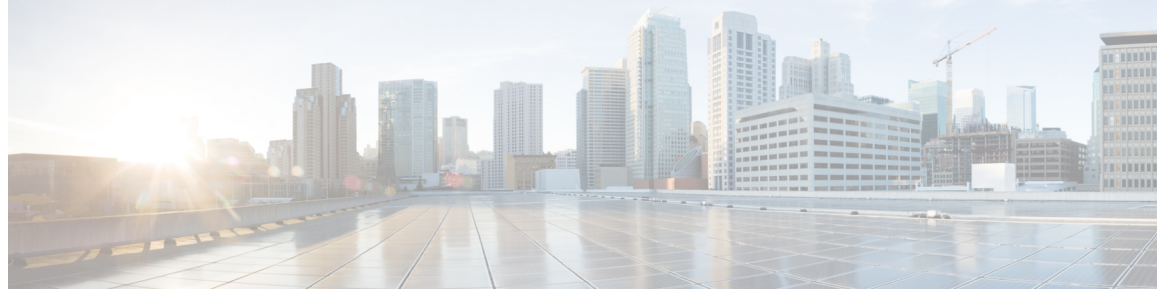

**CONTENTS**

Г

### **CHAPTER 1 A [through](#page-8-0) K 1**

access [\(firewall](#page-11-0) farm) **4** access [\(server](#page-14-0) farm) **7** access [\(virtual](#page-16-0) server) **9** address [\(custom](#page-18-0) UDP probe) **11** [address](#page-20-0) (DNS probe) **13** [address](#page-22-0) (HTTP probe) **15** [address](#page-24-0) (ping probe) **17** [address](#page-26-0) (TCP probe) **19** [address](#page-28-0) (WSP probe) **21** [advertise](#page-30-0) **23** [agent](#page-32-0) **25** [apn](#page-34-0) **27** [bindid](#page-36-0) **29** [calling-station-id](#page-38-0) **31** clear fm slb [counters](#page-40-0) **33** clear ip slb [connections](#page-41-0) **34** clear ip slb [counters](#page-43-0) **36** clear ip slb [sessions](#page-44-0) **37** clear ip slb [sticky](#page-46-0) asn msid **39** clear ip slb [sticky](#page-47-0) gtp imsi **40** clear ip slb sticky [radius](#page-48-0) **41** client [\(virtual](#page-50-0) server) **43** [credentials](#page-52-0) (HTTP probe) **45** delay (firewall farm TCP [protocol\)](#page-54-0) **47** delay [\(virtual](#page-56-0) server) **49** [expect](#page-58-0) **51** [failaction](#page-60-0) (firewall farm) **53**

[failaction](#page-61-0) (server farm) **54** [faildetect](#page-63-0) (custom UDP probe) **56** [faildetect](#page-64-0) (DNS probe) **57** [faildetect](#page-65-0) (ping probe) **58** [faildetect](#page-66-0) inband (real server) **59** faildetect [numconns](#page-68-0) (real server) **61** [farm-weight](#page-71-0) **64** gtp [notification](#page-73-0) cac **66** gtp session [\(virtual](#page-75-0) server) **68** gw port [\(virtual](#page-77-0) server) **70** [hand-off](#page-78-0) radius **71** [header](#page-80-0) **73** idle (firewall farm [datagram](#page-82-0) protocol) **75** idle (firewall farm TCP [protocol\)](#page-84-0) **77** idle [\(virtual](#page-86-0) server) **79** [inservice](#page-90-0) (DFP agent) **83** [inservice](#page-92-0) (firewall farm) **85** [inservice](#page-94-0) (firewall farm real server) **87** [inservice](#page-96-0) (server farm real server) **89** [inservice](#page-98-0) (server farm virtual server) **91** interval [\(custom](#page-100-0) UDP probe) **93** [interval](#page-102-0) (DFP agent) **95** [interval](#page-104-0) (DNS probe) **97** [interval](#page-105-0) (HTTP probe) **98** [interval](#page-106-0) (ping probe) **99** [interval](#page-107-0) (TCP probe) **100** [interval](#page-108-0) (WSP probe) **101** ip dfp [agent](#page-109-0) **102** ip slb [capp](#page-111-0) udp **104** ip slb [dfp](#page-112-0) **105** ip slb [entries](#page-115-0) **108** ip slb [firewallfarm](#page-120-0) **113** ip slb [map](#page-122-0) **115** ip slb [maxbuffers](#page-124-0) frag **117** ip slb [natpool](#page-125-0) **118**

ip slb [probe](#page-130-0) dns **123** ip slb [probe](#page-132-0) http **125** ip slb [probe](#page-134-0) ping **127** ip slb [probe](#page-136-0) tcp **129** ip slb [probe](#page-138-0) wsp **131** ip slb [replicate](#page-140-0) slave rate **133** ip slb [route](#page-142-0) **135** ip slb [serverfarm](#page-144-0) **137** ip slb [static](#page-146-0) **139** ip slb [timers](#page-148-0) gtp gsn **141** ip slb [vserver](#page-150-0) **143**

ip slb probe [custom](#page-128-0) udp **121**

Г

### **CHAPTER 2 L [through](#page-154-0) W 147**

kal-ap [domain](#page-152-0) **145**

[lookup](#page-157-0) **150** [manager](#page-158-0) (DFP agent) **151** [maxclients](#page-159-0) **152** [maxconns](#page-161-0) (firewall farm datagram protocol) **154** [maxconns](#page-163-0) (firewall farm TCP protocol) **156** [maxconns](#page-165-0) (server farm) **158** mls aging slb [normal](#page-167-0) **160** mls aging slb [process](#page-169-0) **162** mls ip slb purge [global](#page-171-0) **164** mls ip slb search [wildcard](#page-172-0) **165** [nat](#page-174-0) **167** [password](#page-176-0) (DFP agent) **169** [peer](#page-178-0) port **171** peer [secret](#page-179-0) **172** port [\(custom](#page-181-0) UDP probe) **174** port (DFP [agent\)](#page-183-0) **176** port [\(HTTP](#page-185-0) probe) **178** port (TCP [probe\)](#page-187-0) **180** [predictor](#page-189-0) **182** [predictor](#page-191-0) hash address (firewall farm) **184**

probe [\(firewall](#page-193-0) farm real server) **186** probe [\(server](#page-195-0) farm) **188** protocol [datagram](#page-197-0) **190** [protocol](#page-198-0) tcp **191** purge [connection](#page-199-0) **192** purge radius [framed-ip](#page-200-0) acct on-off (virtual server) **193** purge radius [framed-ip](#page-201-0) acct stop (virtual server) **194** purge [sticky](#page-203-0) **196** radius acct [local-ack](#page-205-0) key **198** [radius](#page-207-0) inject acct key **200** [radius](#page-209-0) inject auth **202** [radius](#page-211-0) inject auth timer **204** [radius](#page-213-0) inject auth vsa **206** [rate](#page-215-0) **208** real [\(firewall](#page-217-0) farm) **210** real [\(server](#page-219-0) farm) **212** real [\(static](#page-221-0) NAT) **214** [reassign](#page-223-0) **216** replicate casa [\(firewall](#page-226-0) farm) **219** [replicate](#page-229-0) casa (virtual server) **222** replicate interval [\(firewall](#page-232-0) farm) **225** [replicate](#page-234-0) interval (virtual server) **227** replicate slave [\(firewall](#page-236-0) farm) **229** [replicate](#page-238-0) slave (virtual server) **231** request [\(custom](#page-240-0) UDP probe) **233** [request](#page-242-0) (HTTP probe) **235** [response](#page-244-0) **237** retry (real [server\)](#page-246-0) **239** [serverfarm](#page-248-0) **241** show fm slb [counters](#page-252-0) **245** [show](#page-254-0) ip dfp **247** show ip slb [conns](#page-257-0) **250** [show](#page-259-0) ip slb dfp **252** show ip slb [firewallfarm](#page-263-0) **256** show ip slb [fragments](#page-265-0) **258**

Г

[show](#page-267-0) ip slb gtp **260** [show](#page-271-0) ip slb map **264** show ip slb [natpool](#page-273-0) **266** show ip slb [probe](#page-275-0) **268** [show](#page-277-0) ip slb reals **270** show ip slb [replicate](#page-286-0) **279** show ip slb [serverfarms](#page-289-0) **282** show ip slb [sessions](#page-292-0) **285** [show](#page-297-0) ip slb static **290** [show](#page-299-0) ip slb stats **292** show ip slb [sticky](#page-304-0) **297** show ip slb [vservers](#page-310-0) **303** show ip slb [wildcard](#page-320-0) **313** [snmp-server](#page-321-0) enable traps slb **314** sticky (firewall farm [datagram](#page-322-0) protocol) **315** sticky (firewall farm TCP [protocol\)](#page-324-0) **317** sticky [\(virtual](#page-326-0) server) **319** [synguard](#page-330-0) (virtual server) **323** timeout [\(custom](#page-332-0) UDP probe) **325** url (WSP [probe\)](#page-333-0) **326** [username](#page-334-0) (IOS SLB) **327** [virtual](#page-336-0) **329** weight [\(firewall](#page-341-0) farm real server) **334** weight (real [server\)](#page-343-0) **336**

 $\mathbf I$ 

 $\mathbf I$ 

<span id="page-8-0"></span>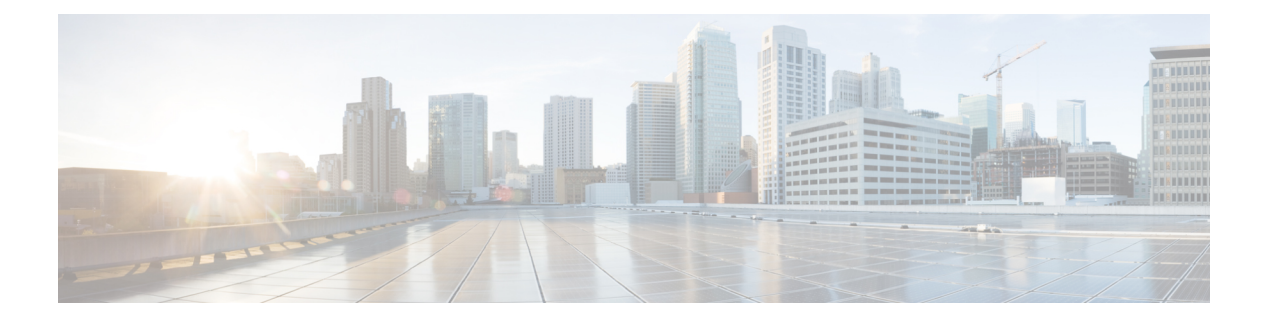

# **A through K**

- access [\(firewall](#page-11-0) farm), page 4
- access [\(server](#page-14-0) farm), page 7
- access (virtual [server\),](#page-16-0) page 9
- address [\(custom](#page-18-0) UDP probe), page 11
- [address](#page-20-0) (DNS probe), page 13
- [address](#page-22-0) (HTTP probe), page 15
- [address](#page-24-0) (ping probe), page 17
- [address](#page-26-0) (TCP probe), page 19
- [address](#page-28-0) (WSP probe), page 21
- [advertise,](#page-30-0) page 23
- [agent,](#page-32-0) page 25
- apn, [page](#page-34-0) 27
- [bindid,](#page-36-0) page 29
- [calling-station-id,](#page-38-0) page 31
- clear fm slb [counters,](#page-40-0) page 33
- clear ip slb [connections,](#page-41-0) page 34
- clear ip slb [counters,](#page-43-0) page 36
- clear ip slb [sessions,](#page-44-0) page 37
- clear ip slb [sticky](#page-46-0) asn msid, page 39
- clear ip slb [sticky](#page-47-0) gtp imsi, page 40
- clear ip slb sticky [radius,](#page-48-0) page 41
- client (virtual [server\),](#page-50-0) page 43

Г

- [credentials](#page-52-0) (HTTP probe), page 45
- delay (firewall farm TCP [protocol\),](#page-54-0) page 47
- delay (virtual [server\),](#page-56-0) page 49
- [expect,](#page-58-0) page 51
- [failaction](#page-60-0) (firewall farm), page 53
- [failaction](#page-61-0) (server farm), page 54
- [faildetect](#page-63-0) (custom UDP probe), page 56
- [faildetect](#page-64-0) (DNS probe), page 57
- [faildetect](#page-65-0) (ping probe), page 58
- [faildetect](#page-66-0) inband (real server), page 59
- faildetect [numconns](#page-68-0) (real server), page 61
- [farm-weight,](#page-71-0) page 64
- gtp [notification](#page-73-0) cac, page 66
- gtp session (virtual [server\),](#page-75-0) page 68
- gw port (virtual [server\),](#page-77-0) page 70
- [hand-off](#page-78-0) radius, page 71
- [header,](#page-80-0) page 73
- idle (firewall farm datagram [protocol\),](#page-82-0) page 75
- idle (firewall farm TCP [protocol\),](#page-84-0) page 77
- idle (virtual [server\),](#page-86-0) page 79
- [inservice](#page-90-0) (DFP agent), page 83
- [inservice](#page-92-0) (firewall farm), page 85
- [inservice](#page-94-0) (firewall farm real server), page 87
- [inservice](#page-96-0) (server farm real server), page 89
- [inservice](#page-98-0) (server farm virtual server), page 91
- interval [\(custom](#page-100-0) UDP probe), page 93
- [interval](#page-102-0) (DFP agent), page 95
- [interval](#page-104-0) (DNS probe), page 97
- [interval](#page-105-0) (HTTP probe), page 98
- [interval](#page-106-0) (ping probe), page 99
- [interval](#page-107-0) (TCP probe), page 100
- [interval](#page-108-0) (WSP probe), page 101
- ip dfp [agent,](#page-109-0) page 102
- ip slb [capp](#page-111-0) udp, page 104
- ip slb dfp, [page](#page-112-0) 105

 $\mathbf I$ 

- ip slb [entries,](#page-115-0) page 108
- ip slb [firewallfarm,](#page-120-0) page 113
- ip slb [map,](#page-122-0) page 115
- ip slb [maxbuffers](#page-124-0) frag, page 117
- ip slb [natpool,](#page-125-0) page 118
- ip slb probe [custom](#page-128-0) udp, page 121
- ip slb [probe](#page-130-0) dns, page 123
- ip slb [probe](#page-132-0) http, page 125
- ip slb [probe](#page-134-0) ping, page 127
- ip slb [probe](#page-136-0) tcp, page 129
- ip slb [probe](#page-138-0) wsp, page 131
- ip slb [replicate](#page-140-0) slave rate, page 133
- ip slb [route,](#page-142-0) page 135
- ip slb [serverfarm,](#page-144-0) page 137
- ip slb [static,](#page-146-0) page 139
- ip slb [timers](#page-148-0) gtp gsn, page 141
- ip slb [vserver,](#page-150-0) page 143
- kal-ap [domain,](#page-152-0) page 145

I

# <span id="page-11-0"></span>**access (firewall farm)**

To route specific flows to a firewall farm, use the **access**command in firewall farm configuration mode. To restore the default settings, use the **no** form of this command.

**access**[**source** *source-ip netmask*|**destination***destination-ip netmask*| **inbound**{*inbound-interface*|**datagram connection**}| **outbound** *outbound-interface*]

**no access** [**source** *source-ip netmask*| **destination** *destination-ip netmask*| **inbound** {*inbound-interface*| **datagram connection**}| **outbound** *outbound-interface*]

### **Syntax Description**

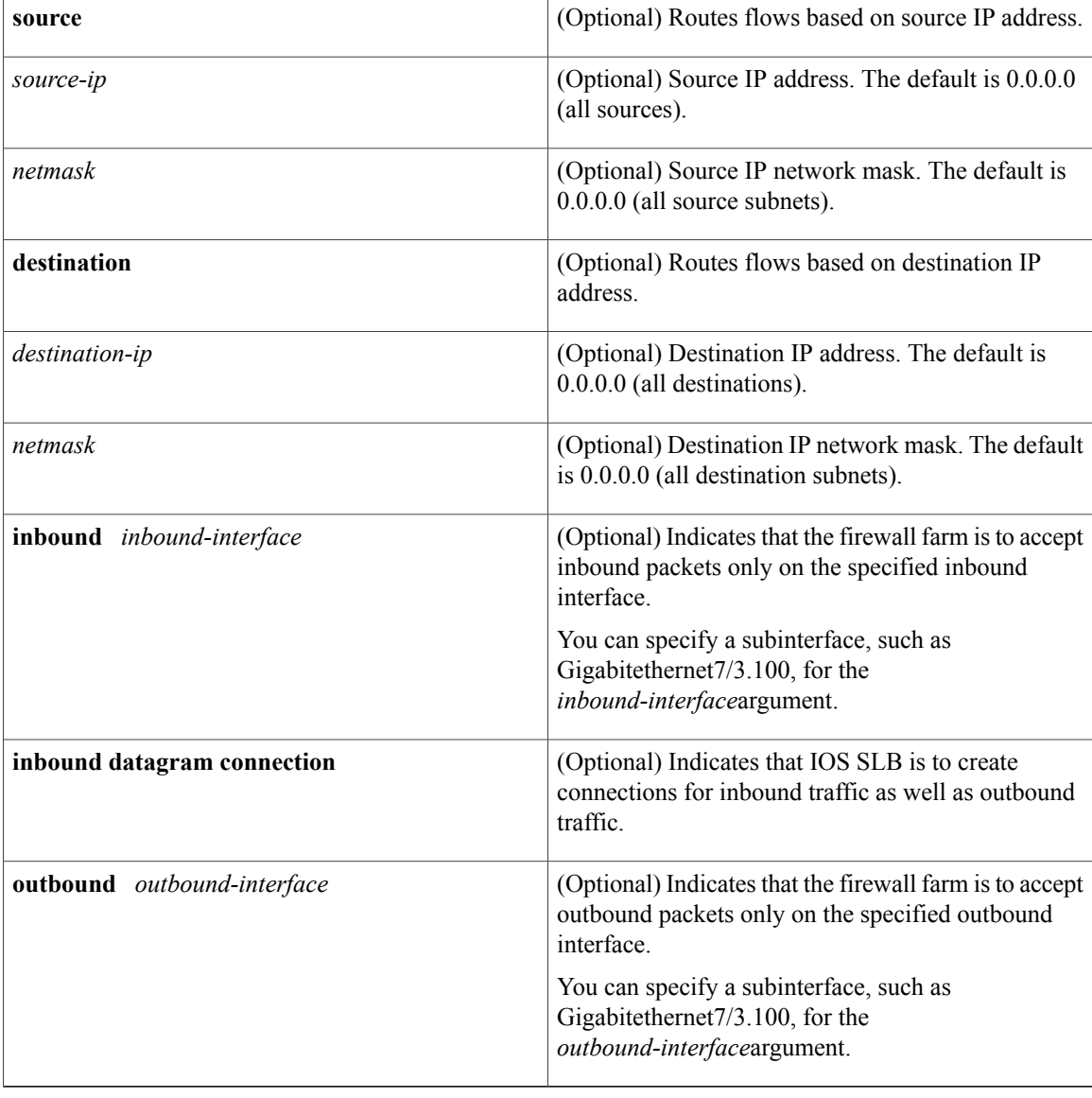

**Command Default** The default source IP address is 0.0.0.0 (routes flows from all sources to this firewall farm). The default source IPnetwork mask is 0.0.0.0 (routes flows from all source subnets to this firewall farm). The default destination IP address is 0.0.0.0 (routes flows from all destinations to this firewall farm). The default destination IP network mask is 0.0.0.0 (routes flows from all destination subnets to this firewall farm). If you do not specify an inbound interface, the firewall farm accepts inbound packets on all inbound interfaces. If you do not specify the **inbound datagram connection** option, IOS SLB creates connections only for outbound traffic. If you do not specify an outbound interface, the firewall farm accepts outbound packets on all outbound interfaces.

### **Command Modes** Firewall farm configuration (config-slb-fw)

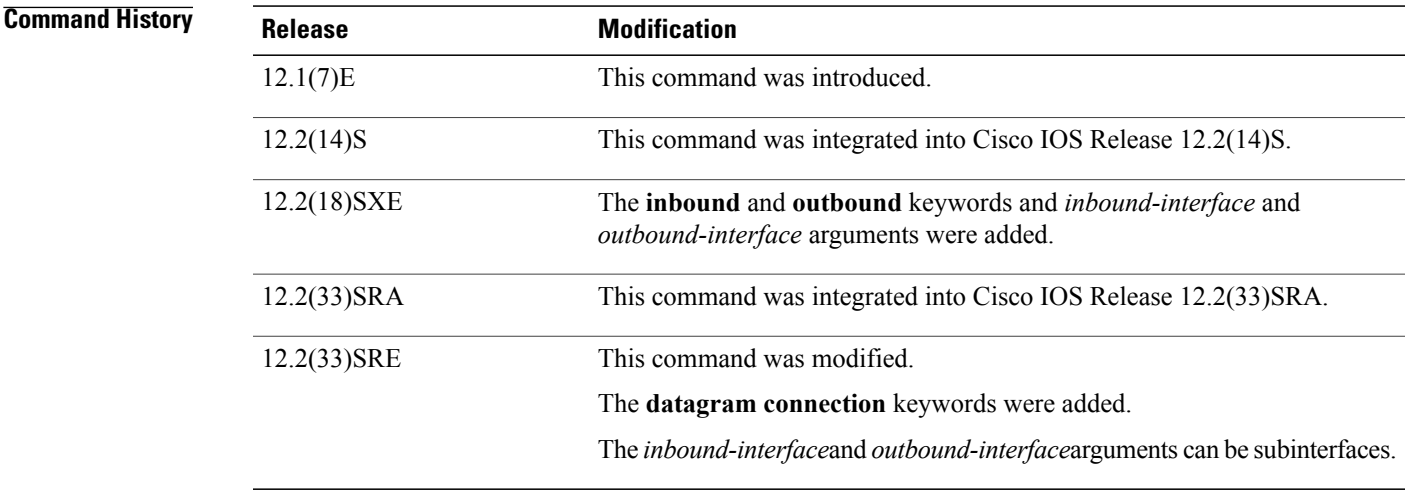

**Usage Guidelines** You can specify more than one source or destination for each firewall farm. To do so, configure multiple **access** statements, making sure the network masks do not overlap each other.

> You can specify up to two inbound interfaces and two outbound interfaces for each firewall farm. To do so, configure multiple **access** statements, keeping the following considerations in mind:

- All inbound and outbound interfaces must be in the same Virtual Private Network (VPN) routing and forwarding (VRF).
- All inbound and outbound interfaces must be different from each other.
- You cannot change inbound or outbound interfaces for a firewall farm while it is in service.

If you do not configure an access interface using this command, IOSSLB installs the wildcards for the firewall farm in all of the available interfaces of the device, including the VRF interfaces. If IOS SLB is not required on the VRF interfaces, use this command to limit wildcards to the specified interfaces only.

By default, IOS SLB firewall load balancing creates connections only for outbound traffic (that is, traffic that arrives through the real server). Inbound traffic uses those same connections to forward the traffic, which can impact the CPU. To enable IOS SLB to create connections for both inbound traffic and outbound traffic, reducing the impact on the CPU, use the **access inbound datagram connection** command.

T

## **Examples** The following example routes flows with a destination IP address of 10.1.6.0 to firewall farm FIRE1:

```
Router(config)# ip slb firewallfarm FIRE1
Router(config-slb-fw)# access destination 10.1.6.0 255.255.255.0
```
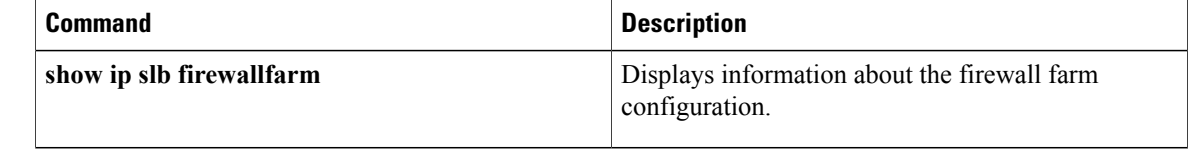

## <span id="page-14-0"></span>**access (server farm)**

To configure an access interface for a server farm, use the **access** command in server farm configuration mode. To disable the access interface, use the **no** form of this command.

**access** *interface*

**no access** *interface*

*interface*

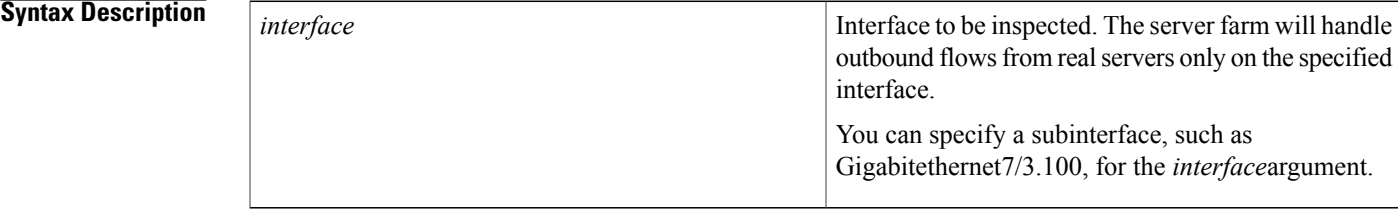

**Command Default** The server farm handles outbound flows from real servers on all interfaces.

**Command Modes** Server farm configuration (config-slb-sfarm)

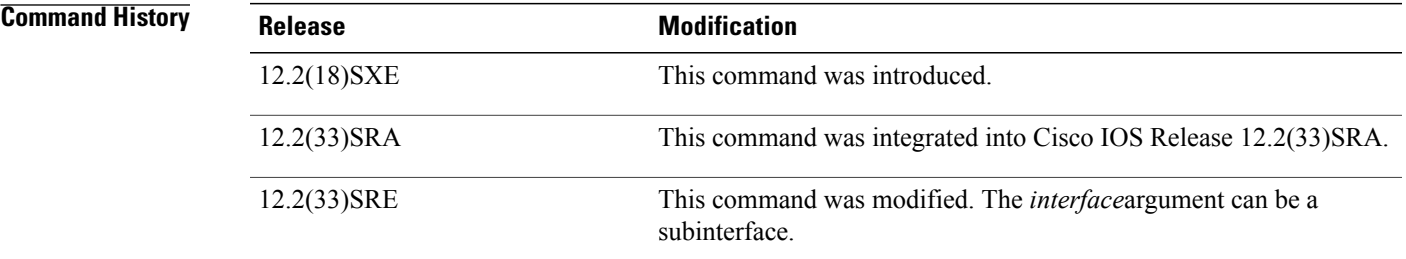

**Usage Guidelines** The virtual server and its associated server farm interfaces must be in the same Virtual Private Network (VPN) routing and forwarding (VRF).

> You can specify up to two access interfaces for each server farm. To do so, configure two **access** statements, keeping the following considerations in mind:

- The two interfaces must be in the same VRF.
- The two interfaces must be different from each other.
- The access interfaces of primary and backup server farms must be the same.
- You cannot change the interfaces for a server farm while it is in service.

Π

If you do not configure an access interface using this command, IOS SLB installs the wildcards for the server farm in all of the available interfaces of the device, including the VRF interfaces. If IOS SLB is not required on the VRF interfaces, use this command to limit wildcards to the specified interfaces only.

### **Examples** The following example limits the server farm to handling outbound flows from real servers only on access interface Vlan106:

Router(config)# **ip slb serverfarm SF1** Router(config-slb-sfarm)# access Vlan106

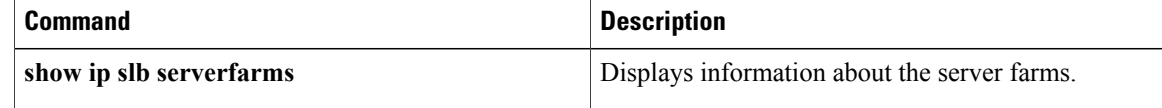

## <span id="page-16-0"></span>**access (virtual server)**

To enable framed-IP routing to inspect the ingress interface, use the **access** command in virtual server configuration mode. To disable framed-IP routing, use the **no** form of this command.

**access** *interface* [**route framed-ip**]

**no access** *interface* [**route framed-ip**]

### **Syntax Description**

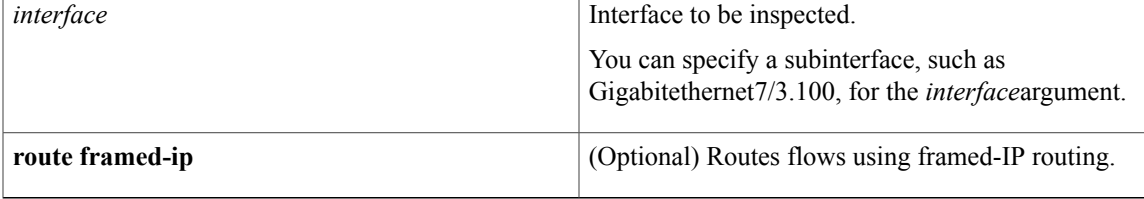

**Command Default** Framed-IP routing cannot inspect the ingress interface.

**Command Modes** Virtual server configuration (config-slb-vserver)

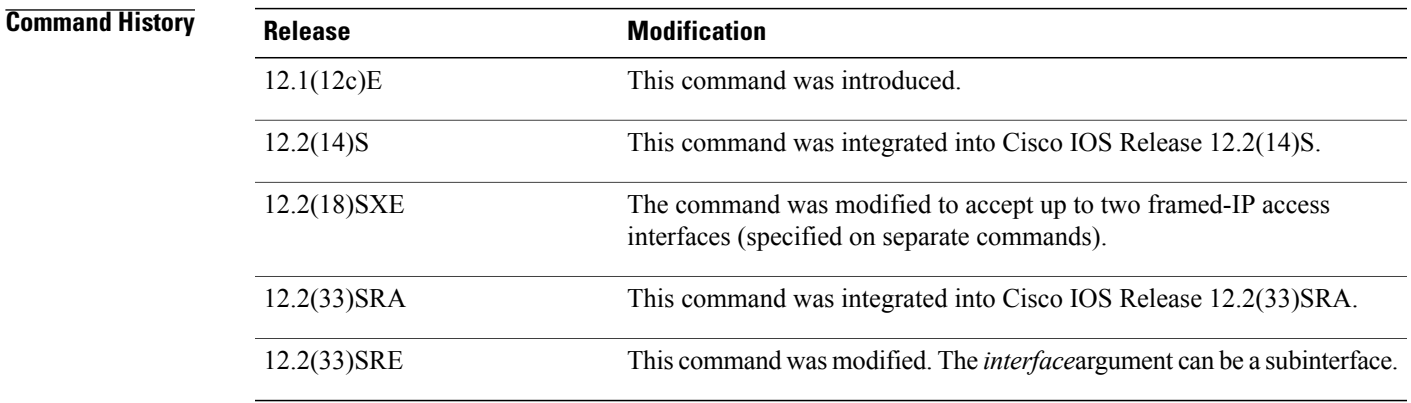

**Usage Guidelines** This command enables framed-IP routing to inspect the ingress interface when routing subscriber traffic. All framed-IP sticky database entries created as a result of RADIUS requests to this virtual server will include the interface in the entry. In addition to matching the source IP address of the traffic with the framed-IP address, the ingress interface must also match this interface when this command is configured.

> You can use this command to allow subscriber data packets to be routed to multiple service gateway service farms.

> The virtual server and its associated server farm interfaces must be in the same Virtual Private Network (VPN) routing and forwarding (VRF).

You can specify up to two framed-IP access interfaces for each virtual server. To do so, configure two **access** statements, keeping the following considerations in mind:

- The two interfaces must be in the same VRF.
- The two interfaces must be different from each other.
- You cannot change the interfaces for a virtual server while it is in service.

If you do not configure an access interface using this command, IOS SLB installs the wildcards for the virtual server in all of the available interfaces of the device, including the VRF interfaces. If IOS SLB is not required on the VRF interfaces, use this command to limit wildcards to the specified interfaces only.

**Examples** The following example enables framed-IP routing to inspect ingress interface Vlan20:

Router(config)# **ip slb vserver SSG\_AUTH** Router(config-slb-vserver)# **access Vlan20 route framed-ip**

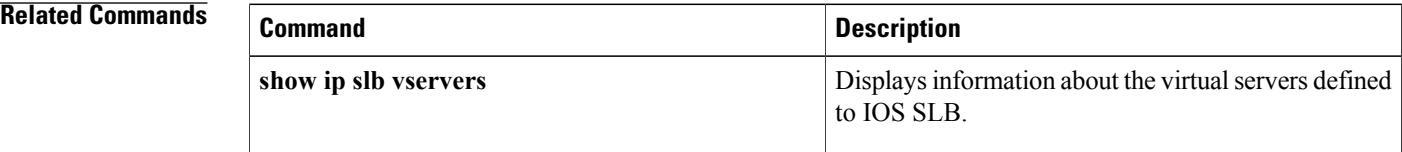

## <span id="page-18-0"></span>**address (custom UDP probe)**

To configure an IP address to which to send custom User Datagram Protocol (UDP) probes, use the **address**command in custom UDP probe configuration mode. To restore the default settings, use the **no** form of this command.

**address** [ *ip-address* ] **[routed]**

**no address** [ *ip-address* ] **[routed]**

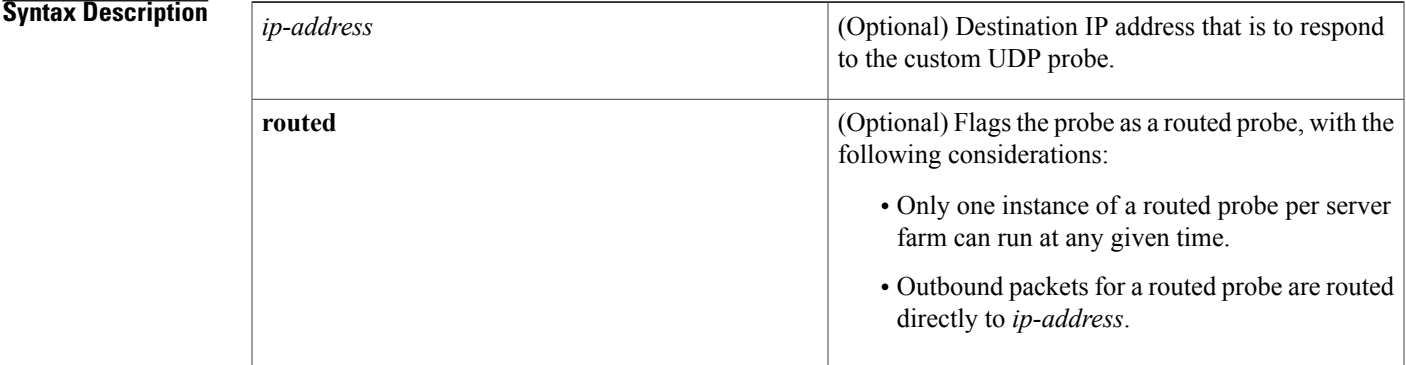

**Command Default** If the custom UDP probe is associated with a firewall farm, you must specify an IP address. If the custom UDP probe is associated with a server farm, and you do not specify an IP address, the address is inherited from the server farm real servers.

**Command Modes** Custom UDP probe configuration (config-slb-probe)

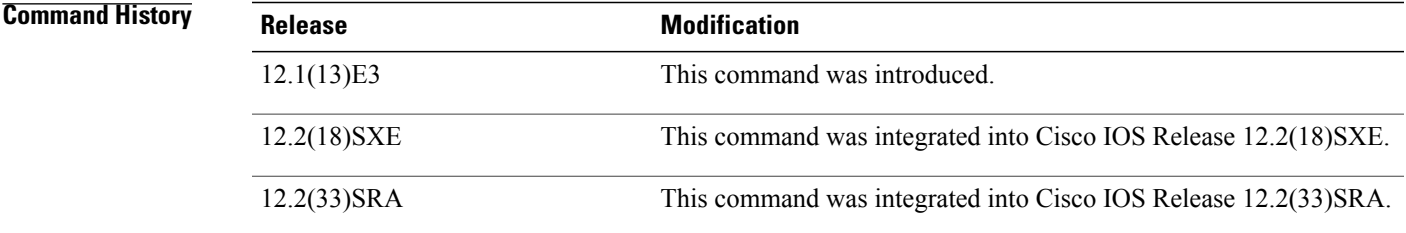

**Examples** The following example configures a custom UDP probe named PROBE6, enters custom UDP probe configuration mode, and configures the probe to receive responses from IP address 13.13.13.13:

> Router(config)# **ip slb probe PROBE6 custom udp** Router(config-slb-probe)# **address 13.13.13.13**

 $\overline{\phantom{a}}$ 

I

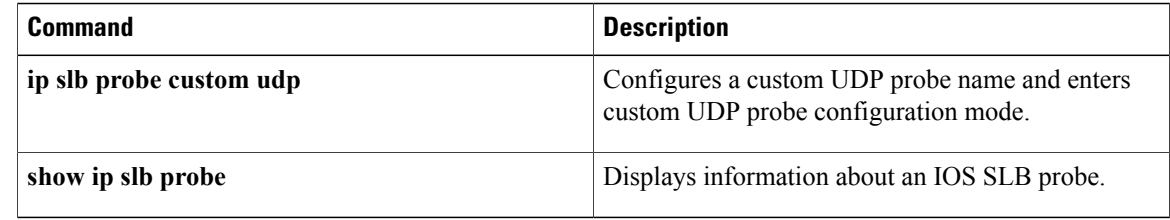

# <span id="page-20-0"></span>**address (DNS probe)**

To configure an IP address to which to send Domain Name System (DNS) probes, use the **address**command in DNS probe configuration mode. To restore the default settings, use the **no** form of this command.

**address** [*ip-address* **[routed]**]

**no address** [*ip-address* **[routed]**]

Г

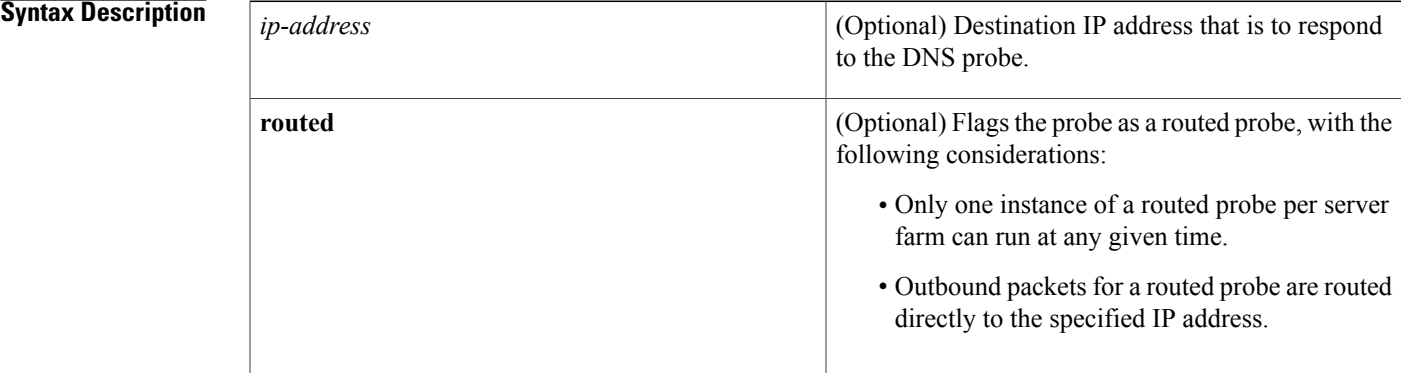

**Command Default** If the DNS probe is associated with a firewall farm, you must specify an IP address. If the DNS probe is associated with a server farm, and you do not specify an IP address, the address is inherited from the server farm real servers.

**Command Modes** DNS probe configuration (config-slb-probe)

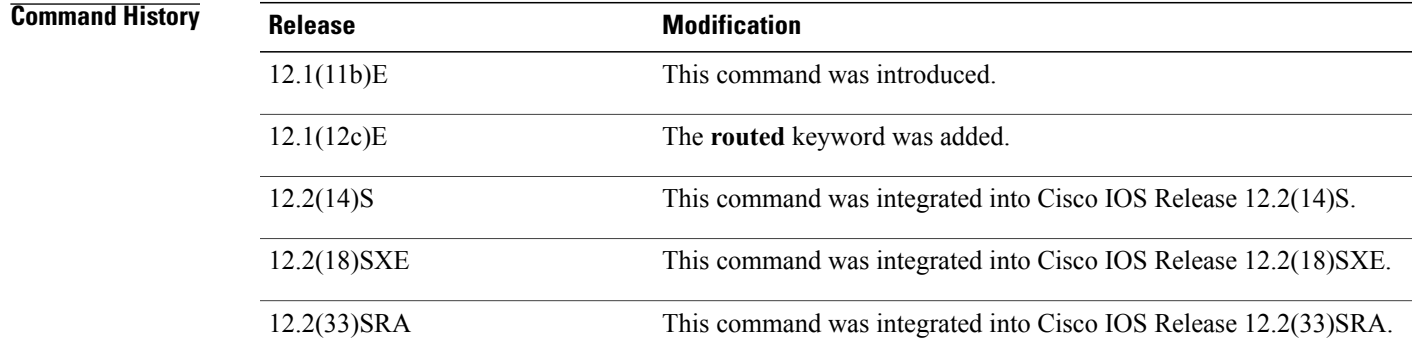

T

**Examples** The following example configures a DNS probe named PROBE4, enters DNS probe configuration mode, and configures the probe to receive responses from IP address 10.1.10.1:

> Router(config)# **ip slb probe PROBE4 dns** Router(config-slb-probe)# **address 10.1.10.1**

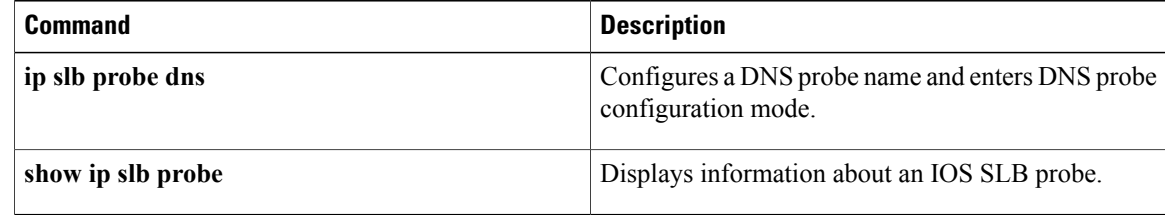

## <span id="page-22-0"></span>**address (HTTP probe)**

To configure an IP address to which to send HTTP probes, use the **address**command in HTTP probe configuration mode. To restore the default settings, use the **no** form of this command.

**address** [*ip-address* **[routed]**]

**no address** [*ip-address* **[routed]**]

Г

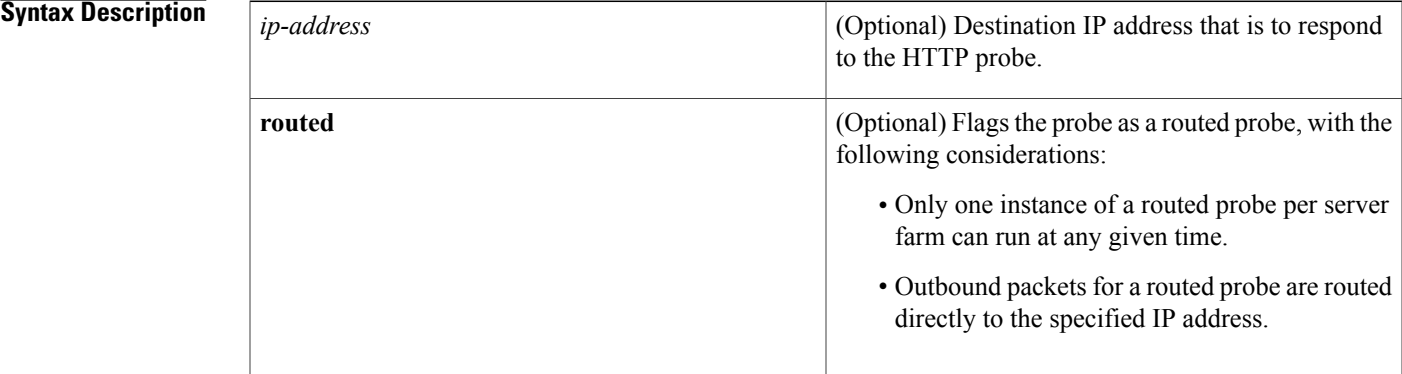

- **Command Default** If the HTTP probe is associated with a firewall farm, you must specify an IP address. If the HTTP probe is associated with a server farm, and you do not specify an IP address, the address is inherited from the server farm real servers.
- **Command Modes** HTTP probe configuration (config-slb-probe)

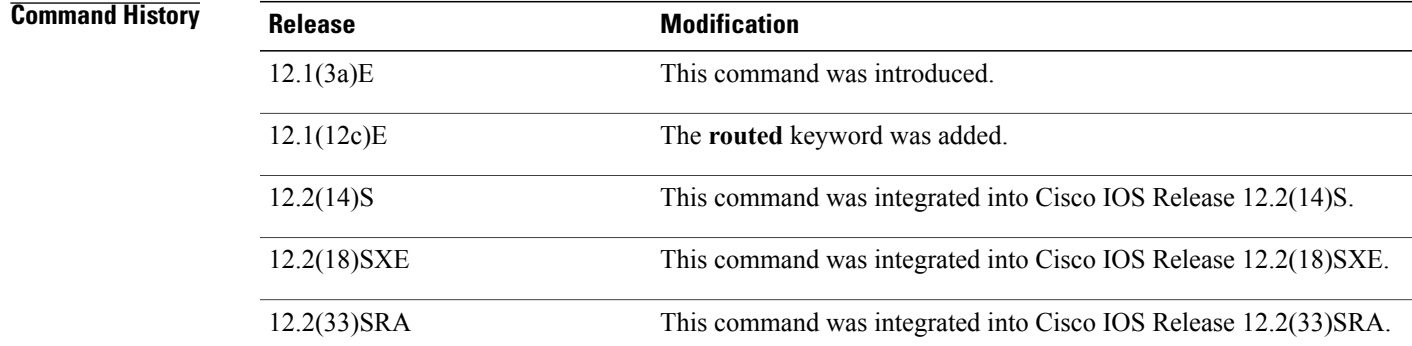

T

**Examples** The following example configures an HTTP probe named PROBE2, enters HTTP probe configuration mode, and configures the probe to receive responses from IP address 10.1.10.1:

> Router(config)# **ip slb probe PROBE2 http** Router(config-slb-probe)# **address 10.1.10.1**

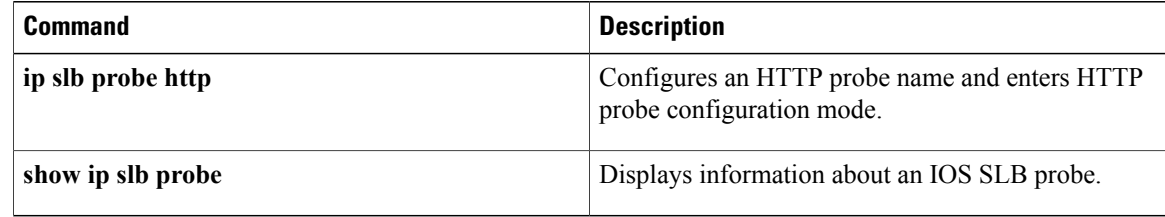

# <span id="page-24-0"></span>**address (ping probe)**

To configure an IPaddressto which to send ping probes, use the **address**command in ping probe configuration mode. To restore the default settings, use the **no** form of this command.

**address** [*ip-address* **[routed]**]

**no address** [*ip-address* **[routed]**]

Г

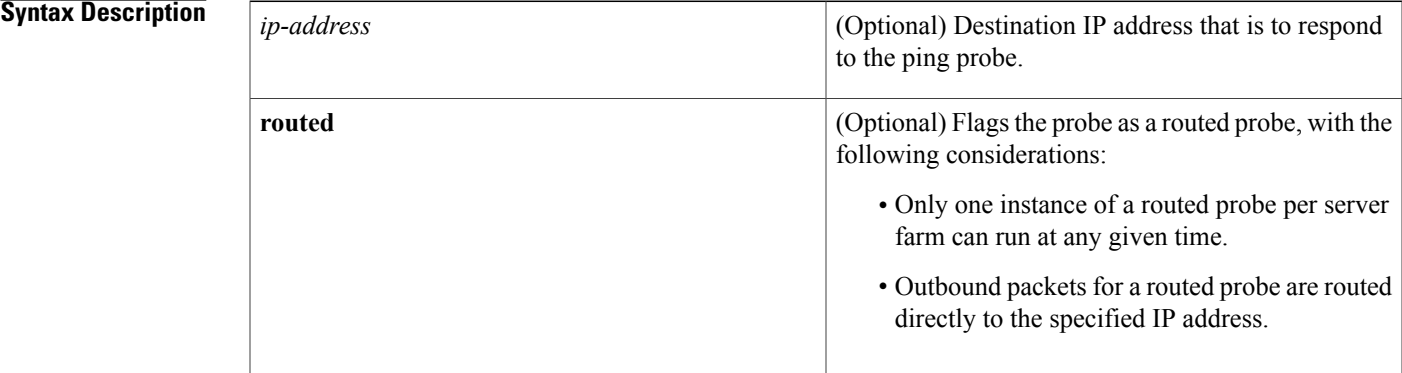

**Command Default** If the ping probe is associated with a firewall farm, you must specify an IP address. If the ping probe is associated with a server farm, and you do not specify an IP address, the address is inherited from the server farm real servers.

**Command Modes** Ping probe configuration (config-slb-probe)

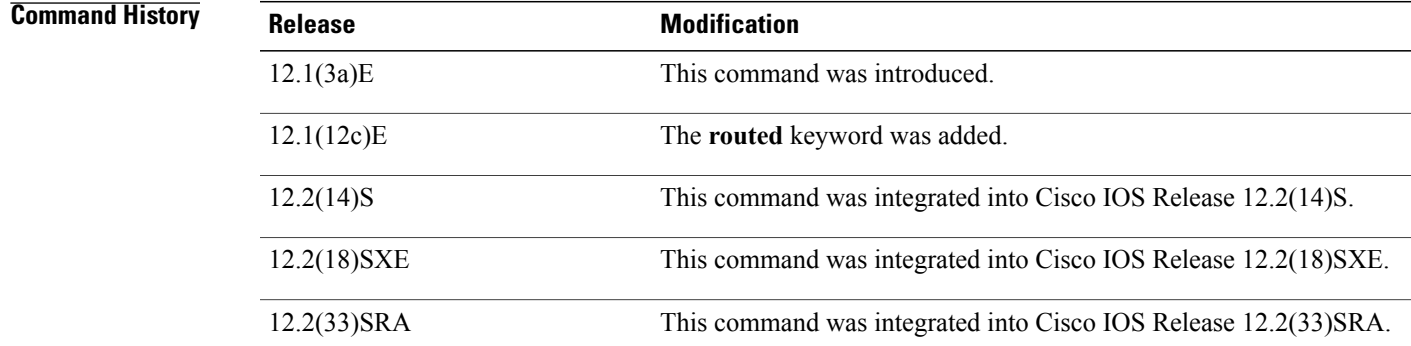

T

**Examples** The following example configures a ping probe named PROBE1, enters ping probe configuration mode, and configures the probe to receive responses from IP address 10.1.10.1:

> Router(config)# **ip slb probe PROBE1 ping** Router(config-slb-probe)# **address 10.1.10.1**

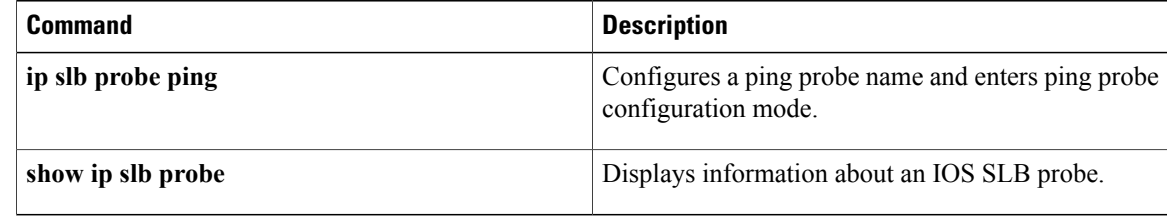

## <span id="page-26-0"></span>**address (TCP probe)**

To configure an IP address to which to send TCP probes, use the **address** command in TCP probe configuration mode. To restore the default settings, use the **no** form of this command.

**address** [*ip-address* **[routed]**]

**no address** [*ip-address* **[routed]**]

Г

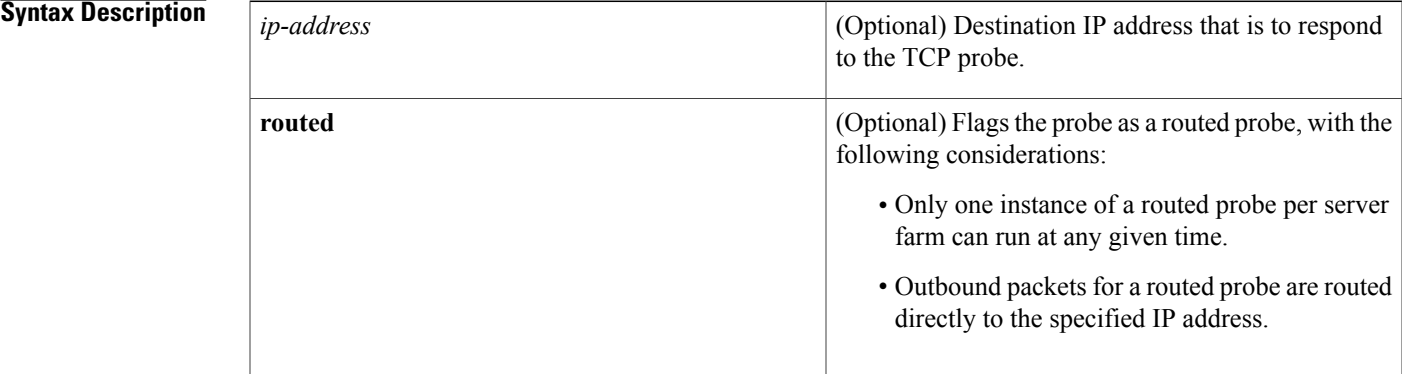

**Command Default** If the TCP probe is associated with a firewall farm, you must specify an IP address If the TCP probe is associated with a server farm, and you do not specify an IP address, the address is inherited from the server farm real servers.

**Command Modes** TCP probe configuration (config-slb-probe)

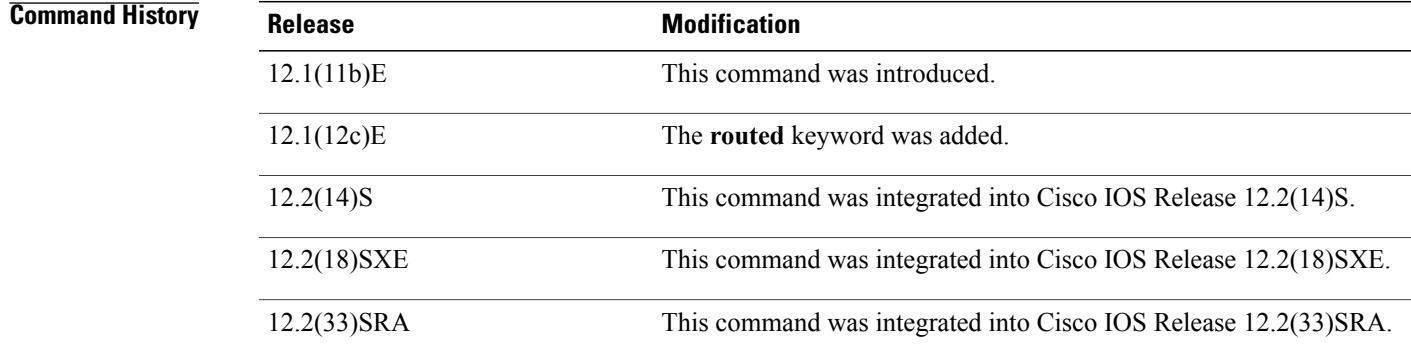

T

**Examples** The following example configures a TCP probe named PROBE5, enters TCP probe configuration mode, and configures the probe to receive responses from IP address 10.1.10.1:

> Router(config)# **ip slb probe PROBE5 tcp** Router(config-slb-probe)# **address 10.1.10.1**

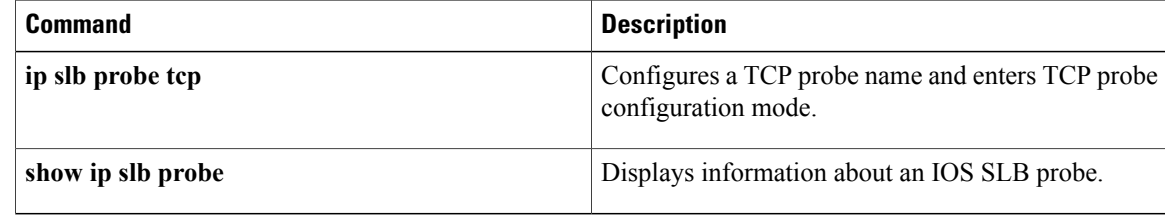

# <span id="page-28-0"></span>**address (WSP probe)**

To configure an IP address to which to send Wireless Session Protocol (WSP) probes, use the **address**command in WSP probe configuration mode. To restore the default settings, use the **no** form of this command.

**address** [*ip-address* **[routed]**]

**no address** [*ip-address* **[routed]**]

Г

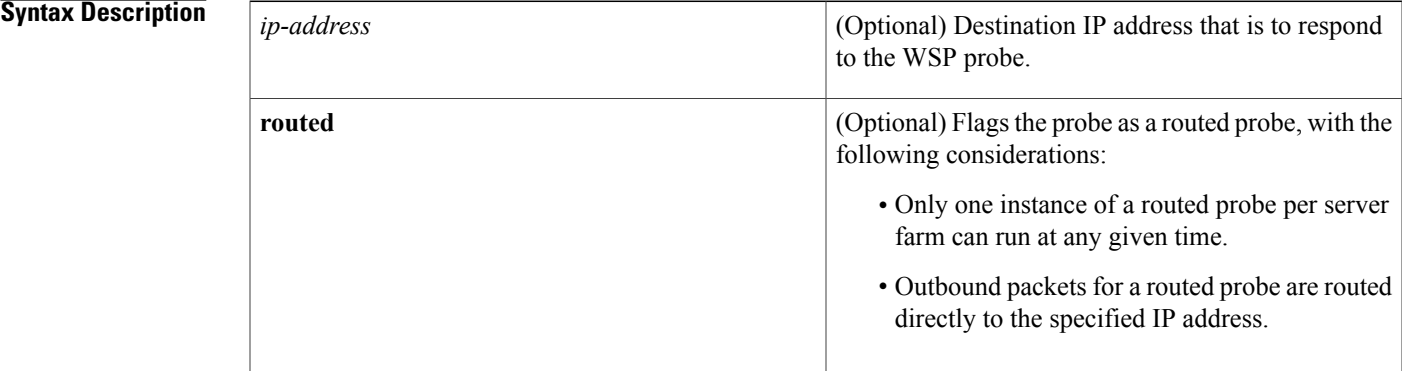

**Command Default** If the WSP probe is associated with a firewall farm, you must specify an IP address. If the WSP probe is associated with a server farm, and you do not specify an IP address, the address is inherited from the server farm real servers. In dispatched mode, the *ip-address* argument value is the same as the virtual server IP address. In directed Network Address Translation (NAT) mode, an IP address is unnecessary.

**Command Modes** WSP probe configuration (config-slb-probe)

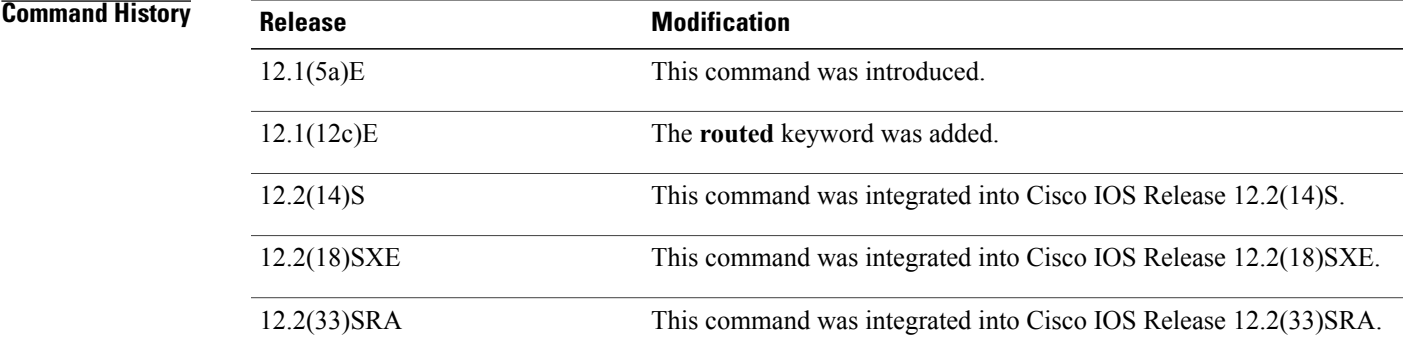

T

**Examples** The following example configures a WSP probe named PROBE3, enters WSP probe configuration mode, and configures the probe to receive responses from IP address 10.1.10.1:

> Router(config)# **ip slb probe PROBE3 wsp** Router(config-slb-probe)# **address 10.1.10.1**

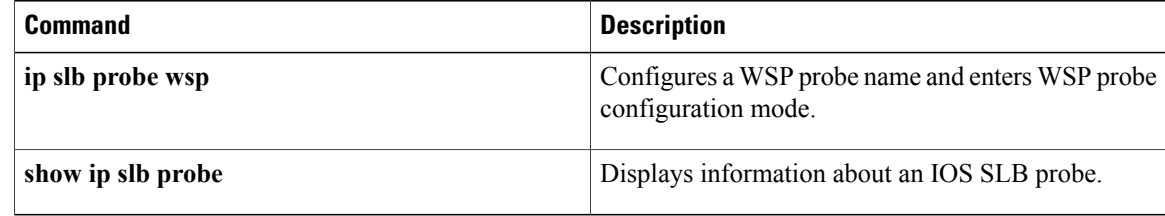

## <span id="page-30-0"></span>**advertise**

To control the installation of a static route to the Null0 interface for a virtual server address, use the **advertise** command in SLB virtual server configuration mode. To prevent the installation of a static route for the virtual server IP address, use the **no** form of this command.

**advertise [active]**

**no advertise [active]**

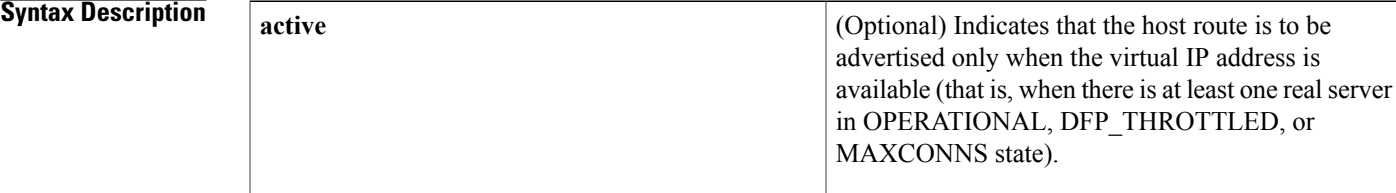

### **Command Default** The virtual server IP address is advertised. That is, a static route to the Null0 interface is installed for the virtual server IP addresses and it is added to the routing table. If you do not specify the **active**keyword, the host route is advertised regardless of whether the virtual IP address is available.

### **Command Modes** SLB virtual server configuration (config-slb-vserver)

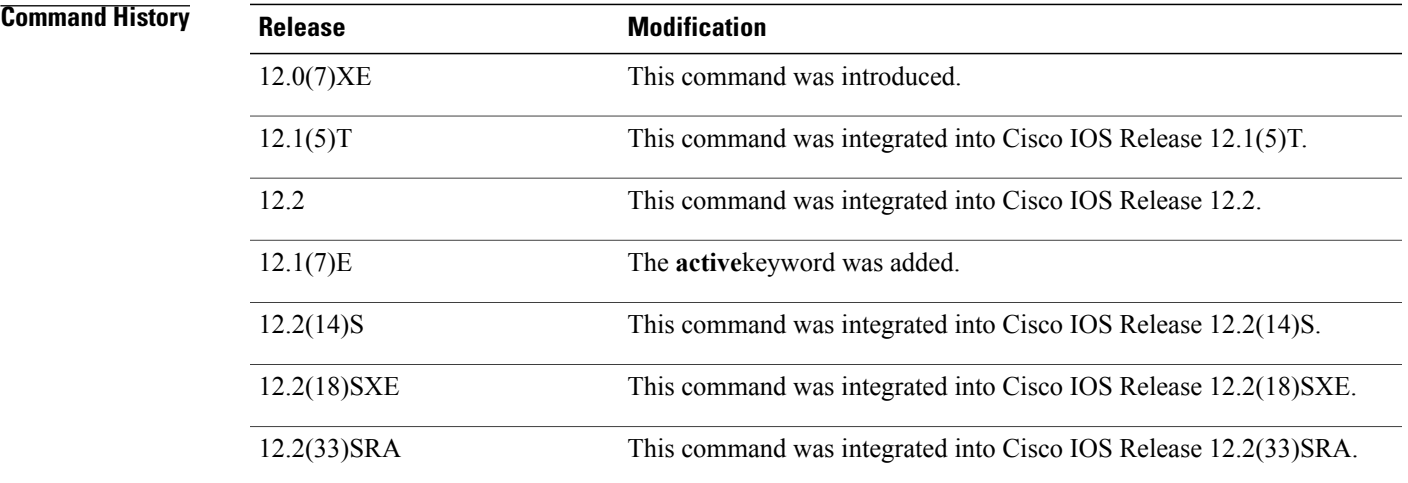

**Usage Guidelines** Advertisement of a static route using the routing protocol requires that you configure redistribution of static routes for the routing protocol.

The **advertise** command does not affect virtual servers used for transparent web cache load balancing.

 $\overline{\phantom{a}}$ 

 $\mathbf I$ 

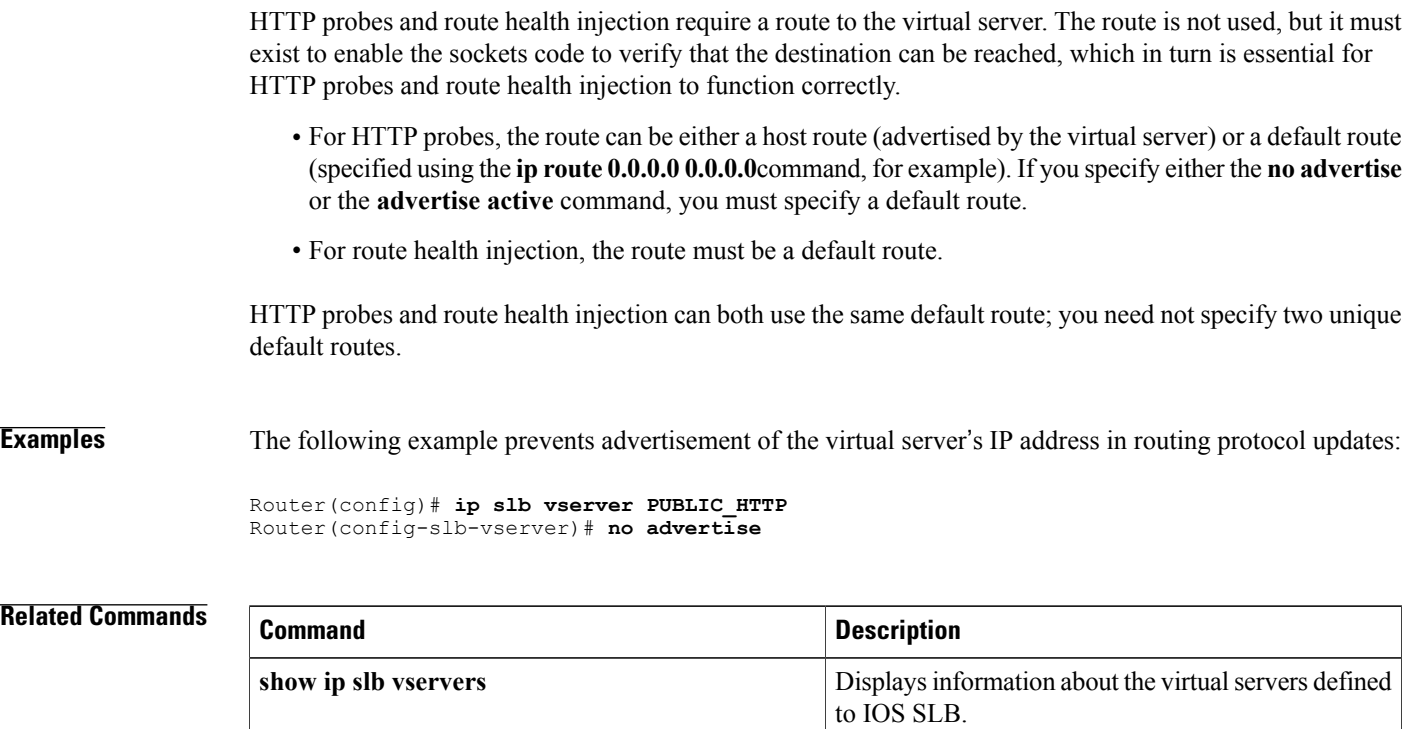

## <span id="page-32-0"></span>**agent**

To identify a Dynamic Feedback Protocol (DFP) agent with which the IOS Server Load Balancing (IOS SLB) feature can initiate connections, use the **agent**command in SLB DFP configuration mode. To remove a DFP agent definition from the DFP configuration, use the **no** form of this command.

**agent** *ip-address port* [*timeout* [*retry-count* [ *retry-interval* ]]]

**no agent** *ip-address port*

### **Syntax Description**

Г

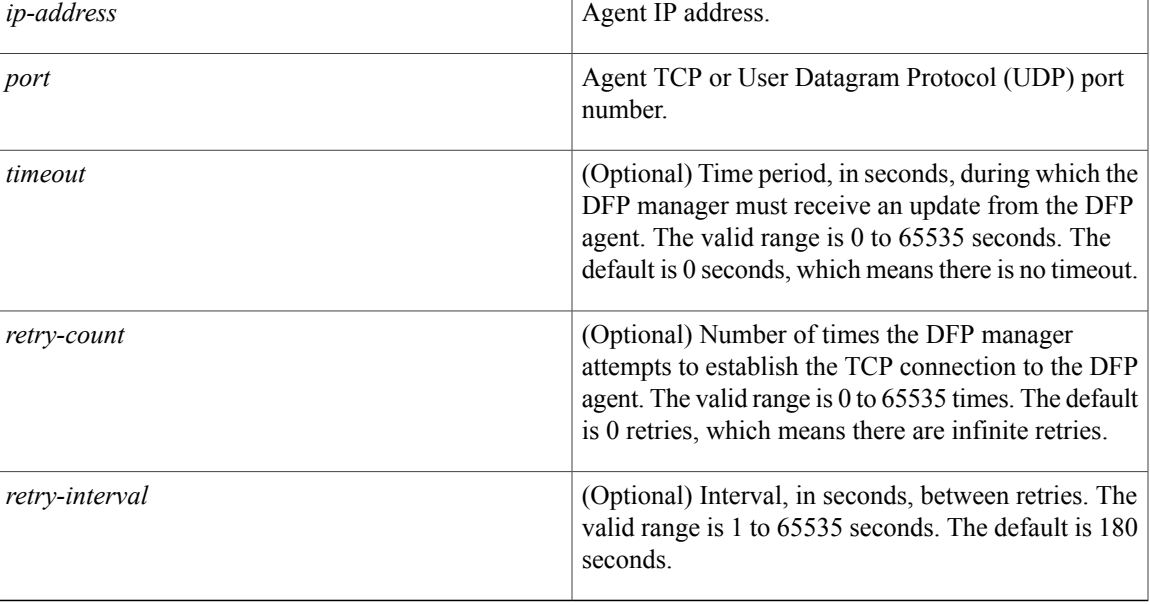

**Command Default** The default timeout is 0 seconds (no timeout). The default retry count is 0 (infinite retries). The default retry interval is 180 seconds.

**Command Modes** SLB DFP configuration (config-slb-dfp)

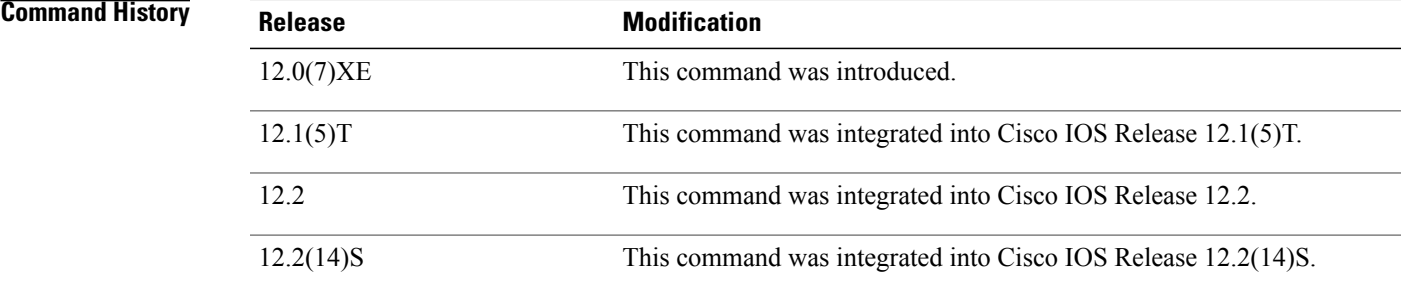

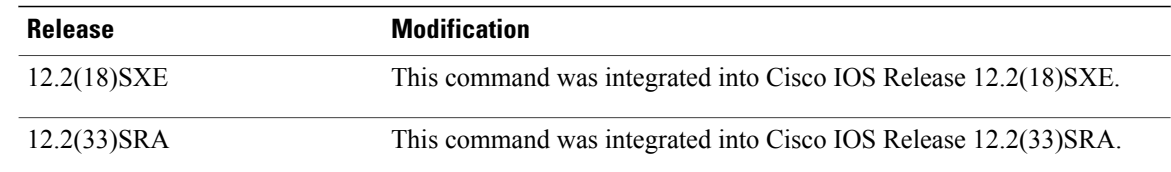

### **Usage Guidelines** A DFP agent collects status information about the load capability of a server and reports that information to a load manager. The DFP agent may reside on the server, or it may be a separate device that collects and consolidates the information from several servers before reporting to the load manager.

The password specified in the **ip slb dfp** command for the DFP manager must match the password specified in the **password** command for the DFP agent.

You can configure up to 1024 agents.

**Examples** The following example sets the DFP password to Password1 (to match the DFP agent's password), sets the timeout to 360 seconds, enters DFP configuration mode, and enables IOS SLB to connect to the DFP agent with IP address 10.1.1.1 and port number 2221:

> Router(config)# **ip slb dfp password Password1 360** Router(config-slb-dfp)# **agent 10.1.1.1 2221 30 0 10**

## **Related Commands Command Description** Identifies a DFP agent subsystem and enters DFP agent configuration mode. **ip dfp agent** Configures DFP, supplies an optional password, and enters DFP configuration mode. **ip slb dfp**

## <span id="page-34-0"></span>**apn**

To configure an ASCII regular expression string to be matched against the access point name (APN) for general packet radio service (GPRS) load balancing, use the **apn** command in SLB GTP map configuration mode. To delete the APN string, use the **no** form of this command.

**apn** *string*

**no apn** *string*

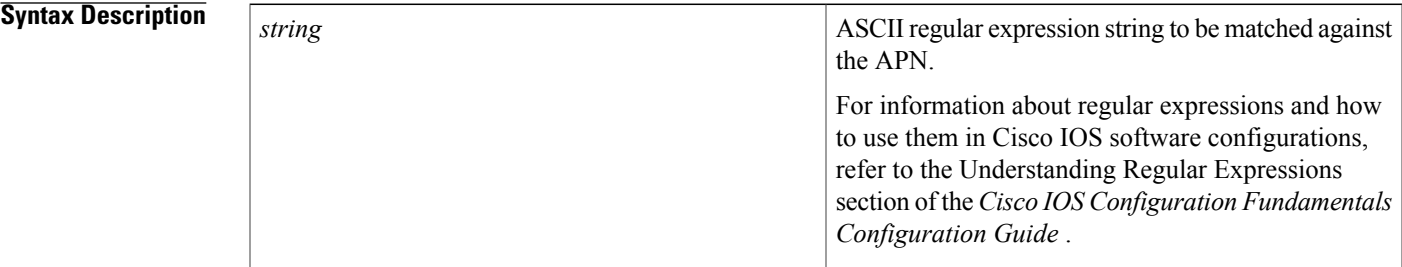

### **Command Default** None

**Command Modes** SLB GTP map configuration (config-slb-gtp-map)

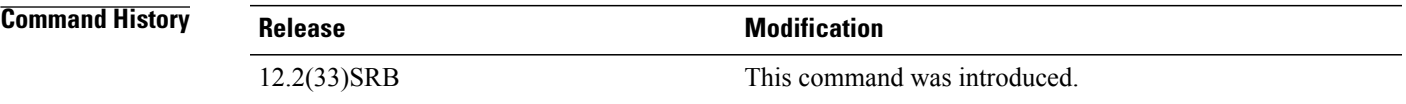

**Usage Guidelines** For a given IOS SLB GTP map, you can configure up to 100 **apn** commands. However, we recommend you configure no more than 10 **apn** commands per map.

**Examples** The following example specifies that, for IOS SLB GTP map **2**, string **.cisco\*** is to be matched against the APN:

> Router(config)# **ip slb map 2 gtp** Router(config-slb-gtp-map)# **apn cisco\***

I

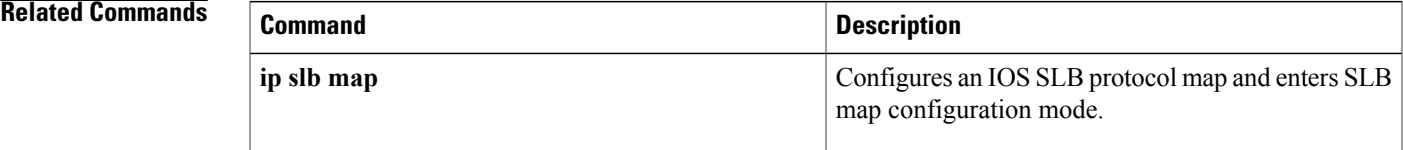

 $\overline{\phantom{a}}$ 

 $\mathbf I$ 

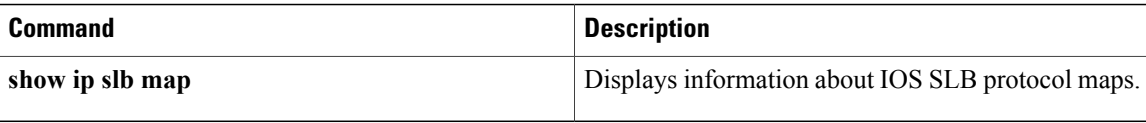
## **bindid**

To configure a bind ID, use the **bindid**command inSLBserver farm configuration mode. To remove a bind ID from the server farm configuration, use the **no** form of this command.

**bindid** [ *bind-id* ] **no bindid** [ *bind-id* ]

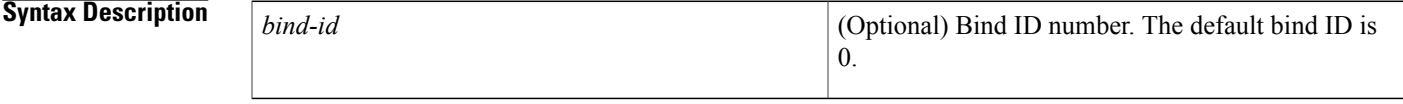

**Command Default** The default bind ID is 0.

**Command Modes** SLB server farm configuration (config-slb-sfarm)

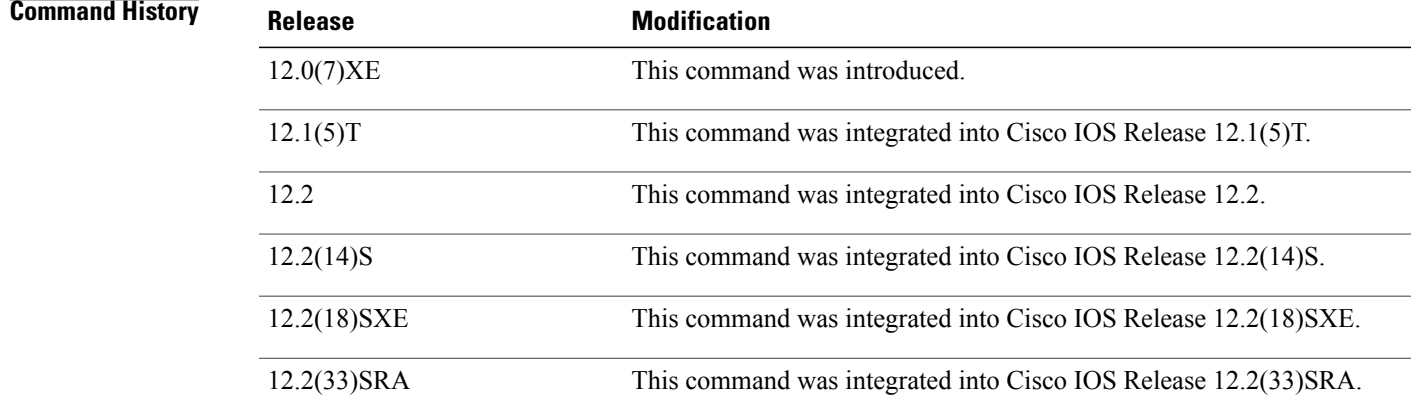

**Usage Guidelines** You can configure one bind ID on each **bindid** command.

The bind ID allows a single physical server to be bound to multiple virtual servers, and to report a different weight for each one. Thus, the single real server is represented as multiple instances of itself, each having a different bind ID. Dynamic Feedback Protocol (DFP) uses the bind ID to identify for which instance of the real server a given weight is specified.

In general packet radio service (GPRS) load balancing, bind IDs are not supported. Therefore do not use the **bindid**command in a GPRS load-balancing environment.

1

**Examples** The following example configures bind ID 309:

Router(config)# **ip slb serverfarm PUBLIC** Router(config-slb-sfarm)# **bindid 309**

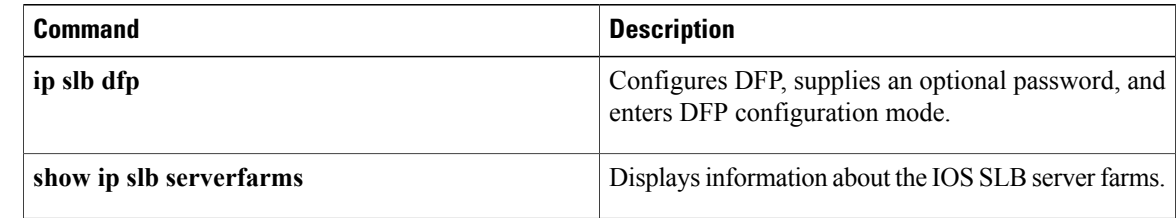

## **calling-station-id**

To configure an ASCII regular expression string to be matched against the calling station ID attribute for RADIUS load balancing, use the **calling-station-id** command in SLB RADIUS map configuration mode. To delete the calling station ID match string, use the **no** form of this command.

**calling-station-id** *string*

**no calling-station-id** *string*

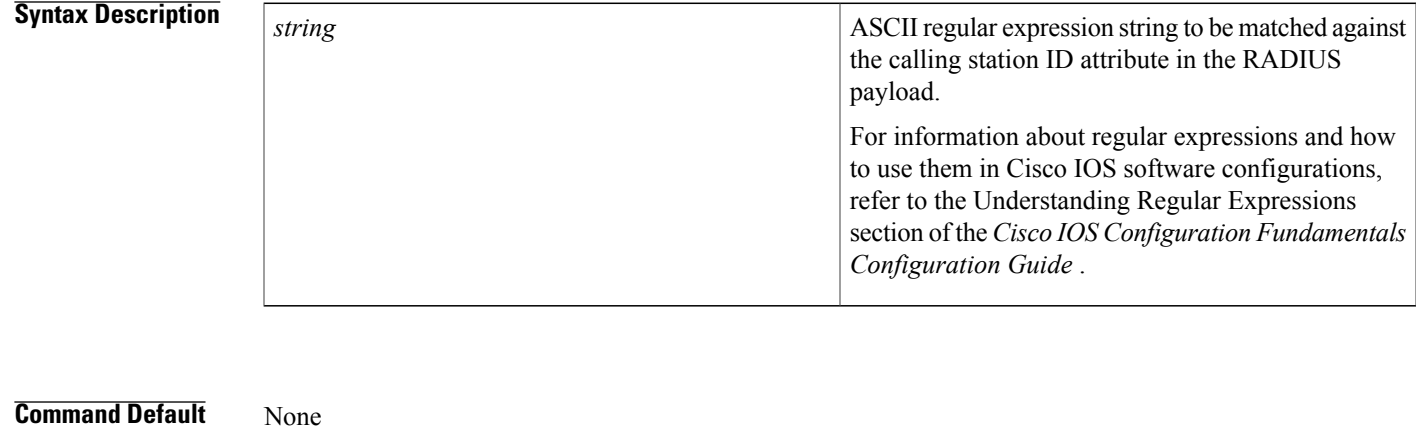

### **Command Modes** SLB RADIUS map configuration (config-slb-radius-map)

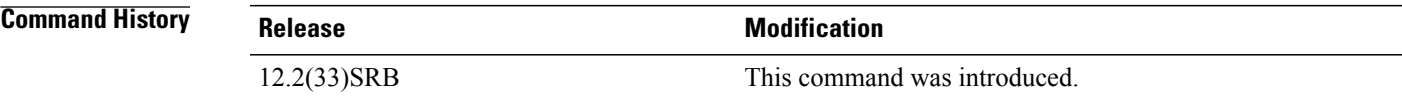

**Usage Guidelines** For a given IOS SLB RADIUS map, you can configure a single **calling-station-id** command or a single **username** (IOS SLB) command, but not both.

### **Examples** The following example specifies that, for IOS SLB RADIUS map 1, string **.919**\* is to be matched against the calling station ID attribute in the RADIUS payload:

Router(config)# **ip slb map 1 radius** Router(config-slb-radius-map)# **calling-station-id .919\***

 $\overline{\phantom{a}}$ 

I

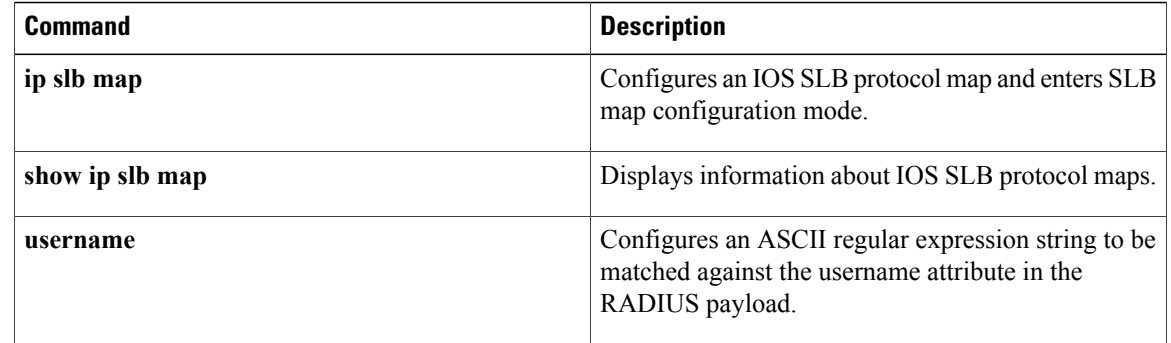

 $\mathbf{I}$ 

## **clear fm slb counters**

To clear Feature Manager (FM) IOS Server Load Balancing (IOS SLB) counters, use the **clear fm slb counters**command in privileged EXEC mode.

**clear fm slb** {**inband| purge**} **counters**

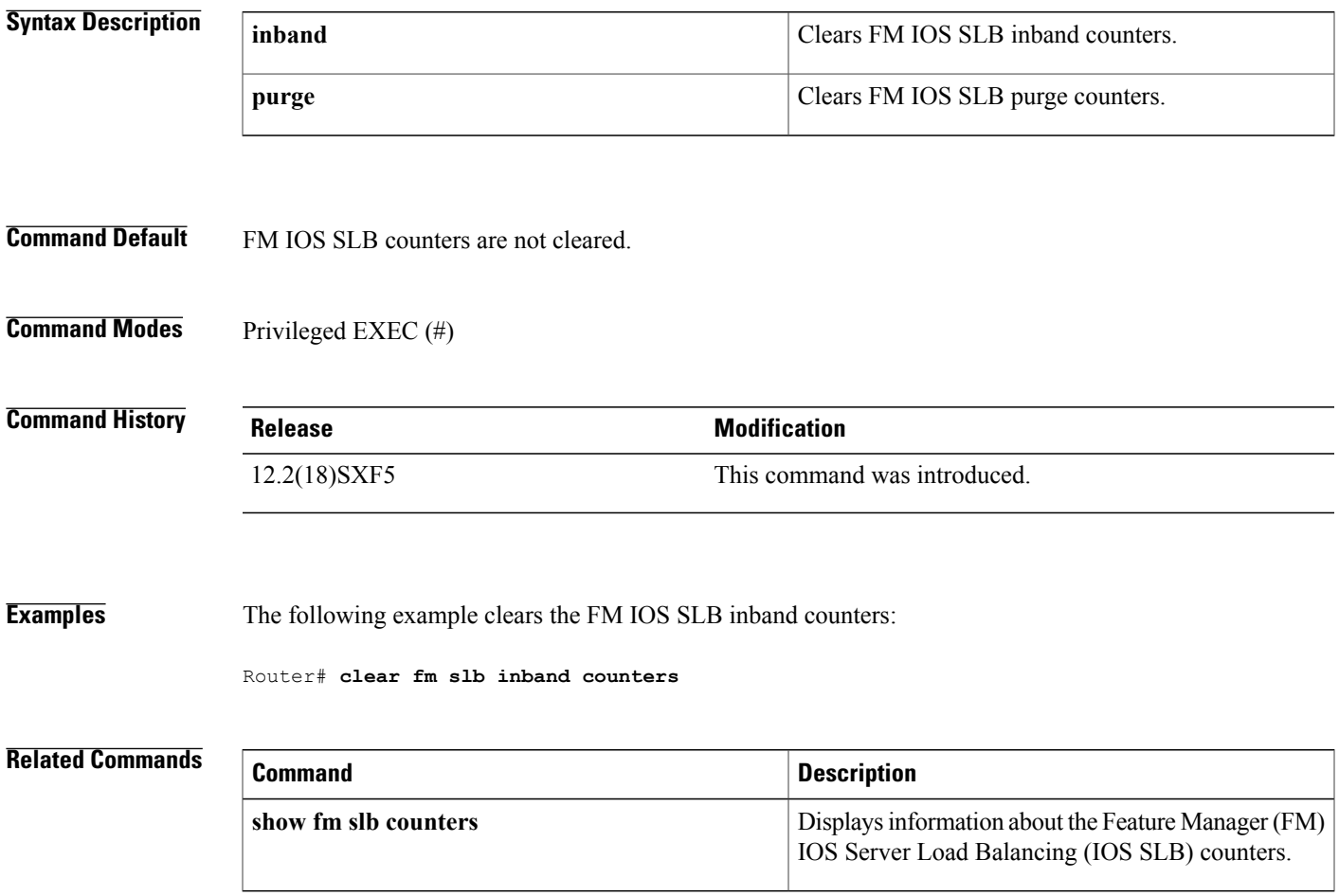

I

## **clear ip slb connections**

To clear the IPIOSServer Load Balancing (IOSSLB) connections, use the **clear ipslbconnections** command in privileged EXEC mode.

**clear ip slb connections** [**firewallfarm** *firewall-farm*| **serverfarm** *server-farm*| **vserver** *virtual-server*]

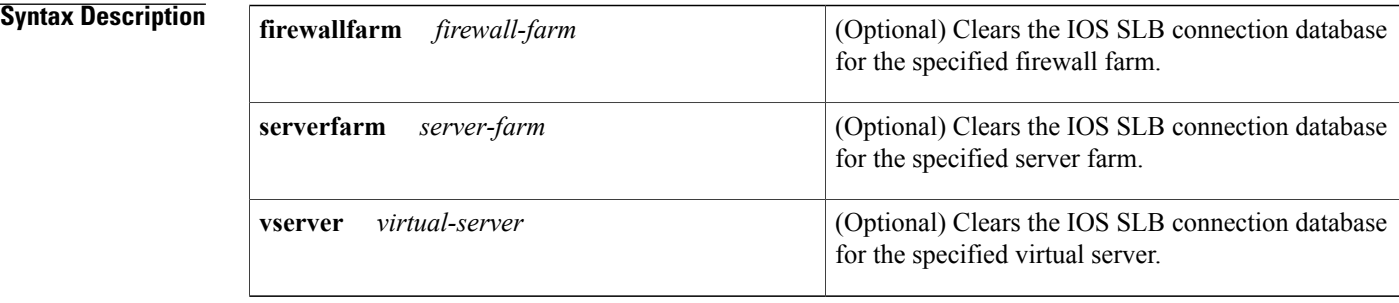

**Command Default** The IOS SLB connection database is cleared for all firewall farms, server farms, and virtual servers.

### **Command Modes** Privileged EXEC (#)

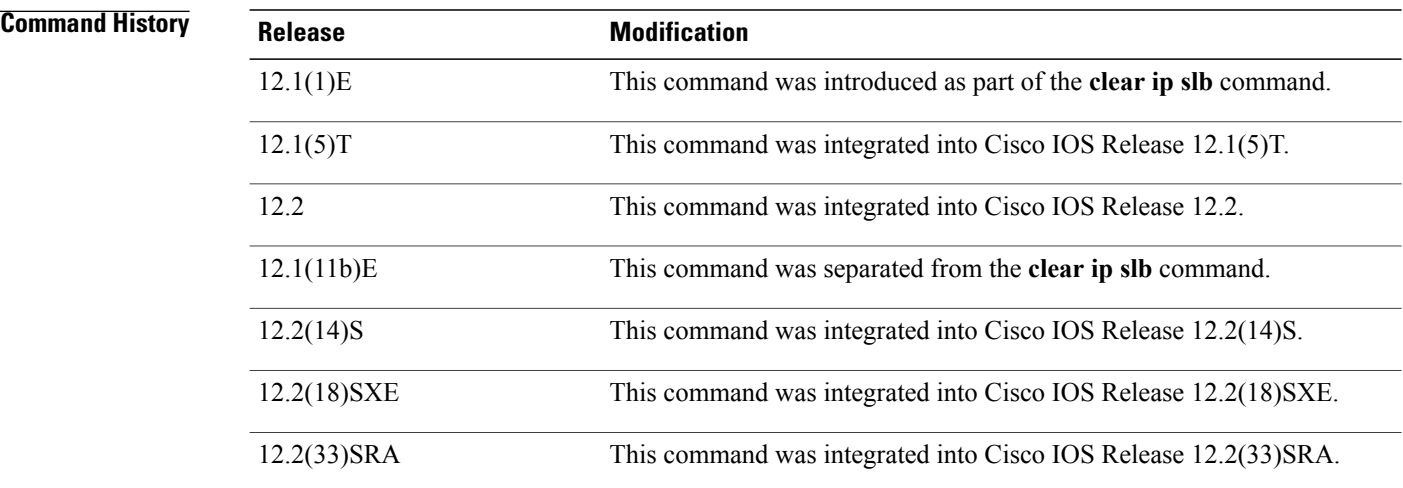

**Usage Guidelines** In general packet radio service (GPRS) load balancing, the **clear ip slb connections** command clears connections, but does not clear sessions.

**Examples** The following example clears the connection database of server farm FARM1:

Router# **clear ip slb connections serverfarm FARM1** The following example clears the connection database of virtual server VSERVER1:

Router# **clear ip slb connections vserver VSERVER1**

### **Related Commands**

Г

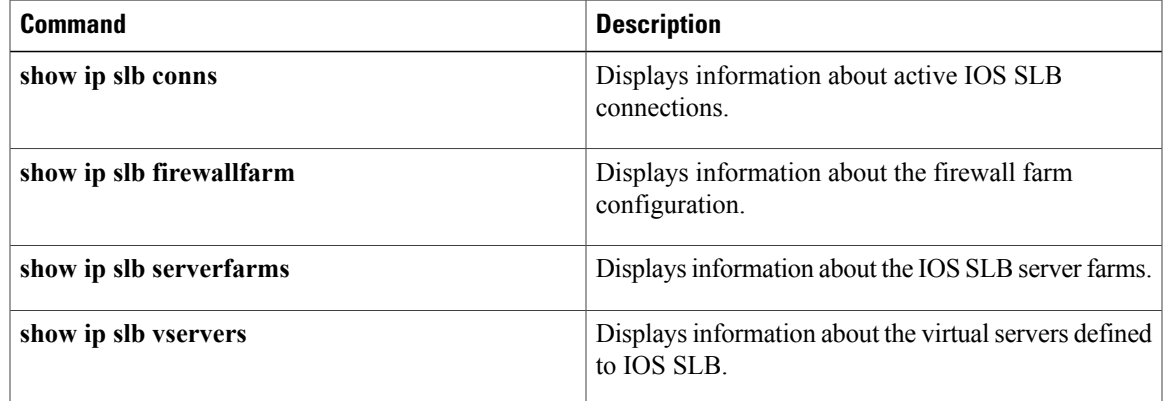

ı

## **clear ip slb counters**

To clear the IP IOS Server Load Balancing (IOS SLB) counters, use the **clear ip slb counters**command in privileged EXEC mode.

**clear ip slb counters [kal-ap]**

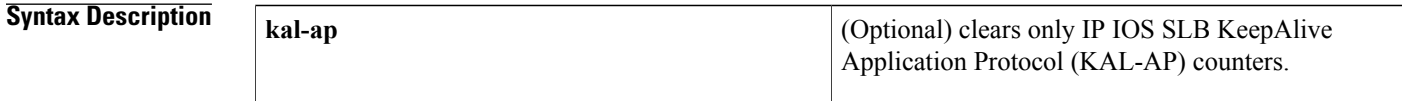

**Command Default** IP IOS SLB counters are not cleared.

**Command Modes** Privileged EXEC (#)

### *Command History*

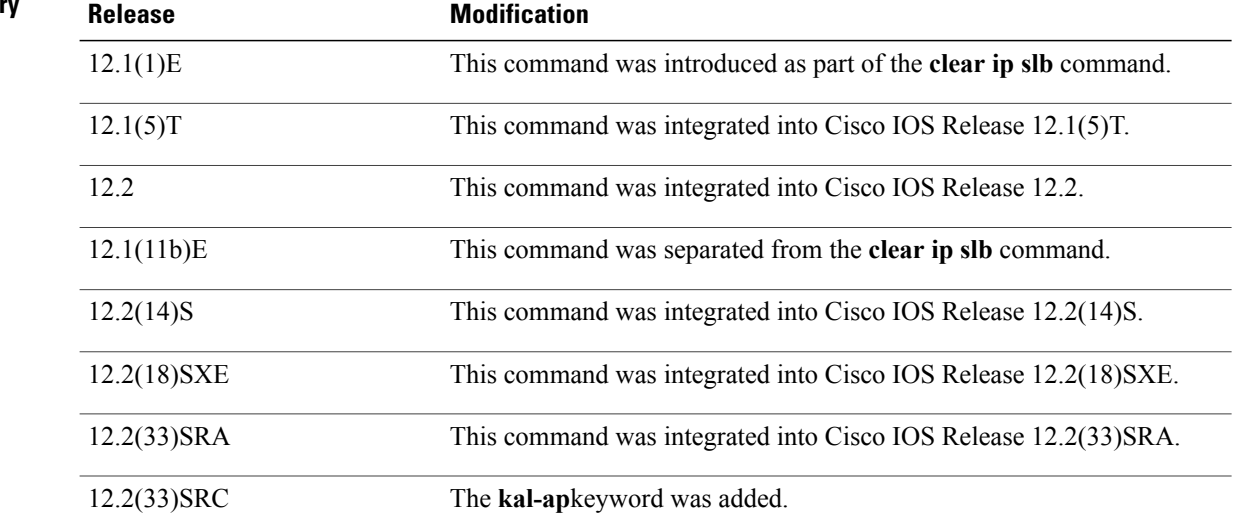

**Examples** The following example clears the IP IOS SLB counters:

Router# **clear ip slb counters**

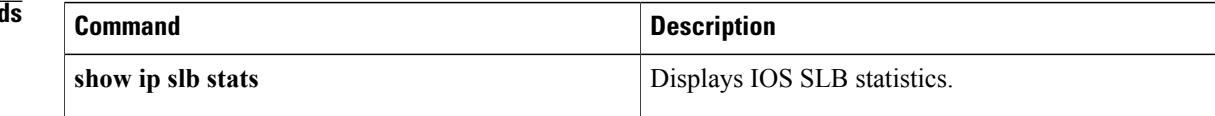

## **clear ip slb sessions**

To clear the IP IOS Server Load Balancing (IOS SLB) sessions database, use the **clear ip slb sessions**command in privileged EXEC mode.

**clear ip slb sessions** [**firewallfarm** *firewall-farm*| **serverfarm** *server-farm*| **vserver** *virtual-server*]

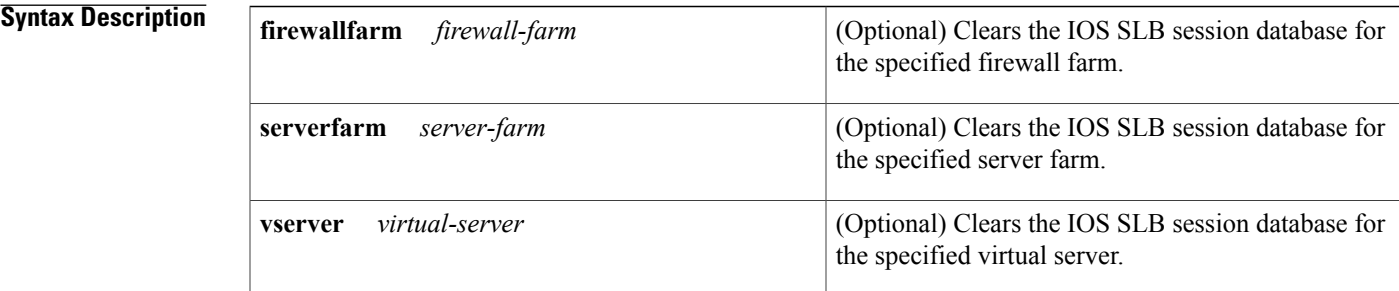

**Command Default** If no optional keywords or arguments are specified, the IOS SLB sessions database is cleared of all firewall farms, server farms, and virtual servers.

**Command Modes** Privileged EXEC (#)

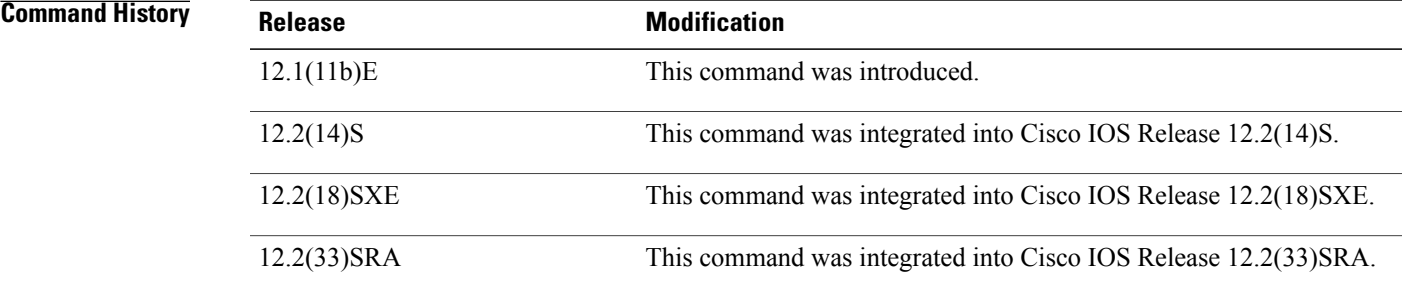

**Examples** The following example clears the session database of server farm FARM1:

Router# **clear ip slb sessions serverfarm FARM1** The following example clears the session database of virtual server VSERVER1:

Router# **clear ip slb sessions vserver VSERVER1**

 $\overline{\phantom{a}}$ 

I

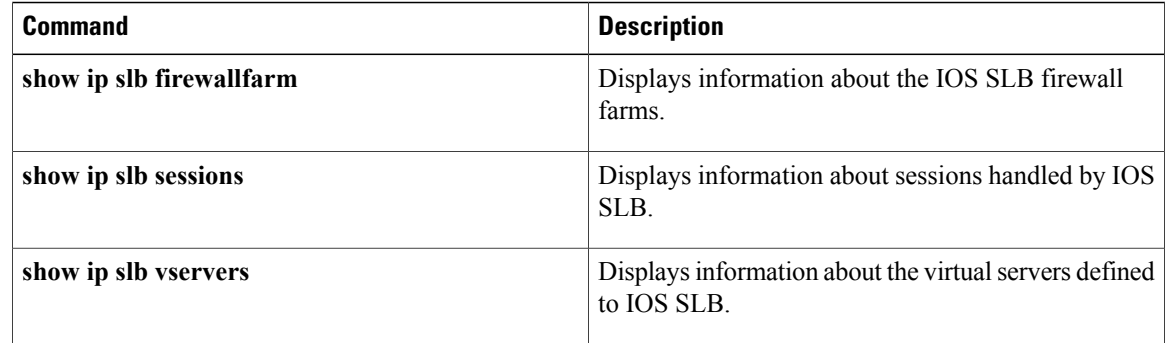

 $\mathbf I$ 

# **clear ip slb sticky asn msid**

To clear an entry from an IOS Server Load Balancing (IOS SLB) Access Service Network (ASN) Mobile Station ID (MSID) sticky database, use the **clear ip slb sticky asn msid**command in privileged EXEC mode.

**clear ip slb sticky asn msid** *msid*

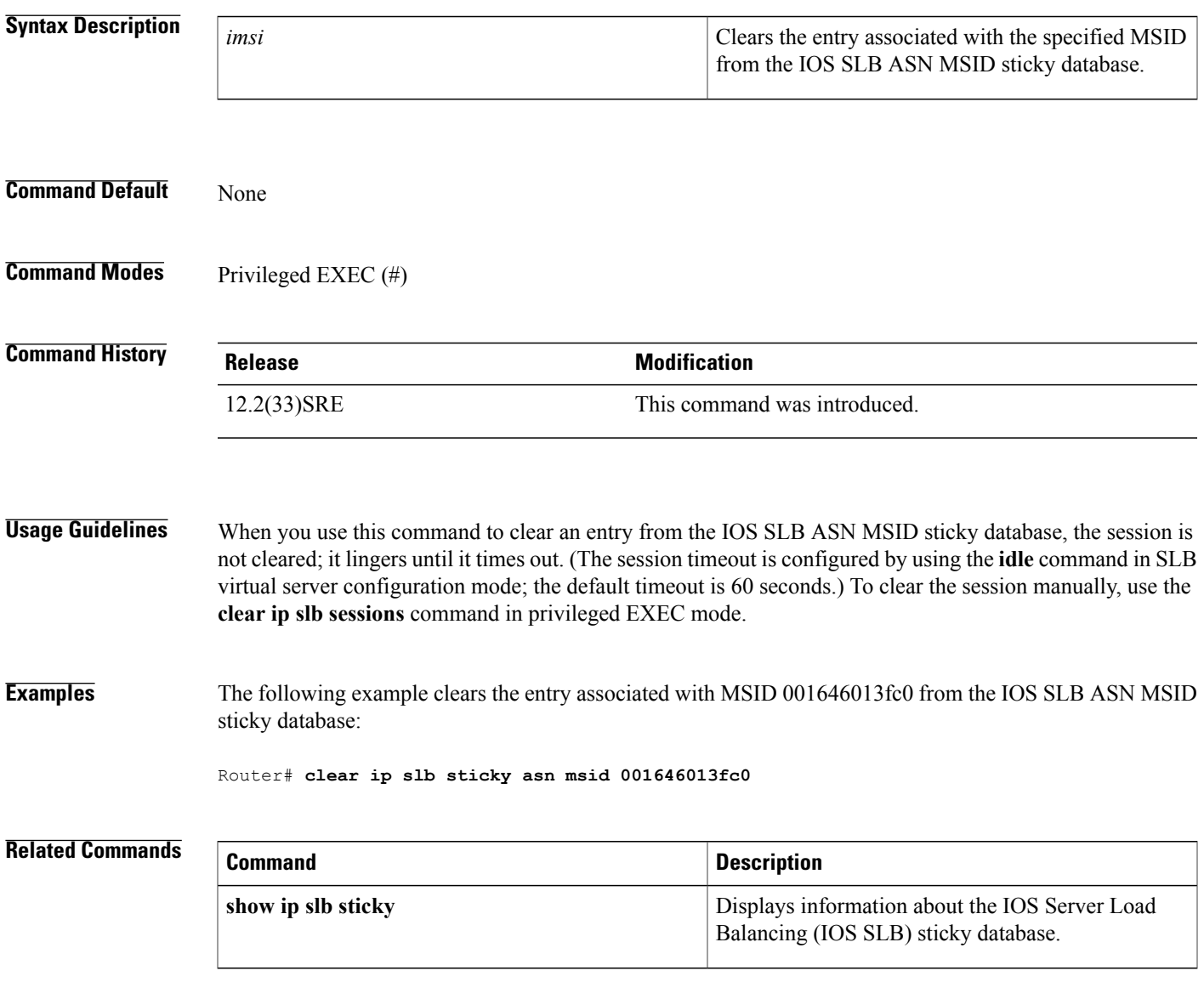

T

# **clear ip slb sticky gtp imsi**

To clear entries from an IOS Server Load Balancing (IOS SLB) general packet radio service (GPRS) Tunneling Protocol (GTP) International Mobile Subscriber ID (IMSI) sticky database, use the **clear ip slb sticky gtp imsi**command in privileged EXEC mode.

**clear ip slb sticky gtp imsi** [**id** *imsi*]

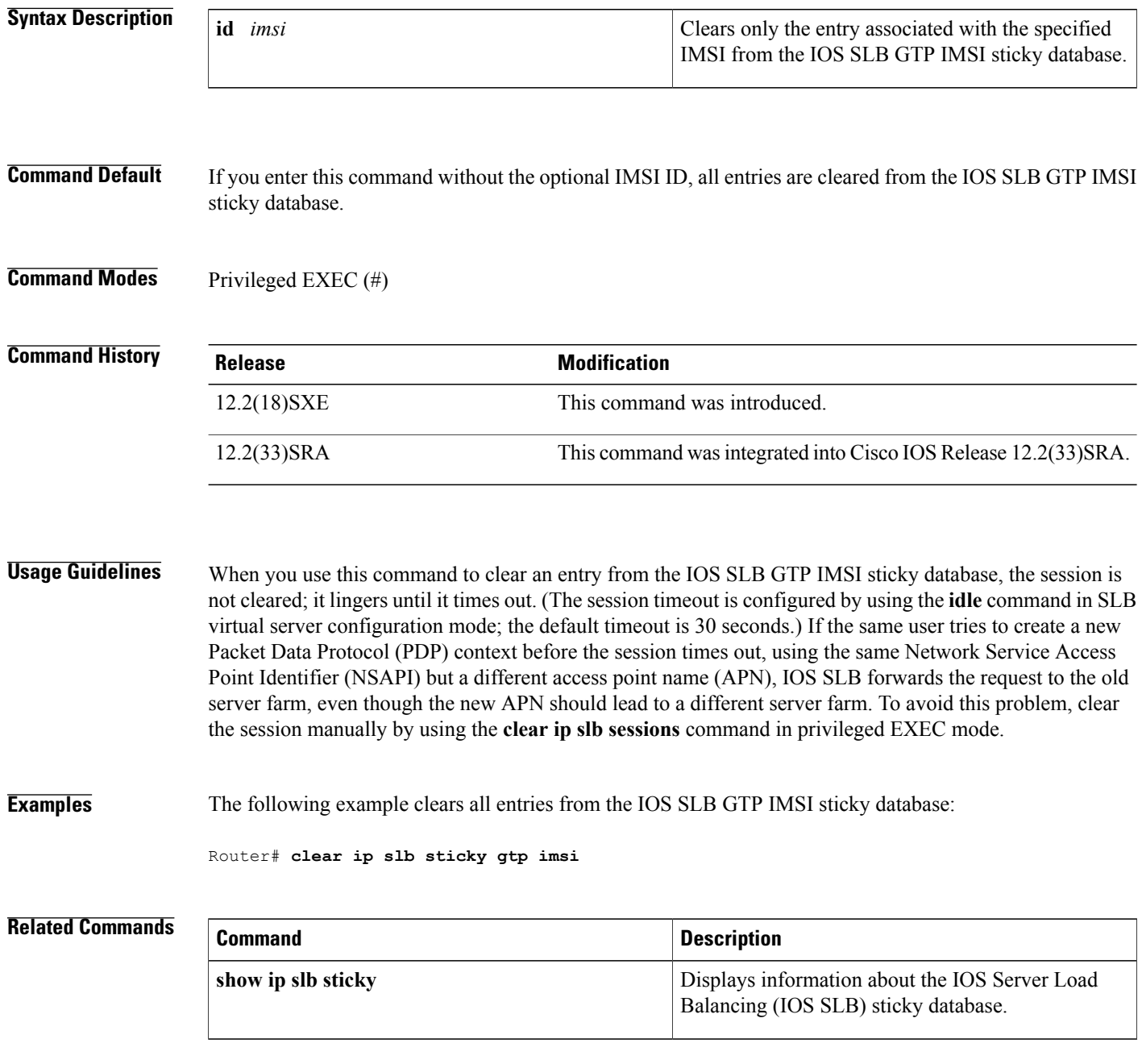

I

## **clear ip slb sticky radius**

To clear entries from a IOS Server Load Balancing (IOS SLB) RADIUS sticky database, use the **clear ip slb sticky radius**command in privileged EXEC mode.

12.2(14)ZA5 The **calling-station-id**and **id**keywords and *string* argument were added.

12.2(18)SXE This command was integrated into Cisco IOS Release 12.2(18)SXE.

12.2(33)SRA This command was integrated into Cisco IOS Release 12.2(33)SRA.

the session is not cleared; it lingers until it times out. (The session timeout is configured by using the **idle** command in SLB virtual server configuration mode; the default timeout is 30 seconds.) If the same user tries

**Usage Guidelines** When you use this command to clear an entry from the IOS SLB RADIUS calling-station-ID sticky database,

**clear ip slb sticky radius** {**calling-station-id** [**id** *string*]| **framed-ip** [*framed-ip* [ *netmask* ]]}

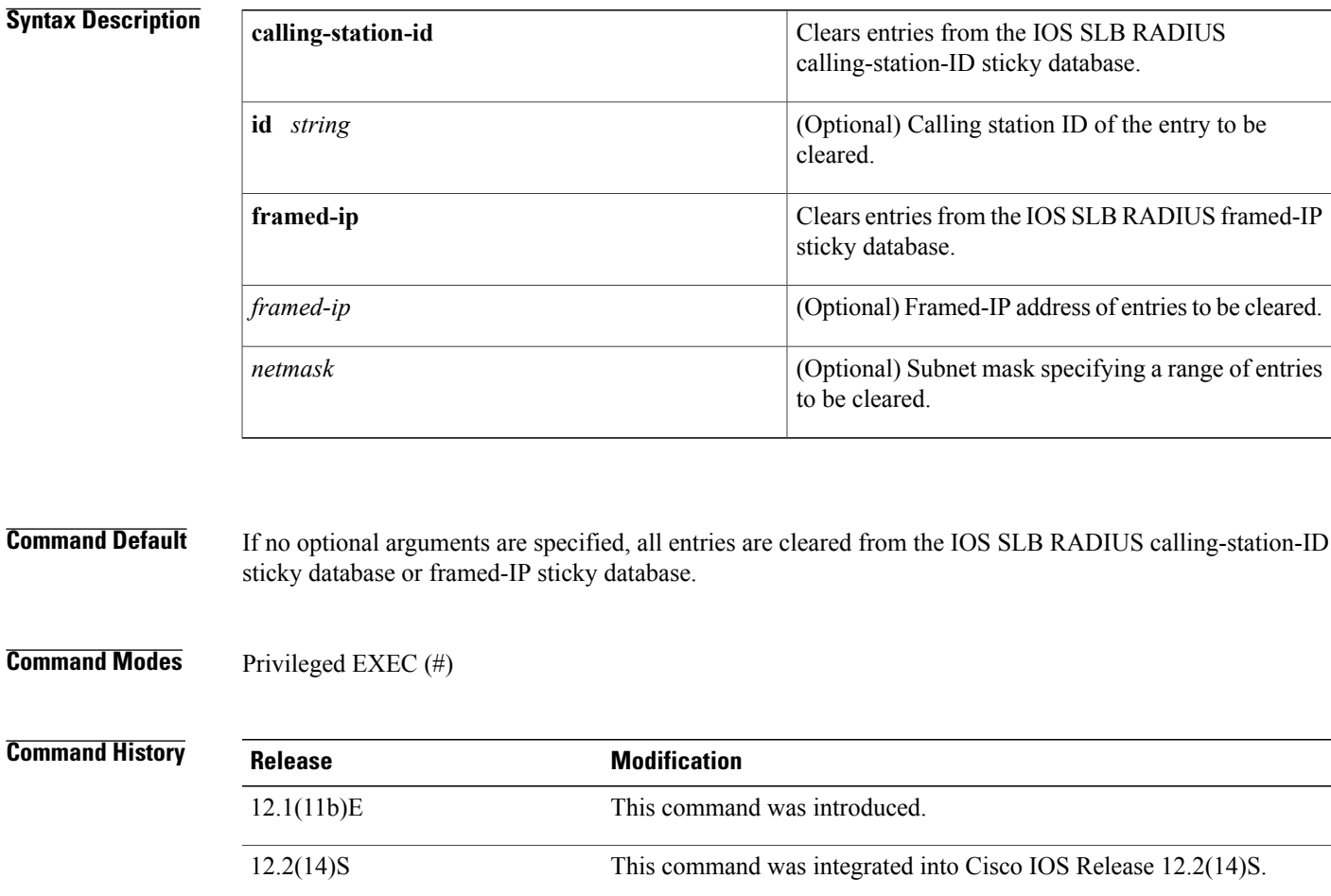

 $\overline{\phantom{a}}$ 

to create a new Packet Data Protocol (PDP) context before the session times out, using the same Network Service Access Point Identifier (NSAPI) but a different access point name (APN), IOS SLB forwards the request to the old server farm, even though the new APN should lead to a different server farm. To avoid this problem, clear the session manually by using the **clear ip slb sessions** command in privileged EXEC mode.

### **Examples** The following example clears all entries from the IOS SLB RADIUS framed-IP sticky database:

Router# **clear ip slb sticky radius framed-ip**

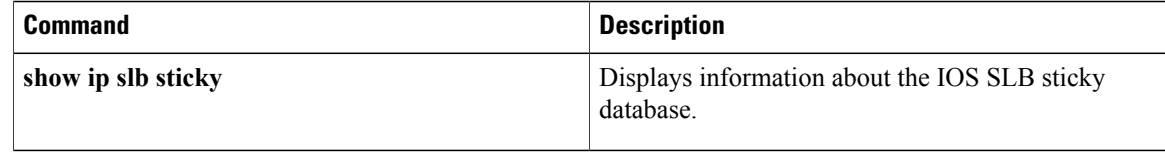

## **client (virtual server)**

To define which clients are allowed to use the virtual server, use the **client**command inServer Load Balancing (SLB) virtual server configuration mode. To remove a client definition from the SLB configuration, use the **no** form of this command.

**client** {*ipv4-address netmask* **[exclude]**| **gtp carrier-code** [ *code* ]}

**no client** {*ipv4-address netmask* **[exclude]**| **gtp carrier-code** [ *code* ]}

### **Syntax Description**

Г

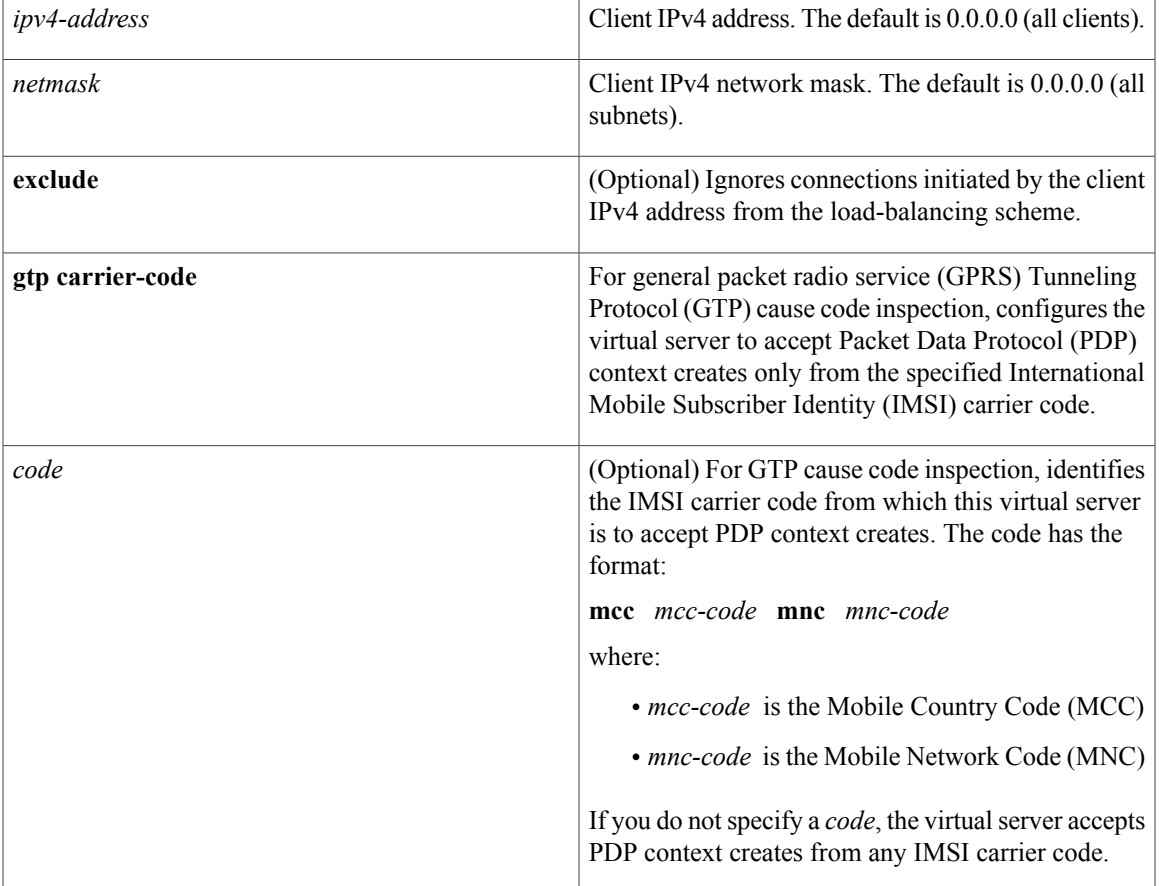

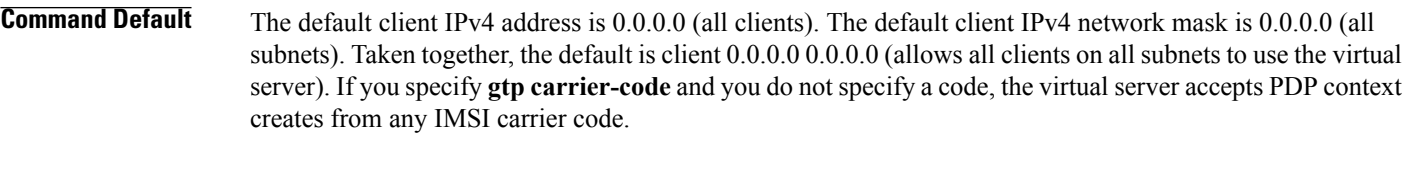

**Command Modes** SLB virtual server configuration (config-slb-vserver)

 $\overline{\phantom{a}}$ 

I

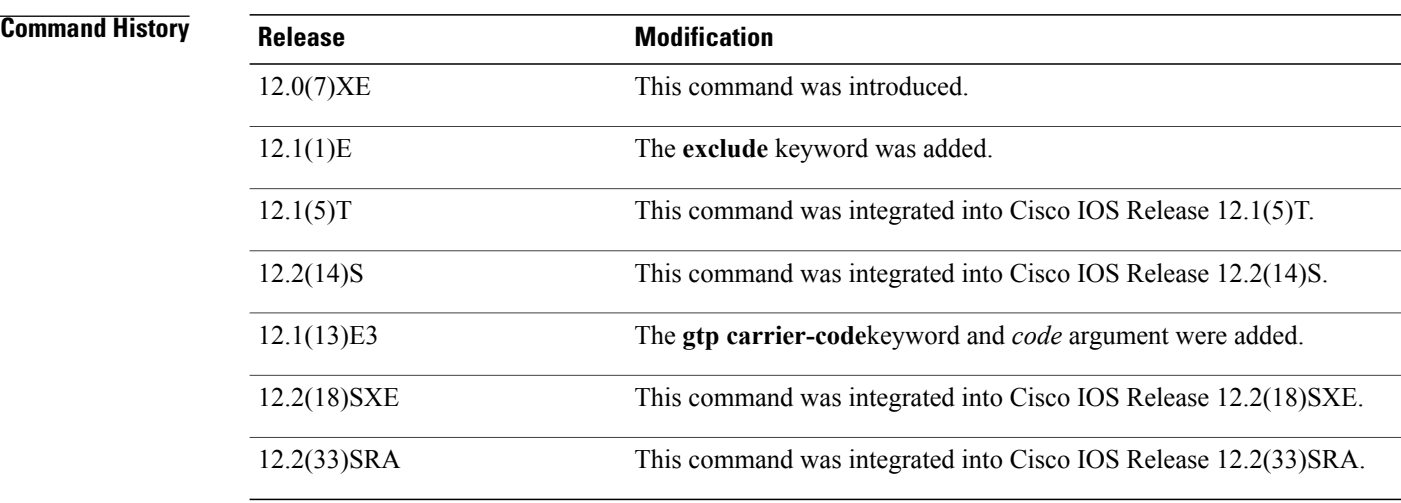

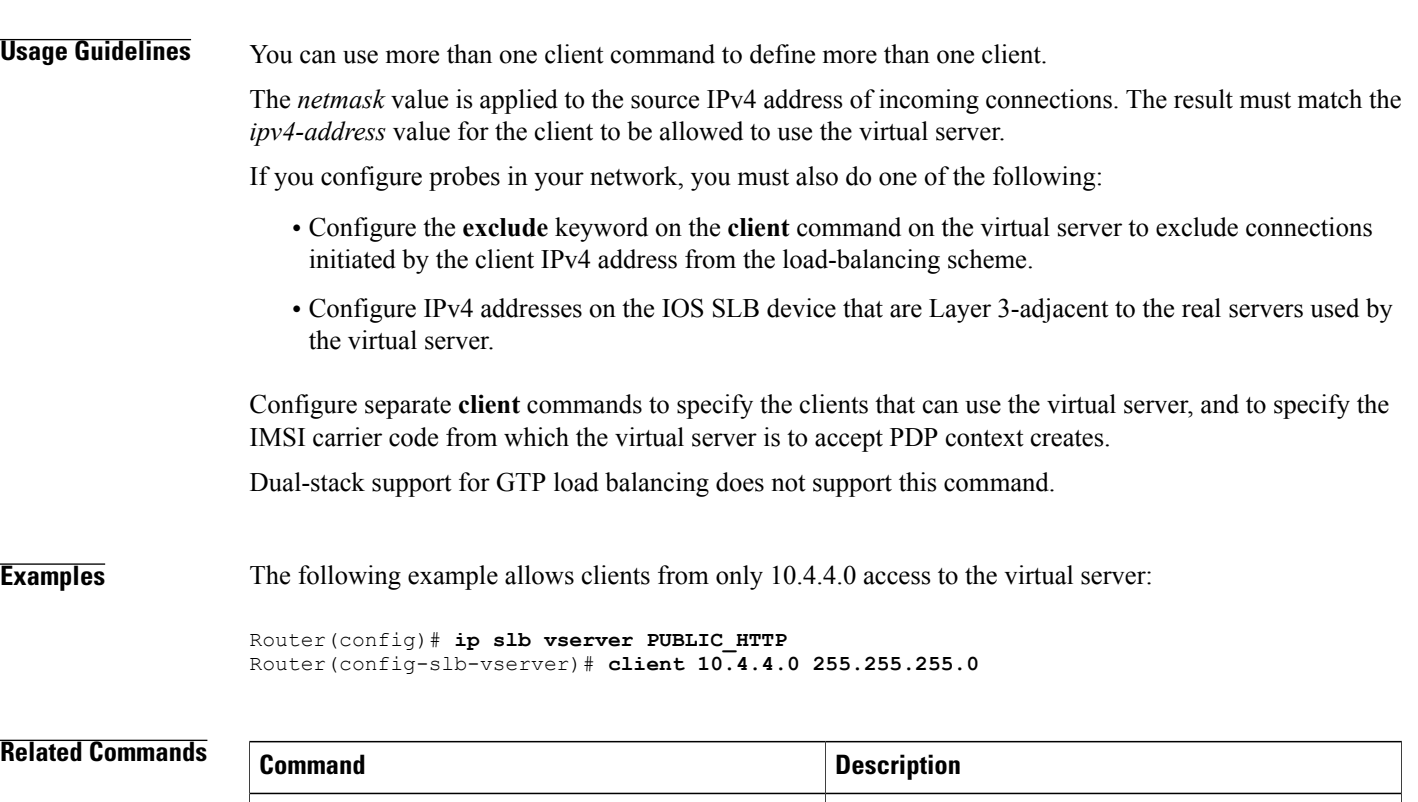

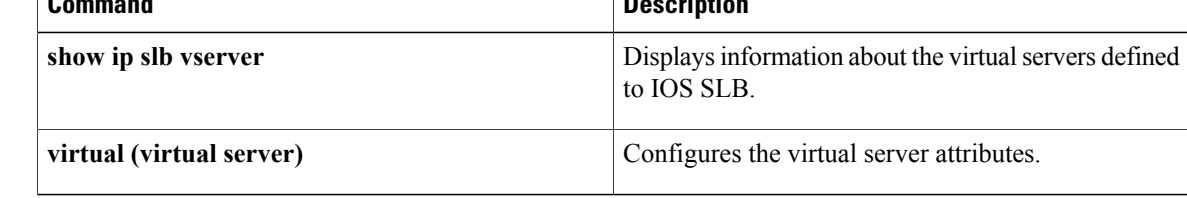

## **credentials (HTTP probe)**

To configure basic authentication values for the HTTP IOS Server Load Balancing (IOS SLB) probe, use the **credentials**command in HTTP probe configuration mode. To remove a **credentials** configuration, use the **no** form of this command.

**credentials** *username* [ *password* ]

**no credentials** *username* [ *password* ]

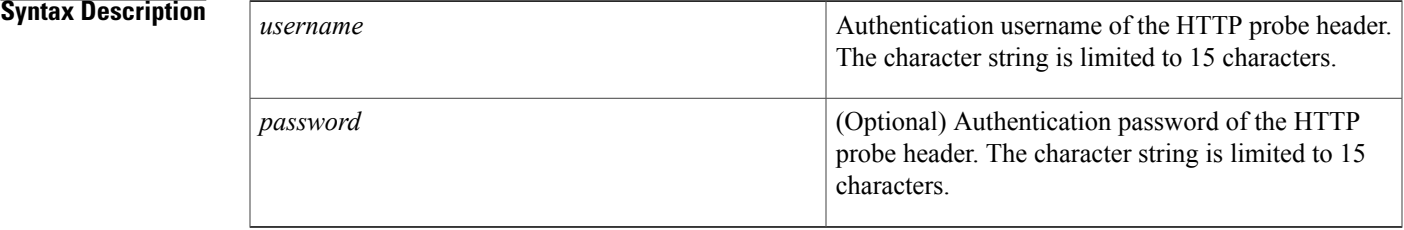

**Command Default** Basic authentication values for the HTTP IOS SLB probe are not configured.

**Command Modes** HTTP probe configuration (config-slb-probe)

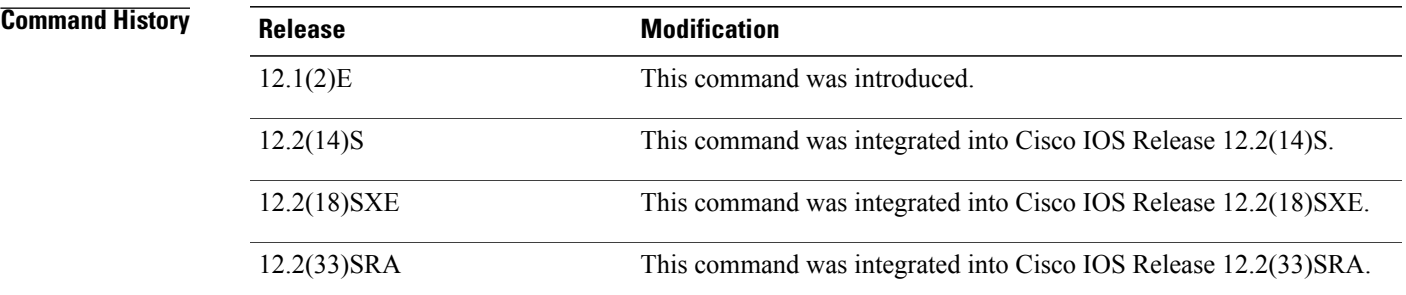

**Examples** The following example configures an HTTP probe named PROBE2, enters HTTP probe configuration mode, sets the HTTP authentication to username Username1, and sets the password to develop:

> Router(config)# **ip slb probe PROBE2 http** Router(config-slb-probe)# **credentials Username1 develop**

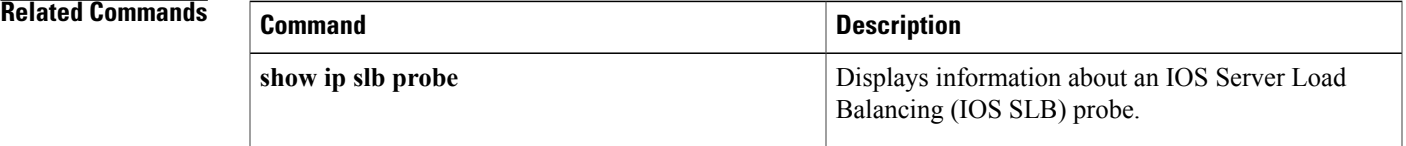

 $\mathbf I$ 

## **delay (firewall farm TCP protocol)**

To change the amount of time the IOS Server Load Balancing (IOS SLB) maintains TCP connection context after a connection has terminated, use the **delay**command in firewall farm TCP protocol configuration mode. To restore the default delay timer, use the **no** form of this command.

**delay** *duration*

**no delay**

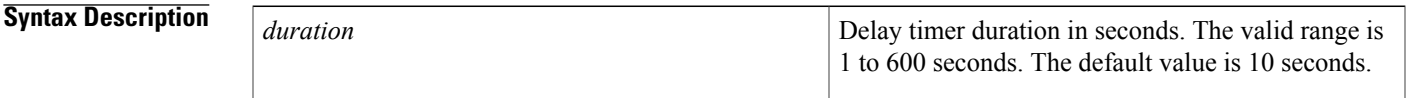

**Command Default** The default duration is 10 seconds.

**Command Modes** Firewall farm TCP protocol configuration (config-slb-fw-tcp)

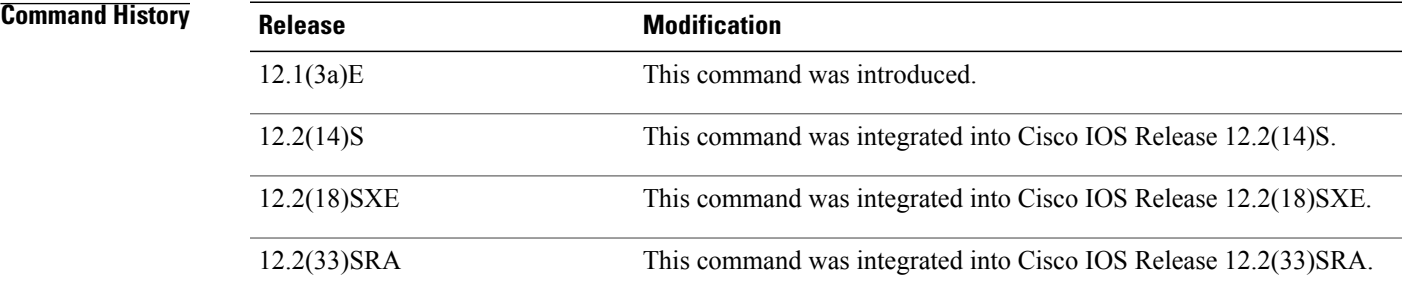

**Usage Guidelines** The delay timer allows out-of-sequence packets and final acknowledgments (ACKs) to be delivered after a TCP connection ends. Do not set this value to zero (0).

> If you are configuring a delay timer for HTTP flows, choose a low number such as 5 seconds as a starting point.

**Examples** The following example specifies that IOS SLB maintains TCP connection context for 30 seconds after a connection has terminated:

> Router(config)# **ip slb firewallfarm FIRE1** Router(config-slb-fw)# **protocol tcp** Router(config-slb-fw-tcp)# **delay 30**

I

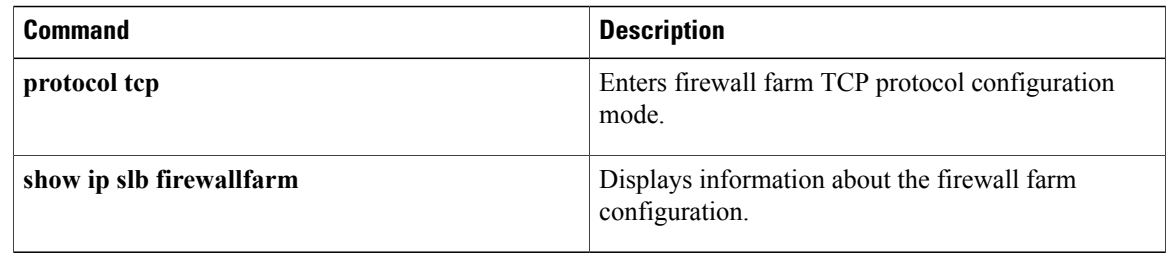

## **delay (virtual server)**

To change the amount of time IOS Server Load Balancing (IOS SLB) maintains TCP connection context after a connection has terminated, use the **delay**command in SLB virtual server configuration mode. To restore the default delay timer, use the **no** form of this command.

**delay** {*duration*| **radius framed-ip** *duration*}

**no delay** {*duration*| **radius framed-ip** *duration*}

П

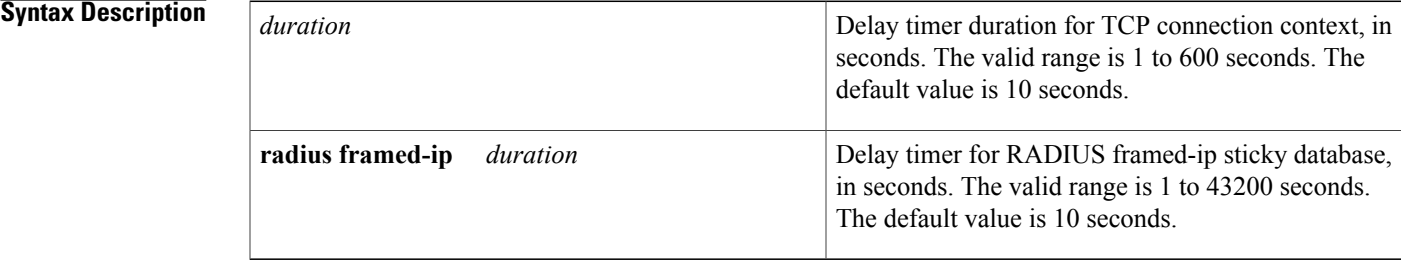

**Command Default** The default duration for the TCP connection context is 10 seconds. The default duration for the RADIUS framed-ip sticky database is 10 seconds.

**Command Modes** SLB virtual server configuration (config-slb-vserver)

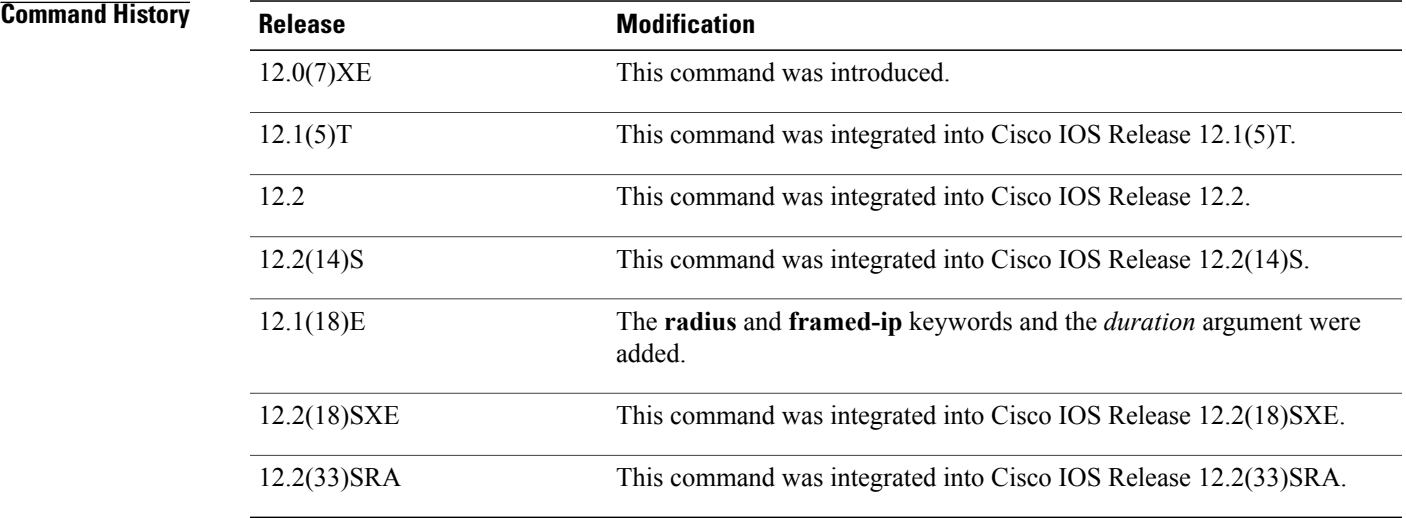

### **Usage Guidelines** The TCP connection context delay timer allows out-of-sequence packets and final acknowledgments (ACKs) to be delivered after a TCP connection ends. Do not set this value to zero (0).

Π

If you are configuring a TCP connection context delay timer for HTTP flows, choose a low number such as 5 seconds as a starting point.

For the Home Agent Director, the **delay** command has no meaning and is not supported.

**Examples** The following example specifies that IOS SLB maintains TCP connection context for 30 seconds after a connection has terminated:

> Router(config)# **ip slb vserver PUBLIC\_HTTP** Router(config-slb-vserver)# **delay 30**

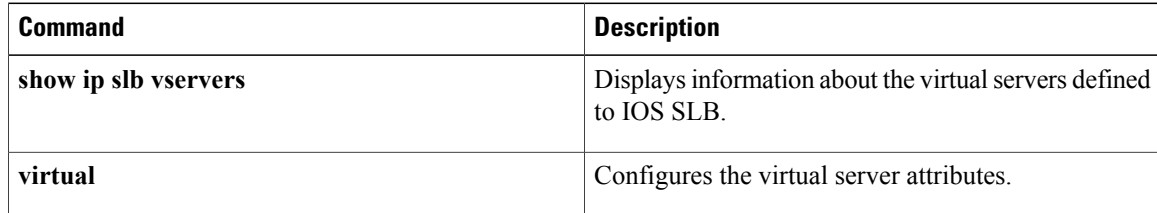

## **expect**

To configure a status code or regular expression to expect information from the HTTP probe, use the **expect**command in HTTP probe configuration mode. To restore the default settings, use the **no** form of this command.

**expect** [**status** *status-code*] [**regex** *expression*]

**no expect** [**status** *status-code*] [**regex** *expression*]

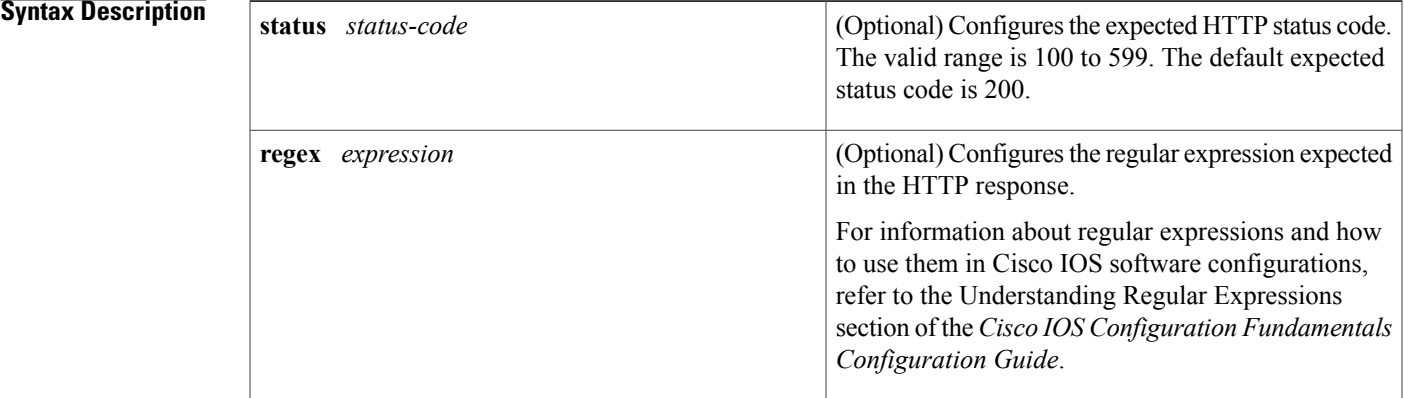

**Command Default** The default expected status code is 200. There is no default expected regular expression.

**Command Modes** HTTP probe configuration (config-slb-probe)

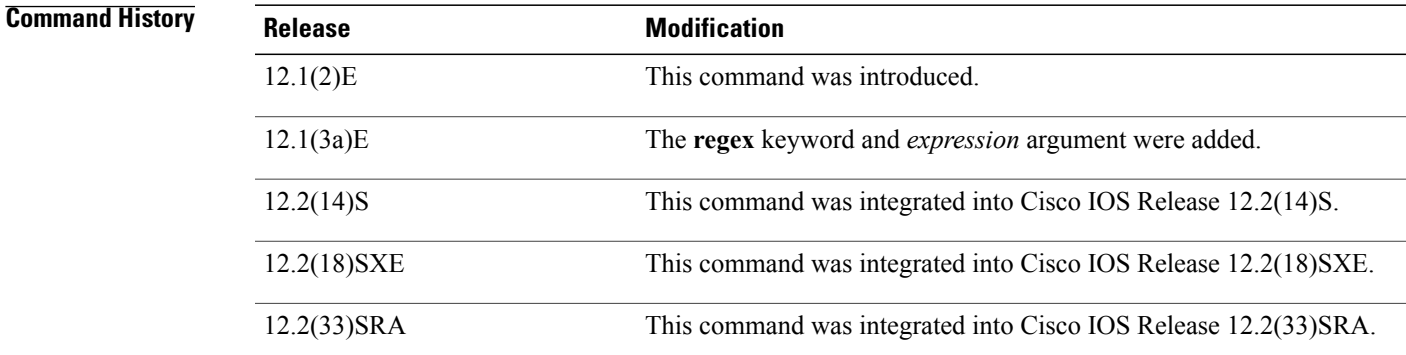

Ι

**Usage Guidelines** The expect command configures the expected status code or regular expression to be received from the servers. A real server is considered to have failed and is taken out of service if any of the following events occurs:

• A status number other than the expected one is received.

Π

- The expected regular expression is not received in the first 2920 bytes of probe output. (IOS Server Load Balancing [IOS SLB] searches only the first 2920 bytes for the expected status code or regular expression.)
	- The server fails to respond.

For IOS SLB firewall load balancing, configure the HTTP probe to expect status code 40l.

**Examples** The following example configures an HTTP probe named PROBE2, enters HTTP configuration mode, and configures the HTTP probe to expect the status code 40l and the regular expression Copyright:

> Router(config)# **ip slb probe PROBE2 http** Router(config-slb-probe)# **expect status 401 regex Copyright**

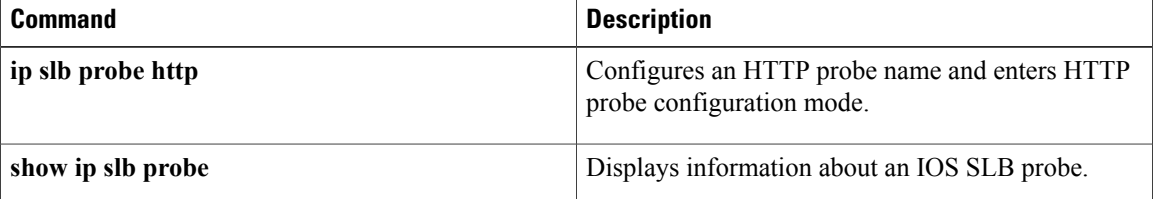

 $\mathbf{I}$ 

# **failaction (firewall farm)**

To configure the IOS Server Load Balancing (IOS SLB) feature's behavior when a firewall fails, use the **failaction** command in firewall farm configuration mode.

### **failaction purge**

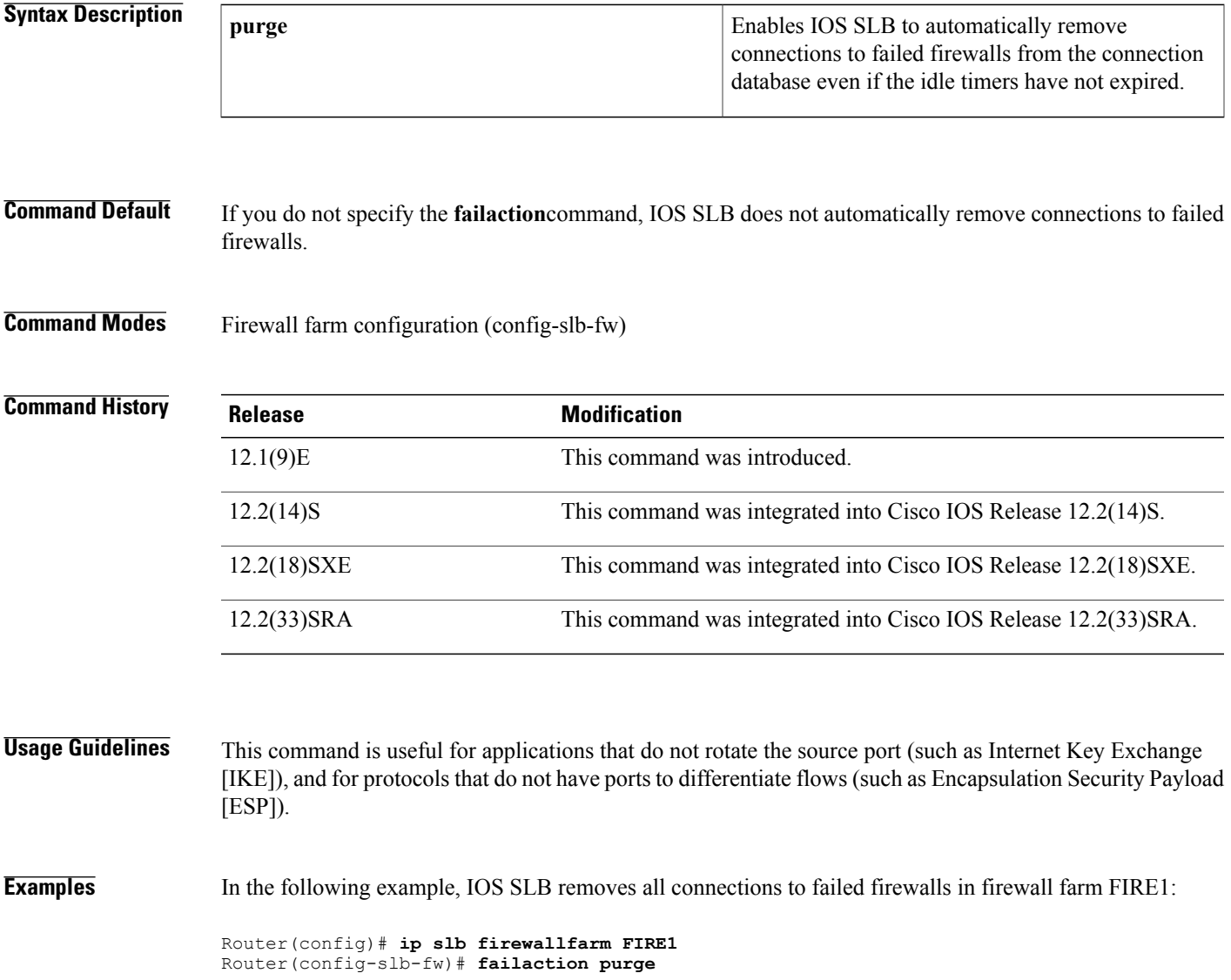

## **failaction (server farm)**

To configure IOS Server Load Balancing (IOS SLB) feature's behavior when a real server fails, use the **failaction** command in server farm configuration mode. To restore the default settings, use the **no** form of this command.

**failaction** {**purge**| **asn purge**| **gtp purge**| **radius reassign**}

**no failaction** {**purge**| **asn purge**| **gtp purge**| **radius reassign**}

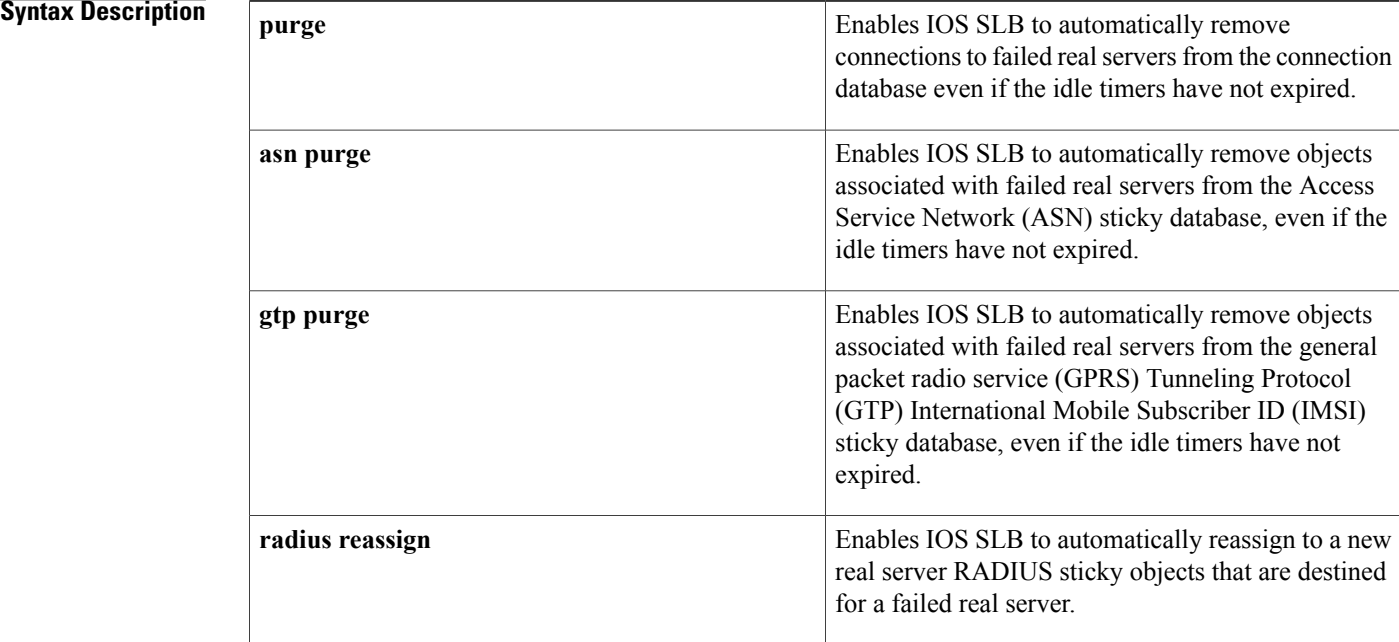

**Command Default** If you do not specify the **failaction**command, IOS SLB does not perform the following actions:

- Remove connections to failed real servers
- Remove connections to objects associated with failed real servers
- Remove ASN or GPRS sticky objects (IOS SLB continues to assign new session requests to the failed real servers)
- Reassign RADIUS sticky objects

**Command Modes** Server farm configuration (config-slb-sfarm)

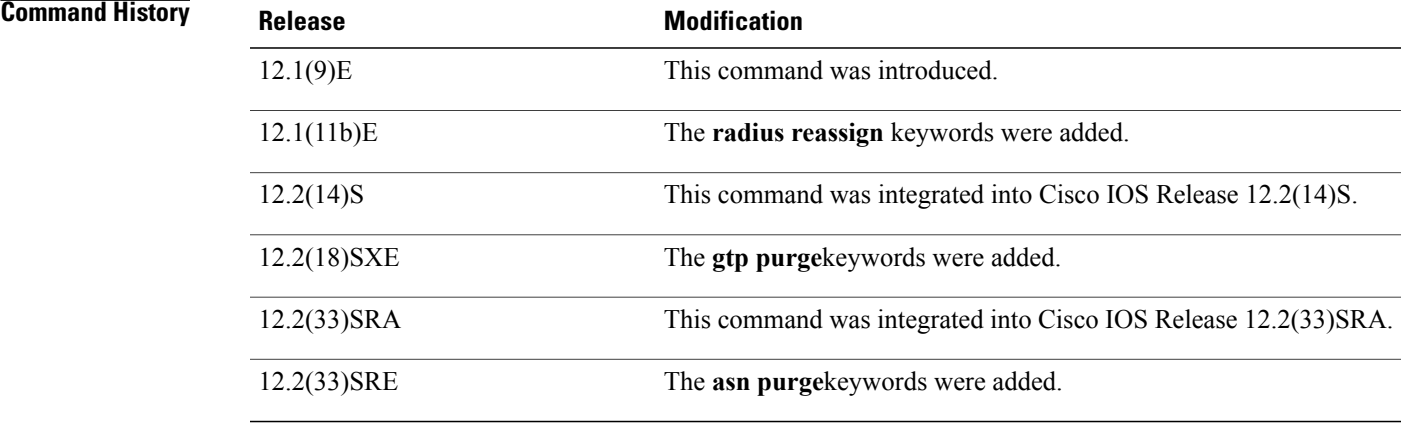

Г

**Usage Guidelines** This command is useful for applications that do not rotate the source port (such as Internet Key Exchange [IKE]), and for protocols that do not have ports to differentiate flows (such as Encapsulation Security Payload  $[ESP]$ ).

You can specify **no failaction purge**, but it has no effect on the connection database.

If you specify **failaction radius reassign**, IOS SLB reassigns RADIUS sticky objects without seeing any new RADIUS messages. The assumption is that, in the event of a failure, the RADIUS proxy gateways can handle user flows without seeing the RADIUS messages. If the RADIUS proxy gateways cannot do so, do not specify the **failaction radius reassign** command.

**Examples** In the following example, IOS SLB removes all connections to failed real servers in server farm PUBLIC:

Router(config)# **ip slb serverfarm PUBLIC** Router(config-slb-sfarm)# **failaction purge**

ı

## **faildetect (custom UDP probe)**

To specify the number of consecutive unacknowledged custom User Datagram Protocol (UDP) probes that constitute failure of the real server, use the **faildetect**command in custom UDP probe configuration mode. To restore the default values that indicate a server failure, use the **no** form of this command.

**faildetect** *number-of-probes*

**no faildetect**

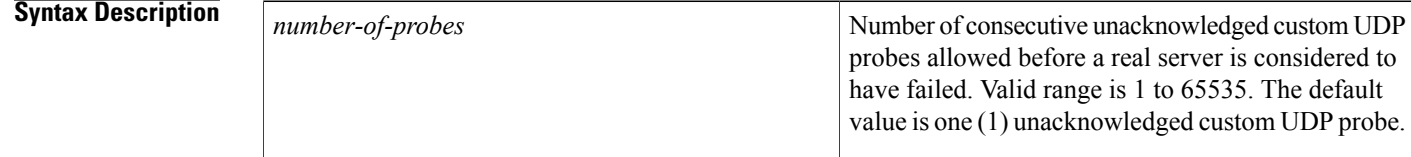

**Command Default** The default value is one (1) unacknowledged probe.

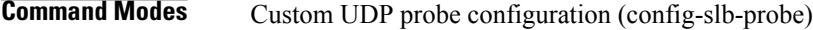

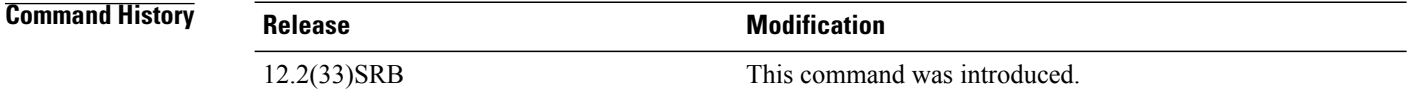

**Examples** In the following example the unacknowledged custom UDP probe threshold is set to 16:

Router(config)# **ip slb probe PROBE6 custom udp** Router(config-slb-probe)# **faildetect 16**

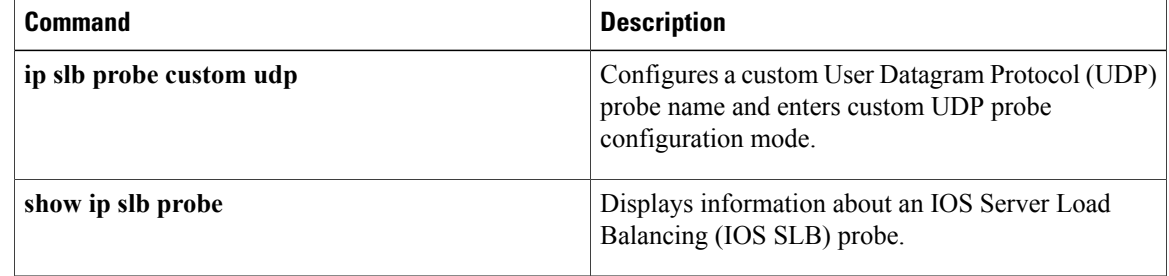

## **faildetect (DNS probe)**

To specify the conditionsthat indicate a server failure, use the **faildetect**command in DNSprobe configuration mode. To restore the default values that indicate a server failure, use the **no** form of this command.

**faildetect** *number-of-probes*

**no faildetect**

*number-of-probes*

**Syntax Description**<br>Number of consecutive unacknowledged Domain Name System (DNS) probes allowed before a real server is considered to have failed. Valid range is 1 to 65535. The default value is three (3) unacknowledged DNS probes.

**Command Default** The default value is three (3) unacknowledged DNS probes.

**Command Modes** DNS probe configuration (config-slb-probe)

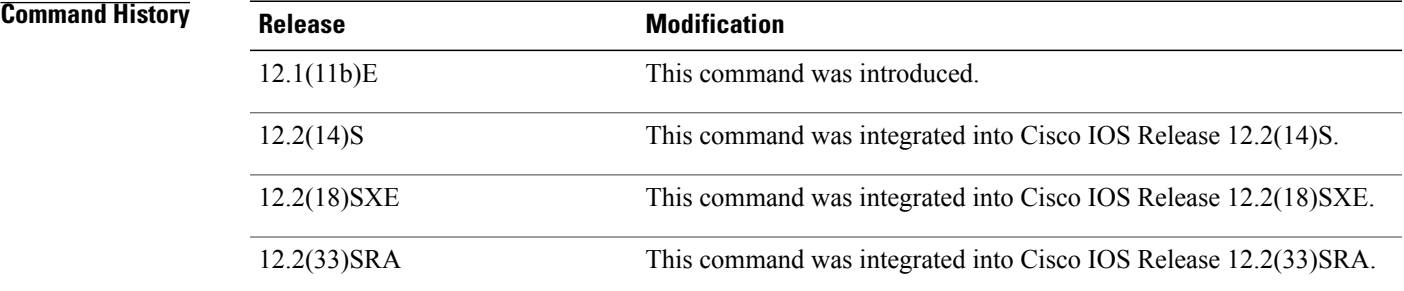

**Examples** In the following example the unacknowledged DNS probe threshold is set to 16:

Router(config)# **ip slb probe PROBE4 dns** Router(config-slb-probe)# **faildetect 16**

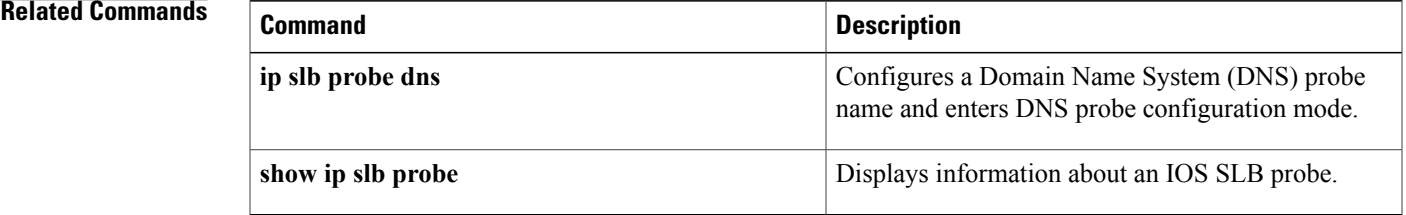

# **faildetect (ping probe)**

To specify the conditionsthat indicate a server failure, use the **faildetect**command in ping probe configuration mode. To restore the default values that indicate a server failure, use the **no** form of this command.

**faildetect** *number-of-pings*

**no faildetect**

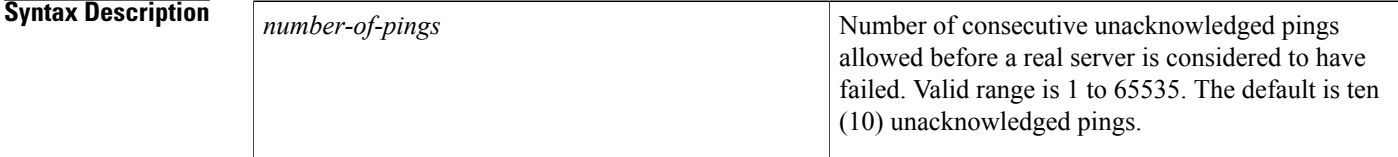

**Command Default** The default value is ten (10) unacknowledged pings.

### **Command Modes** Ping probe configuration (config-slb-probe)

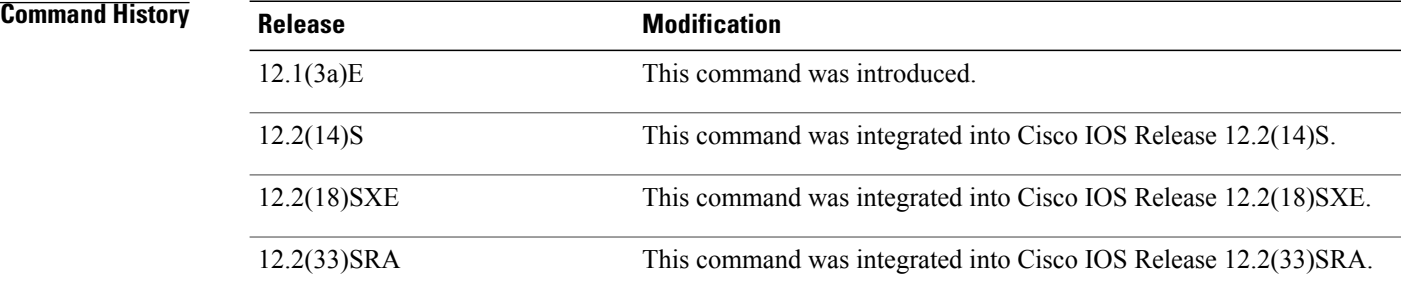

**Examples** In the following example the unacknowledged ping threshold is set to 16:

Router(config)# **ip slb probe PROBE1 ping** Router(config-slb-probe)# **faildetect 16**

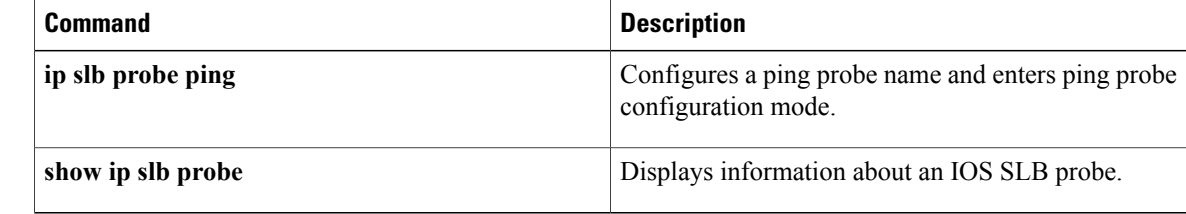

## **faildetect inband (real server)**

To enable automatic server failure detection, use the **faildetect inband**command in real server configuration mode. To disable automatic server failure detection, use the **no** form of this command.

### **faildetect inband**

**no faildetect inband**

- **Syntax Description** This command has no arguments or keywords.
- **Command Default** Automatic server failure detection is enabled.
- **Command Modes** Real server configuration (config-slb-real)

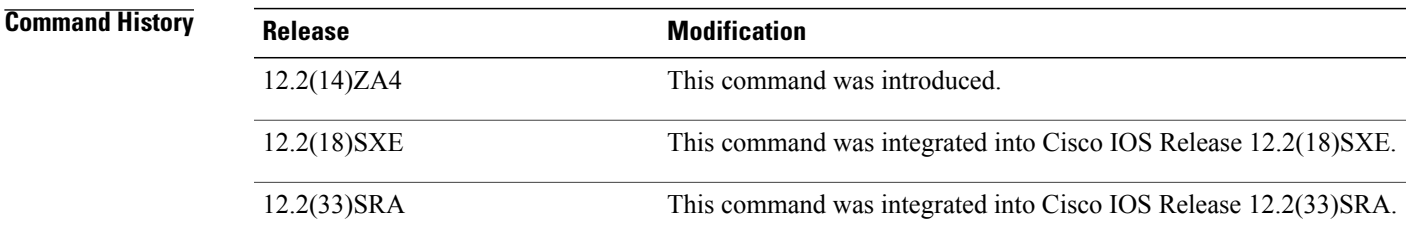

**Usage Guidelines** If you have configured all-port virtual servers (that is, virtual servers that accept flows destined for all ports except GTP ports), flows can be passed to servers for which no application port exists. When the servers reject these flows, Cisco IOS SLB might fail the servers and remove them from load balancing. This situation can also occur in slow-to-respond AAA servers in RADIUS load-balancing environments. To prevent this situation, you can disable automatic server failure detection using the **no faildetect inband** command.

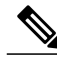

**Note**

If you disable automatic server failure detection using the **no faildetect inband** command, Cisco strongly recommends that you configure one or more probes. If you specify the **no faildetect inband** command, the **faildetect numconns** command is ignored, if specified.

**Examples** In the following example, automatic server failure detection is disabled:

```
Router(config)# ip slb serverfarm PUBLIC
Router(config-slb-sfarm)# real 10.10.1.1
Router(config-slb-real)# no faildetect inband
```
 $\overline{\phantom{a}}$ 

I

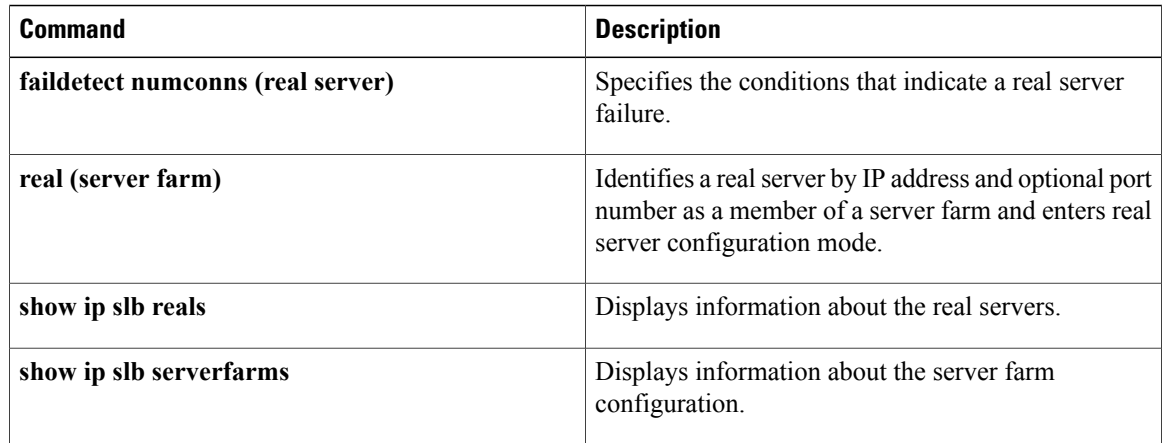

## **faildetect numconns (real server)**

To specify the conditions that indicate a real server failure, use the **faildetect numconns**command in SLB real server configuration mode. To restore the default values that indicate a server failure, use the **no** form of this command.

**faildetect numconns** *number-of-conns* [**numclients** *number-of-clients*]

**no faildetect numconns** *number-of-conns* [**numclients** *number-of-clients*]

Г

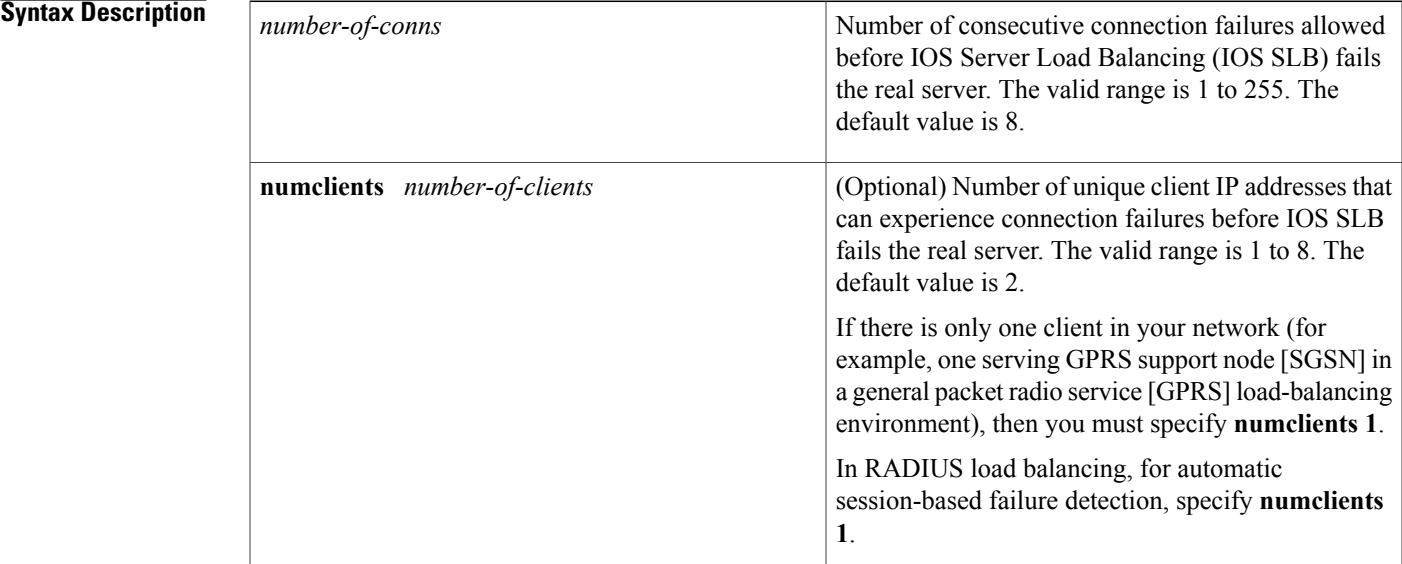

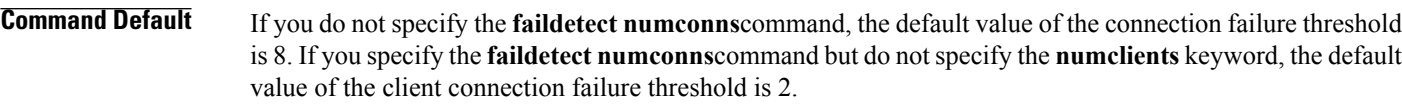

### **Command Modes** SLB real server configuration (config-slb-real)

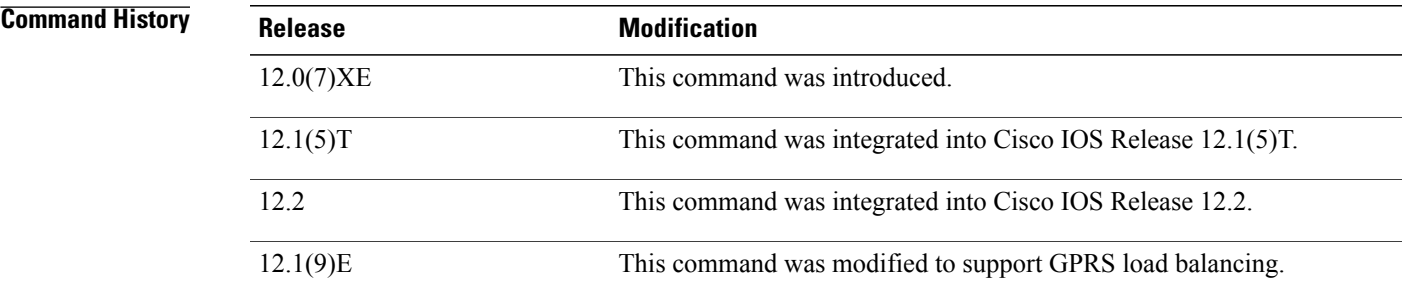

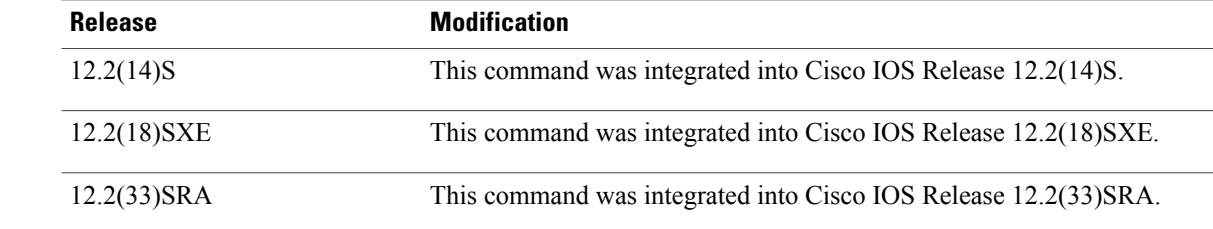

### **Usage Guidelines** If you specify the **no** faildetect inband command, the faildetect numconns command is ignored, if specified.

IOS SLB does not fail the real server until both of the following conditions are met:

- There have been *number-of-conns*consecutive connection failures.
- There have been *number-of-clients* unique client connection failures.

That is, there can be many consecutive connection failures, but until there have also been *number-of-clients* unique client connection failures, IOS SLB does not fail the real server.

Similarly, there can be many unique client connection failures, but until there have also been *number-of-conns* consecutive connection failures, IOS SLB does not fail the real server.

GPRS load balancing has the following features:

- The **numconns** keyword specifies the number of consecutive Create Packet Data Protocol (PDP) requests allowed before IOS SLB fails the gateway GPRS support node (GGSN).
- The **numclients** keyword specifies the number of unique client Create PDP request failures allowed before IOS SLB fails the GGSN.

**Examples** In the following example, the **numconns** keyword is set to 10 and the **numclients** keyword is set to 3:

Router(config)# **ip slb serverfarm PUBLIC**

Router(config-slb-sfarm)# **real 10.10.1.1**

Router(config-slb-real)# **faildetect numconns 10 numclients 3**

With those settings, IOS SLB will not fail the real server until there have been ten (10) consecutive connection failures and there have been three (3) unique client connection failures.

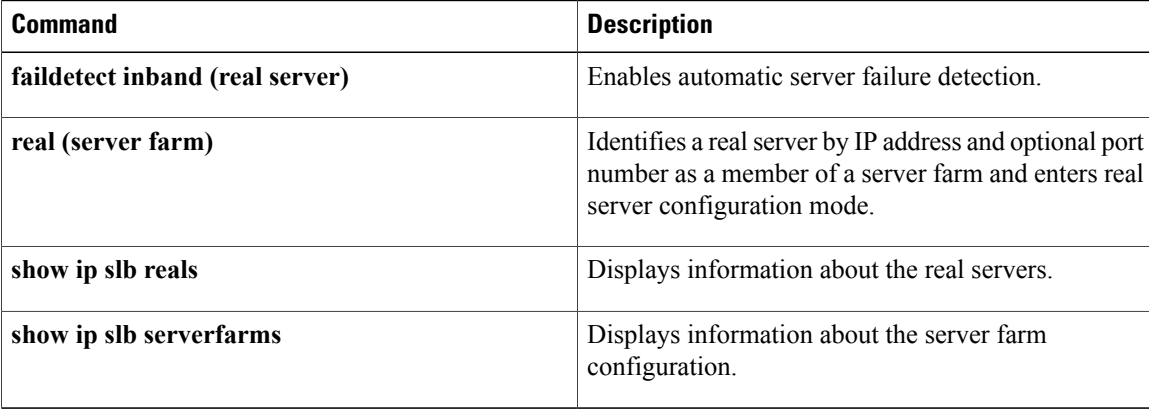

 $\mathbf I$ 

T

# **farm-weight**

To specify a weight to be used by the IOS SLB KeepAlive Application Protocol (KAL-AP) agent when calculating the load value for a server farm, use the **farm-weight**command in server farm configuration mode. To restore the default weight value, use the **no** form of this command.

**farm-weight** *setting*

**no farm-weight**

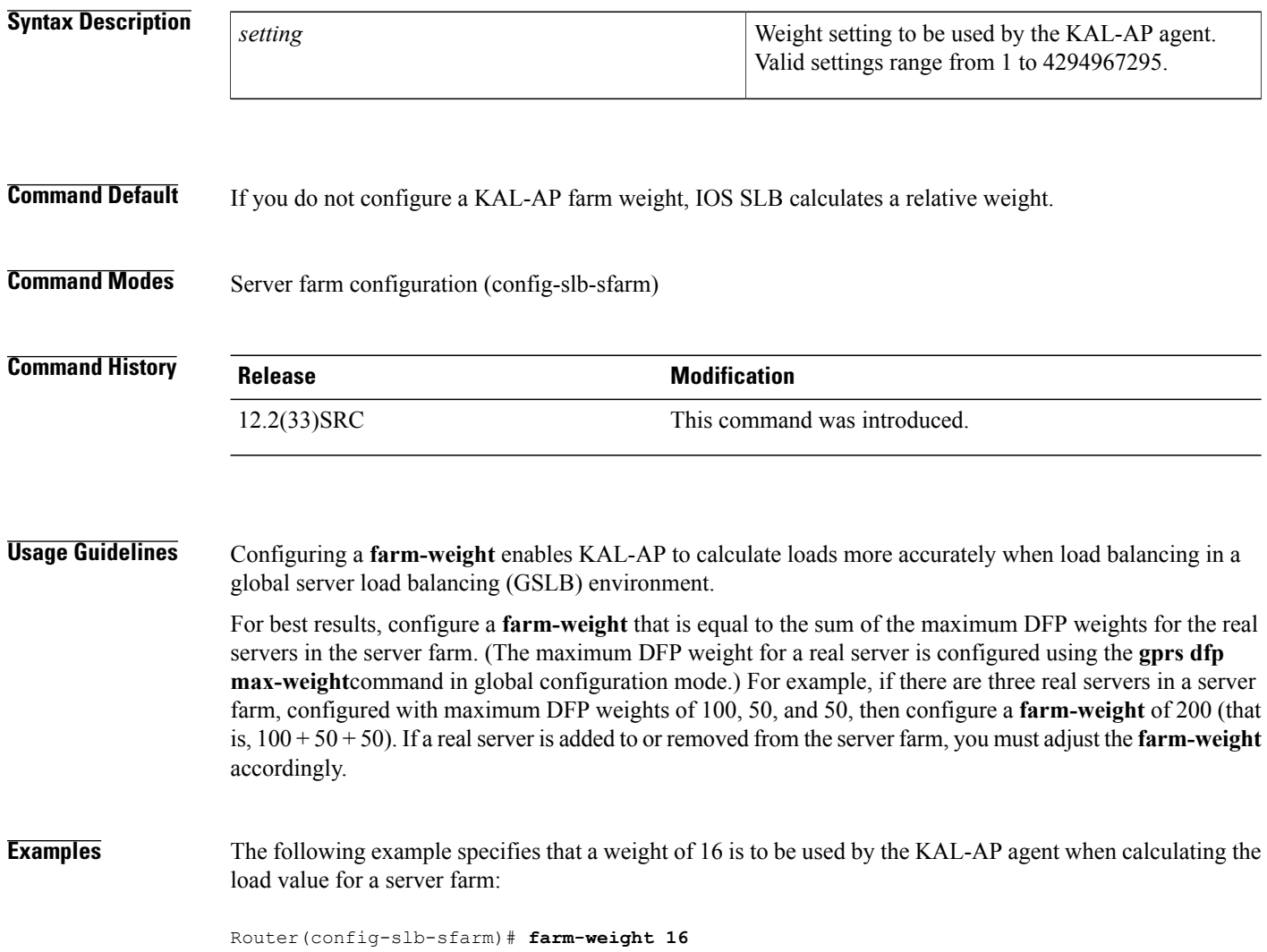
### **Related Commands**

 $\mathbf I$ 

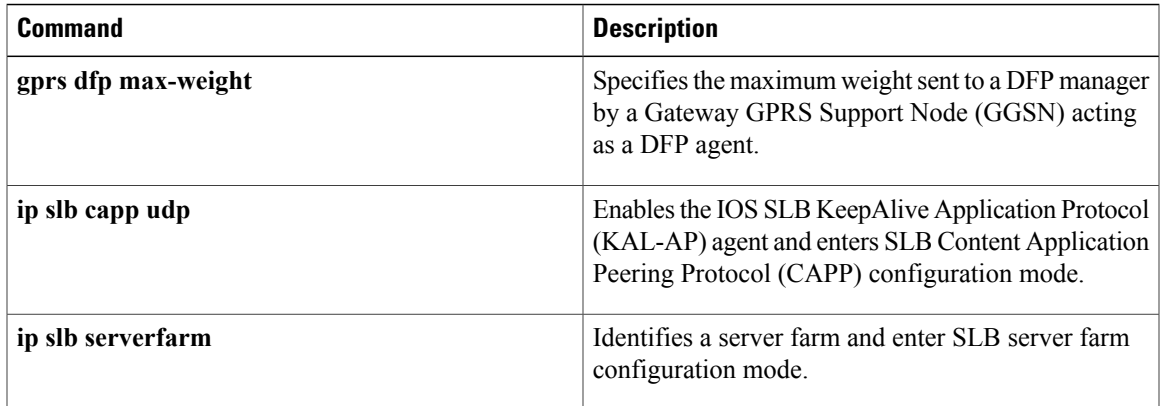

Π

## **gtp notification cac**

To limit the number of times IOS SLB can reassign a session to a new real server for GGSN-IOS SLB messaging, use the **gtp notification cac**command in virtual server configuration mode. To restore the default limit, use the **no** form of this command.

**gtp notification cac** [ *reassign-count* ]

**no gtp notification cac**

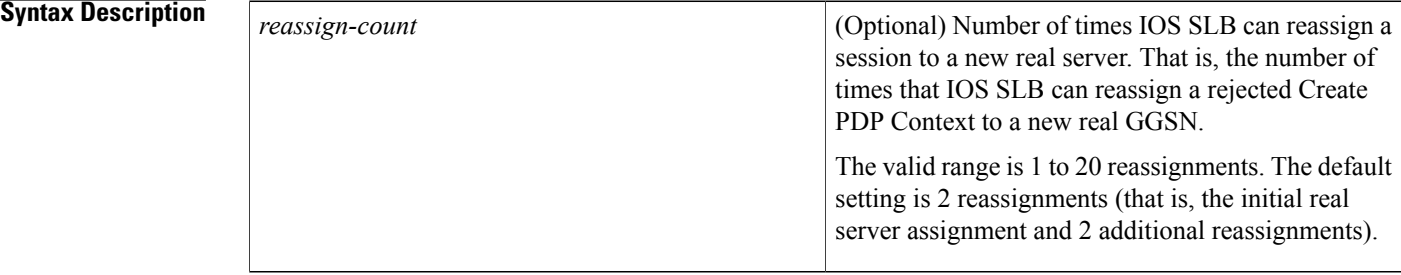

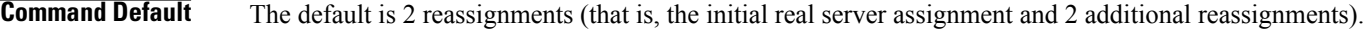

**Command Modes** Virtual server configuration (config-slb-vserver)

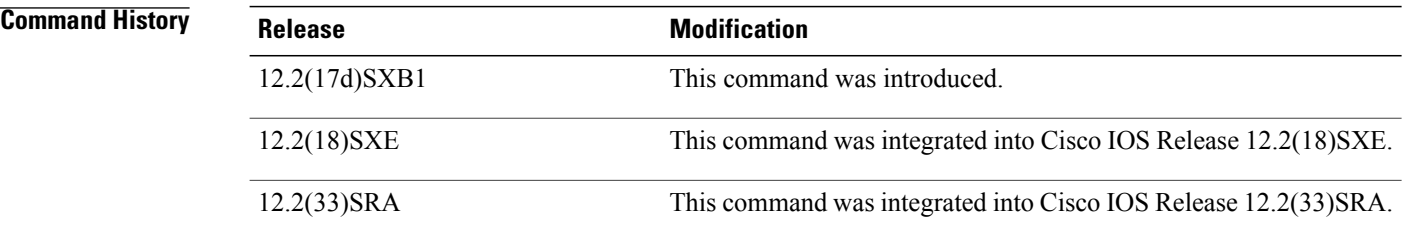

**Examples** The following example specifies that IOS SLB can reassign a session up to 5 times:

```
Router(config)# ip slb vserver PUBLIC_HTTP
Router(config-slb-vserver)# gtp notification cac 5
```
### **Related Commands**

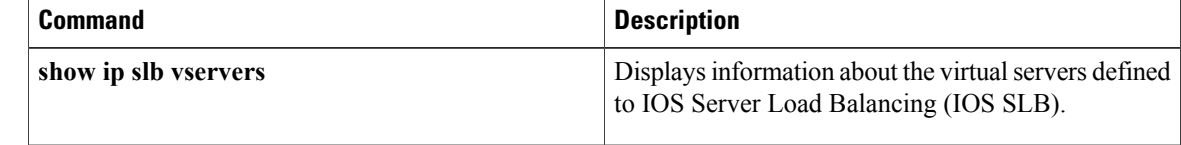

 $\overline{\phantom{a}}$ 

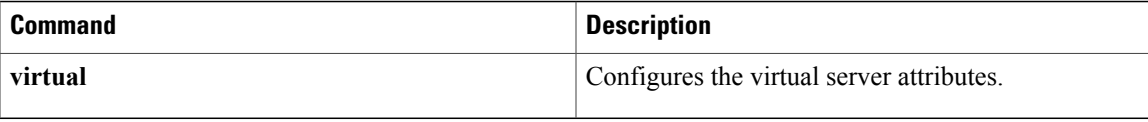

T

# **gtp session (virtual server)**

To enable IOS SLB to create general packet radio service (GPRS) Tunneling Protocol (GTP) load-balancing sessions, use the **gtp session** command in SLB virtual server configuration mode. To disable the creation of GTP sessions by IOS SLB, (the sticky-only load-balancing solution), use the **no** form of this command.

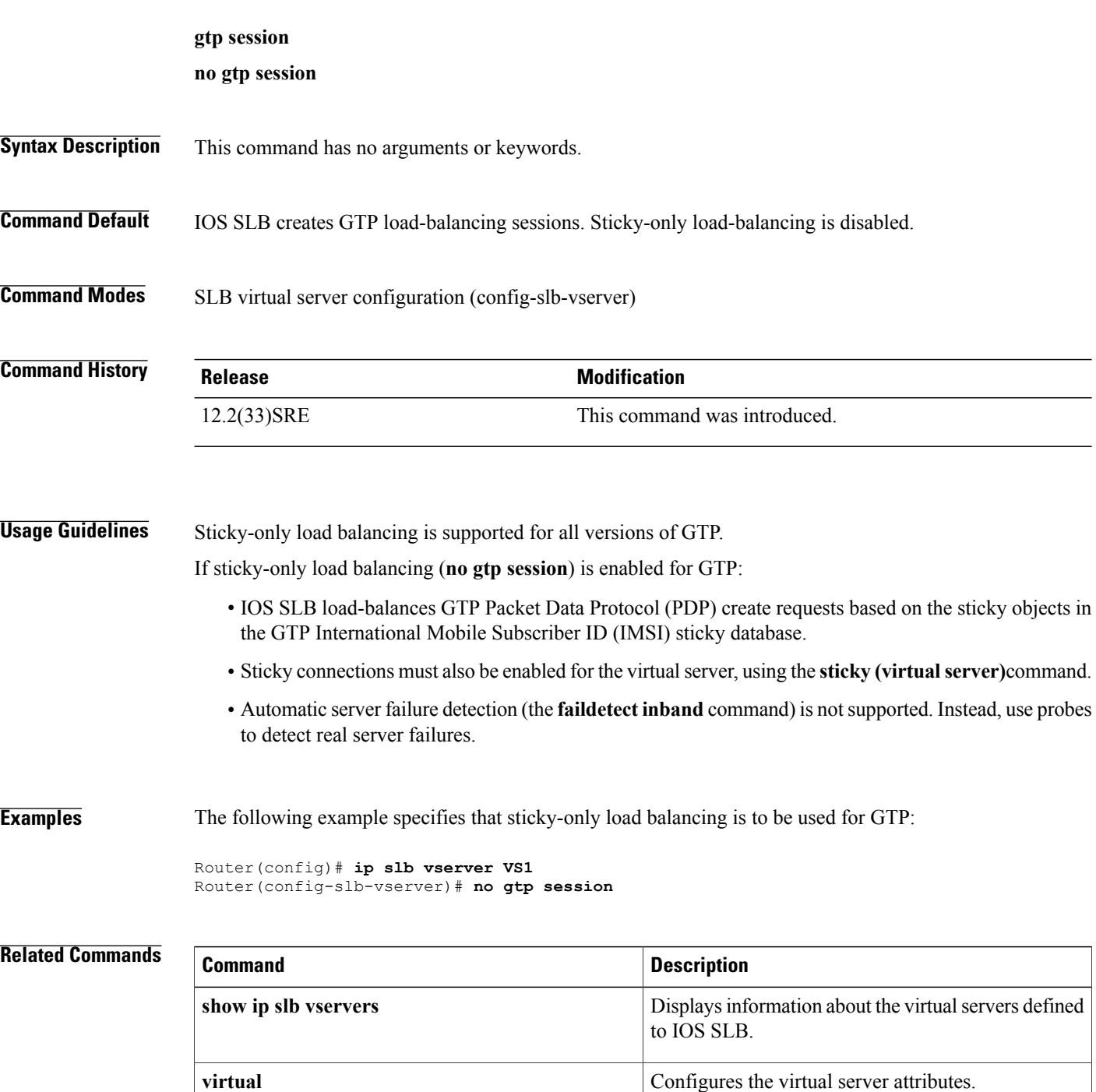

 $\mathbf I$ 

## **gw port (virtual server)**

To specify the port that the Cisco Broadband Wireless Gateway (BWG) is to use to communicate with IOS SLB, use the **gw port** command in SLB virtual server configuration mode. To restore the default settings, use the **no** form of this command.

**gw port** *port*

**no gw port** *port*

### **Syntax Description** Port number used by the Cisco BWG to communicate with IOS SLB. This port number must be unique across all virtual servers. Valid port numbers are 1 to 65535. *port*

### **Command Default** No port number is defined.

### **Command Modes** SLB virtual server configuration (config-slb-vserver)

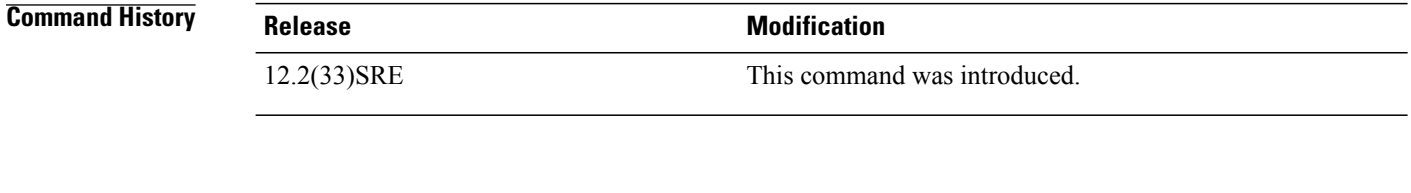

### **Usage Guidelines** The Cisco BWG uses this port when sending delete notifications and NAI update messages to IOS SLB.

If multiple communication ports are needed, the network administrator must identify multiple unique unused ports.

### **Examples** The following example specifies that the Cisco BWG is to use port 63082 to communicate with IOS SLB:

Router(config)# **ip slb vserver VS1** Router(config-slb-vserver)# **gw port 63082**

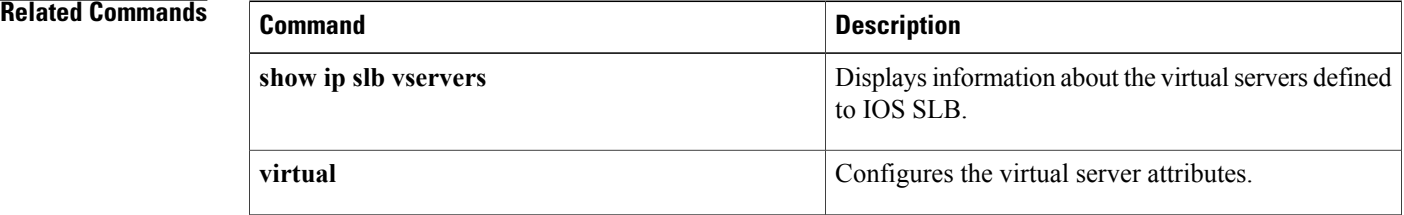

Г

## **hand-off radius**

To change the amount of time IOS Server Load Balancing (IOS SLB) waits for an ACCT-START message from a new Mobile IPforeign agent in the event of a foreign agent hand-off, use the**hand-off radius**command in virtual server configuration mode. To restore the default hand-off timer, use the **no** form of this command.

**hand-off radius** *duration*

**no hand-off radius**

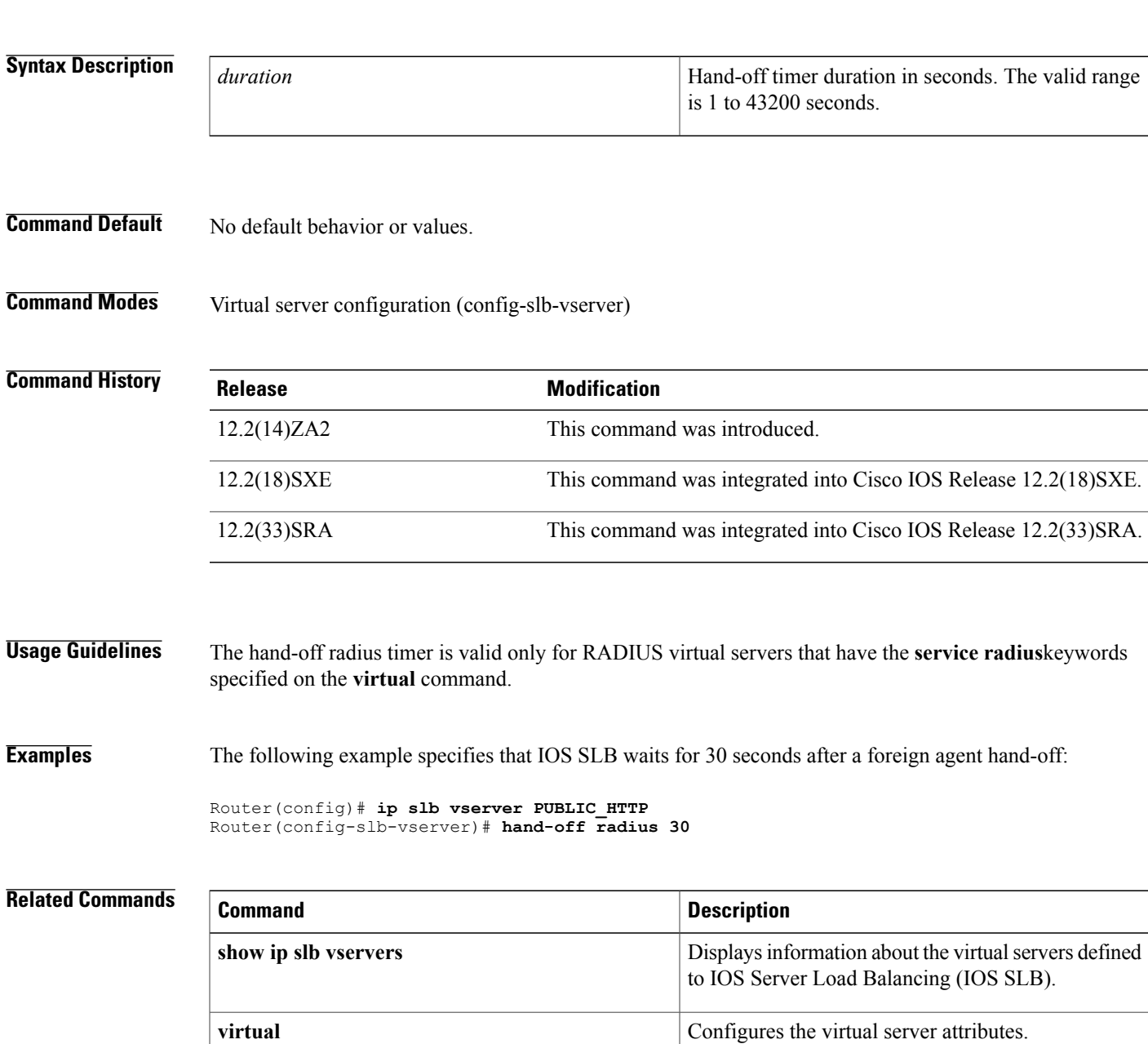

 $\mathbf I$ 

## **header**

To configure the basic authentication values for the HTTP probe, use the **header**command in HTTP probe configuration mode. To remove a header HTTP probe configuration, use the **no** form of this command.

**header** *field-name* [ *field-value* ] **no header** *field-name* [ *field-value* ]

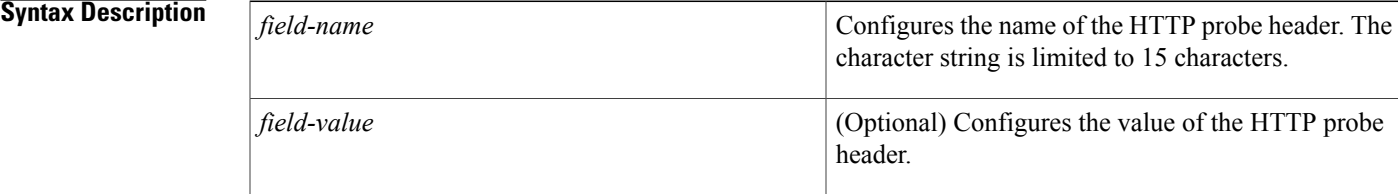

**Command Default** The following headers are inserted in the request by default: Accept: \*/\* Connection: close User-Agent: cisco-slb-probe/1.0 Host: *virtual IP address*

### **Command Modes** HTTP probe configuration (config-slb-probe)

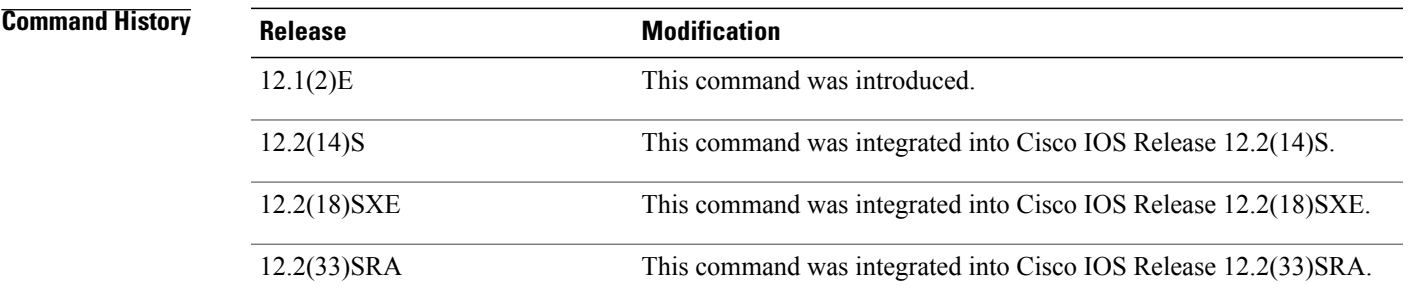

**Usage Guidelines** The **header**command in HTTP probe configuration mode configures the name and value parameters of the header.

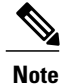

The colon ( : ) separating the field name and field value is automatically inserted if not provided. Multiple headers with the same name are not supported.

T

**Examples** The following example configures an HTTP probe named PROBE2, enters HTTP configuration mode, and configures the HTTP probe header name as HeaderName and value as HeaderValue:

> Router(config)# **ip slb probe PROBE2 http** Router(config-slb-probe)# **header HeaderName HeaderValue**

### **Related Commands**

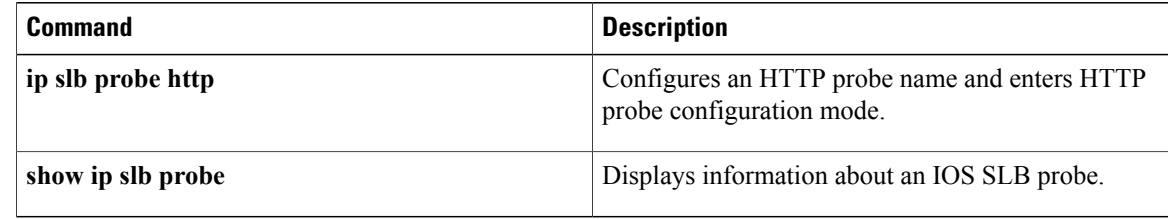

## **idle (firewall farm datagram protocol)**

To specify the minimum time IOS Server Load Balancing (IOS SLB) maintains connection information in the absence of packet activity, use the **idle** command in firewall farm datagram protocol configuration mode. To restore the default idle duration value, use the **no** form of this command.

**idle** *duration*

**no idle**

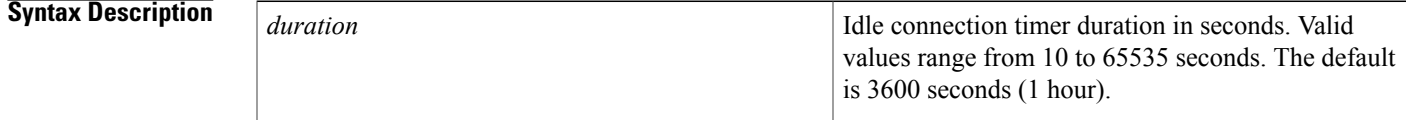

**Command Default** The default idle duration is 3600 seconds.

**Command Modes** Firewall farm datagram protocol configuration (config-slb-fw-udp)

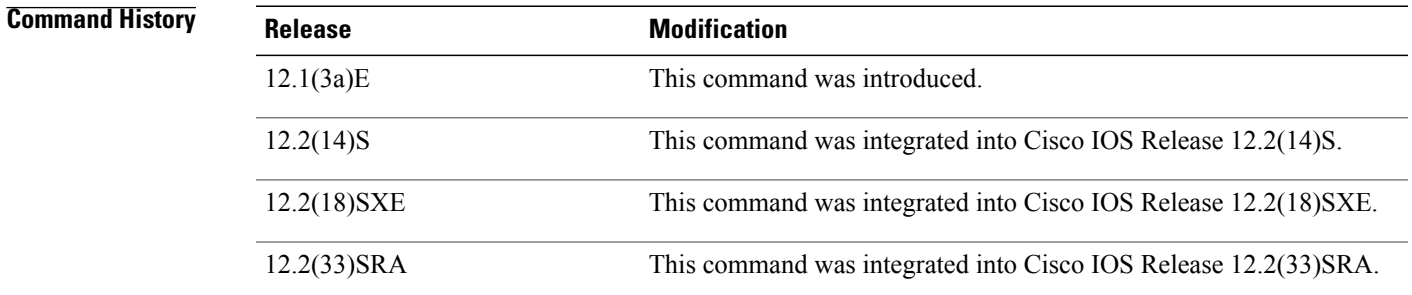

**Examples** The following example instructs IOS SLB to maintain connection information for an idle connection for 120 seconds:

> Router(config)# **ip slb firewallfarm FIRE1** Router(config-slb-fw)# **protocol datagram** Router(config-slb-fw-udp)# **idle 120**

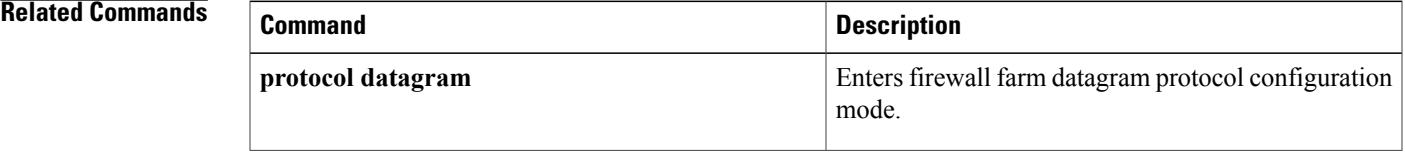

I

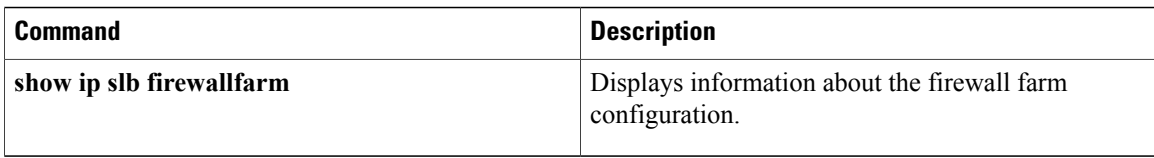

## **idle (firewall farm TCP protocol)**

To specify the minimum time IOS Server Load Balancing (IOS SLB) maintains connection information in the absence of packet activity, use the **idle** command in firewall farm TCP protocol configuration mode. To restore the default idle duration value, use the **no** form of this command.

**idle** *duration*

**no idle**

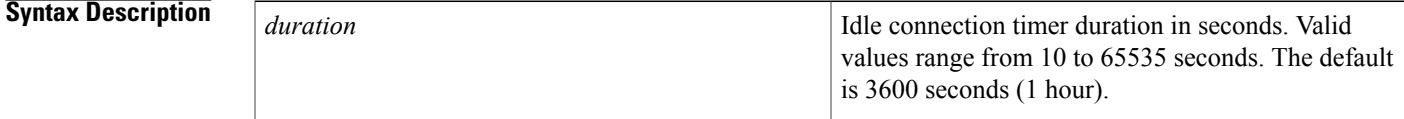

**Command Default** The default idle duration is 3600 seconds.

**Command Modes** Firewall farm TCP protocol configuration (config-slb-fw-tcp)

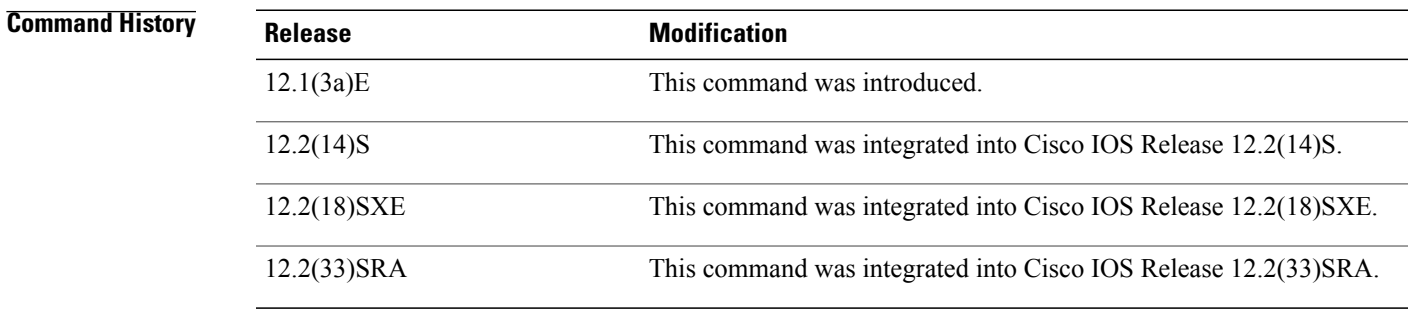

**Usage Guidelines** If a client sends a TCP packet that is not a sequence number (SYN) or reset (RST) packet, and IOS SLB does not have a TCP connection object in its table (possibly due to expiration of the idle timer), IOS SLB sends a TCP RST to the client.

> If you are configuring an idle timer for HTTP flows, choose a low number such as 120 seconds as a starting point. A low number ensures that the IOS SLB connection database maintains a manageable size if problems at the server, client, or network result in a large number of connections. However, do not choose a value under 60 seconds; such a low value can reduce the efficiency of IOS SLB.

**Examples** The following example instructs IOS SLB to maintain connection information for an idle connection for 120 seconds:

Router(config)# **ip slb firewallfarm FIRE1**

T

Router(config-slb-fw)# **protocol tcp** Router(config-slb-fw-tcp)# **idle 120**

### **Related Commands**

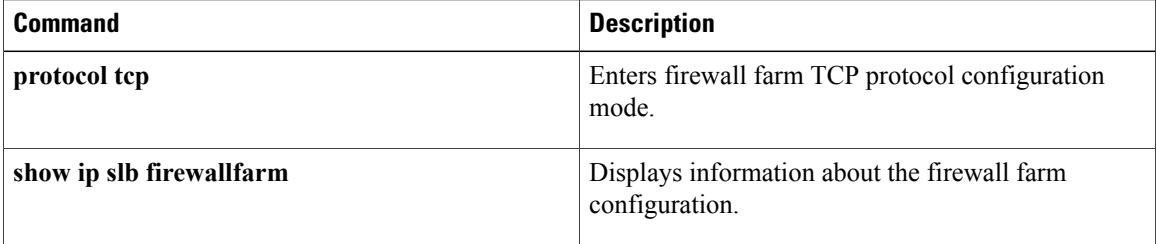

Г

## **idle (virtual server)**

To specify the minimum time the IOS Server Load Balancing (IOS SLB) maintains connection information in the absence of packet activity, use the **idle** command in SLB virtual server configuration mode. To restore the default idle duration value, use the **no** form of this command.

**idle** [**asn request** *duration*| **asn msid** *msid*| **gtp imsi** *duration* [**query** [ *max-queries* ]]| **gtp request** *duration*| **ipmobile request** *duration*| **radius** {**request| framed-ip**} *duration*]

**no idle** [**asnrequest** *duration*| **asn msid** *msid*| **gtpimsi** *duration* [**query** [ *max-queries*]]| **gtprequest** *duration*| **ipmobile request** *duration*| **radius** {**request| framed-ip**} *duration*]

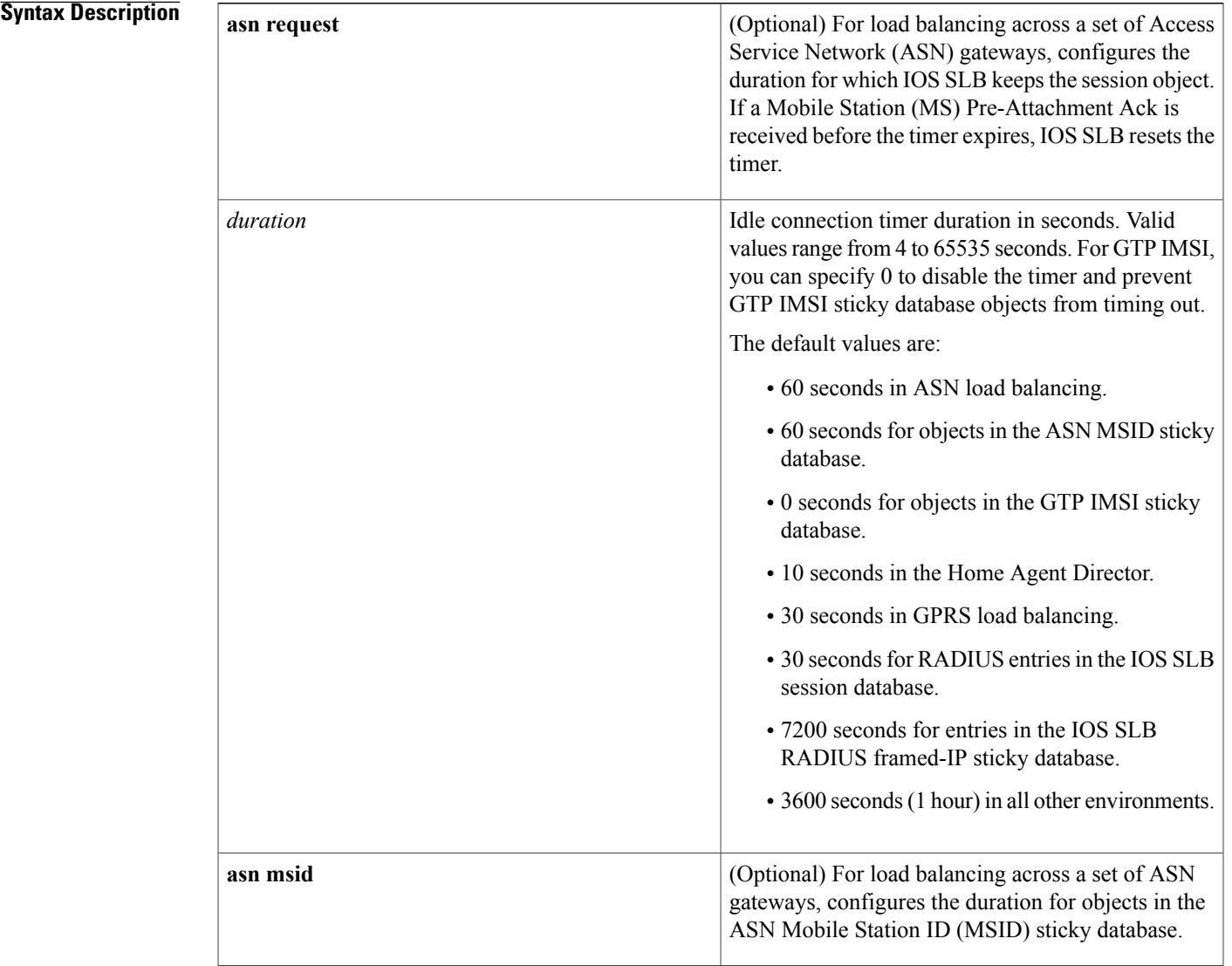

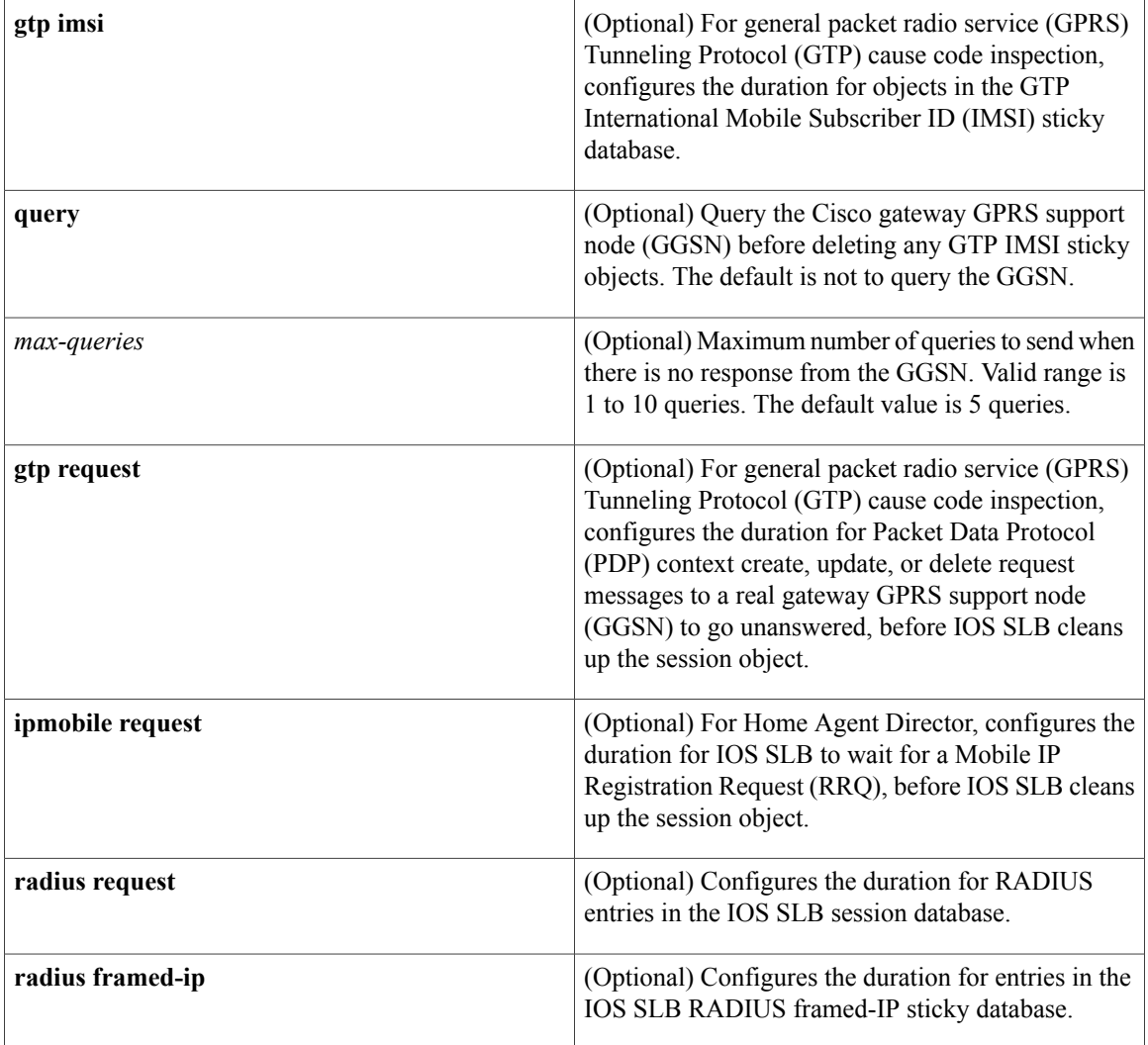

**Command Default** The default idle duration is:

- 60 seconds in ASN load balancing.
- 60 seconds for objects in the ASN MSID sticky database.
- 0 seconds for objects in the GTP IMSI sticky database.
- 10 seconds in the Home Agent Director
- 30 seconds in GPRS load balancing
- 30 seconds for RADIUS entries in the IOS SLB session database
- 7200 seconds for entries in the IOS SLB RADIUS framed-IP sticky database
- 3600 seconds (1 hour) in all other environments

The default setting for the **query** keyword is no queries.

The default setting for the *max-queries* argument is 5 queries.

### **Command Modes** SLB virtual server configuration (config-slb-vserver)

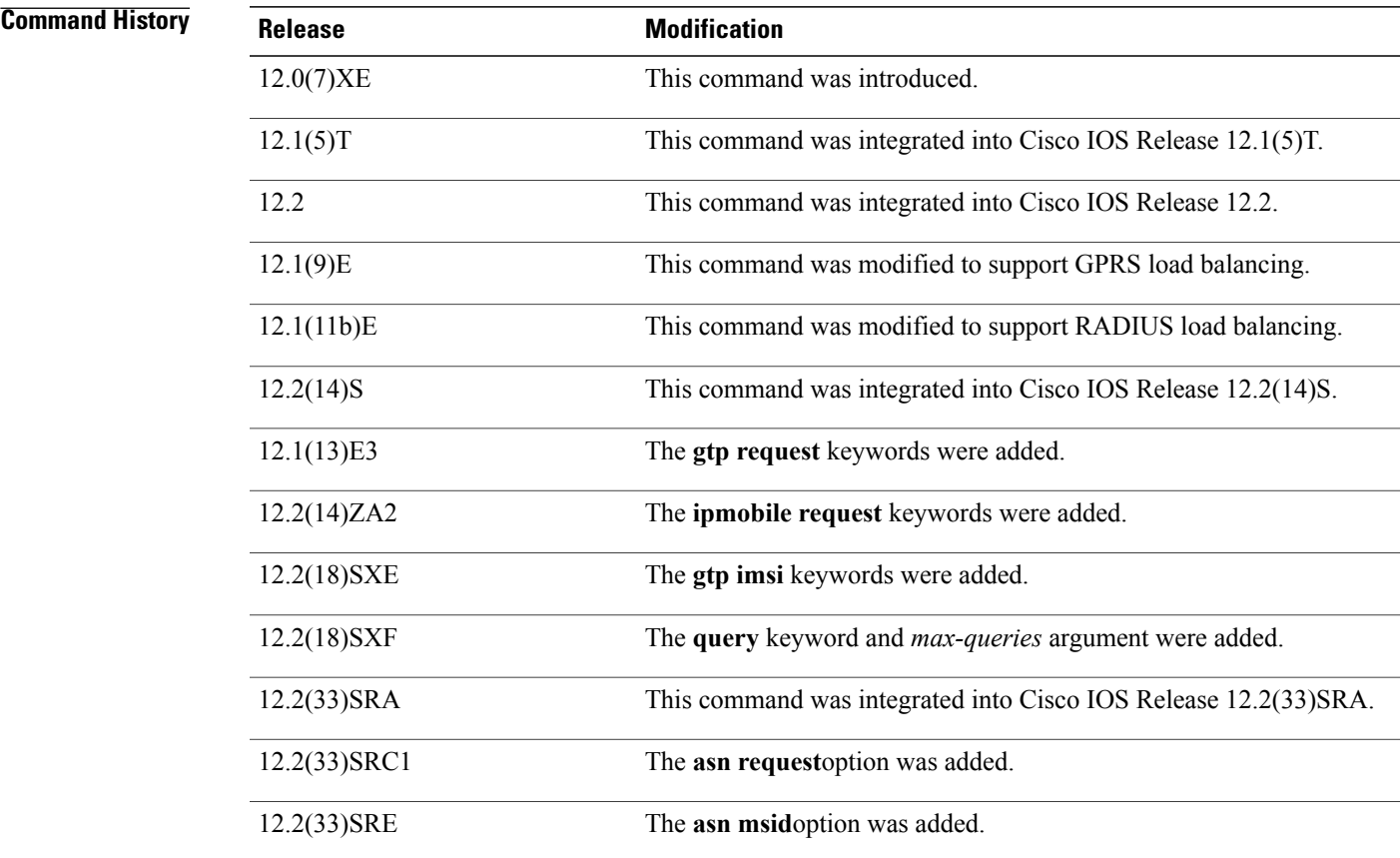

**Usage Guidelines** If a client sends a TCP packet that is not a sequence number (SYN) or reset (RST) packet, and IOS SLB does not have a TCP connection object in its table (possibly due to expiration of the idle timer), IOS SLB sends a TCP RST to the client.

> If you are configuring an idle timer for HTTP flows, choose a low number such as 120 seconds as a starting point. A low number ensures that the IOS SLB connection database maintains a manageable size if problems at the server, client, or network result in a large number of connections. However, do not choose a value under 60 seconds (except in GPRS load balancing); such a low value can reduce the efficiency of the IOS SLB feature.

> In most environments, the idle timer times out data paths. However, in GPRS load balancing, it times out the session context for signaling paths (not data paths).

> In GPRS load balancing without GTP cause code inspection enabled, you must specify an idle timer greater than the longest possible interval between PDP context requests on the serving GPRS support node (SGSN). The longest interval can be expressed using the following algorithm:

Longest interval = T3 x 2( $N3-2$ )

where T3 is the SGSN's T3-RESPONSE counter value and N3 is the SGSN's N3-REQUESTS counter value. For example, if the T3-RESPONSE counter value is 3 and the N3-REQUESTS counter value is 6, then: Longest interval =  $3 \times 2(6-2) = 3 \times 2(4) = 3 \times 16 = 48$  seconds

Given those values, you must specify an idle timer of at least 49 seconds.

**Examples** The following example instructs IOS SLB to maintain sticky objects in the GTP IMSI sticky database for 120 seconds:

> Router(config)# **ip slb vserver PUBLIC\_HTTP** Router(config-slb-vserver)# **idle gtp imsi 120**

### **Related Commands**

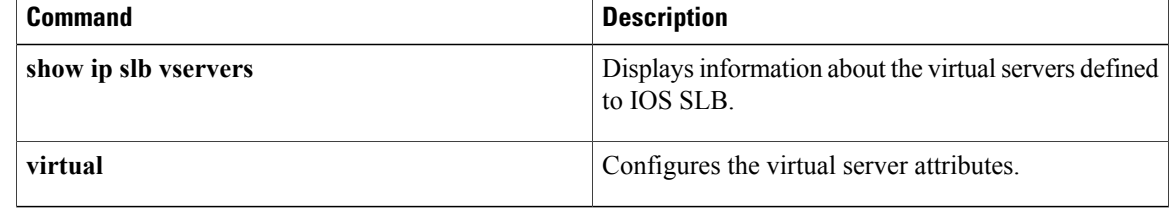

## **inservice (DFP agent)**

To enable the Dynamic Feedback Protocol (DFP) agent for communication with a DFP manager, use the **inservice** command in DFP agent configuration mode. To remove the DFP agent from service, use the **no** form of this command.

**inservice no inservice Syntax Description** This command has no arguments or keywords. **Command Default** The DFP agent is inactive. **Command Modes** DFP agent configuration (config-dfp) **Command History Release Modification** 12.1(8a)E This command was introduced. 12.2(14)S This command was integrated into Cisco IOS Release 12.2(14)S. 12.3(4)T This command was integrated into Cisco IOS Release 12.3(4)T. 12.2(18)SXD This command was integrated into Cisco IOS Release 12.2(18)SXD. 12.2(33)SRA This command was integrated into Cisco IOS Release 12.2(33)SRA.

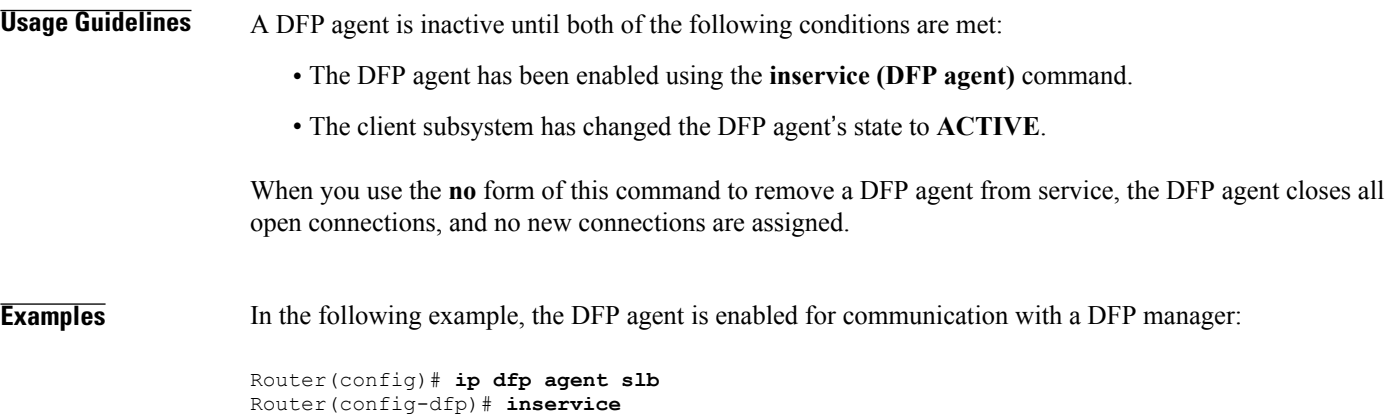

 $\overline{\phantom{a}}$ 

 $\mathbf I$ 

### **Related Commands**

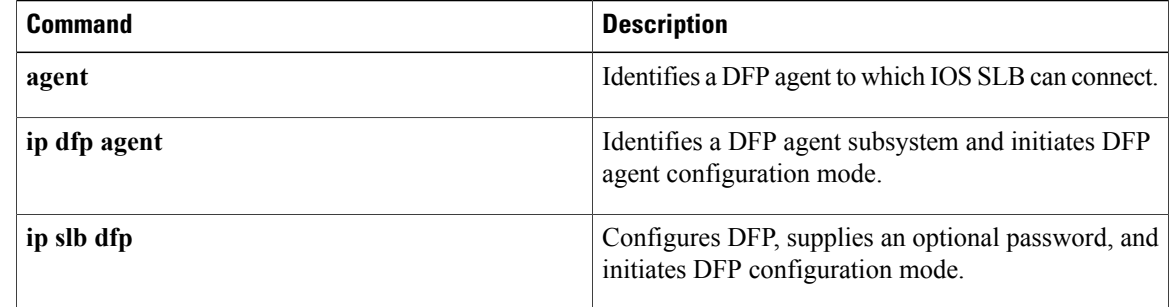

## **inservice (firewall farm)**

To enable the firewall farm for use by IOS Server Load Balancing (IOS SLB), use the **inservice**command in firewall farm configuration mode. To remove the firewall farm from service, use the**no** form of this command.

**inservice** [**standby** *group-name*]

**no inservice** [**standby** *group-name*]

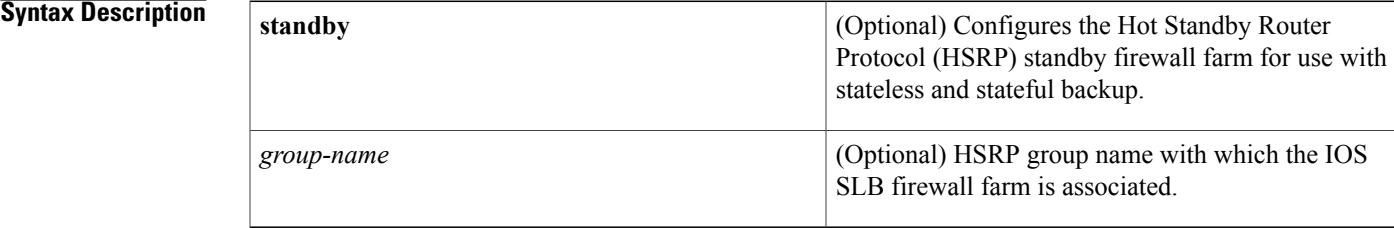

**Command Default** The firewall farm is defined to IOS SLB but is not used.

**Command Modes** Firewall farm configuration (config-slb-fw)

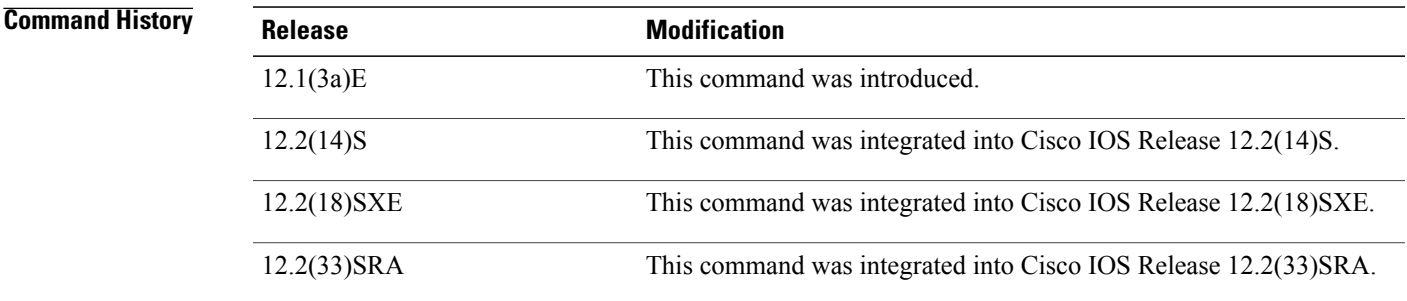

**Usage Guidelines** When you use the**no** form of this command to remove a firewall farm from service, the firewall farm acquiesces gracefully. No new connections are assigned, and existing connections are allowed to complete.

**Examples** In the following example, the firewall farm is enabled for use by the IOS SLB feature:

Router(config)# **ip slb firewallfarm FIRE1** Router(config-slb-fw)# **inservice**

 $\overline{\phantom{a}}$ 

I

### **Related Commands**

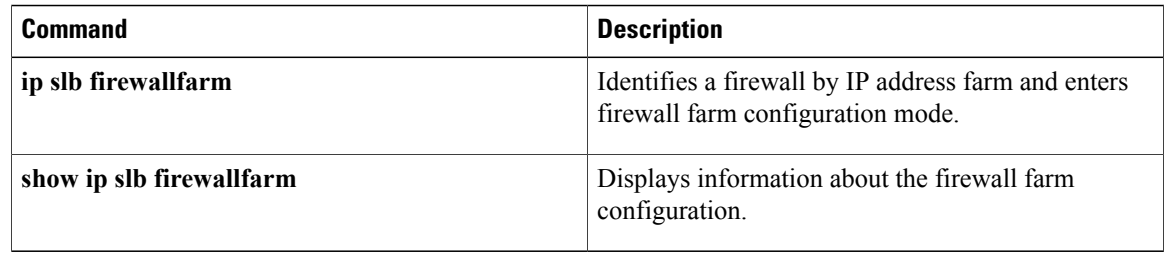

## **inservice (firewall farm real server)**

To enable the firewall for use by IOSServer Load Balancing (IOSSLB), use the **inservice**command in firewall farm real server configuration mode. To remove the firewall from service, use the **no** form of this command.

**inservice**

**no inservice**

- **Syntax Description** This command has no arguments or keywords.
- **Command Default** The firewall is defined to IOS SLB but is not used.

**Command Modes** Firewall farm real server configuration (config-slb-fw-real)

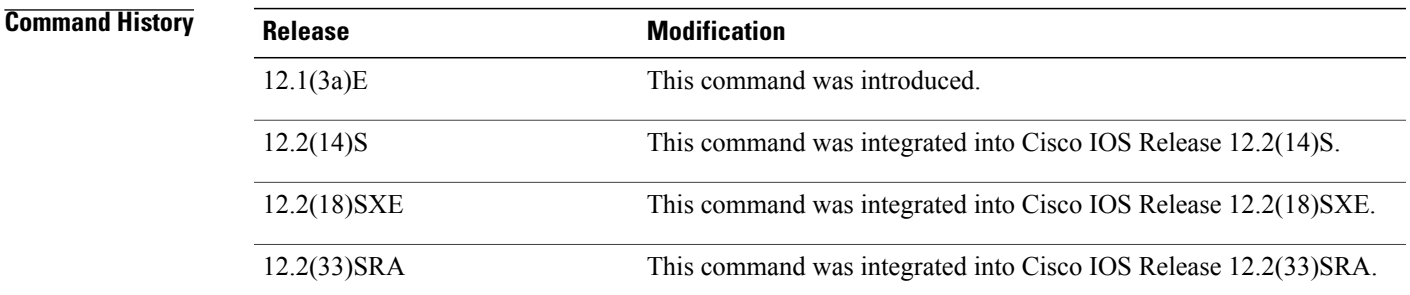

**Usage Guidelines** IOSSLB firewall load balancing uses probes to detect failures. Therefore, if you have not configured a probe, the firewall is not placed in service.

> When you use the **no** form of this command to remove a firewall from service, the firewall acquiesces gracefully. No new connections are assigned, and existing connections are allowed to complete.

**Examples** In the following example, the firewall is enabled for use by the IOS SLB feature:

```
Router(config)# ip slb firewallfarm FIRE1
Router(config-slb-fw)# real 10.10.1.1
Router(config-slb-fw-real)# inservice
```
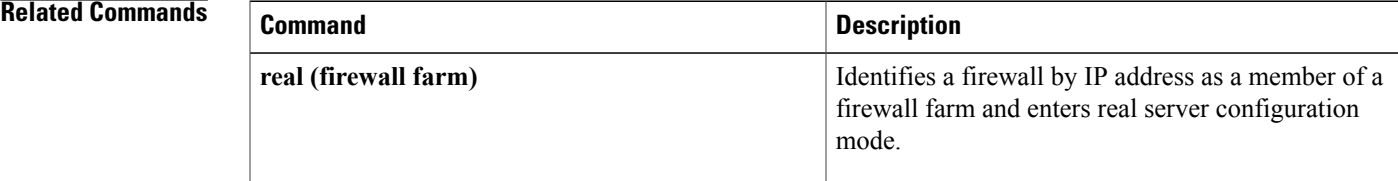

I

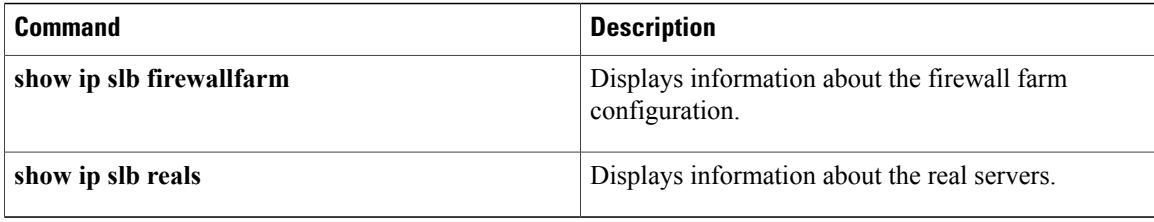

## **inservice (server farm real server)**

To enable the real server for use by IOS Server Load Balancing (IOS SLB), use the **inservice**command in SLB server farm real server configuration mode. To remove the real server from service, use the **no** form of this command.

**inservice no inservice Syntax Description** This command has no arguments or keywords. **Command Default** The real server is defined to IOS SLB but is not used. **Command Modes** SLB server farm real server configuration (config-slb-sfarm-real) **Command History Release <b>Modification** 12.0(7)XE This command was introduced. 12.1(5)T This command was integrated into Cisco IOS Release 12.1(5)T. 12.2 This command was integrated into Cisco IOS Release 12.2. 12.2(14)S This command was integrated into Cisco IOS Release 12.2(14)S. 12.2(18)SXE This command was integrated into Cisco IOS Release 12.2(18)SXE. 12.2(33)SRA This command was integrated into Cisco IOS Release 12.2(33)SRA.

**Examples** In the following example, the real server is enabled for use by the IOS SLB feature:

Router(config)# **ip slb serverfarm PUBLIC** Router(config-slb-sfarm)# **real 10.10.1.1** Router(config-slb-sfarm-real)# **inservice**

### **Related Command**

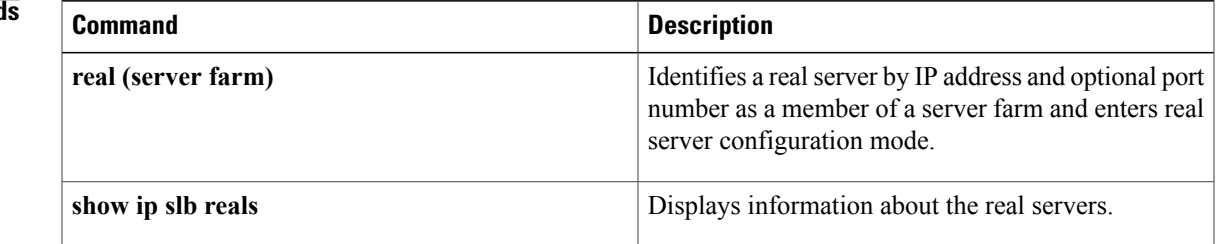

 $\overline{\phantom{a}}$ 

I

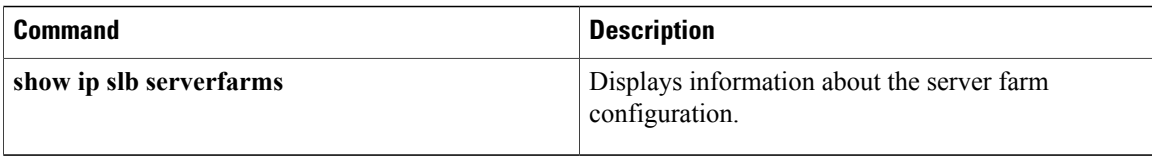

# **inservice (server farm virtual server)**

To enable the virtual server for use by IOS Server Load Balancing (IOS SLB), use the **inservice**command in SLB server farm virtual server configuration mode. To remove the virtual server from service, use the **no** form of this command.

**inservice** [**standby** *group-name*] **[active]**

**no inservice** [**standby** *group-name*]

Г

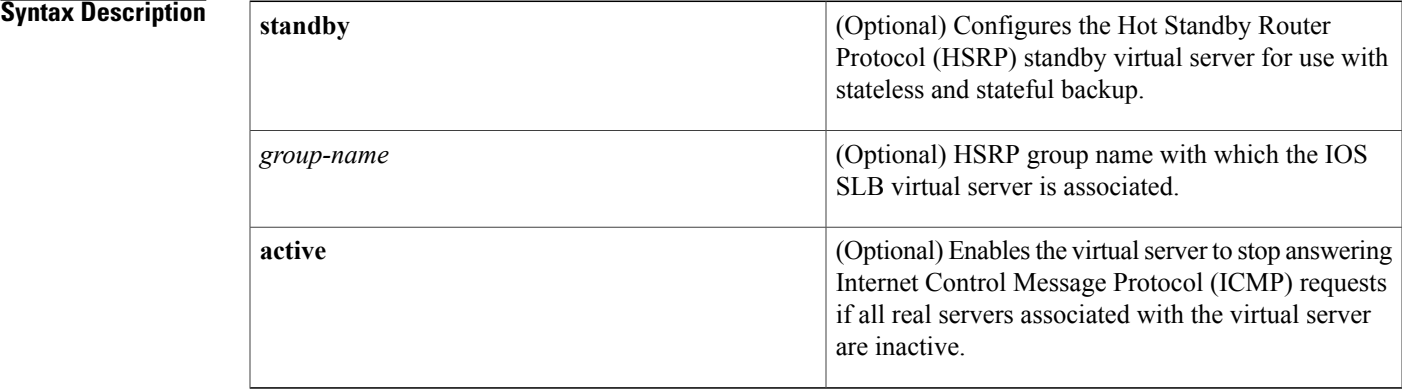

**Command Default** The virtual server is defined to IOS SLB but is not used.

**Command Modes** SLB server farm virtual server configuration (config-slb-vserver)

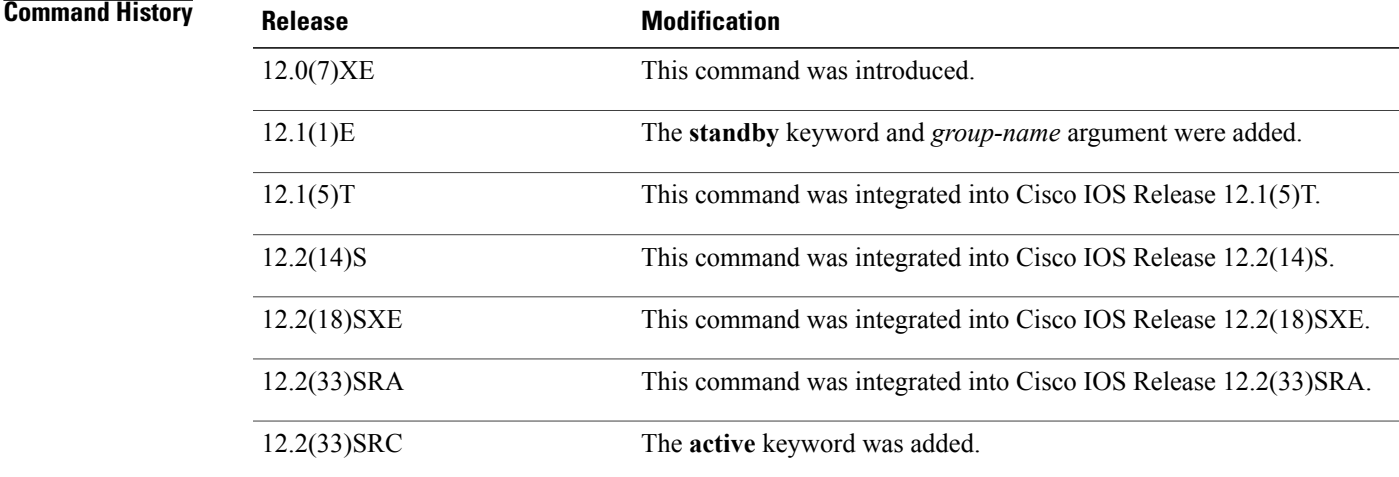

1

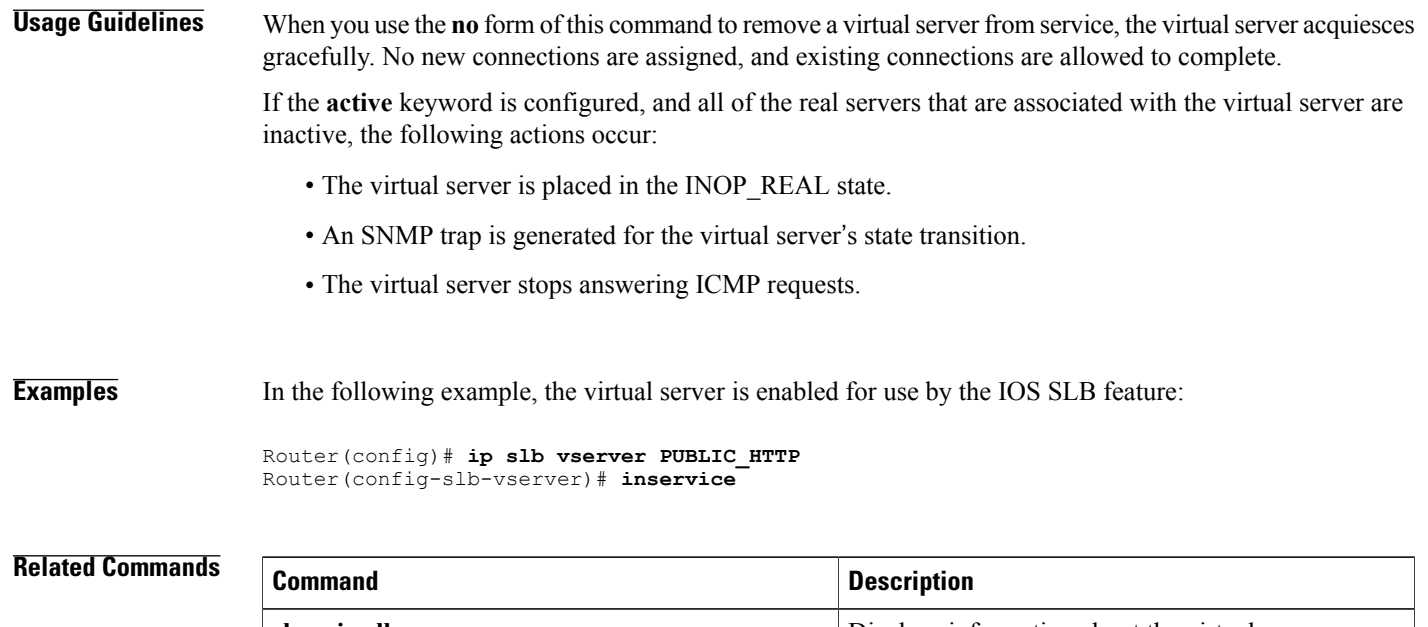

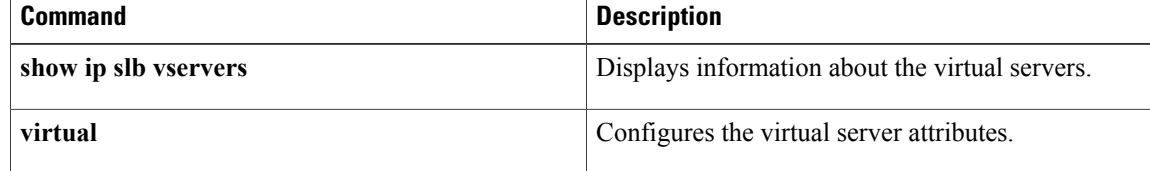

## **interval (custom UDP probe)**

To configure a custom User Datagram Protocol (UDP) probe interval, use the **interval**command in custom UDP probe configuration mode. To remove a custom UDP probe interval configuration, use the **no** form of this command.

**interval** *seconds*

**no interval** *seconds*

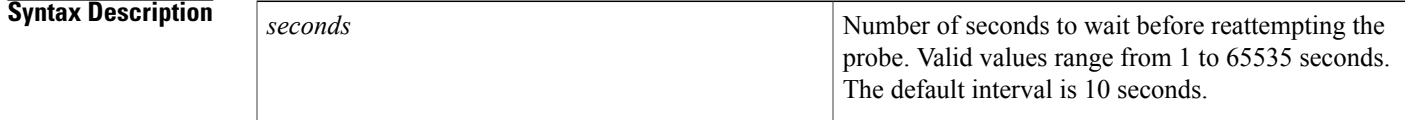

**Command Default** The default custom UDP probe interval value is 10 seconds.

**Command Modes** Custom UDP probe configuration (config-slb-probe)

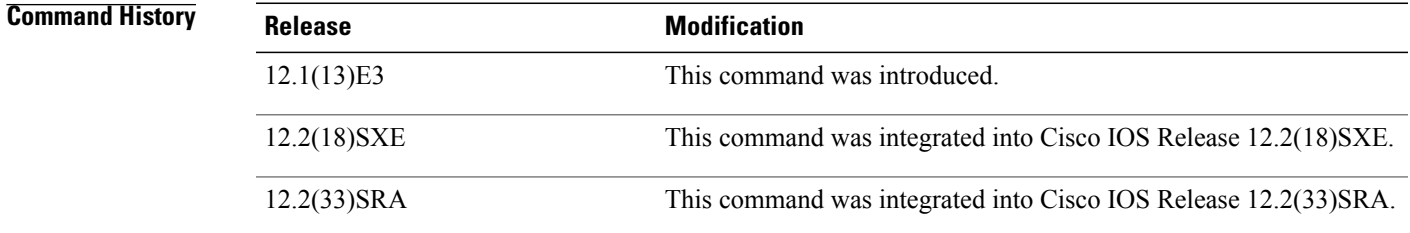

**Examples** The following example configures a custom UDP probe named PROBE6, enters custom UDP configuration mode, and configures the custom UDP probe timer interval to send every 11 seconds:

> Router(config)# **ip slb probe PROBE6 custom udp** Router(config-slb-probe)# **interval 11**

## **Related Commands ip slb probe custom udp**

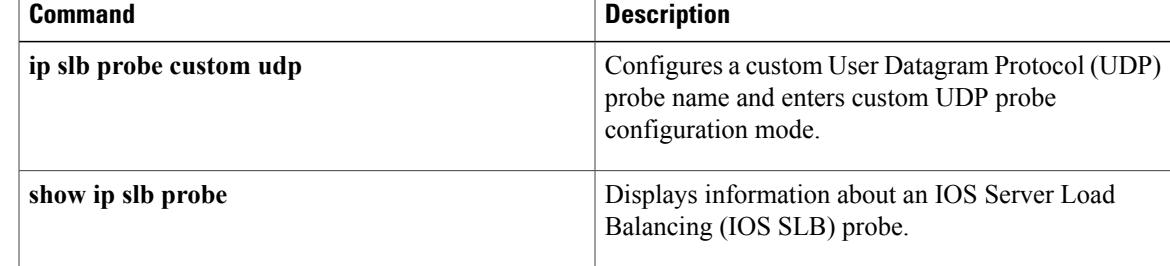

 $\mathbf I$ 

### **94**

Г

## **interval (DFP agent)**

To configure a Dynamic Feedback Protocol (DFP) agent weight recalculation interval, use the *intervalcommand* in DFP agent configuration mode. To restore the default setting, use the **no** form of this command.

**interval** *seconds*

**no interval** *seconds*

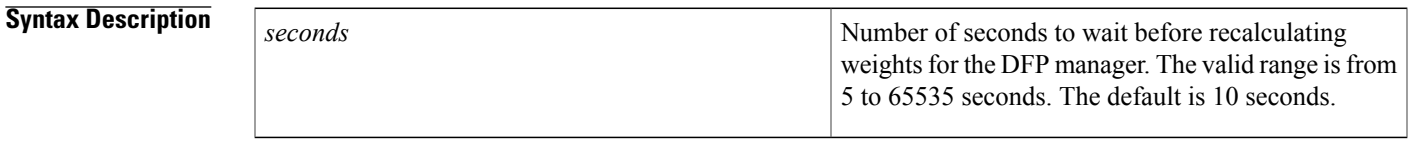

**Command Default** The default **interval** value is 10 seconds.

**Command Modes** DFP agent configuration (config-dfp)

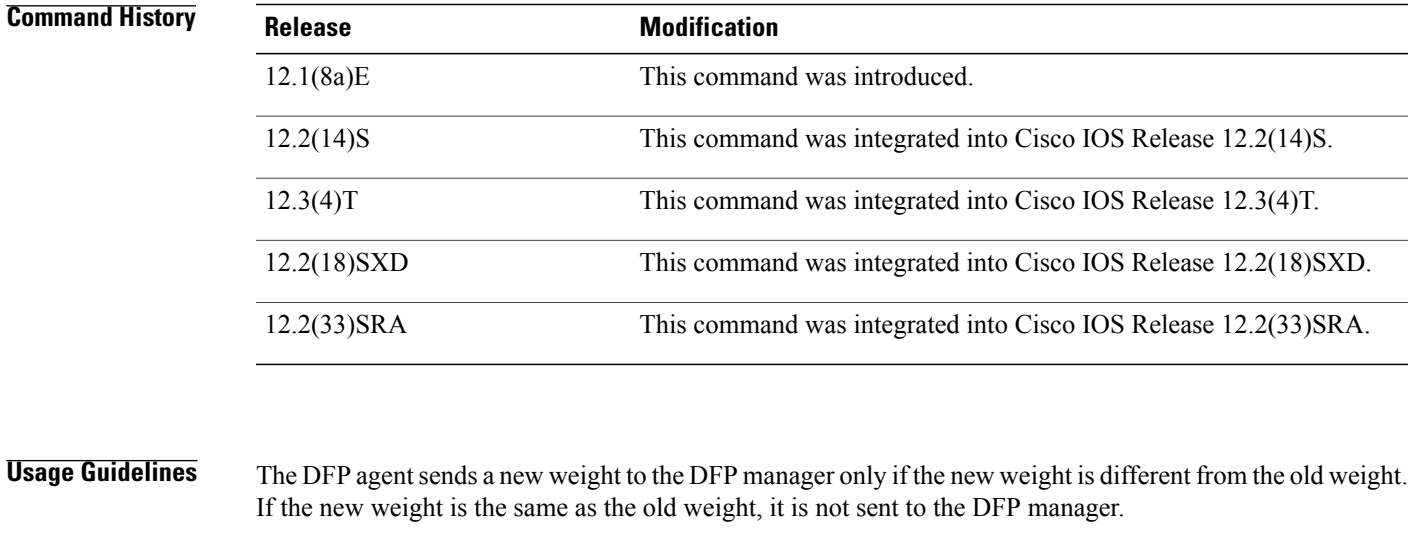

**Examples** The following example shows how to configure the DFP agent to recalculate weights every 11 seconds:

Router(config)# **ip dfp agent slb** Router(config-dfp)# **interval 11**

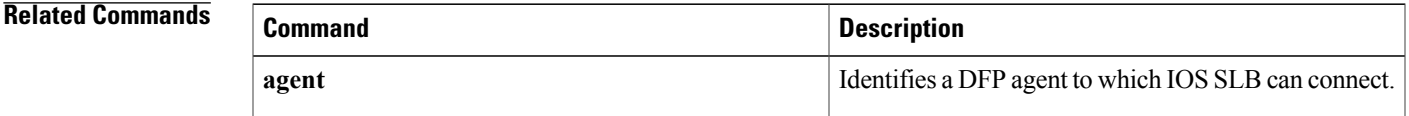

 $\overline{\phantom{a}}$ 

 $\mathbf I$ 

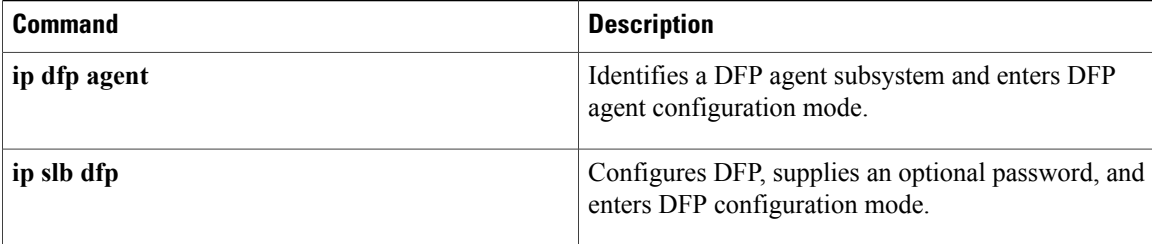

 $\mathbf I$ 

# **interval (DNS probe)**

To configure a DNS probe interval, use the **interval**command in DNS probe configuration mode. To remove a DNS probe interval configuration, use the **no** form of this command.

**interval** *seconds*

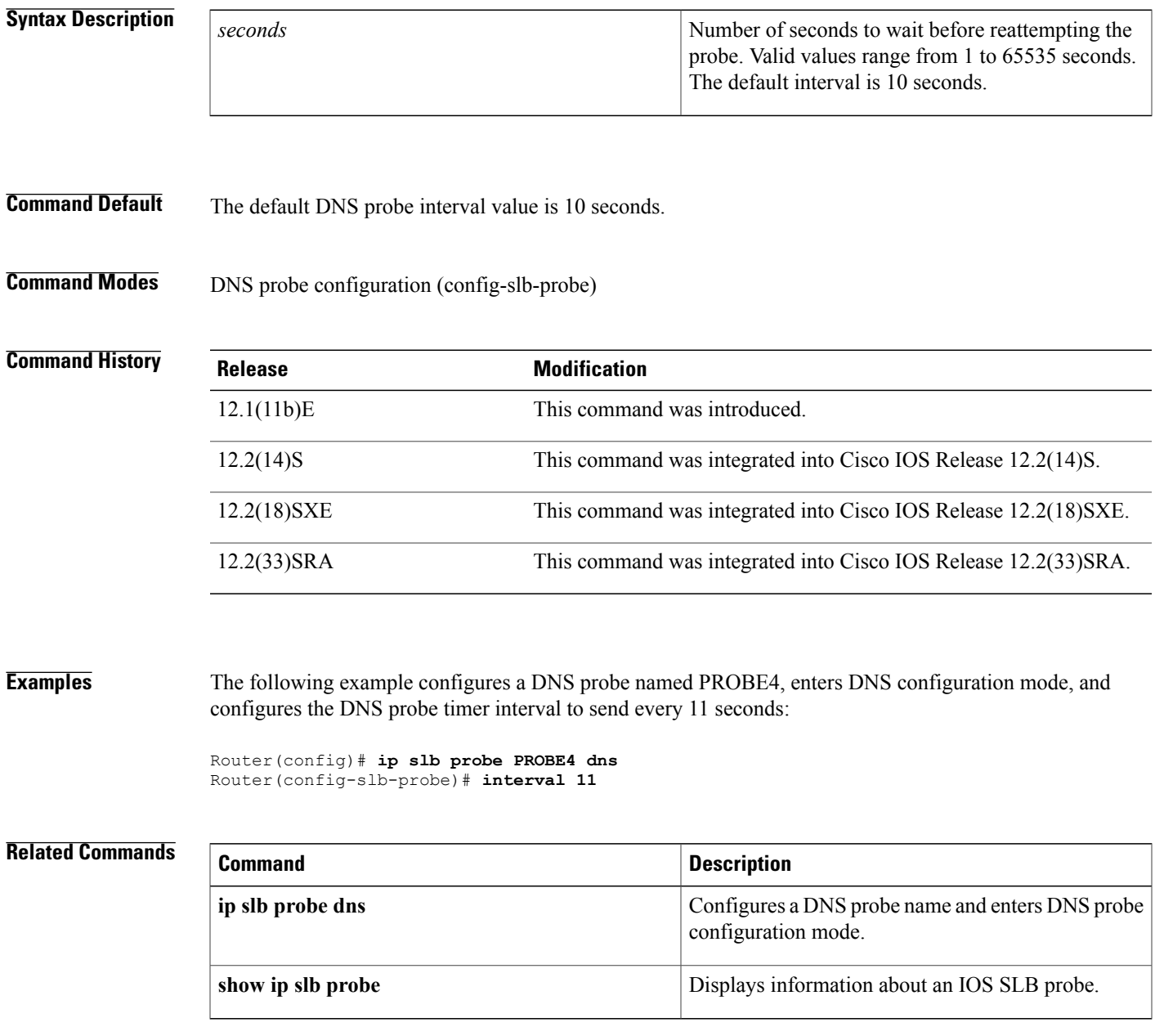

T

# **interval (HTTP probe)**

To configure an HTTP probe interval, use the **interval**command in HTTP probe configuration mode. To remove an HTTP probe interval configuration, use the **no** form of this command.

**interval** *seconds*

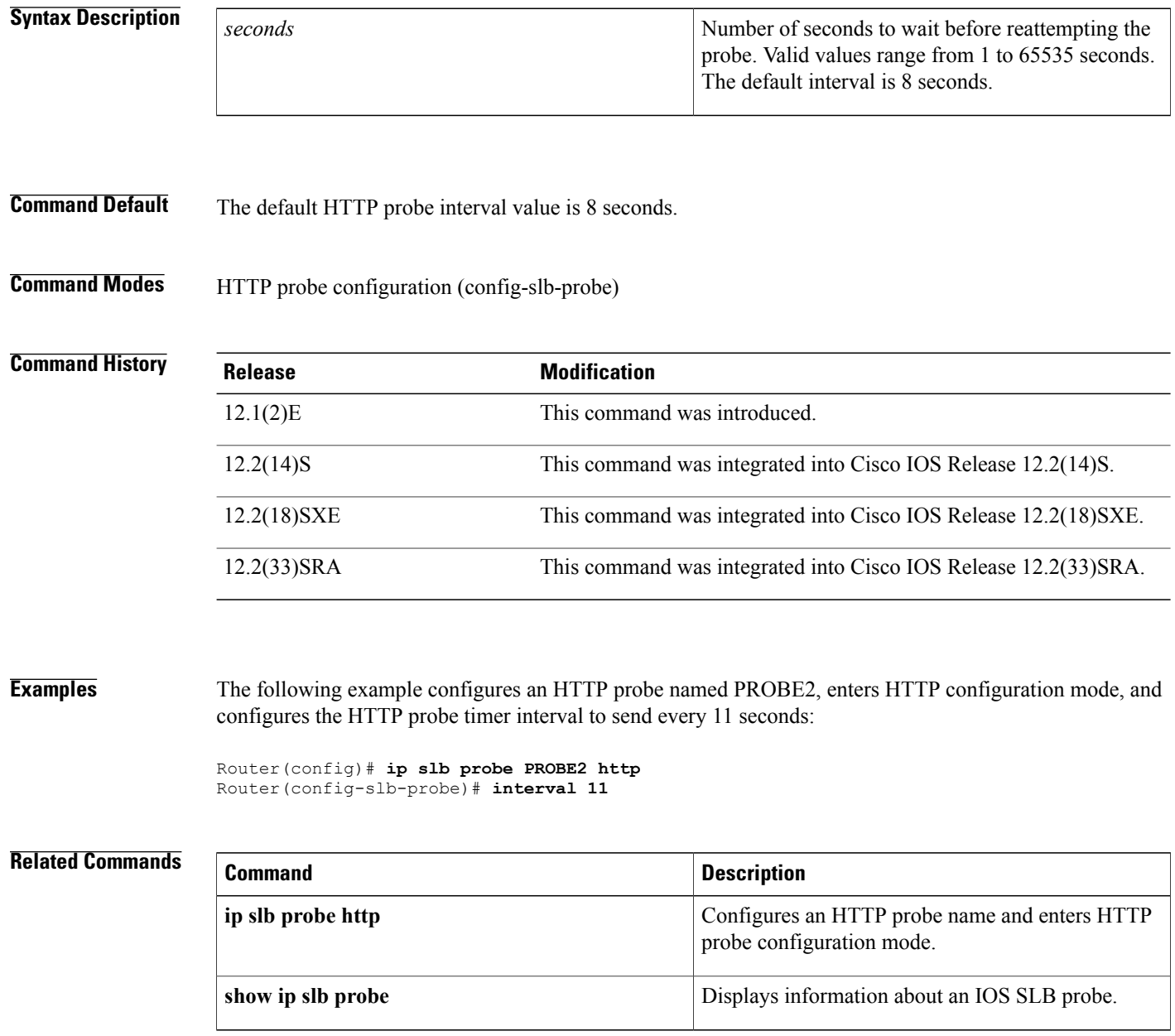

 $\mathbf I$ 

# **interval (ping probe)**

To configure a ping probe interval, use the **interval**command in ping probe configuration mode. To remove a ping probe interval configuration, use the **no** form of this command.

**interval** *seconds*

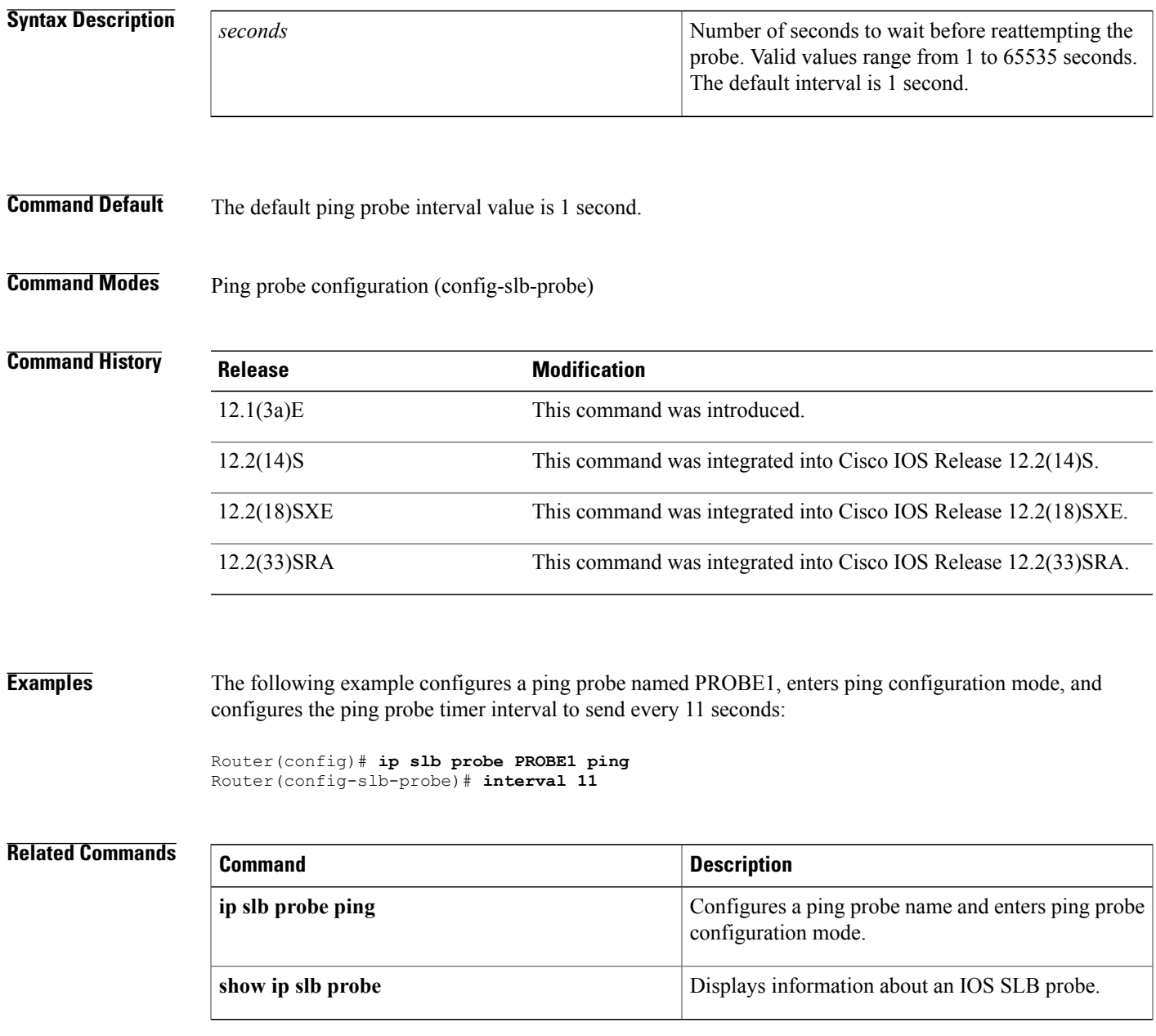

T

# **interval (TCP probe)**

To configure a TCP probe interval, use the **interval**command in TCP probe configuration mode. To remove a TCP probe interval configuration, use the **no** form of this command.

**interval** *seconds*

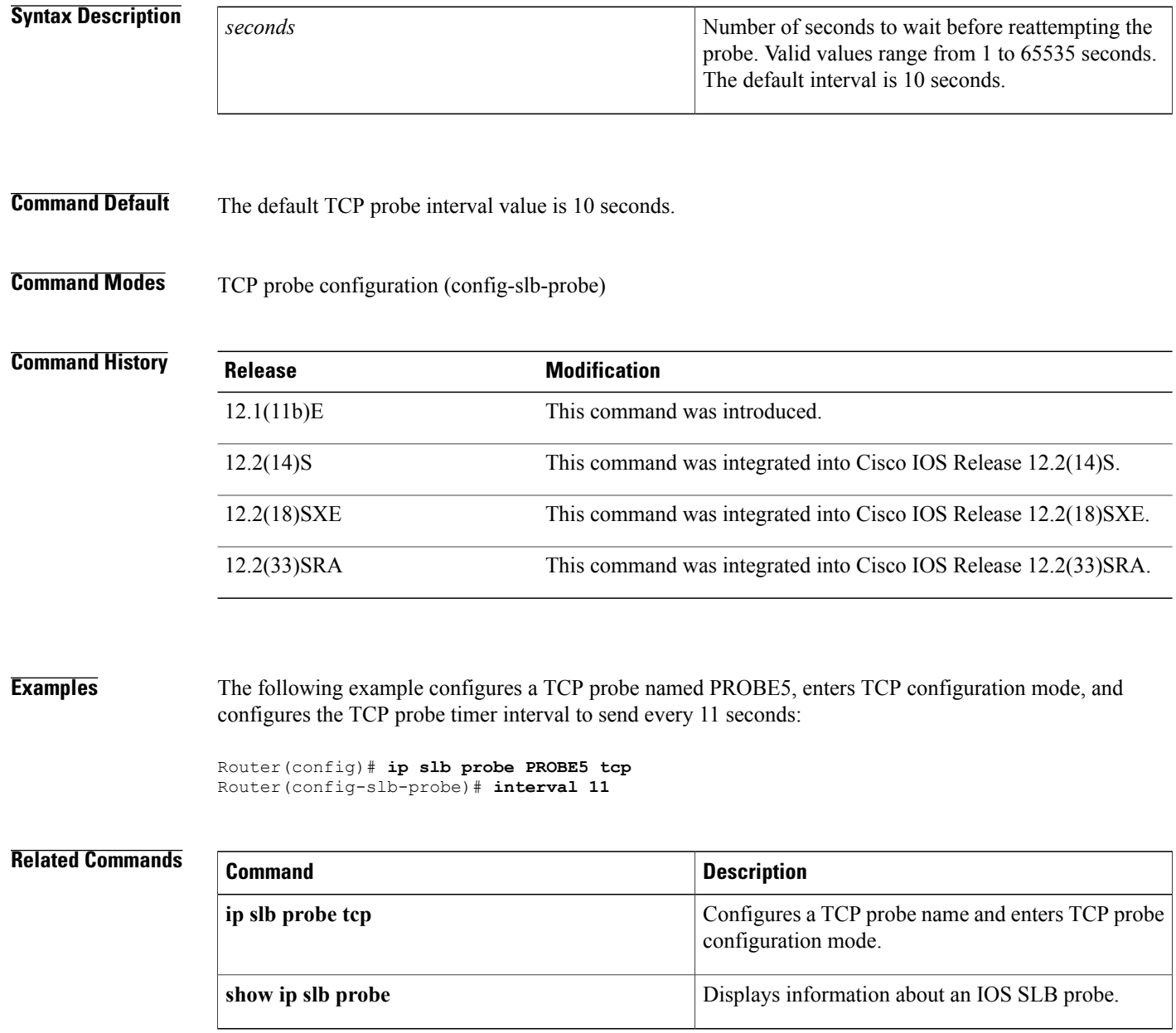
$\mathbf{I}$ 

# **interval (WSP probe)**

To configure a Wireless Session Protocol (WSP) probe interval, use the **interval**command in WSP probe configuration mode. To remove a WSP probe interval configuration, use the **no** form of this command.

**interval** *seconds*

**no interval** *seconds*

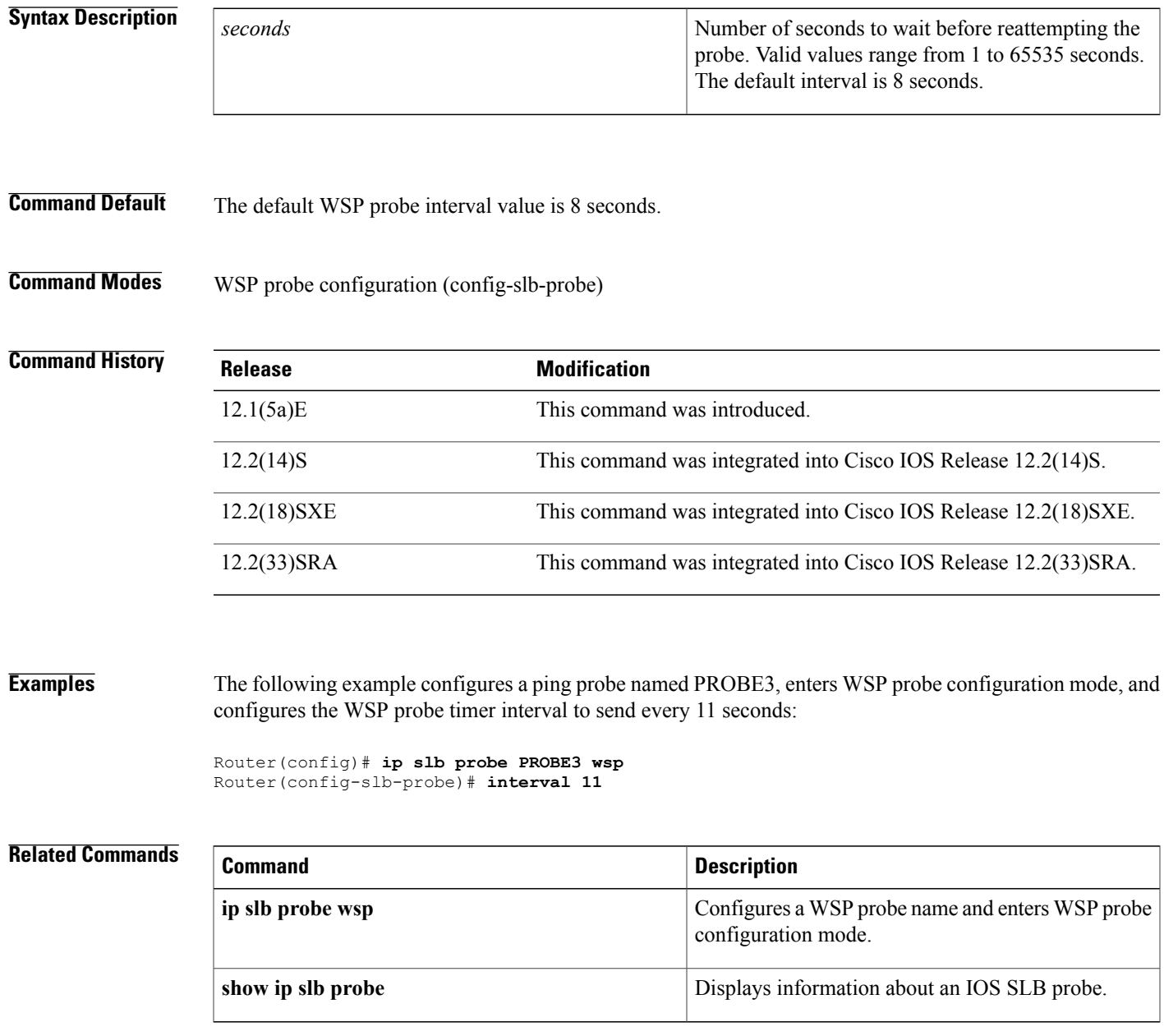

ı

## **ip dfp agent**

To identify a Dynamic Feedback Protocol (DFP) agent subsystem and enter DFP agent configuration mode, use the **ip dfp agent**command in global configuration mode. To remove the DFP agent identification, use the **no** form of this command.

**ip dfp agent** *subsystem-name*

**no ip dfp agent** *subsystem-name*

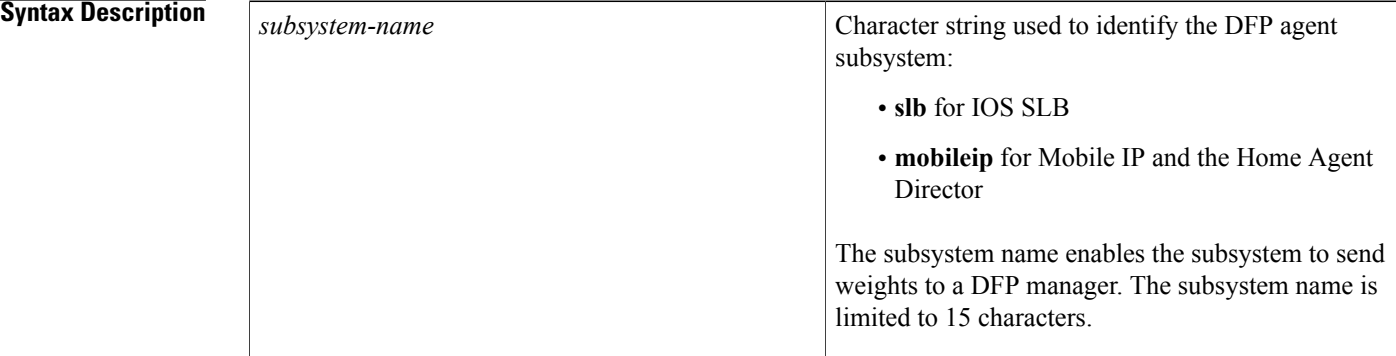

## **Command Default** No DFP agent subsystem is defined.

**Command Modes** Global configuration (config)

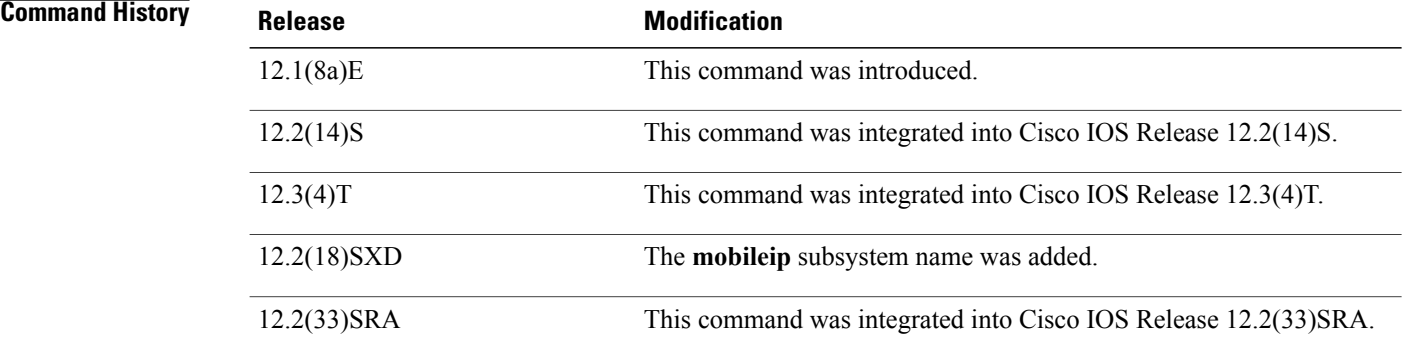

**Usage Guidelines** To discover the subsystem names that are available in your network, enter the **ip dfp agent ?** command.

 $\mathbf{I}$ 

## **Examples** The following example identifies a DFP agent subsystem named slb:

Router(config)# **ip dfp agent slb** Router(config-dfp)#

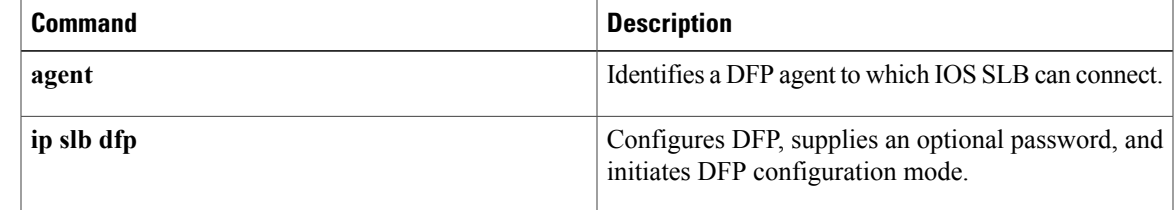

Π

## **ip slb capp udp**

To enable the IOS SLB KeepAlive Application Protocol (KAL-AP) agent and enter SLB Content Application Peering Protocol (CAPP) configuration mode, use the **ip slb capp udp**command in global configuration mode. To disable the KAL-AP agent feature, use the **no** form of this command.

**ip slb capp udp**

**no ip slb capp udp**

- **Syntax Description** This command has no arguments or keywords.
- **Command Default** The KAL-AP agent is not enabled.
- **Command Modes** Global configuration (config)

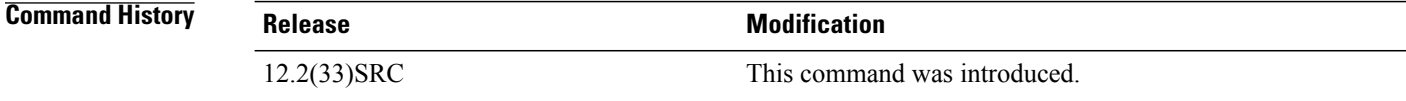

## **Examples** The following example enables the KAL-AP agent an enters CAPP UDP configuration mode:

Router(config)# **ip slb capp udp**

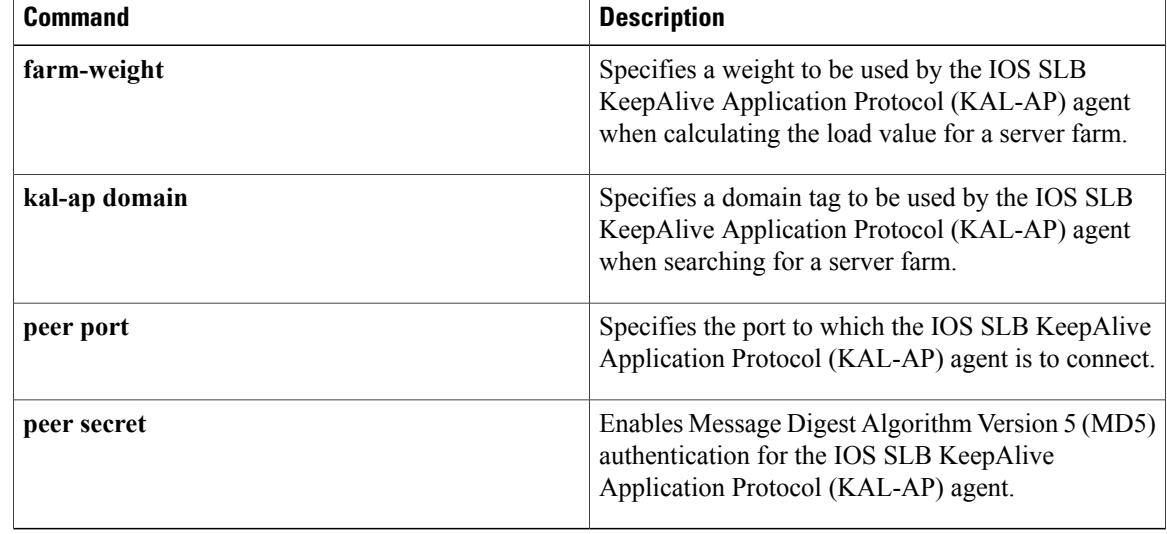

## **ip slb dfp**

To configure Dynamic Feedback Protocol (DFP), supply an optional password, and enter DFP configuration mode, use the **ip slb dfp** command in global configuration mode. To remove the DFP configuration, use the **no** form of this command.

**ip slb dfp** [**password** [ *encrypt* ] *secret-string* [ *timeout* ]]

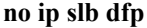

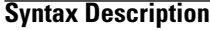

 $\mathbf I$ 

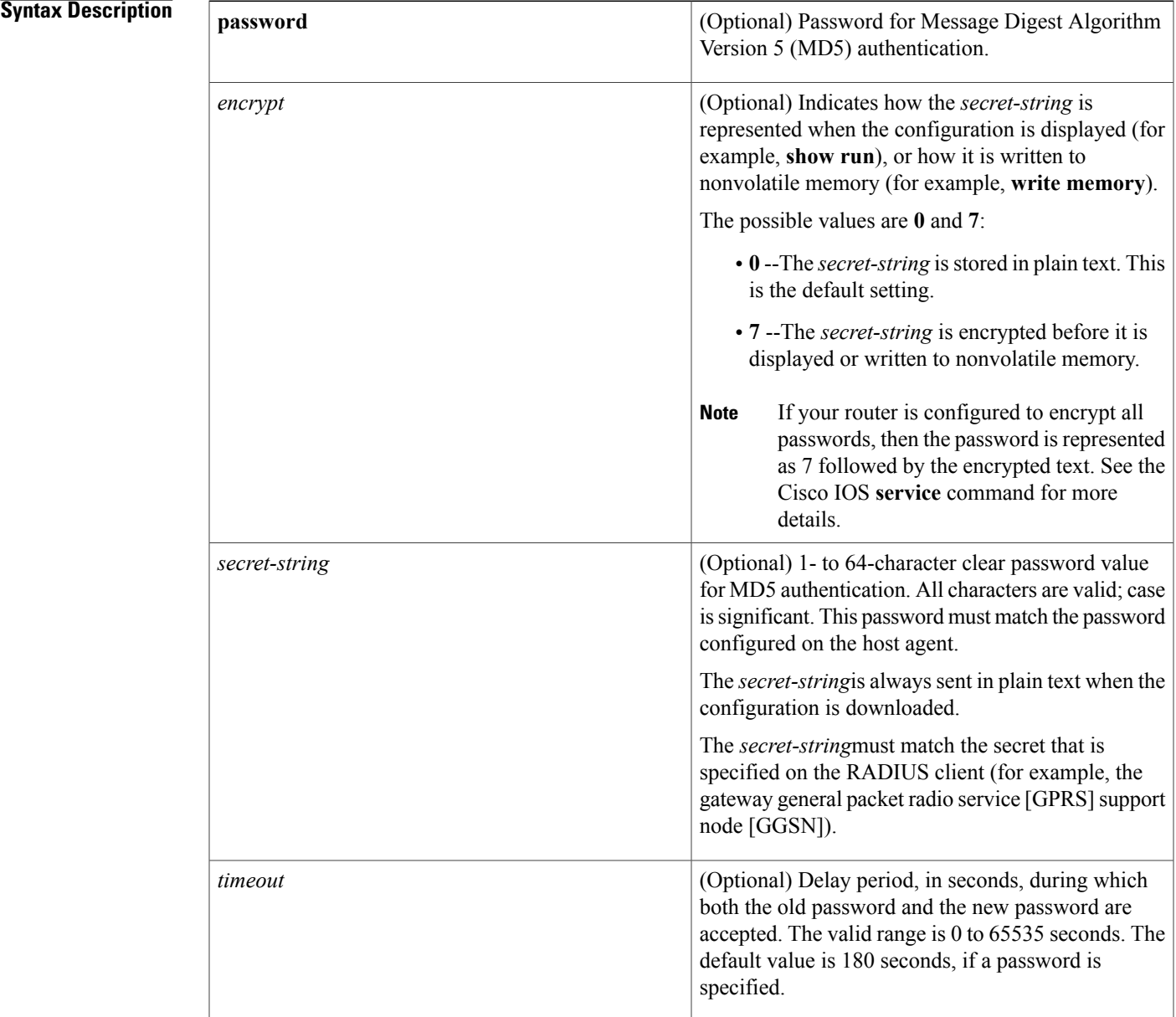

**Command Default** The default password encryption is 0 (unencrypted). The default password timeout is 180 seconds, if a password is specified.

## **Command Modes** Global configuration (config)

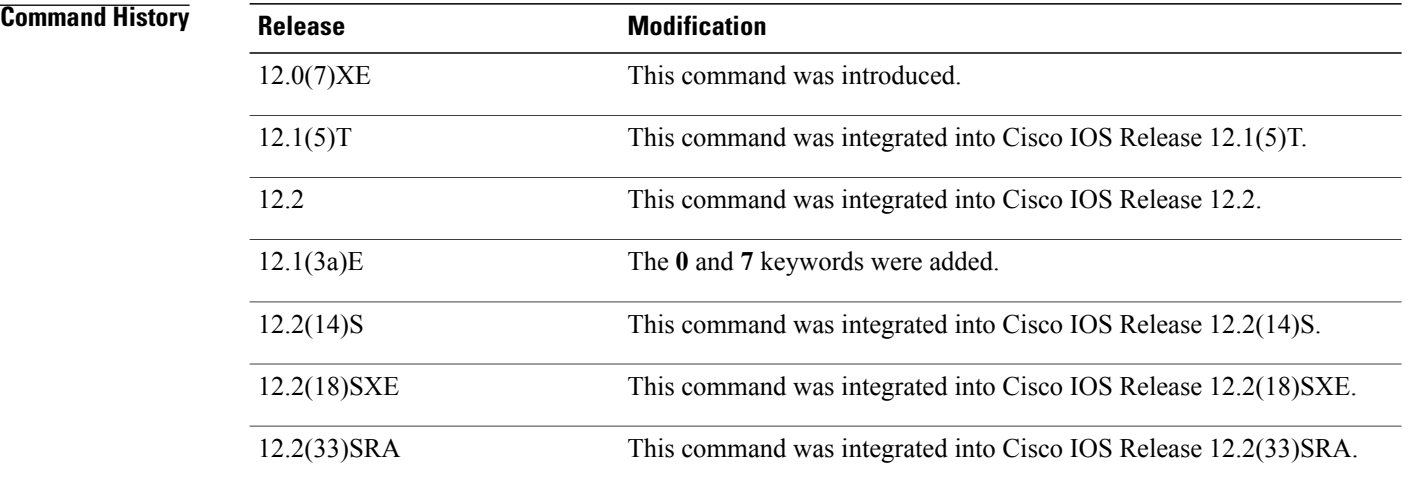

**Usage Guidelines** The password specified in the **ip slb dfp** command for the DFP manager must match the password specified in the **password** command for the DFP agent.

> The timeout option allows you to change the password without stopping messages between the DFP agent and its manager. The default value is 180 seconds.

During the timeout, the agent sends packets with the old password (or null, if there is no old password), and receives packets with either the old or new password. After the timeout expires, the agent sends and receives packets only with the new password; received packets that use the old password are discarded.

If you are changing the password for an entire load-balanced environment, set a longer timeout to allow enough time for you to update the password on all agents and servers before the timeout expires. Setting a longer timeout also prevents mismatches between agents and serversthat have begun running the new password and agents, and servers on which you have not yet changed the old password.

If you are running IOS SLB as a DFP manager, and you specify a password on the **ip slb dfp** command, the password must match the one specified on the **password** command in DFP agent configuration mode in the DFP agent.

**Examples** The following example configures DFP, sets the DFP password to Password1 and the timeout to 360 seconds, and enters DFP configuration mode:

> Router(config)# **ip slb dfp password Password1 360** Router(config-slb-dfp)#

### **Related Commands**

 $\mathbf I$ 

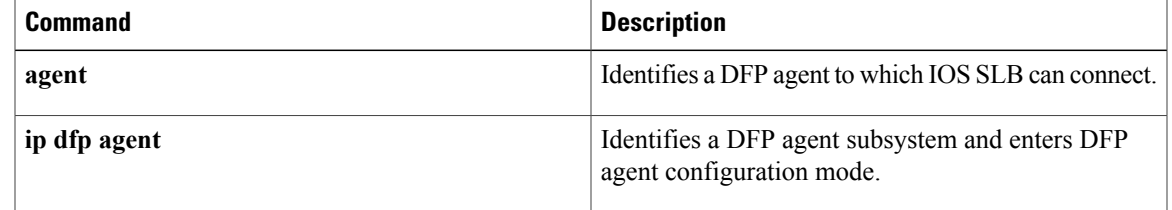

I

## **ip slb entries**

To configure an initial allocation and a maximum value for IOS Server Load Balancing (IOS SLB) database entries, use the **ip slb entries**command in global configuration mode. To restore the default values, use the **no** form of this command.

**ip slb entries** [**conn** [*init-conn* [ *max-conn* ]]| **frag** [*init-frag* [ *max-frag* ]| **lifetime** *timeout*]| **gtp** {**gsn** *init-gsn* [ *max-gsn* ]| **nsapi** *init-nsapi* [ *max-nsapi* ]}| **sticky** [*init-sticky* [ *max-sticky* ]]]

**no ip slb entries** [**conn** | **frag** [**lifetime**] | **gtp** {**gsn| nsapi**}**| sticky**]

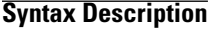

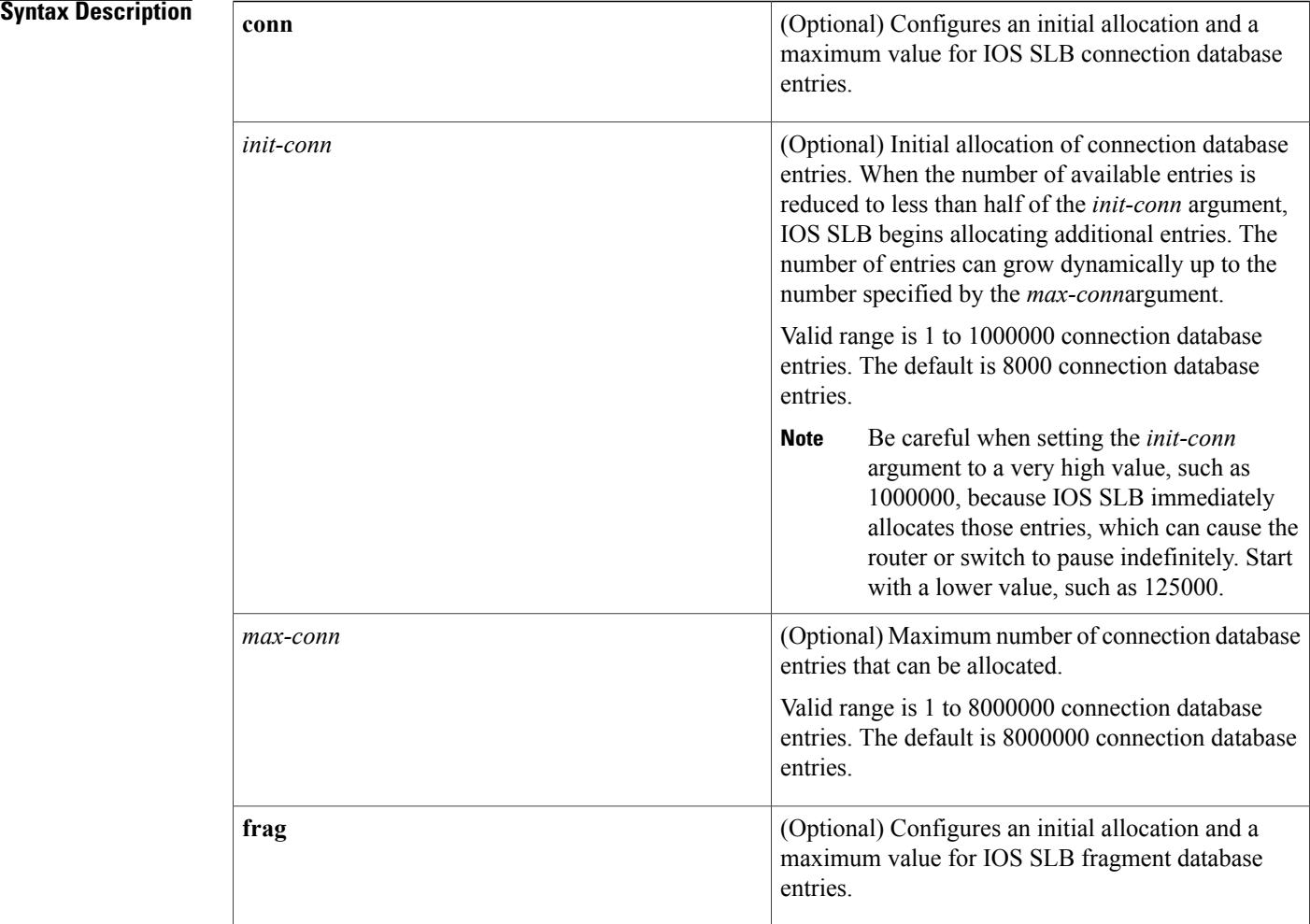

 $\overline{\phantom{a}}$ 

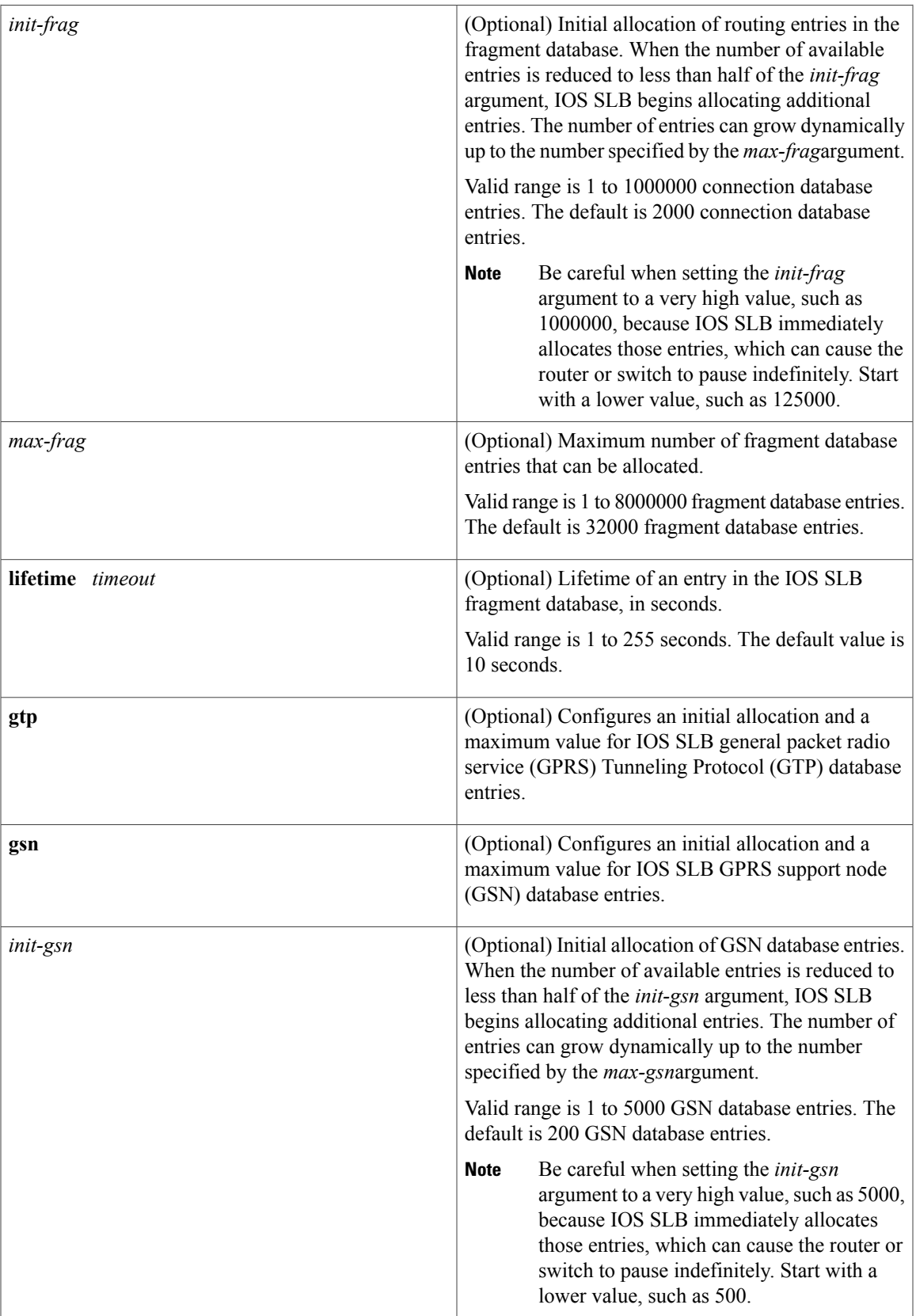

 $\mathbf I$ 

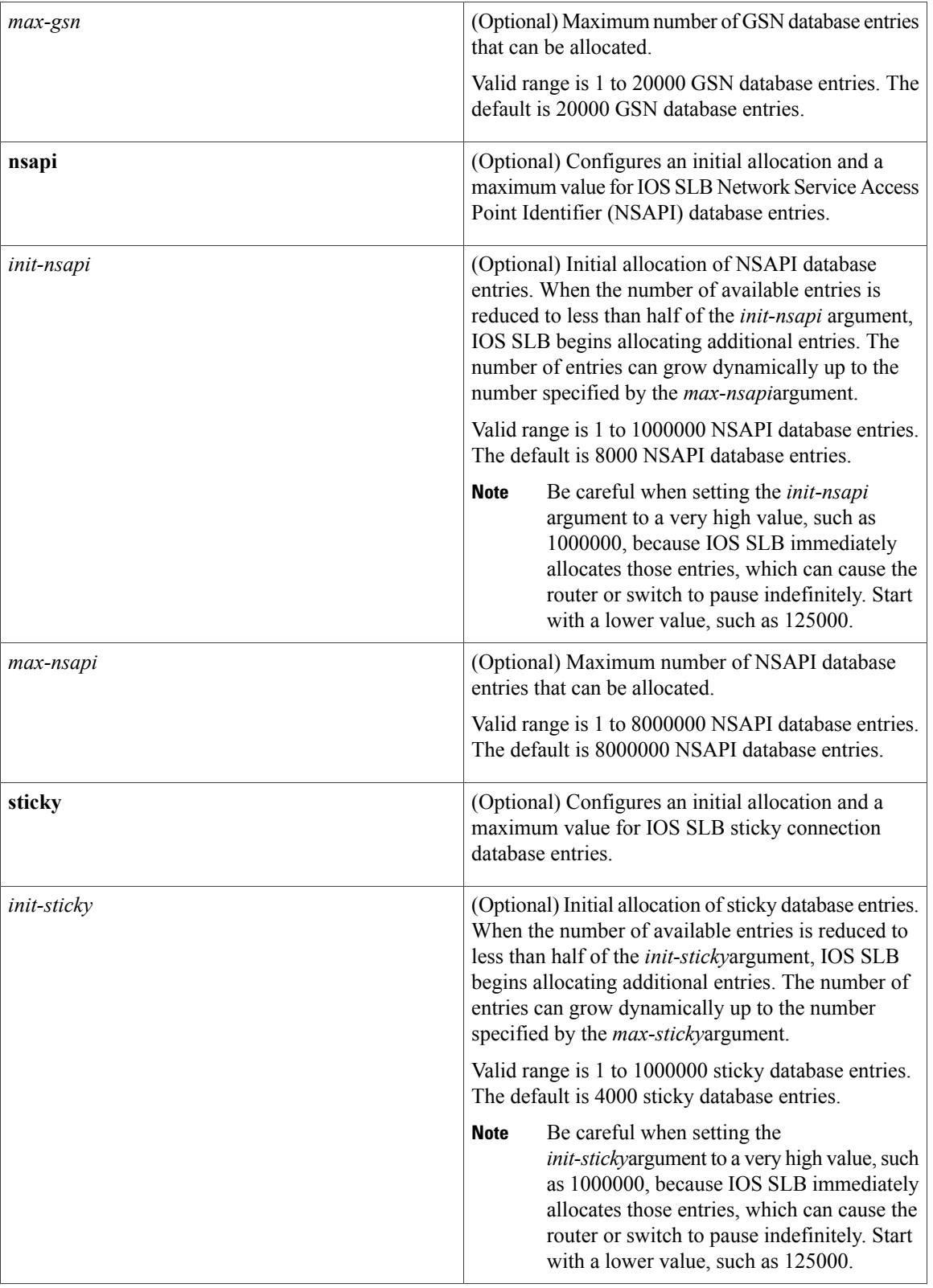

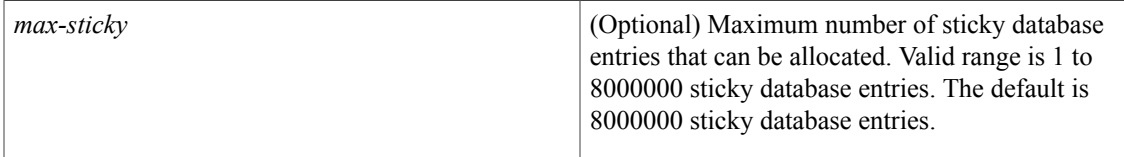

**Command Default** For the connection database, the default initial allocation is 8000 connections, and the default maximum is 8000000 connections. For the fragment database, the default initial allocation is 2000 fragments, and the default maximum is 8000000 fragments. The default lifetime is 10 seconds. For the GSN database, the default initial allocation is 200 GSNs, and the default maximum is 20000 GSNs. For the NSAPI database, the default initial allocation is 8000 NSAPIs, and the default maximum is 8000000 NSAPIs. For the sticky connection database, the default initial allocation is 4000 sticky connections, and the default maximum is 3200 sticky connections.

### **Command Modes** Global configuration (config)

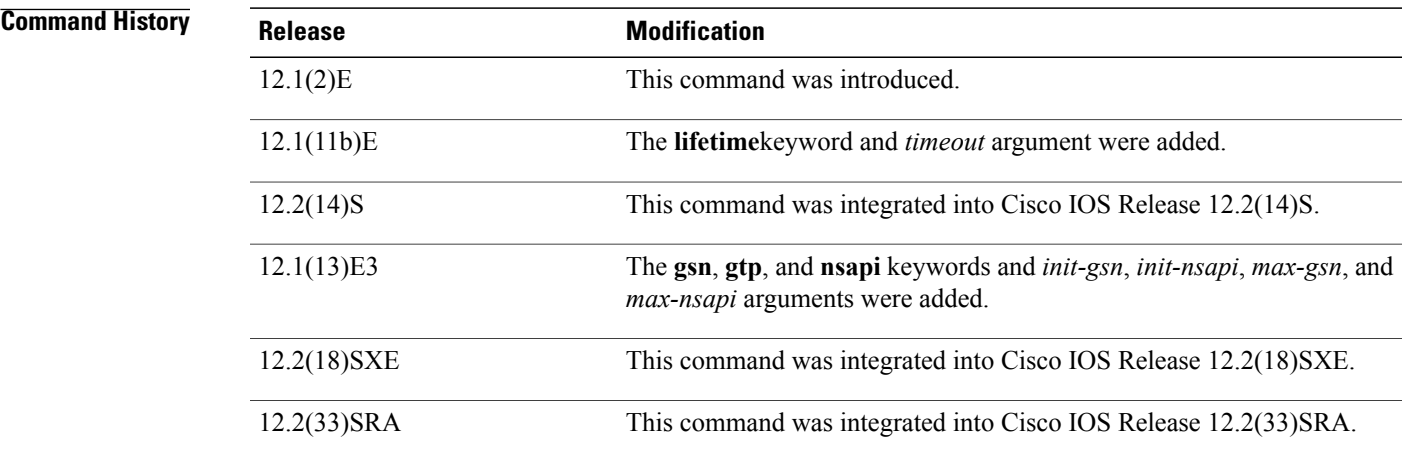

**Usage Guidelines** Enter this command *before* entering the rest of your IOS SLB configuration. If you have already begun configuring IOS SLB before entering this command, you must reload ISO SLB after entering this command. If you configure an initial allocation value that exceeds the amount of available memory, memory might not be available for other features. In extreme cases, the router or switch might not boot properly. Therefore, be careful when you configure initial allocation values. **Examples** The following example configures an initial allocation of 128,000 connections, which can grow dynamically to a limit of 512,000 connections: Router(config)# **ip slb entries conn 128000 512000**

I

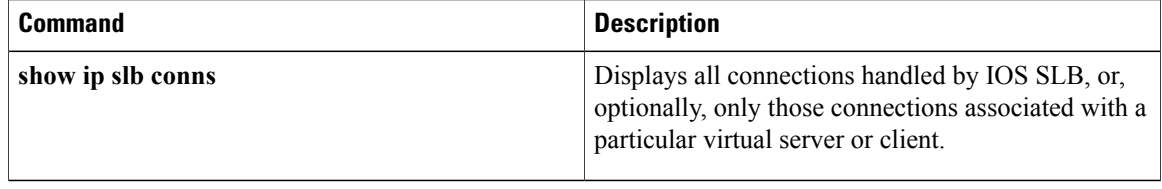

Г

# **ip slb firewallfarm**

To identify a firewall farm and enter firewall farm configuration mode, use the **ip slb firewallfarm**command in global configuration mode. To remove the firewall farm from the IOS Server Load Balancing (IOS SLB) configuration, use the **no** form of this command.

**ip slb firewallfarm** *firewall-farm*

**no ip slb firewallfarm** *firewall-farm*

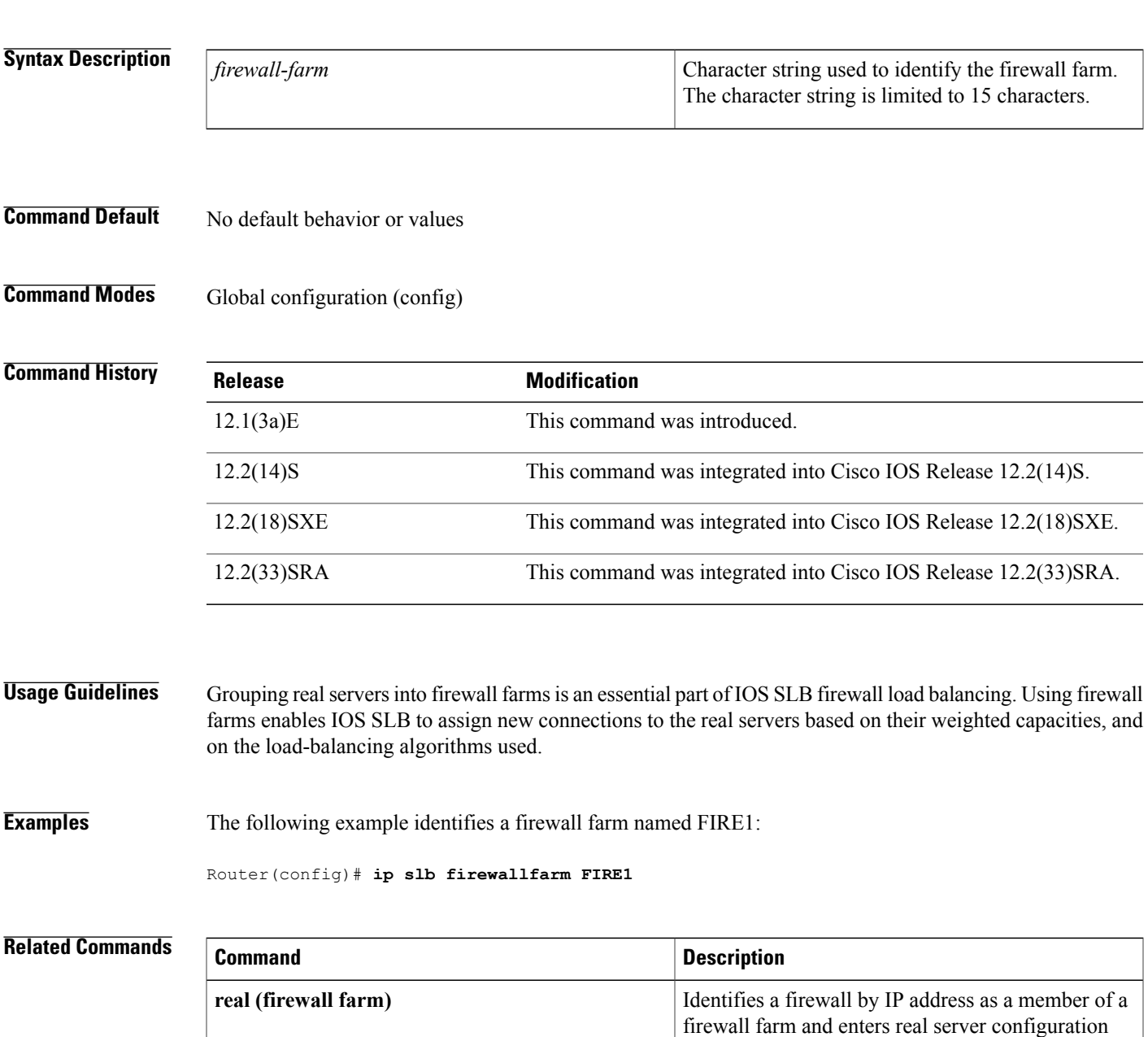

mode.

 $\mathbf I$ 

## **ip slb map**

To configure an IOS SLB protocol map and enter SLB map configuration mode, use the **ip slb map**command in global configuration mode. To delete the map, use the **no** form of this command.

**ip slb map** *map-id* {**gtp| radius**}

**no ip slb map** *map-id* {**gtp| radius**}

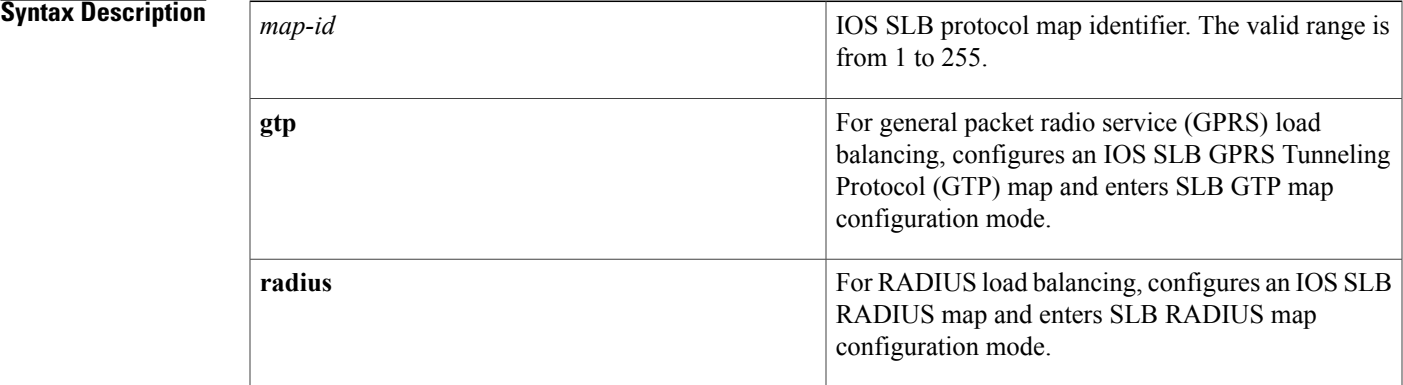

### **Command Default** No SLB protocol map is configured.

**Command Modes** Global configuration (config)

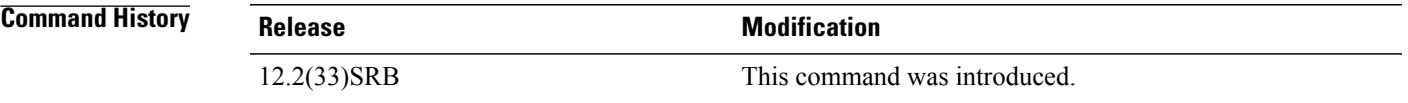

**Usage Guidelines** You can configure up to 255 IOS SLB GTP or RADIUS maps. However, we recommend that you configure no more than 10 maps for a given virtual server.

> Each map ID must be unique across all server farms associated with a given GTP or RADIUS virtual server. That is, you cannot configure more than one map with the same ID.

> For each IOSSLB RADIUS map, you can configure a single **calling-station-id**command or a single**username** (IOS SLB) command, but not both.

> Configure the **gtp** or **radius** keyword only on maps that are to be used with GTP or RADIUS virtual servers, respectively.

1

**Examples** The following example configures IOS SLB RADIUS map 1 and enters SLB RADIUS map configuration mode:

Router(config)# **ip slb map 1 radius**

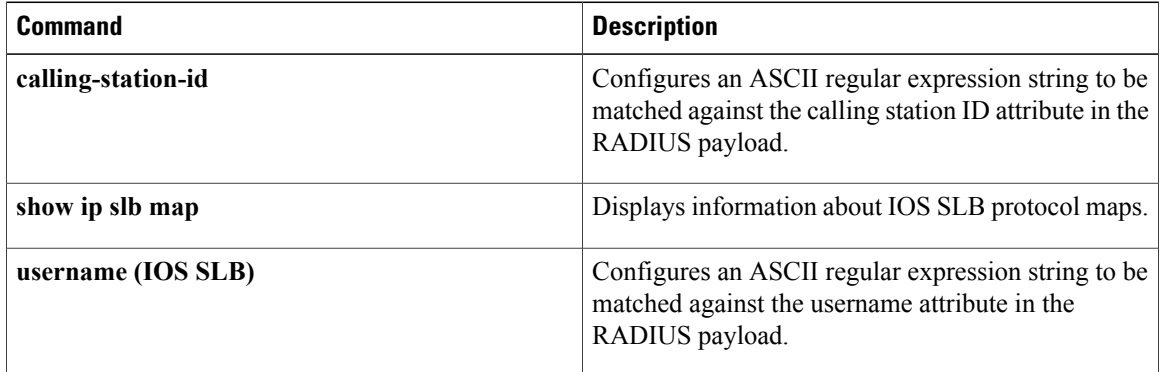

## **ip slb maxbuffers frag**

To configure the maximum number of buffers for the IOS Server Load Balancing (IOS SLB) fragment database, use the **ip slb maxbuffers frag** command in global configuration mode. To restore the default setting, use the **no** form of this command.

**ip slb maxbuffers frag** *buffers*

**no ip slb maxbuffers frag**

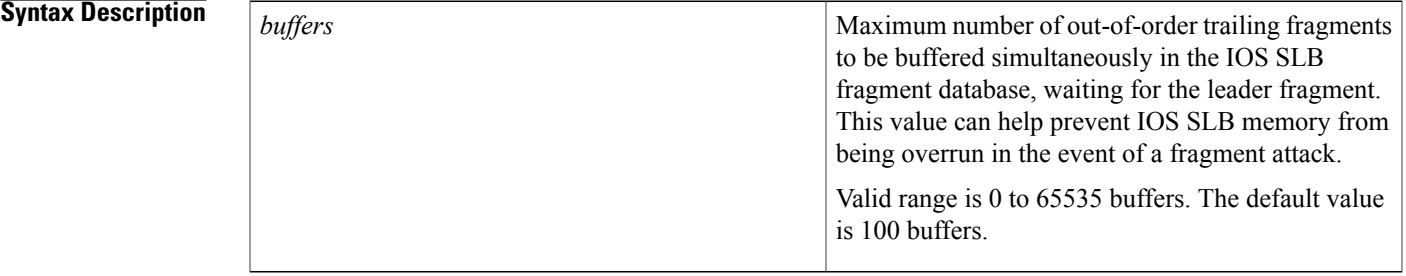

**Command Default** The default maximum is 100 buffers.

**Command Modes** Global configuration (config)

*Command History* 

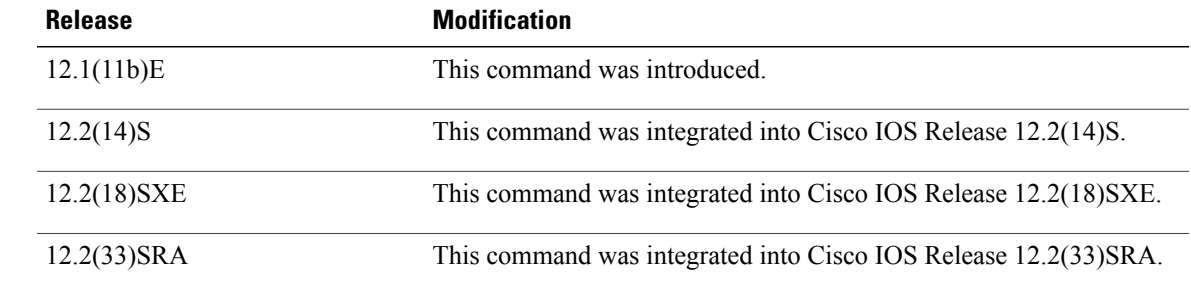

Π

**Examples** The following example sets the maximum number of buffers for the IOS SLB fragment buffer to 300:

Router(config)# **ip slb maxbuffers frag 300**

 $\overline{\phantom{a}}$ 

## **ip slb natpool**

To configure an IOS Server Load Balancing (IOS SLB) Network Address Translation (NAT) to create at least one client address pool, use the **ip slb natpool**command in global configuration mode. To remove an **ip slb natpool** configuration, use the **no** form of this command.

**ip slb natpool** *pool start-ip end-ip* [**netmask** *netmask*| **prefix-length** *leading-1-bits*] [**entries** *init-address* [ *max-address* ]]

**no ip slb natpool** *pool*

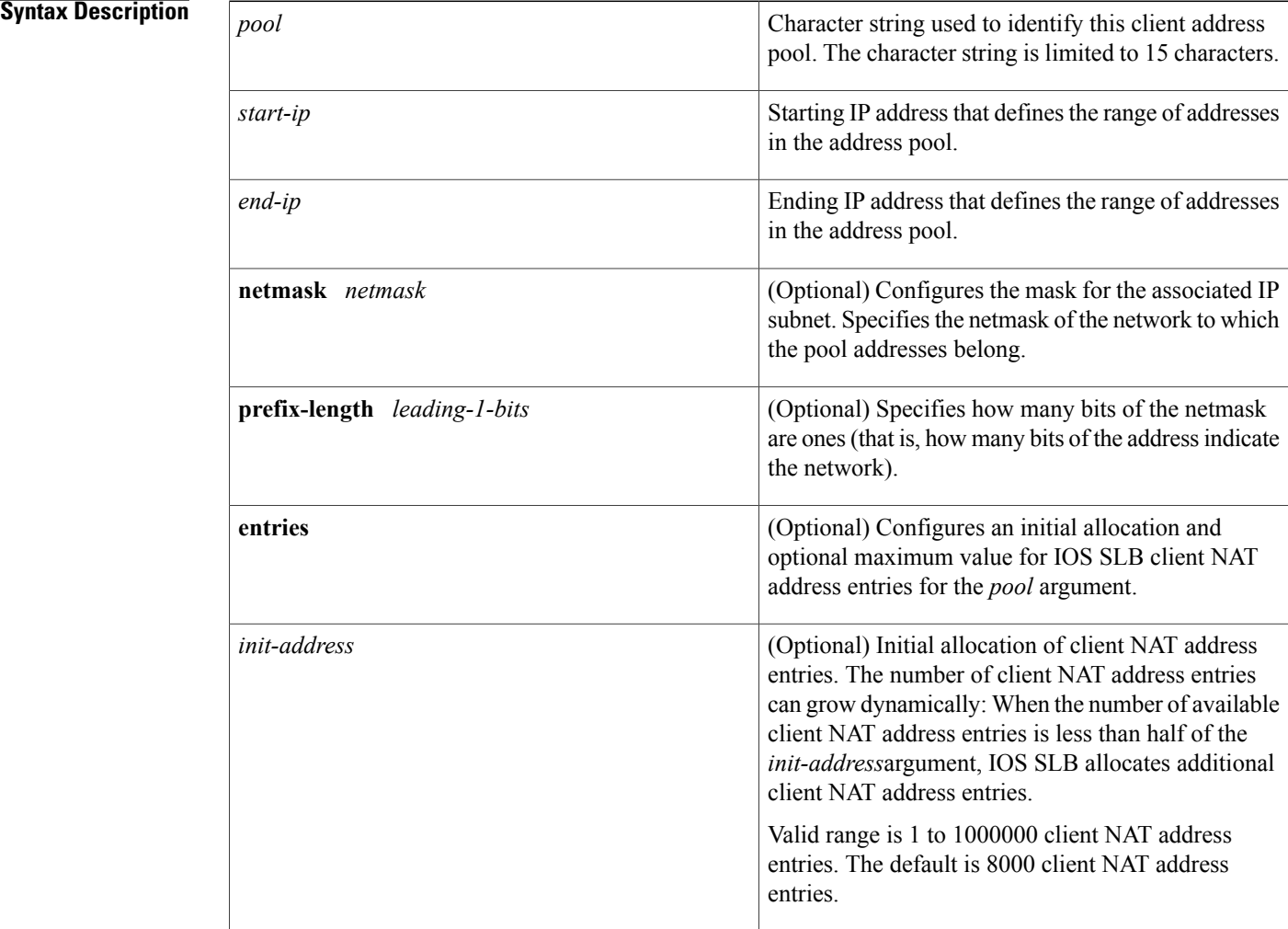

 $\mathbf I$ 

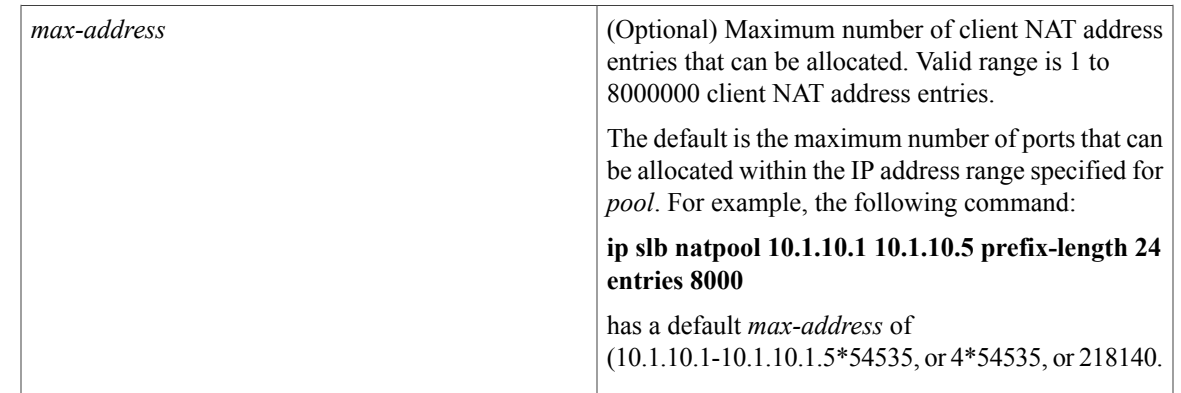

**Command Default** The default initial allocation is 8000 client NAT address entries. The default maximum number of client NAT address entries that can be allocated is the maximum number of ports that can be allocated within the IP address range.

## **Command Modes** Global configuration (config)

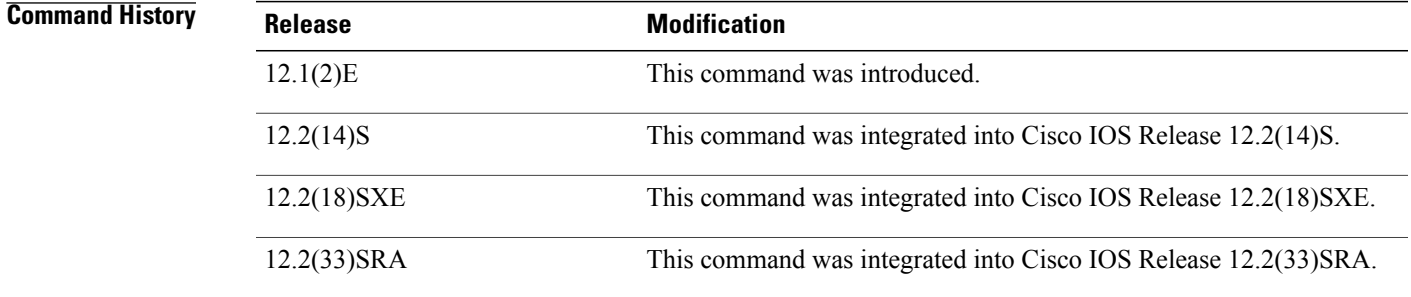

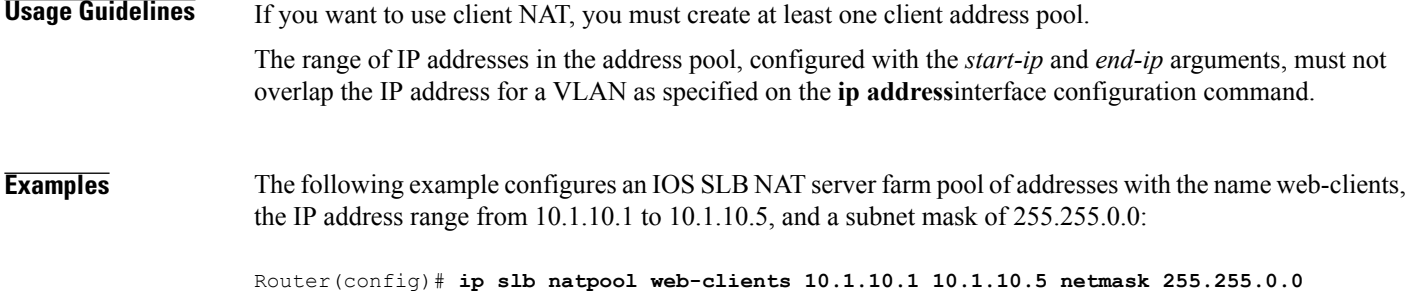

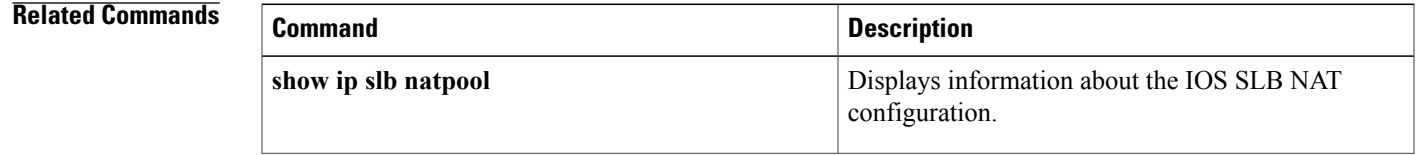

 $\mathbf I$ 

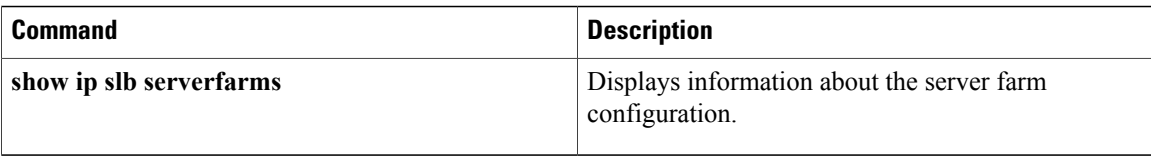

## **ip slb probe custom udp**

To configure a custom User Datagram Protocol (UDP) probe name and enter custom UDP probe configuration mode, use the **ip slb probe custom udp**command in global configuration mode. To remove a custom UDP probe name, use the **no** form of this command.

**ip slb probe** *probe* **custom udp**

**no ip slb probe** *probe*

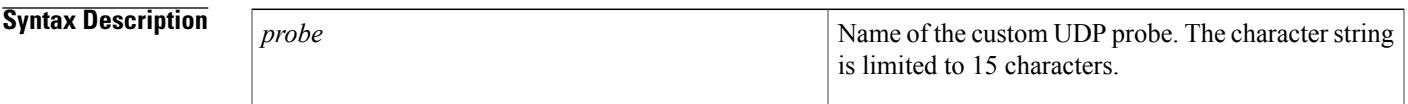

**Command Default** No custom UDP probe is configured.

**Command Modes** Global configuration (config)

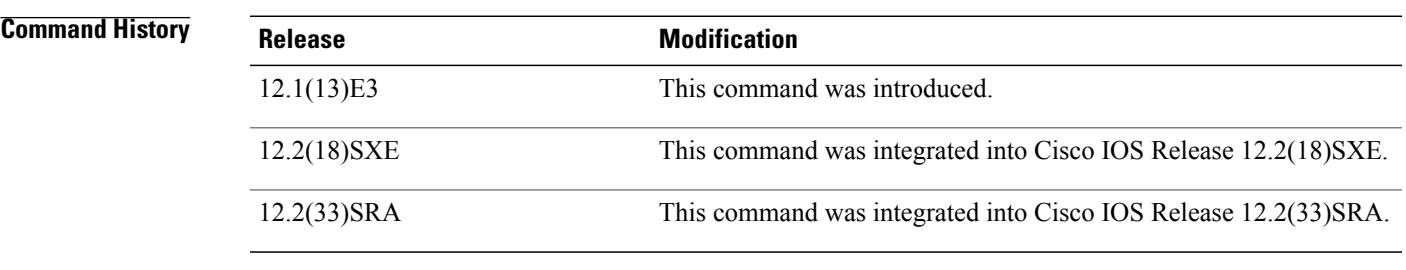

**Usage Guidelines** This command configures the custom UDP probe name and application protocol and enters custom UDP configuration mode. The custom UDP probe cannot be unconfigured while it is being used by the server farm or firewall farm.

> You can configure more than one probe, in any combination of supported types, for each server farm or for each firewall in a firewall farm.

**Examples** The following example configures an IOS Server Load Balancing (IOS SLB) probe named PROBE6, then enters custom UDP probe configuration mode:

Router(config)# **ip slb probe PROBE6 custom udp**

I

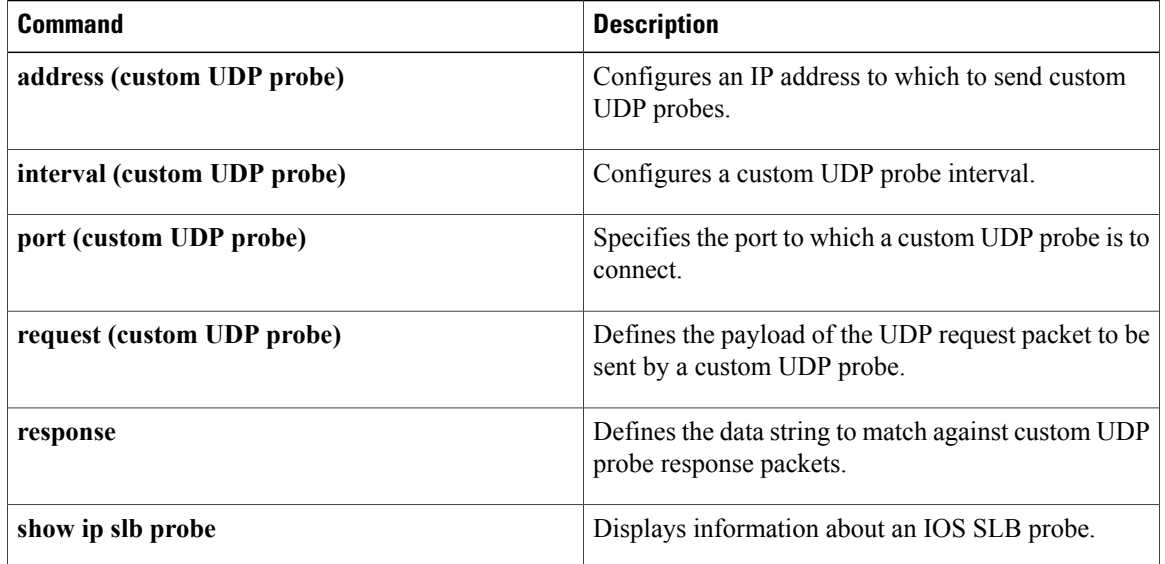

Г

# **ip slb probe dns**

To configure a Domain Name System (DNS) probe name and enter DNS probe configuration mode, use the **ip slb probe dns**command in global configuration mode. To remove a DNS probe name, use the **no** form of this command.

**ip slb probe** *probe* **dns**

**no ip slb probe** *probe*

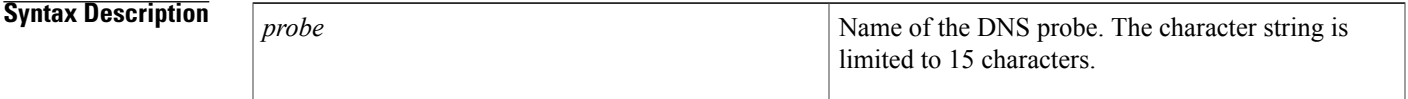

**Command Default** No DNS probe is configured.

**Command Modes** Global configuration (config)

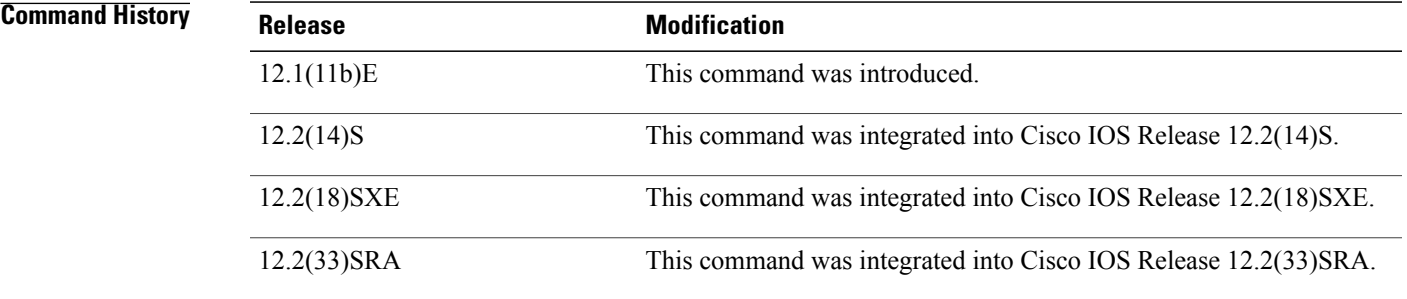

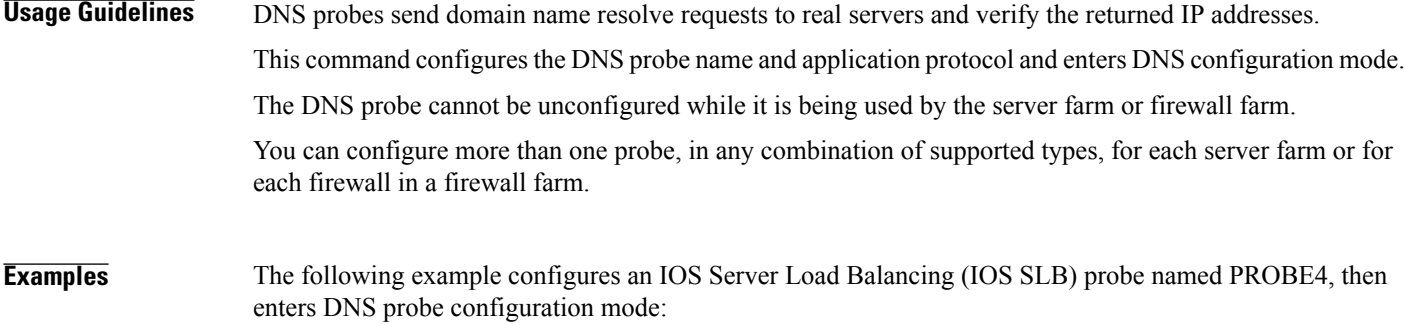

Router(config)# **ip slb probe PROBE4 dns**

 $\overline{\phantom{a}}$ 

I

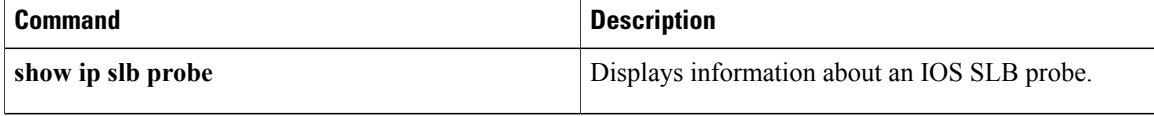

## **ip slb probe http**

To configure an HTTP probe name and enter HTTP probe configuration mode, use the **ip slb probe http**command in global configuration mode. To remove an HTTP probe name, use the **no** form of this command.

**ip slb probe** *probe* **http**

**no ip slb probe** *probe*

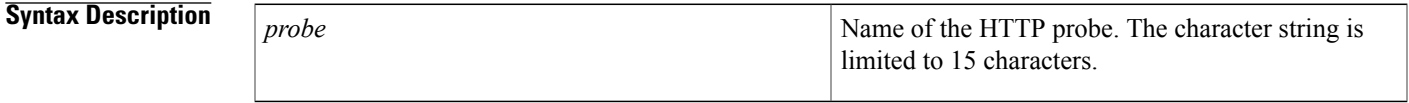

**Command Default** No HTTP probe is configured.

**Command Modes** Global configuration (config)

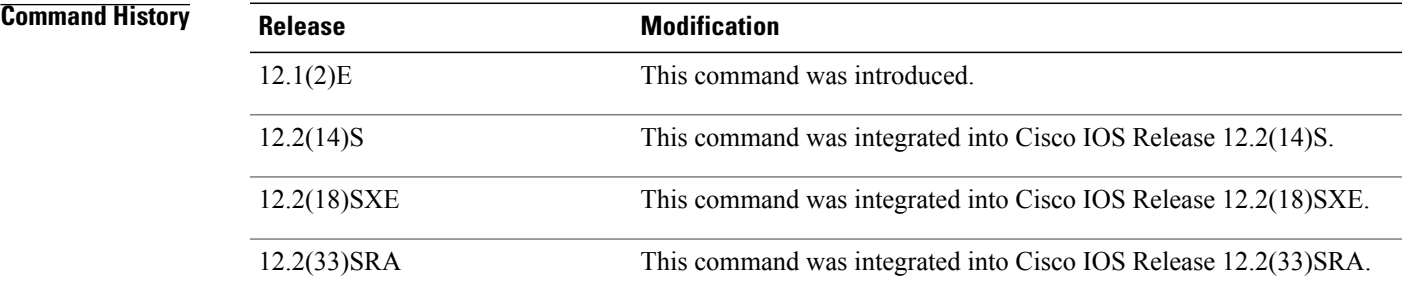

**Usage Guidelines** This command configures the HTTP probe name and application protocol and enters HTTP configuration mode.

The HTTP probe cannot be unconfigured while it is being used by the server farm or firewall farm.

You can configure more than one probe, in any combination of supported types, for each server farm or for each firewall in a firewall farm.

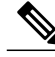

**Note**

HTTP probes require a route to the virtual server. The route is not used, but it must exist to enable the sockets code to verify that the destination can be reached, which in turn is essential for HTTP probes to function correctly. The route can be either a host route (advertised by the virtual server) or a default route (specified using the **ip route 0.0.0.0 0.0.0.0**command, for example).

1

**Examples** The following example configures an IOS Server Load Balancing (IOS SLB) probe named PROBE2, then enters HTTP probe configuration mode:

Router(config)# **ip slb probe PROBE2 http**

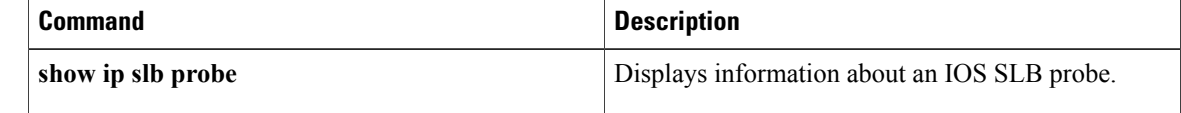

 $\mathbf I$ 

## **ip slb probe ping**

To configure a ping probe name and enter ping probe configuration mode, use the **ip slb probe ping**command in global configuration mode. To remove a ping probe name, use the **no** form of this command.

**ip slb probe** *probe* **ping**

**no ip slb probe** *probe*

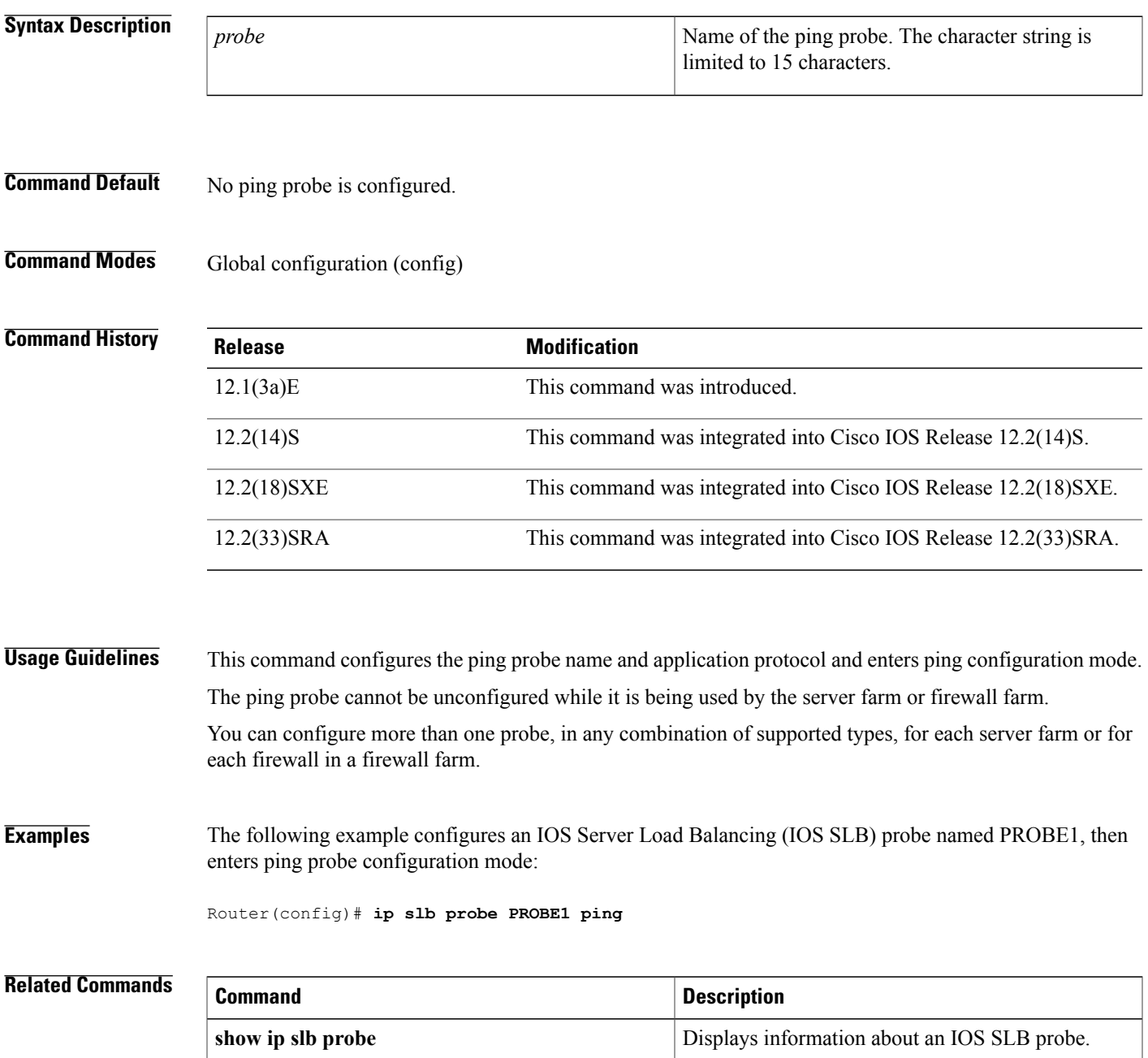

 $\mathbf I$ 

 $\mathbf{I}$ 

## **ip slb probe tcp**

To configure a TCP probe name and enter TCP probe configuration mode, use the **ip slb probe tcp**command in global configuration mode. To remove a TCP probe name, use the **no** form of this command.

**ip slb probe** *probe* **tcp**

**no ip slb probe** *probe*

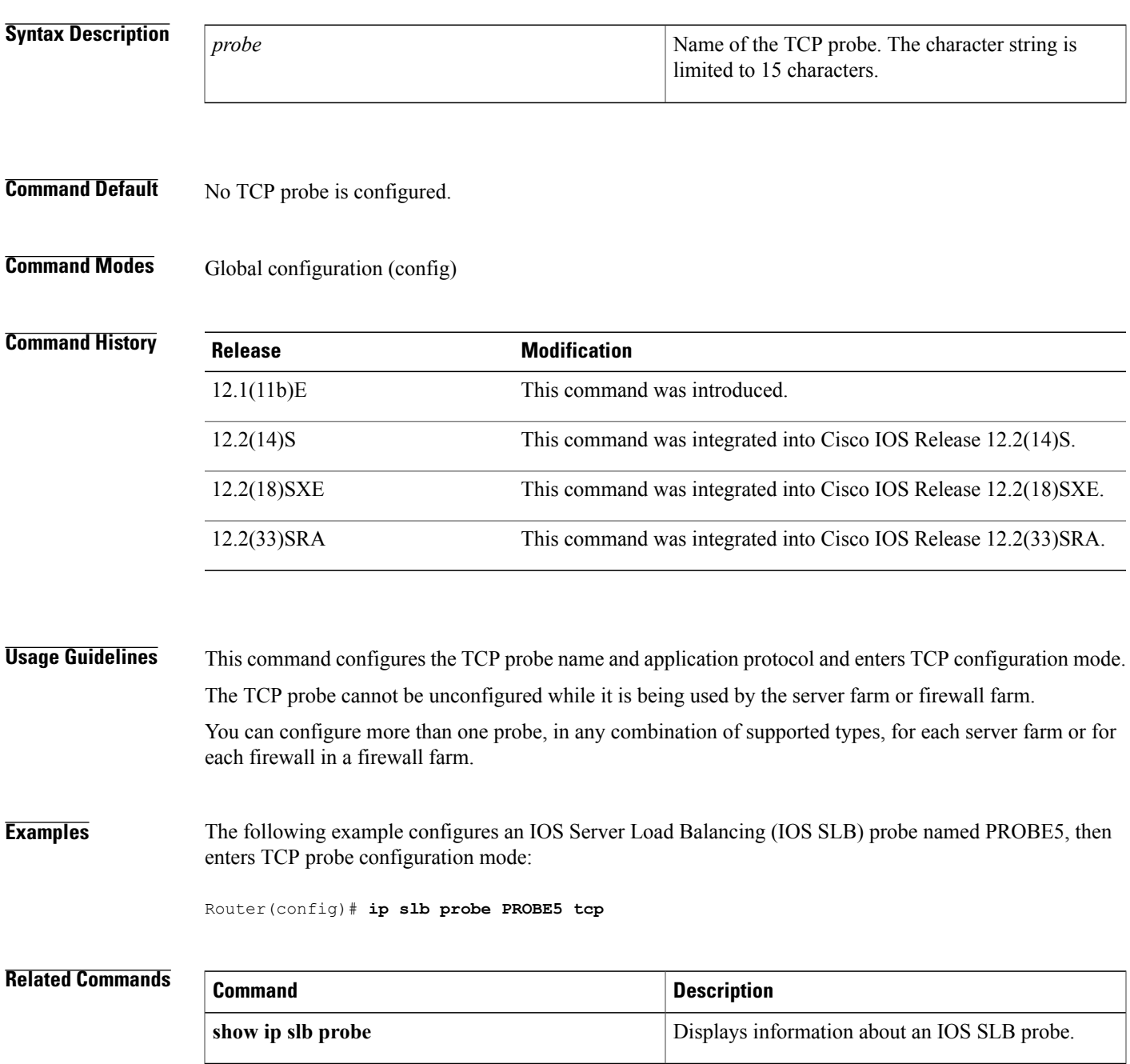

**ip slb probe tcp**

 $\overline{\phantom{a}}$ 

 $\mathbf I$ 

Г

## **ip slb probe wsp**

To configure a Wireless Session Protocol (WSP) probe name and enter WSP probe configuration mode, use the **ip slb probe wsp**command in global configuration mode. To remove a WSP probe name, use the **no** form of this command.

**ip slb probe** *probe* **wsp**

**no ip slb probe** *probe*

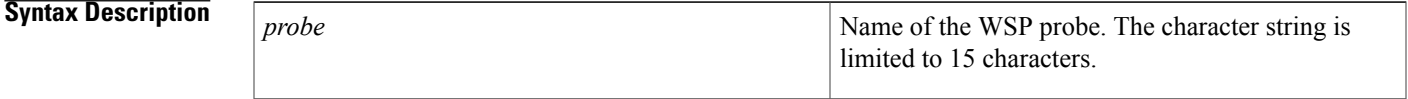

**Command Default** No WSP probe is configured.

**Command Modes** Global configuration (config)

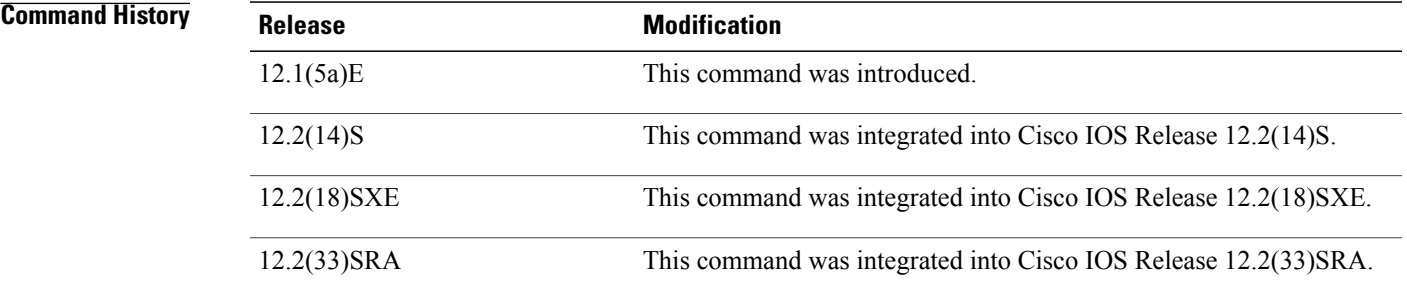

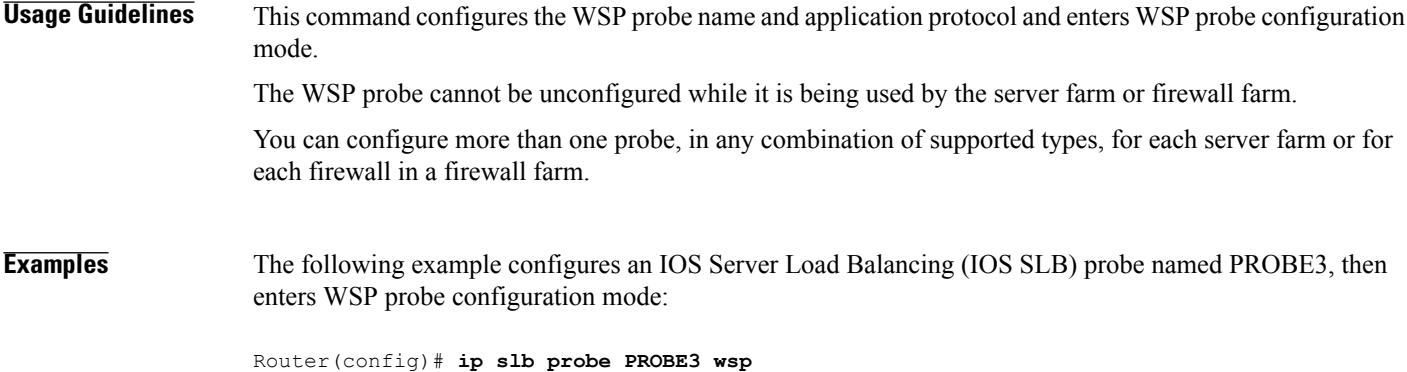

 $\overline{\phantom{a}}$ 

I

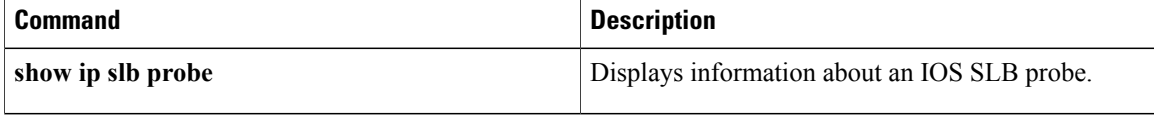

## **ip slb replicate slave rate**

To set the replication message rate for IOS Server Load Balancing (IOS SLB) slave replication, use the **ip slb replicate slave rate**command in global configuration mode. To restore the default rate, use the **no** form of this command.

**ip slb replicate slave rate** *rate*

**no ip slb replicate slave rate** *rate*

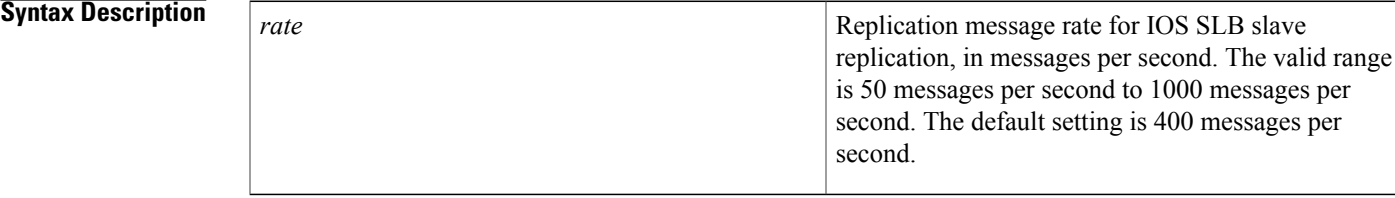

**Command Default** The default rate is 400 messages per second.

**Command Modes** Global configuration (config)

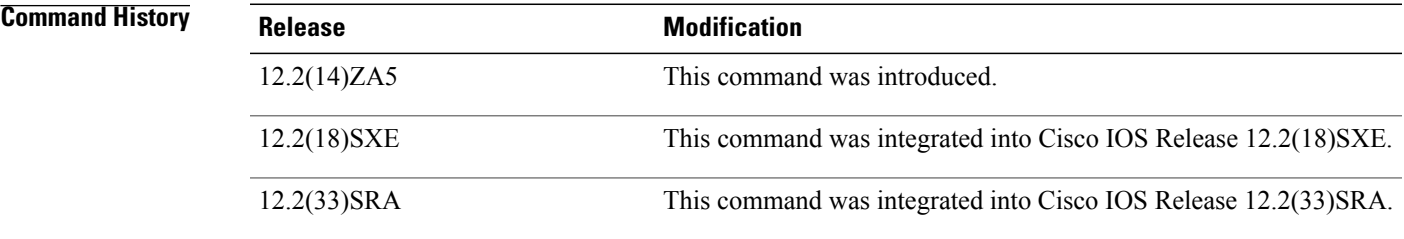

**Usage Guidelines** This command enables you to manage Interprocess Communication Channel (IPC) resources between two route processors. If there is congestion between the two route processors, use this command to set a lower rate.

If the replication rate is exceeded, IOS SLB issues an appropriate error message.

General packet radio service (GPRS) load balancing without GPRS Tunneling Protocol (GTP) cause code inspection enabled does not support the **ip slb replicate slave rate**command in global configuration mode.

The Home Agent Director does not support the **ip slb replicate slave rate**command in global configuration mode.

#### **Examples** The following example sets the replication message rate to 500 messages per second:

Router(config)# **ip slb replicate slave rate 500**

 $\overline{\phantom{a}}$ 

I

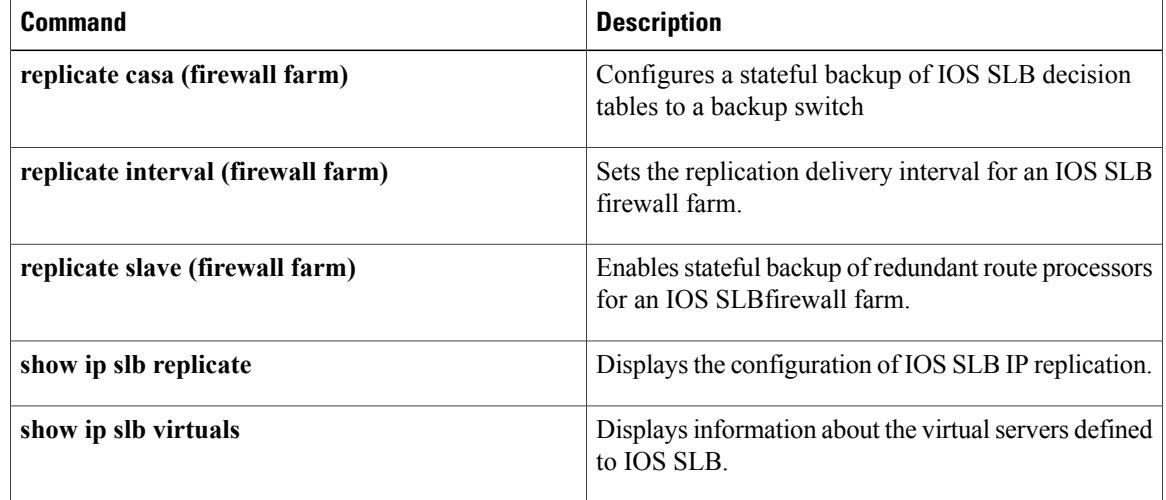

## **ip slb route**

To enable IOS Server Load Balancing (IOS SLB) to route packets using the RADIUS framed-IP sticky database, or to route packets from one firewall real server back through another firewall real server, use the **ip slb route**command in global configuration mode. To route packets normally, use the **no** form of this command.

**ip slb route** {**framed-ip deny**| *ip-address netmask* **framed-ip| inter-firewall**} **no ip slb route** {**framed-ip deny**| *ip-address netmask* **framed-ip| inter-firewall**}

I

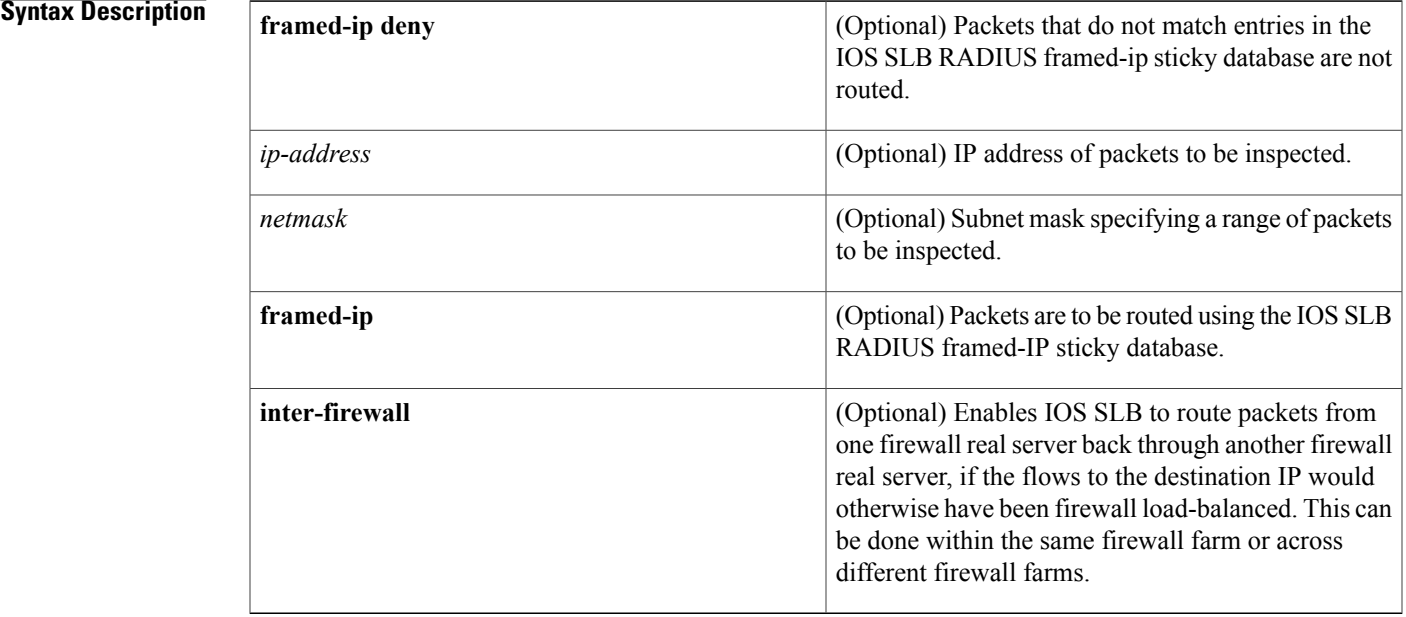

### **Command Default** Cisco IOS SLB cannot route packets using the RADIUS framed-IP sticky database, nor can it route packets from one firewall real server back through another firewall real server.

**Command Modes** Global configuration (config)

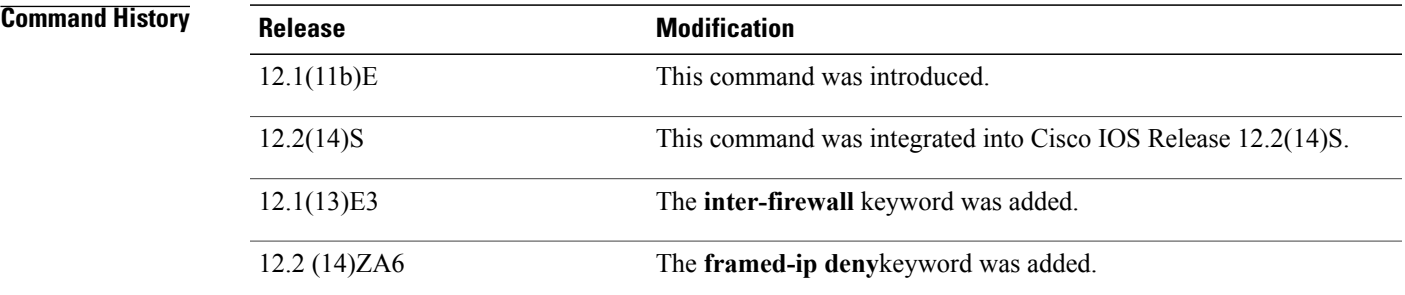

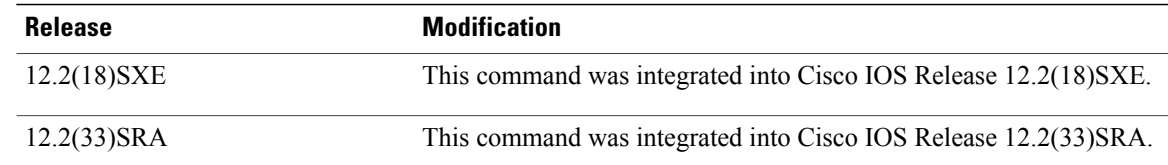

**Usage Guidelines** This command enables IOS SLB to inspect packets whose source IP addresses match the specified IP address and subnet mask. IOS SLB then searches for the packet's source IP address in the RADIUS framed-IP sticky database. If the database contains a matching entry, IOS SLB routes the packet to the associated real server. If the database does not contain a matching entry, IOS SLB routes the packet normally. The **inter-firewall** keyword is useful when traffic is arriving from an address behind a firewall, is destined for an address behind a firewall, and has a sticky entry to be routed via the routing table.

### **Examples** The following example enables IOS SLB to inspect packets with the source IP address 10.10.10.1:

Router(config)# **ip slb route 10.10.10.1 255.255.255.255 framed-ip**

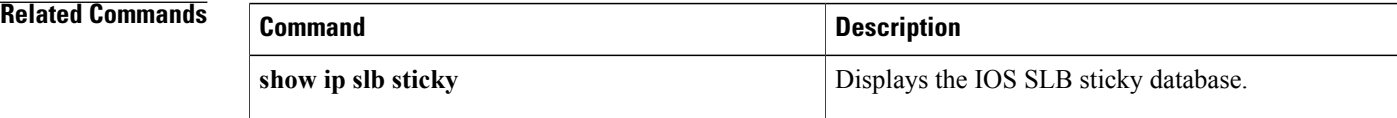
### **ip slb serverfarm**

To identify a server farm and enterSLB server farm configuration mode, use the **ipslbserverfarm** command in global configuration mode. To remove the server farm from the IOS Server Load Balancing (IOS SLB) configuration, use the **no** form of this command.

**ip slb serverfarm** *server-farm*

**no ip slb serverfarm** *server-farm*

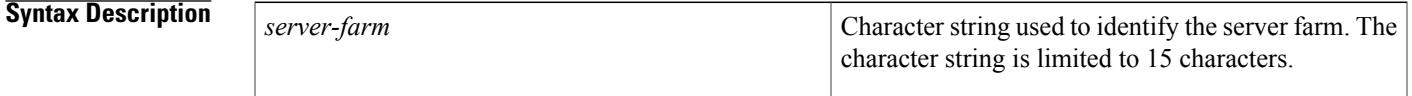

**Command Default** No server farm is identified.

**Command Modes** Global configuration (config)

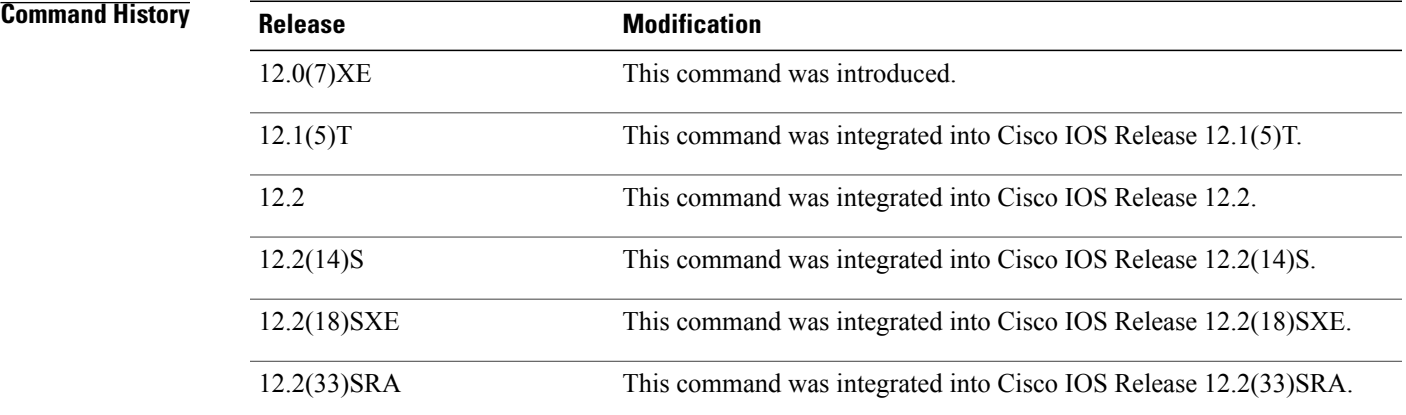

**Usage Guidelines** Grouping real servers into server farms is an essential part of IOS SLB. Using server farms enables IOS SLB to assign new connections to the real servers based on their weighted capacities, and on the load-balancing algorithms used.

**Examples** The following example identifies a server farm named PUBLIC:

Router(config)# **ip slb serverfarm PUBLIC** Router(config-slb-sfarm)#

 $\overline{\phantom{a}}$ 

I

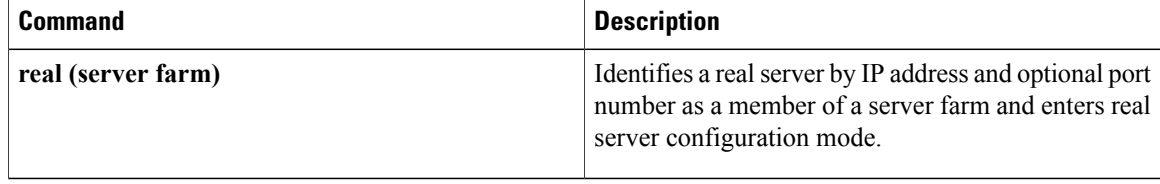

## **ip slb static**

To configure a real server's Network Address Translation (NAT) behavior and enter static NAT configuration mode, use the **ip slb static**command in global configuration mode. To restore the real server's default NAT behavior, use the **no** form of this command.

**ip slb static** {**drop**| **nat** {**virtual**| *virtual-ip* [**per-packet| sticky**]}} **no ip slb static** {**drop**| **nat** {**virtual**| *virtual-ip* [**per-packet| sticky**]}}

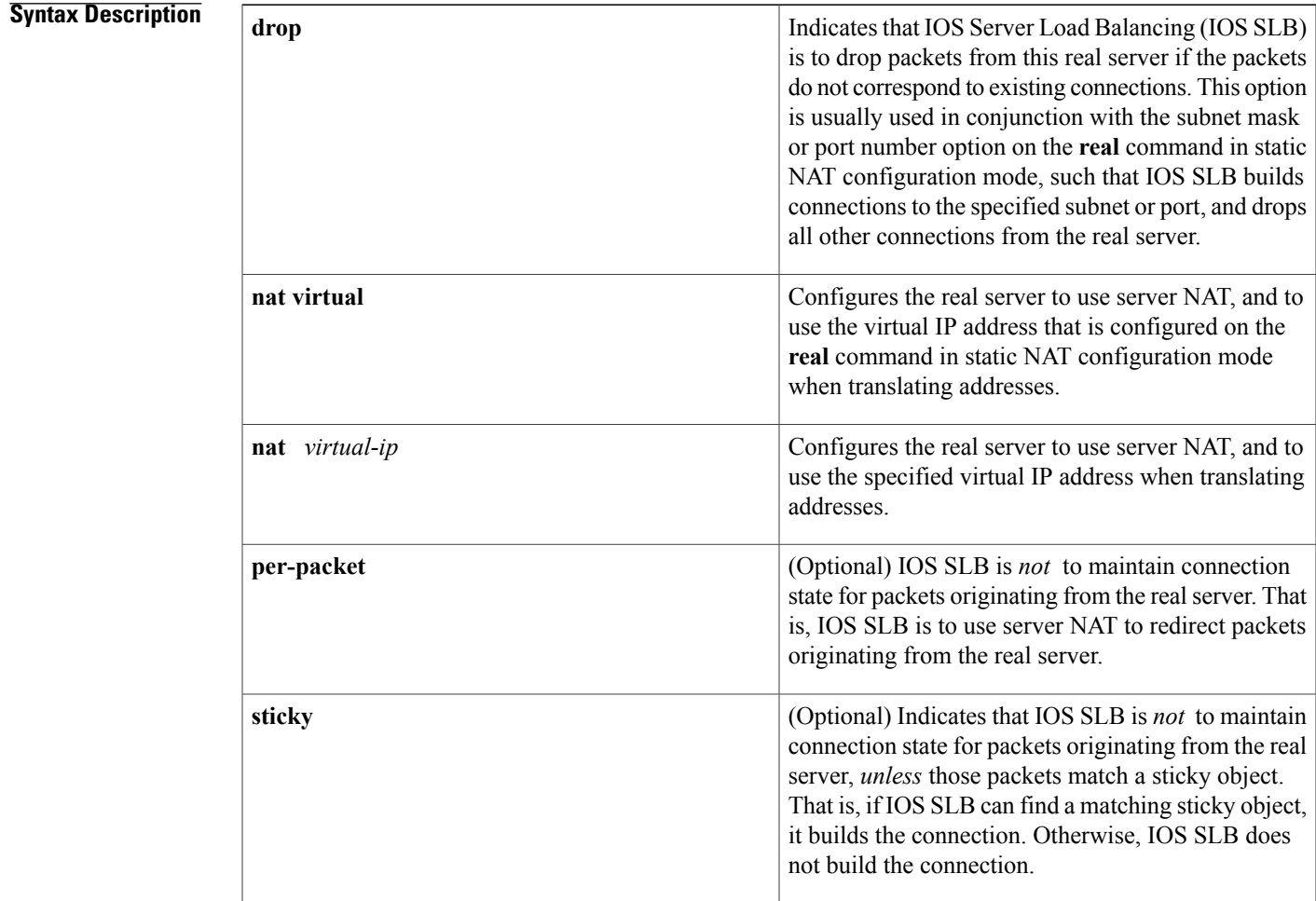

### **Command Default** If you do not specify either the **per-packet** or **sticky** keyword, IOS SLB maintains connection state for packets originating from the real server.

**Command Modes** Global configuration (config)

Г

 $\overline{\phantom{a}}$ 

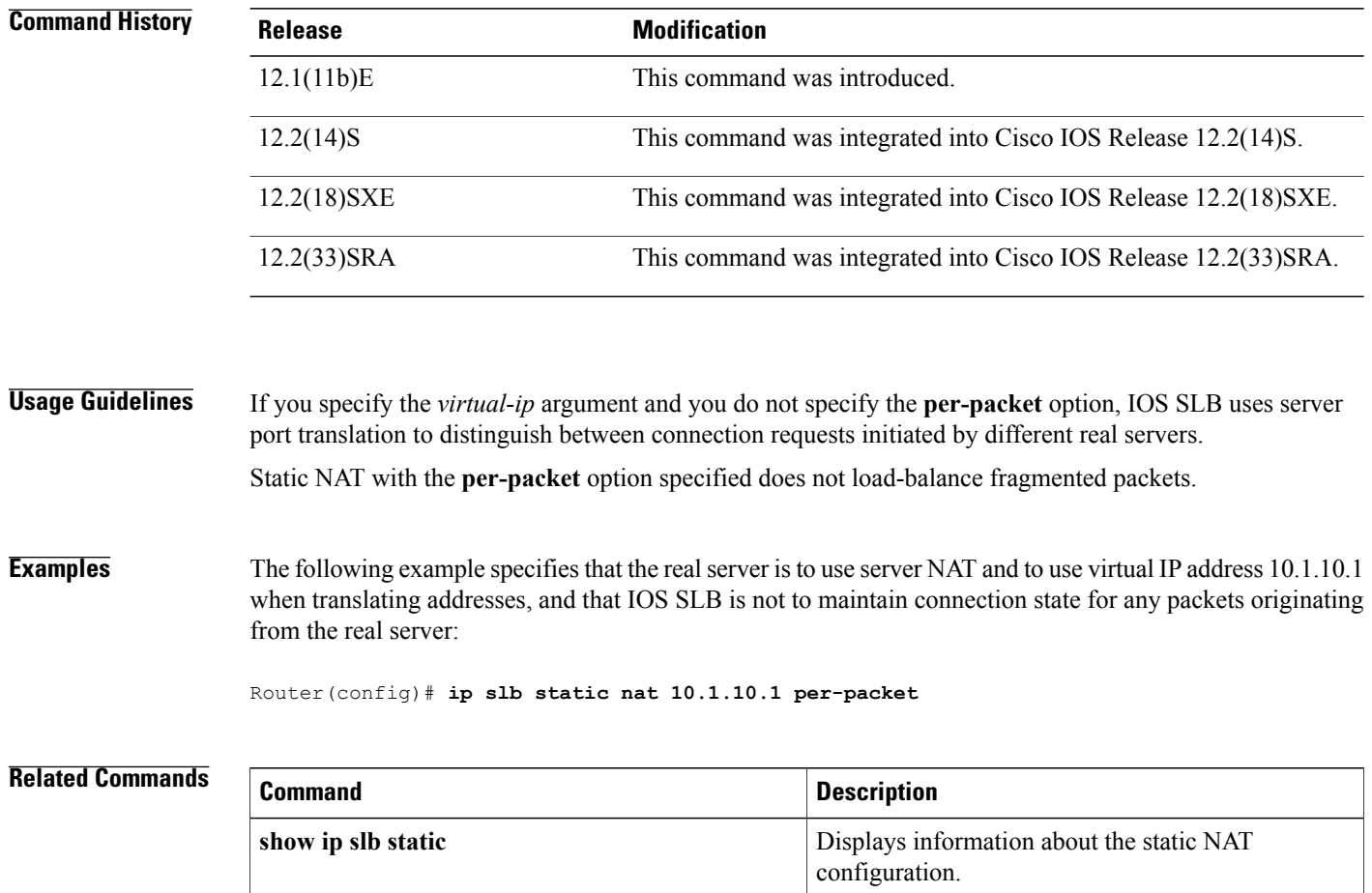

## **ip slb timers gtp gsn**

To change the amount of time IOS Server Load Balancing (IOS SLB) maintains sessions to and from an idle gateway general packet radio service (GPRS) support node (GGSN) or serving GPRS support node (SGSN), use the **ip slb timers gtp gsn**command in global configuration mode. To restore the default GPRS support node (GSN) idle timer, use the **no** form of this command.

**ip slb timers gtp gsn** *duration*

**no ip slb timers gtp gsn** *duration*

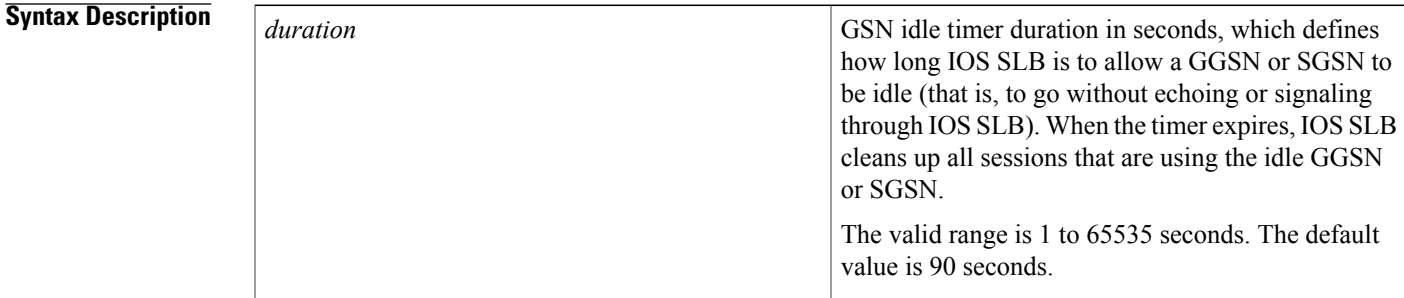

**Command Default** The default duration is 90 seconds.

**Command Modes** Global configuration (config)

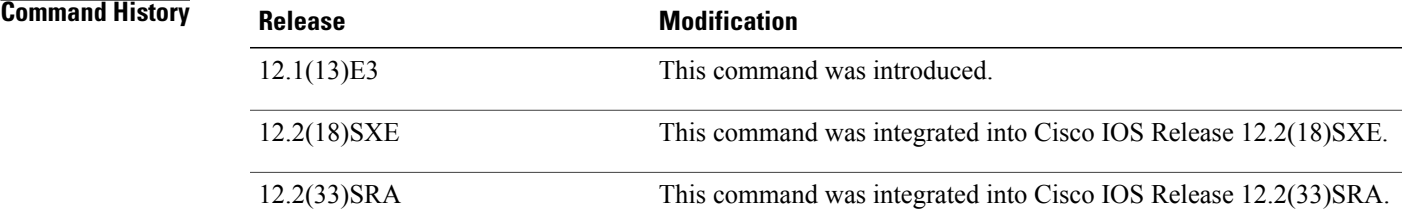

**Usage Guidelines** This command sets the GSN idle timer for all IOS SLB virtual servers that are configured for GPRS Tunneling Protocol (GTP) cause code inspection. When the GSN idle timer expires, IOS SLB destroys all sessions to and from the idle GGSN or SGSN.

**Examples** The following example specifies that IOS SLB maintains sessions for 45 seconds after a GGSN or SGSN becomes idle:

Router(config)# **ip slb timers gtp gsn 45**

 $\overline{\phantom{a}}$ 

I

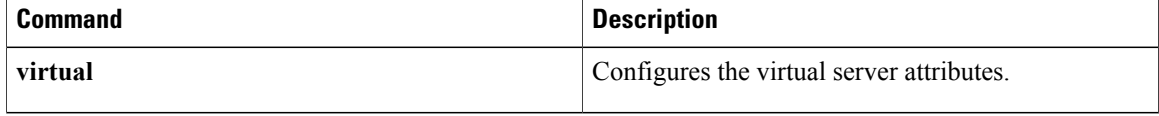

## **ip slb vserver**

To identify a virtual server and enter SLB virtual server configuration mode, use the **ip slb vserver**command in global configuration mode. To remove a virtual server from the IOS Server Load Balancing (IOS SLB) configuration, use the **no** form of this command.

**ip slb vserver** *virtual-server*

**no ip slb vserver** *virtual-server*

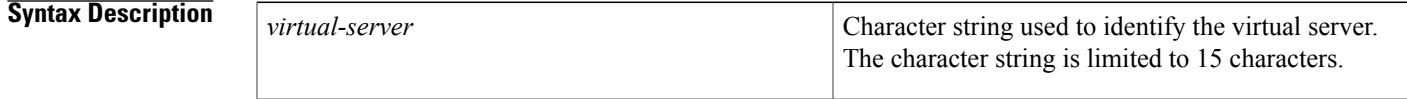

**Command Default** No virtual server is identified.

**Command Modes** Global configuration (config)

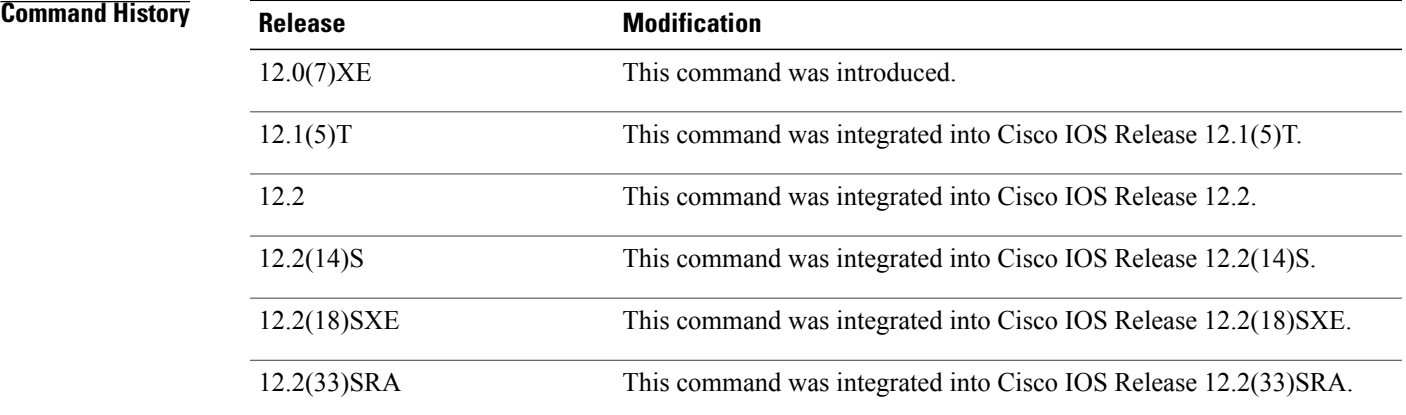

Π

**Examples** The following example identifies a virtual server named PUBLIC\_HTTP:

Router(config)# **ip slb vserver PUBLIC\_HTTP** Router(config-slb-vserver)#

 $\overline{\phantom{a}}$ 

I

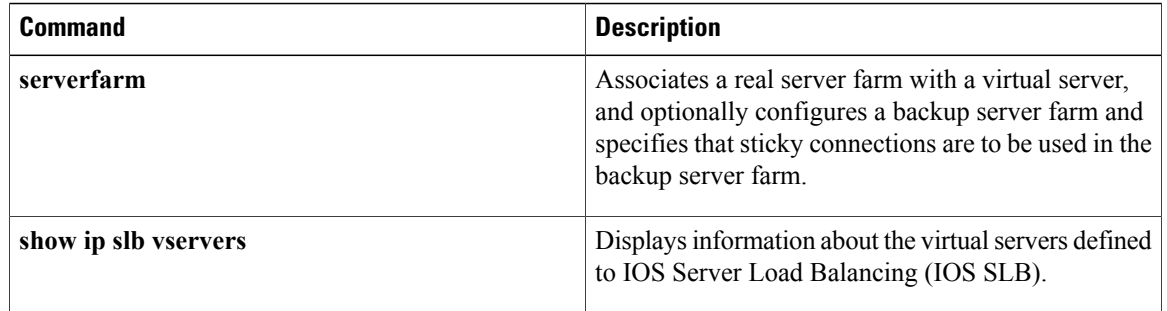

 $\mathbf I$ 

# **kal-ap domain**

To enable the IOS SLB KeepAlive Application Protocol (KAL-AP) agent to look for a domain tag when reporting the load for a virtual server, use the **kal-ap domain**command in server farm configuration mode. To delete the domain tag, use the **no** form of this command.

**kal-ap domain** *tag*

**no kal-ap domain**

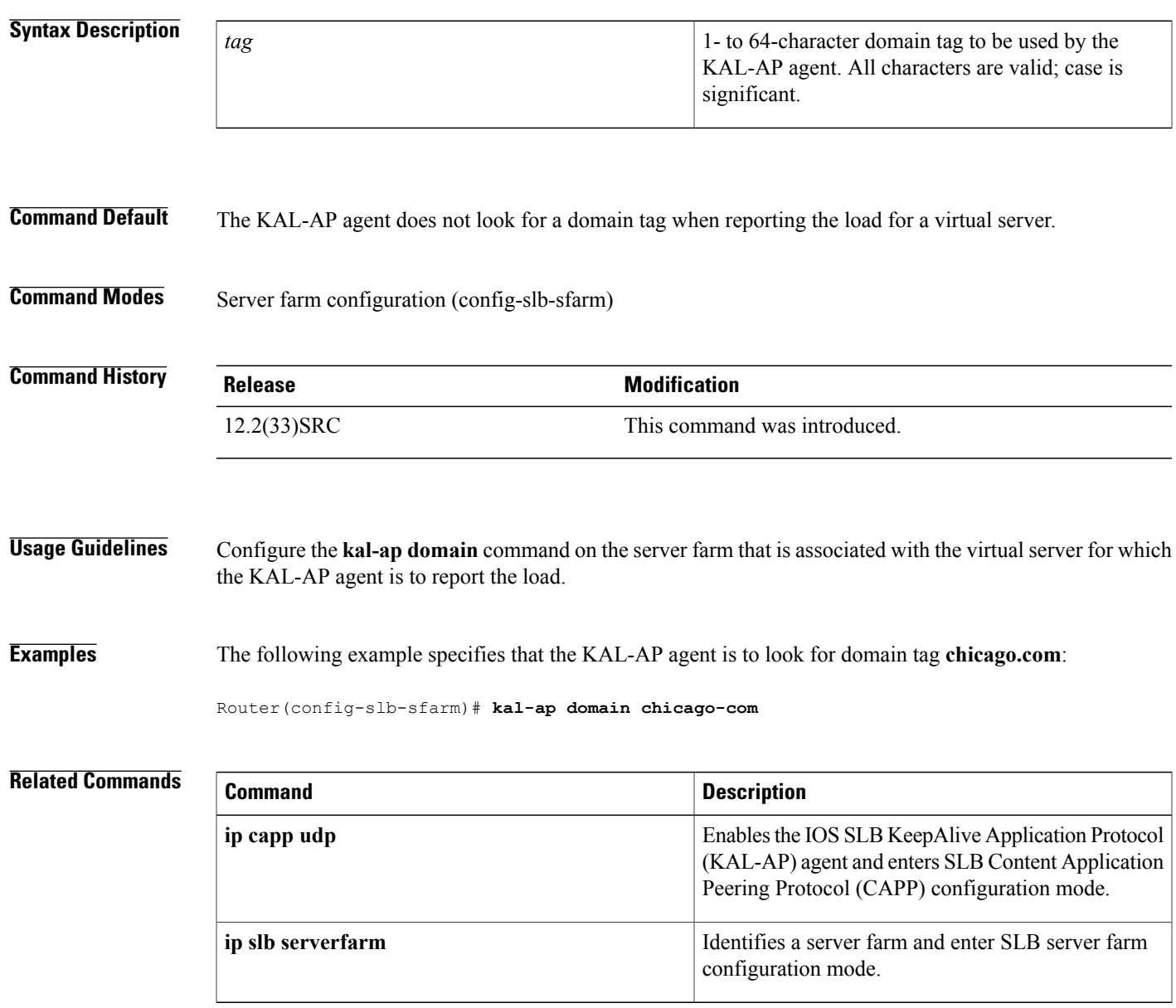

 $\overline{\phantom{a}}$ 

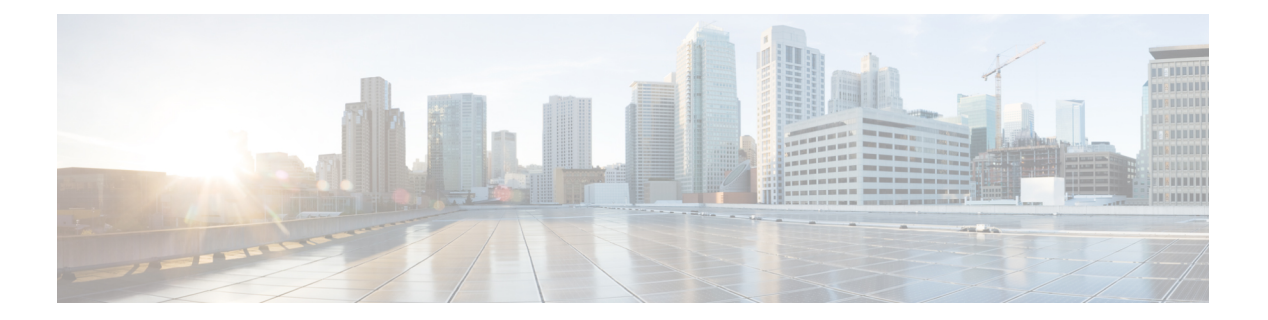

# **L through W**

- [lookup,](#page-157-0) page 150
- [manager](#page-158-0) (DFP agent), page 151
- [maxclients,](#page-159-0) page 152
- [maxconns](#page-161-0) (firewall farm datagram protocol), page 154
- [maxconns](#page-163-0) (firewall farm TCP protocol), page 156
- [maxconns](#page-165-0) (server farm), page 158
- mls aging slb [normal,](#page-167-0) page 160
- mls aging slb [process,](#page-169-0) page 162
- mls ip slb purge [global,](#page-171-0) page 164
- mls ip slb search [wildcard,](#page-172-0) page 165
- nat, [page](#page-174-0) 167
- [password](#page-176-0) (DFP agent), page 169
- peer port, [page](#page-178-0) 171
- peer [secret,](#page-179-0) page 172
- port [\(custom](#page-181-0) UDP probe), page 174
- port (DFP [agent\),](#page-183-0) page 176
- port (HTTP [probe\),](#page-185-0) page 178
- port (TCP [probe\),](#page-187-0) page 180
- [predictor,](#page-189-0) page 182
- [predictor](#page-191-0) hash address (firewall farm), page 184
- probe [\(firewall](#page-193-0) farm real server), page 186
- probe [\(server](#page-195-0) farm), page 188
- protocol [datagram,](#page-197-0) page 190
- [protocol](#page-198-0) tcp, page 191

Г

- purge [connection,](#page-199-0) page 192
- purge radius [framed-ip](#page-200-0) acct on-off (virtual server), page 193
- purge radius [framed-ip](#page-201-0) acct stop (virtual server), page 194
- purge [sticky,](#page-203-0) page 196
- radius acct [local-ack](#page-205-0) key, page 198
- [radius](#page-207-0) inject acct key, page 200
- [radius](#page-209-0) inject auth, page 202
- [radius](#page-211-0) inject auth timer, page 204
- [radius](#page-213-0) inject auth vsa, page 206
- rate, [page](#page-215-0) 208
- real [\(firewall](#page-217-0) farm), page 210
- real [\(server](#page-219-0) farm), page 212
- real (static [NAT\),](#page-221-0) page 214
- [reassign,](#page-223-0) page 216
- replicate casa [\(firewall](#page-226-0) farm), page 219
- [replicate](#page-229-0) casa (virtual server), page 222
- replicate interval [\(firewall](#page-232-0) farm), page 225
- [replicate](#page-234-0) interval (virtual server), page 227
- replicate slave [\(firewall](#page-236-0) farm), page 229
- [replicate](#page-238-0) slave (virtual server), page 231
- request [\(custom](#page-240-0) UDP probe), page 233
- request (HTTP [probe\),](#page-242-0) page 235
- [response,](#page-244-0) page 237
- retry (real [server\),](#page-246-0) page 239
- [serverfarm,](#page-248-0) page 241
- show fm slb [counters,](#page-252-0) page 245
- [show](#page-254-0) ip dfp, page 247
- show ip slb [conns,](#page-257-0) page 250
- [show](#page-259-0) ip slb dfp, page 252
- show ip slb [firewallfarm,](#page-263-0) page 256
- show ip slb [fragments,](#page-265-0) page 258
- [show](#page-267-0) ip slb gtp, page 260
- [show](#page-271-0) ip slb map, page 264

Г

- show ip slb [natpool,](#page-273-0) page 266
- show ip slb [probe,](#page-275-0) page 268
- show ip slb [reals,](#page-277-0) page 270
- show ip slb [replicate,](#page-286-0) page 279
- show ip slb [serverfarms,](#page-289-0) page 282
- show ip slb [sessions,](#page-292-0) page 285
- show ip slb [static,](#page-297-0) page 290
- [show](#page-299-0) ip slb stats, page 292
- show ip slb [sticky,](#page-304-0) page 297
- show ip slb [vservers,](#page-310-0) page 303
- show ip slb [wildcard,](#page-320-0) page 313
- [snmp-server](#page-321-0) enable traps slb, page 314
- sticky (firewall farm datagram [protocol\),](#page-322-0) page 315
- sticky (firewall farm TCP [protocol\),](#page-324-0) page 317
- sticky (virtual [server\),](#page-326-0) page 319
- [synguard](#page-330-0) (virtual server), page 323
- timeout [\(custom](#page-332-0) UDP probe), page 325
- url (WSP [probe\),](#page-333-0) page 326
- [username](#page-334-0) (IOS SLB), page 327
- [virtual,](#page-336-0) page 329
- weight [\(firewall](#page-341-0) farm real server), page 334
- weight (real [server\),](#page-343-0) page 336

## <span id="page-157-0"></span>**lookup**

To configure an IP address of a real server that a Domain Name System (DNS) server should supply in response to a domain name resolve request, use the **lookup**command in DNS probe configuration mode. To remove an IP address from the expected list, use the **no** form of this command.

**lookup** *ip-address*

**no lookup** *ip-address*

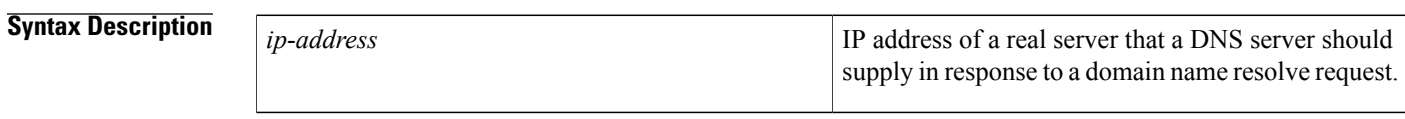

**Command Default** No lookup IP address is configured.

**Command Modes** DNS probe configuration (config-slb-probe)

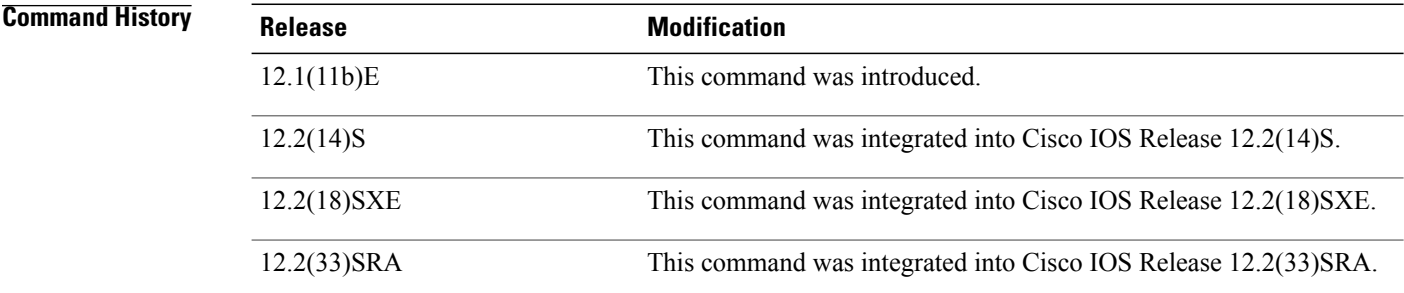

**Examples** The following example configures a DNS probe named PROBE4, enters DNS probe configuration mode, and specifies 10.1.10.1 as the IP address to resolve:

> Router(config)# **ip slb probe PROBE4 dns** Router(config-slb-probe)# **lookup 10.1.10.1**

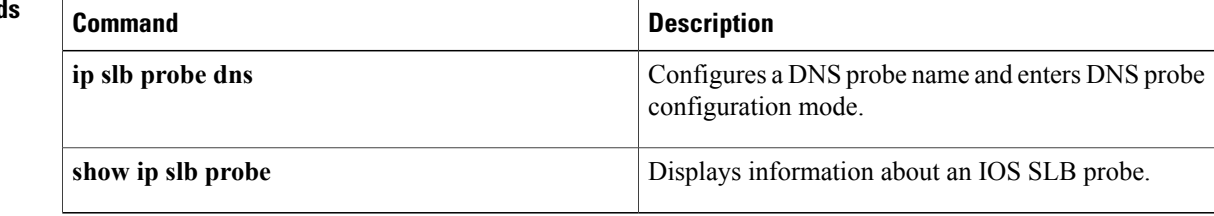

 $\mathsf I$ 

# <span id="page-158-0"></span>**manager (DFP agent)**

This command has been removed. Its function is now performed by the **ip dfp agent**global configuration command, and by the following DFP agent configuration commands:

- **inservice (DFP agent)**
- **interval (DFP agent)**
- **password (DFP agent)**
- **port (DFP agent)**

See the description of these commands for more information.

T

## <span id="page-159-0"></span>**maxclients**

To specify the maximum number of IOS Server Load Balancing (IOS SLB) RADIUS and GTP sticky subscribers that can be assigned to an individual virtual server, use the **maxclients**command in real server configuration mode. To remove the limit, use the **no** form of this command.

**maxclients** *maximum-number*

**no maxclients**

| <b>Syntax Description</b> | maximum-number | Maximum number of IOS SLB RADIUS and GTP<br>sticky subscribers that can be assigned to an<br>individual virtual server:                                                                                                    |
|---------------------------|----------------|----------------------------------------------------------------------------------------------------|
|                           |                | • If the radius calling-station-idkeyword is<br>specified in the sticky command for the virtual<br>server (that is, if the virtual server is configured<br>to create the IOS SLB RADIUS<br>calling-station-ID sticky database), a sticky<br>subscriber is an entry in the IOS SLB RADIUS<br>calling-station-ID sticky database. |
|                           |                | • If the radius framed-ipkeyword is specified in<br>the sticky command for the virtual server (that<br>is, if the virtual server is configured to create<br>the IOS SLB RADIUS framed-IP sticky<br>database), a sticky subscriber is an entry in the<br>IOS SLB RADIUS framed-IP sticky database.                               |
|                           |                | • If the radius usernamekeyword is specified in<br>the sticky command for the virtual server (that<br>is, if the virtual server is configured to create<br>the IOS SLB RADIUS username sticky<br>database), a sticky subscriber is an entry in the<br>IOS SLB RADIUS username sticky database.                                  |
|                           |                | • If both the radius framed-ip and radius<br>calling-station-idkeywords are specified in the<br>sticky command for the virtual server, a sticky<br>subscriber is an entry in the IOS SLB RADIUS<br>calling-station-ID sticky database.                                                                                          |
|                           |                | • If both the radius framed-ip and radius<br>username keywords are specified in the sticky<br>command for the virtual server, a sticky<br>subscriber is an entry in the IOS SLB RADIUS<br>username sticky database.                                                                                                    |
|                           |                | By default, there is no limit on the number of IOS<br>SLB RADIUS and GTP sticky subscribers that can<br>be assigned to an individual virtual server.                                                                                                    |

### **Command Default** There is no limit on the number of IOS SLB RADIUS and GTP sticky subscribers that can be assigned to an individual virtual server.

**Command Modes** Real server configuration (config-slb-real)

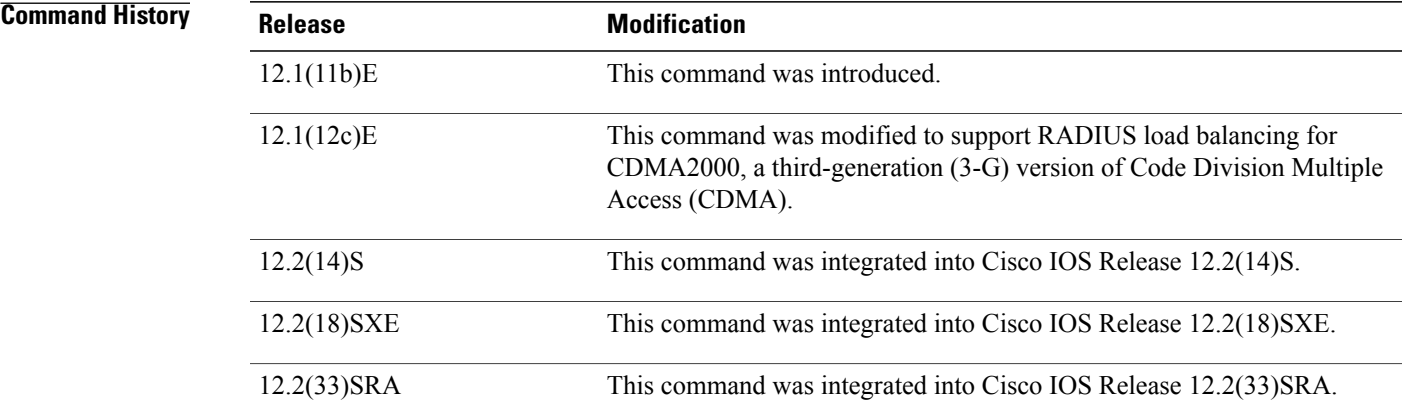

Г

**Examples** The following example specifies that up to 10 IOS SLB RADIUS sticky subscribers can be assigned to an individual real server:

Router(config-slb-real)# **maxclients 10**

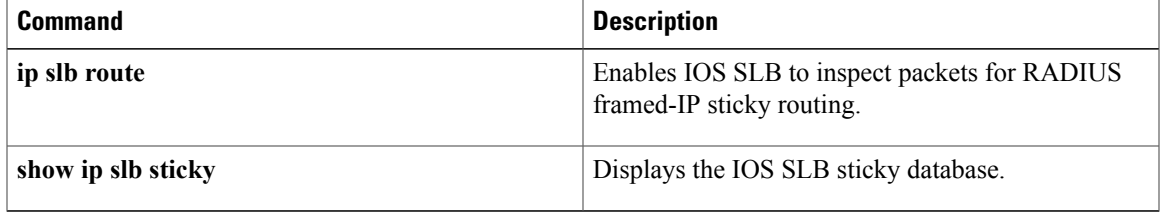

### <span id="page-161-0"></span>**maxconns (firewall farm datagram protocol)**

To limit the number of active datagram connections to the firewall farm, use the **maxconns** command in firewall farm datagram protocol configuration mode. To restore the default of 4294967295, use the **no** form of this command.

**maxconns** *maximum-number*

**no maxconns**

*maximum-number*

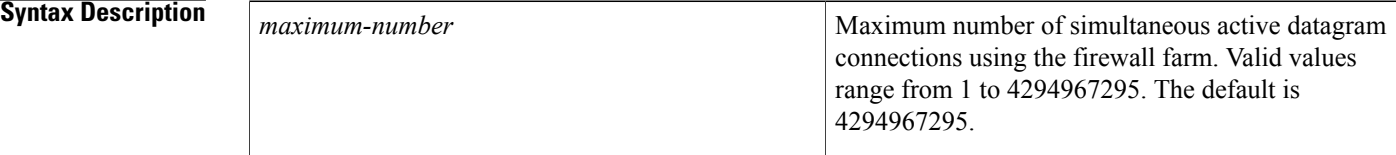

**Command Default** The default maximum number of simultaneous active datagram connections using the firewall farm is 4294967295.

### **Command Modes** Firewall farm datagram protocol configuration (config-slb-fw-udp)

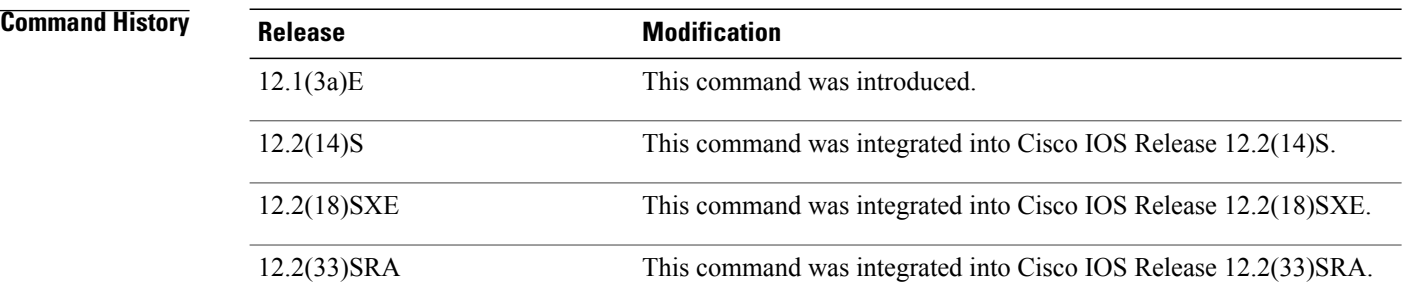

**Examples** The following example limits the real server to a maximum of 1000 simultaneous active connections:

Router(config)# **ip slb firewallfarm FIRE1** Router(config-slb-fw)# **protocol datagram** Router(config-slb-fw-udp)# **maxconns 1000**

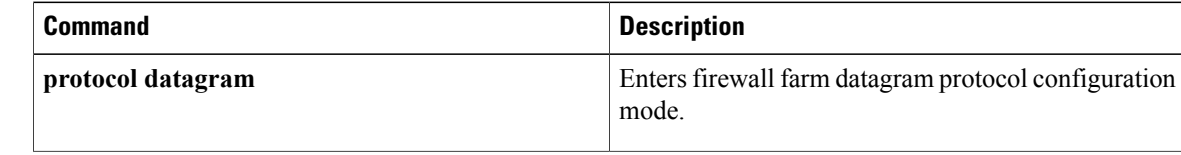

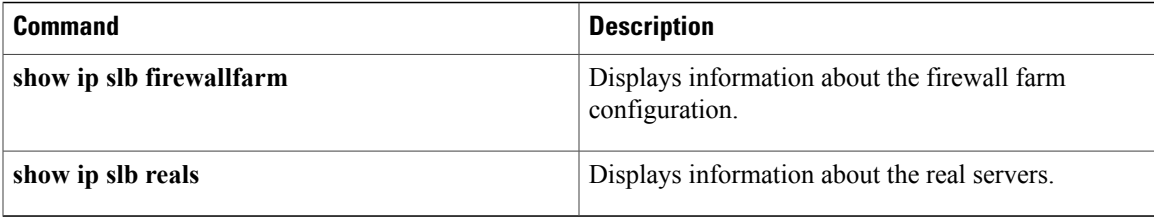

## <span id="page-163-0"></span>**maxconns (firewall farm TCP protocol)**

To limit the number of active TCP connections to the firewall farm, use the **maxconns** command in firewall farm TCP protocol configuration mode. To restore the default of 4294967295, use the **no** form of this command.

**maxconns** *maximum-number*

**no maxconns**

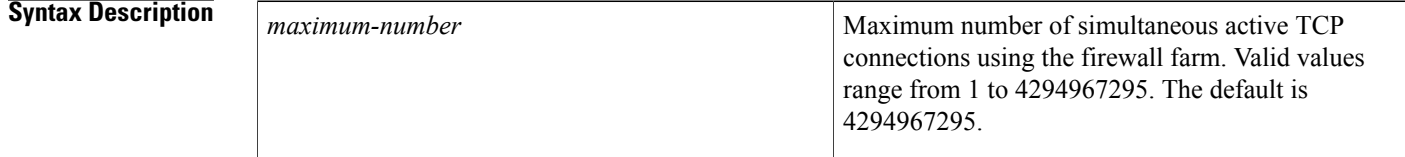

**Command Default** The default maximum number of simultaneous active TCP connections using the firewall farm is 4294967295.

### **Command Modes** Firewall farm TCP protocol configuration (config-slb-fw-tcp)

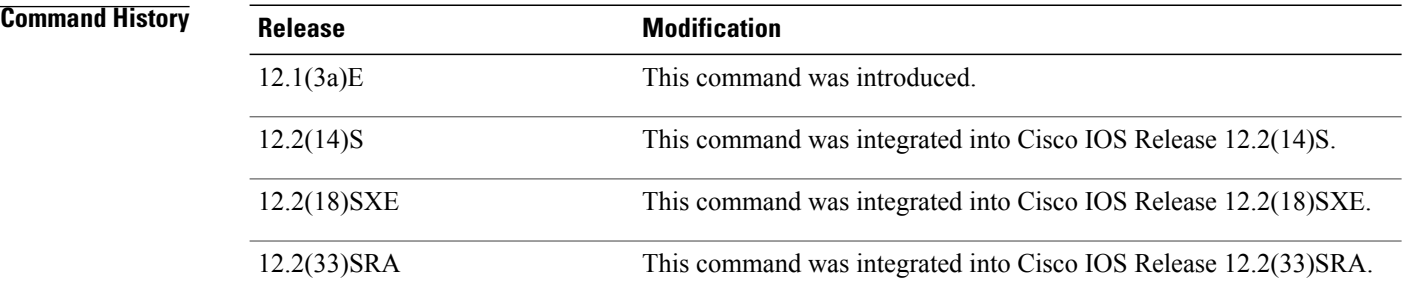

**Examples** The following example limits the real server to a maximum of 1000 simultaneous active connections:

Router(config)# **ip slb firewallfarm FIRE1** Router(config-slb-fw)# **protocol tcp** Router(config-slb-fw-tcp)# **maxconns 1000**

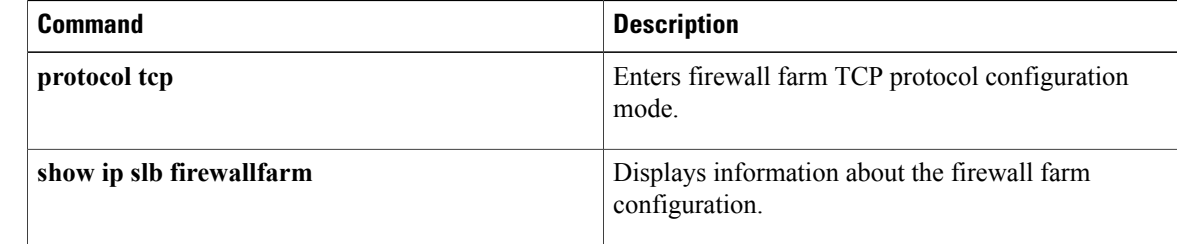

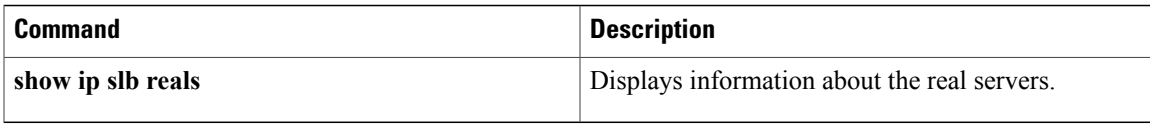

### <span id="page-165-0"></span>**maxconns (server farm)**

To limit the number of active connections to the real server, use the **maxconns** command in SLB server farm configuration mode. To restore the default of 4294967295, use the **no** form of this command.

**maxconns** *maximum-number* **[sticky-override]**

**no maxconns**

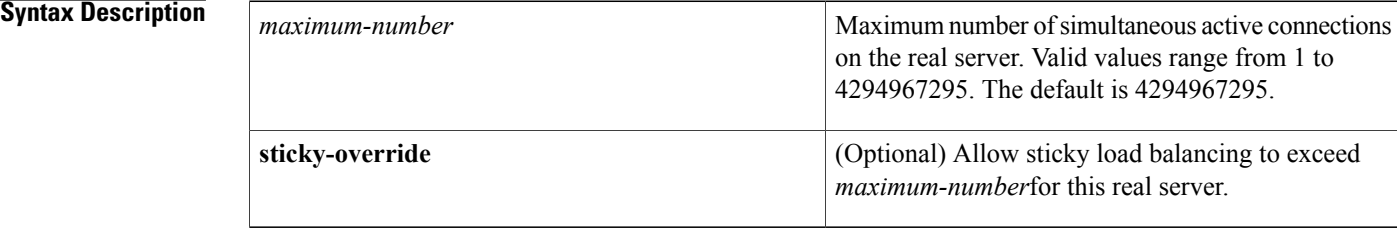

**Command Default** The default maximum number of simultaneous active connections on the real server is 4294967295.

### **Command Modes** SLB server farm configuration (config-slb-real)

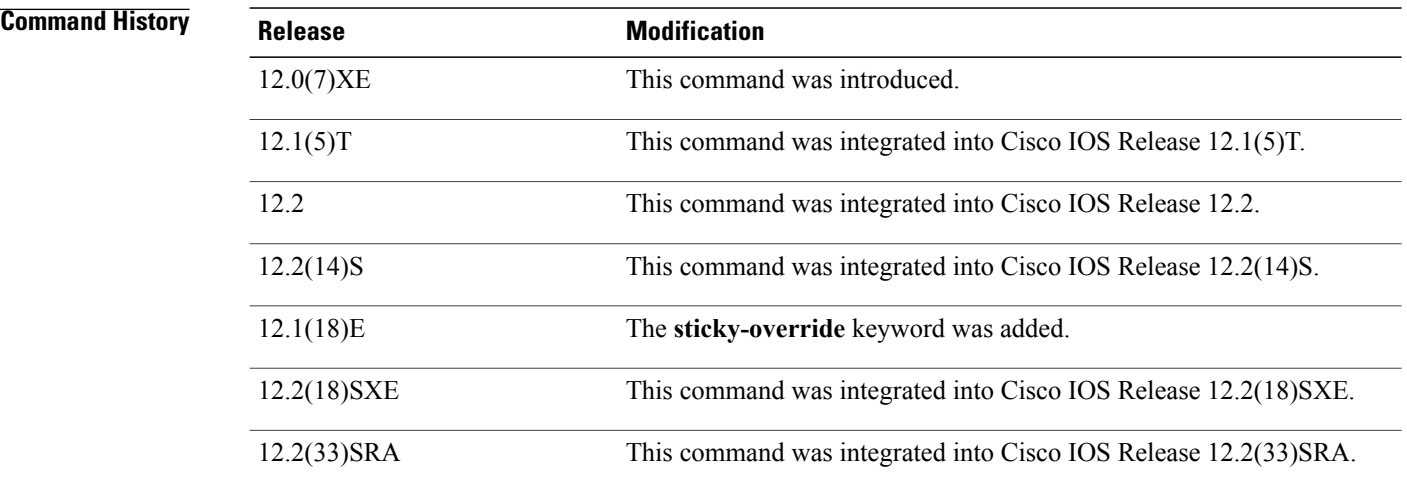

**Examples** The following example limits the real server to a maximum of 1000 simultaneous active connections:

Router(config)# **ip slb serverfarm PUBLIC** Router(config-slb-sfarm)# **real 10.10.1.1** Router(config-slb-real)# **maxconns 1000**

### **Related Commands**

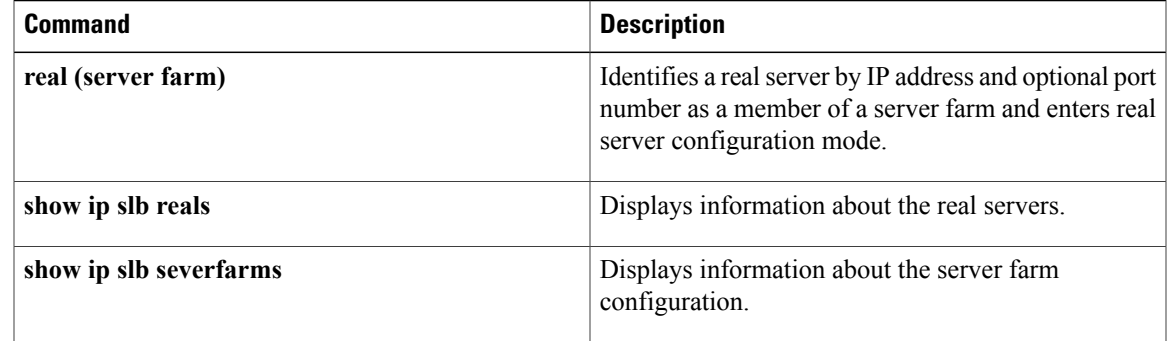

I

# <span id="page-167-0"></span>**mls aging slb normal**

To configure the aging time for flows, use the **mls aging slb normal**command in global configuration mode. To restore the default setting, use the **no**form of this command.

**mls aging slb normal** *time*

**no mls aging slb normal** *time*

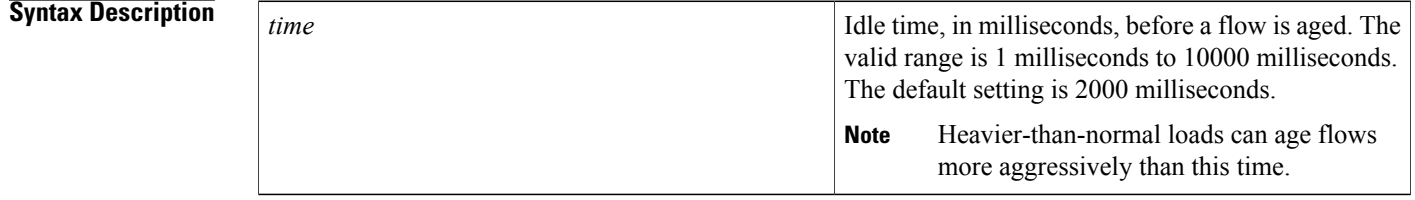

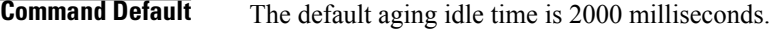

### **Command Modes** Global configuration (config)

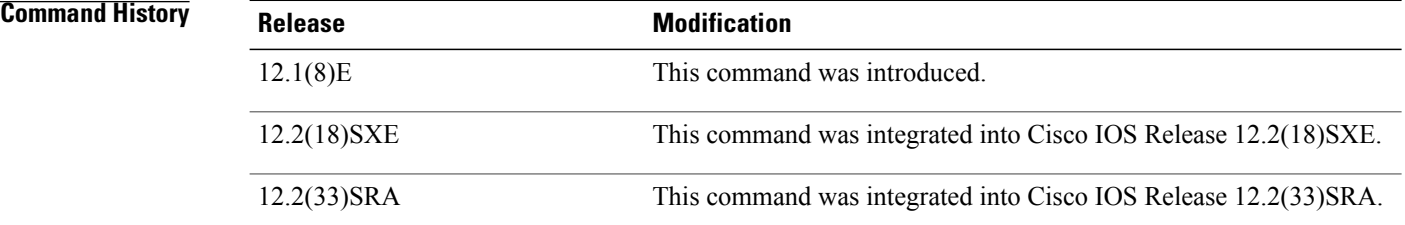

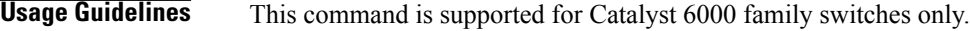

### **Examples** The following example sets the idle time to 4000 milliseconds:

Router(config)# **mls aging slb normal 4000**

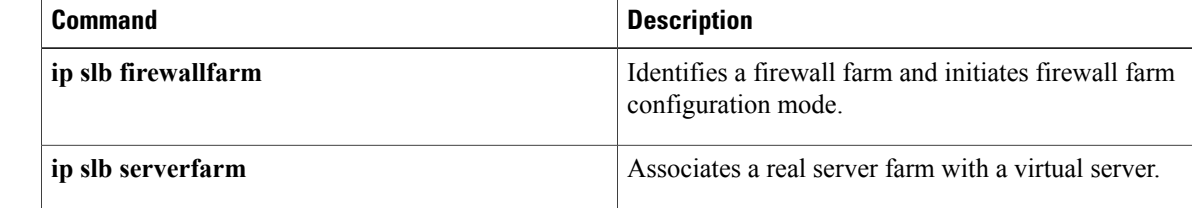

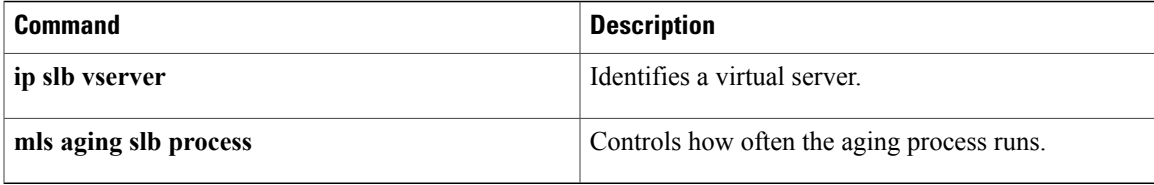

T

# <span id="page-169-0"></span>**mls aging slb process**

To control how often the aging process runs, use the **mls aging slb process** command in global configuration mode. To restore the default setting, use the **no**form of this command.

**mls aging slb process** *time*

**no mls aging slb process** *time*

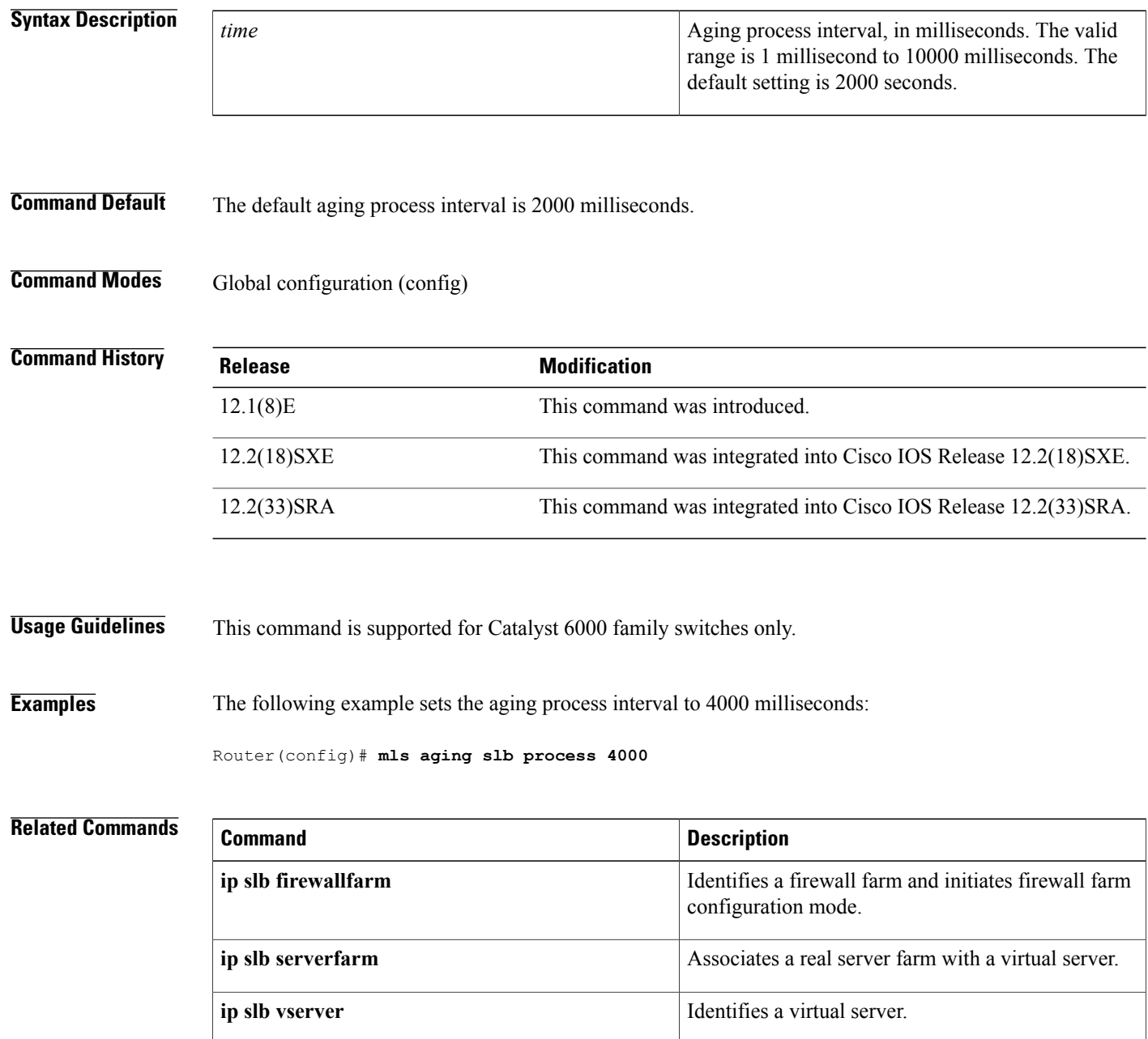

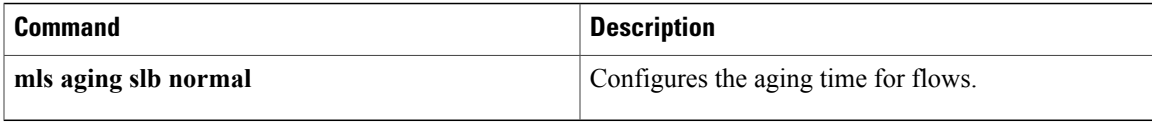

## <span id="page-171-0"></span>**mls ip slb purge global**

To specify protocol-level purging of MLS entries from active TCP and UDP flow packets, use the **mls ip slb purge global**command in global configuration mode. To disable purge throttling, use the **no** form of this command.

**mls ip slb purge global no mls ip slb purge global**

- **Syntax Description** This command has no arguments or keywords.
- **Command Default** The default setting is for protocol-level purging.
- **Command Modes** Global configuration (config)

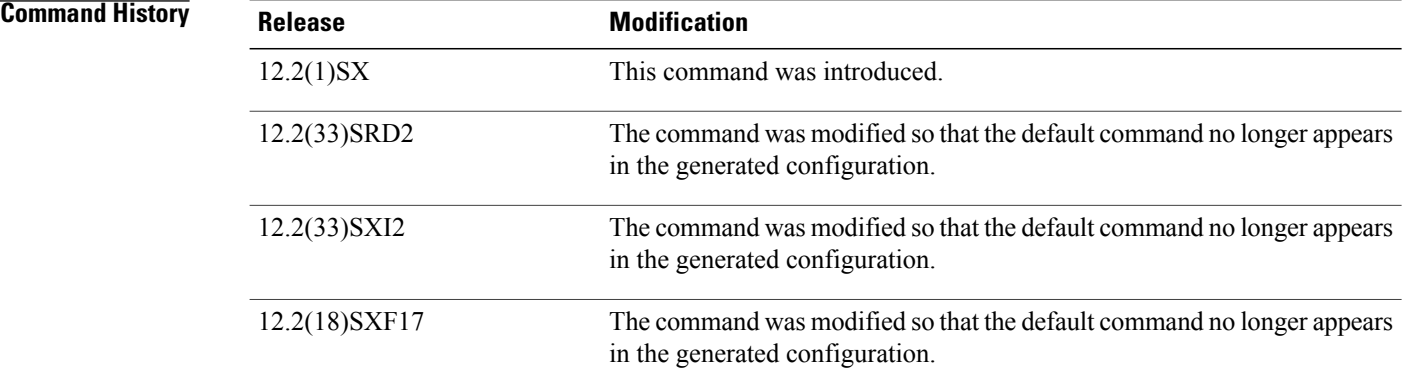

**Examples** The following example disables purge throttling on TCP and UDP flow packets:

Router(config)# **no mls ip slb purge global** The following example returns purge throttling on TCP and UDP flow packets to its default setting:

Router(config)# **mls ip slb purge global**

## <span id="page-172-0"></span>**mls ip slb search wildcard**

To specify the behavior of IOS Server Load Balancing (IOS SLB) wildcard searches, use the mls ip slb search **wildcard** command in global configuration mode. To restore the default setting, use the **no** form of this command.

**mls ip slb search** {**wildcard** [**pfc| rp**]**| icmp**}

**no mls ip slb search** {**wildcard** [**pfc| rp**]**| icmp**}

I

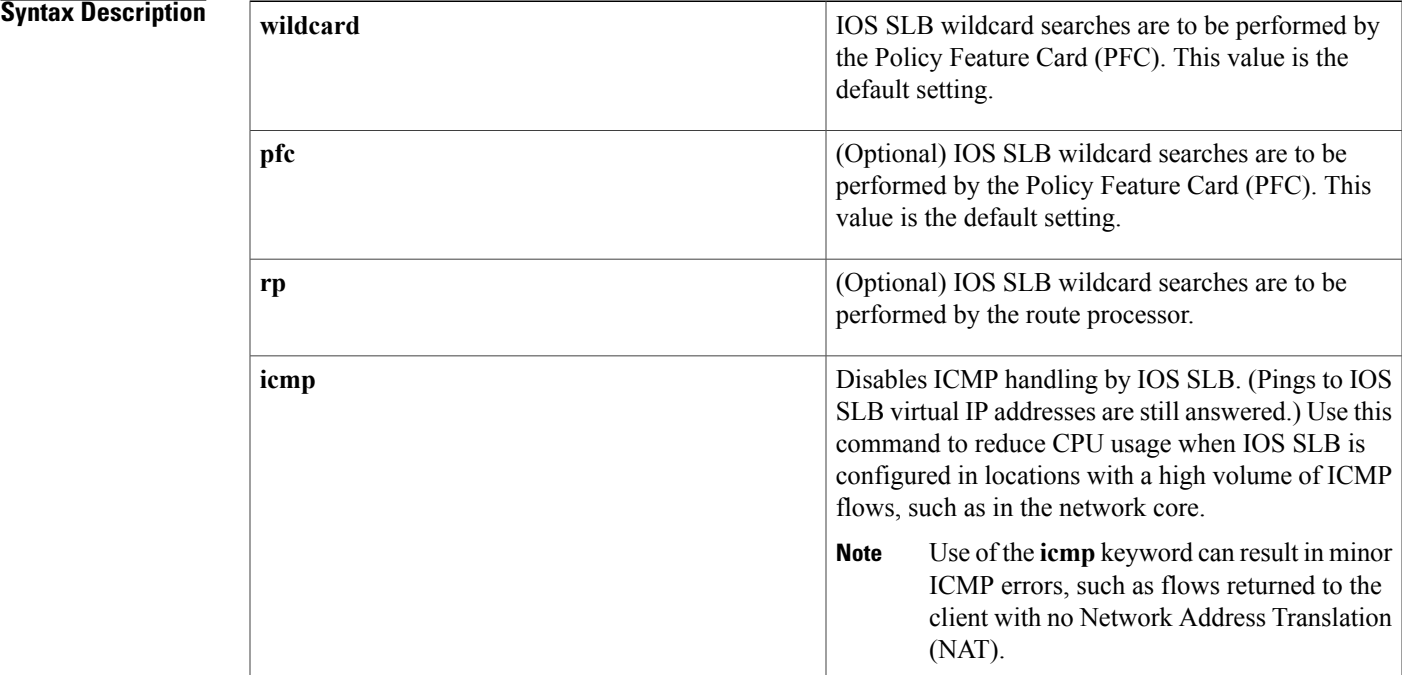

### **Command Default** The default setting is for the PFC to perform IOS SLB wildcard searches.

**Command Modes** Global configuration (config)

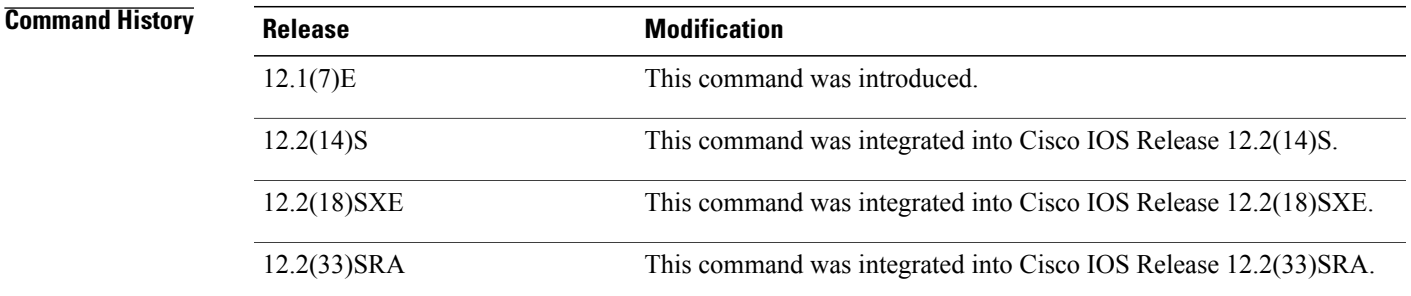

 $\overline{\phantom{a}}$ 

 $\mathbf I$ 

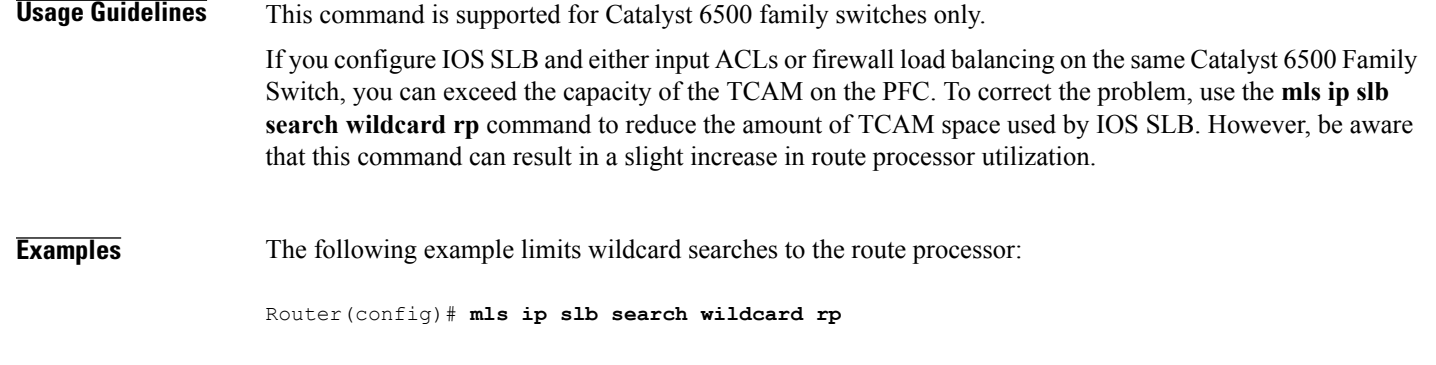

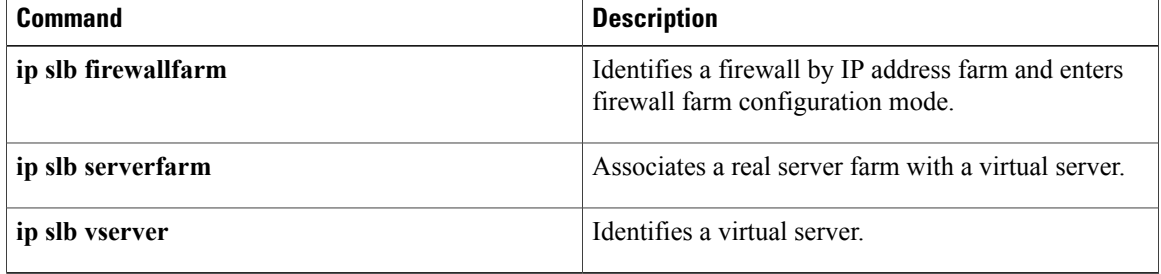

### <span id="page-174-0"></span>**nat**

To configure Cisco IOS Server Load Balancing (IOS SLB) Network Address Translation (NAT) and specify a NAT mode, use the **nat** command in SLB server farm configuration mode. To remove a NAT configuration, use the **no** form of this command.

**nat** {**client** *pool***| server**}

**no nat** {**client| server**}

#### **Syntax Description**

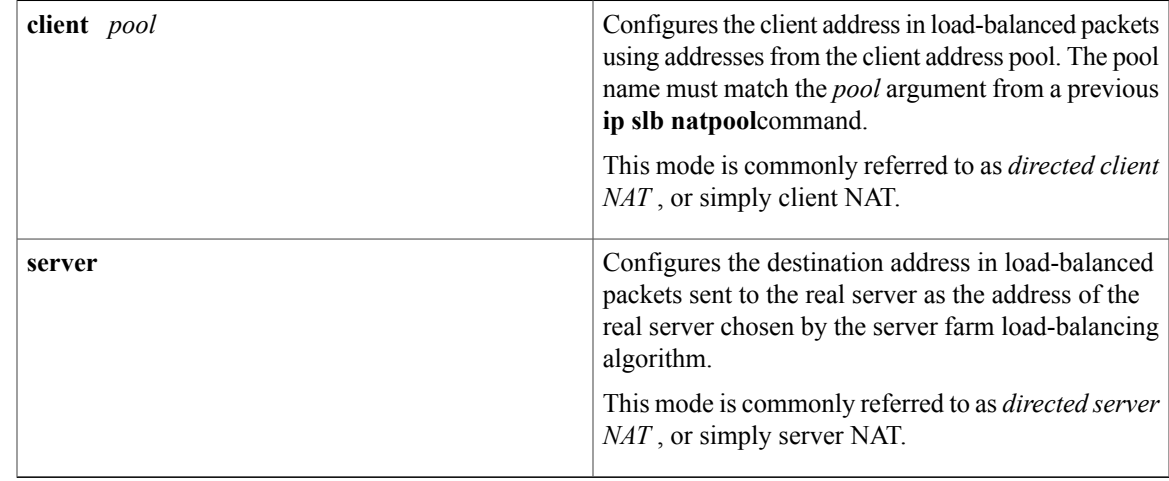

### **Command Default** No IOS SLB NAT is configured.

**Command Modes** SLB server farm configuration (config-slb-sfarm)

*Command History* 

Г

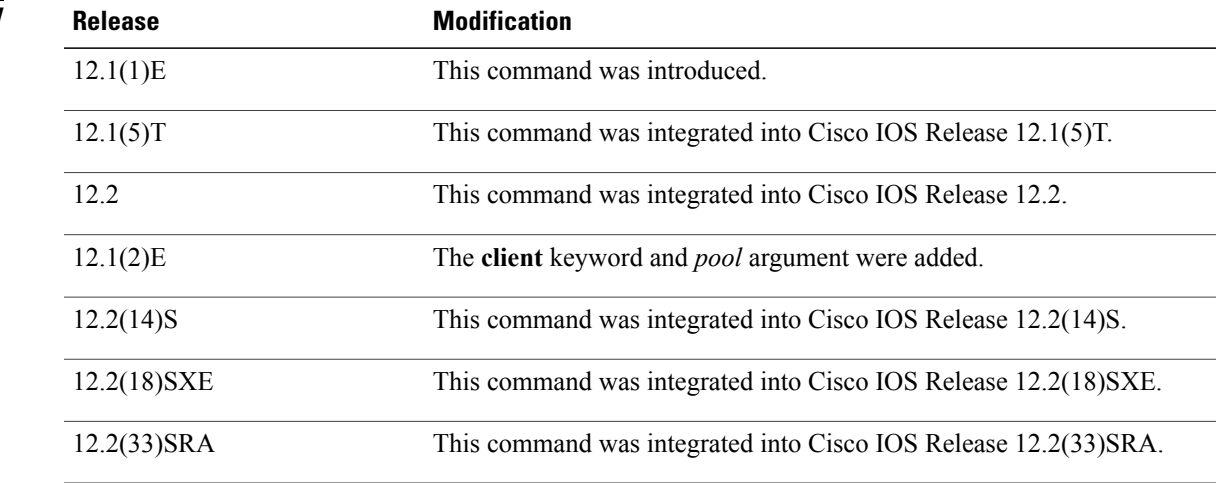

#### **nat**

### **Usage Guidelines** The **no nat** command is allowed only if the virtual server was removed from service with the **no inservice** command.

**Examples** The following example enters server farm configuration mode and configures NAT mode as server address translation on server farm FARM2:

#### Router# **ip slb serverfarm FARM2**

Router(config-slb-sfarm)# **nat server** The following example configures the NAT mode on server farm FARM2 to client translation mode and, using the **real**command in server farm configuration mode, configures the real server IP address as 10.3.1.1:

```
Router(config-slb-sfarm)# nat client web-clients
Router(config-slb-sfarm)# real 10.3.1.1
```
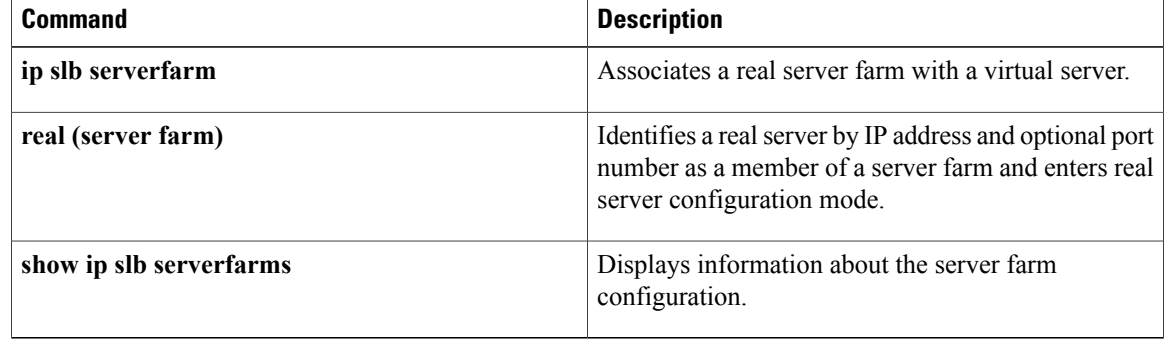

## <span id="page-176-0"></span>**password (DFP agent)**

To configure a Dynamic Feedback Protocol (DFP) agent password for Message Digest Algorithm Version 5 (MD5) authentication, use the **password** command in DFP agent configuration mode. To remove the DFP agent password, use the **no** form of this command.

**password** [**0| 7**] *password* [ *timeout* ]

**no password**

Π

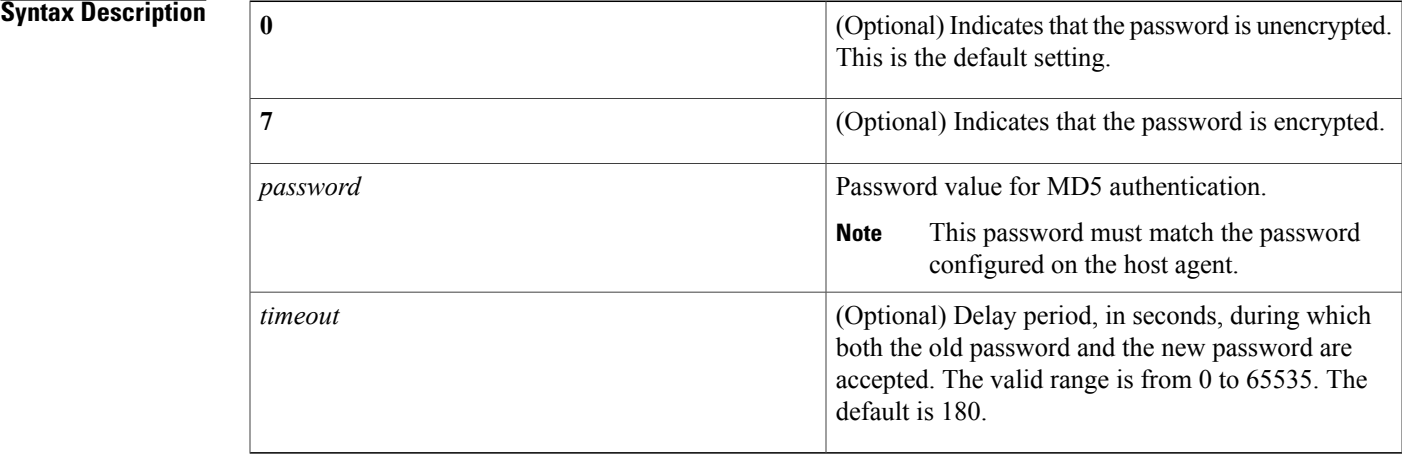

**Command Default** The password encryption default is 0 (unencrypted). The password timeout default is 180 seconds.

**Command Modes** DFP agent configuration (config-dfp)

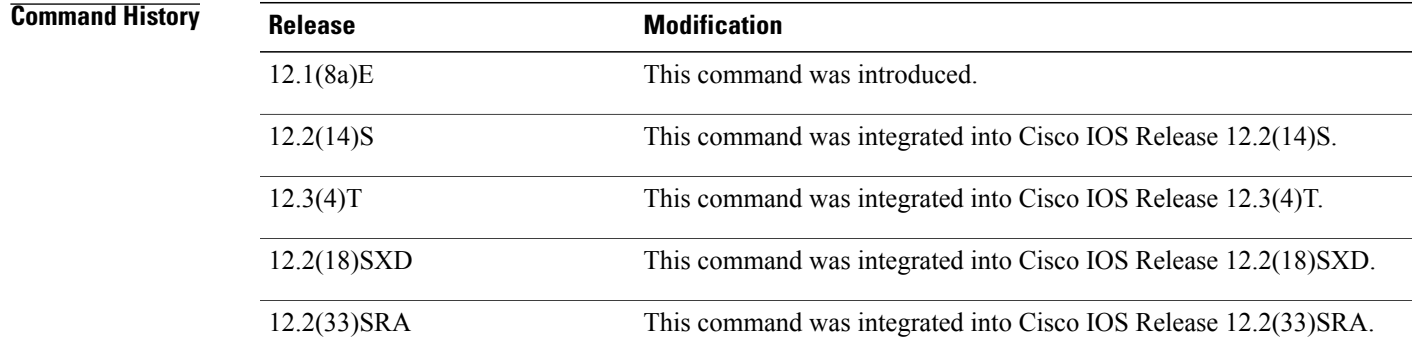

### **Usage Guidelines** The password specified on this command must match the password specified on the DFP manager.

The timeout option allows you to change the password without stopping messages between the DFP agent and its manager. The default value is 180 seconds.

During the timeout, the agent sends packets with the old password (or null, if there is no old password), and receives packets with either the old or new password. After the timeout expires, the agent sends and receives packets only with the new password; received packets that use the old password are discarded.

If you are changing the password for an entire load-balanced environment, set a longer timeout. Setting a longer timeout allows enough time for you to update the password on all agents and servers before the timeout expires. It also prevents mismatches between agents and servers that have begun running the new password and agents, and servers on which you have not yet changed the old password.

If you are running IOS SLB as a DFP manager, and you specify a password on the **ip slb dfp** command in global configuration mode, the password must match the one specified on the **password** command in DFP agent configuration mode in the DFP agent.

**Examples** The following example sets the DFP agent password (unencrypted by default) to Password1 and the timeout to 360 seconds:

> Router(config)# **ip dfp agent slb** Router(config-dfp)# **password Password1 360**

#### $\overline{\text{Related Commands}}$

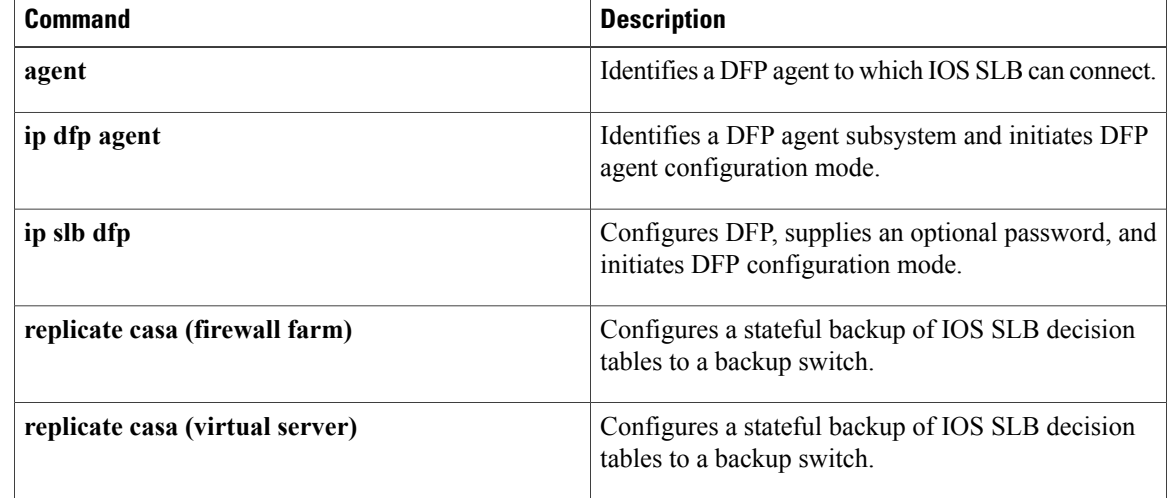

### <span id="page-178-0"></span>**peer port**

 $\mathbf I$ 

To specify the port to which the IOS SLB KeepAlive Application Protocol (KAL-AP) agent is to connect, use the **peer port**command in SLB Content Application Peering Protocol (CAPP) configuration mode. To restore the default settings, use the **no** form of this command.

**peer** [ *ip-address* ] **port** *port*

**no peer** [ *ip-address* ] **port** *port*

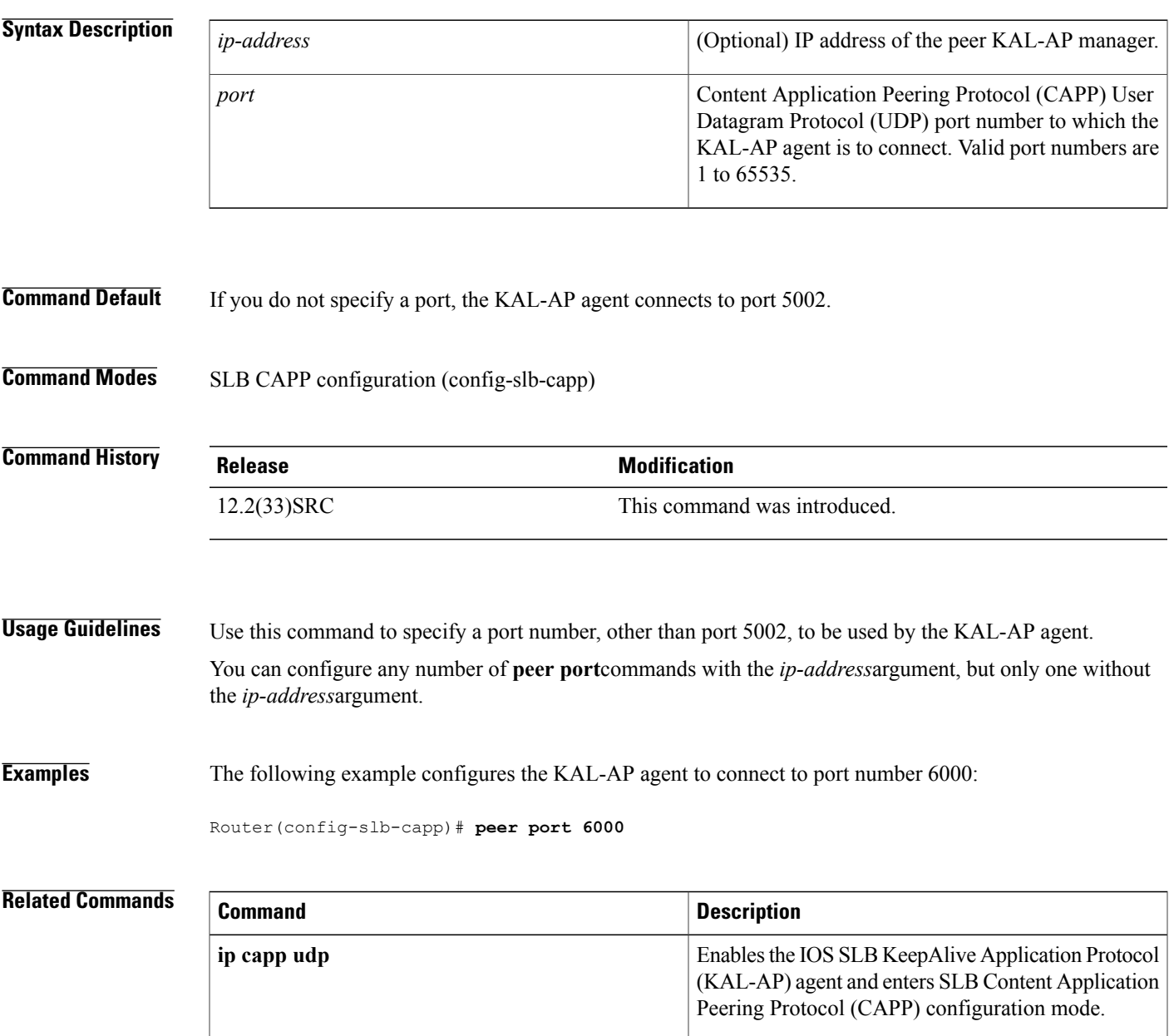

I

### <span id="page-179-0"></span>**peer secret**

To enable Message Digest Algorithm Version 5 (MD5) authentication for the IOSSLB KeepAlive Application Protocol (KAL-AP) agent, use the**peer secret**command inSLB Content ApplicationPeeringProtocol (CAPP) configuration mode. To disable MD5 authentication, use the **no** form of this command.

**peer** [ *ip-address* ] **secret** [ *encrypt* ] *secret-string*

**no peer** [ *ip-address* ] **secret** *secret-string*

### **Syntax Description**

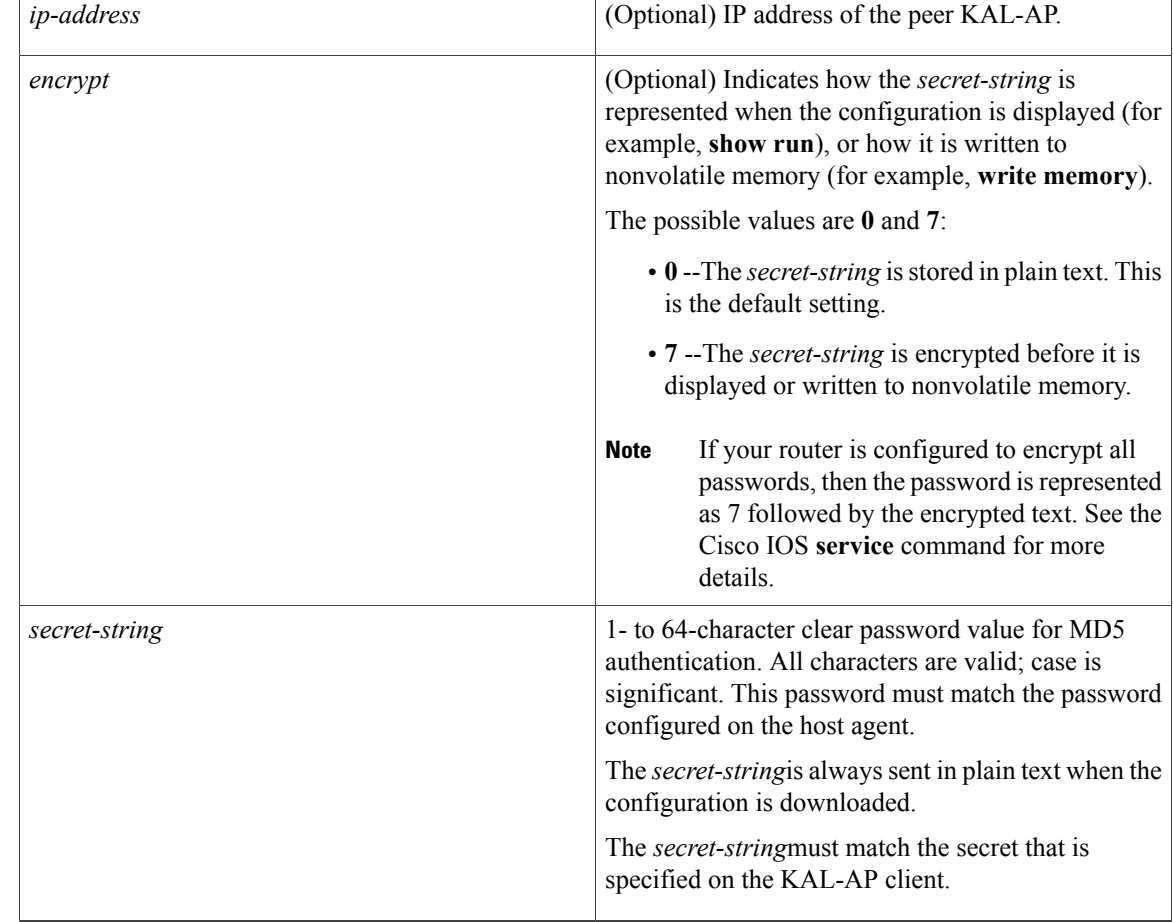

**Command Default** The KAL-AP agent does not use MD5 authentication with IOS SLB.

**Command Modes** SLB CAPP configuration (config-slb-capp)
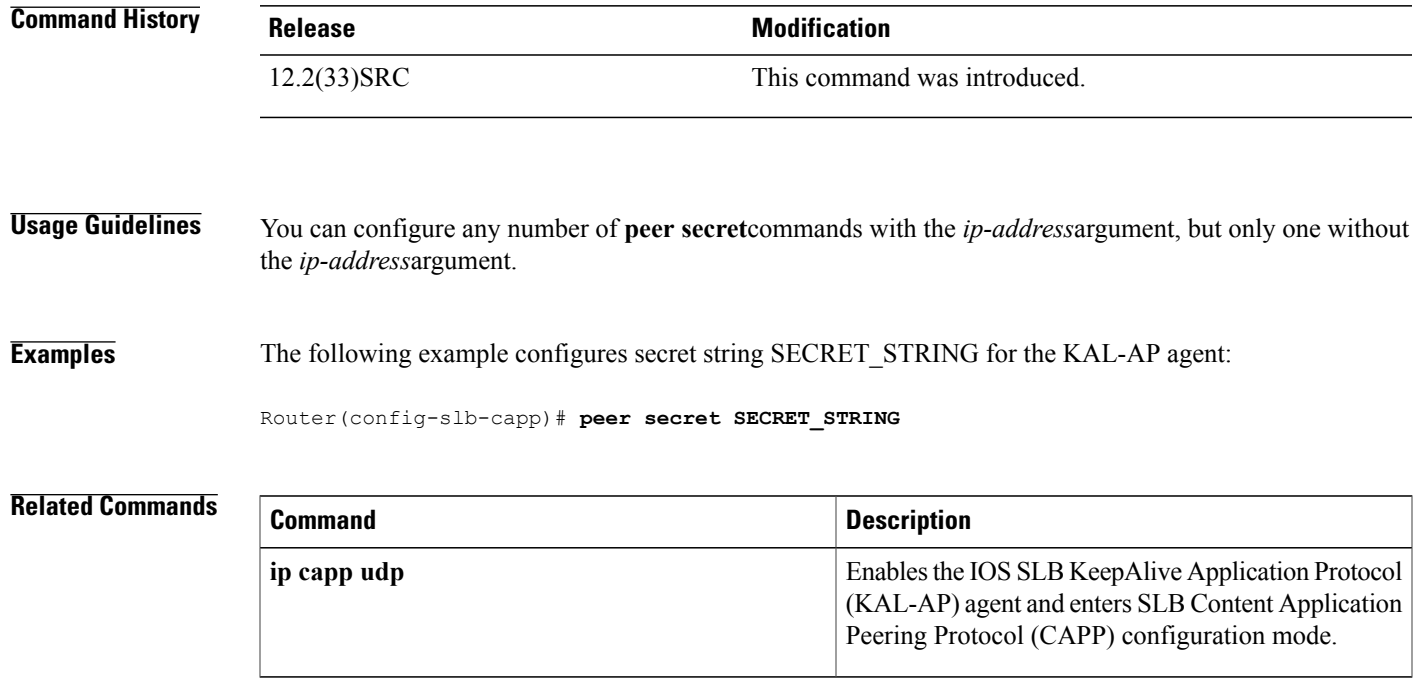

Π

# **port (custom UDP probe)**

To specify the port to which a custom User Datagram Protocol (UDP) probe isto connect, use the**port**command in custom UDP probe configuration mode. To restore the default settings, use the **no** form of this command.

**port** *port*

**no port** *port*

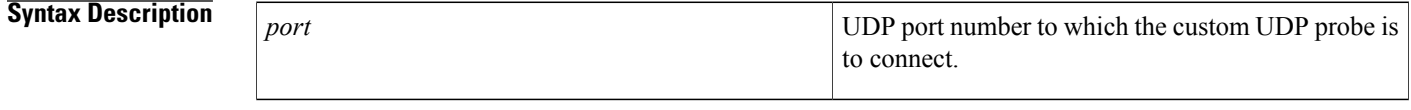

**Command Default** In dispatched mode, the port number is inherited from the virtual server. If port translation is configured for the real server, that port number is used. See the **real** (server farm) command for more details.

### **Command Modes** Custom UDP probe configuration (config-slb-probe)

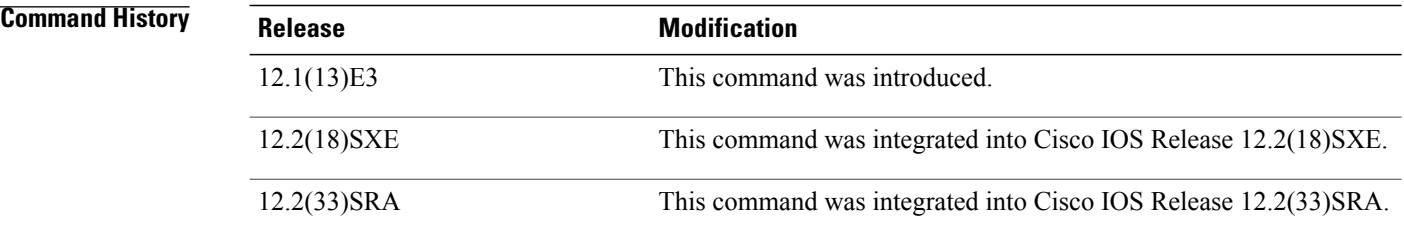

**Examples** The following example configures a custom UDP probe named PROBE6, enters custom UDP probe configuration mode, and configures the probe to connect to port number 8:

> Router(config)# **ip slb probe PROBE6 custom UDP** Router(config-slb-probe)# **port 8**

#### **Related Commands**

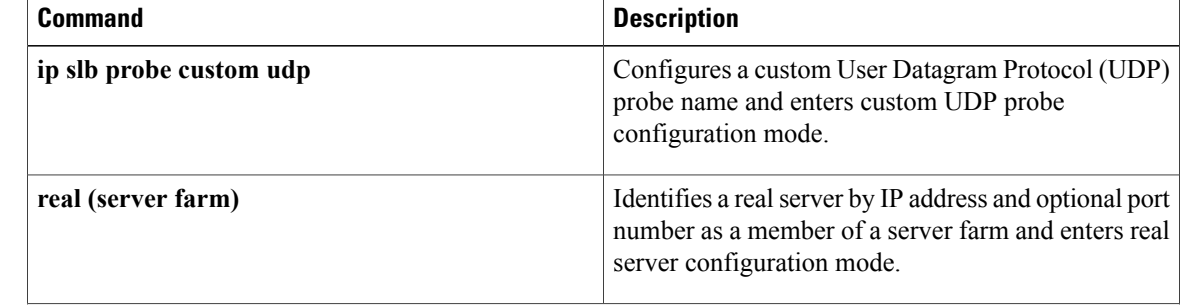

 $\overline{\phantom{a}}$ 

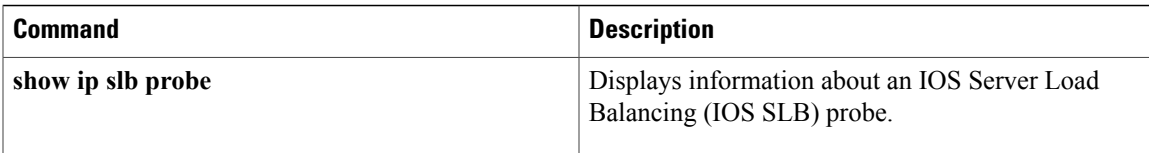

# **port (DFP agent)**

To define the port number to be used by the Dynamic Feedback Protocol (DFP) manager to connect to the DFP agent, use the **port**command in DFP agent configuration mode. To disable the port number definition and remove existing connections, use the **no** form of this command.

**port** *port-number*

**no port** *port-number*

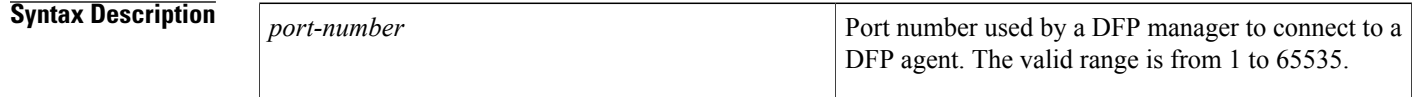

**Command Default** No port number is defined.

**Command Modes** DFP agent configuration (config-dfp)

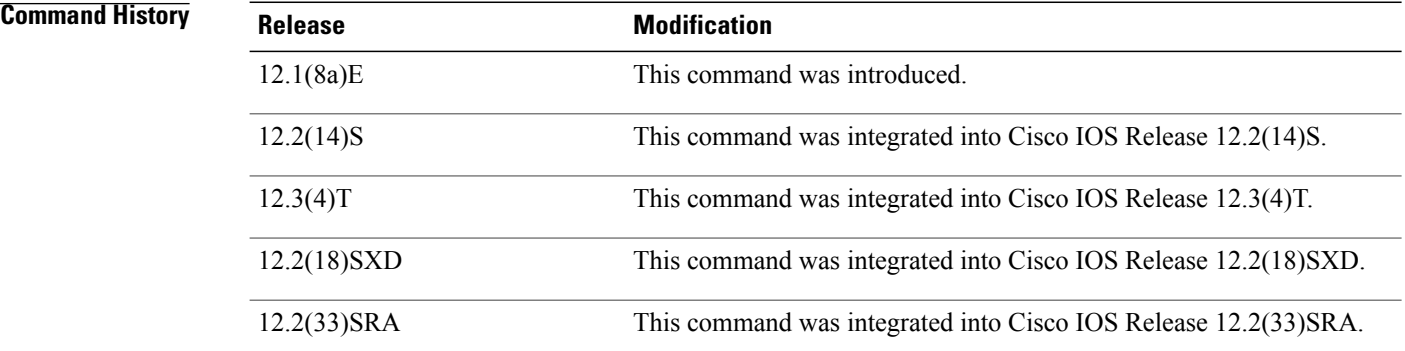

**Examples** In the following example, the DFP manager is enabled to connect to the DFP agent using port number 2221:

Router(config)# **ip dfp agent slb** Router(config-dfp)# **port 2221**

#### **Related Commands**

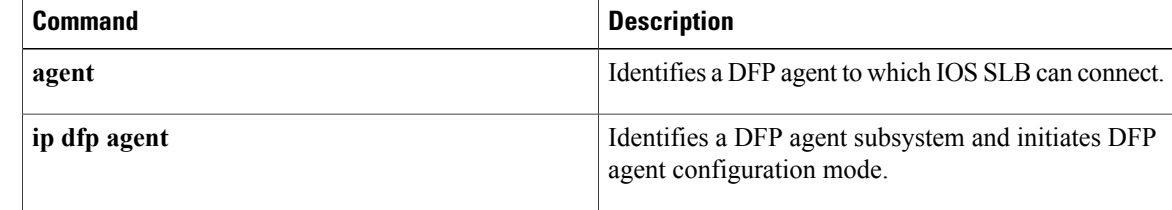

 $\overline{\phantom{a}}$ 

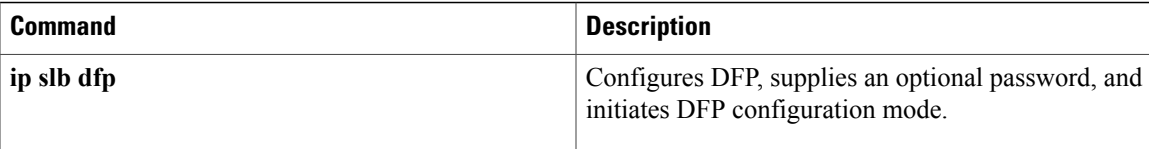

T

# **port (HTTP probe)**

To specify the port to which an HTTP probe is to connect, use the **port**command in HTTP probe configuration mode. To restore the default settings, use the **no** form of this command.

**port** *port*

**no port** *port*

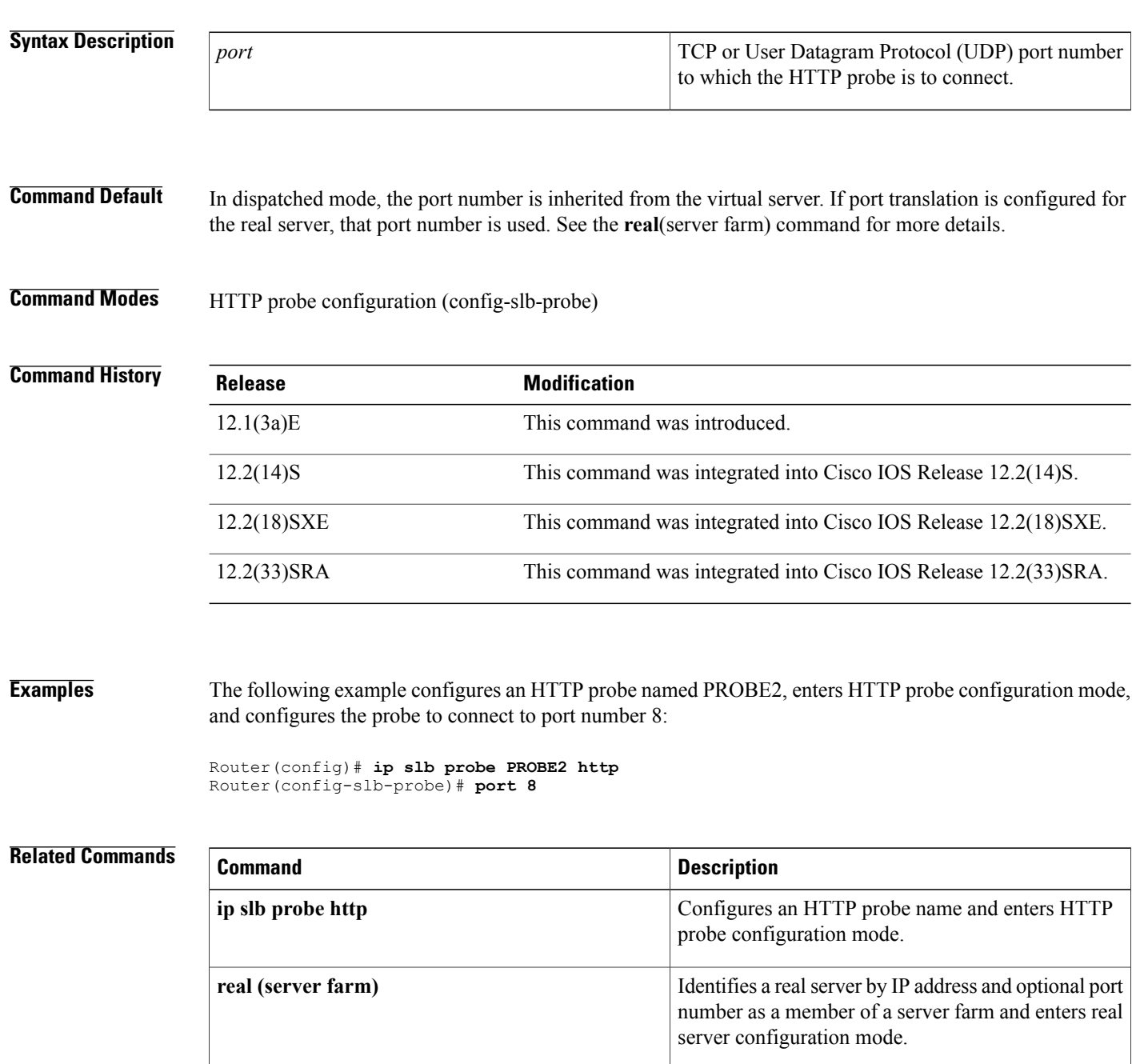

 $\overline{\phantom{a}}$ 

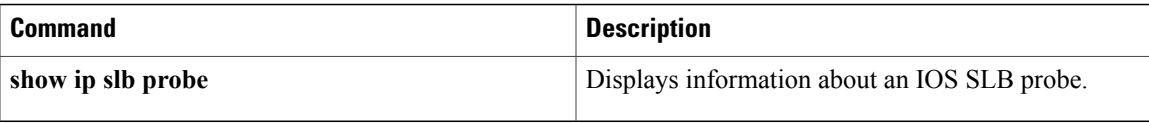

T

# **port (TCP probe)**

To specify the port to which a TCP probe is to connect, use the **port**command in TCP probe configuration mode. To restore the default settings, use the **no** form of this command.

**port** *port*

**no port** *port*

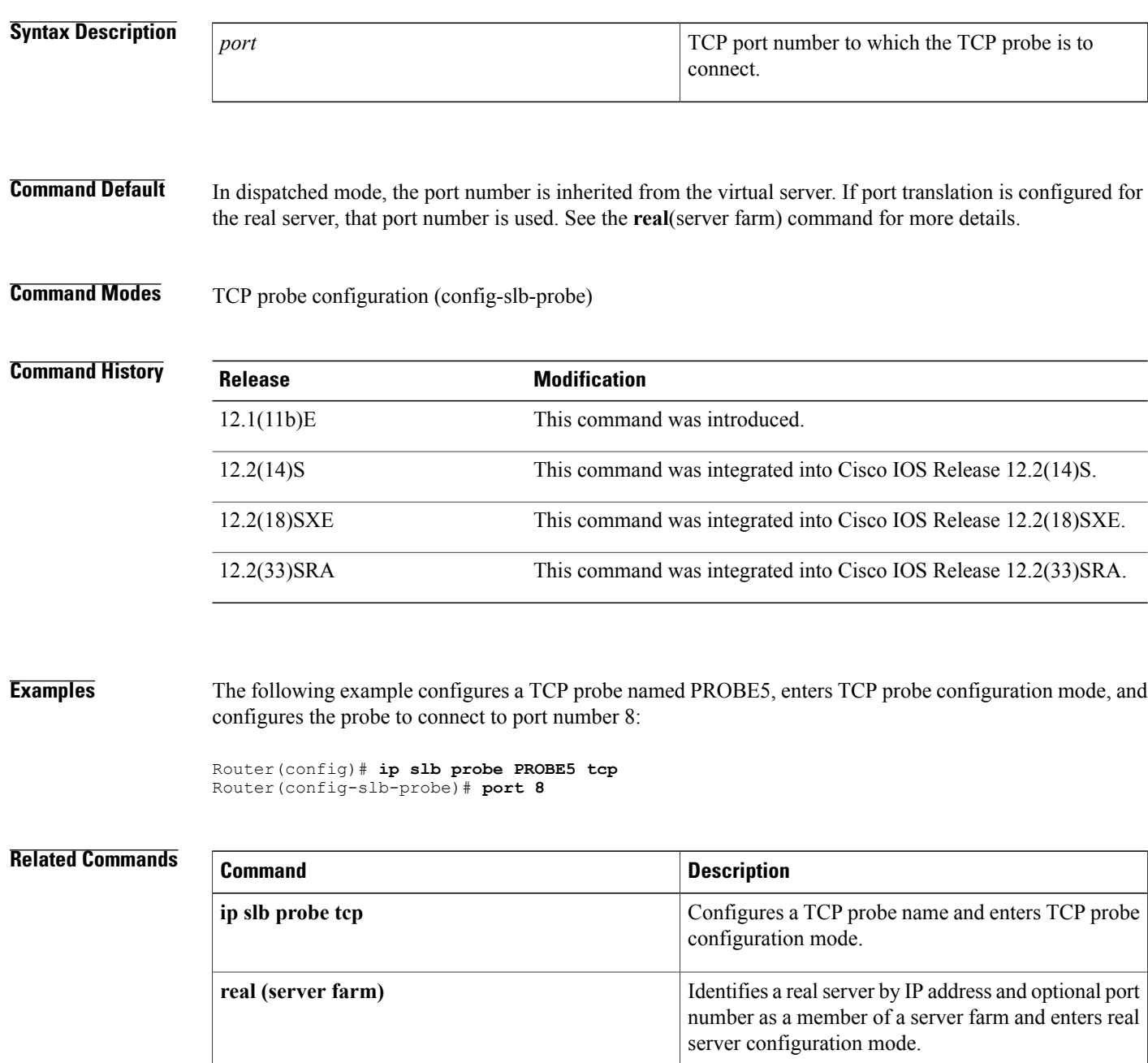

 $\overline{\phantom{a}}$ 

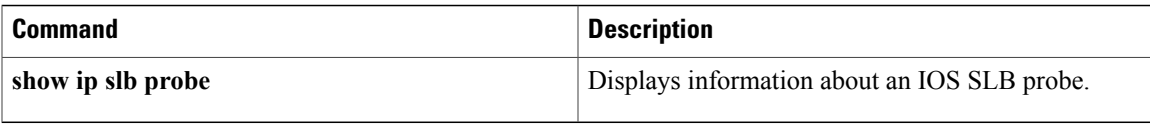

I

# **predictor**

To specify the load-balancing algorithm forselecting a realserver in the server farm, use the**predictor**command in SLB server farm configuration mode. To restore the default load-balancing algorithm of weighted round robin, use the **no** form of this command.

#### **predictor** [**roundrobin| leastconns**| **route-map** *mapname*]

**no predictor**

#### **Syntax Description**

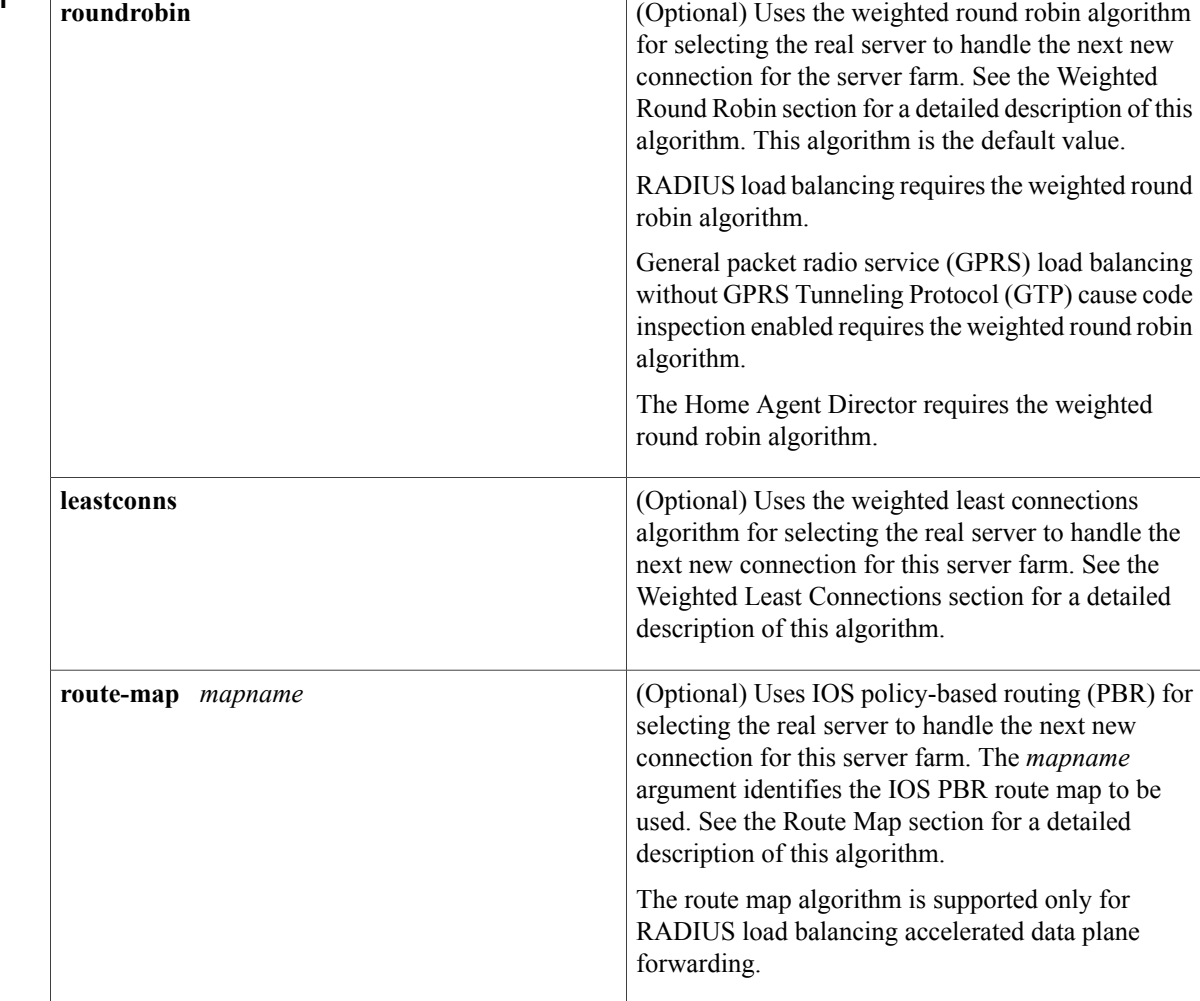

**Command Default** If you do not enter a **predictor** command, or if you enter the **predictor** command without specifying a load-balancing algorithm, the weighted round robin algorithm is used.

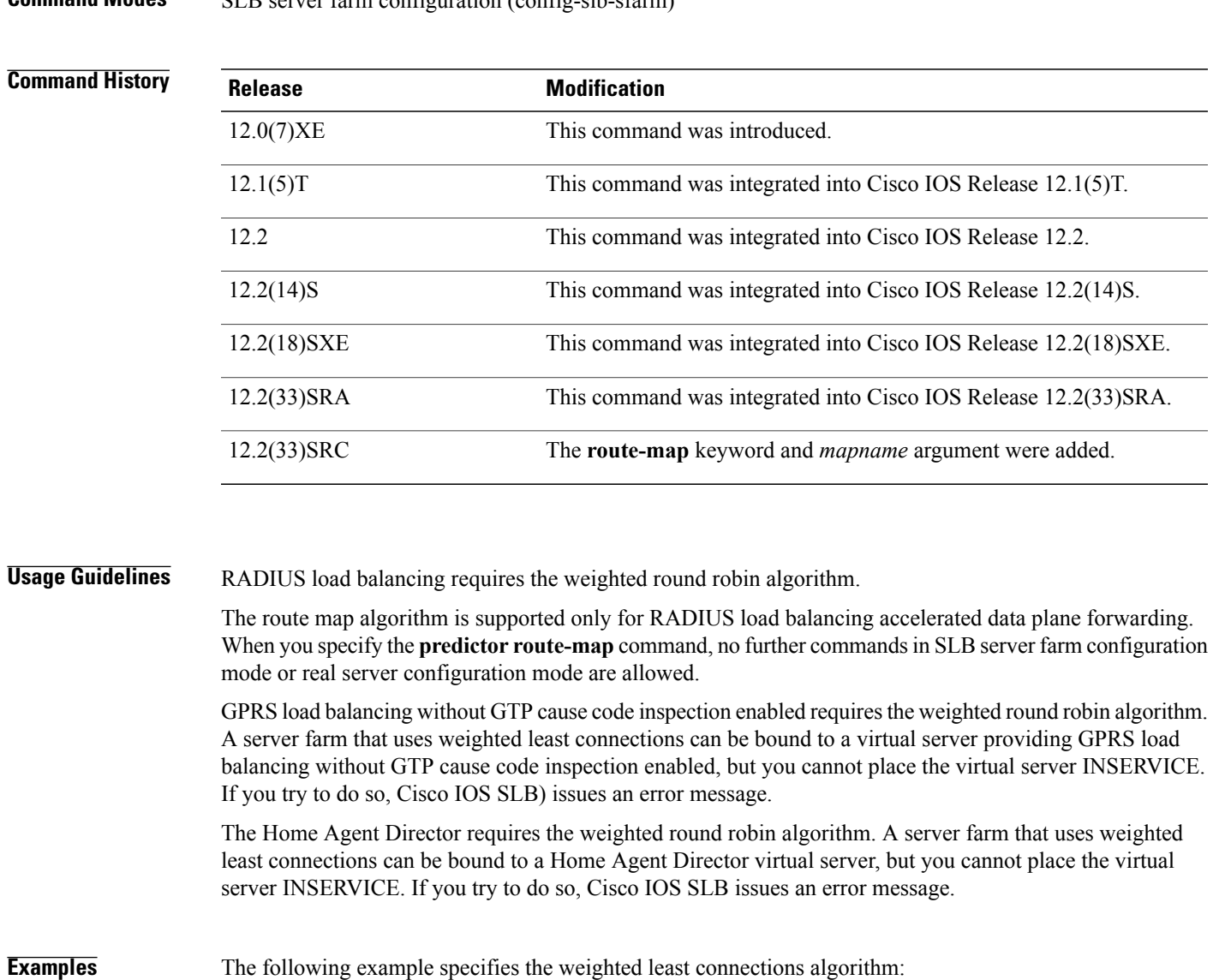

#### **Command Modes** SLB server farm configuration (config-slb-sfarm)

Router(config)# **ip slb serverfarm PUBLIC** Router(config-slb-sfarm)# **predictor leastconns**

### **Related Comman**

Г

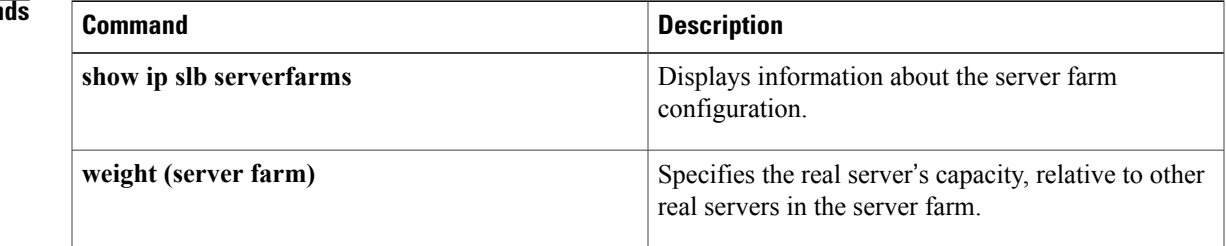

I

# **predictor hash address (firewall farm)**

To specify the load-balancing algorithm for selecting a firewall in the firewall farm, use the **predictor hash address**command in firewall farm configuration mode. To restore the default load-balancing algorithm, use the **no** form of this command.

#### **predictor hash address [port]**

**no predictor**

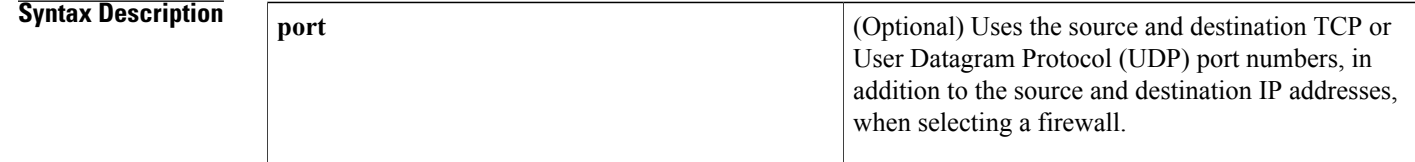

**Command Default** IOS Server Load Balancing (IOS SLB) uses the source and destination IP addresses when selecting a firewall.

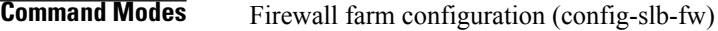

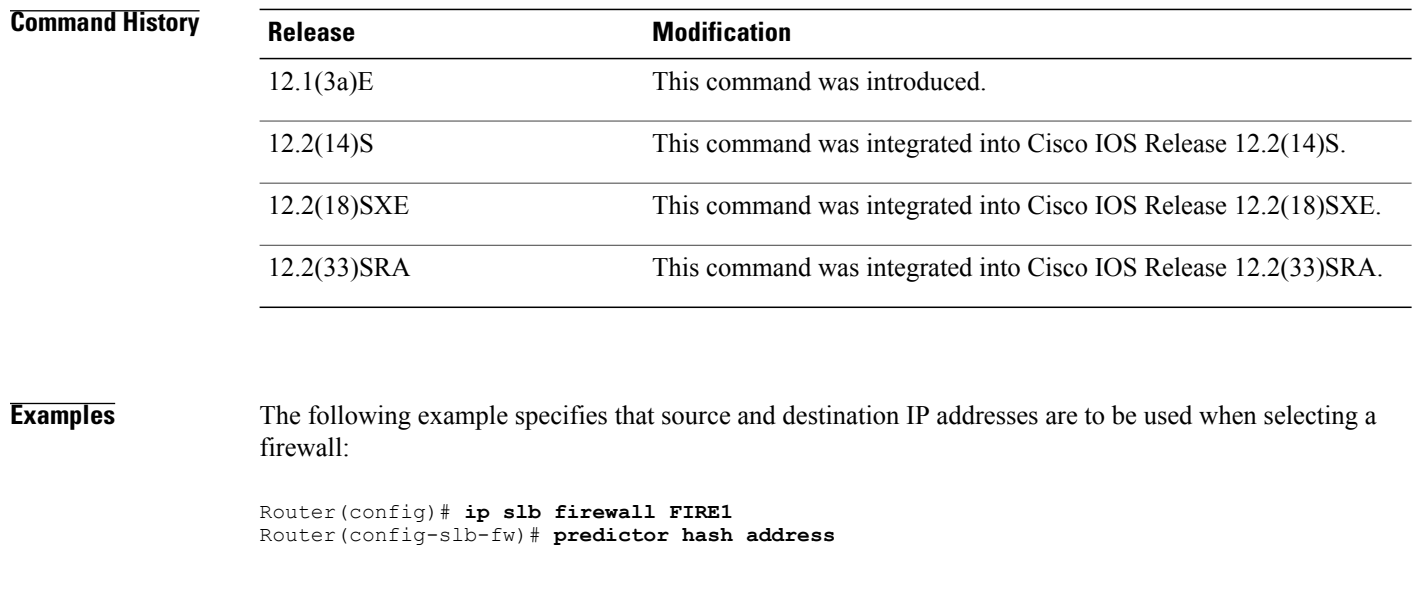

#### **Related Commands**

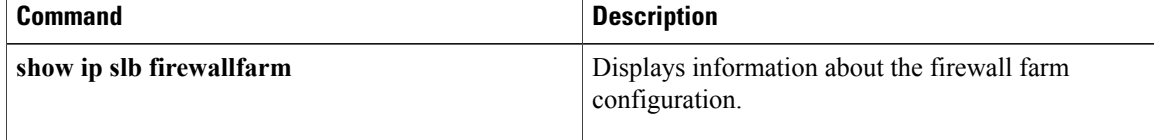

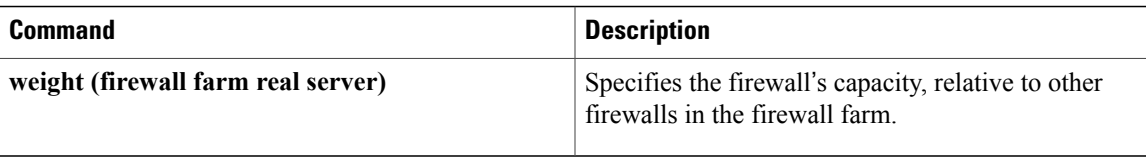

 $\overline{\phantom{a}}$ 

# **probe (firewall farm real server)**

To associate a probe with a firewall farm, use the **probe**command in firewall farm real server configuration mode. To remove the association, use the **no** form of this command.

**probe** *probe*

**no probe** *probe*

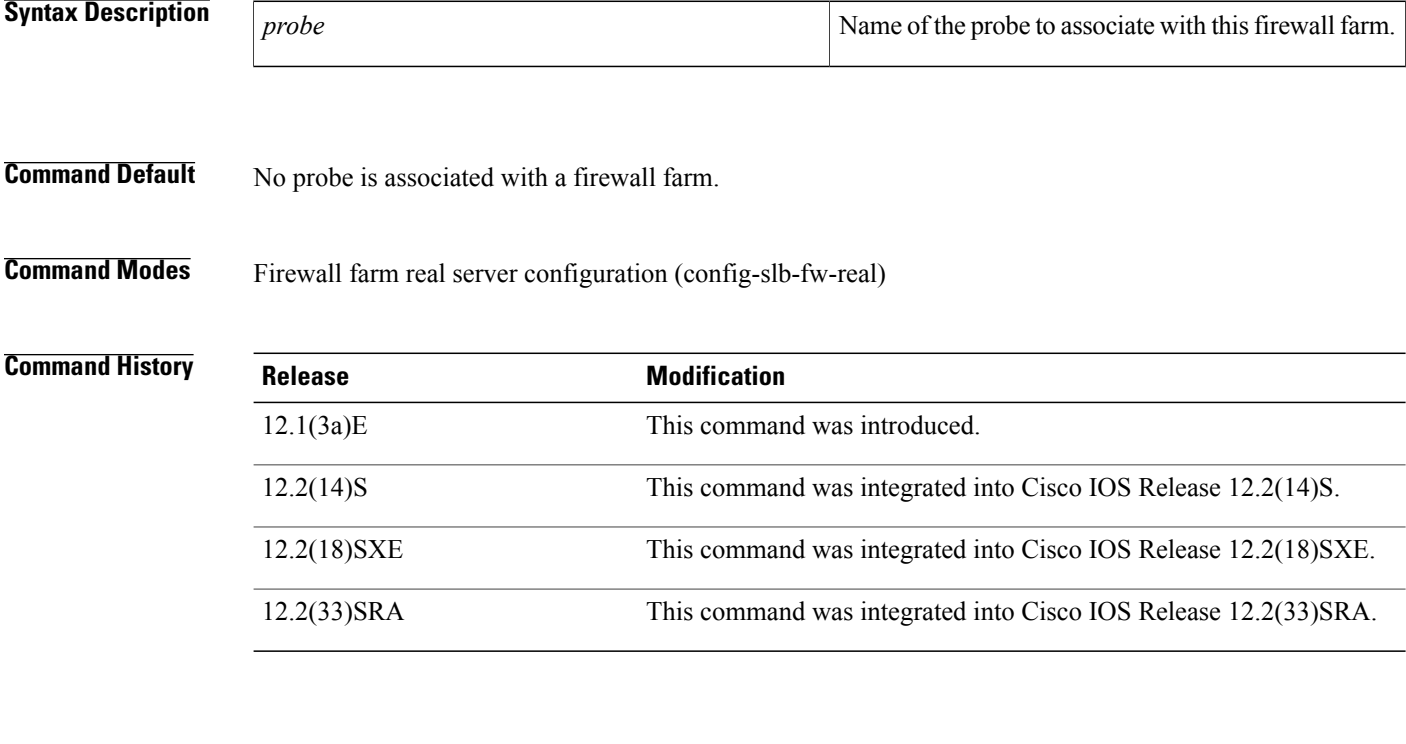

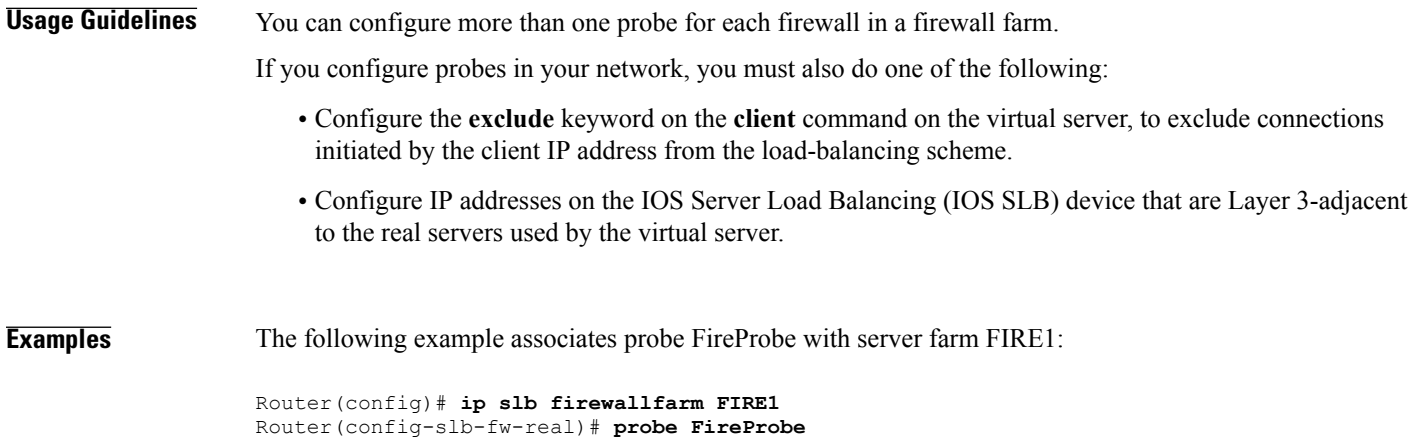

#### **Related Commands**

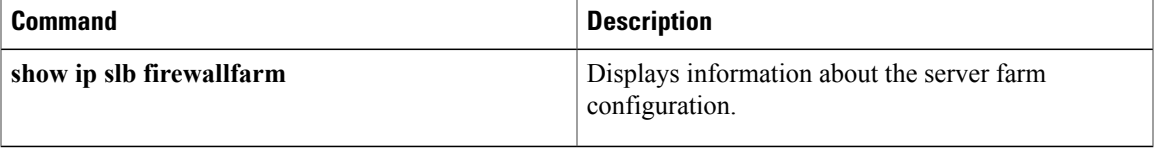

 $\overline{\phantom{a}}$ 

# **probe (server farm)**

To associate a probe with a server farm, use the**probe**command in server farm configuration mode. To remove the association, use the **no** form of this command.

**probe** *probe*

**no probe** *probe*

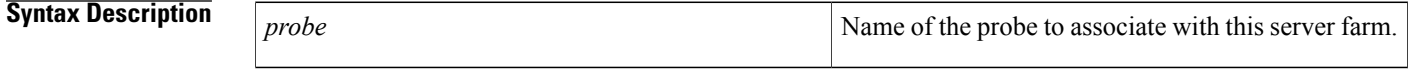

**Command Default** No probe is associated with a server farm.

**Command Modes** Server farm configuration (config-slb-sfarm)

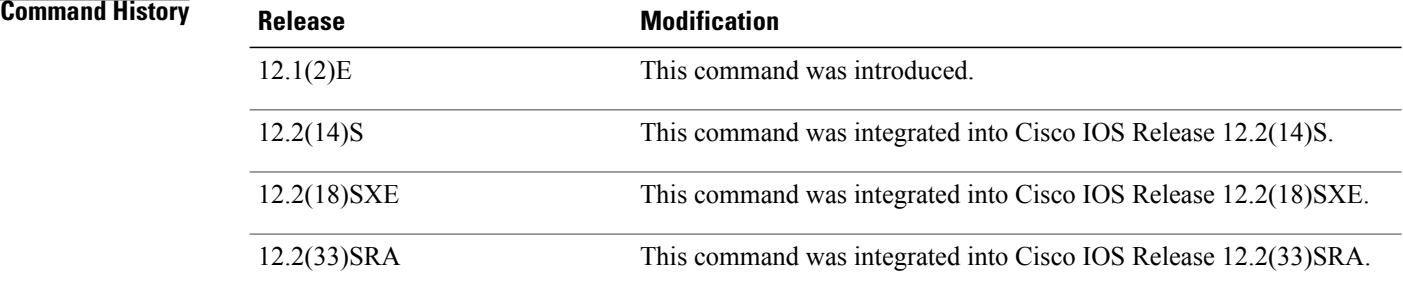

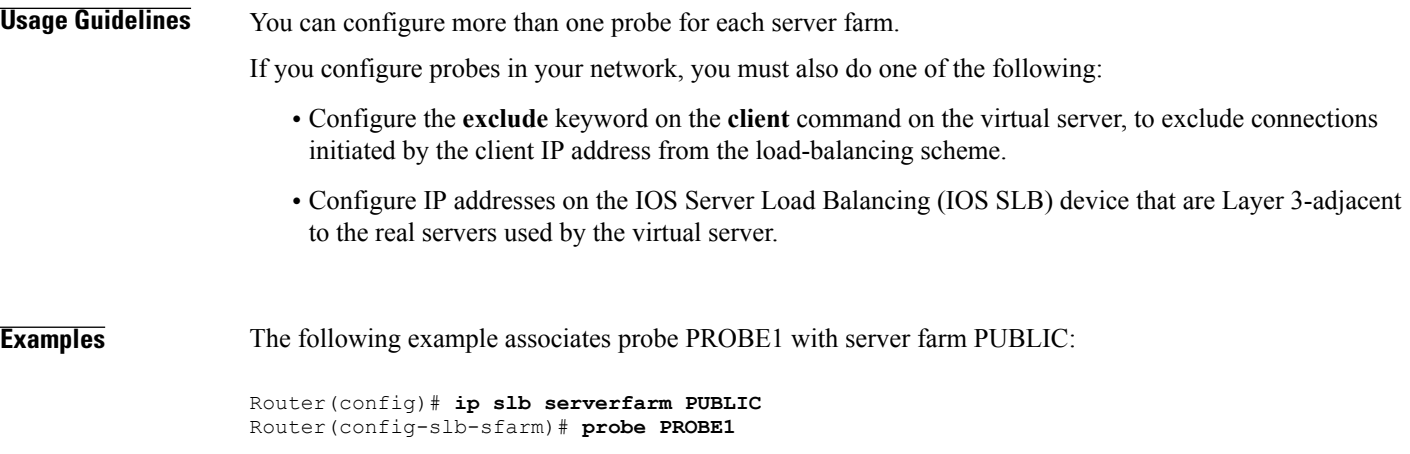

### **Related Commands**

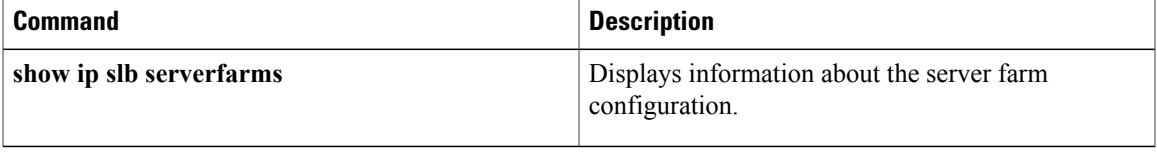

# **protocol datagram**

To enter firewall farm datagram protocol configuration mode, use the**protocoldatagram**command in firewall farm configuration mode.

#### **protocol datagram**

- **Syntax Description** This command has no arguments or keywords.
- **Command Default** No default behavior or values
- **Command Modes** Firewall farm configuration (config-slb-fw)

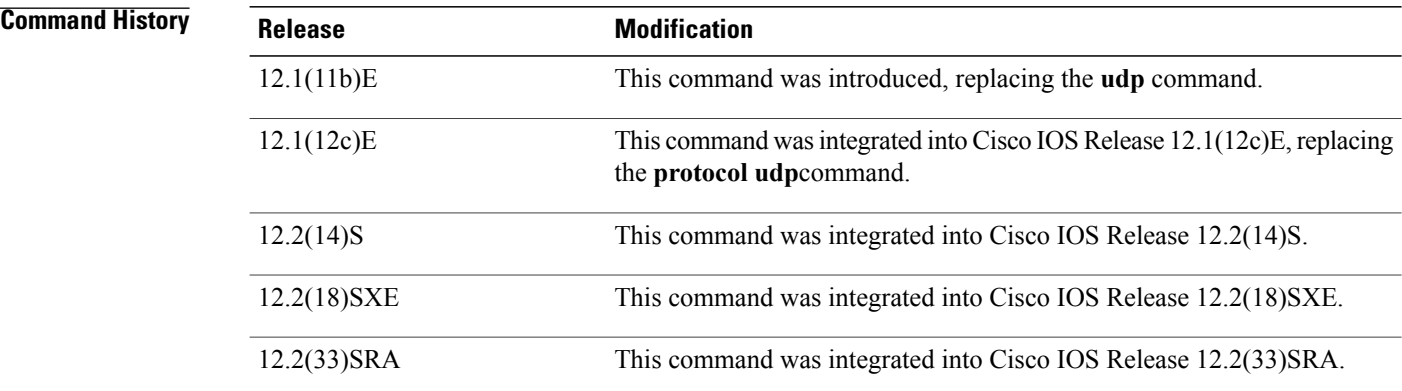

**Usage Guidelines** Firewall farm datagram protocol configuration applies to the Encapsulation Security Payload (ESP), Generic Routing Encapsulation (GRE), IP in IP encapsulation, and User Datagram Protocol (UDP) protocols.

**Examples** The following example enters firewall farm datagram protocol configuration mode:

Router(config)# **ip slb firewallfarm FIRE1** Router(config-slb-fw)# **protocol datagram**

### **Related Commands**

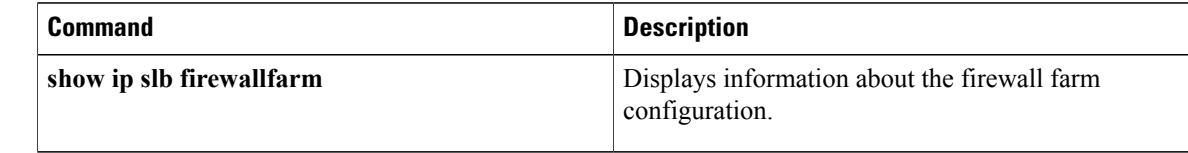

# **protocol tcp**

To enter firewall farm TCP protocol configuration mode, use the **protocol tcp**command in firewall farm configuration mode.

**protocol tcp**

**Syntax Description** This command has no arguments or keywords.

**Command Default** Firewall farm TCP protocol configuration mode is not entered.

**Command Modes** Firewall farm configuration (config-slb-fw)

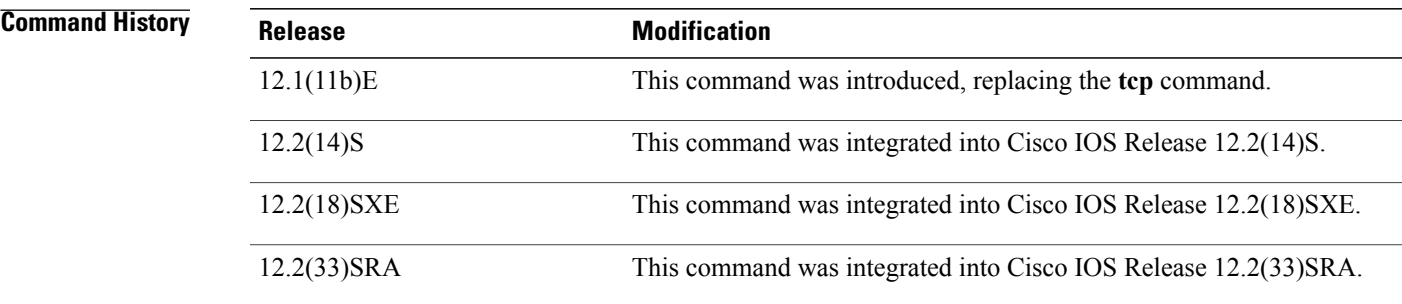

I

**Examples** The following example enters firewall farm TCP protocol configuration mode:

Router(config)# **ip slb firewallfarm FIRE1** Router(config-slb-fw)# **protocol tcp**

#### **Related Commands**

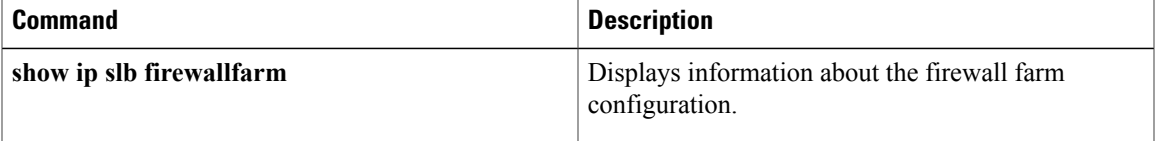

# **purge connection**

To enable IOS SLB firewall load balancing to send purge requests for connections, use the **purge connection**command in firewall farm configuration mode. To prevent the sending of purge requests, use the **no** form of this command.

**purge connection**

**no purge connection**

**Syntax Description** This command has no arguments or keywords.

**Command Default** IOS SLB firewall load balancing sends purge requests for connections.

**Command Modes** Firewall farm configuration (config-slb-fw)

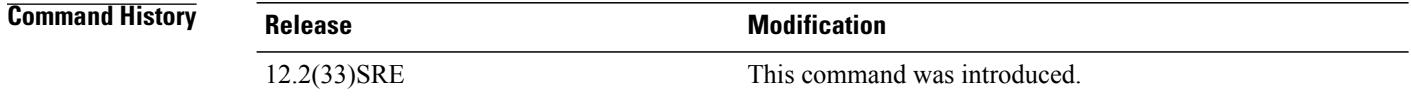

### **Usage Guidelines** By default, IOS SLB firewall load balancing sends purge requests for connections. However, if a large number of purge requests are sent, the CPU might be impacted. To prevent this problem, use the **no** form of this command to prevent the sending of purge requests.

#### **Examples** The following example prevents the sending of purge requests for connections:

Router(config-slb-fw)# **no purge connection**

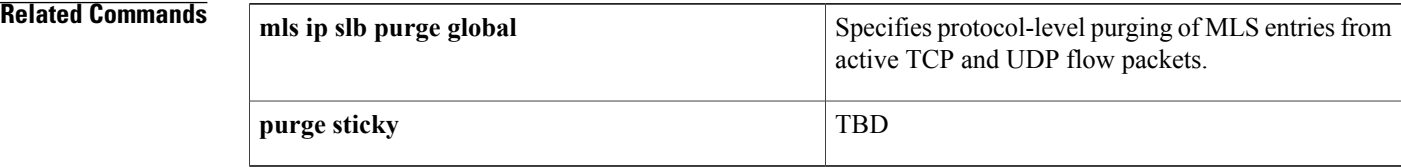

# **purge radius framed-ip acct on-off (virtual server)**

To enable IOS SLB to purge entries in the IOS SLB RADIUS framed-ip sticky database upon receipt of an Accounting ON or OFF message, use the **purge radius framed-ip acct on-off command in virtual server**configuration mode. To disable this behavior, use the **no** form of this command. **purge radius framed-ip acct on-off no purge radius framed-ip acct on-off Syntax Description** This command has no arguments or keywords. **Command Default** IOS SLB purges entries in the IOS SLB RADIUS framed-ip sticky database upon receipt of an Accounting ON or OFF message. **Command Modes** Virtual server configuration (config-slb-vserver) **Command History Release <b>Modification** 12.1(11b)E This command was introduced. 12.2(18)SXE This command was integrated into Cisco IOS Release 12.2(18)SXE. 12.2(33)SRA This command was integrated into Cisco IOS Release 12.2(33)SRA. **Examples** The following example prevents IOS SLB from purging entries in the IOS SLB RADIUS framed-ip sticky database upon receipt of an Accounting ON or OFF message: Router(config)# **ip slb vserver VS1** Router(config-slb-vserver)# **no purge radius framed-ip acct on-off**

#### **Related Commands**

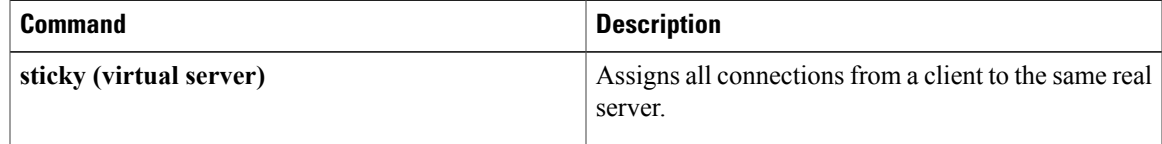

# **purge radius framed-ip acct stop (virtual server)**

To enable IOS Server Load Balancing to purge entries in the IOS SLB RADIUS framed-ip sticky database upon receipt of an Accounting-Stop message, use the **purge radius framed-ip acct stop in virtual server**configuration mode. To disable this behavior, use the **no** form of this command.

**purge radiusframed-ipacctstop**{*attribute-number***| 26**| **vsa** {*vendor-ID***| 3gpp| 3gpp2**} *sub-attribute-number*}

**no purge radius framed-ip acct stop** {*attribute-number***| 26**| **vsa** {*vendor-ID***| 3gpp| 3gpp2**} *sub-attribute-number*}

#### **Syntax Description**

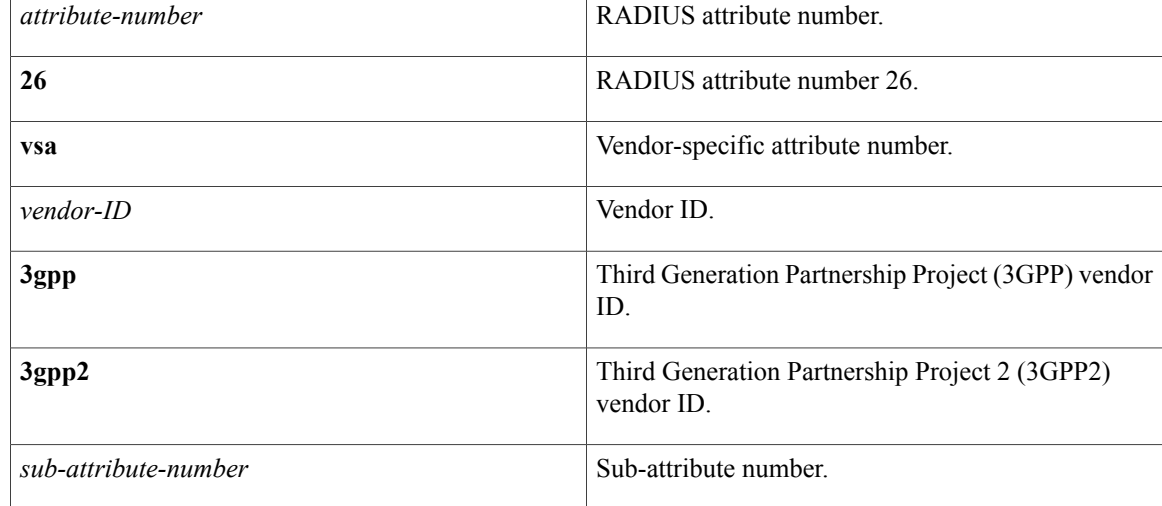

**Command Default** IOS SLB purges entries in the IOS SLB RADIUS framed-ip sticky database upon receipt of an Accounting-Stop message.

**Command Modes** Virtual server configuration (config-slb-vserver)

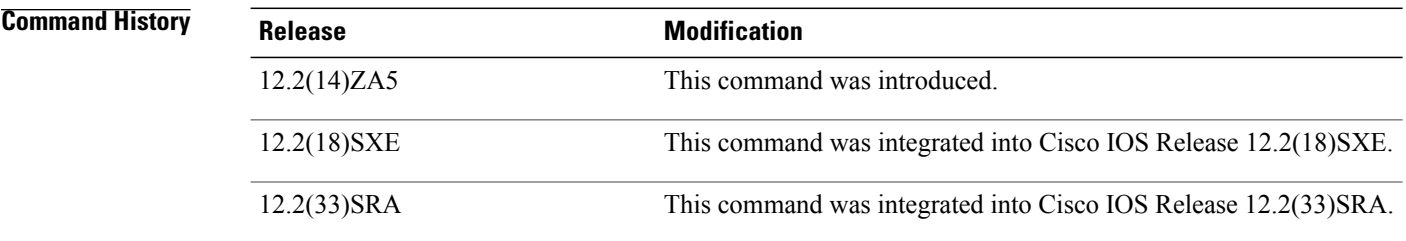

**Examples** The following example prevents IOS SLB from purging entries in the IOS SLB RADIUS framed-ip sticky database upon receipt of an Accounting-Stop message:

> Router(config)# **ip slb vserver VS1** Router(config-slb-vserver)# **no purge radius framed-ip acct stop 44**

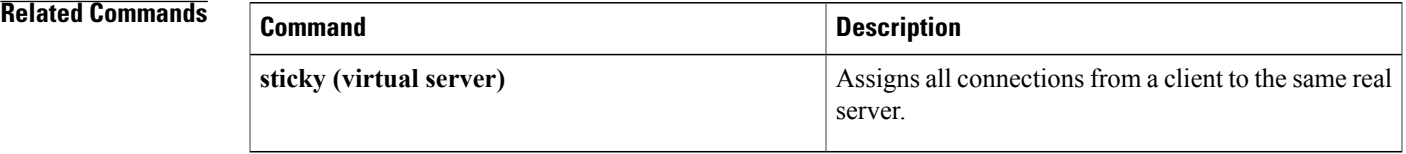

## **purge sticky**

To enable IOS SLB firewall load balancing to send purge requests for sticky connections when the sticky timer expires, use the **purge sticky**command in firewall farm configuration mode. To prevent the sending of purge requests when the timer expires, use the **no** form of this command. **purge sticky no purge sticky Syntax Description** This command has no arguments or keywords. **Command Default** IOS SLB firewall load balancing sends purge requests when the sticky timer expires. **Command Modes** Firewall farm configuration (config-slb-fw) **Command History Release Modification** 12.2(33)SRE This command was introduced. **Usage Guidelines** By default, IOS SLB firewall load balancing sends purge requests for sticky connections when the sticky timer expires. However, large volumes of purge requests can impact the CPU. To prevent this problem, use the **no** form of this command to prevent the sending of purge requests when the sticky timer expires. To configure a sticky timer for IOS SLB firewall load balancing, use the **sticky** command in either firewall farm datagram protocol or firewall farm TCP protocol configuration mode. **Examples** The following example prevents the sending of purge requests for sticky connections: Router(config-slb-fw)# **no purge sticky Related Commands** Turns in subsequently purge global Specifies protocol-level purging of MLS entries from active TCP and UDP flow packets. **mls ip slb purge global** Enables IOS SLB firewall load balancing to send purge requests for connections. **purge connection** Assigns all connections from a client to the same firewall. **sticky (firewall farm datagram protocol)** Assigns all connections from a client to the same firewall. **sticky (firewall farm TCP protocol)**

Π

# **radius acct local-ack key**

To enable a RADIUS virtual server to acknowledge RADIUS accounting messages, use the **radius acct local-ack key**command in SLB virtual server configuration mode. To restore the default behavior, use the **no** form of this command.

**radius acct local-ack key** [ *encrypt* ] *secret-string*

**no radius acct local-ack key** [ *encrypt* ] *secret-string*

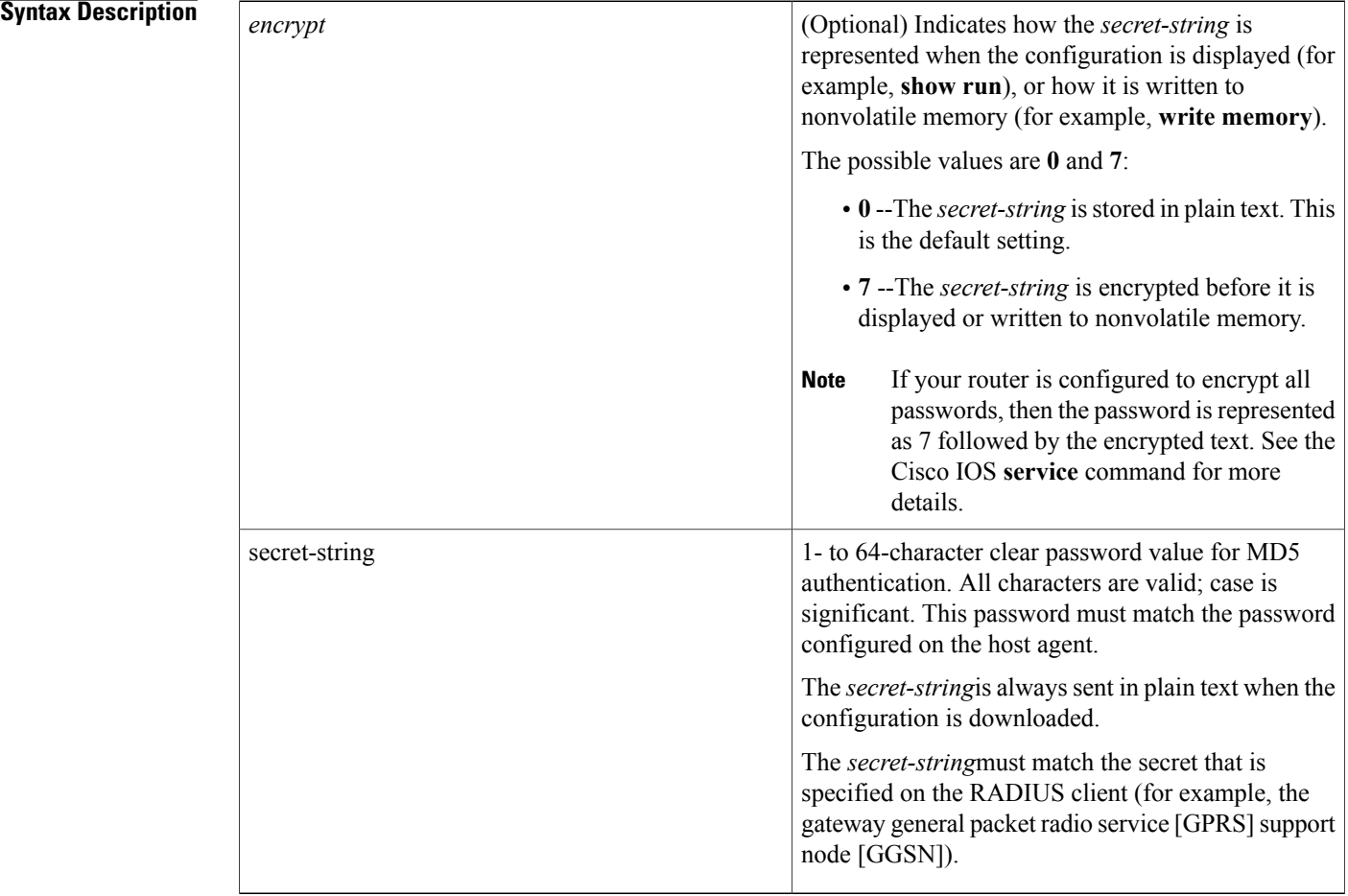

**Command Default** By default, this command is not enabled. When this command is enabled, the RADIUS load balancing device, not the real server, acknowledges RADIUS accounting messages. If you configure this command but you do not specify the **7** keyword, the *secret-string* is stored in the plain text.

**Command Modes** SLB virtual server configuration (config-slb-vserver)

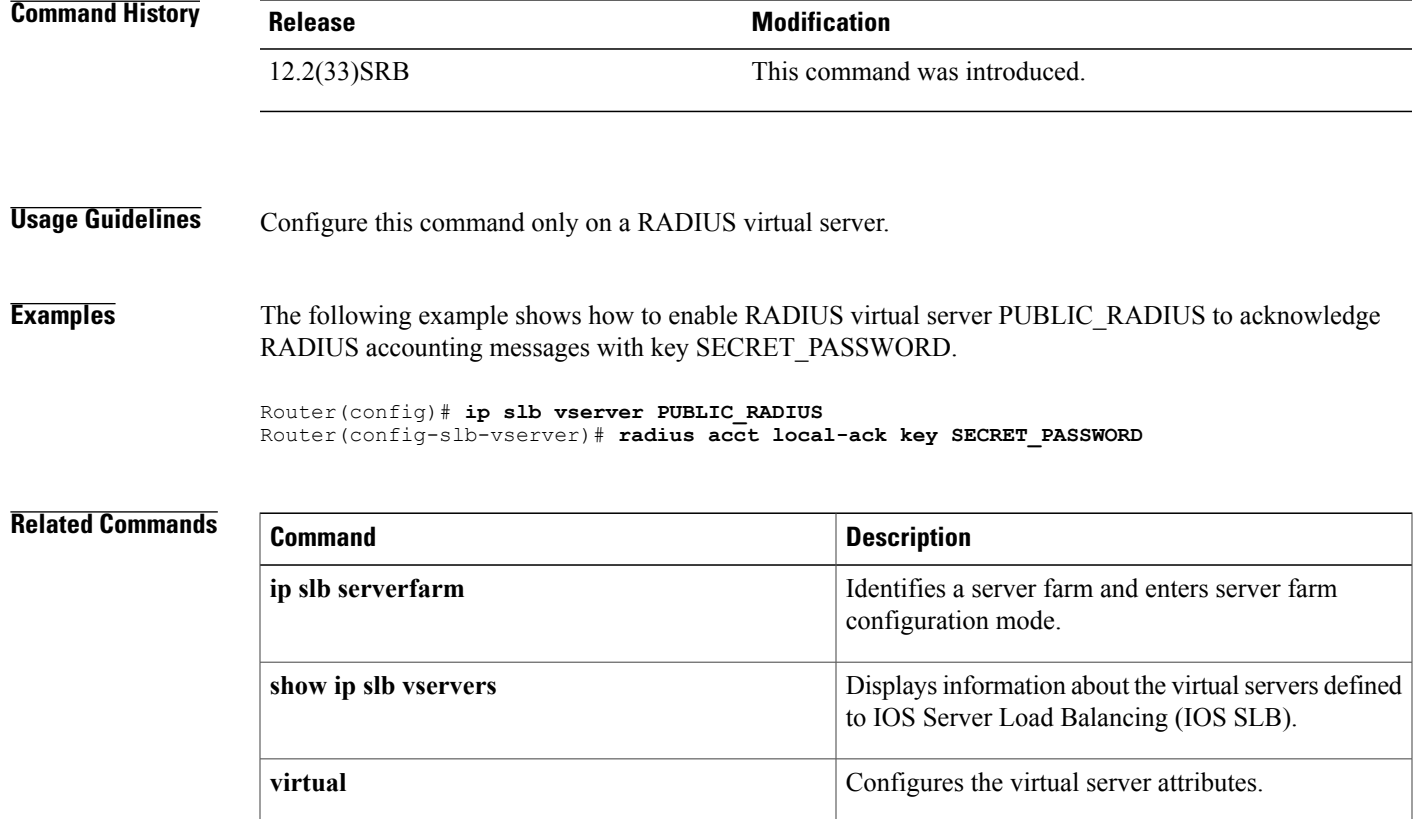

ι

# **radius inject acct key**

To configure a vendor-specific attribute (VSA) correlation group for an IOS SLB RADIUS load balancing accelerated data plane forwarding accounting virtual server, and to enable Message Digest Algorithm Version 5 (MD5) authentication for VSA correlation, use the **radius inject acct key**command in SLB virtual server configuration mode. To disable VSA correlation on this virtual server, use the **no** form of this command.

**radius inject acct** *group-number* **key** [ *encrypt* ] *secret-string*

**no radius inject acct** *group-number* **key** *secret-string*

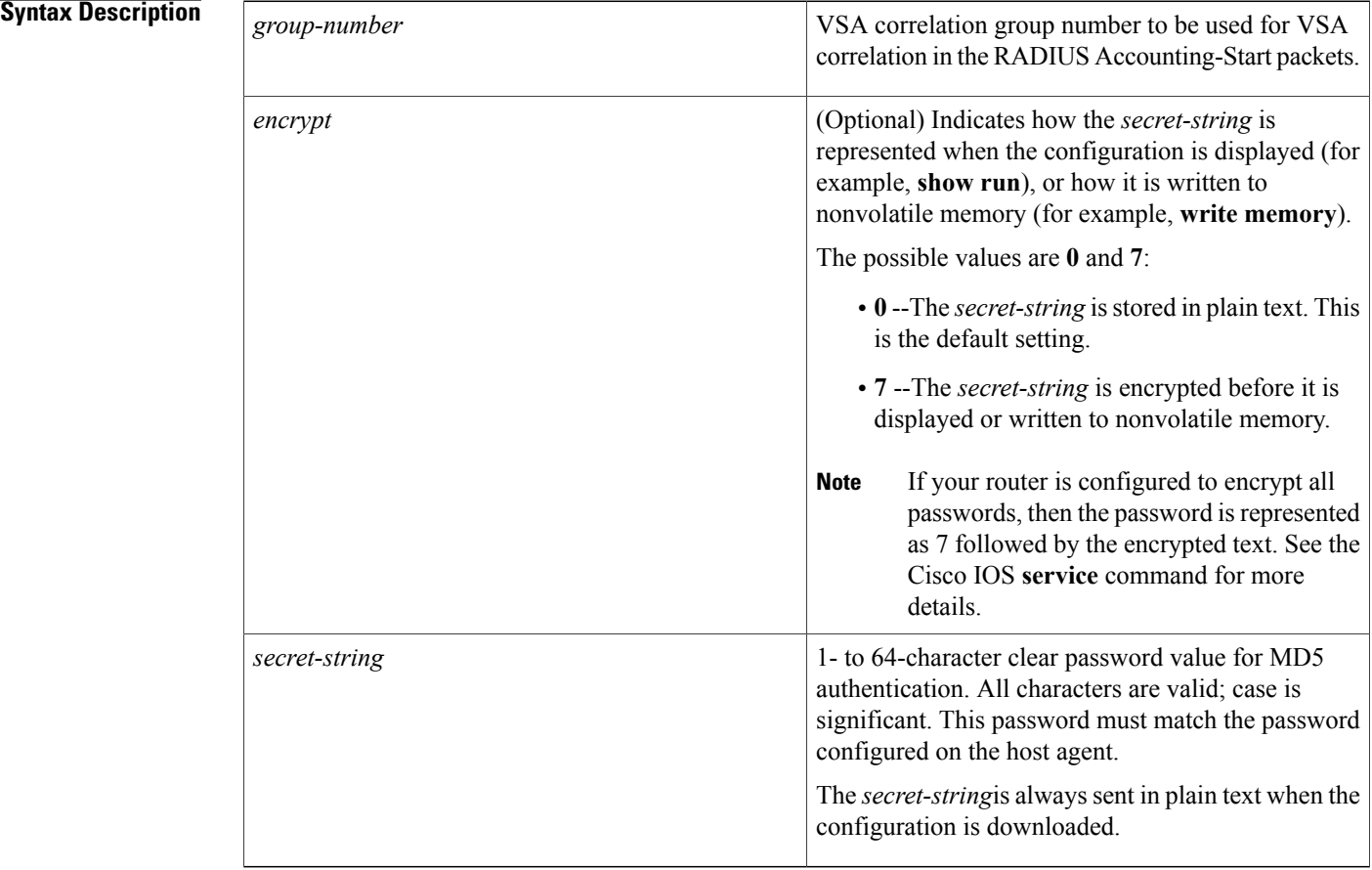

**Command Default** VSA correlation is disabled on this virtual server.

**Command Modes** SLB virtual server configuration (config-slb-vserver)

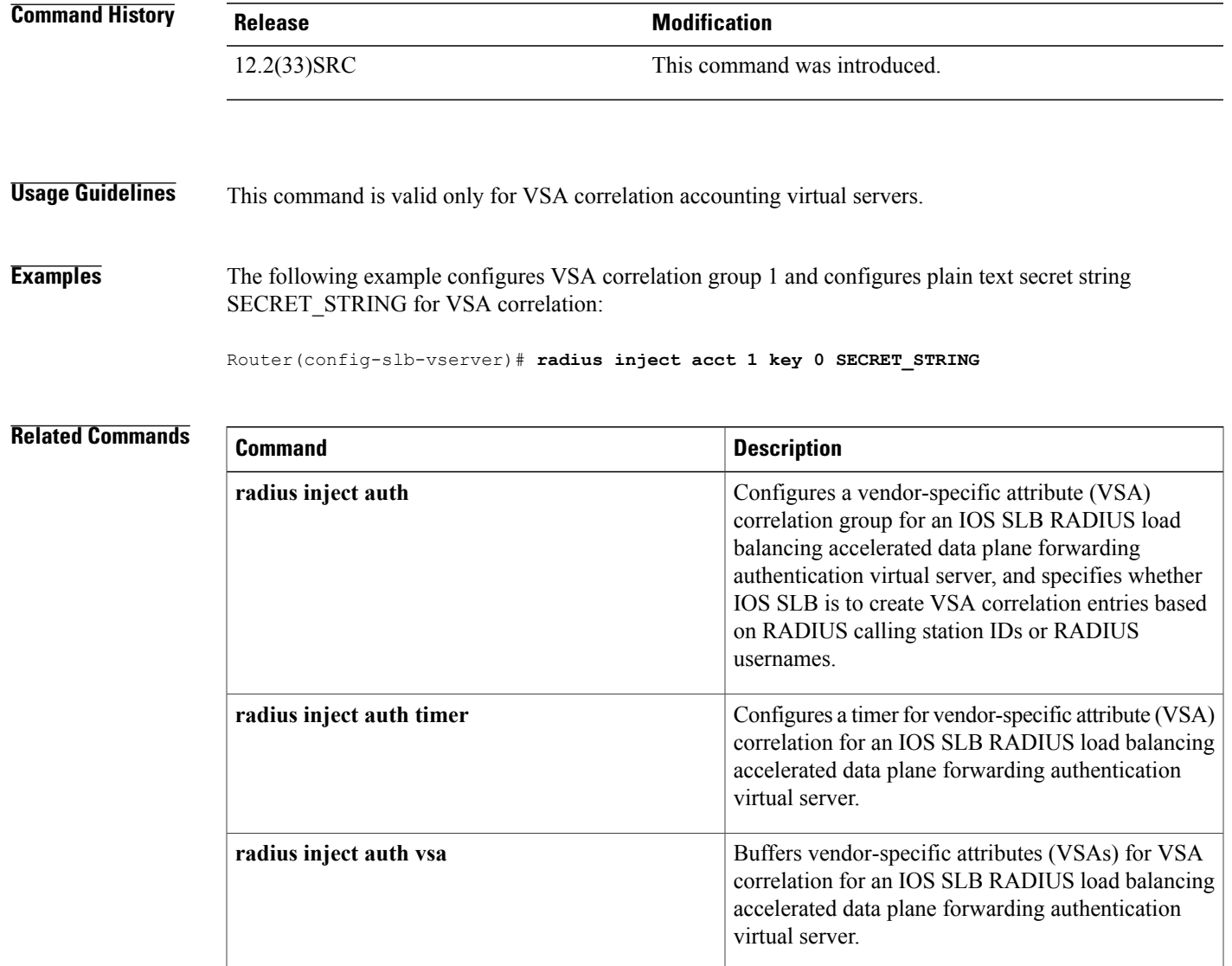

## **radius inject auth**

To configure a vendor-specific attribute (VSA) correlation group for an IOS SLB RADIUS load balancing accelerated data plane forwarding authentication virtual server, and to specify whether IOS SLB is to create VSA correlation entries based on RADIUS calling station IDs or RADIUS usernames, use the **radius inject auth** command in SLB virtual server configuration mode. To disable VSA correlation on this virtual server, use the **no** form of this command.

**radius inject auth** *group-number* {**calling-station-id| username**}

**no radius inject auth** *group-number* {**calling-station-id| username**}

#### **Syntax Description**

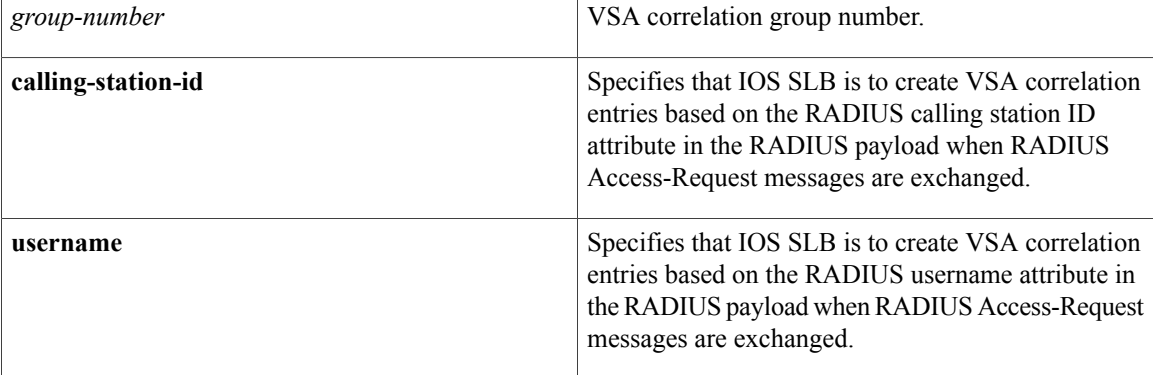

#### **Command Default** VSA correlation is disabled on this virtual server.

**Command Modes** SLB virtual server configuration (config-slb-vserver)

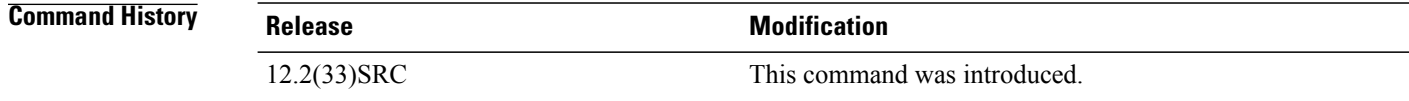

**Usage Guidelines** For a given authentication virtual server, you can configure a single **radius inject auth** *group-number* **calling-station-id** command or a single **radius inject auth** *group-number* **username**command, but not both. This command is valid only for VSA correlation authentication virtual servers. **Examples** The following example configures VSA correlation group 1 and specifies that IOS SLB is to create VSA

Router(config-slb-vserver)# **radius inject auth 1 calling-station-id**

correlation entries based on the RADIUS calling station ID attribute:

### **Related Commands**

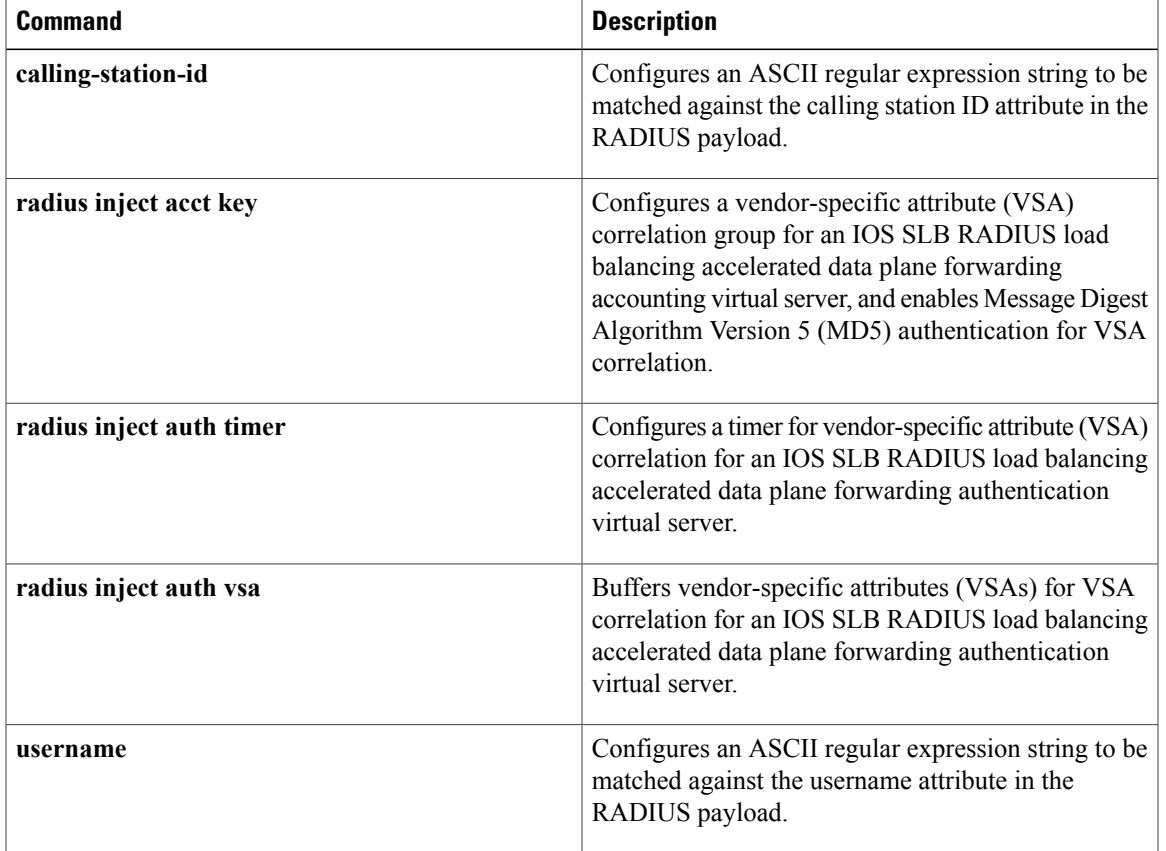

# **radius inject auth timer**

To configure a timer for vendor-specific attribute (VSA) correlation for an IOS SLB RADIUS load balancing accelerated data plane forwarding authentication virtual server, use the **radius inject auth timer**command in SLB virtual server configuration mode. To delete the VSA correlation timer from the configuration, use the **no** form of this command.

**radius inject auth timer** *seconds*

**no radius inject auth timer**

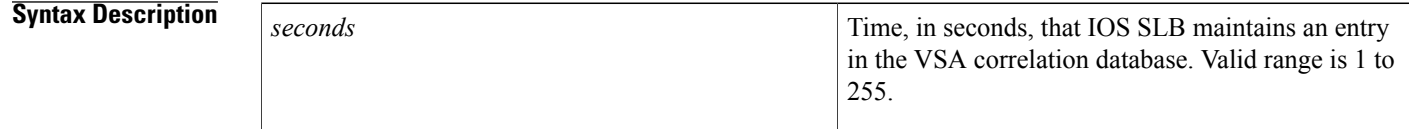

**Command Default** No VSA correlation timer is configured for the authentication virtual server.

**Command Modes** SLB virtual server configuration (config-slb-vserver)

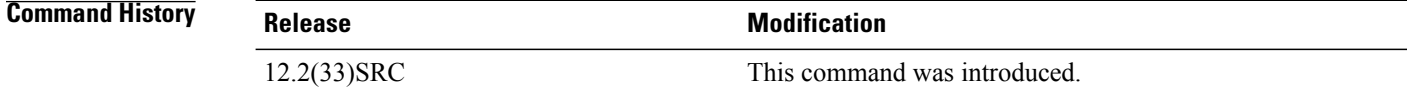

- **Usage Guidelines** This command is valid only for VSA correlation authentication virtual servers.
- **Examples** The following example configures a VSA correlation timer of 45 seconds:

Router(config-slb-vserver)# **radius inject auth timer 45**

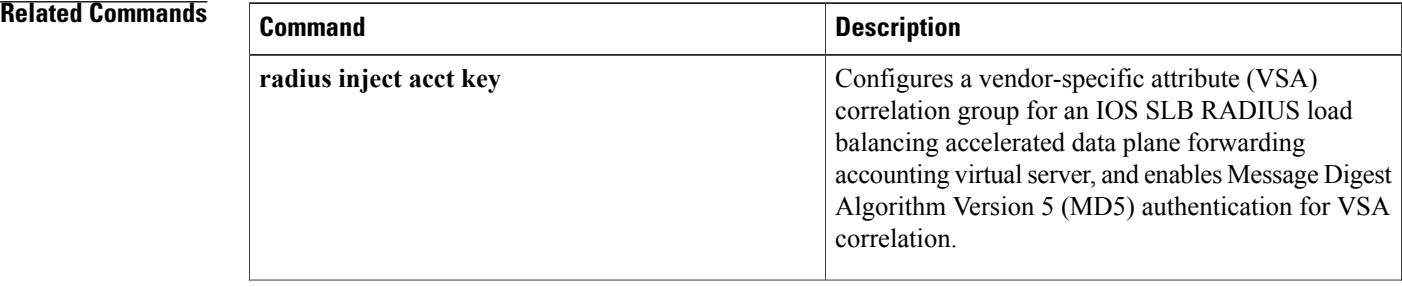

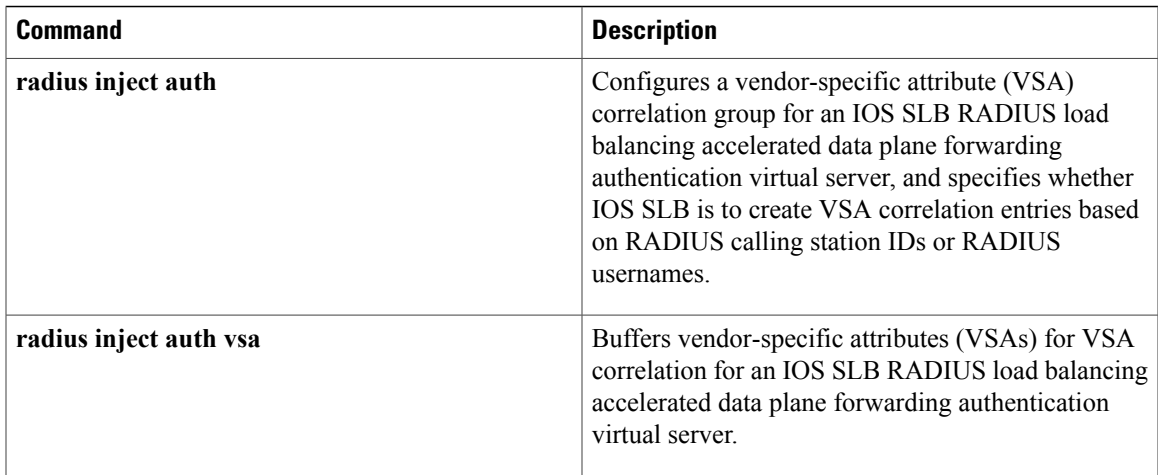

T

# **radius inject auth vsa**

To buffer vendor-specific attributes (VSAs) for VSA correlation for an IOS SLB RADIUS load balancing accelerated data plane forwarding authentication virtual server, use the **radius inject auth vsa**command in SLB virtual server configuration mode.

**radius inject auth vsa** *vendor-id*

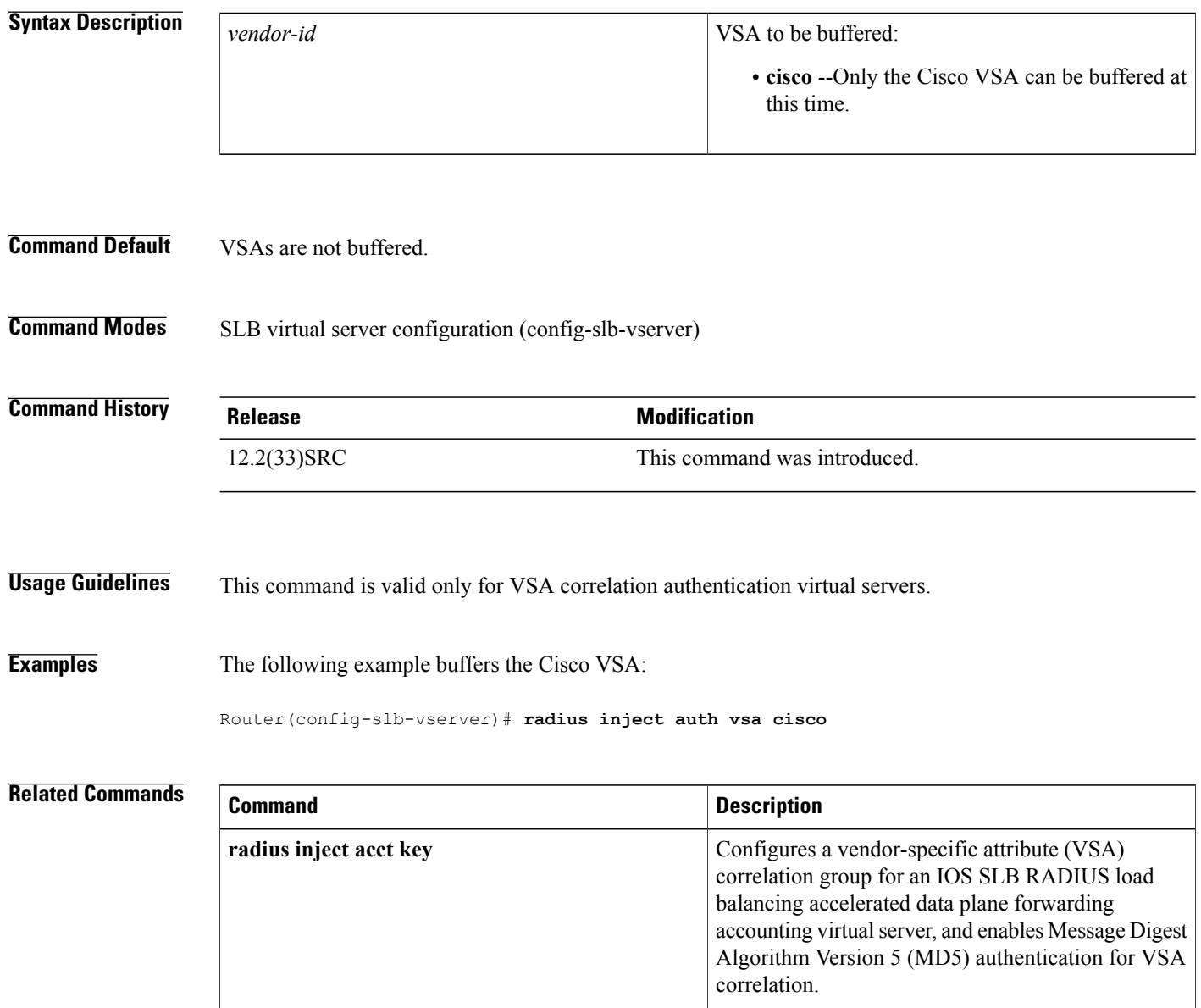

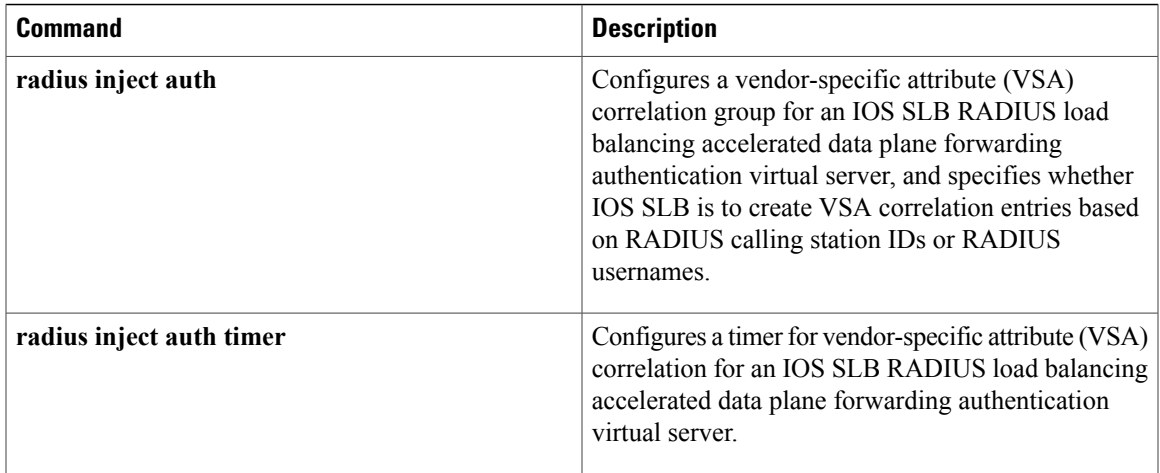

T

## **rate**

To specify the maximum number of connections allowed for a realserver in a server farm, use the **rate**command in real server configuration mode. To remove the rate limit, use the **no** form of this command.

**rate** *maximum-rate* [**burst** *burst-rate*]

**no rate**

#### **Syntax Description**

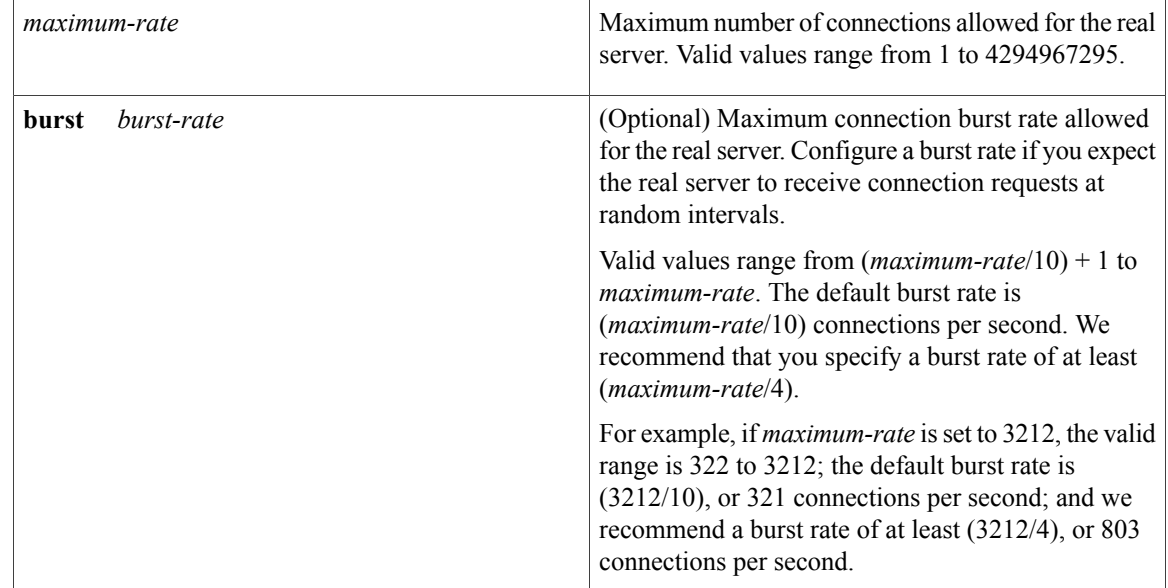

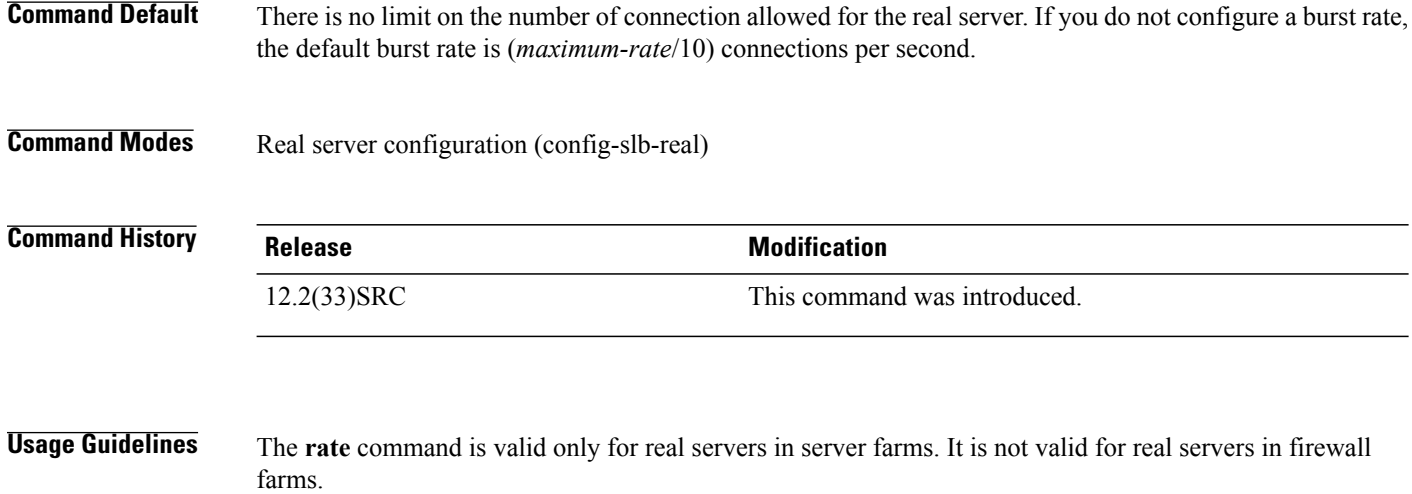
Г

If the rate limit for a real server is exceeded, and a new connection request is received, IOS SLB assigns the new connection request to the next **rate**-configured real server in the server farm's queue. If no other **rate**-configured real server is available in the server farm, IOS SLB drops the connection request.

The rate limit also applies to sticky connections. That is, if the rate limit for a real server is exceeded, and a new sticky connection request is received, IOS SLB drops the sticky connection request.

IOS SLB uses slow start even if a real server has a rate limit configured.

**Examples** The following example specifies that up to 100 connections per second are allowed for the real server in a server farm, with a burst rate of 25 burst connections per second:

Router(config-slb-real)# **rate 100 burst 25**

# **real (firewall farm)**

To identify a firewall as a member of a firewall farm and enter real server configuration mode, use the **real** command in firewall farm configuration mode. To remove the firewall from the IOS Server Load Balancing (IOS SLB) configuration, use the **no** form of this command.

**real** *ip-address*

**no real** *ip-address*

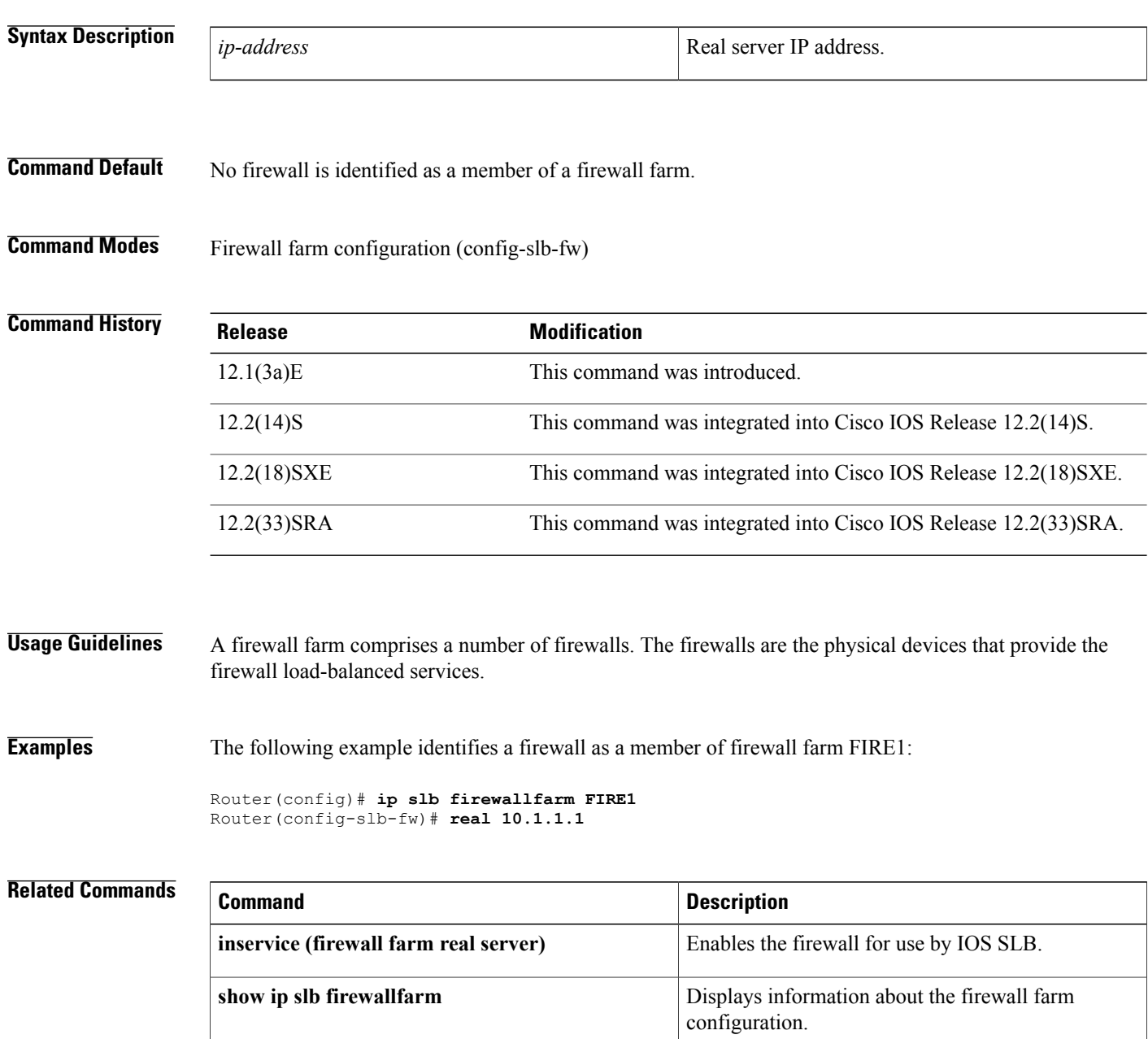

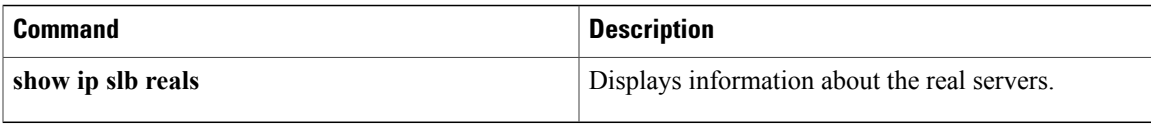

ı

# **real (server farm)**

To identify a real server as a member of a server farm and enter real server configuration mode, use the **real** command in SLB server farm configuration mode. To remove the real server from the IOS Server Load Balancing (IOS SLB) configuration, use the **no** form of this command.

**real** *ipv4-address* [**ipv6** *ipv6-address*] [ *port* ] **no real** *ipv4-address* [**ipv6** *ipv6-address*] [ *port* ]

#### **Syntax Description**

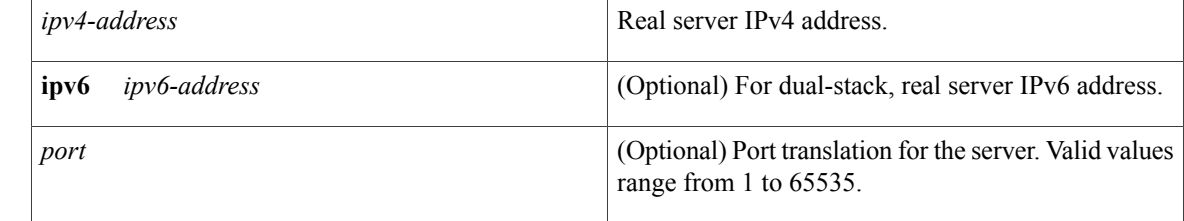

### **Command Default** No real server is identified as a member of a server farm.

### **Command Modes** SLB server farm configuration (config-slb-sfarm)

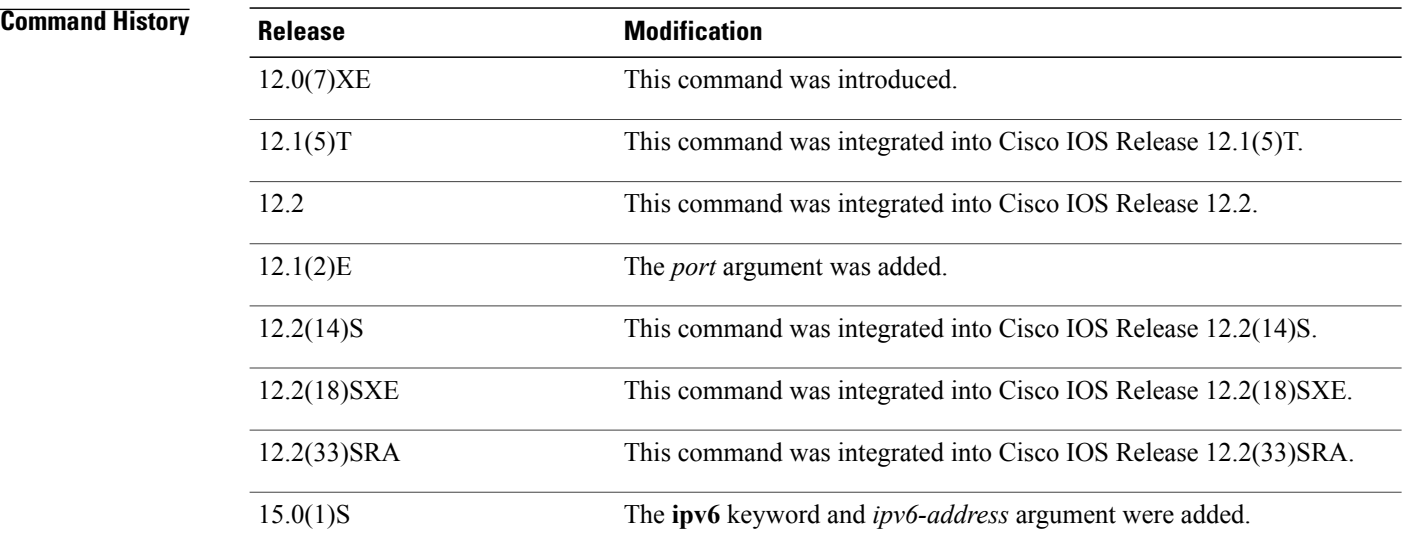

**Usage Guidelines** A server farm comprises a number of real servers. The real servers are the physical devices that provide the load-balanced services.

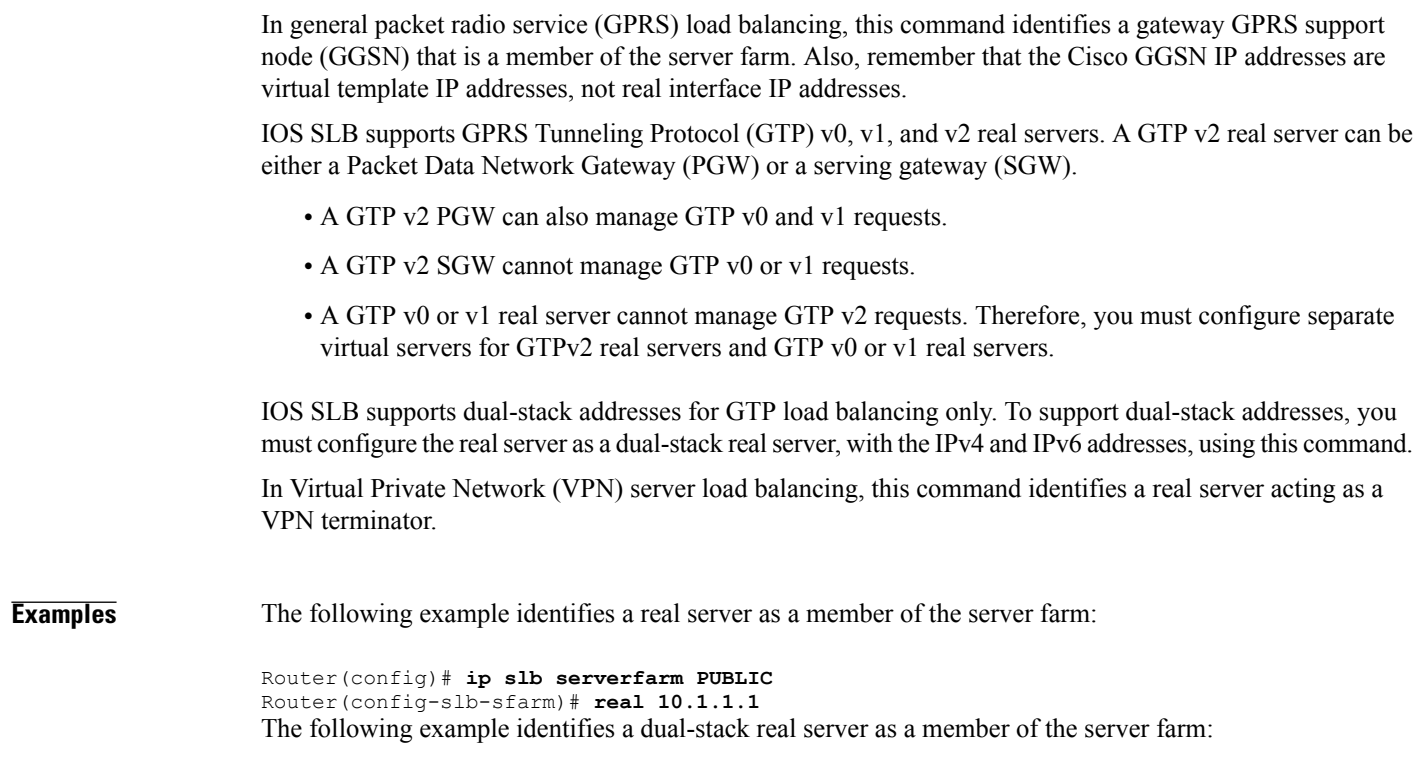

Router(config)# **ip slb serverfarm DUAL-PUBLIC** Router(config-slb-sfarm)# **real 10.1.1.1 ipv6 12AB:0000:0000:CD31:0000:0000:0000:0000/64**

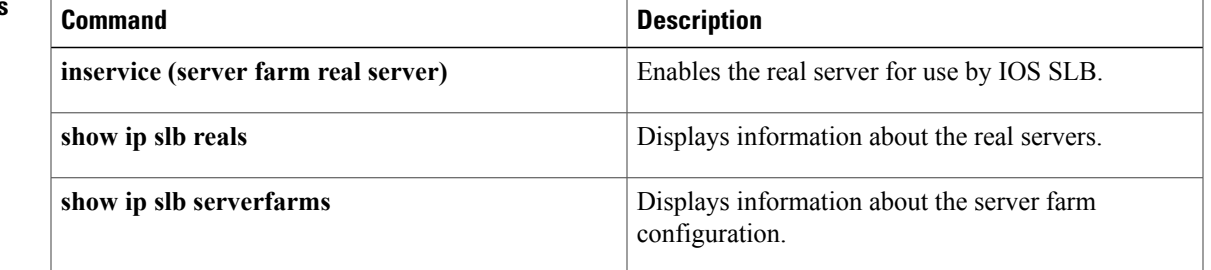

## **Related Commands**

 $\mathbf{I}$ 

ı

## **real (static NAT)**

To configure one or more realserversto use static Network Address Translation (NAT), use the **real** command in static NAT configuration mode. To restore the default behavior, use the **no** form of this command.

**real** *ip-address* [ *port* ]

**no real** *ip-address* [ *port* ]

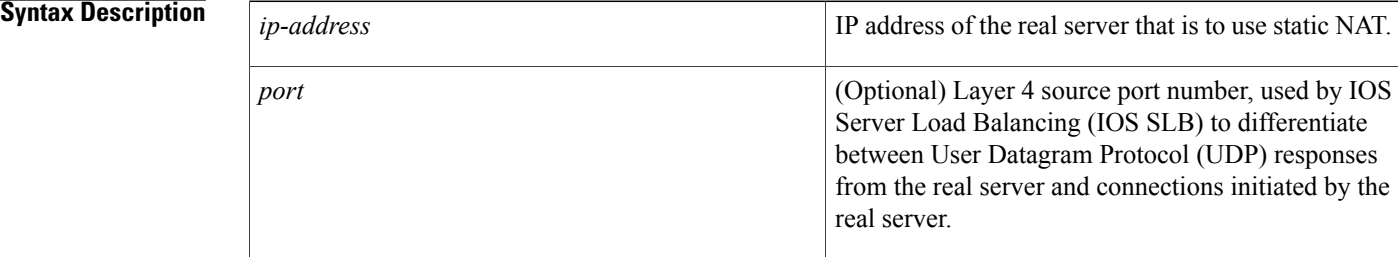

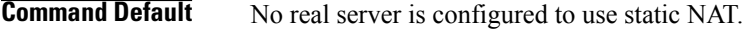

**Command Modes** Static NAT configuration (config-slb-static)

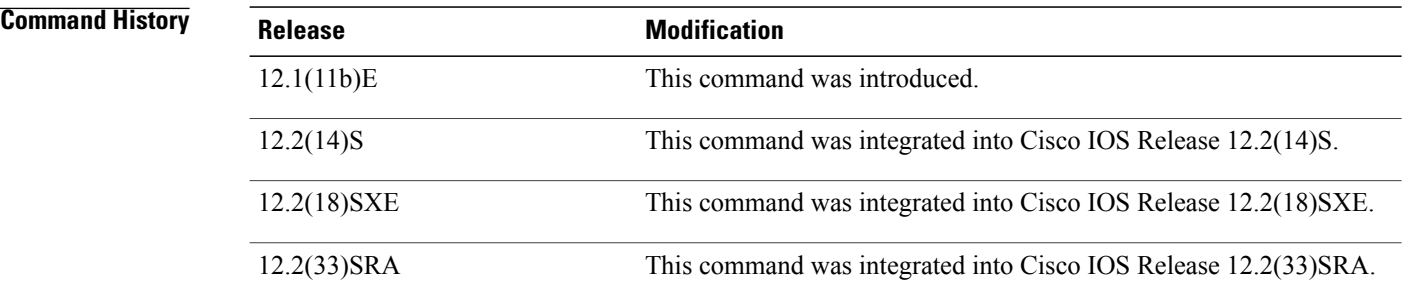

**Usage Guidelines** If no port number is specified, IOS SLB uses static NAT for all packets outbound from the real server.

**Examples** The following example configures real server 10.1.1.3 to use static NAT:

Router(config)# **ip slb static nat** Router(config-slb-static)# **real 10.1.1.3**

### **Related Commands**

 $\overline{\phantom{a}}$ 

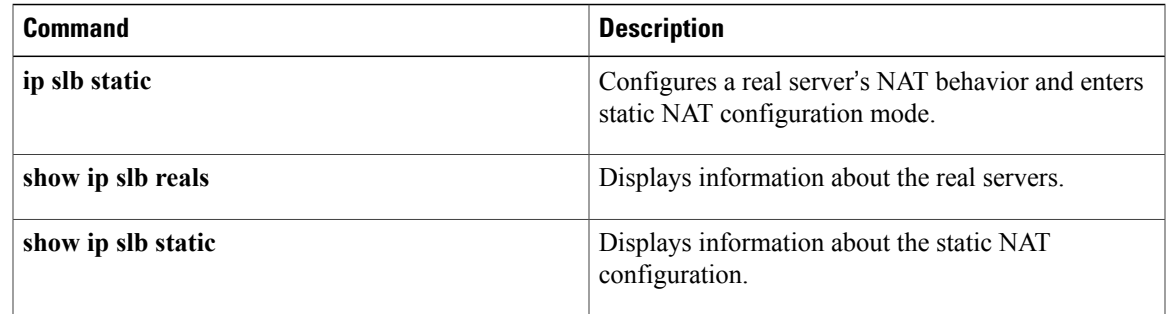

ι

# **reassign**

To specify the threshold of consecutive unacknowledged SYNchronize sequence numbers (SYNs) or Create Packet Data Protocol (PDP) requests that, if exceeded, result in an attempted connection to a different real server, use the **reassign** command in SLB real server configuration mode. To restore the default reassignment threshold, use the **no** form of this command.

**reassign** *threshold*

**no reassign**

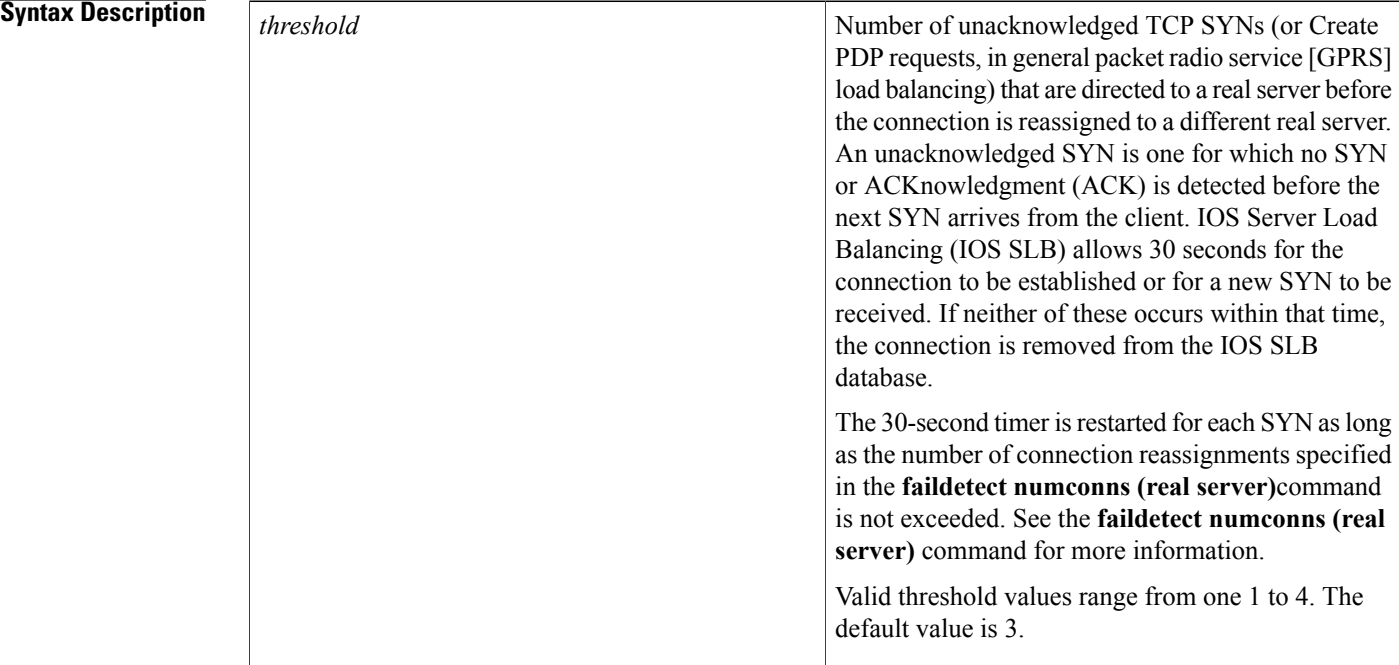

**Command Default** The default threshold value is 3.

**Command Modes** SLB real server configuration (config-slb-real)

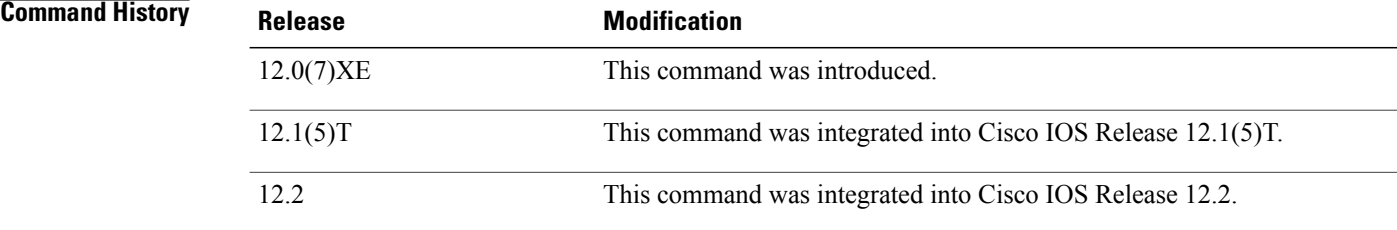

 $\overline{\mathsf{I}}$ 

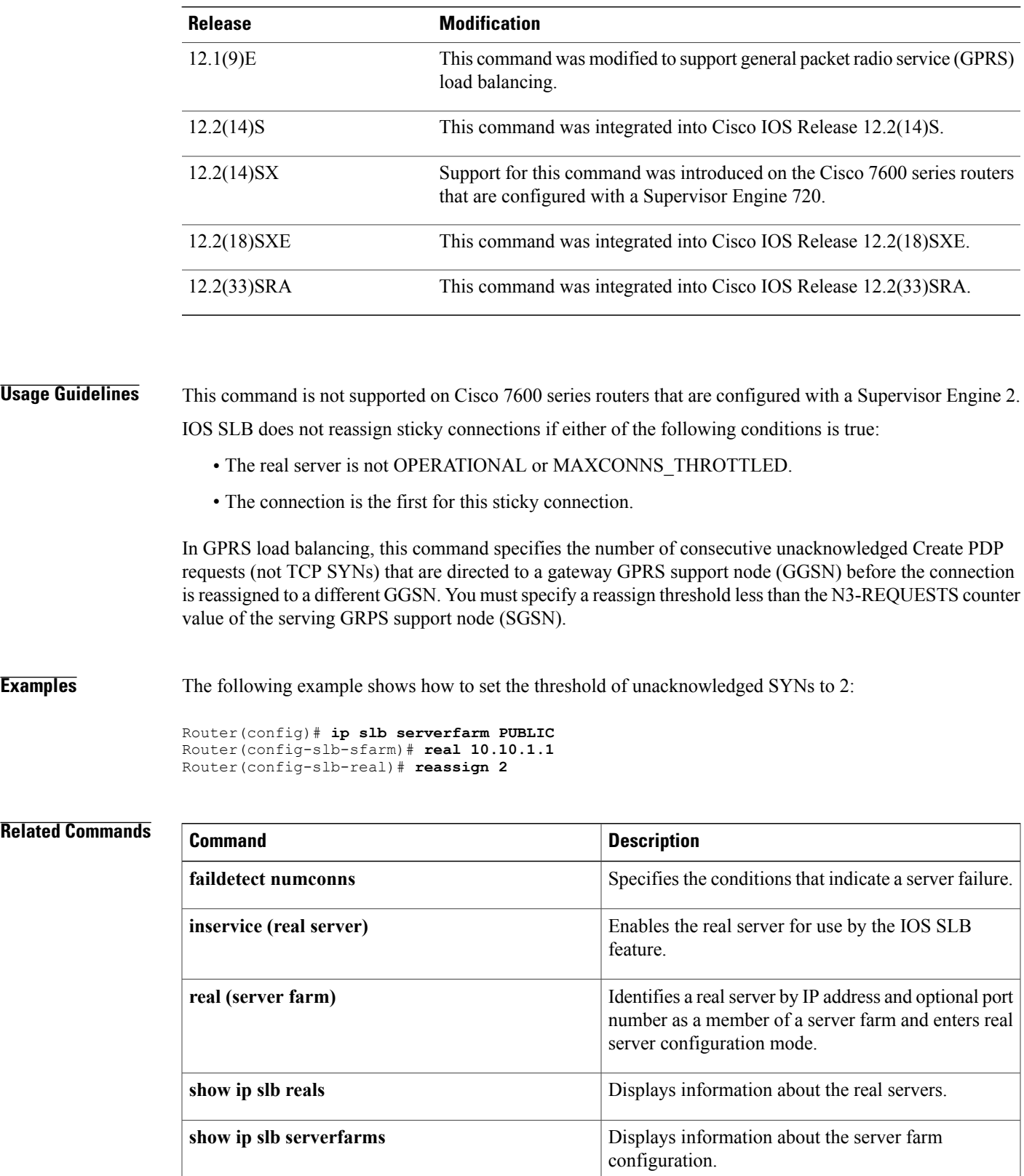

 $\mathbf I$ 

**218**

# **replicate casa (firewall farm)**

To configure a stateful backup of IOS Server Load Balancing (IOS SLB) decision tables to a backup switch, use the **replicate casa**command in firewall farm configuration mode. To remove a this configuration, use the **no** form of this command.

**replicate casa** *listen-ip remote-ip port* [ *interval* ] [**password** [ *encrypt* ] *secret-string* [ *timeout* ]] **no replicate casa** *listen-ip remote-ip port*

### **Syntax Description**

Г

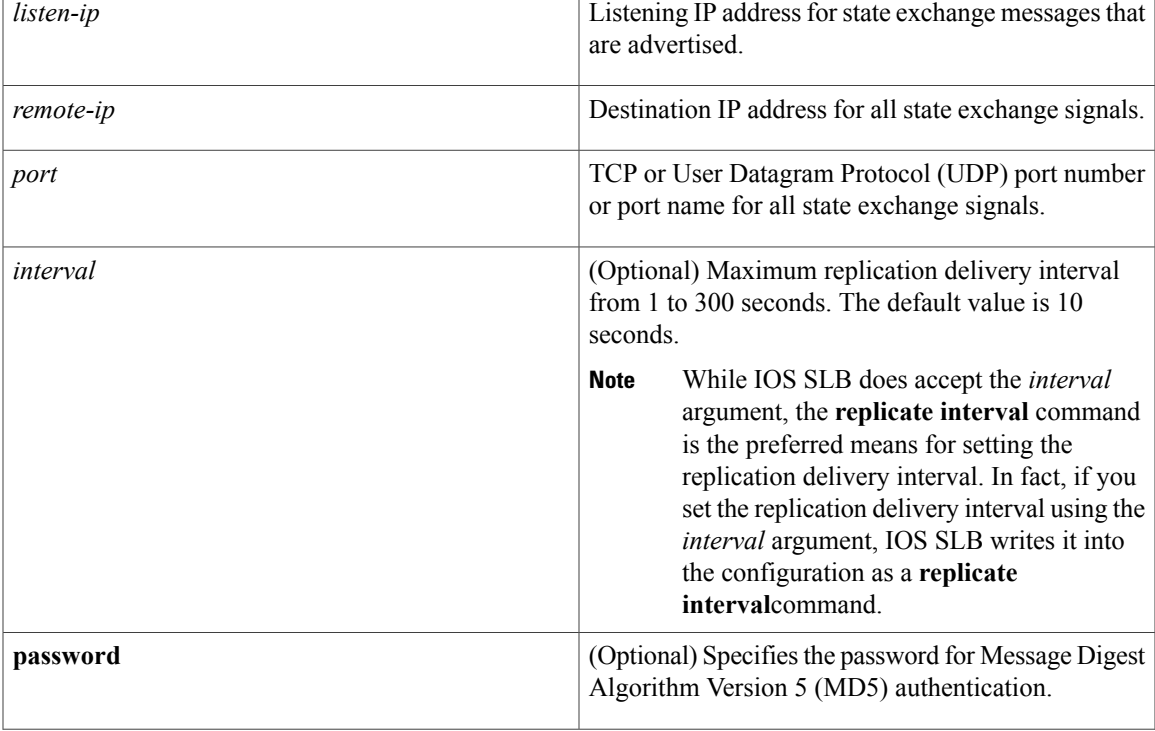

T

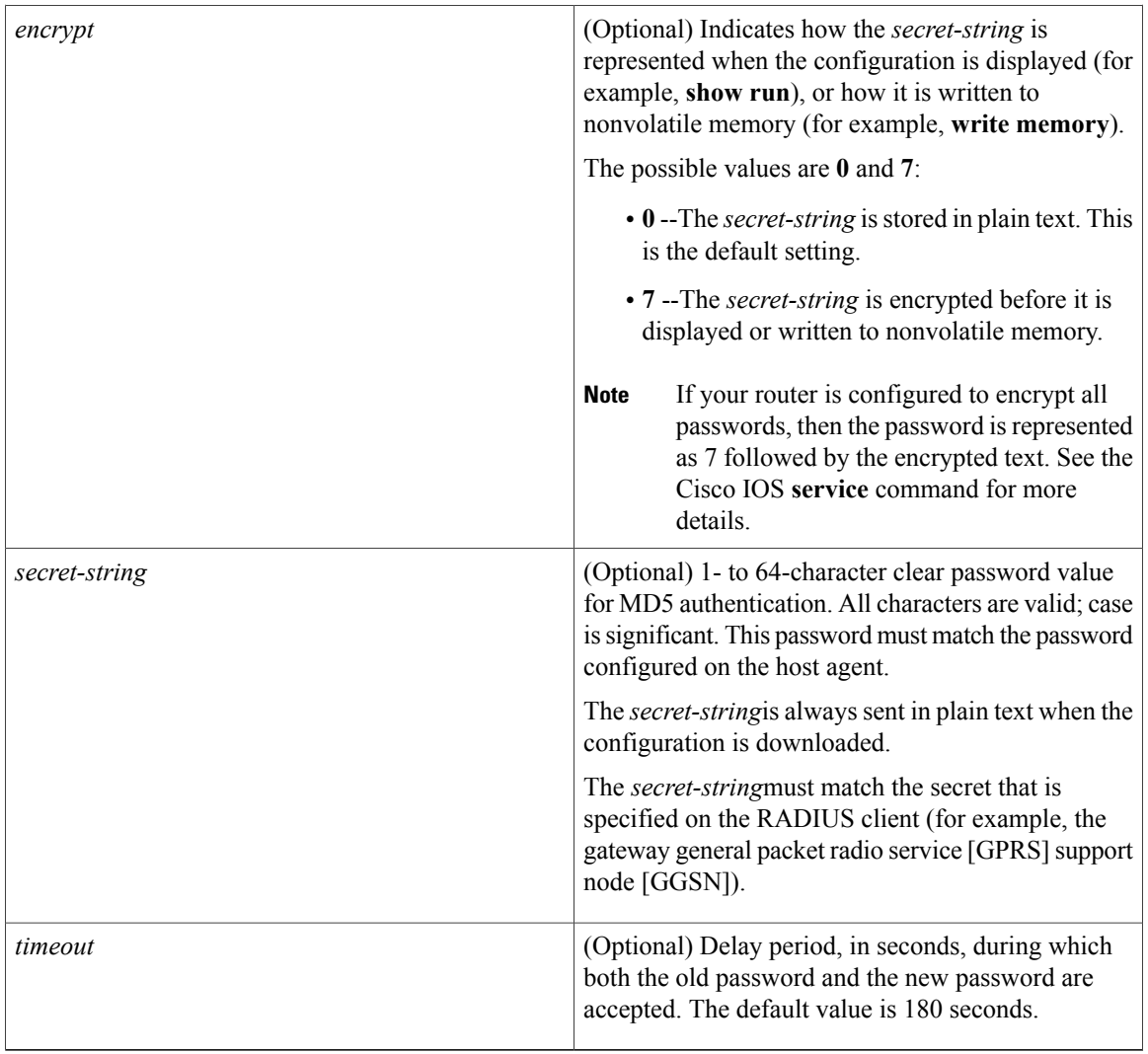

**Command Default** The default interval is 10 seconds. The default password encryption is 0 (unencrypted). The default password timeout is 180 seconds.

**Command Modes** Firewall farm configuration (config-slb-fw)

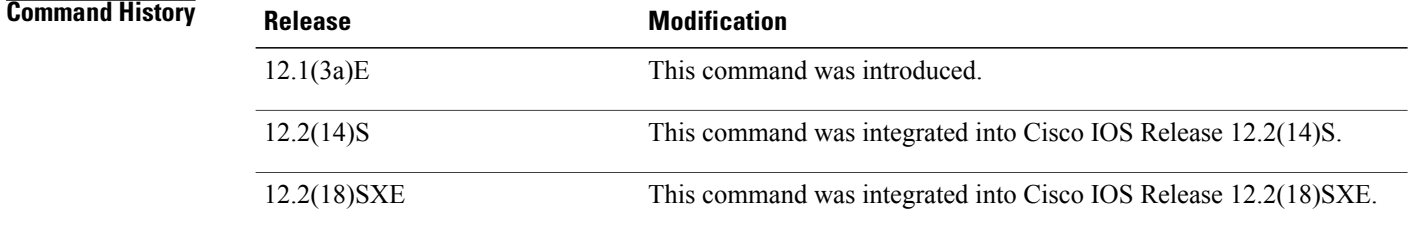

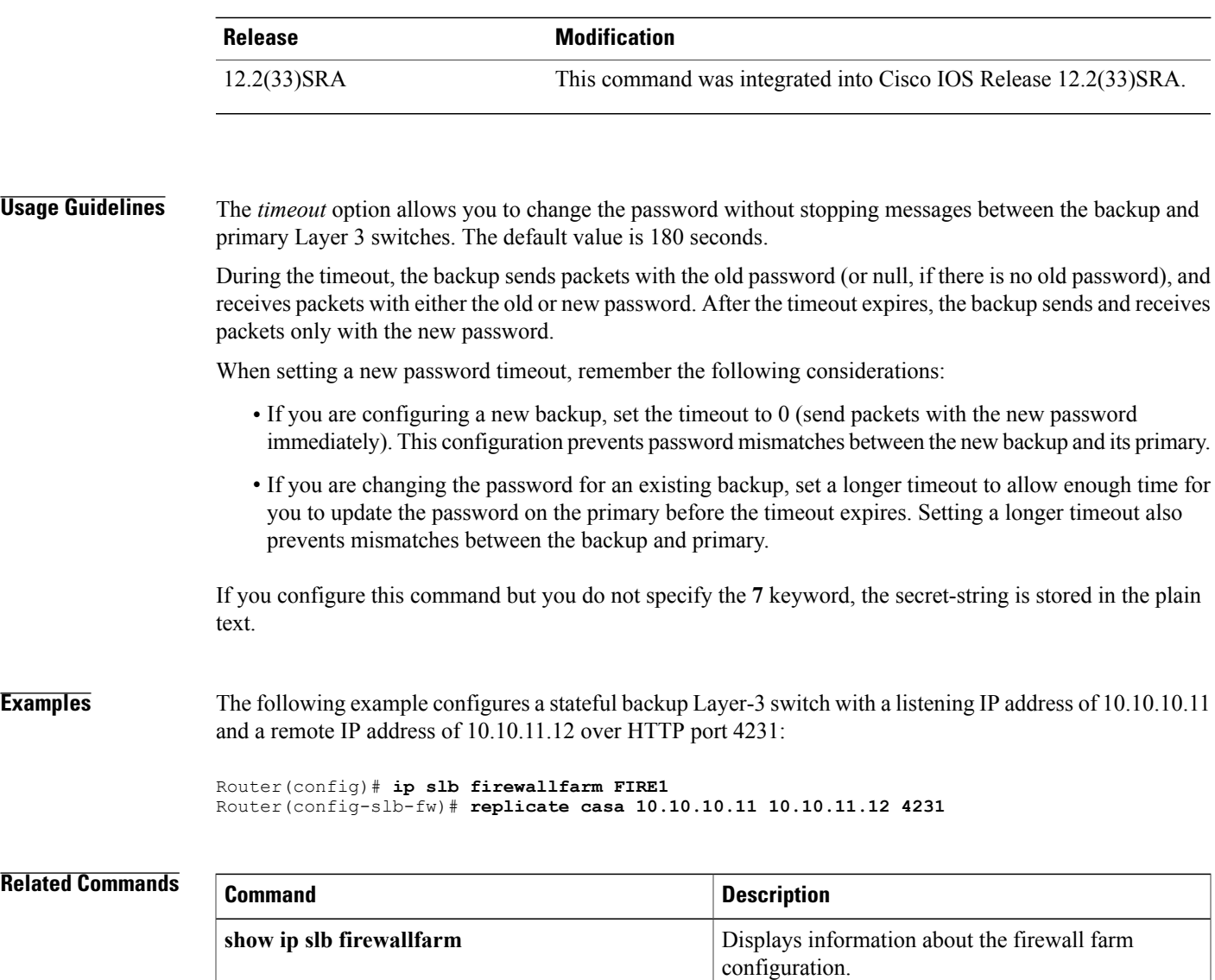

**show ip slb replicate** Displays the configuration of IO SLB IP replication.

T

# **replicate casa (virtual server)**

To configure a stateful backup of IOS Server Load Balancing (IOS SLB) decision tables to a backup switch, use the **replicate casa** command in virtual server configuration mode. To remove this configuration, use the **no** form of this command.

**replicate casa** *listen-ip remote-ip port* [ *interval* ] [**password** [ *encrypt* ] *secret-string* [ *timeout* ]] **no replicate casa** *listen-ip remote-ip port*

#### **Syntax Description**

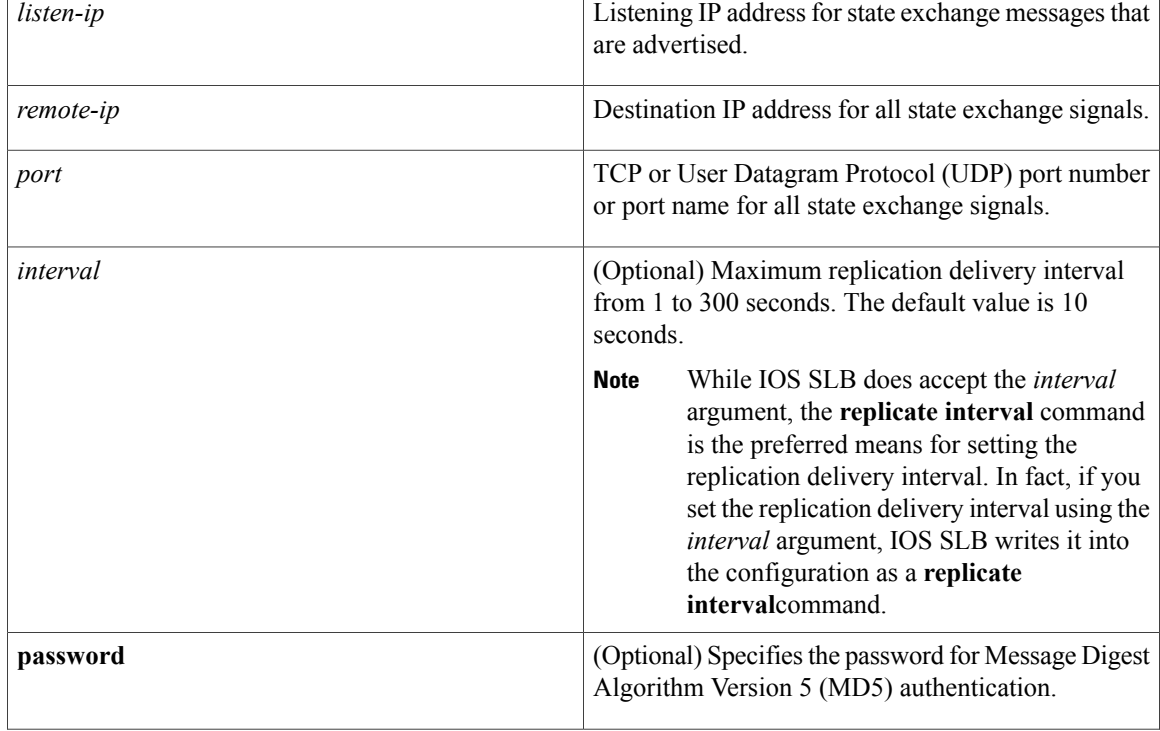

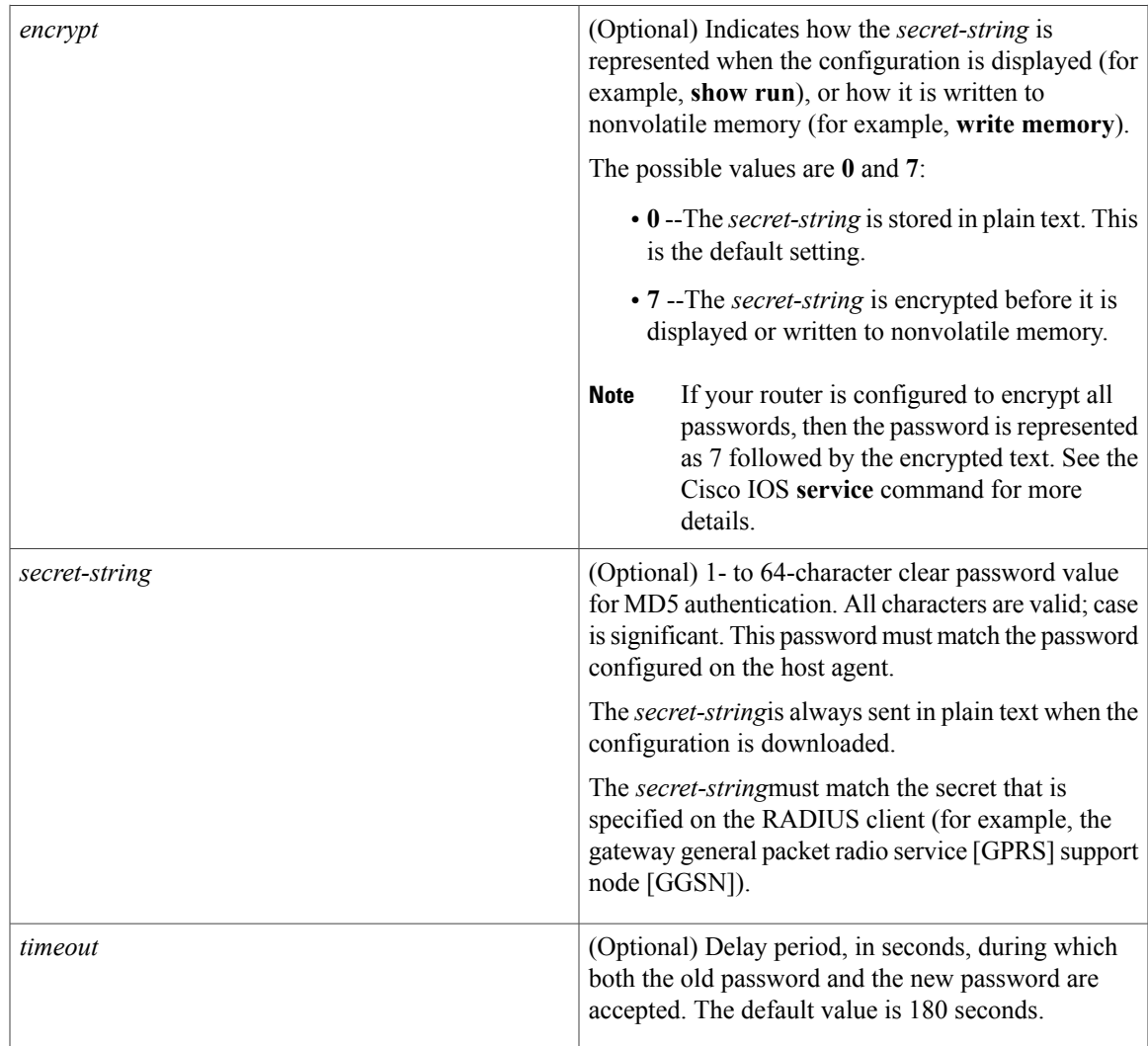

**Command Default** The default interval is 10 seconds. The default password encryption is 0 (unencrypted). The default password timeout is 180 seconds.

**Command Modes** Virtual server configuration (config-slb-vserver)

 $\mathbf I$ 

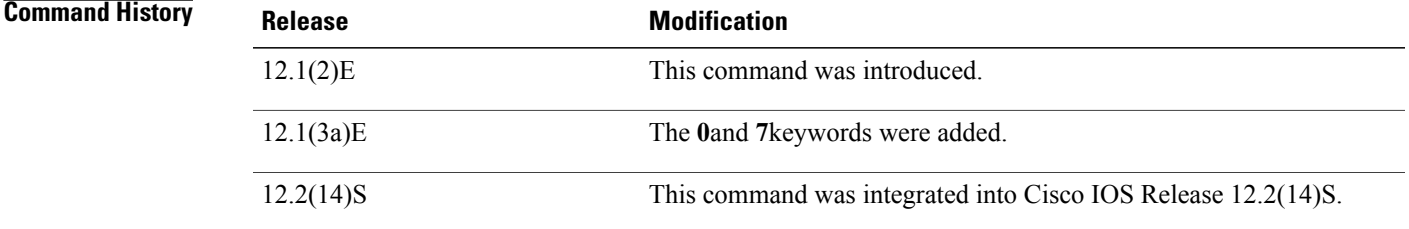

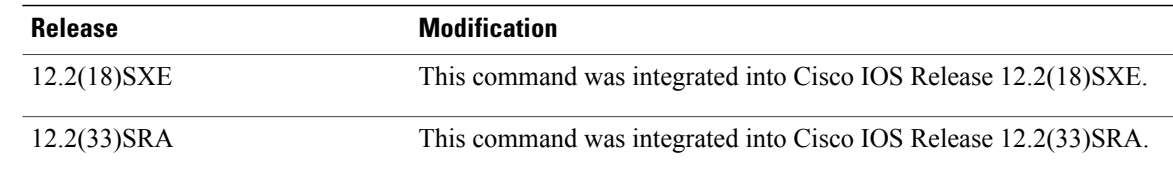

## **Usage Guidelines** The *timeout* option allows you to change the password without stopping messages between the backup and primary Layer 3 switches. The default value is 180 seconds.

During the timeout, the backup sends packets with the old password (or null, if there is no old password), and receives packets with either the old or new password. After the timeout expires, the backup sends and receives packets only with the new password.

When setting a new password timeout, remember the following considerations:

- If you are configuring a new backup, set the timeout to 0 (send packets with the new password immediately). This configuration prevents password mismatches between the new backup and its primary.
- If you are changing the password for an existing backup, set a longer timeout to allow enough time for you to update the password on the primary before the timeout expires. Setting a longer timeout also prevents mismatches between the backup and primary.

General packet radio service (GPRS) load balancing without GPRS Tunneling Protocol (GTP) cause code inspection enabled does not support the **replicate casa**command in virtual server configuration mode.

The Home Agent Director does not support the **replicate casa**command in virtual server configuration mode.

If you configure this command but you do not specify the **7** keyword, the secret-string is stored in the plain text.

**Examples** The following example configures a stateful backup Layer-3 switch with a listening IP address of 10.10.10.11 and a remote IP address of 10.10.11.12 over HTTP port 4231:

```
Router(config)# ip slb vserver VS1
Router(config-slb-vserver)# replicate casa 10.10.10.11 10.10.11.12 4231
```
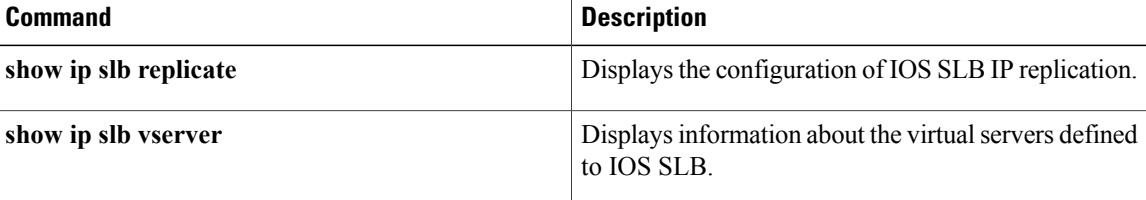

# **replicate interval (firewall farm)**

To set the replication delivery interval for an IOS Server Load Balancing (IOS SLB) firewall farm, use the **replicate interval** command in firewall farm configuration mode. To restore the default interval, use the **no** form of this command.

**replicate interval** *interval*

**no replicate interval**

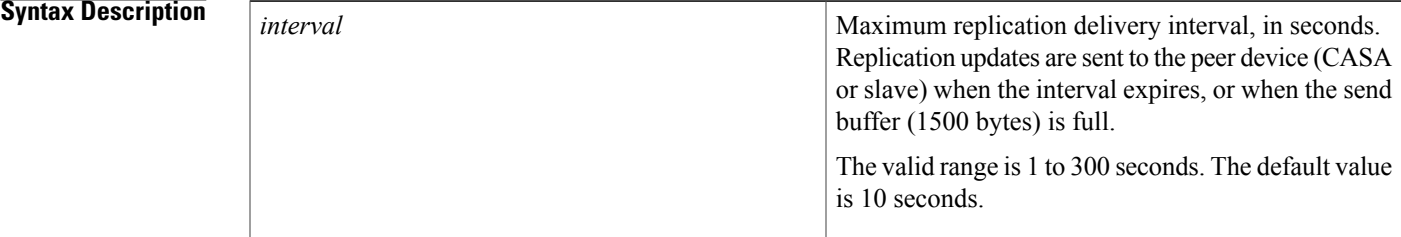

### **Command Default** The default interval is 10 seconds.

mode.

**Command Modes** Firewall farm configuration (config-slb-fw)

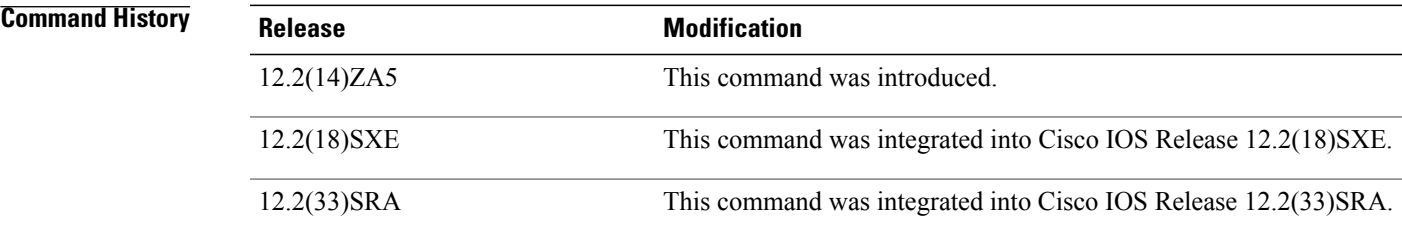

**Usage Guidelines** General packet radio service (GPRS) load balancing without GPRS Tunneling Protocol (GTP) cause code inspection enabled does not support the **replicate interval**command in firewall farm configuration mode. The Home Agent Director does not support the **replicate interval**command in firewall farm configuration

**Examples** The following example configures a replication interval of 20 seconds:

Router(config)# **ip slb firewallfarm FIRE1** Router(config-slb-fw)# **replicate interval 20**

I

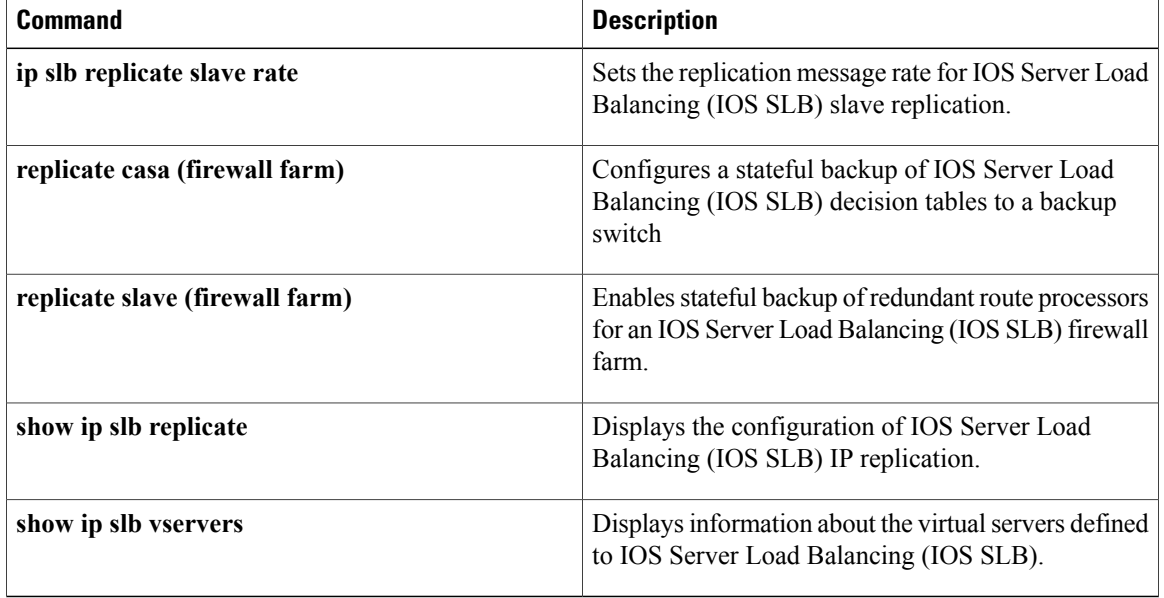

# **replicate interval (virtual server)**

To set the replication delivery interval for an IOS Server Load Balancing (IOS SLB) virtual server, use the **replicate interval** command in virtual server configuration mode. To restore the default interval, use the **no** form of this command.

**replicate interval** *interval*

**no replicate interval**

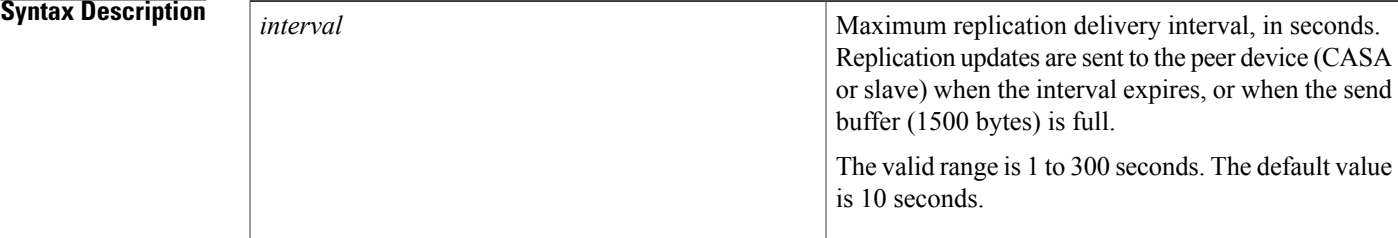

**Command Default** The default interval is 10 seconds.

**Command Modes** Virtual server configuration (config-slb-vserver)

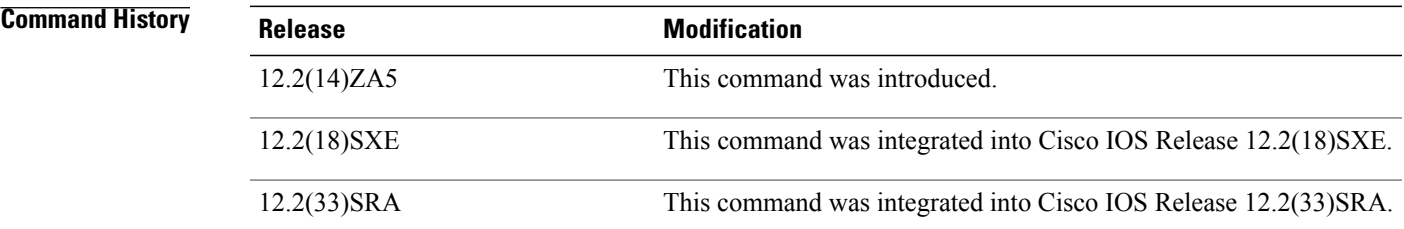

**Usage Guidelines** General packet radio service (GPRS) load balancing without GPRS Tunneling Protocol (GTP) cause code inspection enabled does not support the **replicate interval**command in virtual server configuration mode. The Home Agent Director does not support the **replicate interval**command in virtual server configuration mode.

**Examples** The following example configures a replication interval of 20 seconds:

Router(config)# **ip slb vserver VS1** Router(config-slb-vserver)# **replicate interval 20**

I

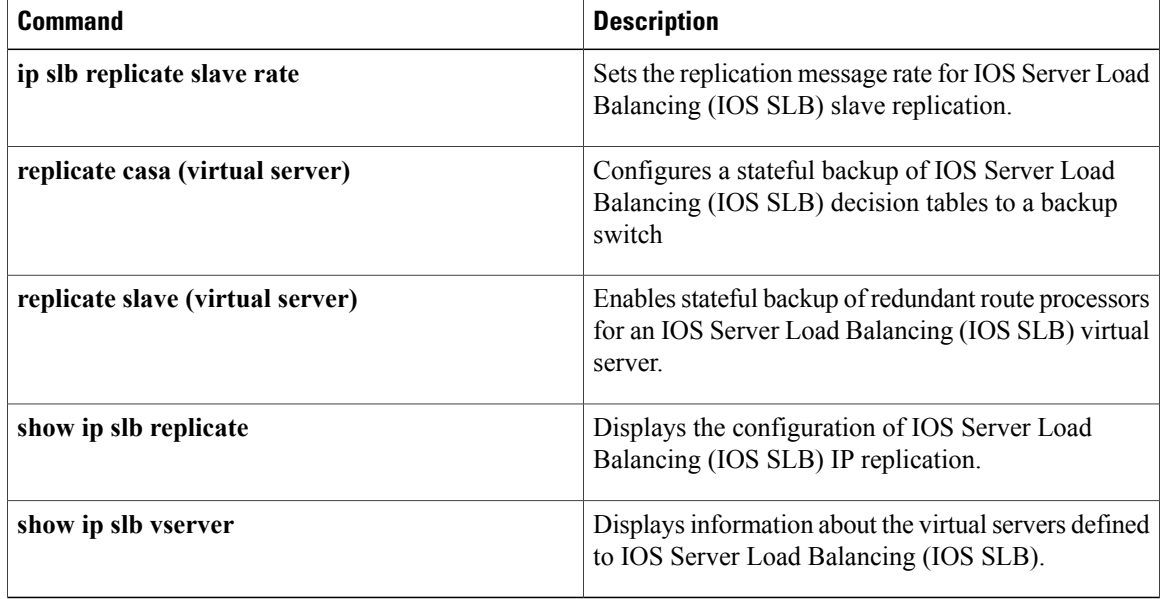

# **replicate slave (firewall farm)**

To enable stateful backup of redundant route processorsfor an IOSServer Load Balancing (IOSSLB) firewall farm, if the slave device is present, use the **replicate slave**command in firewall farm configuration mode. To disable stateful backup of redundant route processors, use the **no** form of this command.

**replicate slave**

**no replicate slave**

**Syntax Description** This command has no arguments or keywords.

**Command Default** Stateful backup of redundant route processors is disabled.

**Command Modes** Firewall farm configuration (config-slb-fw)

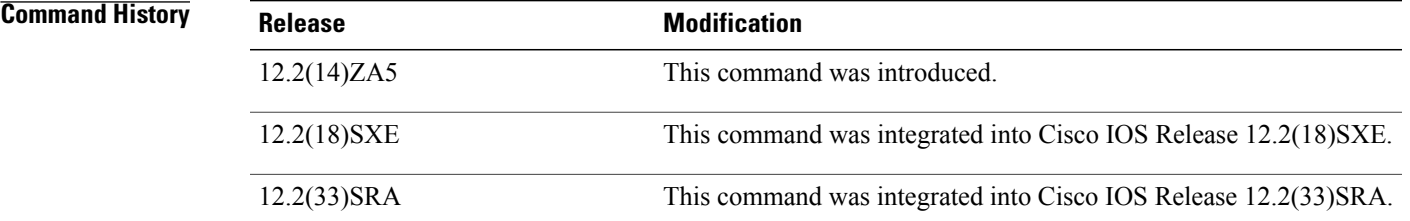

**Usage Guidelines** General packet radio service (GPRS) load balancing without GPRS Tunneling Protocol (GTP) cause code inspection enabled does not support the **replicate slave**command in firewall farm configuration mode.

The Home Agent Director does not support the **replicate slave**command in firewall farm configuration mode.

**Examples** The following example enables stateful backup of redundant route processors:

Router(config)# **ip slb firewallfarm FIRE1** Router(config-slb-fw)# **replicate slave**

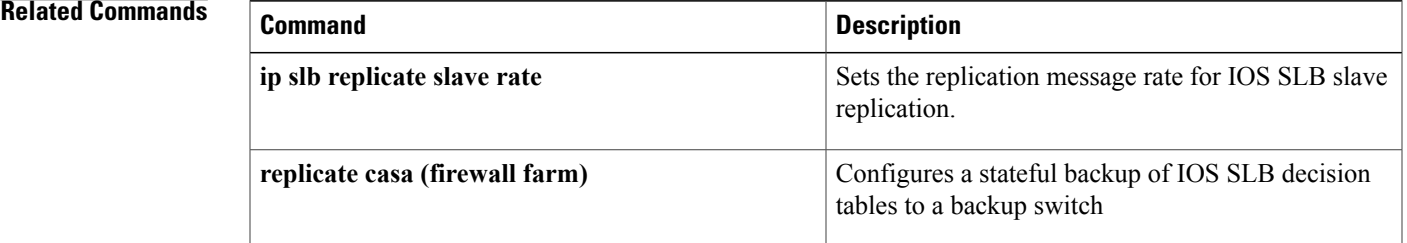

 $\mathbf I$ 

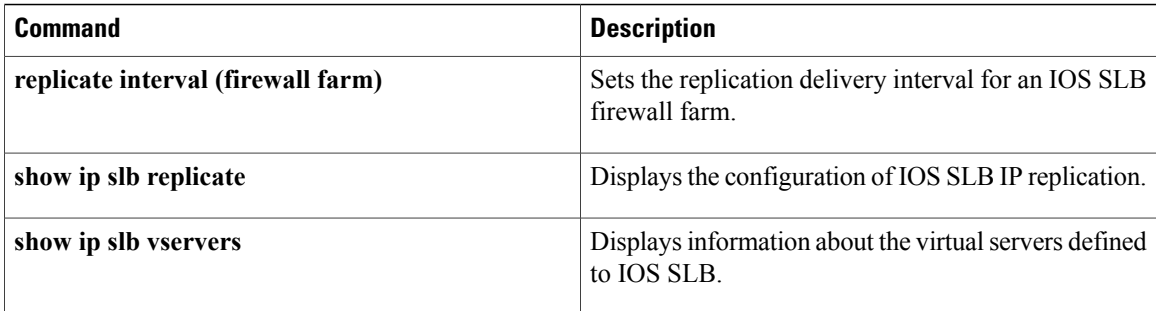

# **replicate slave (virtual server)**

To enable stateful backup of redundant route processors for an IOS Server Load Balancing (IOS SLB) virtual server, if the slave device is present, use the **replicate slave** command in virtual server configuration mode. To disable stateful backup of redundant route processors, use the **no** form of this command.

**replicate slave**

**no replicate slave**

**Syntax Description** This command has no arguments or keywords.

**Command Default** Stateful backup of redundant route processors is disabled.

**Command Modes** Virtual server configuration (config-slb-vserver)

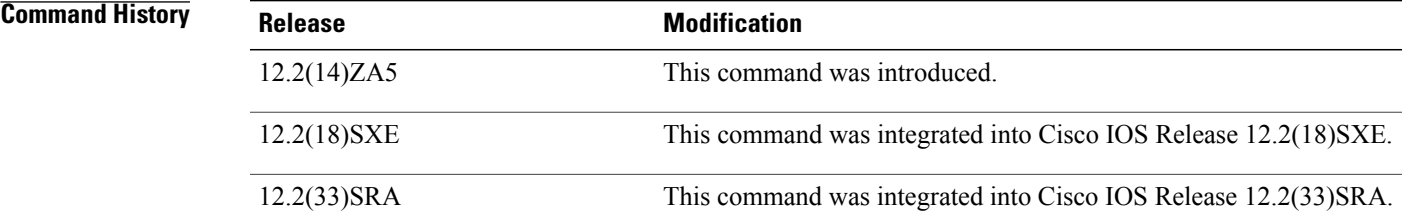

**Usage Guidelines** General packet radio service (GPRS) load balancing without GPRS Tunneling Protocol (GTP) cause code inspection enabled does not support the **replicate slave**command in virtual server configuration mode. The Home Agent Director does notsupport the **replicate slave**command in virtualserver configuration mode.

> If you are using a single Supervisor with **replicate slave** configured, you might receive out-of-sync messages on the Supervisor.

#### **Examples** The following example enables stateful backup of redundant route processors:

Router(config)# **ip slb vserver VS1** Router(config-slb-vserver)# **replicate slave**

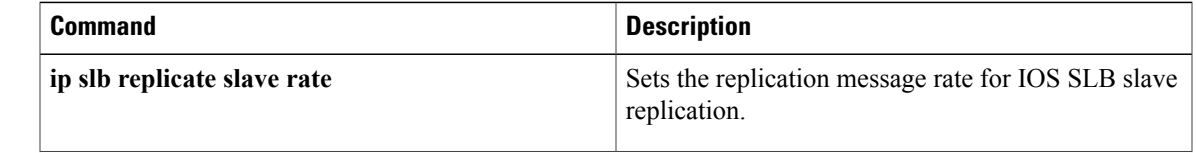

I

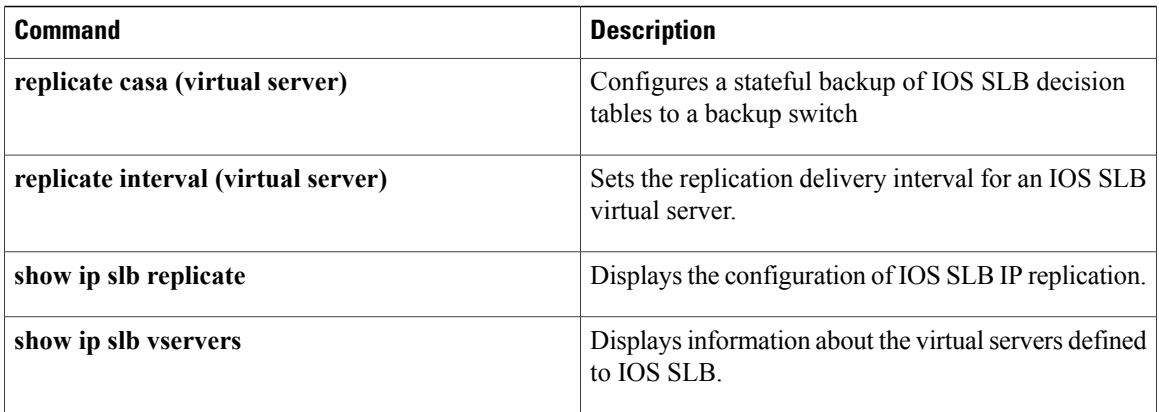

## **request (custom UDP probe)**

To define the payload of the User Datagram Protocol (UDP) request packet to be sent by a custom UDP probe, use the **request**command in custom UDP probe configuration mode.

**request data** {*start-byte***| continue**} *hex-data-string*

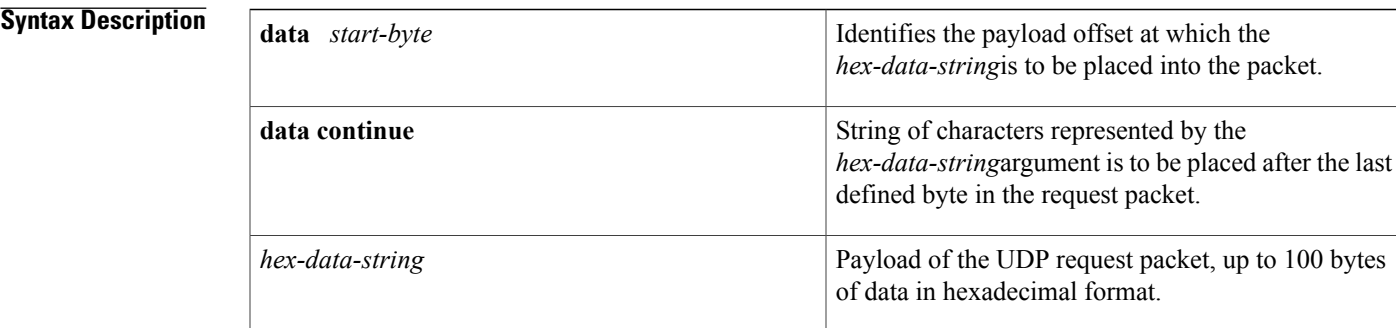

**Command Default** The payload of the UDP request packet is not defined.

**Command Modes** Custom UDP probe configuration (config-slb-probe)

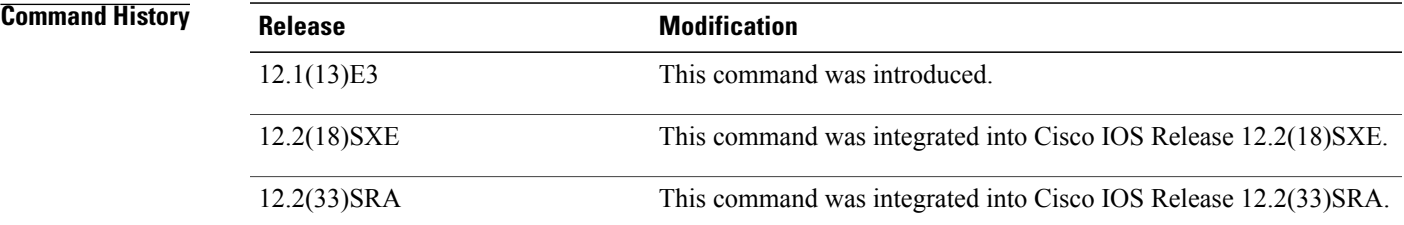

**Usage Guidelines** You can enter more than one **request** command, to specify the entire UDP payload.

**Examples** The following example generates custom UDP probe PROBE6, with the specified 119-byte UDP payload.

Router(config)# **ip slb probe PROBE6 custom UDP** Router(config-slb-probe)# **request data 0 05 04 00 77 18 2A D6 CD 0A AD 53 4D F1 29 29 CF C1 96 59 CB** Router(config-slb-probe)# **request data 20 01 07 63 68 72 69 73 28 06 00 00 00 01 2C 0A 30 30 30 30 30** Router(config-slb-probe)# **request data 40 30 30 42 07 06 00 00 00 07 1E 10 63 75 66 66 2E 63 69 73 63** Router(config-slb-probe)# **request data 60 6F 2E 63 6F 6D 1F 0C 39 31 39 33 39 32 39 31 36 39 08 06 0A** Router(config-slb-probe)# **request data 80 0A 01 01 2D 06 00 00 00 01 3D 06 00 00 00 05 05**

 $\mathbf I$ 

**06 00 00 00** Router(config-slb-probe)# **request data 100 00 06 06 00 00 00 02 04 06 0A 0A 18 0A 29 06 00 00 00 00**

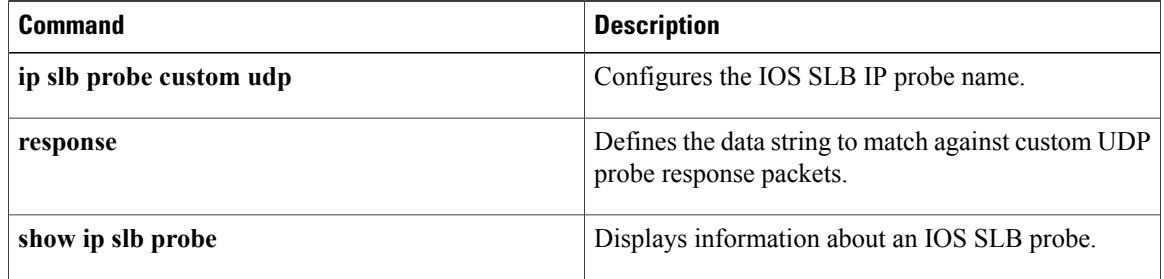

# **request (HTTP probe)**

To configure an HTTP probe to check the status of the real servers, use the **request**command in HTTP probe configuration mode. To remove a **request**configuration, use the **no** form of this command.

**request** [**method** {**get| post| head**| **name** *name*}] [**url** *path*]

**no request** [**method** {**get| post| head**| **name** *name*}] [**url** *path*]

### **Syntax Description**  $\begin{array}{|c|c|c|c|c|}\n\hline\n\text{mathed} & \text{(Ontional) Confourse the way the data is requested} \n\hline\n\end{array}$

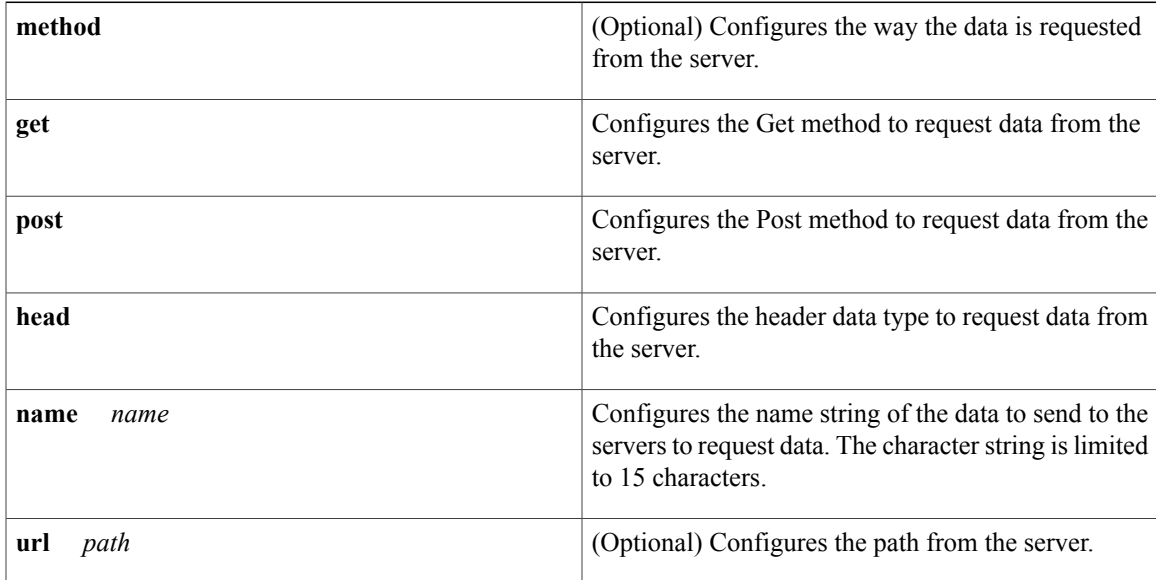

**Command Default** No HTTP probe is configured to check the status of the real servers.

**Command Modes** HTTP probe configuration (config-slb-probe)

### $$

Г

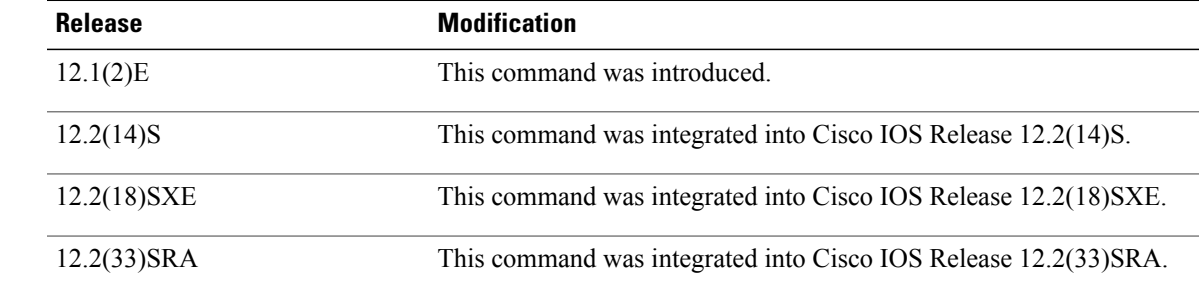

 $\mathbf I$ 

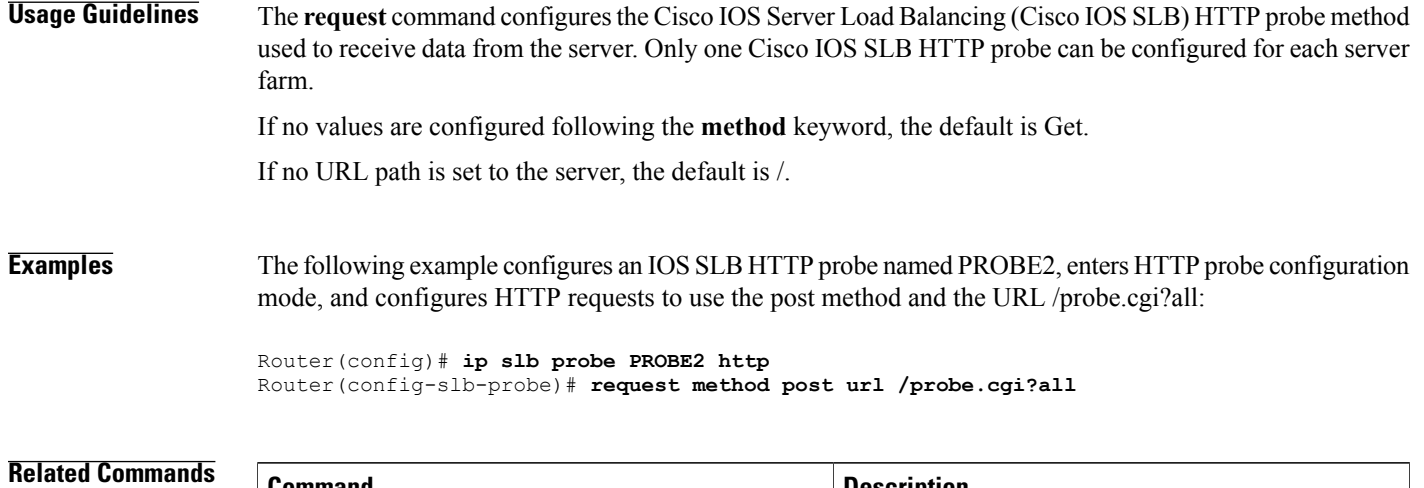

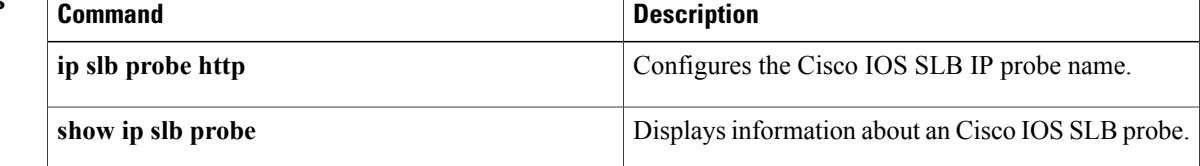

## **response**

To define the data string to match against custom User Datagram Protocol (UDP) probe response packets, use the **response**command in custom UDP probe configuration mode.

**response** *clause-number* **data** *start-byte hex-data-string*

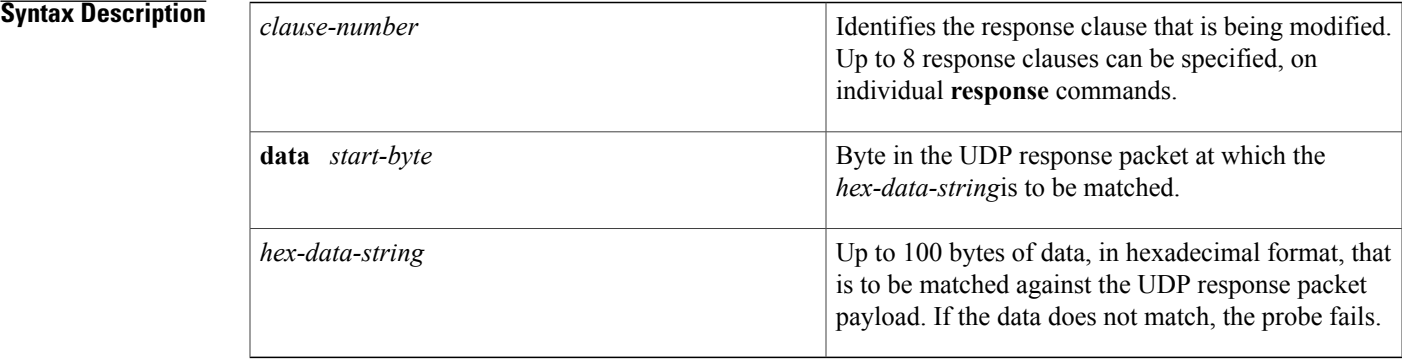

## **Command Default** The data string to match against custom UDP probe response packets is not defined.

**Command Modes** Custom UDP probe configuration (config-slb-probe)

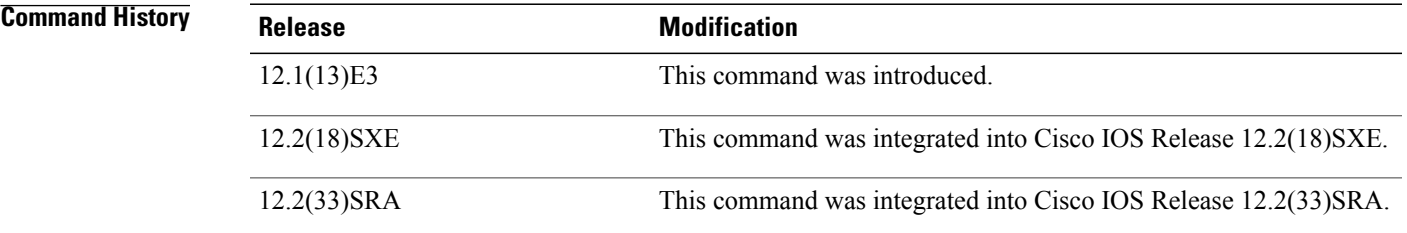

**Usage Guidelines** You can enter up to 8 individual response commands, to parse up to 8 non-contiguous bytes of data.

**Examples** In the following example, if the 26th and 27th bytes of the response from *PROBE6* are not *FF FF*, and the 44th and 45th bytes are not *DD DD* , the probe fails.

> Router(config)# **ip slb probe PROBE6 custom UDP** Router(config-slb-probe)# **response 1 data 26 FF FF** Router(config-slb-probe)# **response 2 data 44 DD DD**

I

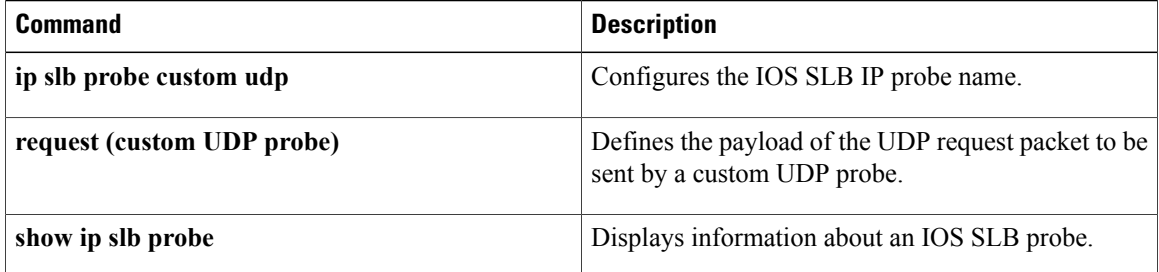

# **retry (real server)**

To specify how long to wait before a new connection is attempted to a failed server, use the **retry** command in SLB real server configuration mode. To restore the default retry value, use the **no** form of this command.

**retry** *retry-value*

**no retry**

Г

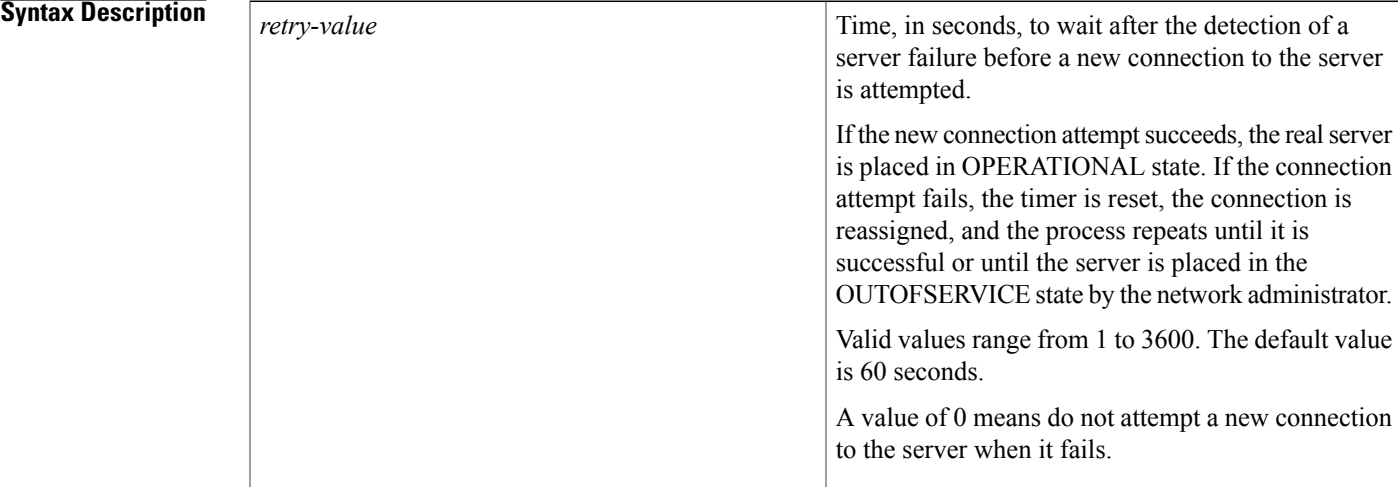

**Command Default** The default retry-value is 60 seconds.

**Command Modes** SLB real server configuration (config-slb-real)

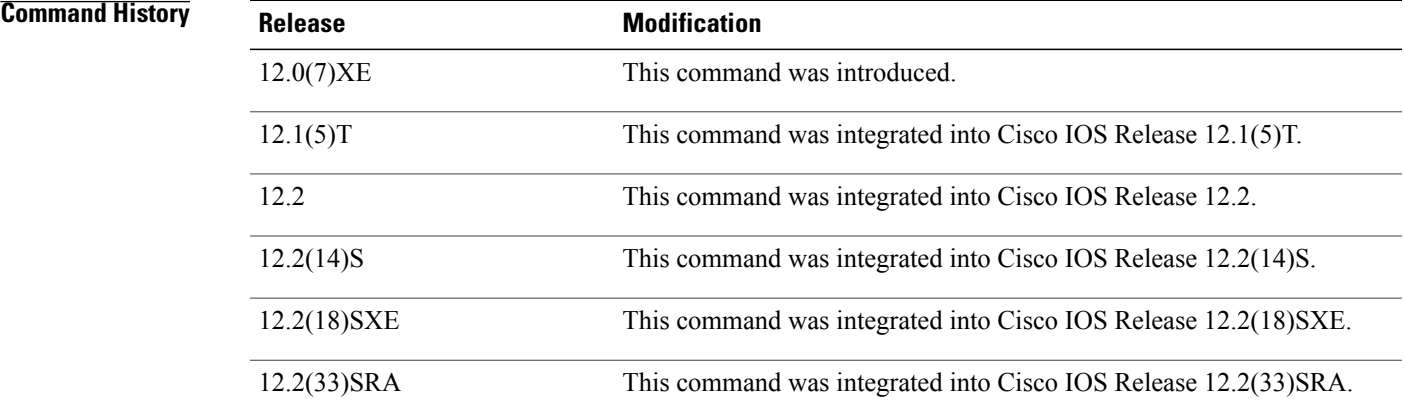

T

**Examples** The following example specifies that 120 seconds must elapse after the detection of a server failure before a new connection is attempted:

```
Router(config)# ip slb serverfarm PUBLIC
Router(config-slb-sfarm)# real 10.10.1.1
Router(config-slb-real)# retry 120
```
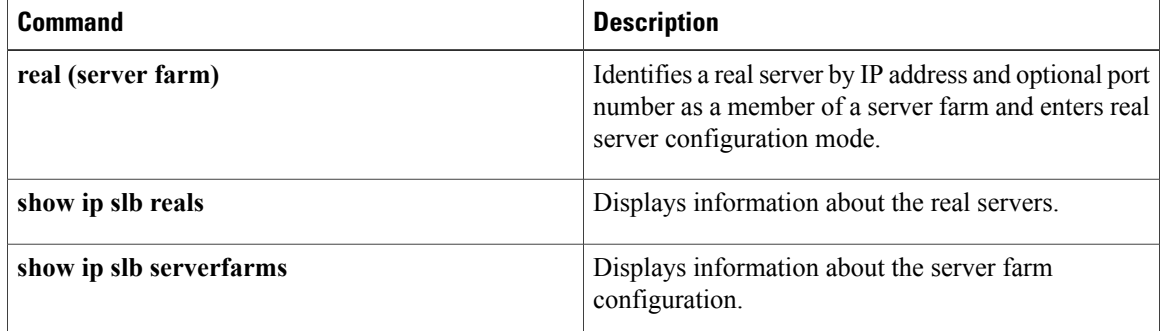

## **serverfarm**

To associate an IPv4 server farm with a virtual server, and optionally configure an IPv4 backup server farm, an IPv6 server farm and backup server farm, and specify that sticky connections are to be used in the IPv4 backup server farm, use the **serverfarm** command in SLB virtual server configuration mode. To remove the server farm association from the virtual server configuration, use the **no** form of this command.

**serverfarm** *primary-farm* [**backup** *backup-farm* **[sticky]**] [**ipv6-primary** *ipv6-primary-farm* [**ipv6-backup** *ipv6-backup-farm*]] [**map** *map-id* **priority** *priority*]

**no serverfarm** *primary-farm* [**backup***backup-farm* **[sticky]**] [**ipv6-primary** *ipv6-primary-farm* [**ipv6-backup** *ipv6-backup-farm*]] [**map** *map-id* **priority** *priority*]

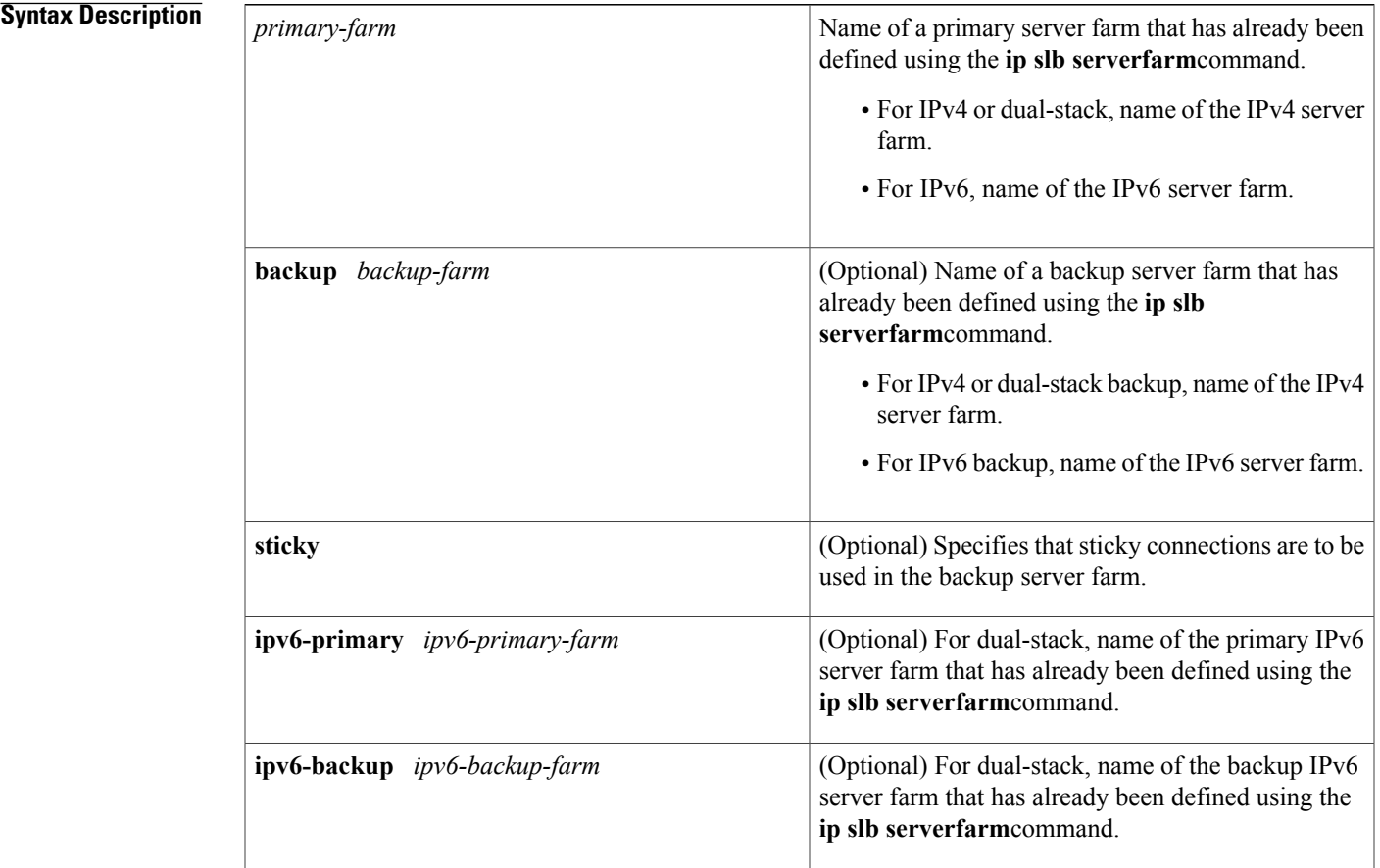

Г

I

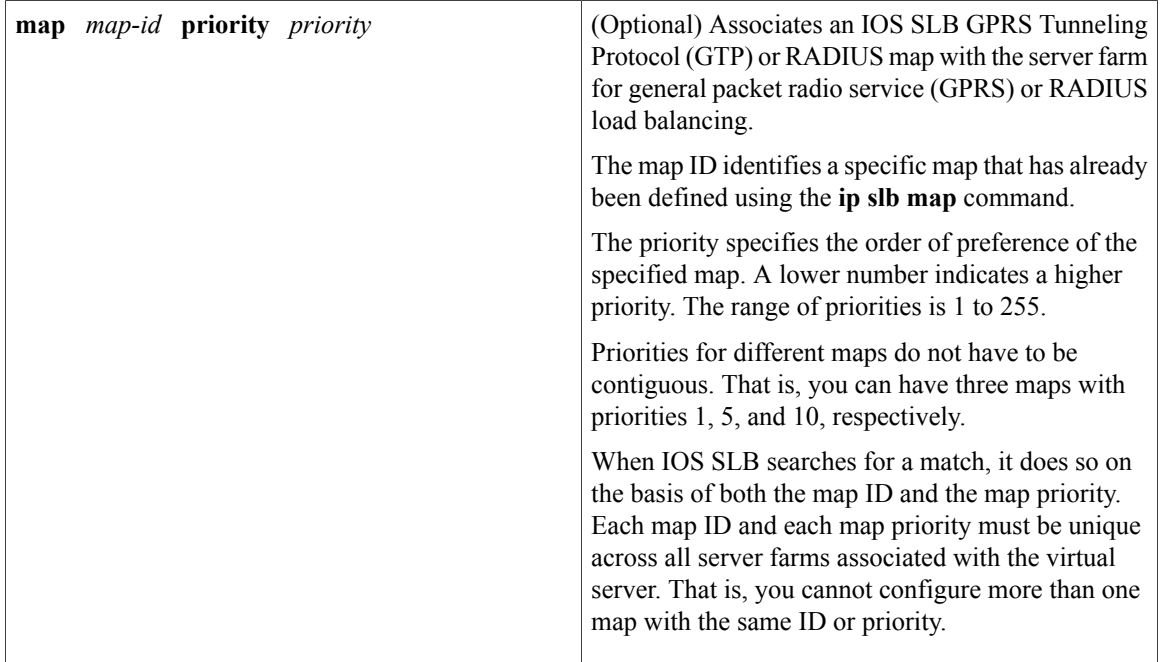

### **Command Default** No real server farm is associated with a virtual server. If **backup** *backup-farm* is not specified, no IPv4 backup server farm is configured. If **backup** *backup-farm* is specified but the **sticky** keyword is not specified, sticky connections are not used in the IPv4 backup server farm. If **ipv6-primary** *ipv6-primary-farm* is not specified, no dual-stack backup server farm is configured. If **ipv6-backup***ipv6-backup-farm* is notspecified, no dual-stack backup server farm is configured.

## **Command Modes** SLB virtual server configuration (config-slb-vserver)

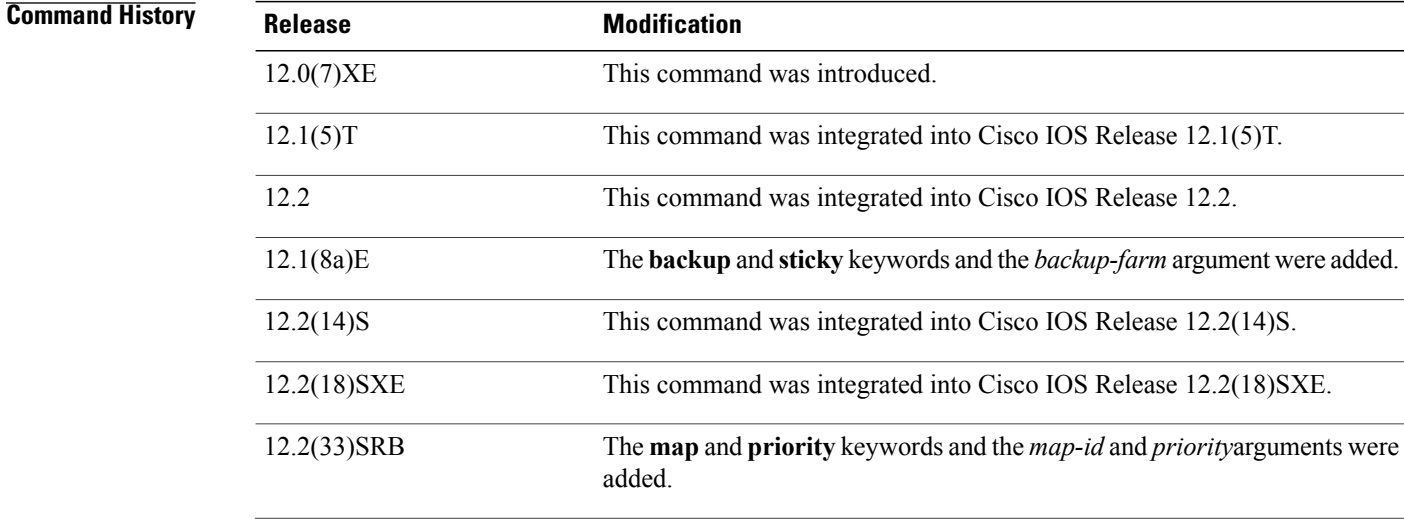

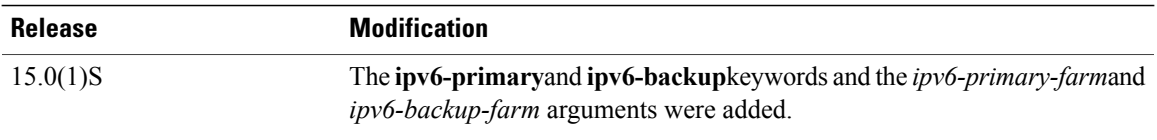

**Usage Guidelines** RADIUS load balancing and the Home Agent Director do not support the **sticky** keyword.

You can associate more than one server farm with a given virtual server by configuring more than one **serverfarm** command, each with a unique map ID and a unique priority. (That is, each map ID and each map priority must be unique across all server farms associated with the virtual server.)

For GPRS load balancing, if a real server is defined in two or more server farms, each server farm must be associated with a different virtual server.

IOS SLB supports dual-stack addresses for GTP load balancing only.

All IPv4 or IPv6 server farms that are associated with the same virtual server must have the same NAT configuration.

If you associate a primary server farm with a backup server farm, then all of the server farm maps that use that primary server farm must also be configured to use that same backup serverfarm. You cannot configure a server farm map that uses that primary server farm and no backup server farm.

• For example, if you configure primary server farm SF1 with backup server farm SF2, then all of the server farm maps that are configured with SF1 as the primary serverfarm must also be configured with SF2 as the backup serverfarm, as follows:

```
ip slb vserver RADIUS
virtual 2.2.2.2 udp 0 service radius
serverfarm SF1 backup SF2 map 1 priority 1
serverfarm SF1 backup SF2
inservice
```
• Furthermore, if you configure primary server farm SF1 with backup server farm SF2, you cannot then configure a server farm map to use SF1 as the primary server farm with no backup server farm. That is, the following is not allowed:

```
ip slb vserver RADIUS
virtual 2.2.2.2 udp 0 service radius
serverfarm SF1 map 1 priority 1
serverfarm SF1 backup SF2
inservice
```
• The backup server farm associated with an IOS SLB protocol map cannot be associated as a backup server farm with any other map in a given virtual server.

**Examples** The following example shows how the **ip slb vserver**, **virtual**, and **serverfarm** commands are used to associate the real server farm named PUBLIC with the virtual server named PUBLIC\_HTTP.

```
Router(config)# ip slb vserver PUBLIC_HTTP
Router(config-slb-vserver)# virtual 10.0.0.1 tcp www
Router(config-slb-vserver)# serverfarm PUBLIC
```
I

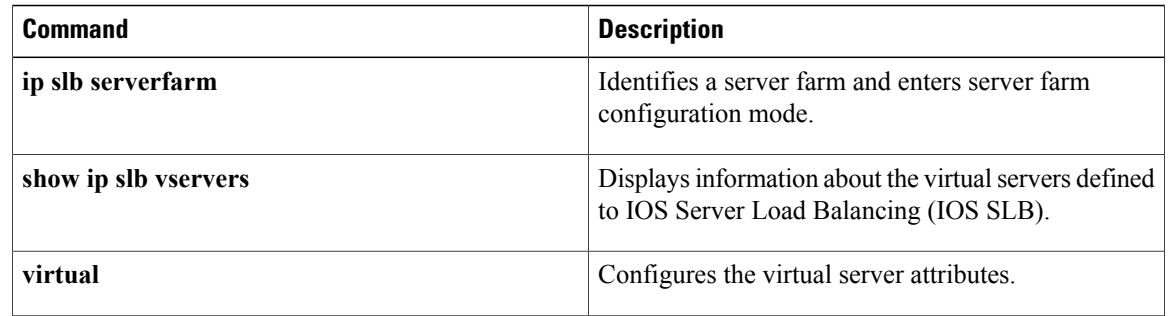
# **show fm slb counters**

To display information about the Feature Manager (FM) IOS Server Load Balancing (IOS SLB) counters, use the **show fm slb counters**command in privileged EXEC mode.

**show fm slb counters**

- **Syntax Description** This command has no arguments or keywords.
- **Command Modes** Privileged EXEC (#)

**Command History Release <b>Modification** 12.2(18)SXF5 This command was introduced.

**Examples** The following sample output from the **show fm slb counters** command shows counter information for virtual server 10.11.11.11:

> Router# **show fm slb counters** FM SLB Purge Counters:<br>Global Purges: 0 Global Purges: 0<br>TCP Purges: 0 TCP Purges: 0<br>
> UDP Purges: 0 UDP Purges: 0 Virtual Purges: 0<br>Flow Purges: 0 Flow Purges: FM SLB Netflow Install Counters [Slot 6 ] Install Request Sent 3 The table below describes the fields shown in the display.

#### **Table 1: show fm slb counters Field Descriptions**

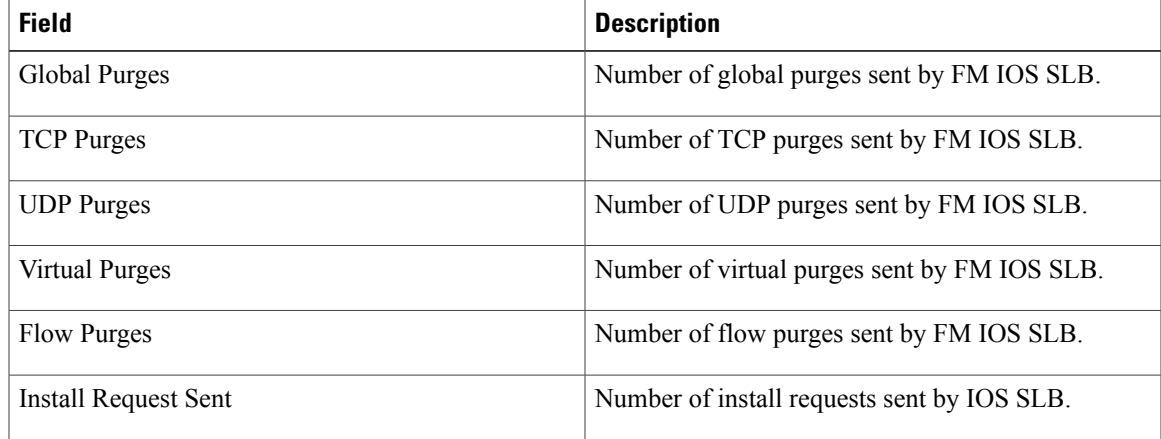

 $\overline{\phantom{a}}$ 

I

## **Related Commands**

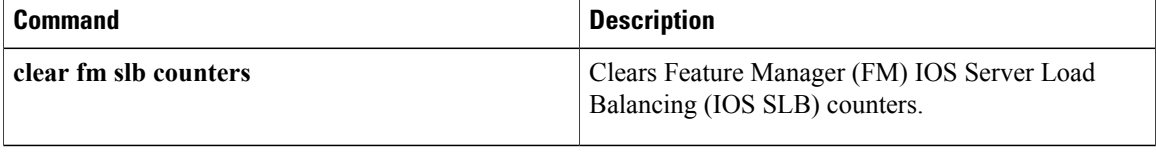

# **show ip dfp**

 $\mathbf{I}$ 

To display information about Dynamic Feedback Protocol (DFP) agents and their subsystems, use the **show ip dfp** command inprivilegedEXEC mode.

**show ip dfp** [**agent** *subsystem-name*] **[detail]**

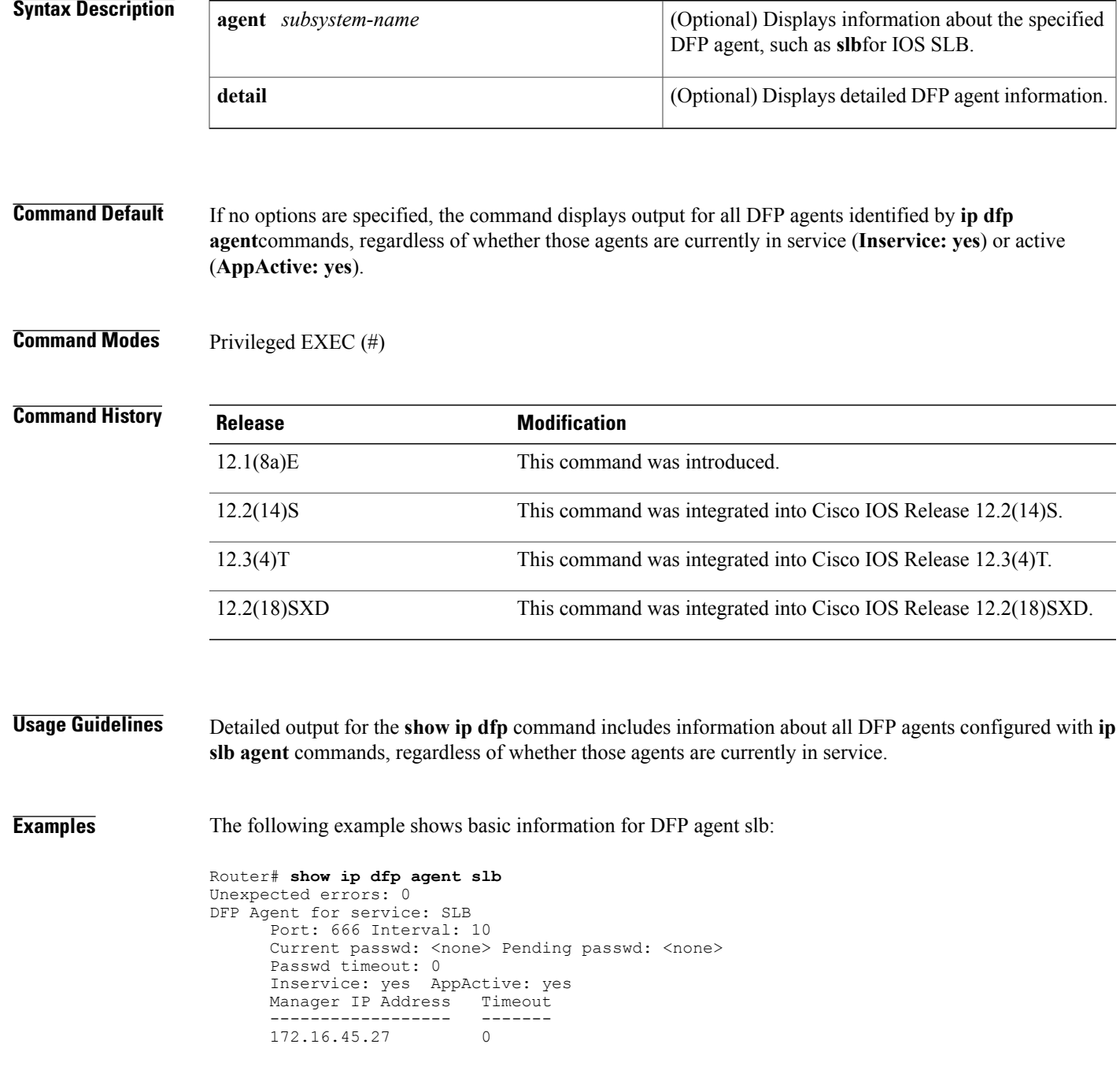

Π

The following example shows detailed information for DFP agent slb:

```
Router# show ip dfp agent slb detail
Unexpected errors: 0
DFP Agent for service: SLB
       Port: 666 Interval: 10
       Current passwd: < none> Pending passwd: < none>
       Passwd timeout: 0
        Inservice: yes AppActive: yes
        Manager IP Address Timeout
              ------------------ -------
       172.16.45.27 0
Weight Table Report for Agent SLB
       Weights for Port: 80 Protocol: TCP<br>IP Address Bind ID Weig
            IP Address Bind ID Weight<br>--------------- ------ ------
                                 -------- -------<br>------- -----<br>-65535
            10.1.1.1Weights for Port: 0 (wildcard) Protocol: 0 (wildcard)
           IP Address Bind ID Weight<br>-------------- ------ ------
            --------------- ------- -------
            10.0.0.0Bind ID Table Report for Agent SLB
       Bind IDs for Port: 80 Protocol: TCP<br>Bind ID Client IP Client Mask
            Bind ID Client IP<br>------- ------------
            ------- --------------- ---------------
                          10.0.0.0
```
The table below describes the fields shown in the display.

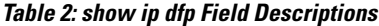

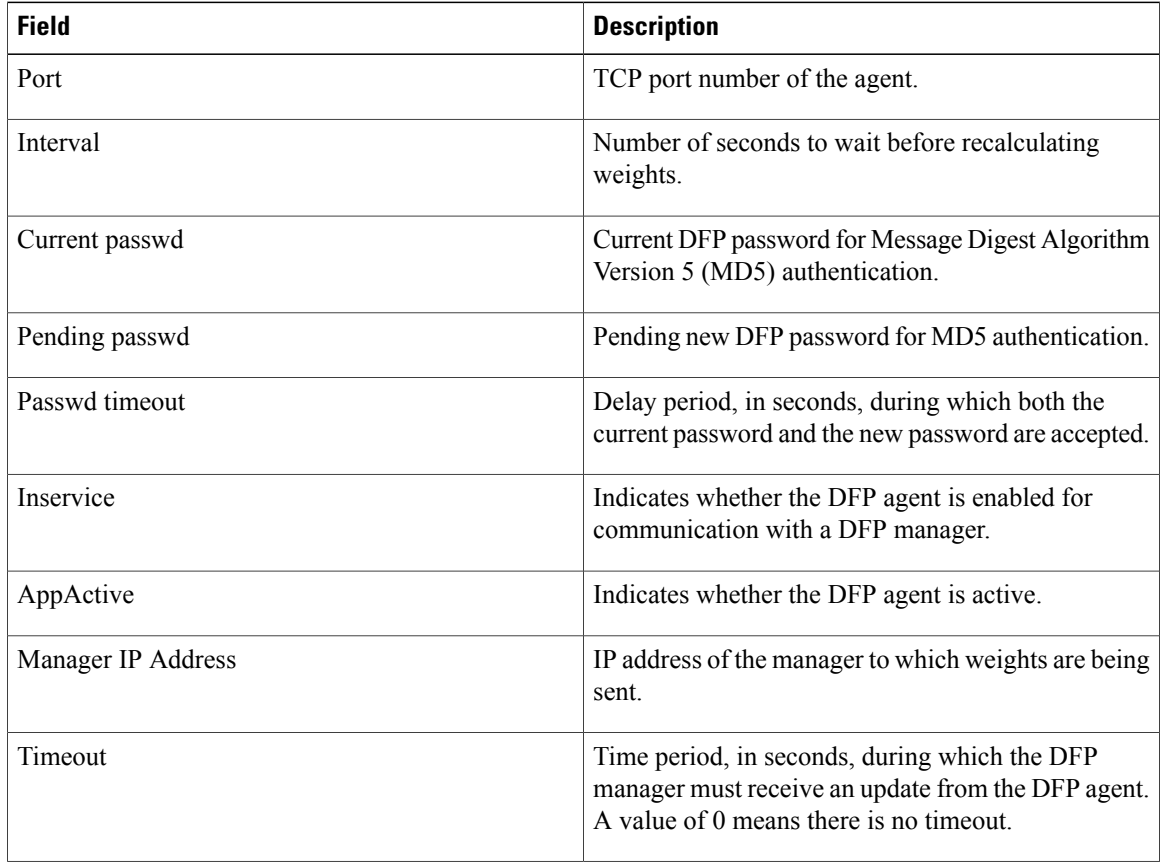

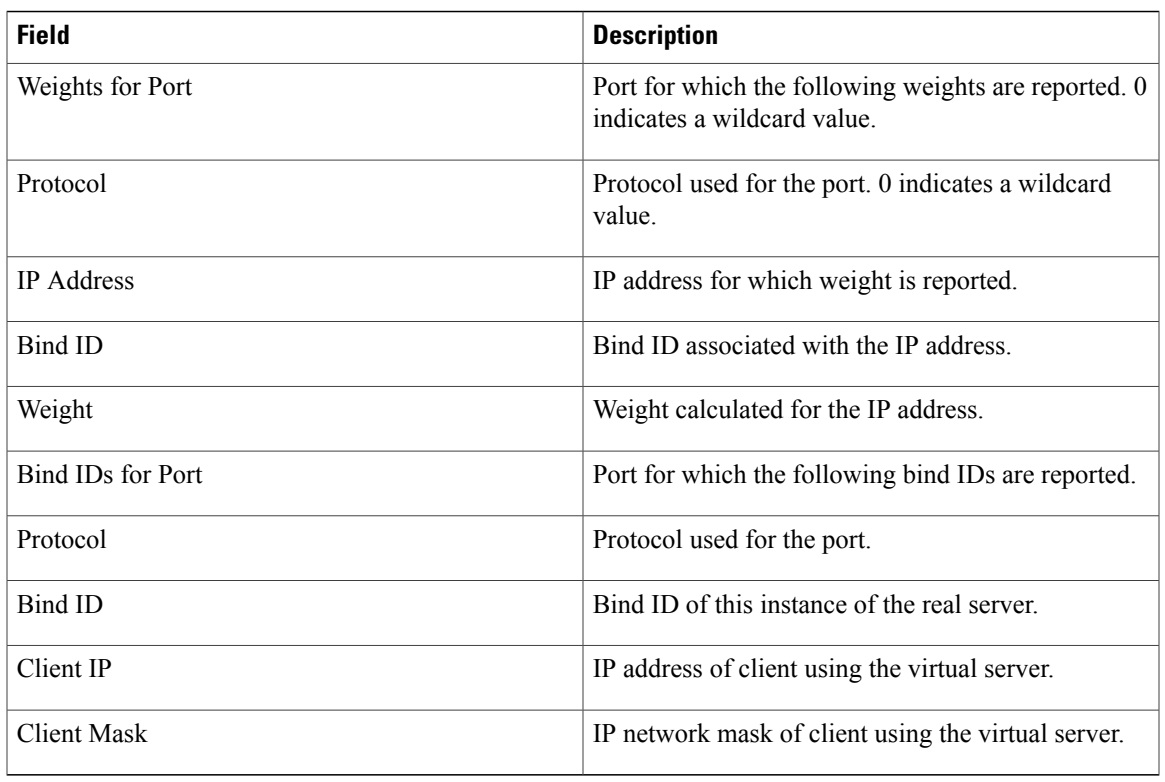

### **Related Commands**

 $\overline{\phantom{a}}$ 

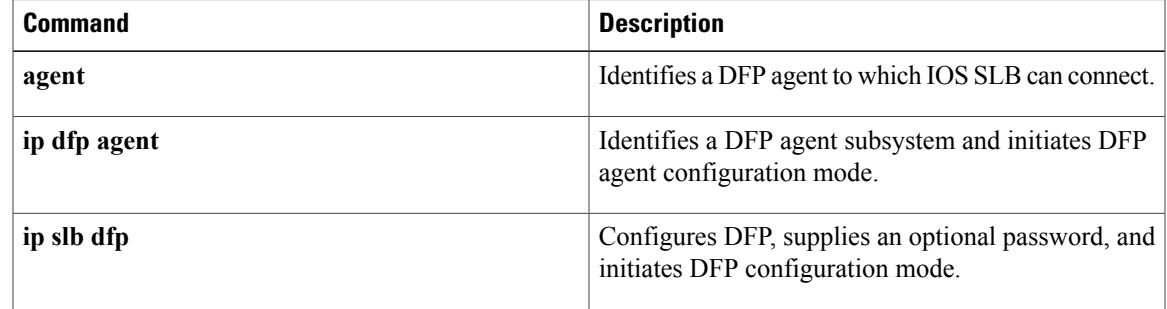

 $\overline{\phantom{a}}$ 

# **show ip slb conns**

To display the active IOS Server Load Balancing (IOS SLB) connections (or sessions, in GPRS load balancing and the Home Agent Director), use the **show ip slb conns**command in privileged EXEC mode.

**show ip slb conns** [**vserver** *virtual-server*| **client** *ip-address*| **firewall** *firewall-farm*] **[detail]**

### **Syntax Description**

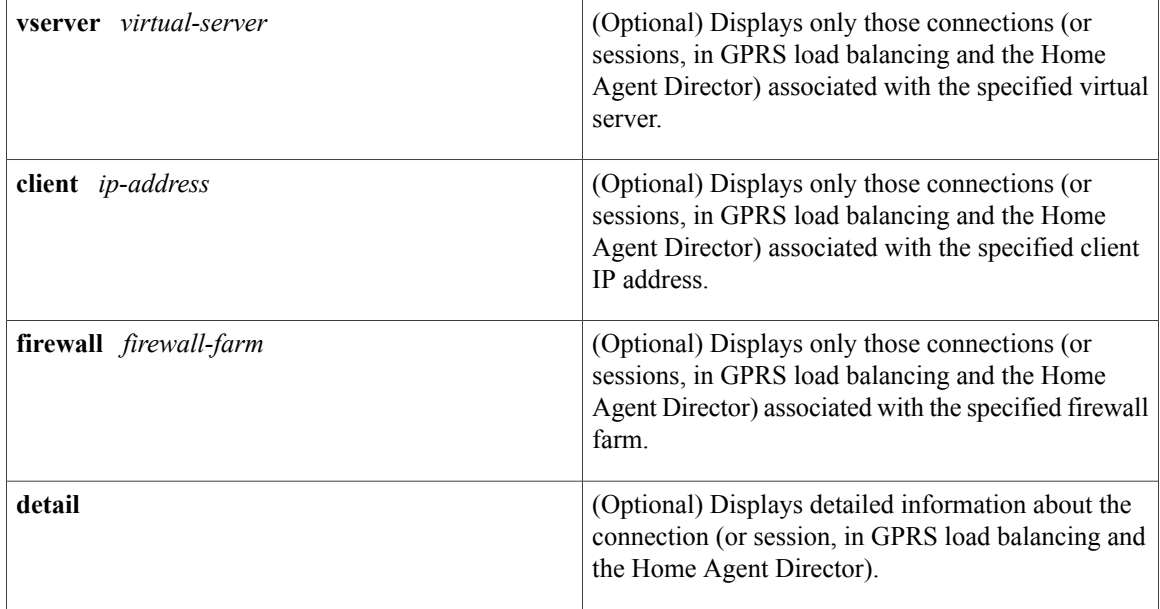

## **Command Modes** Privileged EXEC (#)

### $$

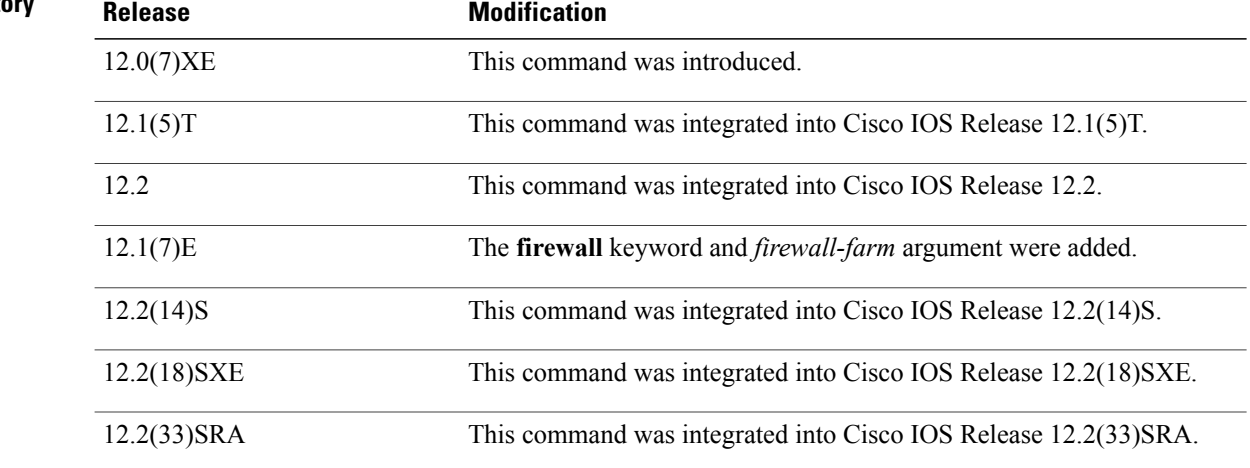

## **Usage Guidelines** If no options are specified, the command displays output for all active IOS SLB connections (or sessions, in GPRS load balancing and the Home Agent Director).

 $\mathsf I$ 

**Examples** The following is sample output from the **show ip slb conns** command:

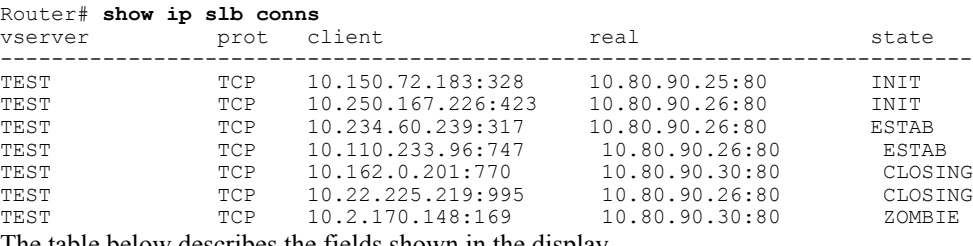

The table below describes the fields shown in the display.

#### **Table 3: show ip slb conns Field Descriptions**

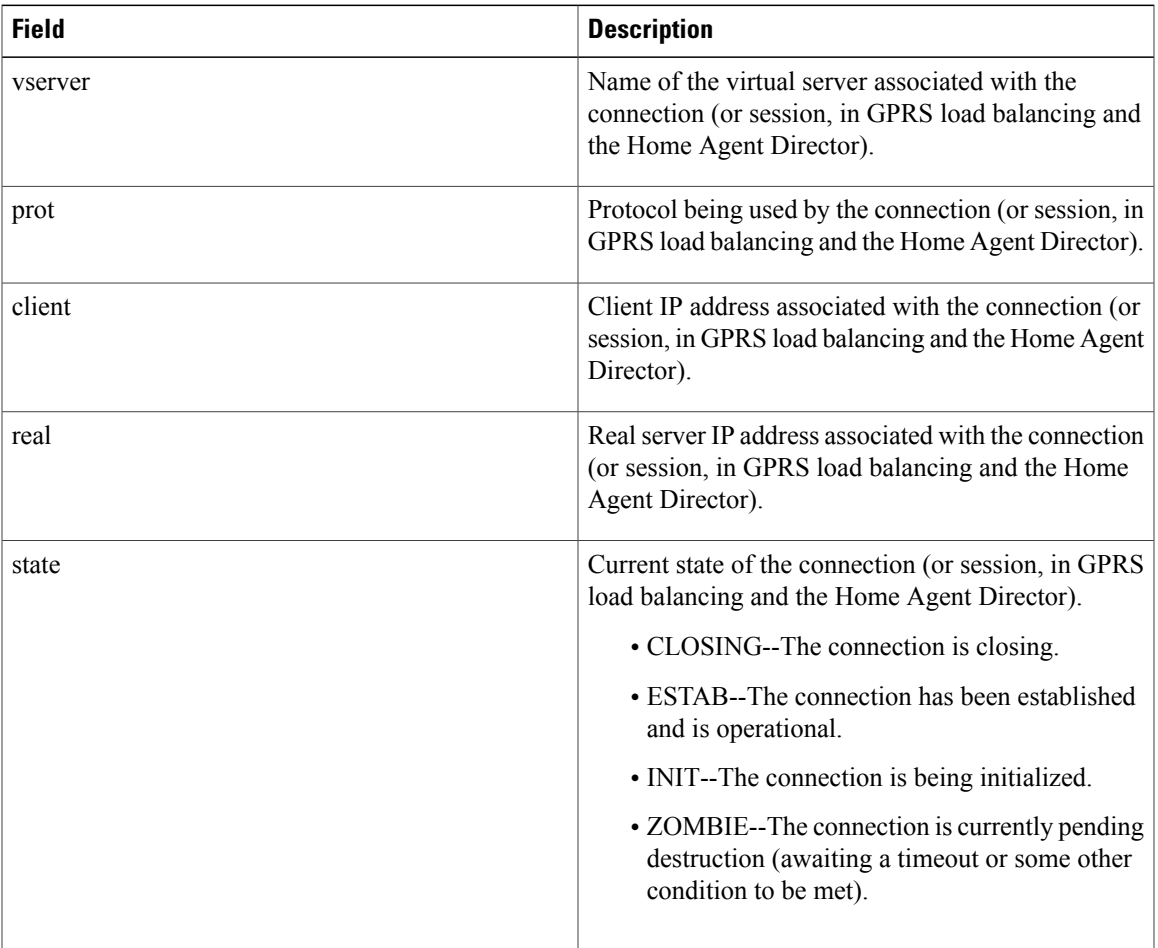

I

# **show ip slb dfp**

To display Dynamic Feedback Protocol (DFP) manager and agent information, such as passwords, timeouts, retry counts, and weights, use the **show ip slb dfp**command in privileged EXEC mode.

**show ip slb dfp** [**agent** *agent-ip port* | **manager** *manager-ip* | **detail** | **weights**]

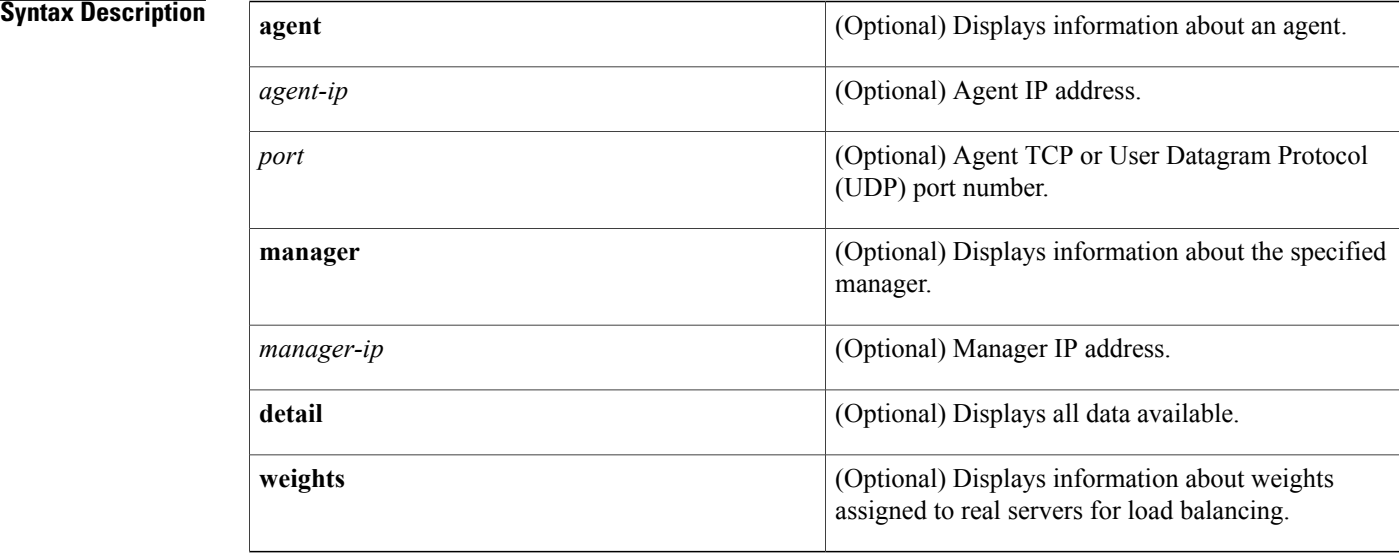

## **Command Default** If no options are specified, the command displays summary information.

## **Command Modes** Privileged EXEC (#)

### *Command History*

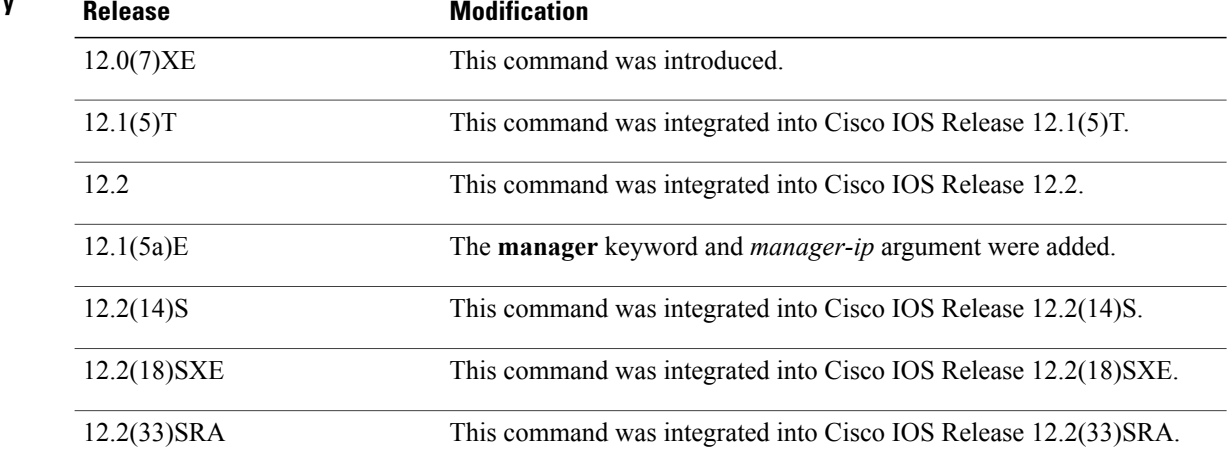

## **Usage Guidelines** If no options are specified, the command displays summary information.

Г

**Examples** The following sample output from the **show ip slb dfp** command displays high-level information about all DFP agents and managers:

```
Router# show ip slb dfp
DFP Manager:
     Current passwd:NONE Pending passwd:NONE
     Passwd timeout:0 sec
Agent IP Port Timeout Retry Count Interval
---------------------------------------------------------------
172.16.2.34 61936 0 0 180 (Default)
The table below describes the fields shown in the display.
```
**Table 4: show ip slb dfp Field Descriptions**

| <b>Field</b>       | <b>Description</b>                                                                                                    |
|--------------------|----------------------------------------------------------------------------------------------------|
| DFP Manager        | Indicates that the following information applies to<br>the DFP manager.                                                                         |
| Current passwd     | Current password for the DFP manager, if any.                                                                                                   |
| Pending passwd     | Pending password for the DFP manager, if any.                                                                                                   |
| Passwd timeout     | For the DFP manager, delay period, in seconds, during<br>which both the current password and the pending<br>password are accepted.              |
| Agent IP           | IP address of the agent about which information is<br>being displayed.                                                                          |
| Port               | TCP or UDP port number of the agent. The valid<br>range is 1 to 65535.                                                                          |
| Timeout            | Time period, in seconds, during which the DFP<br>manager must receive an update from the DFP agent.<br>A value of 0 means there is no timeout.  |
| <b>Retry Count</b> | Number of times the DFP manager attempts to<br>establish the TCP connection to the DFP agent. A<br>value of 0 means there are infinite retries. |
| Interval           | Interval, in seconds, between retries.                                                                                                    |

The following example displays detailed information about DFP agents and managers:

```
Router# show ip slb dfp detail
```
ι

```
DFP Manager
      Current passwd <none> Pending passwd <none>
      Passwd timeout 0 sec
      Unexpected errors 0
% No DFP Agents configured
The table below describes the fields shown in the display.
```
#### **Table 5: show ip slb dfp detail Field Descriptions**

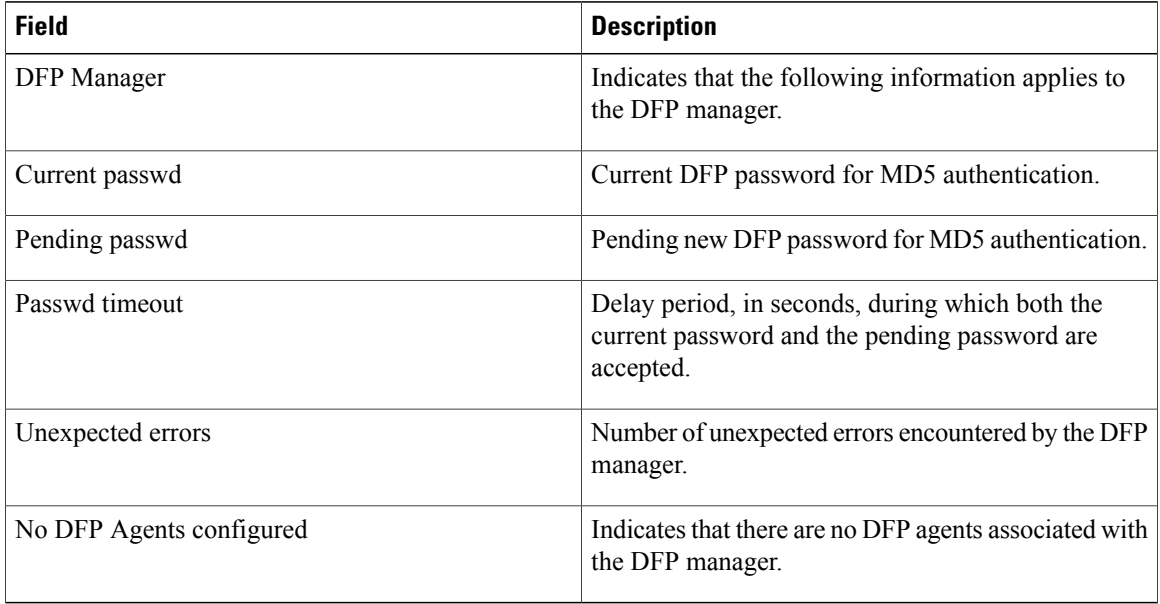

The following example displays detailed information about DFP manager 10.0.0.0:

```
Router# show ip slb dfp manager 10.0.0.0
DFP Manager 10.0.0.0 Connection state Connected
   Timeout = 20
   Last message sent 033537 UTC 01/02/00
The table below describes the fields shown in the display.
```
**Table 6: show ip slb dfp manager Field Descriptions**

| <b>Field</b>      | <b>Description</b>                                                                                                    |
|-------------------|----------------------------------------------------------------------------------------------------|
| DFP Manager       | Indicates that the following information applies to<br>the DFP manager.                                                                       |
| Connection state  | Current connection state of the DFP manager.                                                                                                  |
| Timeout           | Time period, in seconds, during which the DFP<br>manager must receive an update from the DFP agent.<br>A value of 0 means there is no timeout |
| Last message sent | Date and time of the last message sent by the DFP<br>manager.                                                                                 |

I

The following example displays detailed information about weights assigned to real servers for load balancing:

```
Router# show ip slb dfp weights
Real IP Address 10.0.10.10 Protocol TCP Port 22 Bind_ID 111 Weight 111
      Set by Agent 172.16.2.3458490 at 132241 UTC 12703/99
Real IP Address 10.17.17.17 Protocol TCP Port www Bind_ID 1 Weight 1
      Set by Agent 172.16.2.3458490 at 132241 UTC 12/03/99
Real IP Address 10.68.68.68 Protocol TCP Port www Bind_ID 4 Weight 4
      Set by Agent 172.16.2.3458490 at 132241 UTC 12/03/99
Real IP Address 10.85.85.85 Protocol TCP Port www Bind_ID 5 Weight 5
      Set by Agent 172.16.2.3458490 at 132241 UTC 12/03/99
The table below describes the fields shown in the display.
```
#### **Table 7: show ip slb dfp weights Field Descriptions**

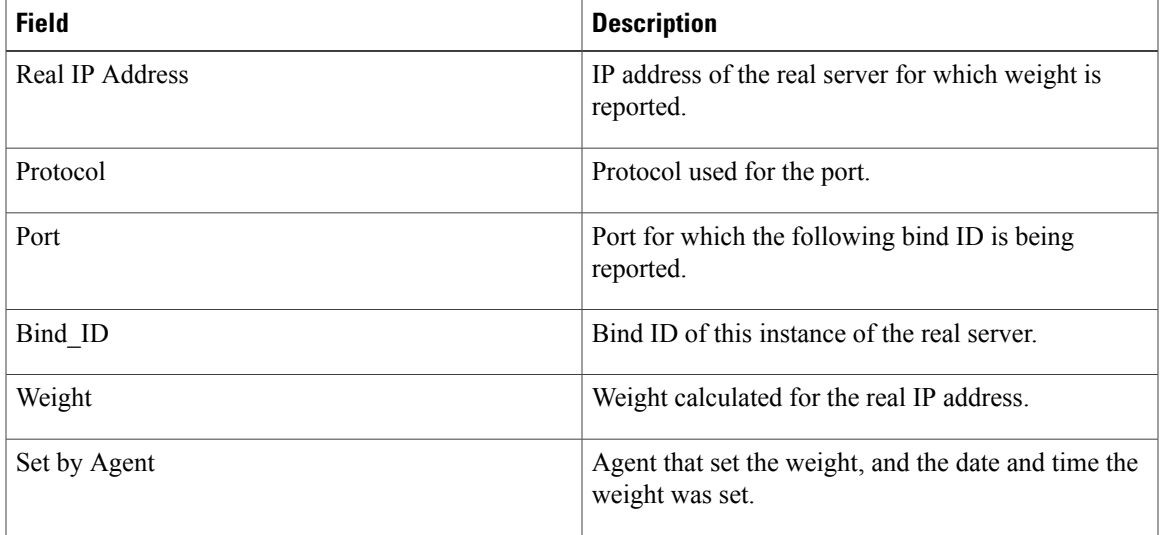

ı

# **show ip slb firewallfarm**

To display firewall farm information, use the **show ip slb firewallfarm**command in privileged EXEC mode.

**show ip slb firewallfarm [detail]**

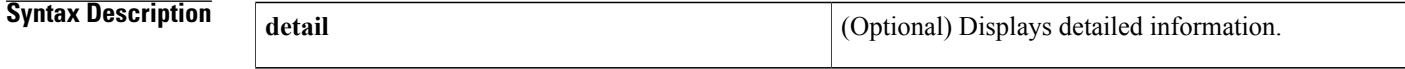

**Command Modes** Privileged EXEC (#)

*Command History* 

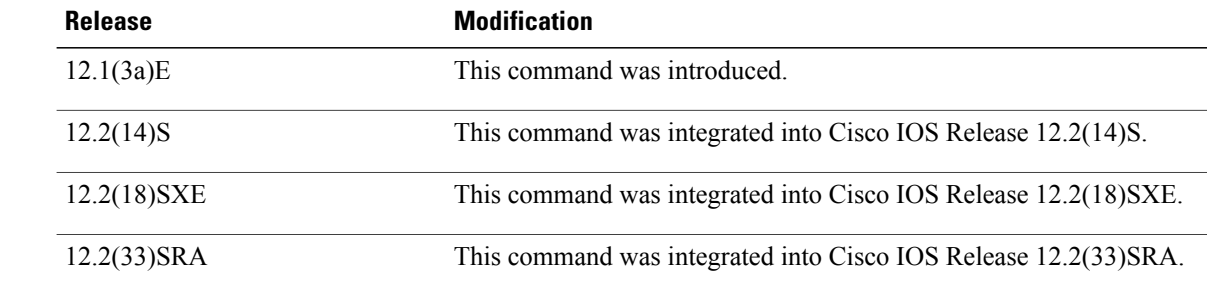

**Examples** The following is sample output from the **show ip slb firewallfarm**command:

Router# **show ip slb firewallfarm** firewall farm hash state reals ------------------------------------------------ FIRE1 IPADDR OPERATIONAL 2

The table below describes the fields shown in the display.

#### **Table 8: show ip slb firewallfarm Field Descriptions**

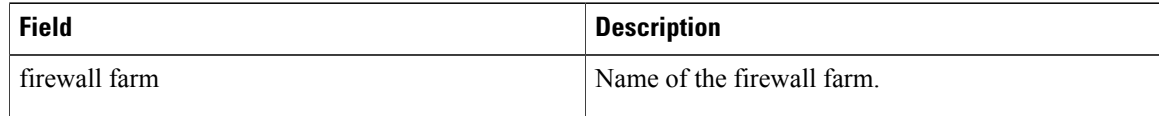

 $\mathbf I$ 

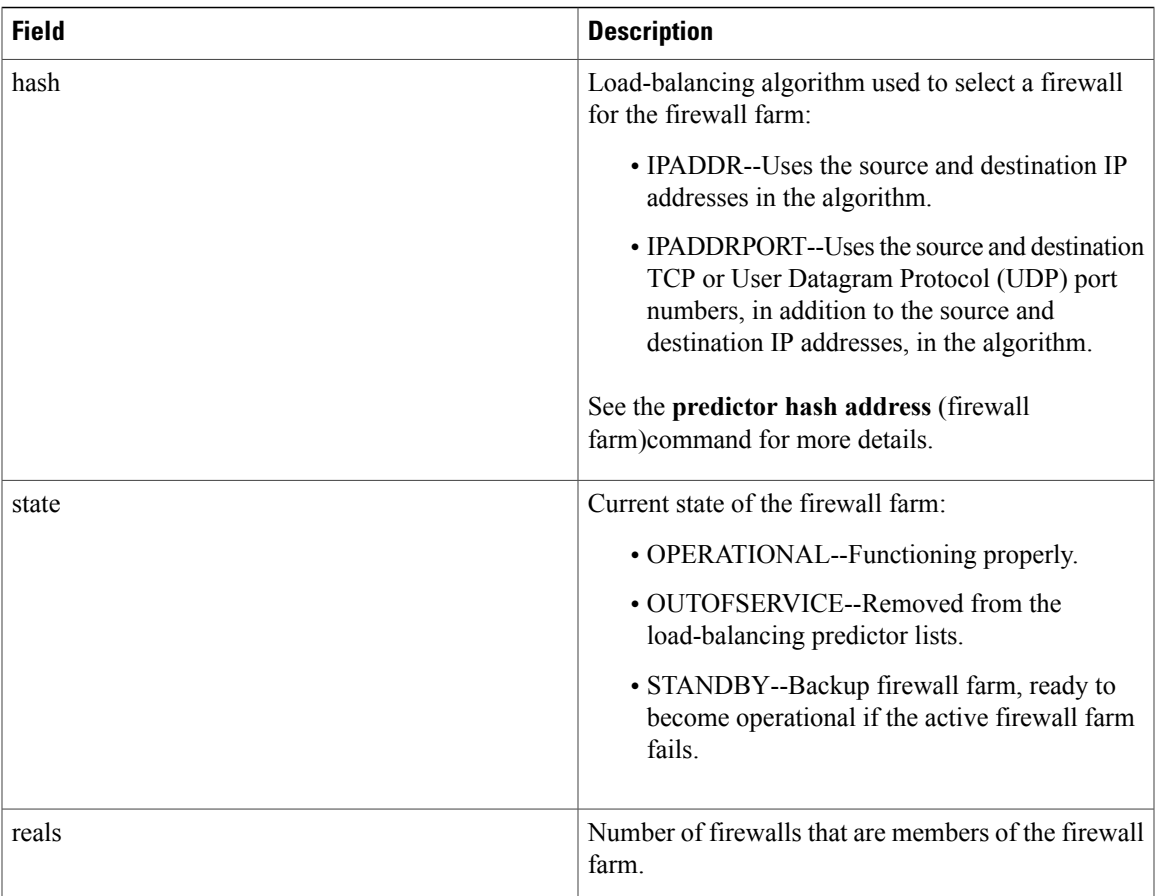

I

# **show ip slb fragments**

To display information from the Cisco IOS Server Load Balancing (IOS SLB) fragment database, use the **show ip slb fragments**command in privileged EXEC mode.

**show ip slb fragments**

- **Syntax Description** This command has no arguments or keywords.
- **Command Modes** Privileged EXEC (#)

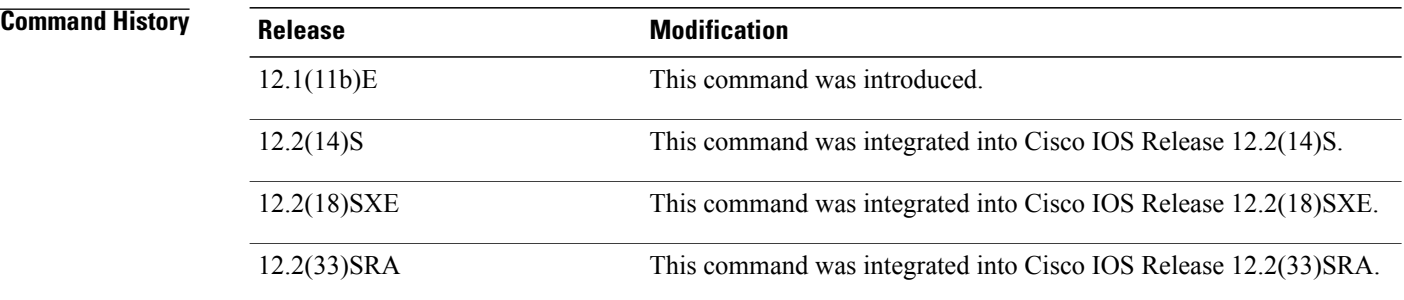

**Examples** The following sample output from the **show ip slb fragments**command shows fragment information for virtual server 10.11.11.11:

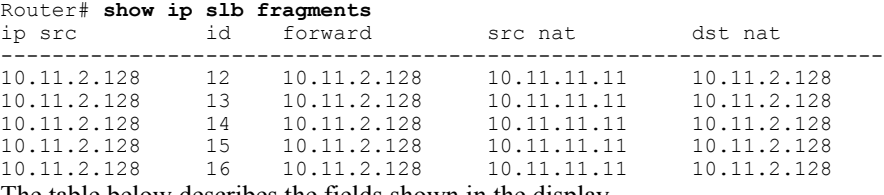

The table below describes the fields shown in the display.

#### **Table 9: show ip slb fragments Field Descriptions**

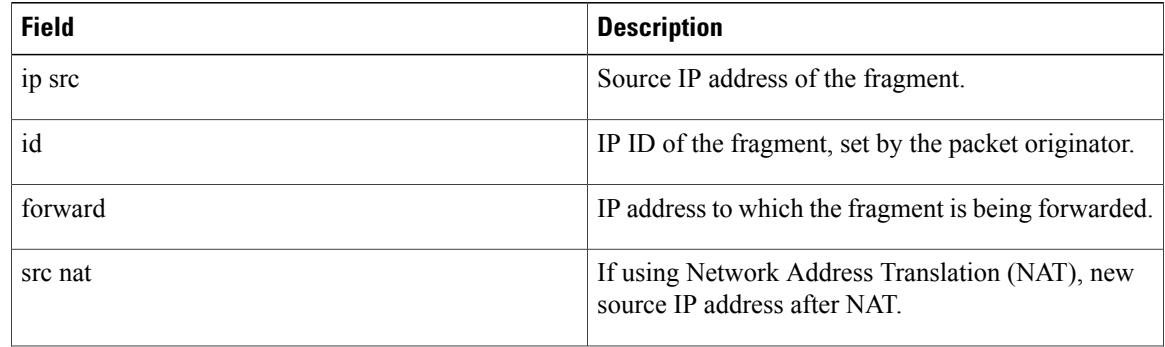

 $\mathbf I$ 

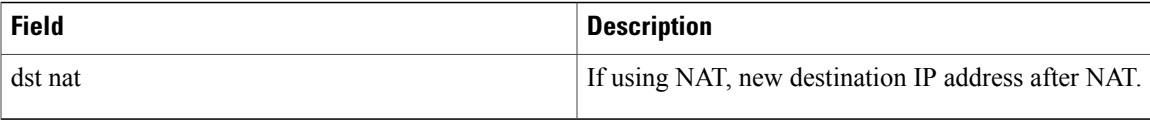

 $\overline{\phantom{a}}$ 

# **show ip slb gtp**

To display IOS Server Load Balancing (IOS SLB) general packet radio service (GPRS) Tunneling Protocol (GTP) information, use the **show ip slb gtp**command in privileged EXEC mode.

**show ip slb gtp** {**gsn** [ *gsn-ip-address* ]| **nsapi** [ *nsapi-key* ] **[detail]**}

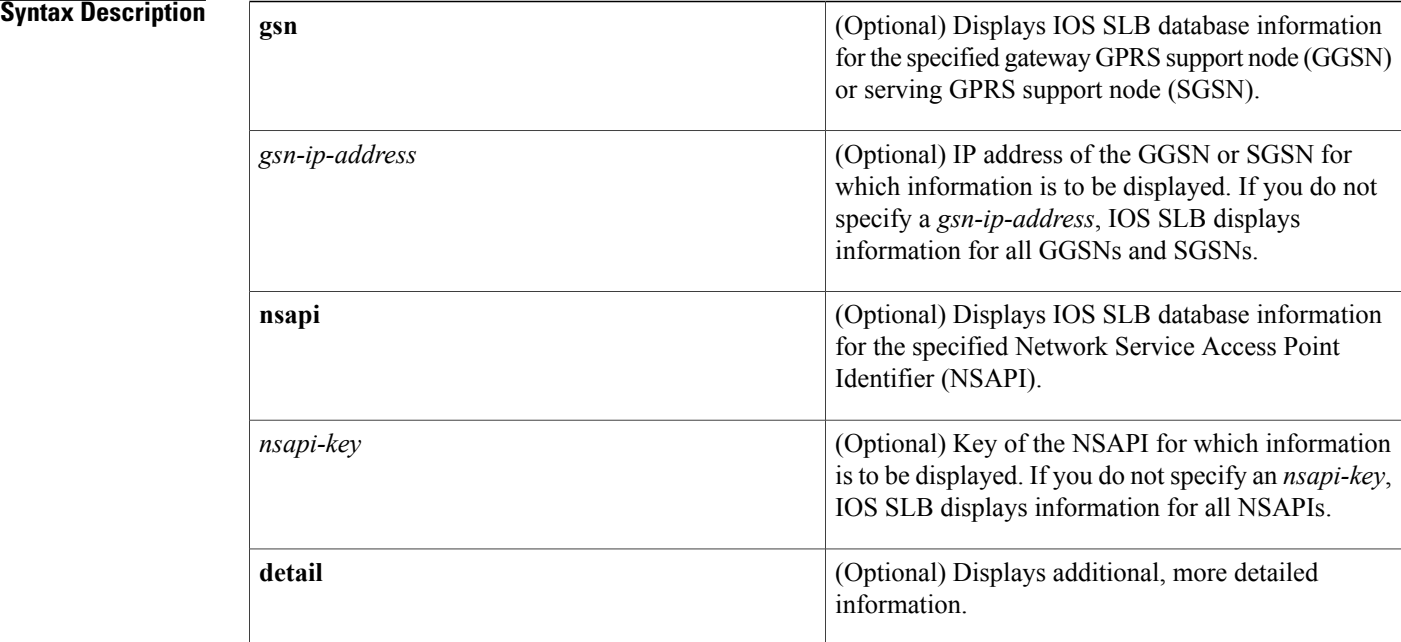

### **Command Default** If you specify **gsn** and you do not specify a *gsn-ip-address*, IOS SLB displays information for all GGSNs and SGSNs. If you specify **nsapi** and you do not specify an *nsapi-key*, IOS SLB displays information for all NSAPIs.

## **Command Modes** Privileged EXEC (#)

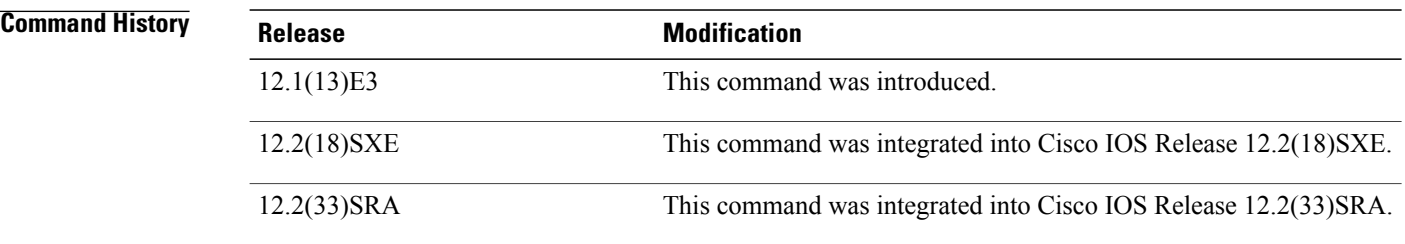

**Examples** The following is sample output from the **show ip slb gtp gsn**command for a specific GGSN or SGSN:

```
Router# show ip slb gtp gsn 10.0.0.0
type ip recovery-ie purging
        ------------------------------------------
SGSN 10.0.0.0 UNKNOWN
The table below describes the fields shown in the display.
```
### **Table 10: show ip slb gtp gsn Field Descriptions**

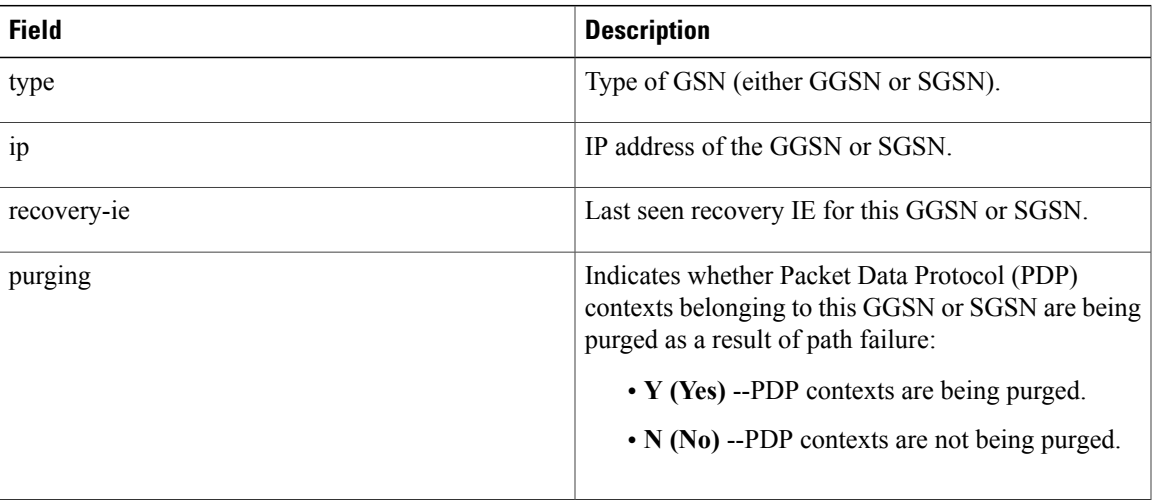

The following is sample output from the **show ip slb gtp nsapi**command:

```
Router# show ip slb gtp nsapi
                 nsapi key real nsapi count session count
                  -----------------------------------------------------------------
11111111111111F1 172.16.0.0 1 1
```
The following is sample output from the **show ip slb gtp nsapi**command for a specific NSAPI key:

```
Router# show ip slb gtp nsapi 11111111111111F1
                                                nsapi count session count
             -----------------------------------------------------------------
11111111111111F1 172.16.0.0 1 1
The table below describes the fields shown in the display.
```
#### **Table 11: show ip slb gtp nsapi Field Descriptions**

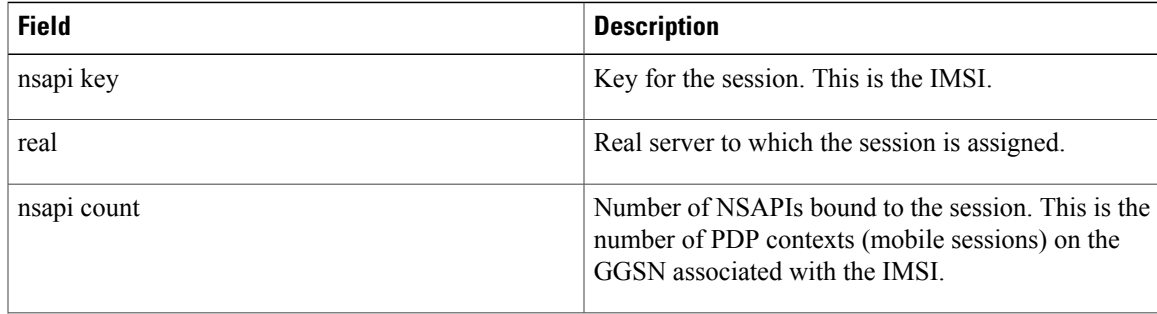

Τ

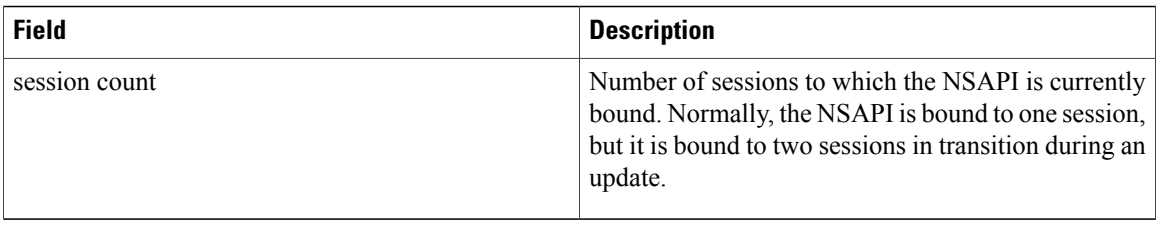

The following is sample output from the **show ip slb gtp nsapi detail**command:

```
Router# show ip slb gtp nsapi detail
IMSI key = 11111111111111F1, real = 172.16.0.1, nsapi count = 1, session count = 1
no vserver key client state seq
---------------------------------------------------------------------------
                  0009E8810009E881 10.0.0.0:2123
The table below describes the fields shown in the display.
```
#### **Table 12: show ip slb gtp nsapi detail Field Descriptions**

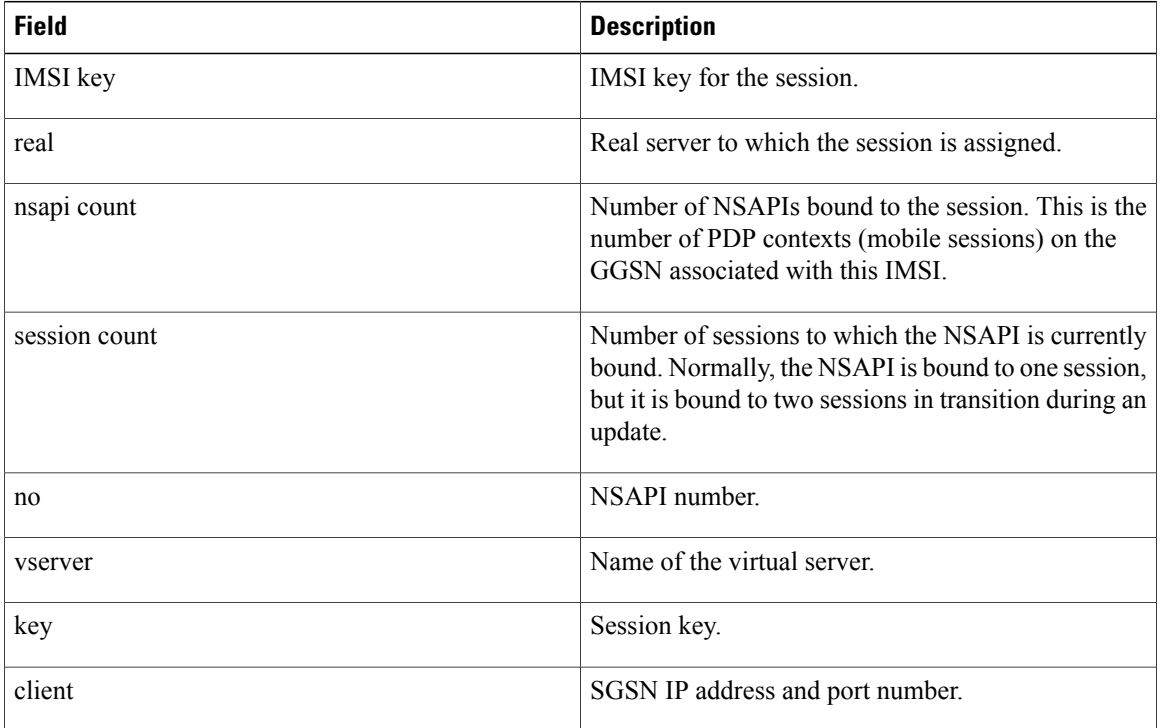

 $\overline{\phantom{a}}$ 

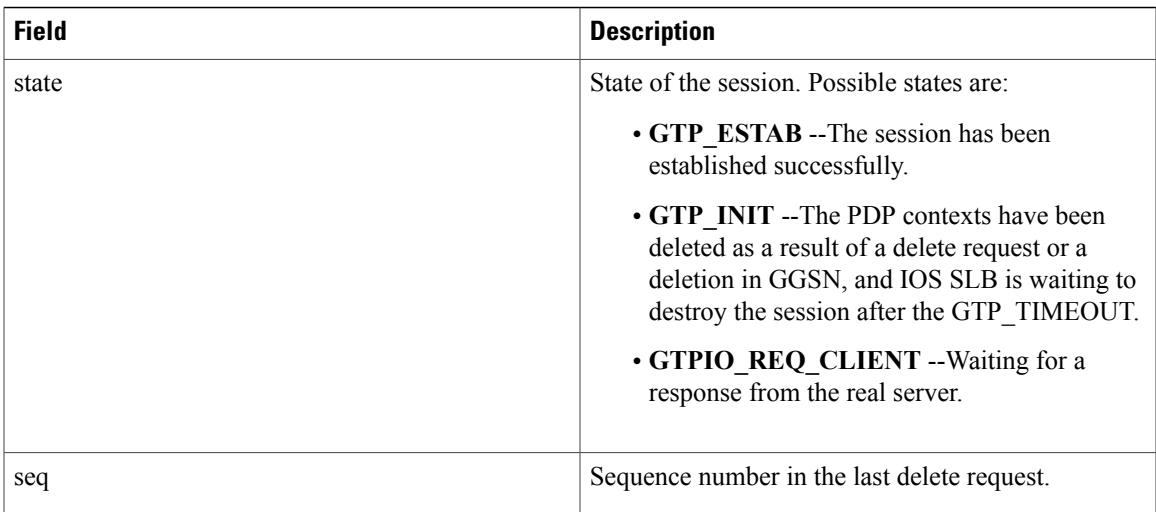

 $\mathbf I$ 

# **show ip slb map**

To display information about IOS SLB protocol maps, use the **show ip slb map**command in privilegedEXEC mode.

**show ip slb map** [ *id* ]

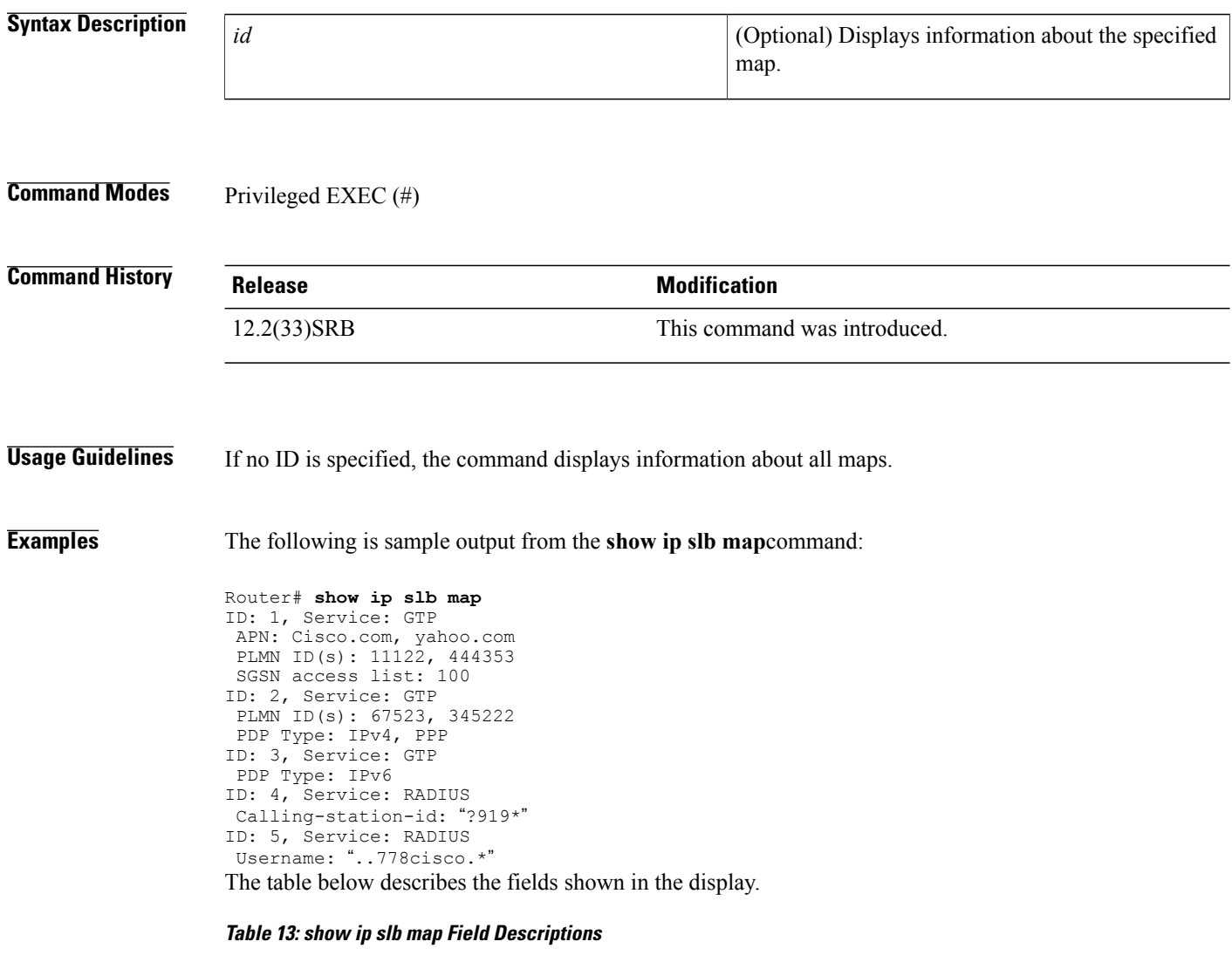

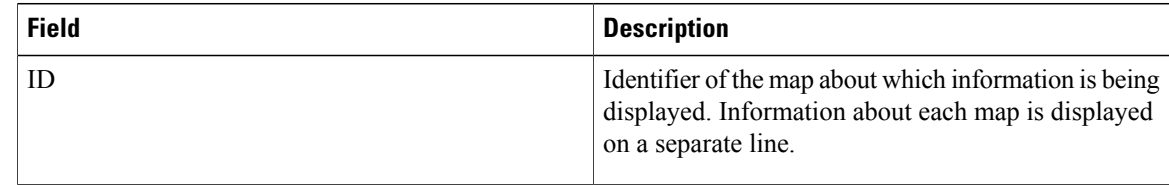

 $\mathbf I$ 

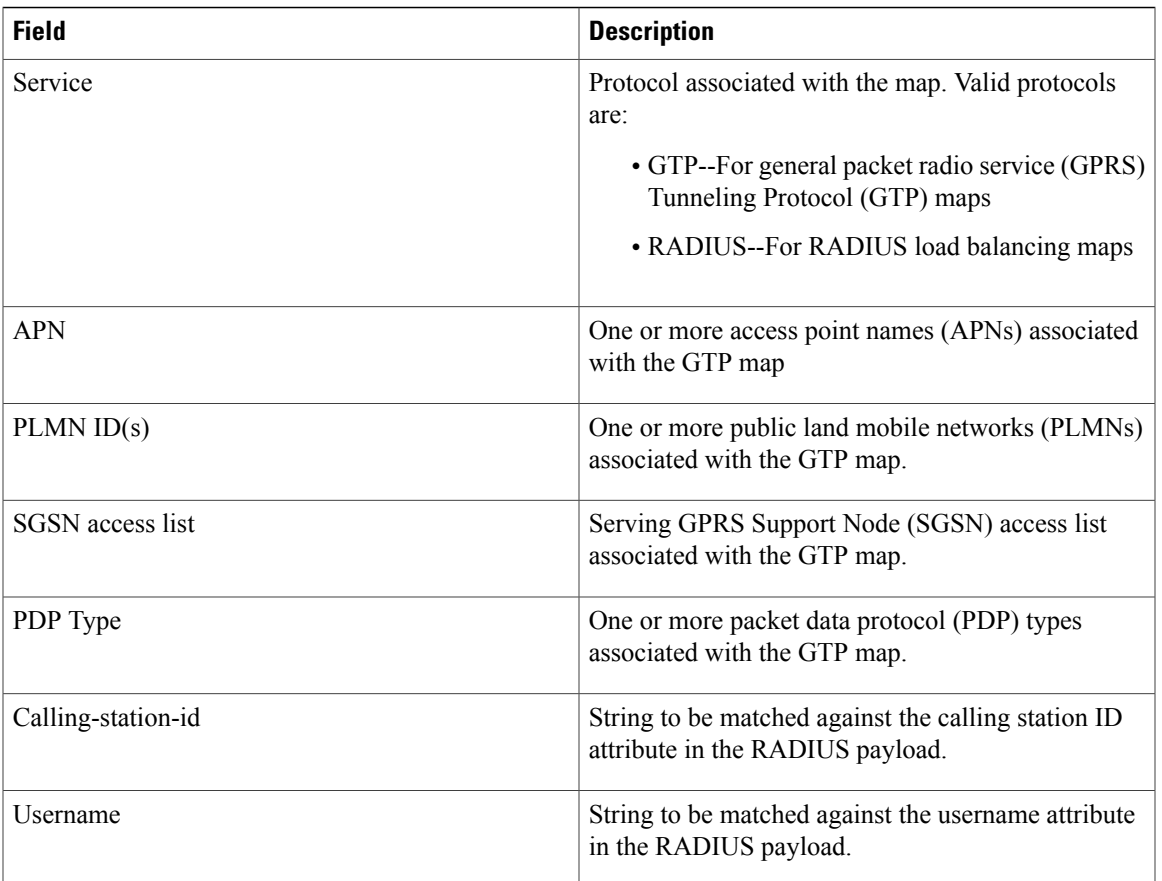

# **show ip slb natpool**

To display the IP Cisco IOS Server Load Balancing (IOS SLB) Network Address Translation (NAT) configuration, use the **show ip slb natpool**command in privileged EXEC mode.

**show ip slb natpool** [**name** *pool*] **[detail]**

#### **Syntax Description**

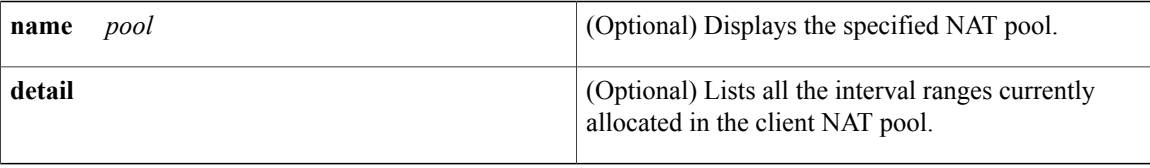

### **Command Modes** Privileged EXEC (#)

# **Command History Release <b>Modification** 12.1(2)E This command was introduced. 12.2(14)S This command was integrated into Cisco IOS Release 12.2(14)S. 12.2(18)SXE This command was integrated into Cisco IOS Release 12.2(18)SXE. 12.2(33)SRA This command was integrated into Cisco IOS Release 12.2(33)SRA.

**Examples** The following is sample output from the default **show ip slb natpool**command:

```
Router# show ip slb natpool
nat client B 209.165.200.225 1.1.1.6 1.1.1.8 Netmask 255.255.255.0
nat client A 10.1.1.1 1.1.1.5 Netmask 255.255.255.0
The following is sample output from the show ip slb natpoolcommand with the detail keyword:
```
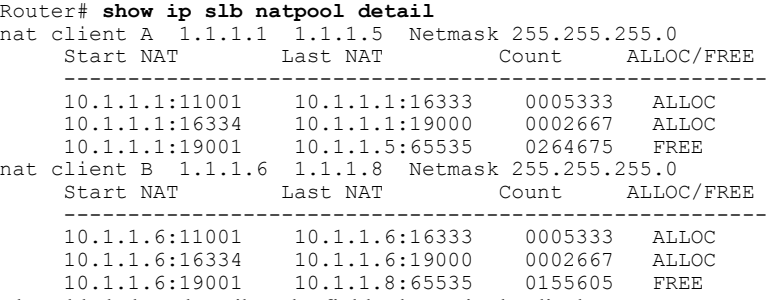

The table below describes the fields shown in the display.

### **Table 14: show ip slb natpool detail Field Descriptions**

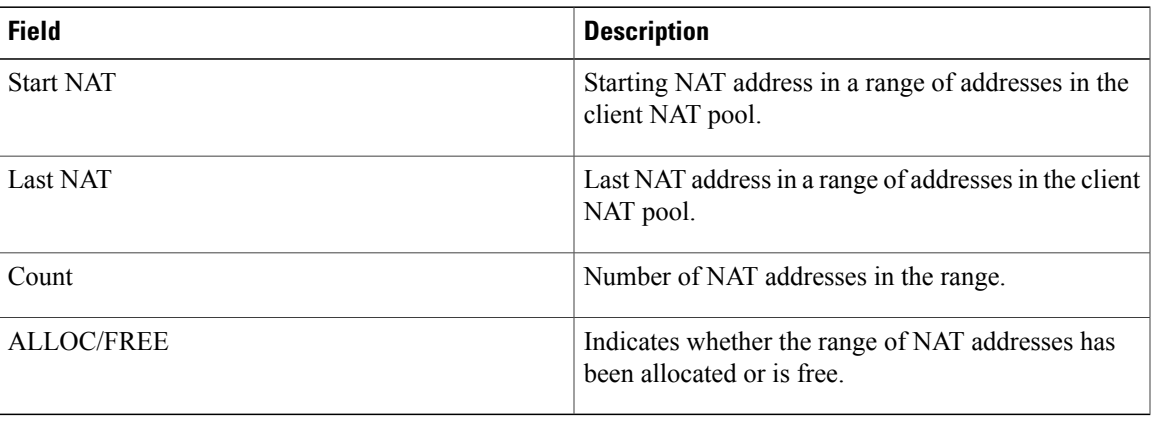

## **Related Commands**

 $\mathbf{I}$ 

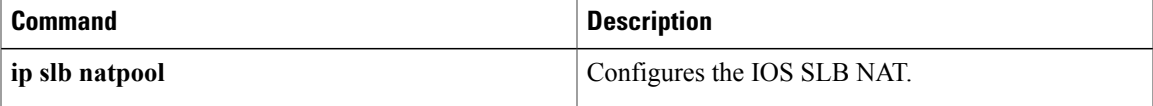

I

# **show ip slb probe**

To display information about a Cisco IOS Server Load Balancing (IOS SLB) probe, use the **show ip slb probe**command in privileged EXEC mode.

**show ip slb probe** [**name** *probe*] **[detail]**

### **Syntax Description**

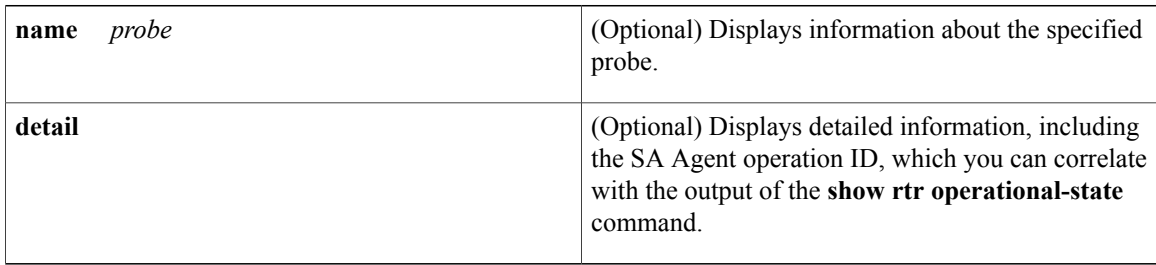

### **Command Modes** Privileged EXEC (#)

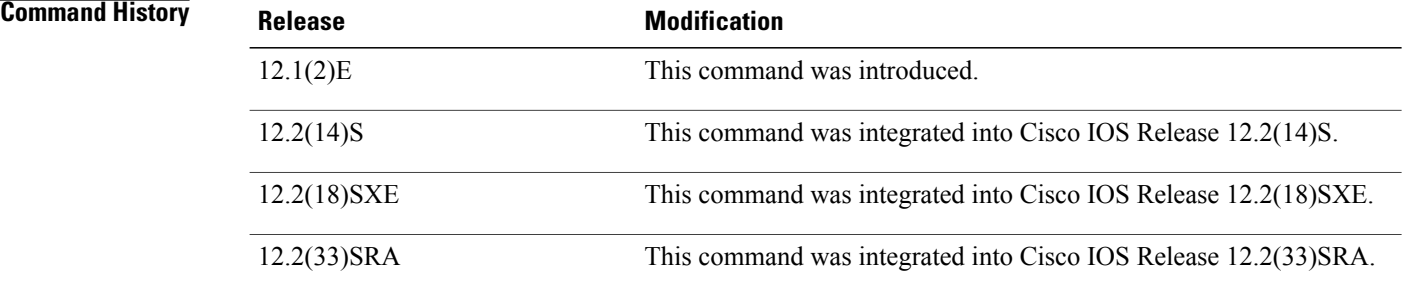

**Examples** The following is sample output from the **show ip slb probe**command:

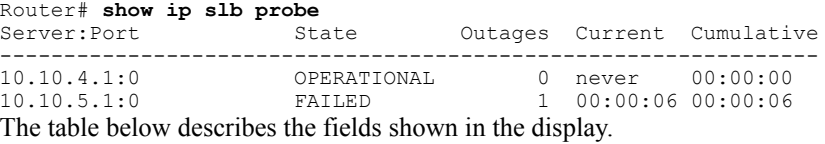

#### **Table 15: show ip slb probe Field Descriptions**

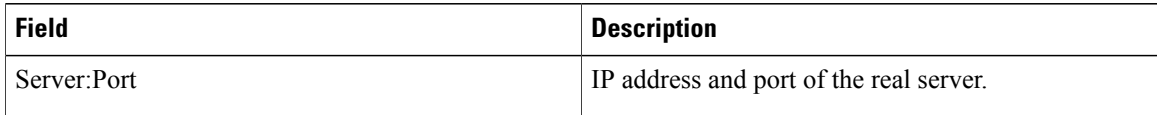

 $\mathbf I$ 

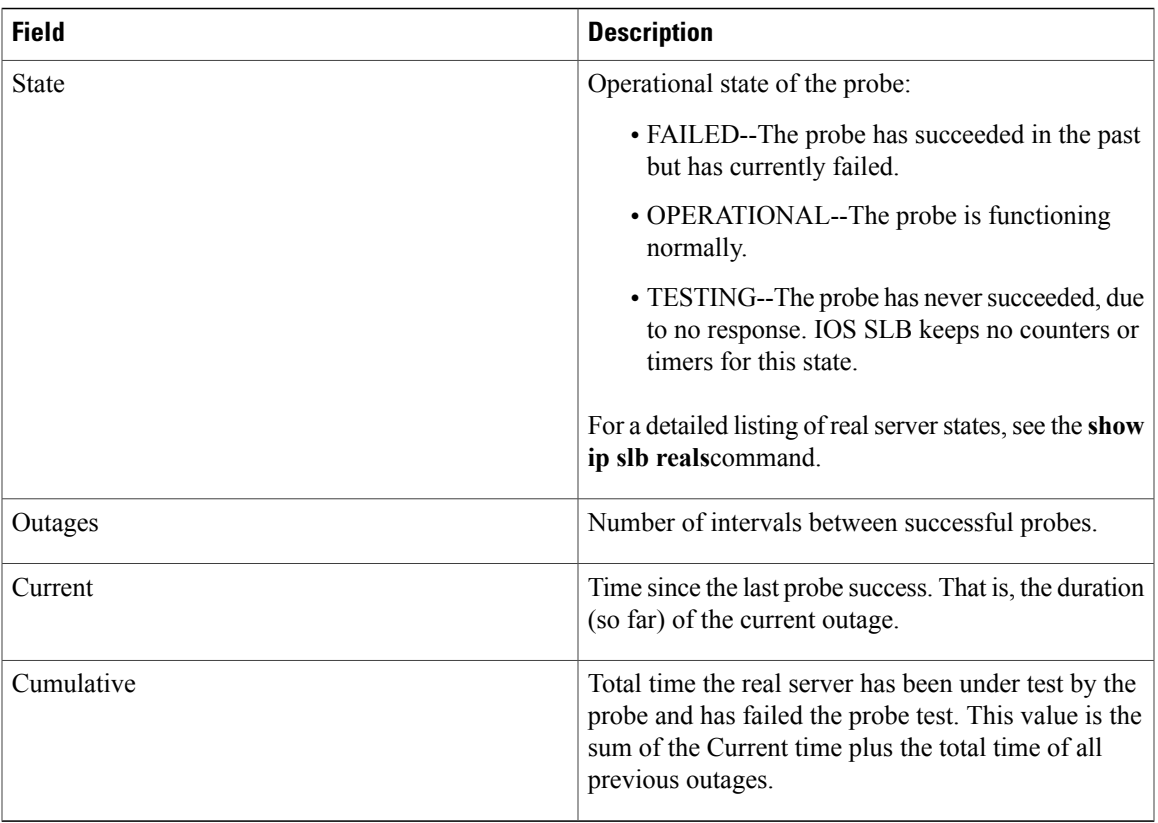

I

# **show ip slb reals**

To display information about the real servers, use the **show ip slb reals**command in privileged EXEC mode.

**show ip slb reals** [**sfarm** *server-farm*] **[detail]**

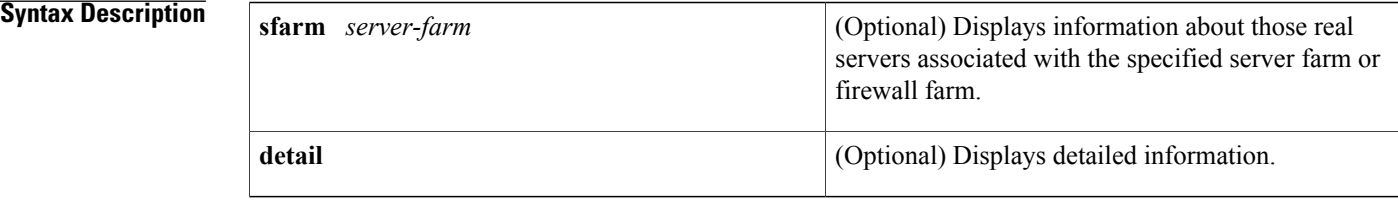

## **Command Modes** Privileged EXEC (#)

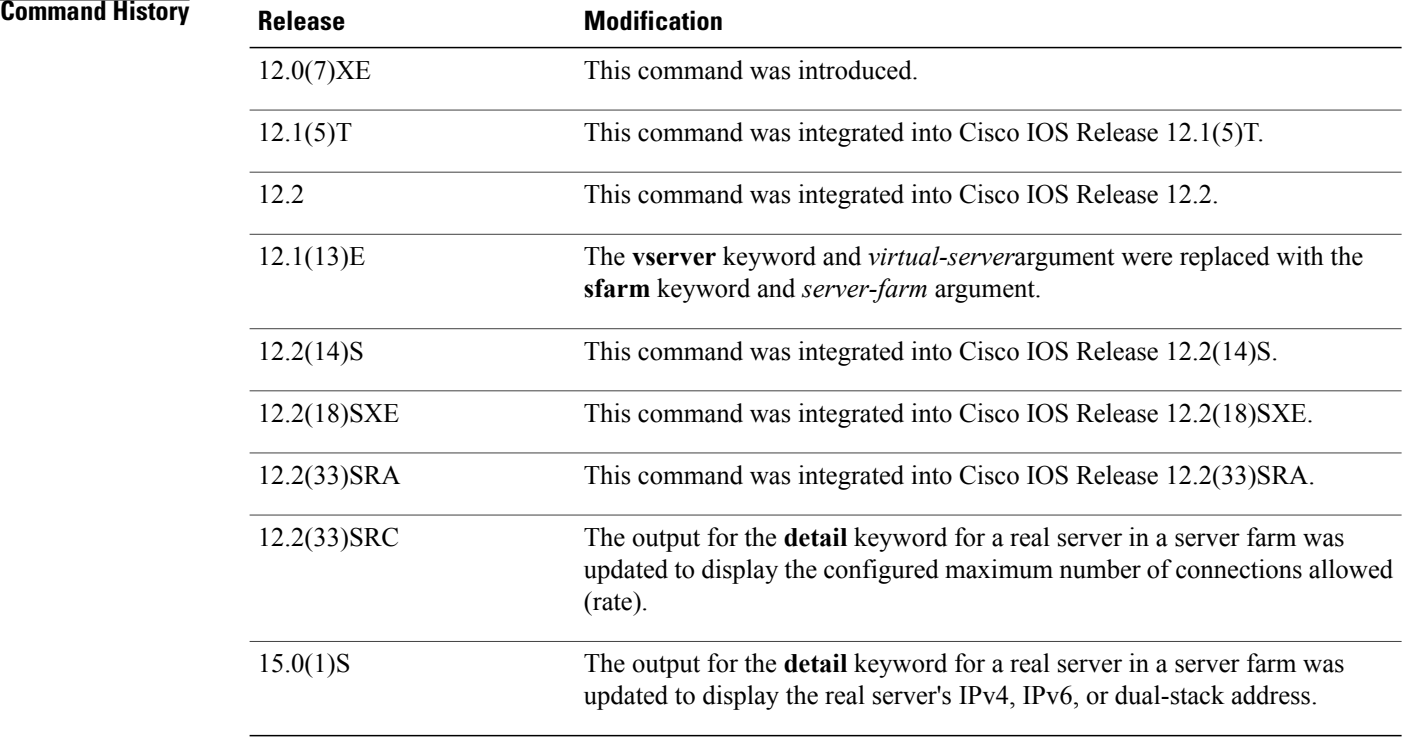

**Usage Guidelines** If no options are specified, the command displays information about all real servers.

In a configuration with stateful backup, if a probe changes state at the same time that the primary IOS SLB device fails over to the backup IOS SLB device, the output from the **show ip slb reals** command for the backup device displays the state of the probe before the failover, not the actual current state.

 $\mathbf{I}$ 

## **Examples** The following is sample output from the **show** ip slb realscommand:

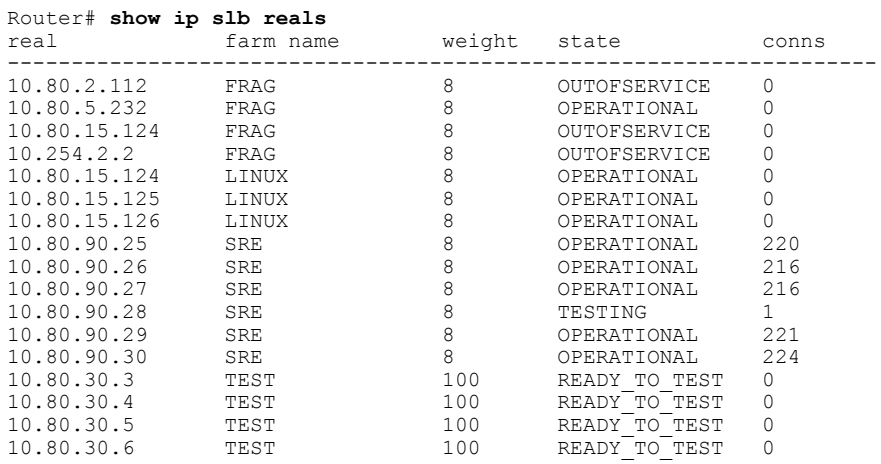

The table below describes the fields shown in the display.

### **Table 16: show ip slb reals Field Descriptions**

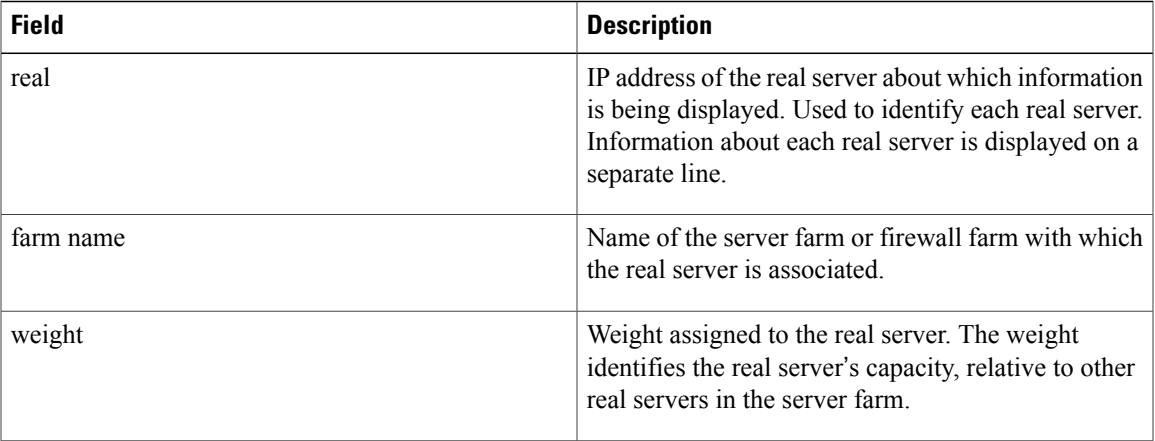

 $\overline{\phantom{a}}$ 

I

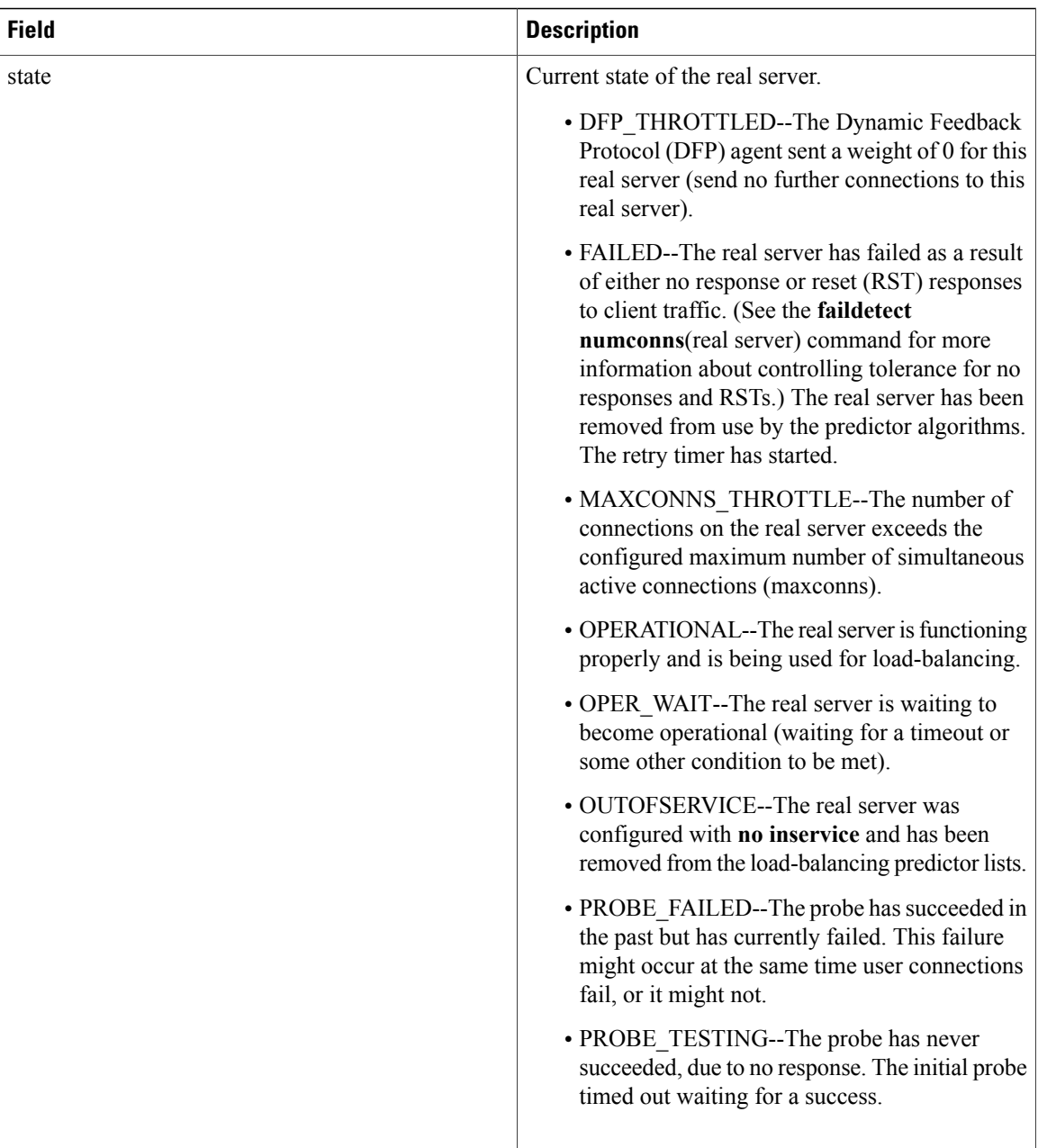

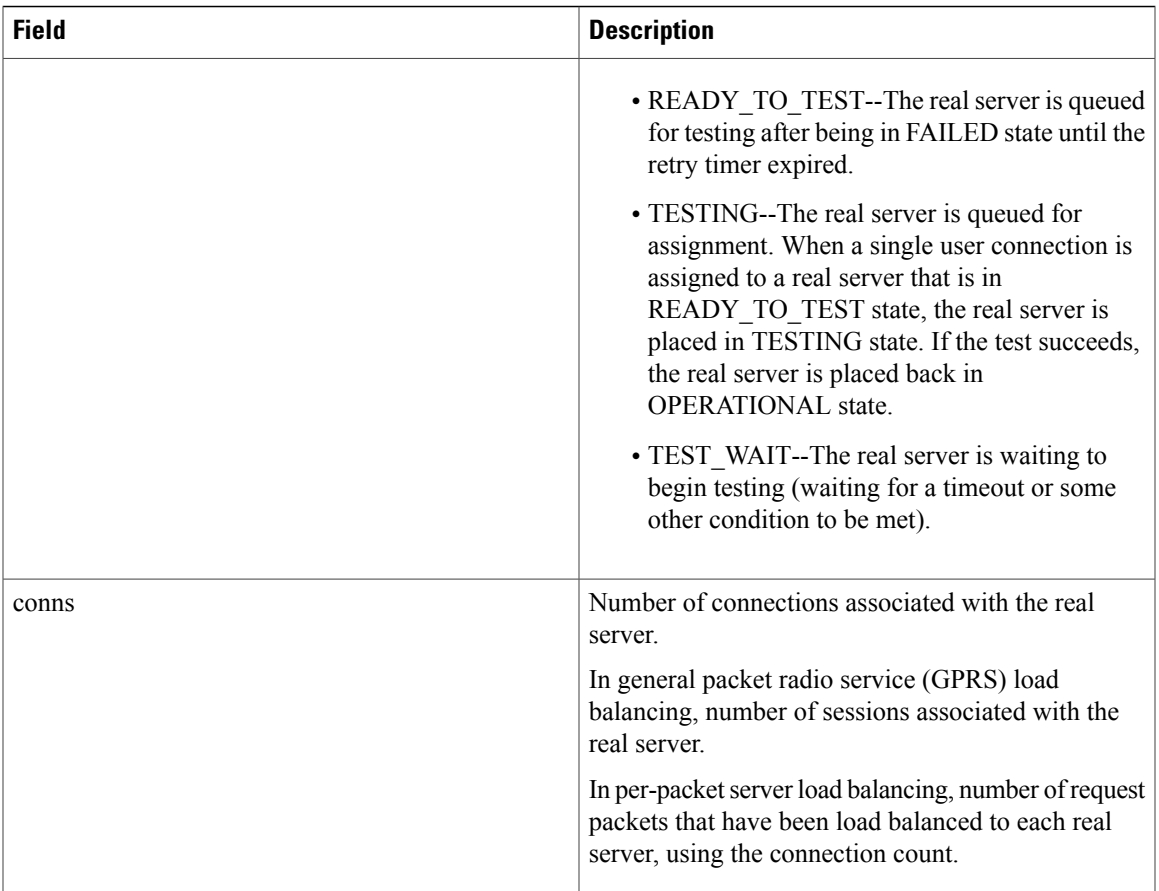

The following is sample output from the **show ip slb reals detail**command for a dual-stack real server in a server farm:

```
Router# show ip slb reals detail
172.16.88.5, SF1, state = OPERATIONAL, type = server
  ipv6 = 2342:2342:2343:FF04:2388:BB03:3223:8912
  conns = 0, dummy conns = 0, maxconns = 4294967295
  weight = 8, weight(admin) = 8, metric = 0, remainder = 0
  reassign = 3, retry = 60failconn threshold = 8, failconn count = 0
  failclient threshold = 2, failclient count = 0
  total conns established = 0, total conn failures = 0server failures = 0
```
The following is sample output from the **show ipslbrealsdetail**command for a real server in a firewall farm:

```
Router# show ip slb reals detail
10.10.3.2, F, state = OPERATIONAL, type = firewall
  conns = 0, dummy conns = 0, maxconns = 4294967295
  weight = 8, weight(admin) = 8, metric = 0, remainder = 0total conns established = 8377, hash count = 0
  server failures = 0
  interface FastEthernet1/0, MAC 0000.0c41.1063
```
The table below describes the fields shown in the above detail displays.

I

### **Table 17: show ip slb reals detail Field Descriptions**

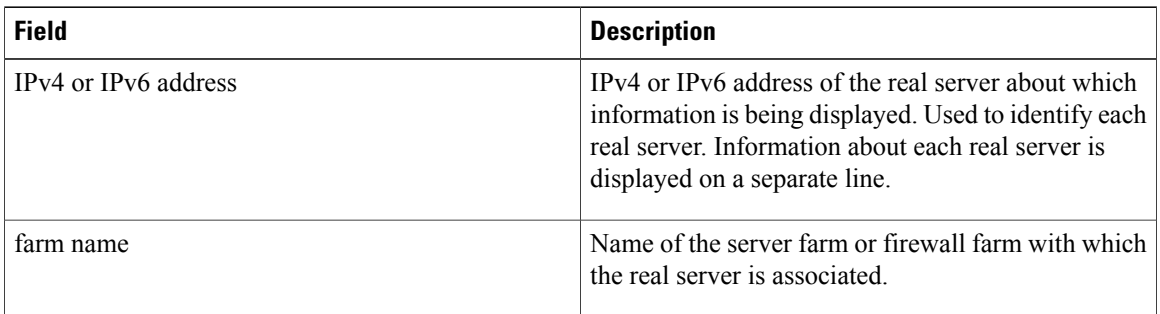

 $\mathbf I$ 

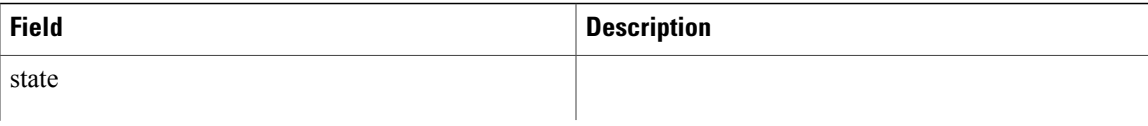

 $\overline{\phantom{a}}$ 

I

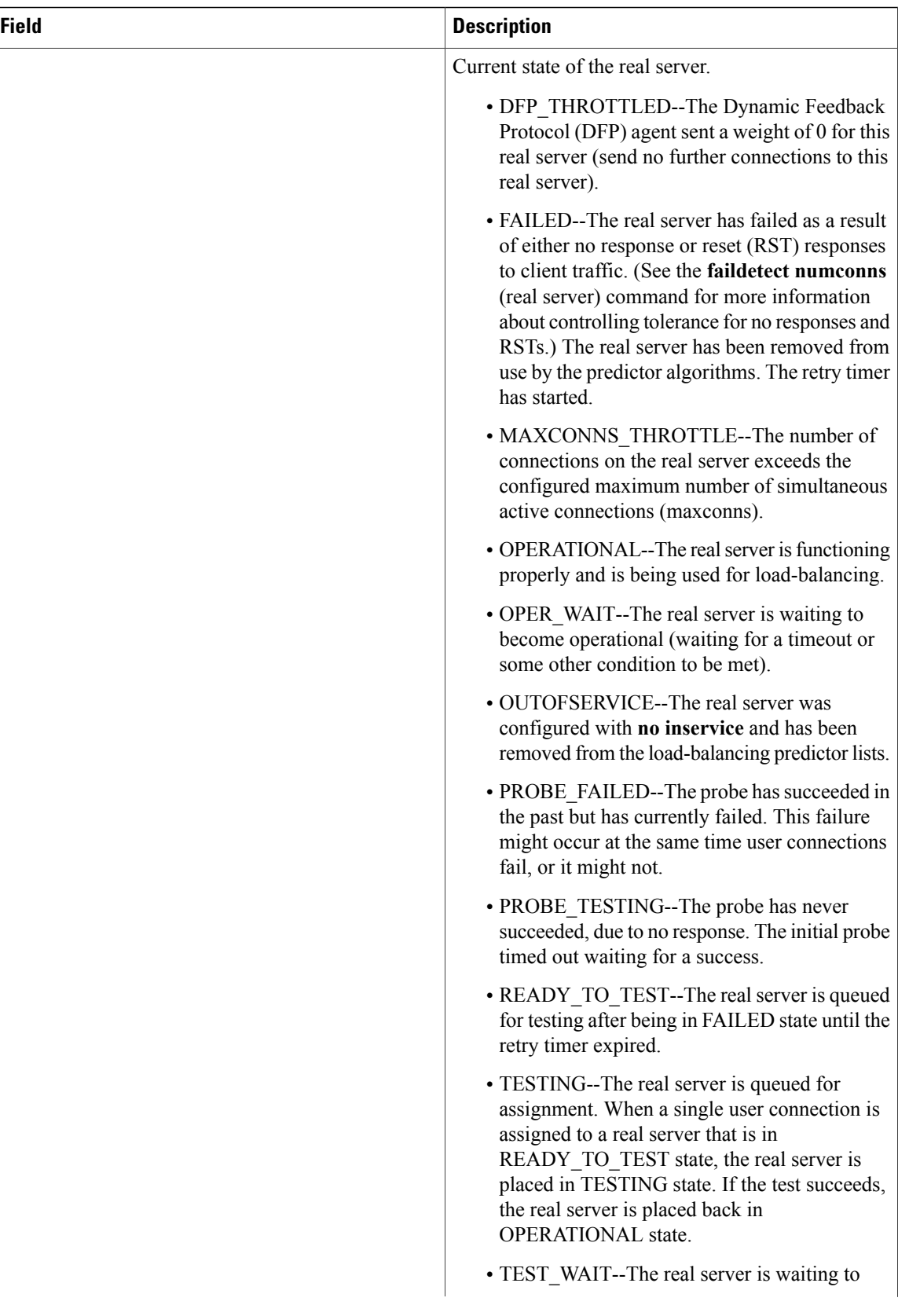

 $\mathbf{I}$ 

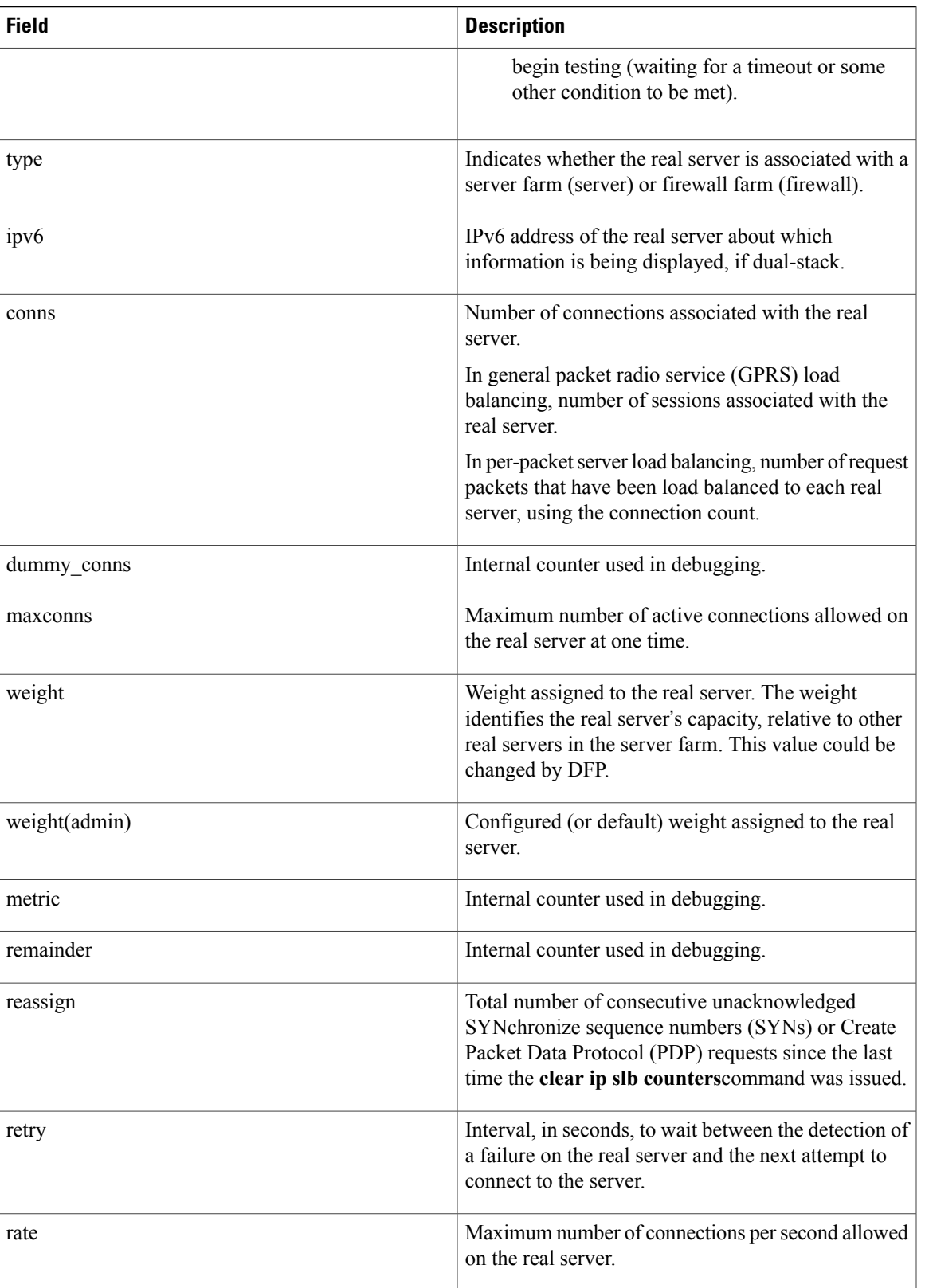

 $\mathbf l$ 

 $\mathbf I$ 

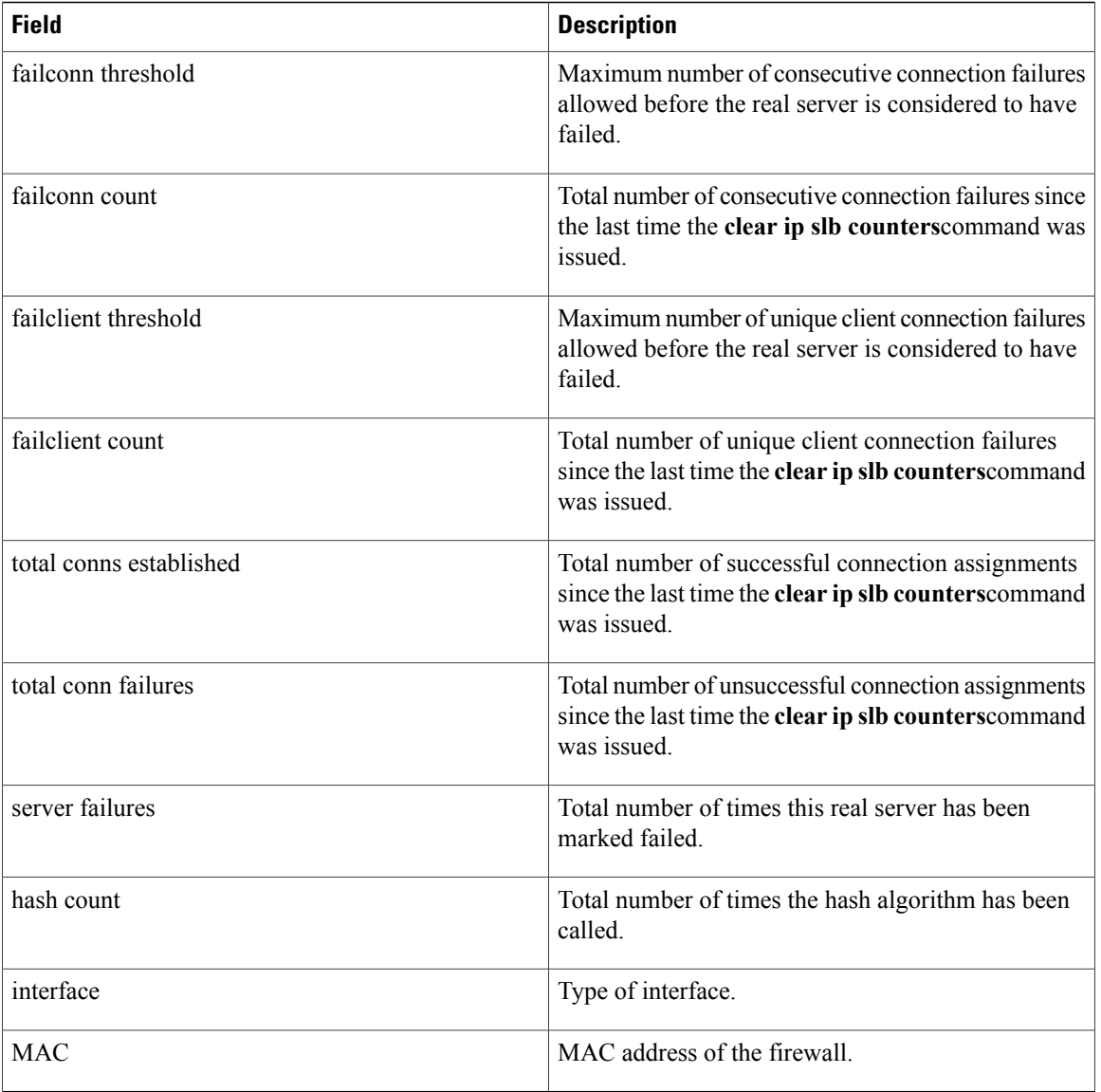

# **show ip slb replicate**

To display the Cisco IOS Server Load Balancing (IOS SLB) replication configuration, use the **show ip slb replicate**command in privileged EXEC mode.

**show ip slb replicate**

- **Syntax Description** This command has no arguments or keywords.
- **Command Modes** Privileged EXEC (#)

**Command History Release Modification** 12.1(2)E This command was introduced. 12.2(14)S This command was integrated into Cisco IOS Release 12.2(14)S. 12.2(14)ZA5 This command was modified to support slave replication. 12.2(18)SXE This command was integrated into Cisco IOS Release 12.2(18)SXE. 12.2(33)SRA This command was integrated into Cisco IOS Release 12.2(33)SRA.

**Examples** The following is sample output from the **show** ip **slb** replicate command:

```
Router# show ip slb replicate
VS1, state = NORMAL, interval = 10
 Slave Replication: Enabled
 Slave Replication statistics:
  unsent conn updates: 0<br>
conn updates received: 0
  conn updates received:
  conn updates transmitted: 0<br>update messages received: 0
  update messages received:
  update messages transmitted: 0
 Casa Replication:
  local = 10.1.1.1 remote = 10.2.2.2 port = 1024current password = <none> pending password = <none>
  password timeout = 180 sec (Default)
 Casa Replication statistics:
  unsent conn updates: 0
  conn updates received: 0<br>conn updates transmitted: 0
  conn updates transmitted:
  update packets received: 0<br>update packets transmitted: 0
  update packets transmitted:
  failovers:
```
The table below describes the fields shown in the display.

I

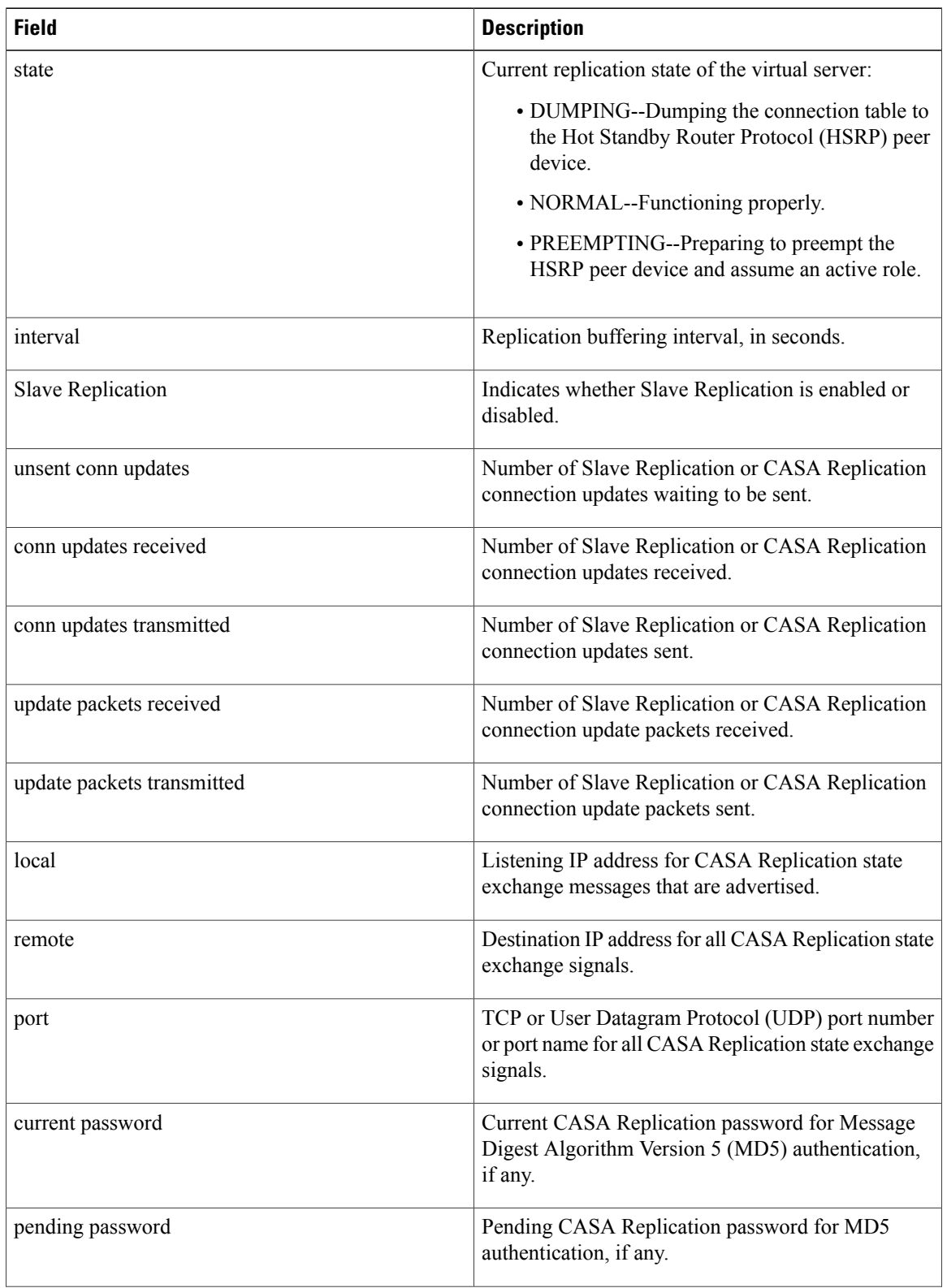

### **Table 18: show ip slb replicate Field Descriptions**
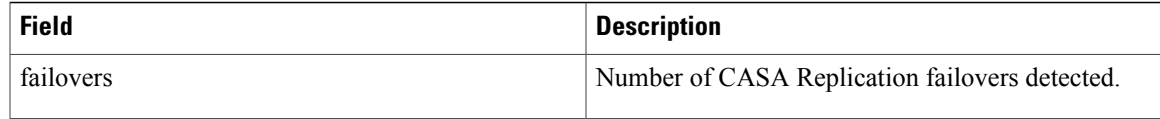

## **Related Commands**

 $\mathbf{I}$ 

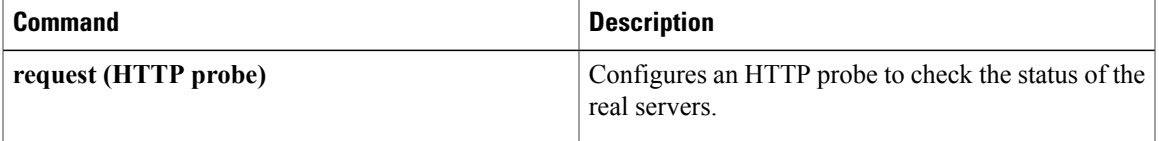

# **show ip slb serverfarms**

To display information about the server farms, use the **show ipslbserverfarms**command in privilegedEXEC mode.

**show ip slb serverfarms** [**name** *serverfarm-name*] **[detail]**

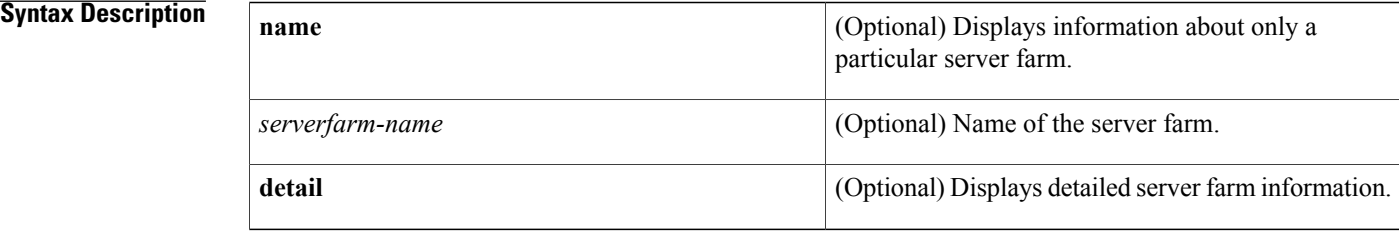

### **Command Modes** Privileged EXEC (#)

# **Command History Release <b>Modification** 12.0(7)XE This command was introduced. 12.1(5)T This command was integrated into Cisco IOS Release 12.1(5)T. 12.2 This command was integrated into Cisco IOS Release 12.2. 12.2(14)S This command was integrated into Cisco IOS Release 12.2(14)S. 12.2(18)SXE This command was integrated into Cisco IOS Release 12.2(18)SXE. 12.2(33)SRA This command was integrated into Cisco IOS Release 12.2(33)SRA. The output for the **detail** keyword was updated to display RADIUS load balancing enhancements and information about the IOS SLB KeepAlive Application Protocol (KAL-AP) agent. 12.2(33)SRC The output for the **detail** keyword was updated to display the real server's IPv4, IPv6, or dual-stack address. 15.0(1)S

### **Examples** The following is sample output from the **show ip slb serverfarms**command:

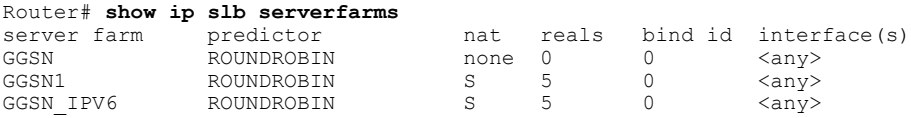

The table below describes the fields shown in the display.

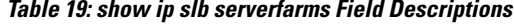

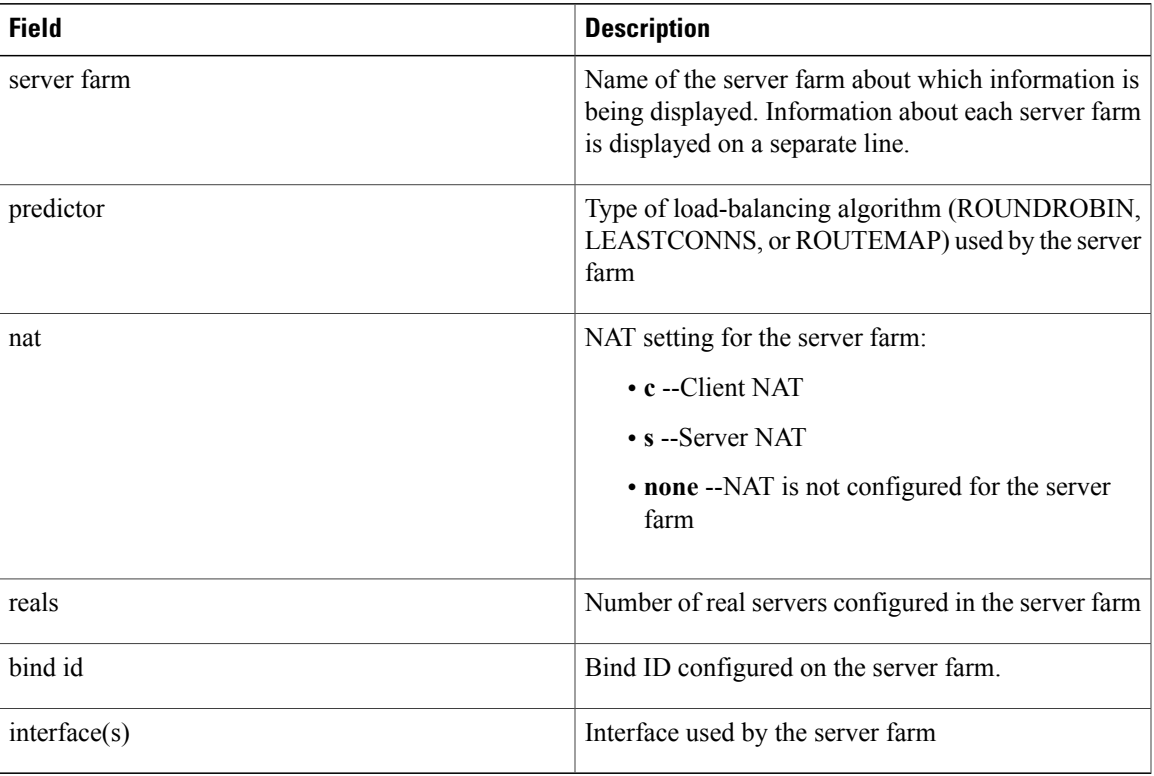

The following is sample output from the **show ip slb serverfarms detail**command, if RADIUS load balancing is configured with the route map predictor:

```
Router# show ip slb serverfarms detail
SF1, predictor = ROUNDROBIN, nat =SERVER, interface(s) = Vl88
  virtuals inservice: 1, reals = 1, bind id = 0
 Real servers:
   172.16.88.5, weight = 8, OPERATIONAL, conns = 0
    ipv6 = 2342:2342:2343:FF04:2388:BB03:3223:8912
  Total connections = 0
```
For RADIUS load balancing with the route map predictor configured, specifying the **detail** keyword displays:

- **predictor = ROUTE-MAP** --Indicates that the **route-map** keyword is configured on the **predictor** command in SLB server farm configuration mode.
- **routemap name** --Name of the IOS policy-based routing (PBR) route map. If the route map is invalid or is not present, IOS SLB also displays **Not Configured/Valid**.

The following is sample output from the **show ip slb serverfarms detail**command, if a KAL-AP request was received for this server farm:

```
SF, predictor = ROUNDROBIN, nat = SERVER, interface(s) = <any>
  virtuals inservice: 1, reals = 2, bind id = 0
  KAL-AP tag: "chicago.com", farm weight: 400
```
For the KAL-AP agent, specifying the **detail** keyword displays:

1

- **KAL-AP tag** --Domain tag to be used by the KAL-AP agent when searching for a server farm, if configured.
- **farm weight** --The weight to be used by the KAL-AP agent when calculating the load value for a server farm.

# **show ip slb sessions**

To display information about sessions handled by Cisco IOS Server Load Balancing (IOS SLB), use the **show ip slb sessions**command in privileged EXEC mode.

**show ip slb sessions** [**asn**| **gtp [ipv6]| gtp-inspect| ipmobile| radius**] [**vserver** *virtual-server*] [**client** *ipv4-address ipv4-netmask*] **[detail]**

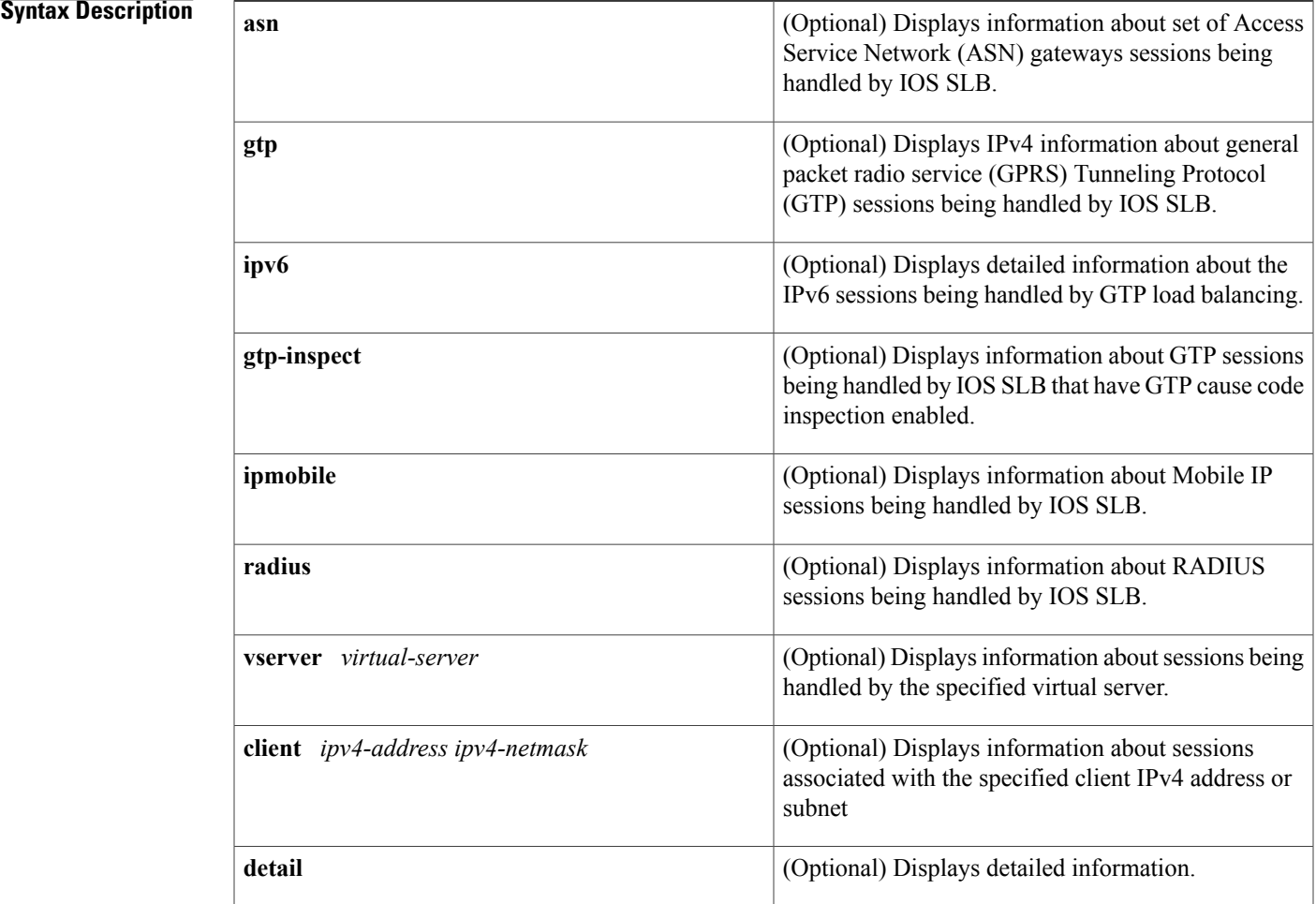

## **Command Modes** Privileged EXEC (#)

## **Command History Release Modification**

Г

12.1(11b)E This command was introduced.

T

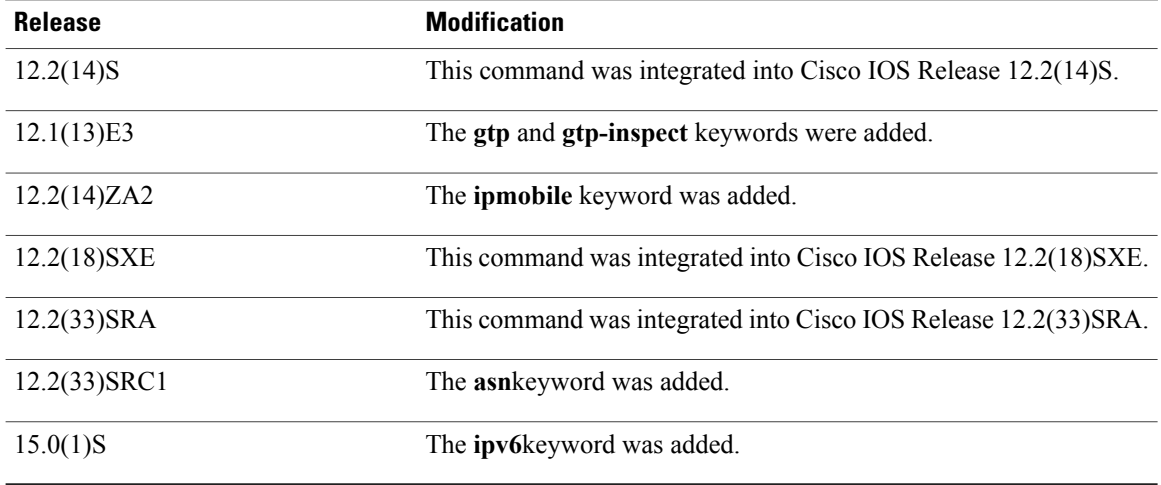

**Examples** The following is sample output from the **show** ip slb sessions command for RADIUS sessions:

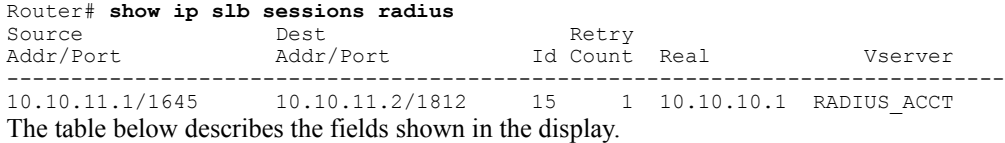

### **Table 20: show ip slb sessions radius Field Descriptions**

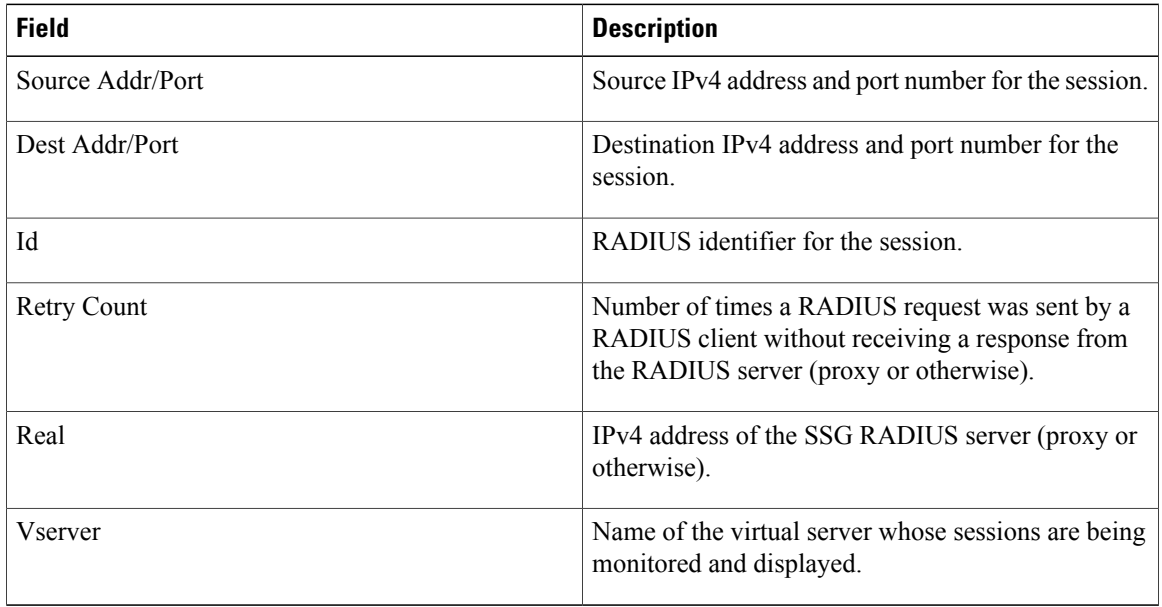

The following example shows GTP IPv4 session data:

Router# **show ip slb sessions gtp** vserver key client real state

I

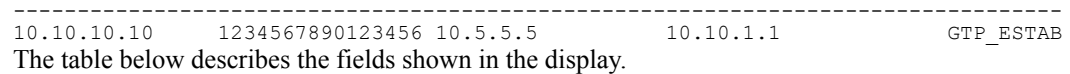

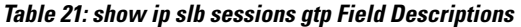

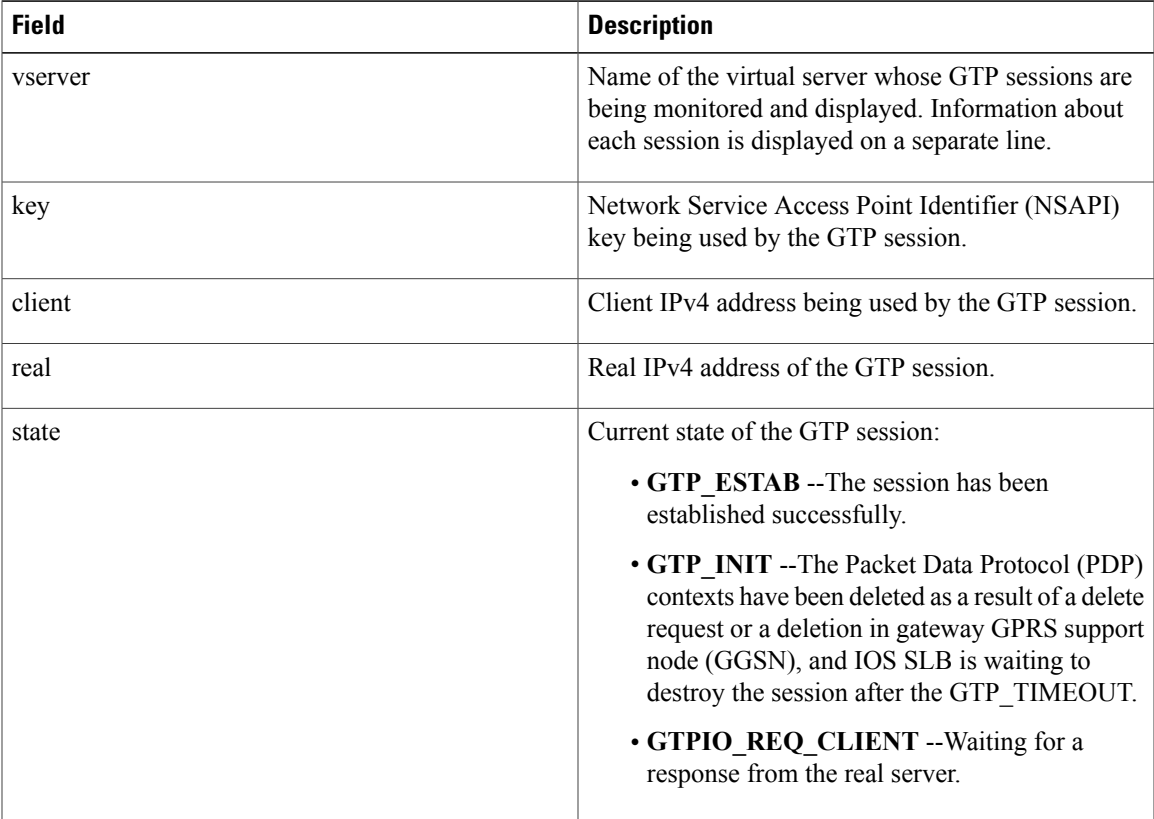

The following example shows GTP IPv6 session data:

Router# **show ip slb sessions gtp ipv6** vserver = VS, key = 1112131415180030 client = 3:3:3:3:3:3:3:9 real = 4:4:4:4:4:4:4:4 state = SLB\_IPV6\_GTP\_ESTAB The following example shows IOS SLB Mobile IP session data:

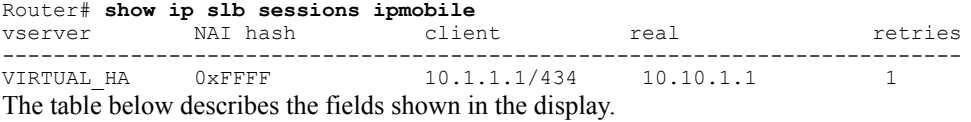

T

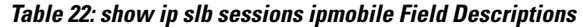

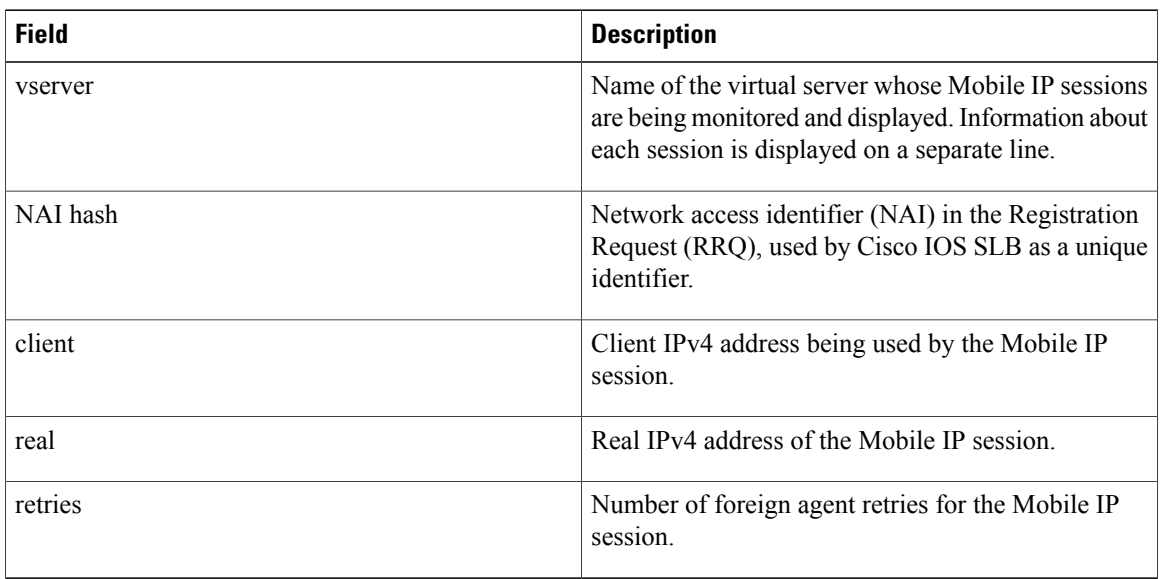

The following is sample output from the **show ip slb sessions asn**command for ASN sessions:

```
Router# show ip slb sessions asn<br>vserver MSID
      vserver MSID Base Station real state
------------------------------------------------------------------------------
              001646013fc0 5.5.5.5 10.10.1.1 ASN_REQ
The table below describes the fields shown in the display.
```
### **Table 23: show ip slb sessions asn Field Descriptions**

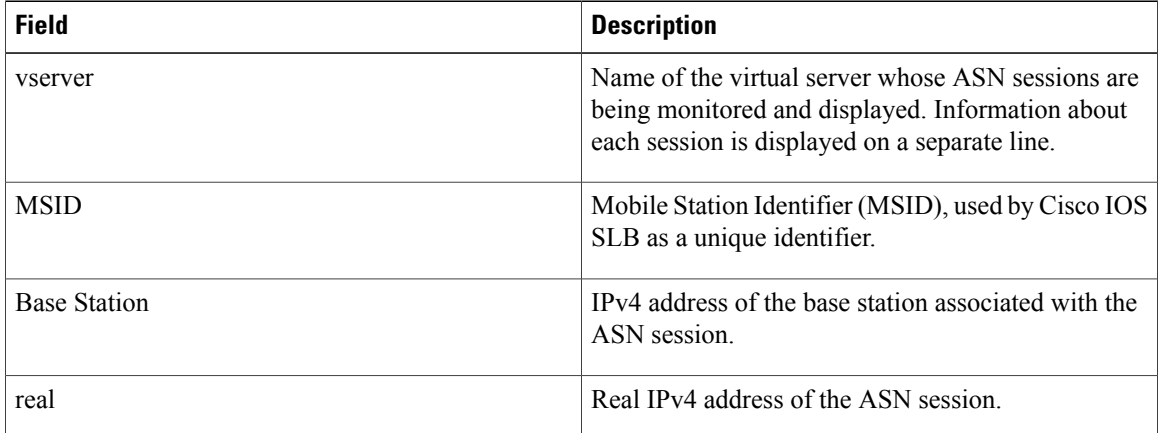

 $\mathbf I$ 

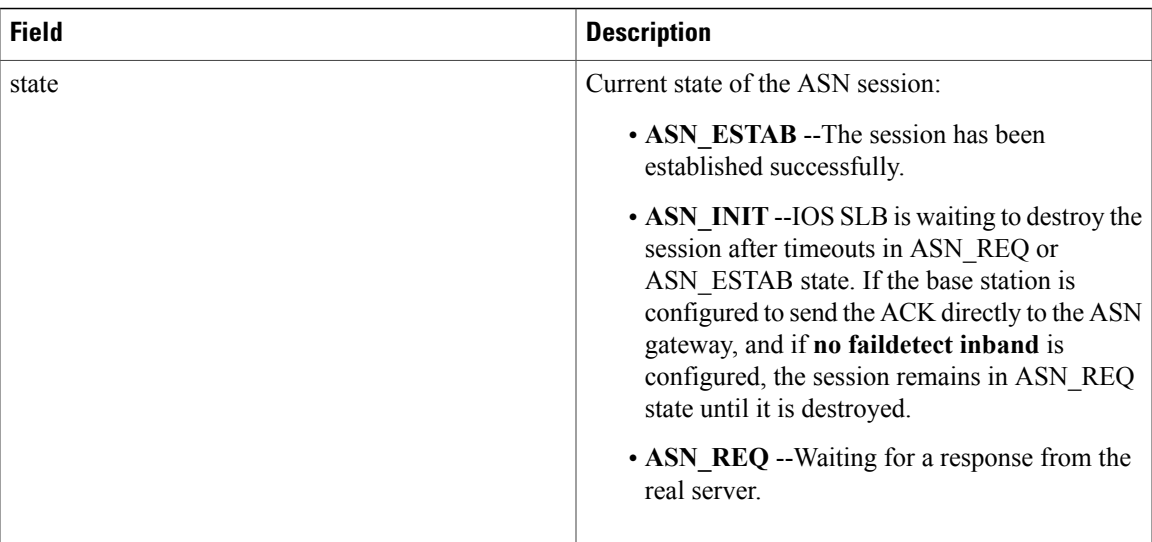

ı

# **show ip slb static**

To display the Cisco IOS Server Load Balancing (IOS SLB) server Network Address Translation (NAT) configuration, use the **show ip slb static**command in privileged EXEC mode.

**show ip slb static**

- **Syntax Description** This command has no arguments or keywords.
- **Command Default** The default behavior is to display the entire IOS SLB server NAT configuration.
- **Command Modes** Privileged EXEC (#)

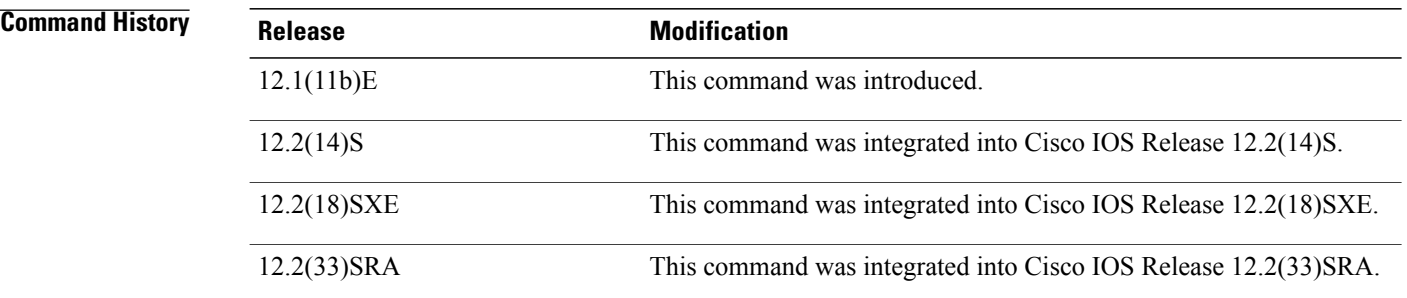

**Examples** The following is sample output from the **show ip slb static**command:

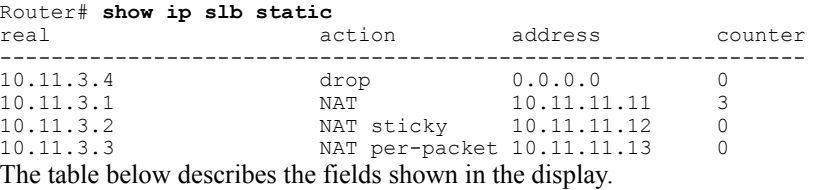

### **Table 24: show ip slb static Field Descriptions**

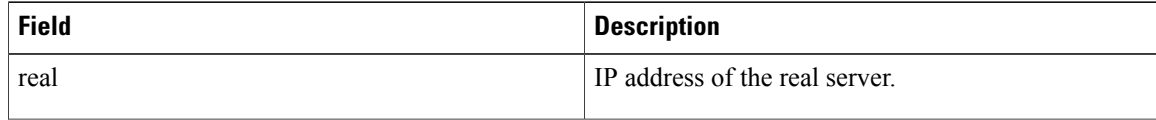

 $\mathbf{I}$ 

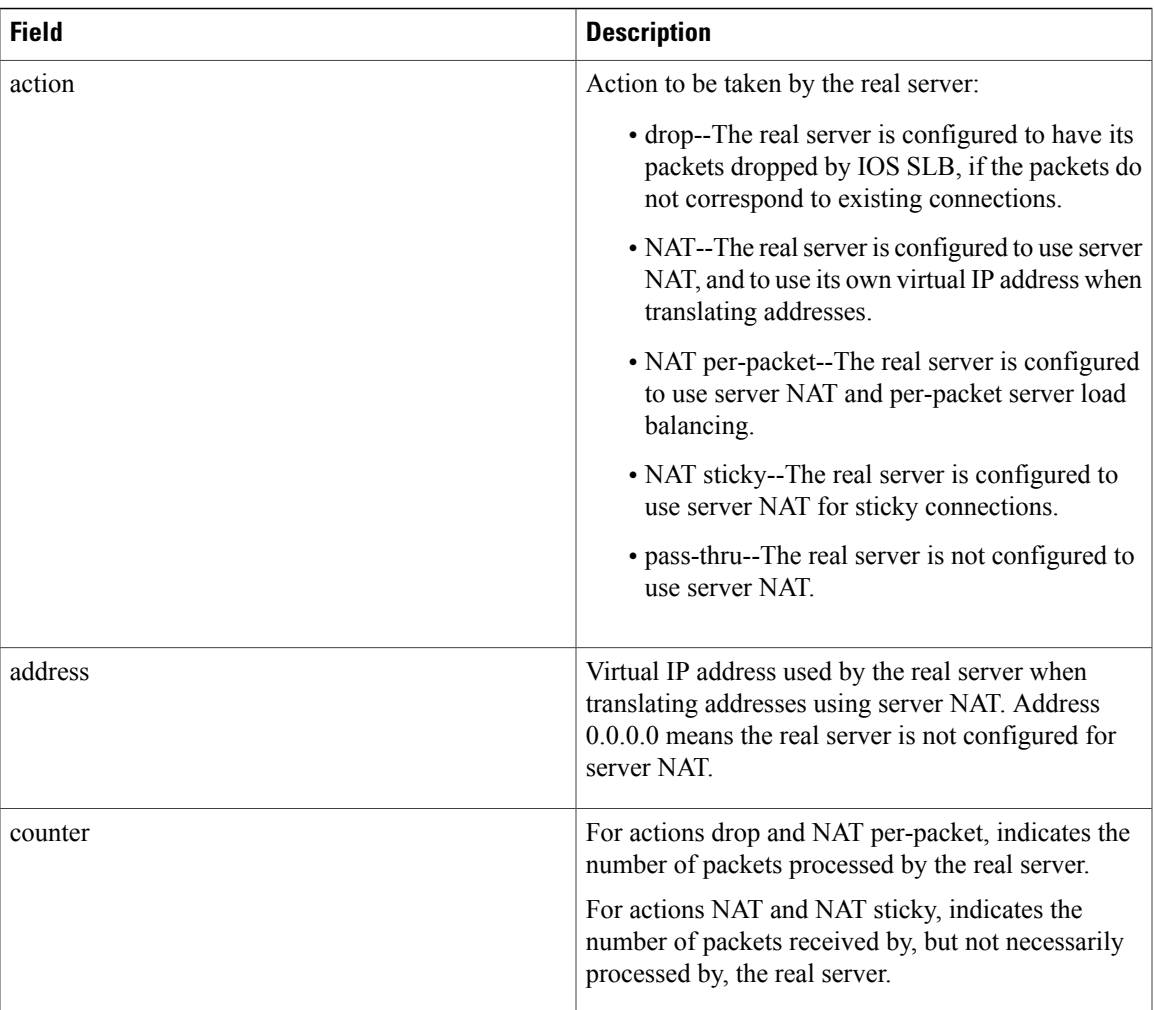

I

# **show ip slb stats**

To display IOS Server Load Balancing (IOS SLB) statistics, use the **show ip slb stats**command in privileged EXEC mode.

**show ip slb stats [kal-ap]**

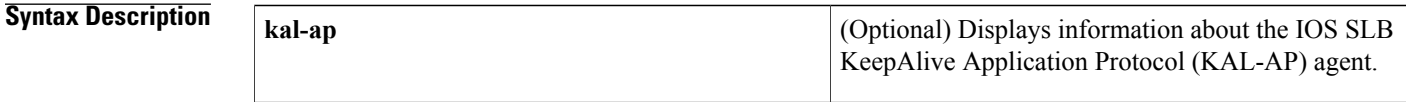

**Command Default** No default behavior or values.

**Command Modes** Privileged EXEC (#)

### **Command Histor**

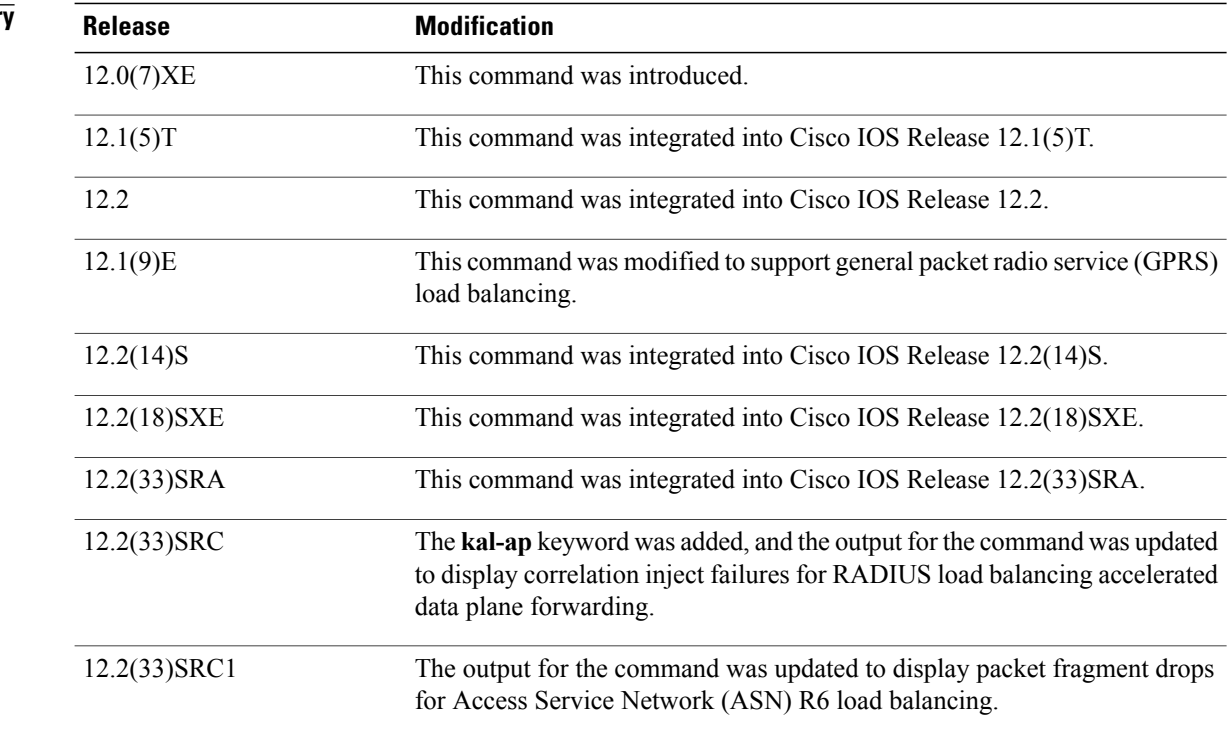

**Examples** The following is sample output from the **show ip slb stats**command:

Router# **show ip slb stats** Pkts via normal switching: 108247

 $\mathbf I$ 

| Pkts via special switching:                                | 4307026 |  |  |
|------------------------------------------------------------|---------|--|--|
| Pkts via slb routing:                                      | 1376241 |  |  |
| Pkts Dropped:                                              | 0       |  |  |
| Connections Created:                                       | 933131  |  |  |
| Connections Established:                                   | 350042  |  |  |
| Connections Destroyed:                                     | 639323  |  |  |
| Connections Reassigned:                                    | 0       |  |  |
| Zombie Count:                                              | Ω       |  |  |
| Connections Reused:                                        | Ω       |  |  |
| Connection Flowcache Purges:                               | 2665    |  |  |
| Failed Connection Allocs:                                  | 0       |  |  |
| Failed Real Assignments:                                   | Ω       |  |  |
| RADIUS framed-ip Sticky Count: 524288                      |         |  |  |
| RADIUS username Sticky Count:                              | 0       |  |  |
| RADIUS cstn-id Sticky Count:                               | 0       |  |  |
| GTP imsi Sticky Count:                                     | O       |  |  |
| Route Flows Created:                                       | 1691177 |  |  |
| Failed Route Flow Allocs:                                  | 0       |  |  |
| Failed Correlation Injects:                                |         |  |  |
| Pkt fragments drops in ssv:                                | O       |  |  |
| ASN MSID sticky count:                                     |         |  |  |
| The table below describes the fields shown in the display. |         |  |  |

**Table 25: show ip slb stats Field Descriptions**

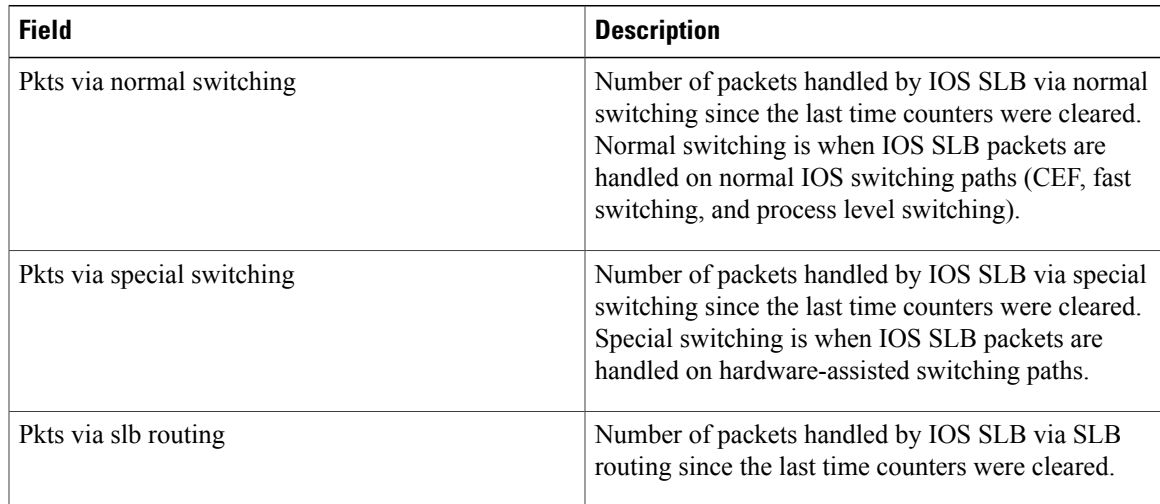

 $\overline{\phantom{a}}$ 

 $\mathbf I$ 

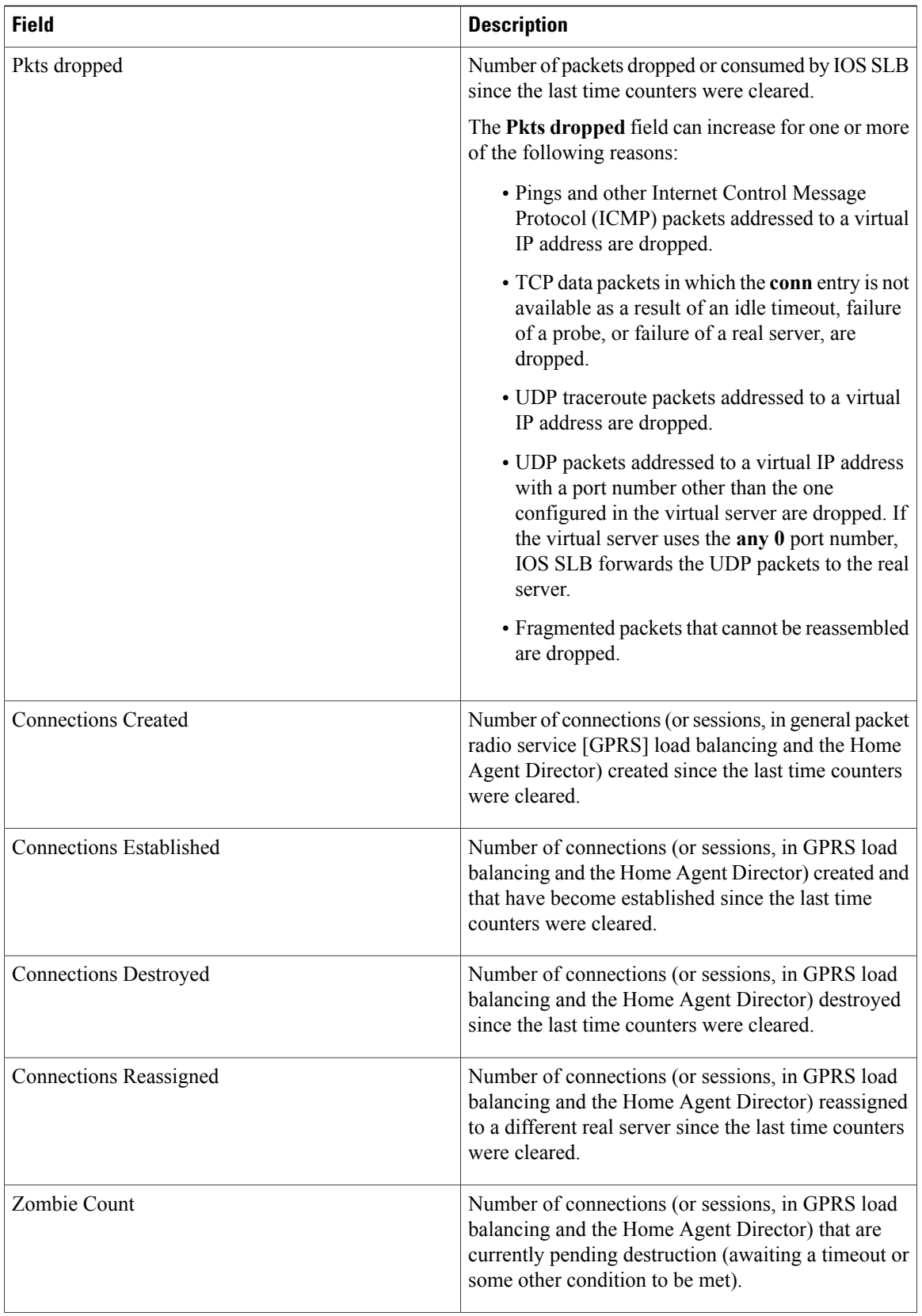

Г

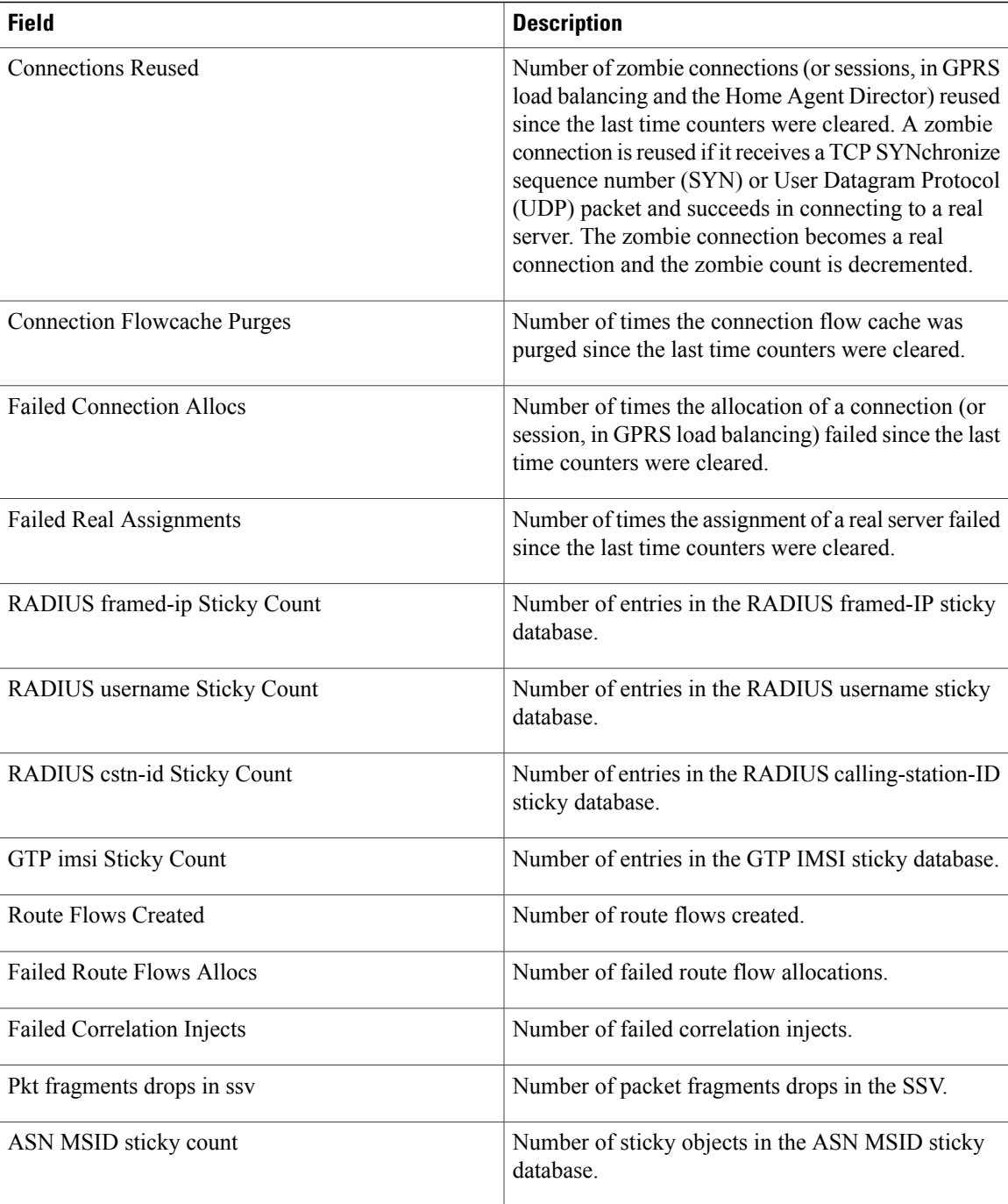

The following is sample output from the **show ip slb kal-ap stats kal-ap**command:

```
Router# show ip slb kal-ap stats kal-ap
KAL-AP Mgr: (default), Socket state: OPEN, Socket retry: 0
KAL-AP Mgr: 2.2.2.2, Socket state: FAILED, Socket retry: 10
  UDP Port: 5002, vrf: vrf1
KAL-AP Mgr: 10.77.161.34, Socket state: FAILED, Socket retry: 10
  UDP Port: 5002, Secret: test
```
 $\overline{\phantom{a}}$ 

I

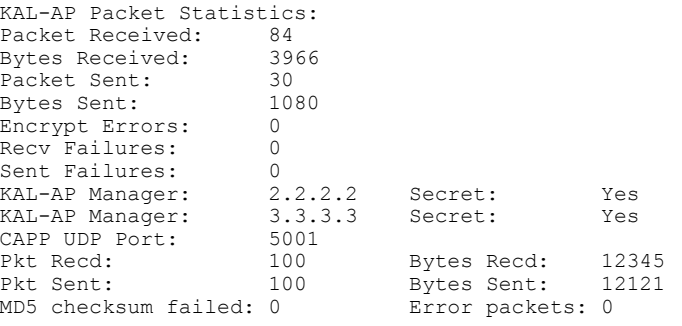

# **show ip slb sticky**

To display the IOS Server Load Balancing (IOS SLB) sticky database, use the **show ip slb sticky**command in privileged EXEC mode.

show ip slb sticky [asn {msid msid| nai nai}| client ipv4-address ipv4-netmask| gtp imsi [ipv6] [id imsi]| **radius calling-station-id**[**id***string*]| **radiusframed-ip**[**client** *ipv4-addressipv4-netmask*]| **radiususername** [**name** *string*]]

**Syntax Description asn msid** *msid* **and interval** *(Optional)* **Displays only those sticky database entries** associated with the specified Access Service Network (ASN) Mobile Station ID (MSID). **asn msid** *msid* (Optional) Displays only those sticky database entries associated with the specified ASN network address identifier (NAI). **asn nai** *nai* (Optional) Displays only those sticky database entries associated with the specified client IPv4 address or subnet. **client** *ipv4-address ipv4-netmask* (Optional) Displays only entries associated with the IOS SLB general packet radio service (GPRS) Tunneling Protocol (GTP) International Mobile Subscriber ID (IMSI) sticky database, and shows all of the Network Service Access Point Identifiers (NSAPIs) that the user has used as primary Packet Data Protocols (PDPs). **gtp imsi** (Optional) Displays only IPv6 entries associated with the IOS SLB GTP IMSI sticky database, and shows all of the NSAPIs that the user has used as primary PDPs. **ipv6** (Optional) Displays only those sticky database entries associated with the specified IMSI. **id** *imsi* (Optional) Displays only entries associated with the IOS SLB RADIUS calling-station-ID sticky database. **radius calling-station-id** (Optional) Displays only those sticky database entries associated with the specified calling station ID. **id** *string* (Optional) Displays only entries associated with the IOS SLB RADIUS framed-IP sticky database. **radius framed-ip** (Optional) Displays only entries associated with the IOS SLB RADIUS username sticky database. **radius username**

T

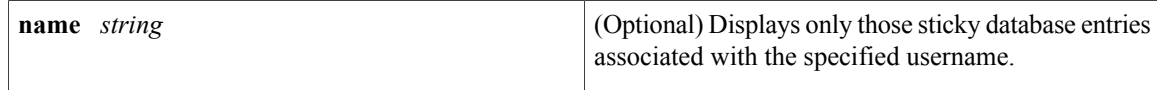

## **Command Default** If no options are specified, the command displays information about all virtual servers.

**Command Modes** Privileged EXEC (#)

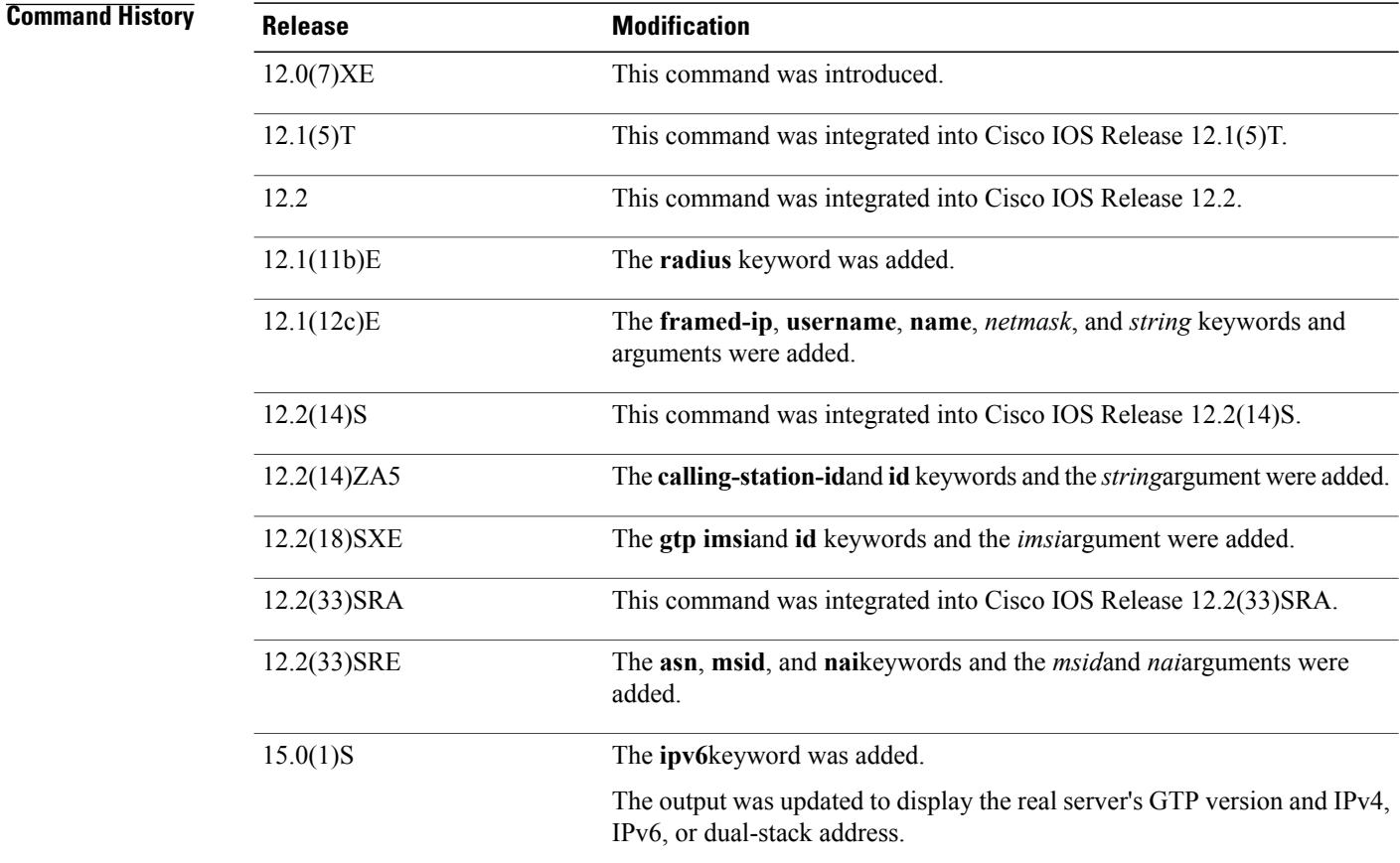

**Examples** The following is sample output from the **show ip slb sticky**command:

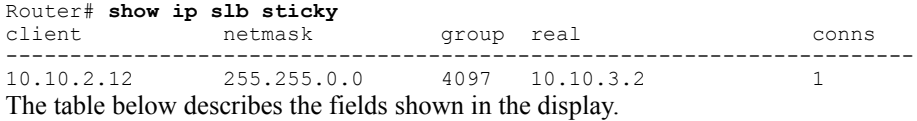

 $\mathsf I$ 

## **Table 26: show ip slb sticky Field Descriptions**

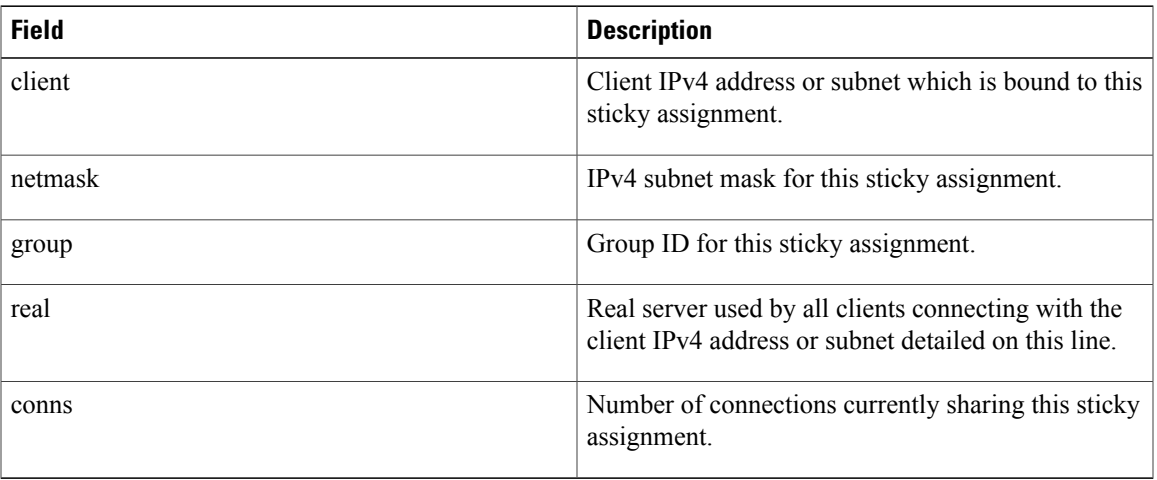

The following is sample output from the **show ip slb sticky gtp imsi**command:

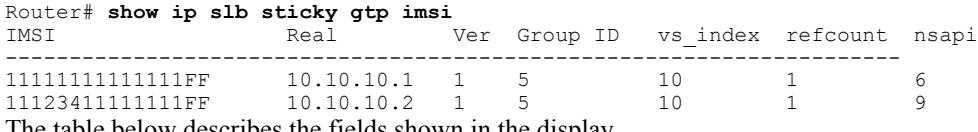

The table below describes the fields shown in the display.

**Table 27: show ip slb sticky gtp imsi Field Descriptions**

| <b>Field</b> | <b>Description</b>                                                               |  |
|--------------|----------------------------------------------------------------------------------|--|
| <b>IMSI</b>  | IMSI bound to this sticky assignment in the IOS SLB<br>GTP IMSI sticky database. |  |
| Real         | IPv4 address of the GTP IMSI real server.                                        |  |
| Ver          | GTP version: $v0$ , $v1$ , or $v2$                                               |  |
| Group ID     | Group ID for this sticky assignment.                                             |  |
| vs index     | Virtual index, out of a maximum of 500.                                          |  |
| refcount     | Number of NSAPIs used as primary PDPs.                                           |  |
| nsapi        | NSAPI used as a primary PDP.                                                     |  |
|              | IOS SLB does not display the <b>nsapi</b> column<br>Note<br>for GTP v2 sessions. |  |

The following is sample output from the **show ip slb sticky gtp imsi ipv6**command:

Router# **show ip slb sticky gtp imsi ipv6**

ı

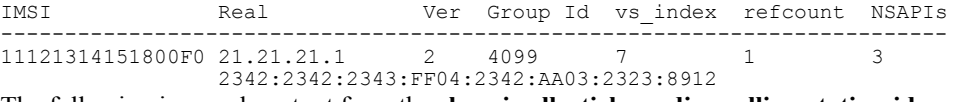

The following is sample output from the **show ip slb sticky radius calling-station-id**command:

Router# **show ip slb sticky radius calling-station-id** calling-station-id group id server real framed-ips ----------------------------------------------------- 6228212 15 10.10.10.1 1 The table below describes the fields shown in the display.

**Table 28: show ip slb sticky radius calling-station-id Field Descriptions**

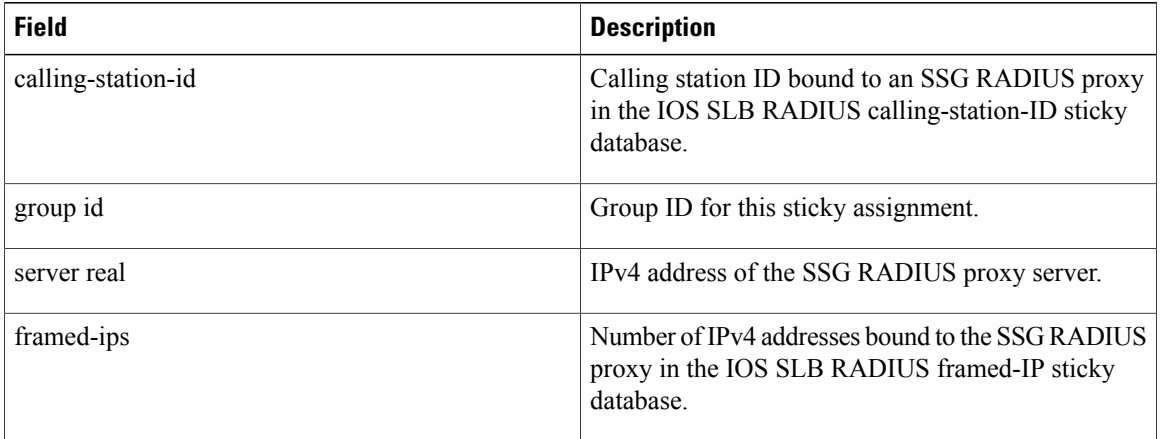

The following is sample output from the **show ip slb sticky radius framed-ip**command:

```
Router# show ip slb sticky radius framed-ip
framed-ip group id server real route i/f
-----------------------------------------------------
1.1.1.1 15 10.10.10.1 <any>
The table below describes the fields shown in the display.
```
**Table 29: show ip slb sticky radius framed-ip Field Descriptions**

| <b>Field</b> | <b>Description</b>                                                                                                    |
|--------------|----------------------------------------------------------------------------------------------------|
| framed-ip    | IPv4 address bound to a Cisco Service Selection<br>Gateway (SSG) RADIUS proxy in the IOS SLB<br>RADIUS framed-IP sticky database. |
| group id     | Group ID for this sticky assignment.                                                                                              |
| server real  | IPv4 address of the SSG RADIUS proxy server.                                                                                      |
| route $i/f$  | Route interface.                                                                                                    |

Π

The following is sample output from the **show ip slb sticky radius username**command:

```
Router# show ip slb sticky radius username
username group id server real framed-ips
-----------------------------------------------------
9198783355 15 10.10.10.1 1
The table below describes the fields shown in the display.
```
**Table 30: show ip slb sticky radius username Field Descriptions**

| <b>Field</b> | <b>Description</b>                                                                                            |
|--------------|----------------------------------------------------------------------------------------------------|
| username     | Username bound to an SSG RADIUS proxy in the<br>IOS SLB RADIUS username sticky database.                      |
| group id     | Group ID for this sticky assignment.                                                                          |
| server real  | IPv4 address of the SSG RADIUS proxy server.                                                                  |
| framed-ips   | Number of IPv4 addresses bound to the SSG RADIUS<br>proxy in the IOS SLB RADIUS framed-IP sticky<br>database. |

The following is sample output from the **show ip slb sticky asn**command:

| Router# show ip slb sticky asn<br>MSID                     | Real | Group Id vs index        | NAI                          |
|------------------------------------------------------------|------|--------------------------|------------------------------|
| ABCD.12FE.3467    10.10.10.1<br>2247.1130.8642  10.10.10.2 |      | - 5<br>- 10<br>- 5<br>10 | abc@cisco.com<br>bcd@abc.com |
| The table below describes the fields shown in the display. |      |                          |                              |

**Table 31: show ip slb sticky asn Field Descriptions**

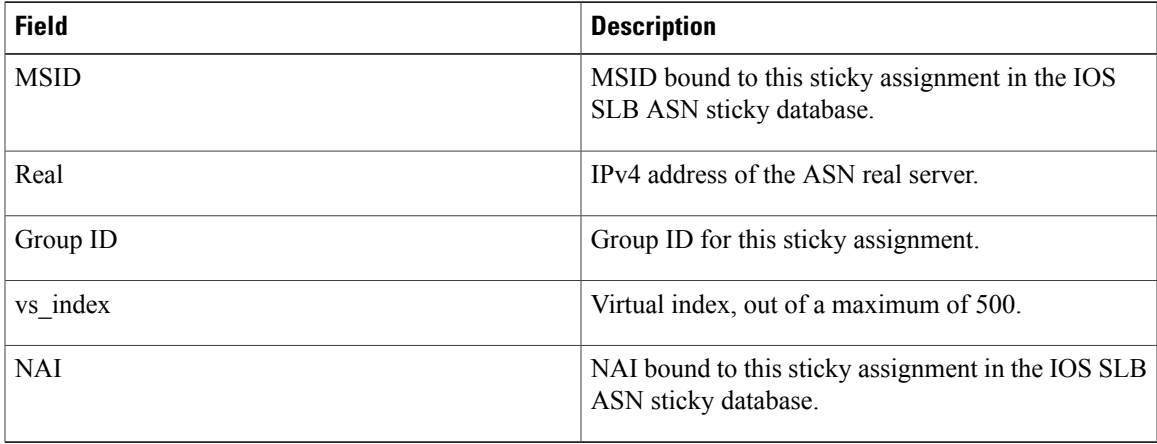

The following is sample output from the **show ip slb sticky asn nai abc@cisco.com**command:

Router# **show ip slb sticky asn nai abc@cisco.com** Group Id vs index NAI

 $\mathbf I$ 

------------------------------------------------------- ABCD.12FE.3467 10.10.10.1 5 10 abc@cisco.com The table below describes the fields shown in the display.

### **Table 32: show ip slb sticky asn nai abc@cisco.com Field Descriptions**

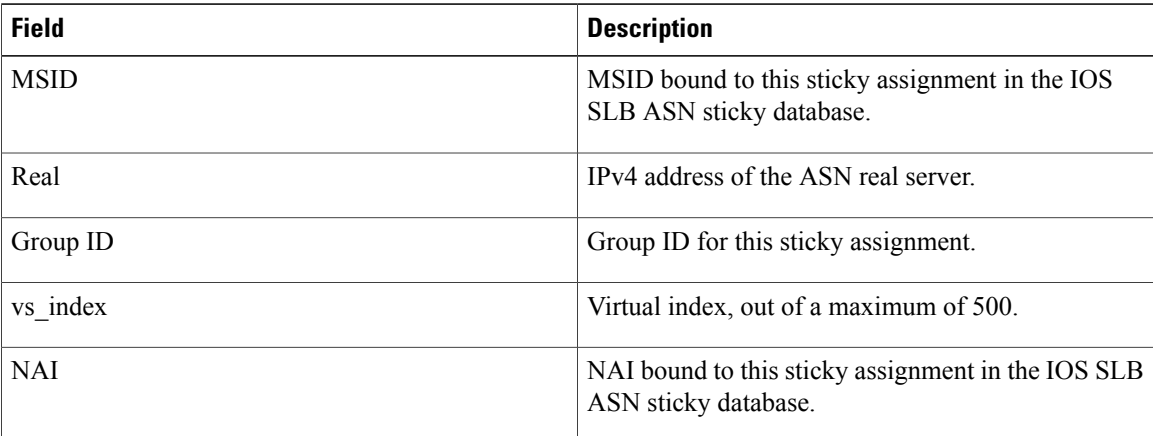

# **show ip slb vservers**

To display information about the virtual servers, use the **show ip slb vservers**command in privilegedEXEC mode.

**show ip slb vservers** [**name** *virtual-server*] **[redirect] [detail]**

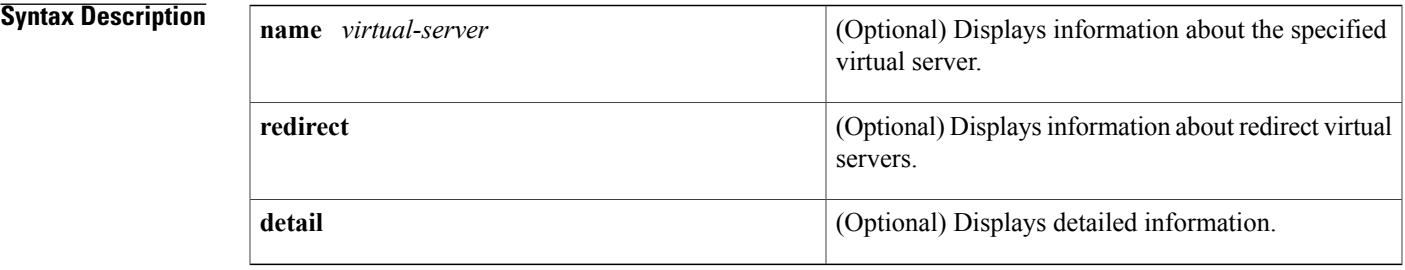

### **Command Modes** Privileged EXEC (#)

## **Command History Release <b>Modification** 12.0(7)XE This command was introduced. 12.1(5)T This command was integrated into Cisco IOS Release 12.1(5)T. 12.2 This command was integrated into Cisco IOS Release 12.2. 12.2(14)S This command was integrated into Cisco IOS Release 12.2(14)S. 12.2(18)SXE This command was integrated into Cisco IOS Release 12.2(18)SXE. The output for this command was modified to reflect the GTP sticky query option on the **idle (virtual server)** command. 12.2(18)SXF 12.2(33)SRA This command was integrated into Cisco IOS Release 12.2(33)SRA. The output for the **detail** keyword was updated to display information about the IOS SLB KeepAlive Application Protocol (KAL-AP) agent. 12.2(33)SRC The output for the **detail** keyword was updated to display information about Access Service Network (ASN) virtual servers. 12.2(33)SRC1 The output was updated to display the virtual server's IPv4 or dual-stack address. 15.0(1)S

T

## **Usage Guidelines** If no options are specified, the command displays information about all virtual servers.

**Examples** The following is sample output from the **show ip slb vservers**command:

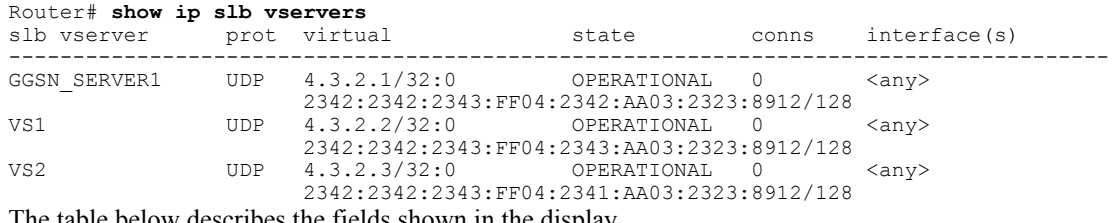

The table below describes the fields shown in the display.

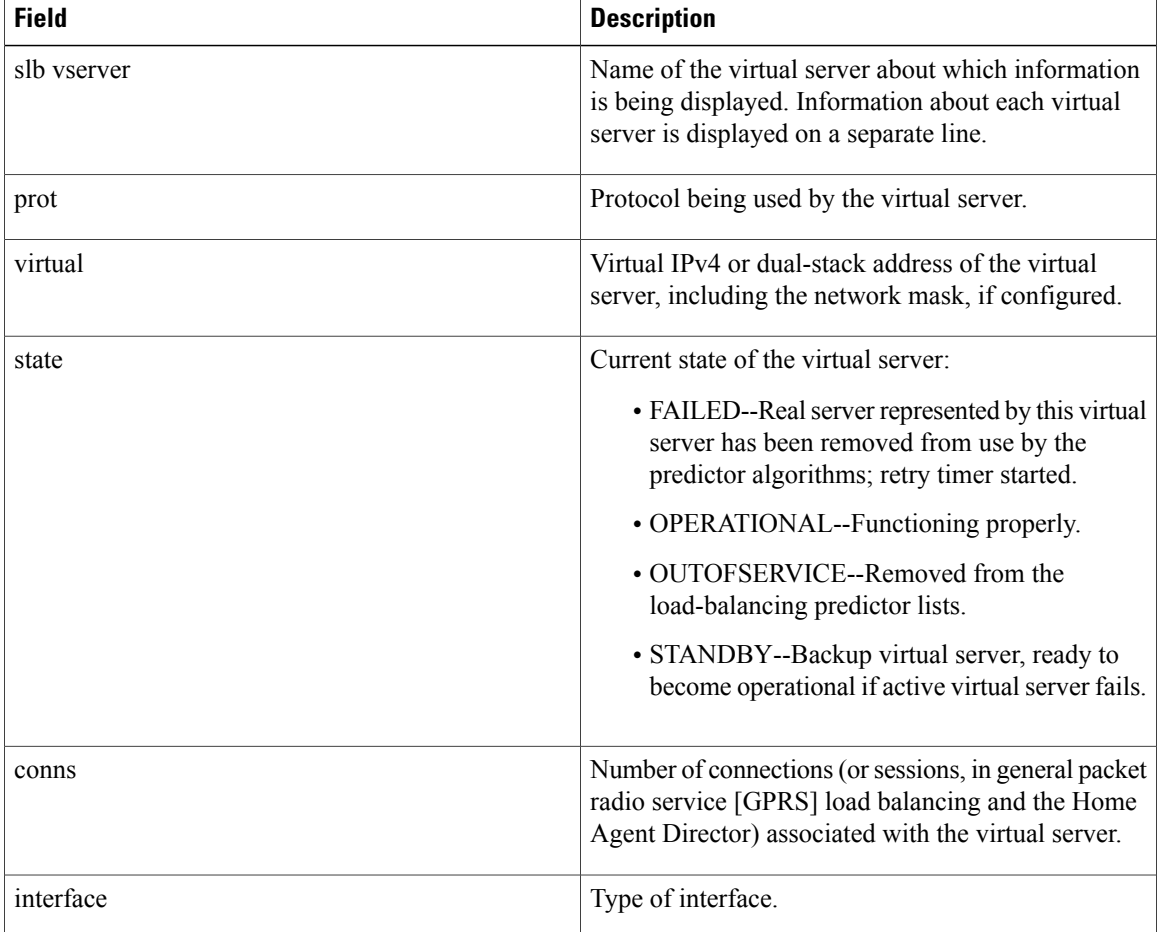

### **Table 33: show ip slb vservers Field Descriptions**

The following sample output from the **show ip slb vservers detail**command shows detailed data for a virtual server with route health injection (advertise=TRUE):

```
Router# show ip slb vservers detail
VS, state = OPERATIONAL, v index = 7, interface(s) = \langleany>
   virtual = 3.3.3.3/32:21\overline{2}3, UDP, service = GTP, advertise = TRUE
   ipv6 = 3:3:3:3:3:3:3:3/128
   serverfarm maps:
   map 1: priority = 1, serverfarm = SF, backup serverfarm= SF3
           ipv6 serverfarm = SF1 ipv6 backup serverfarm = SF2
   map 2: priority = 2, serverfarm = SF3, backup serverfarm= SF
          ipv6 serverfarm = SF2 ipv6 backup serverfarm = SF1
   serverfarm = <not assigned>, backup serverfarm = <not assigned>
  backup serverfarm hits = 0delay \equiv 10, idle \equiv 3600gtp: request idle = 30
        slb notification retry = 2
        gtp sticky query: <disabled>
        max retries: 0
   sticky: <none>
           group id = 0
   synguard counter = 0, synguard period = 0
   conns = 0, total conns = 0, syns = 0, syn drops = 0
   standby group = None
```
The following sample output from the **show ip slb vservers name detail**command shows detailed data for virtual server GGSN\_SERVER with GTP sticky query enabled:

```
Router# show ip slb vservers name GGSN_SERVER detail
GGSN SERVER, state = OPERATIONAL, v index = 7, interface(s) = \langleany>
  virtual = 10.10.195.1/32:0, UDP, service = GTP, advertise = TRUE
  server farm = GGSN, delay = 10, idle = 3600
  gtp: request idle = 30, slb notification retry = 2gtp sticky query: <enabled>, max retries: 3
  sticky: <none>
  sticky: group id = 4097 <assigned>
  synguard counter = 0, synguard period = 0conns = 0, total conns = 17192, syns = 0, syn drops = 0standby group = None
```
The table below describes the fields shown in the display.

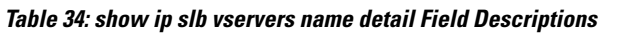

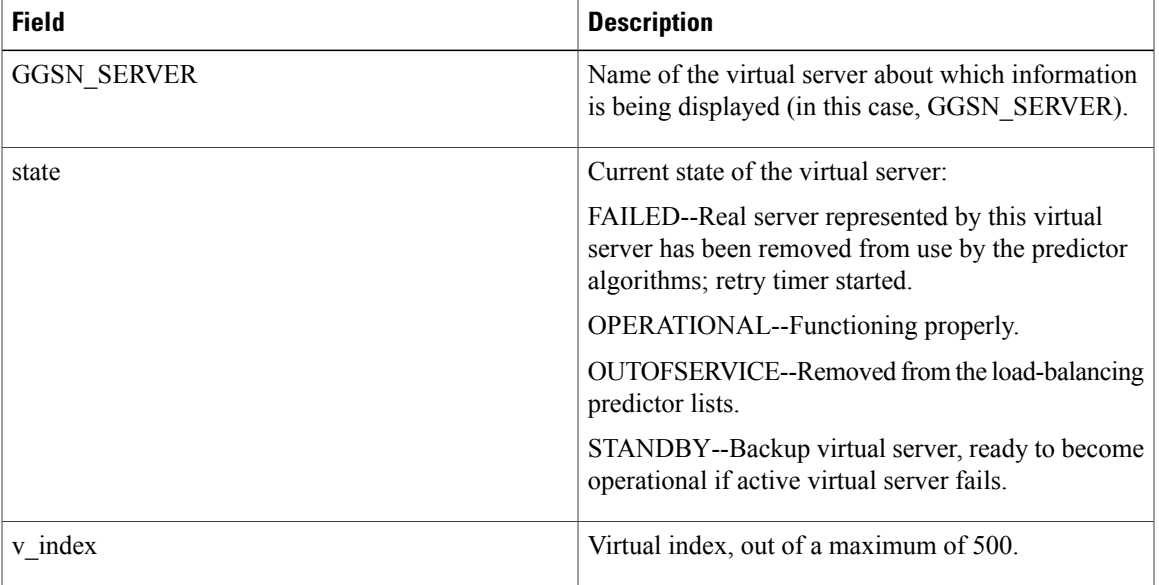

 $\overline{\phantom{a}}$ 

 $\mathbf I$ 

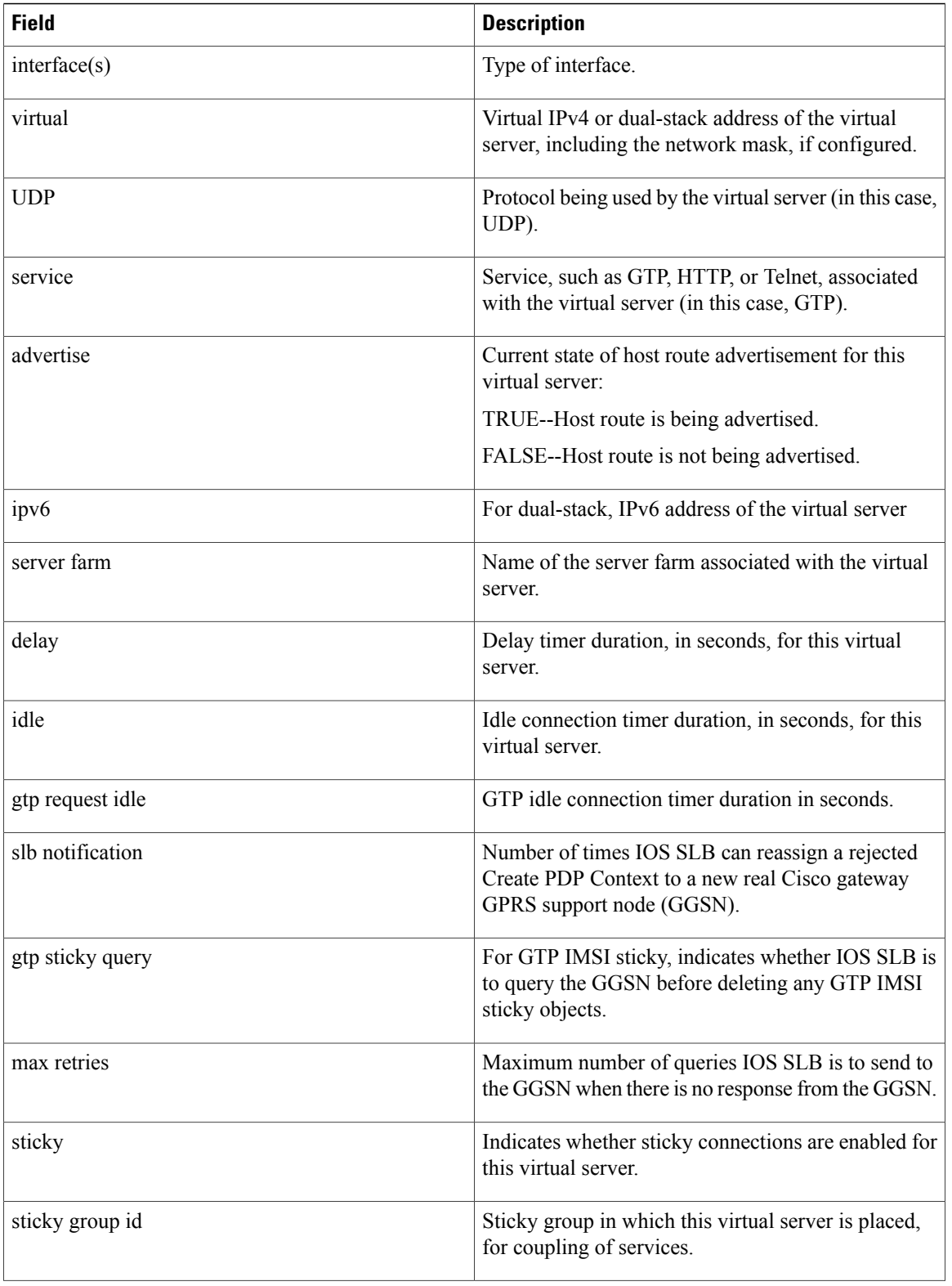

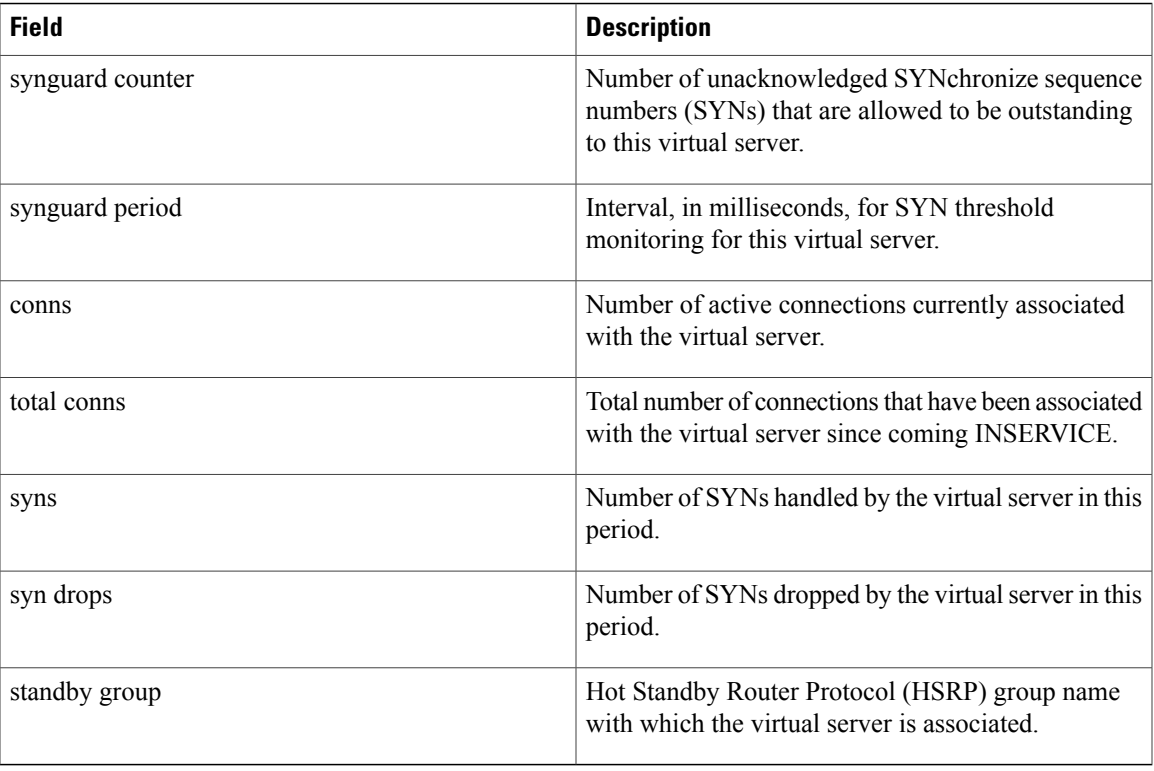

The following sample output from the **show ip slb vservers name detail**command shows detailed data for GTP virtual server GGSN\_SERVER with maps enabled:

```
Router# show ip slb vservers name GGSN_SERVER detail
GGSN SERVER, state = OPERATIONAL, v index = 9, interface(s) = \langle \text{any} \ranglevirtual = 10.10.10.10/32:0, UDP, service = GTP, advertise = TRUE
  serverfarm maps:
  map 4: priority = 1, serverfarm = FARM4, backup = <none>
  map 1: priority = 3, serverfarm = FARM1, backup = FARM2
  map 5: priority = 4, serverfarm = FARM5, backup = <none>
  server farm = <not assigned>, delay = 10, idle = 3600gtp: request idle = 30, slb notification retry = 2
  gtp sticky query: <disabled>, max retries: 0
  sticky: <none>
  sticky: group id = 0synguard counter = 0, synguard period = 0
  conns = 0, total conns = 0, syns = 0, syn drops = 0standby group = None
The table below describes the fields shown in the display.
```
**Table 35: show ip slb vservers name detail Field Descriptions**

| <b>Field</b> | <b>Description</b>                                                                                              |
|--------------|----------------------------------------------------------------------------------------------------|
| GGSN SERVER  | Name of the RADIUS virtual server about which<br>information is being displayed (in this case,<br>GGSN SERVER). |

 $\overline{\phantom{a}}$ 

I

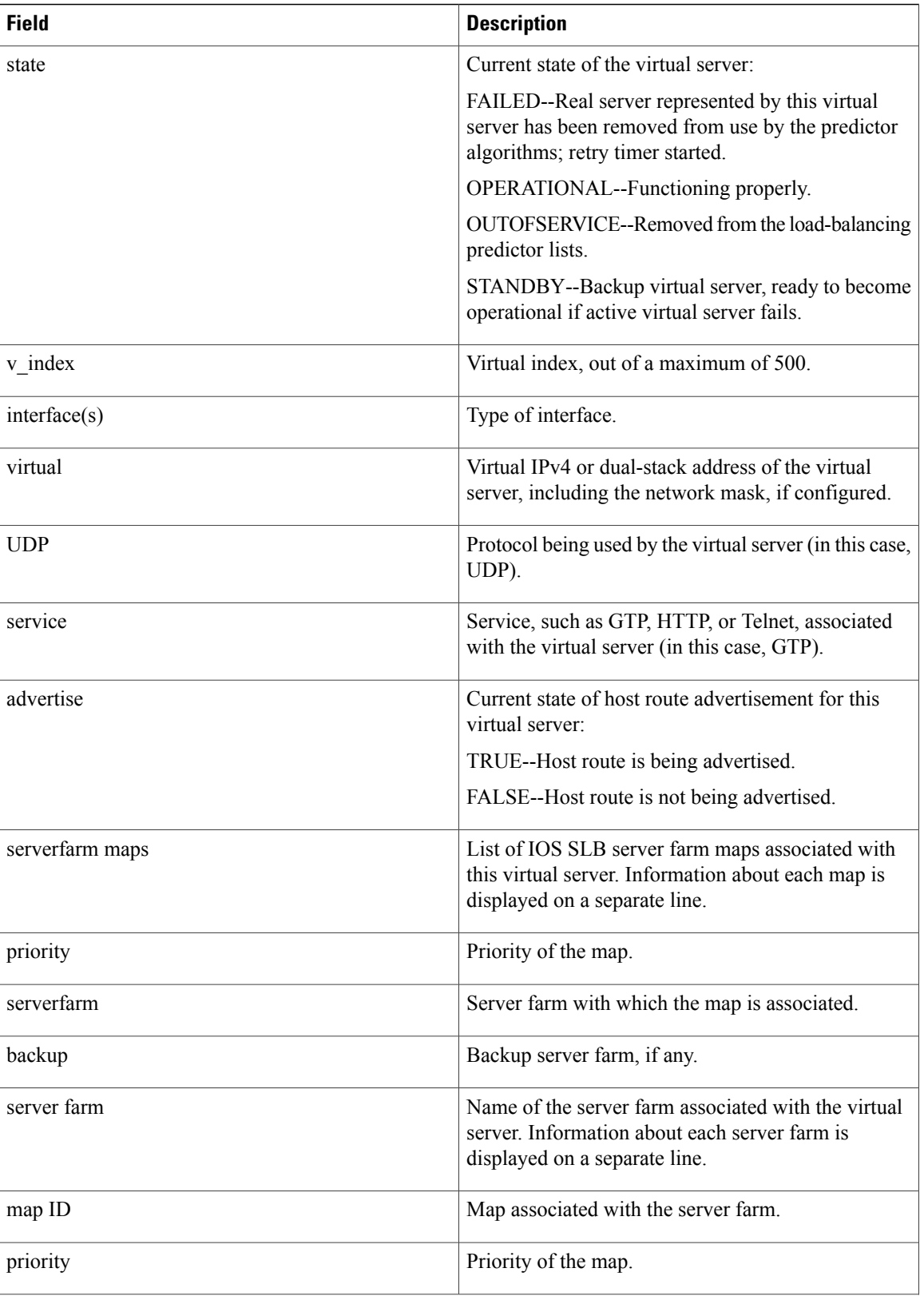

 $\mathbf{I}$ 

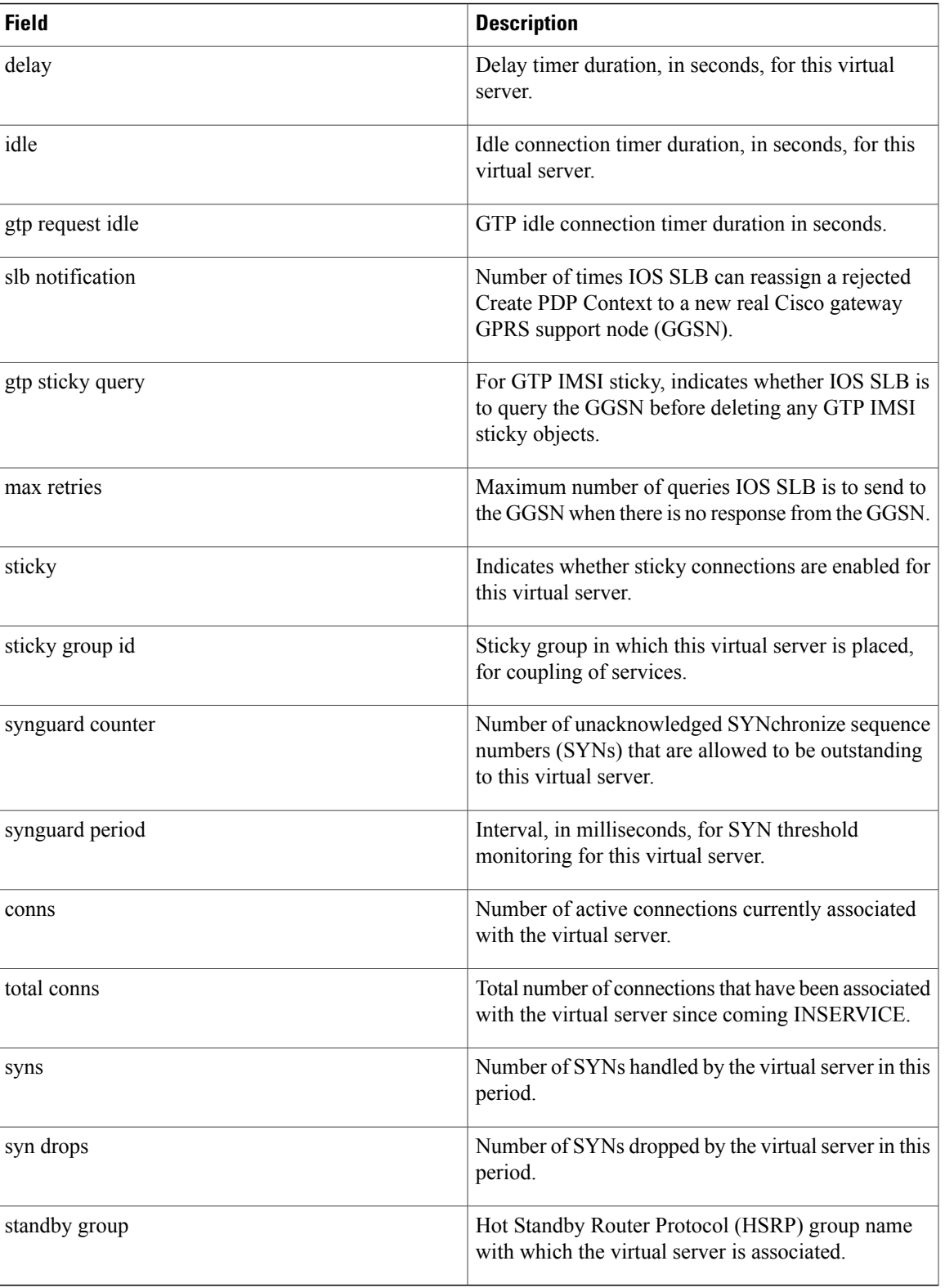

The following sample output from the **show ip slb vservers name detail**command shows detailed data for an ASN virtual server:

```
Router# show ip slb vservers name ASN_VSERVER detail
ASN_VSERVER, state = OPERATIONAL, v_index = 10, interface(s) = <any>
  \overline{\text{virtual}} = 2.2.2.2/32:0, UDP, service = ASNR6, advertise = TRUE
  server farm = SF, delay = 10, idle = 3600
  asn: request idle = 90
  asn: delete notif recvd = 2, nai-update notif recvd = 2asn: Notification Errors: Deletes = 1, nai-updates = 0
  sticky: <none>
  sticky: group id = 4097 <assigned>
  synguard counter = 0, synguard period = 0conns = 0, total conns = 156, syns = 0, syn drops = 0
  standby group = None
--------------------------------------------------------
                       | delete | nai-updates
   Real commn: |--------+--------+--------+-------------
 port = 63082 | Recv | Errors | Recv | Errors
 ---------------+--------+--------+--------+-------------
    \begin{array}{cccccccccc} 15.15.15.4 & & & 1 & & & 1 & & 0 \\ 15.15.15.5 & & & 1 & & 0 & & 1 & & 0 \end{array}15.15.15.5
```
The table below describes the fields shown in the display.

### **Table 36: show ip slb vservers name detail Field Descriptions**

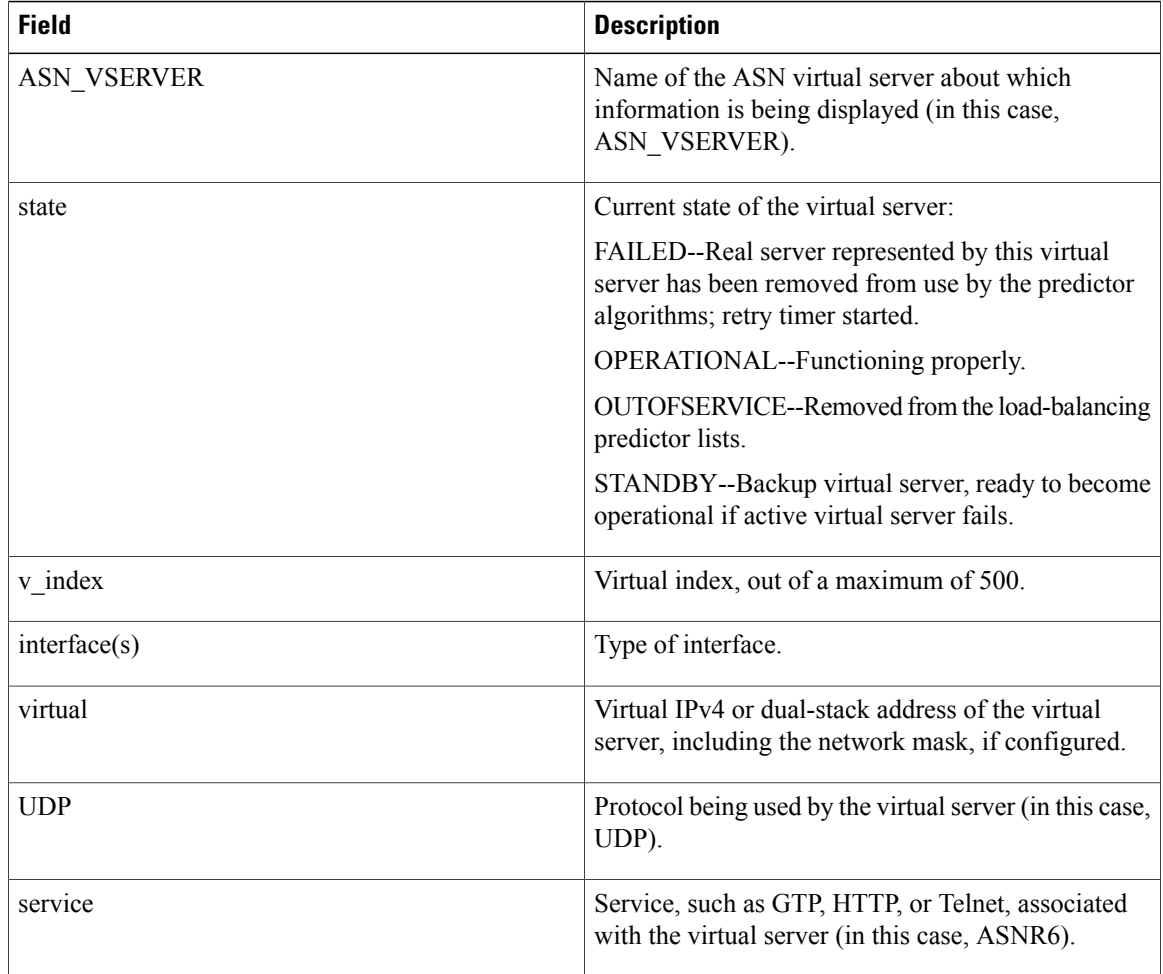

 $\mathbf{I}$ 

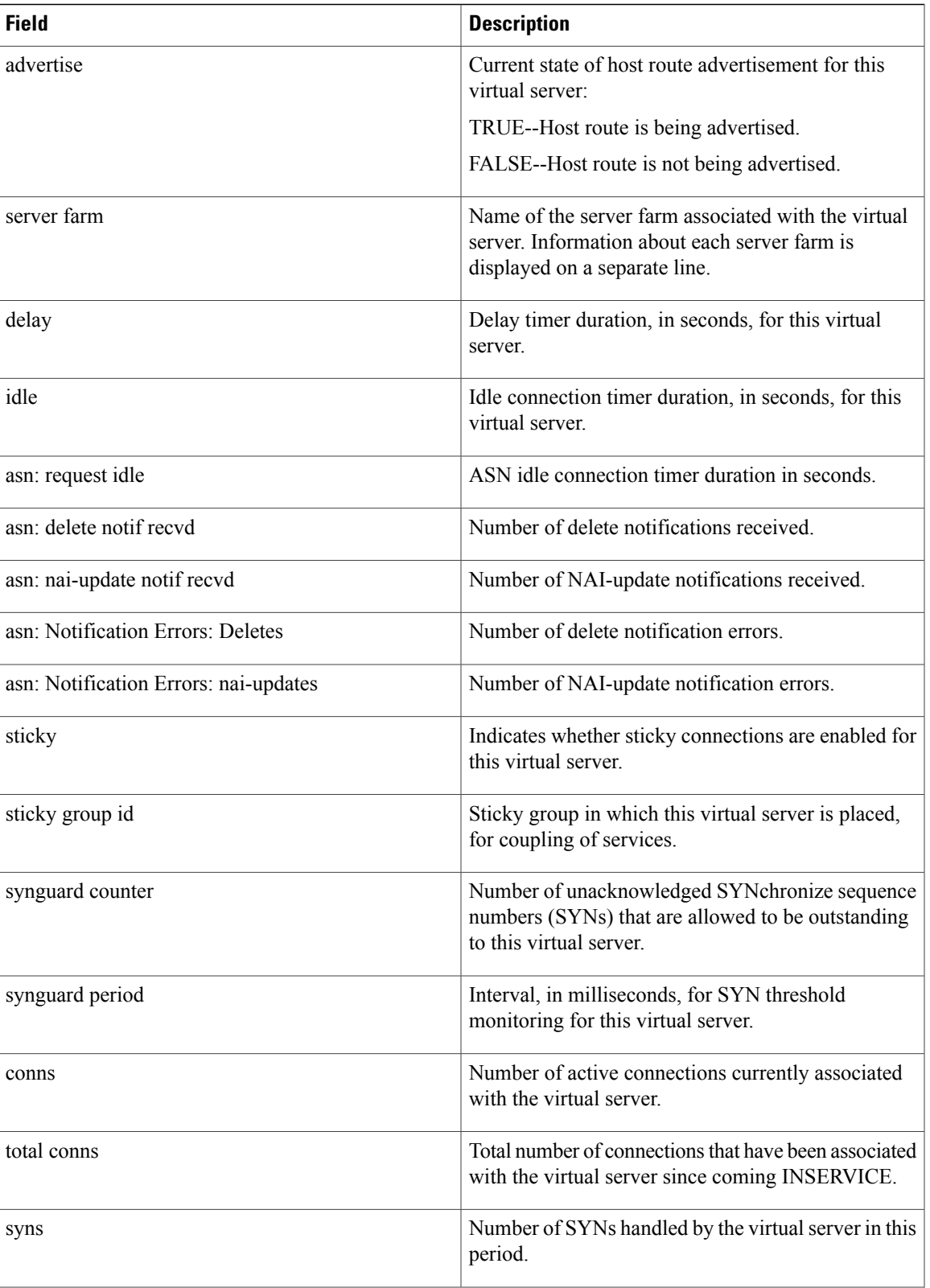

 $\mathbf l$ 

 $\mathbf I$ 

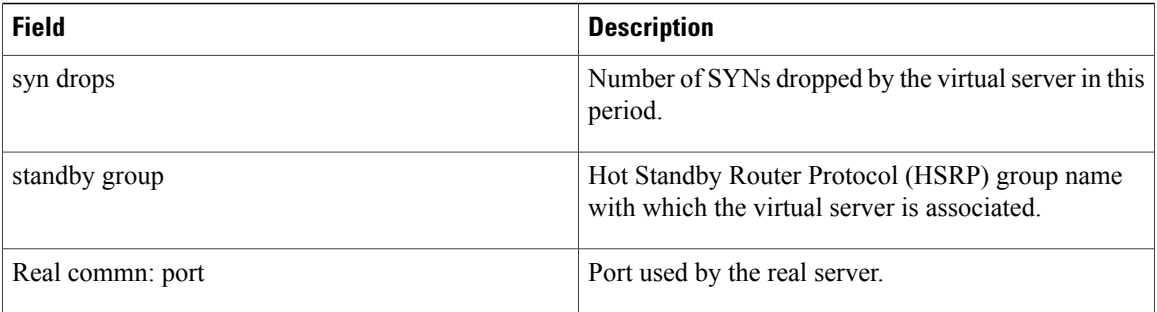

# **show ip slb wildcard**

To display information about the wildcard representation for irtual servers, use the **show ip slb wildcard**command in privilegedEXEC mode.

**show ip slb wildcard**

**Syntax Description** This command has no arguments or keywords.

**Command Modes** Privileged EXEC (#)

**Command History Release Modification** 12.2(33)SRE This command was introduced. The output was updated to display the virtual server's IPv4, IPv6, or dual-stack address. 15.0(1)S

**Examples** The following is sample output from the **show** ip slb wildcardcommand:

Router# **show ip slb wildcard** Interface Source Address Port Destination Address Port Prot ANY 0.0.0.0/0 0 3.3.3.3/32 2123 UDP<br>ANY 0.0.0.0/0 0 3.3.3.3/32 0 UDP ANY 0.0.0.0/0 0 3.3.3.3/32 0 UDP<br>ANY 0.0.0.0/0 0 0.0.0.0/0 0 ICMP  $0.0.0.0/0$ Interface: ANY Source Address [Port]: : :/0[0] Destination Address [Port]: 2342:2342:2343:FF04:2341:AA03:2323:8912/128[0] Protocol: ICMPV6 Interface: ANY Source Address [Port]: : :/0[0] Destination Address [Port]: 2342:2342:2343:FF04:2341:AA03:2323:8912/128[2123] Protocol: UDP

 $\overline{\phantom{a}}$ 

# **snmp-server enable traps slb**

To enable IOS SLB traps for real- and virtual-server state changes, use the **snmp-server enable traps slb** command in global configuration mode. To disable the traps use the **no** form of this command.

**snmp-server enable traps slb** {**real| virtual**}

**no snmp-server enable traps slb** {**real| virtual**}

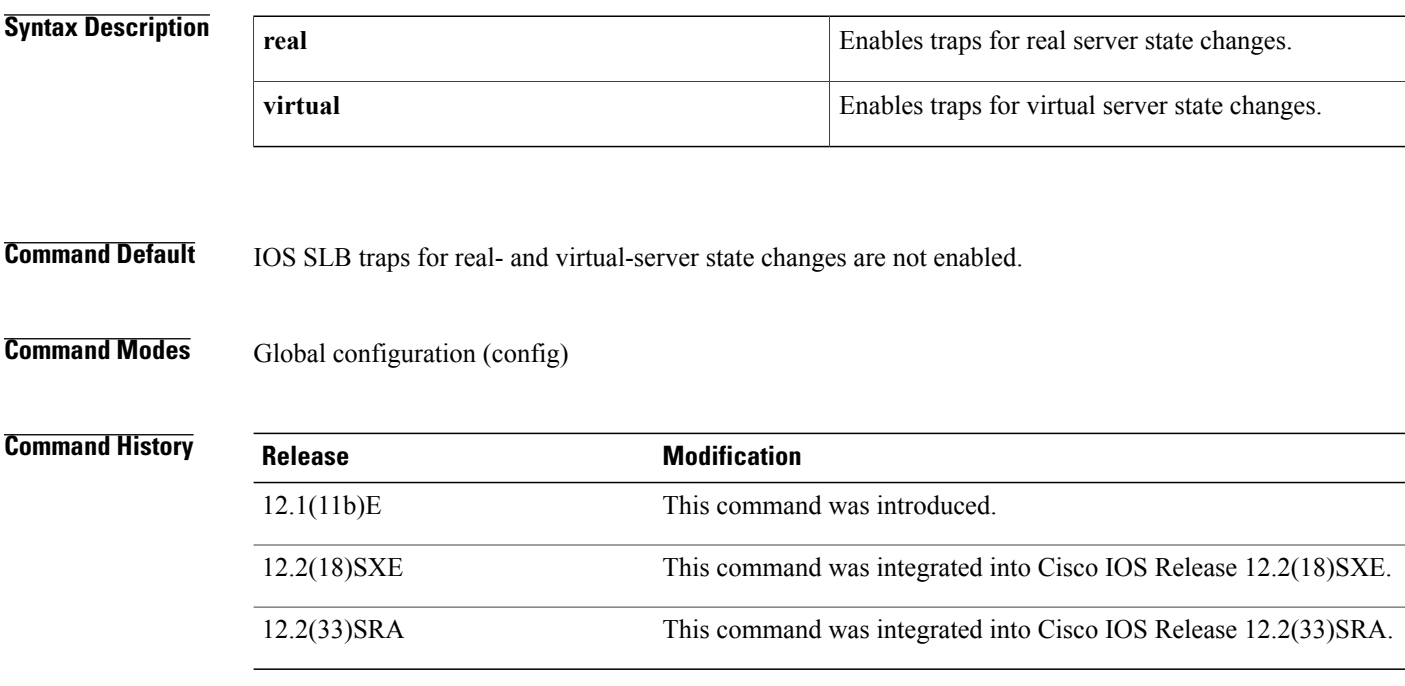

**Examples** The following example enables IOS SLB traps for real server state changes:

Router(config)# **snmp-server enable traps slb real**

# **sticky (firewall farm datagram protocol)**

To assign all connectionsfrom a client to the same firewall, use the **sticky** command in firewall farm datagram protocol configuration mode. To remove the client/server coupling, use the **no** form of this command.

**sticky** *seconds* [**netmask** *netmask*] [**source| destination**]

**no sticky**

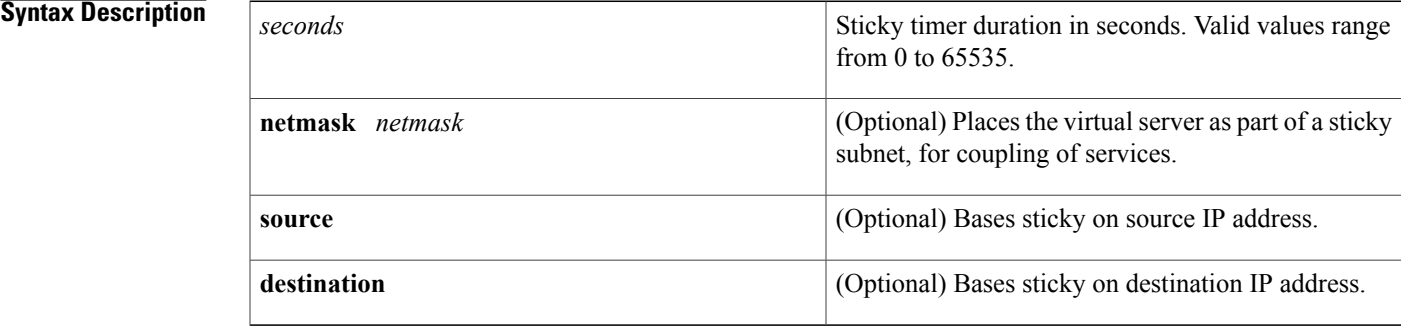

## **Command Default** Virtual servers are not associated with any groups.

**Command Modes** Firewall farm datagram protocol configuration (config-slb-fw-udp)

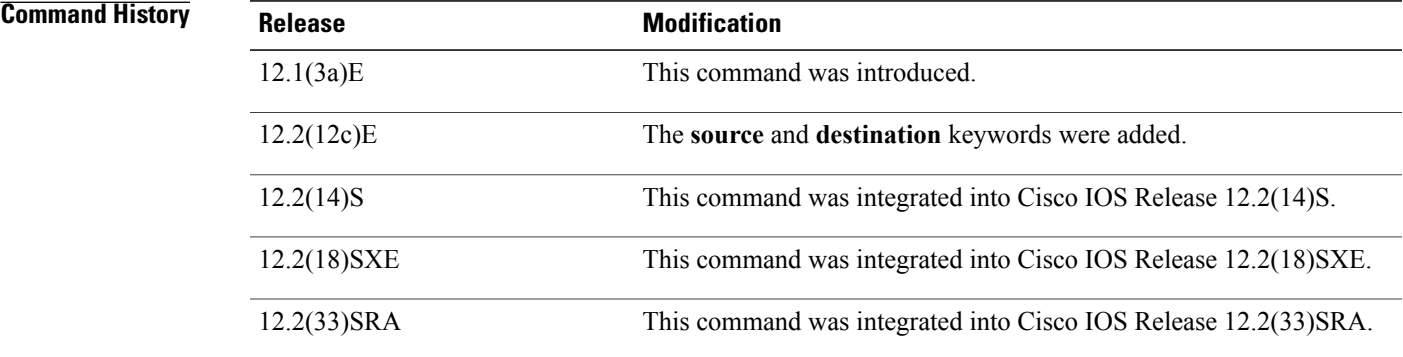

**Examples** The following example specifies that if a client's subsequent request for a firewall farm is made within 60 seconds of the previous request, then the same firewall is used for the connection:

> Router(config)# **ip slb firewallfarm FIRE1** Router(config-slb-fw)# **protocol datagram** Router(config-slb-fw-udp)# **sticky 60**

 $\overline{\phantom{a}}$ 

I

## **Related Commands**

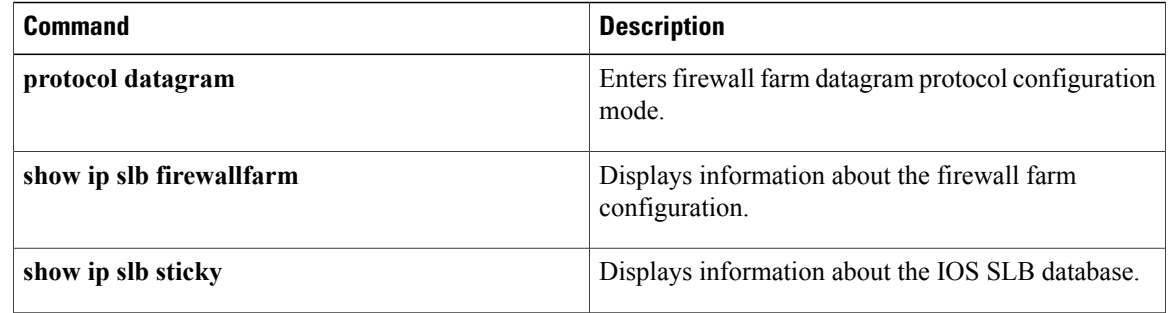
# **sticky (firewall farm TCP protocol)**

To assign all connections from a client to the same firewall, use the **sticky** command in firewall farm TCP protocol configuration mode. To remove the client/server coupling, use the **no** form of this command.

**sticky** *seconds* [**netmask** *netmask*] [**source| destination**]

**no sticky**

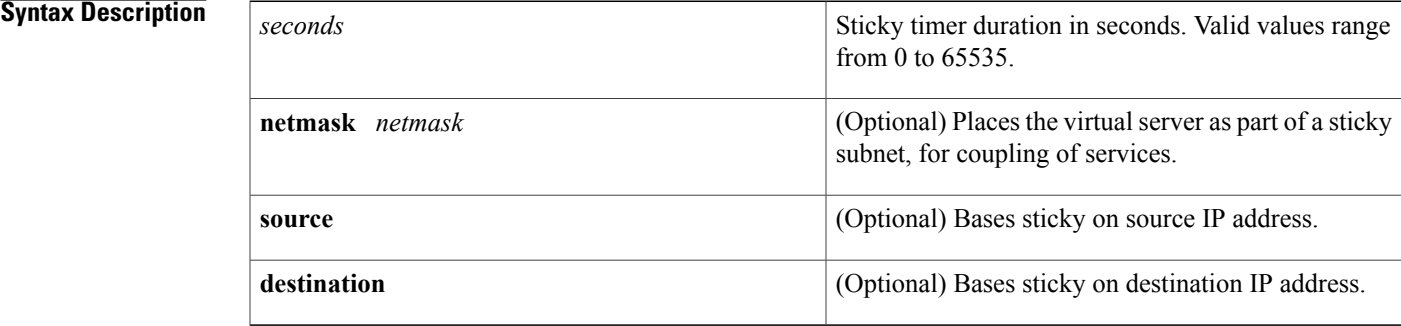

## **Command Default** Virtual servers are not associated with any groups.

## **Command Modes** Firewall farm TCP protocol configuration (config-slb-fw-tcp)

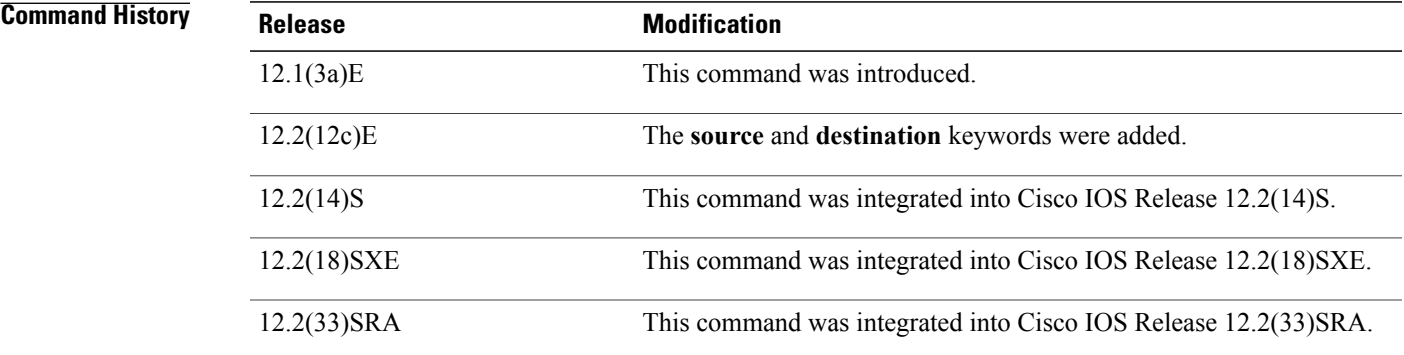

**Examples** The following example specifies that if a client's subsequent request for a firewall farm is made within 60 seconds of the previous request, then the same firewall is used for the connection:

> Router(config)# **ip slb firewallfarm FIRE1** Router(config-slb-fw)# **protocol tcp** Router(config-slb-fw-tcp)# **sticky 60**

I

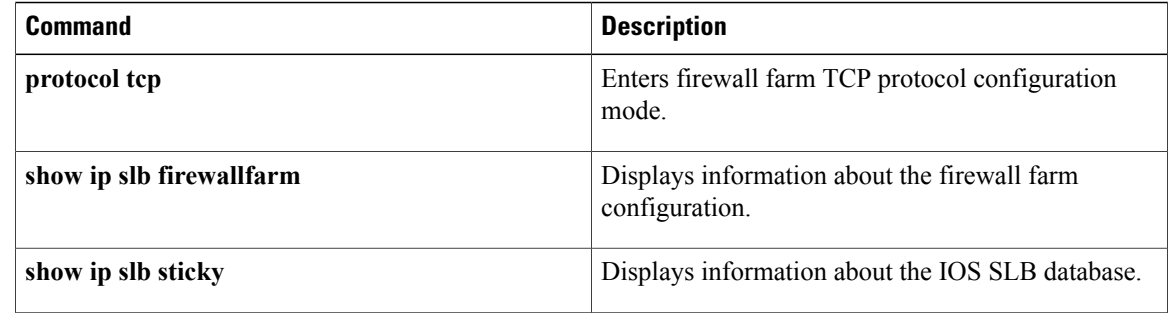

# **sticky (virtual server)**

To assign all connections from a client to the same real server, use the **sticky** command in SLB virtual server configuration mode. To remove the client/server coupling, use the **no** form of this command.

**sticky** {*duration* [**group** *group-id*] [**netmask** *netmask*] | **asn msid** [**group** *group-id*] | **| gtp | imsi** | [**group** *group-id*] | **| radius | calling-station-id** | **| radius | framed-ip** | [**group** *group-id*] | **| radius | username** | [**msid-cisco** ]| [**group** *group-id*]}

**no sticky** {*duration* [**group** *group-id*] [**netmask** *netmask*] | **asn msid** [**group** *group-id*] | **| gtp | imsi** | [**group** *group-id*] | **| radius | calling-station-id** | **| radius | framed-ip** | [**group** *group-id*] | **| radius | username** | [**msid-cisco** ]| [**group** *group-id*]}

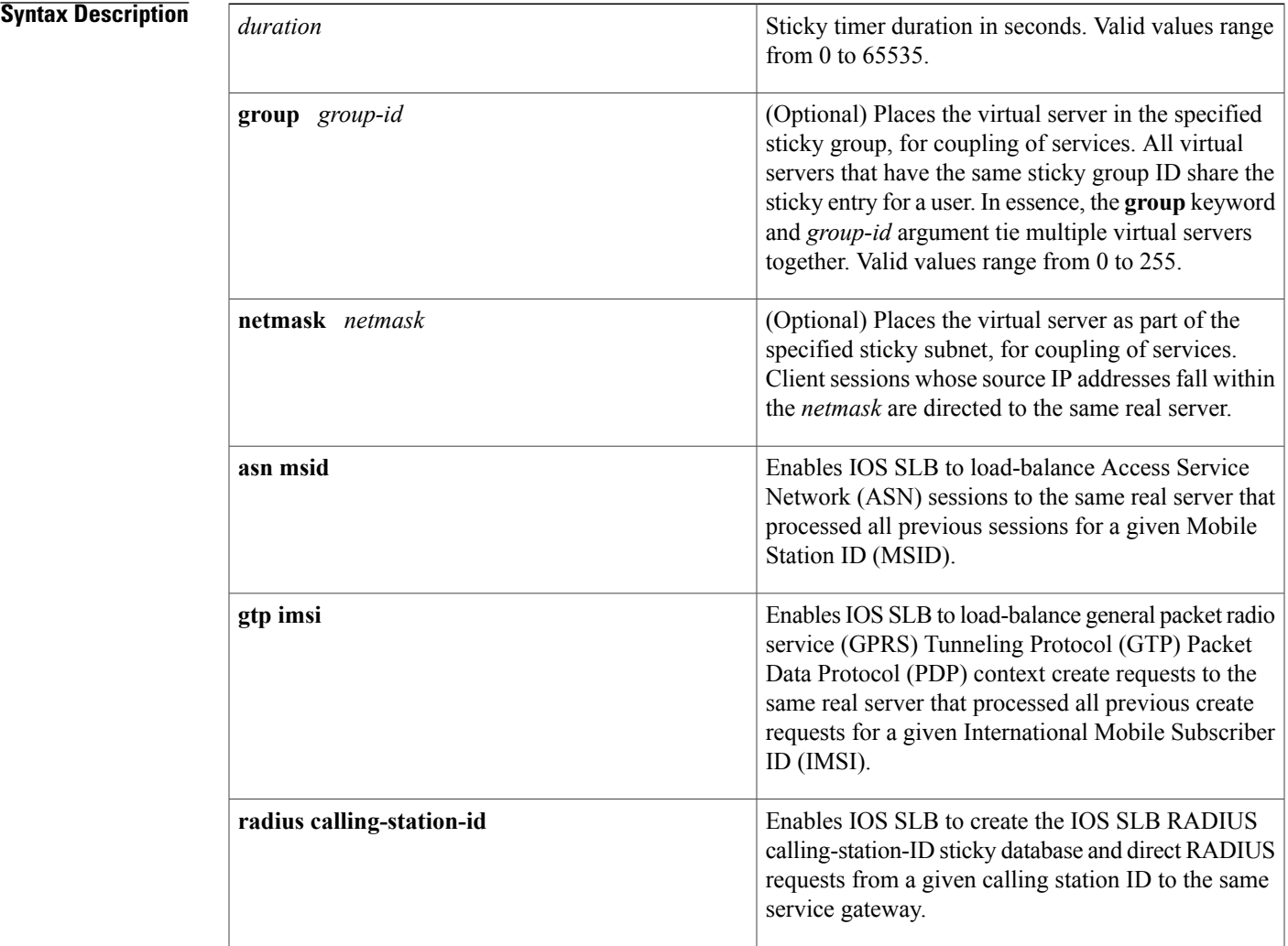

Г

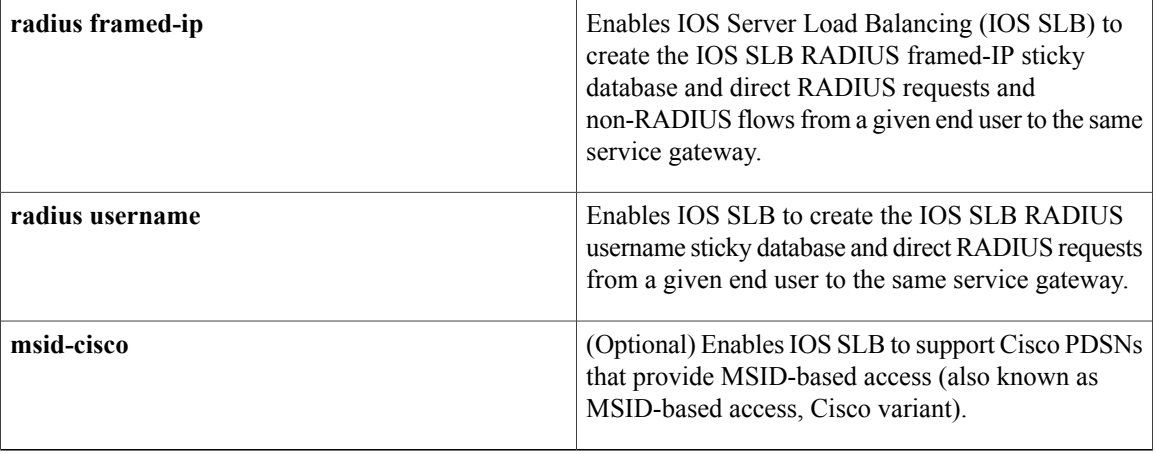

**Command Default** Sticky connections are not tracked. Virtual servers are not associated with any groups.

## **Command Modes** SLB virtual server configuration (config-slb-vserver)

# **Command History Release Modification** 12.0(7)XE This command was introduced. 12.1(5)T This command was integrated into Cisco IOS Release 12.1(5)T. 12.2 This command was integrated into Cisco IOS Release 12.2. 12.1(2)E The **netmask** keyword and *netmask* argument were added. 12.1(11b)E The **radius framed-ip** keywords were added. 12.1(12c)E The **radius username** and **msid-cisco** keywords were added. 12.2(14)S This command was integrated into Cisco IOS Release 12.2(14)S. 12.2(14)ZA5 The **radius calling-station-id** keywords were added. 12.2(18)SXE The **gtp imsi**keywords were added. 12.2(33)SRA This command was integrated into Cisco IOS Release 12.2(33)SRA. 12.2(33)SRE The **asn msid**keywords were added.

**Usage Guidelines** The last real server that was used for a connection from a client is stored for the set *duration* seconds. If a new connection from the client to the virtual server is initiated during that time, the same real server that was used for the previous connection is chosen for the new connection. If two virtual servers are placed in the same group, coincident connection requests for those services from the same IP address are handled by the same real server.

In Virtual Private Network (VPN) server load balancing, remember the following requirements:

- For IPsec flows, you must specify a sticky connection between the User Datagram Protocol (UDP) virtual server and the Encapsulation Security Payload (ESP) virtual server.
- For PPTP flows, you must specify a sticky connection between the TCP virtual server and the Generic Routing Encapsulation (GRE) virtual server.
- You must specify a *duration* of at least 15 seconds.

In general packet radio service (GPRS) load balancing and the Home Agent Director, the **sticky**command is not supported.

In RADIUS load balancing, remember the following requirements:

- If you configure the **sticky radius framed-ip**command, you must also configure the **virtual** command with the **service radius**keywords specified.
- If you configure the **sticky radius calling-station-id**command or the **sticky radiususername**command, you must also configure the **virtual** command with the **service radius**keywords specified, and you must configure the **sticky radius framed-ip**command.
- You cannot configure both the **sticky radius calling-station-id**command and the **sticky radiususername** command on the same virtual server.
- If you configure the **sticky radius calling-station-id**command, you must configure all RADIUS maps to match against the RADIUS calling station ID attribute.
- If you configure the **sticky radiususername**command, you must configure all RADIUS maps to match against the RADIUS username attribute.

For GTP load balancing:

- IOS SLB creates a sticky database object when it processes the first GTP PDP create request for a given IMSI. IOS SLB removes the sticky object when it receives a notification to do so from the real server, or as a result of inactivity. When the last PDP belonging to an IMSI is deleted on the GGSN, it sends a notification to IOS SLB to remove the sticky object.
- If you configure the **sticky gtp imsi** command, you must also configure the **virtual** command with the **service gtp**keywords specified.

For ASN load balancing, if you configure the **sticky asn msid** command, you must also configure the **virtual** command with the **service asn**keywords specified.

**Examples** The following example specifies that if a client's subsequent request for a virtual server is made within 60 seconds of the previous request, then the same real server is used for the connection. This example also places the virtual server in group 10.

```
Router(config)# ip slb vserver VS1
Router(config-slb-vserver)# sticky 60 group 10
```
I

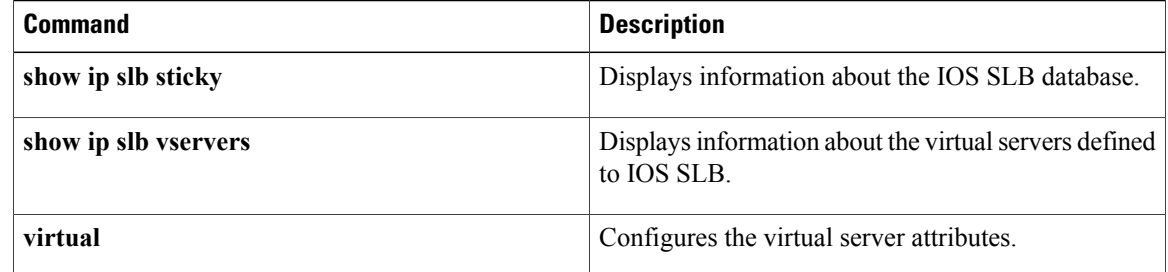

# **synguard (virtual server)**

To limit the rate of TCP SYNchronize sequence numbers (SYNs) handled by a virtual server to prevent a SYN flood denial-of-service attack, use the **synguard** command in SLB virtual server configuration mode. To remove the threshold, use the **no** form of this command.

**synguard** *syn-count* [ *interval* ]

**no synguard**

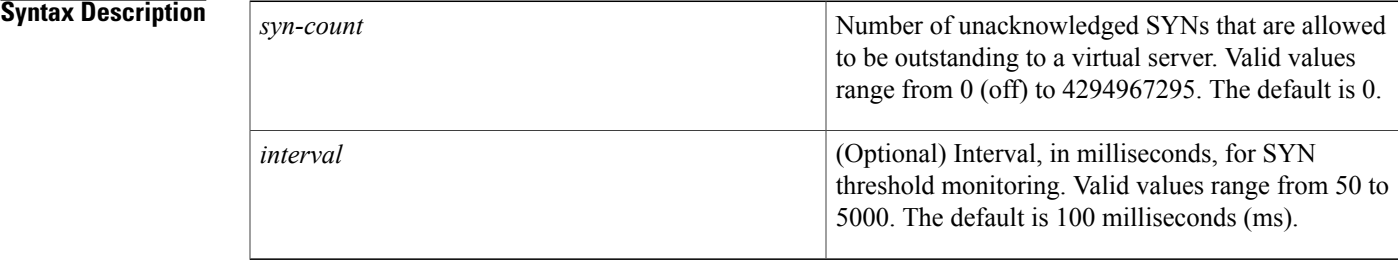

## **Command Default** The default number of unacknowledged SYNs that are allowed to be outstanding to a virtual server is 0 (off). The default interval is 100 ms.

## **Command Modes** SLB virtual server configuration (config-slb-vserver)

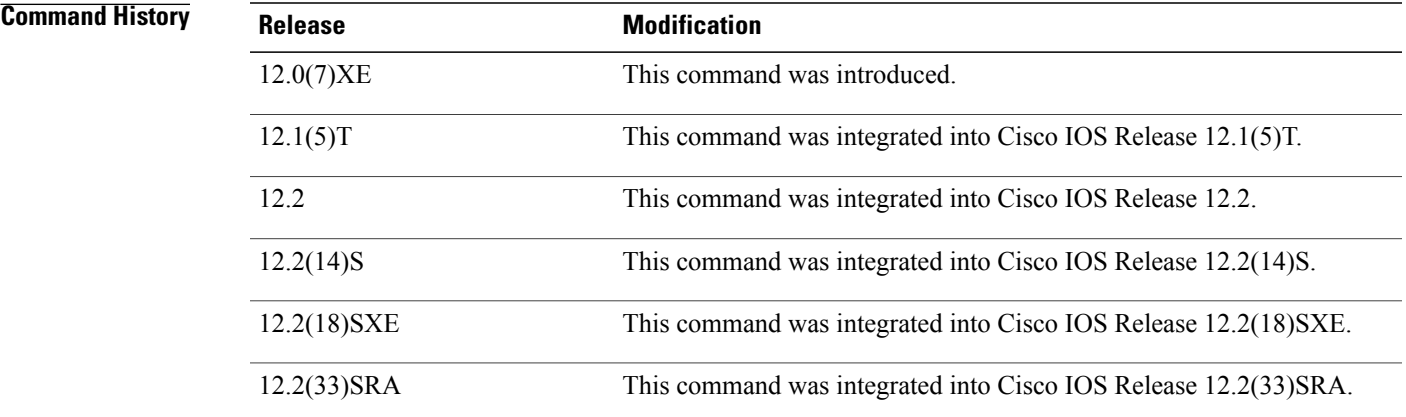

Π

**Usage Guidelines** In general packet radio service (GPRS) load balancing and the Home Agent Director, the **synguard**command has no meaning and is not supported.

1

**Examples** The following example sets the threshold of unacknowledged SYNs to 50:

Router(config)# **ip slb vserver PUBLIC\_HTTP** Router(config-slb-vserver)# **synguard 50**

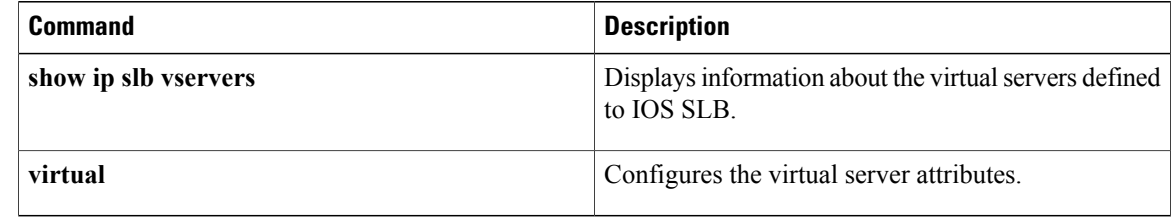

 $\mathbf I$ 

# **timeout (custom UDP probe)**

To set a timeout for custom User Datagram Protocol (UDP) probes, use the **timeout**command in custom UDP probe configuration mode. To restore the default timeout, use the **no** form of this command.

**timeout** *seconds*

**no timeout**

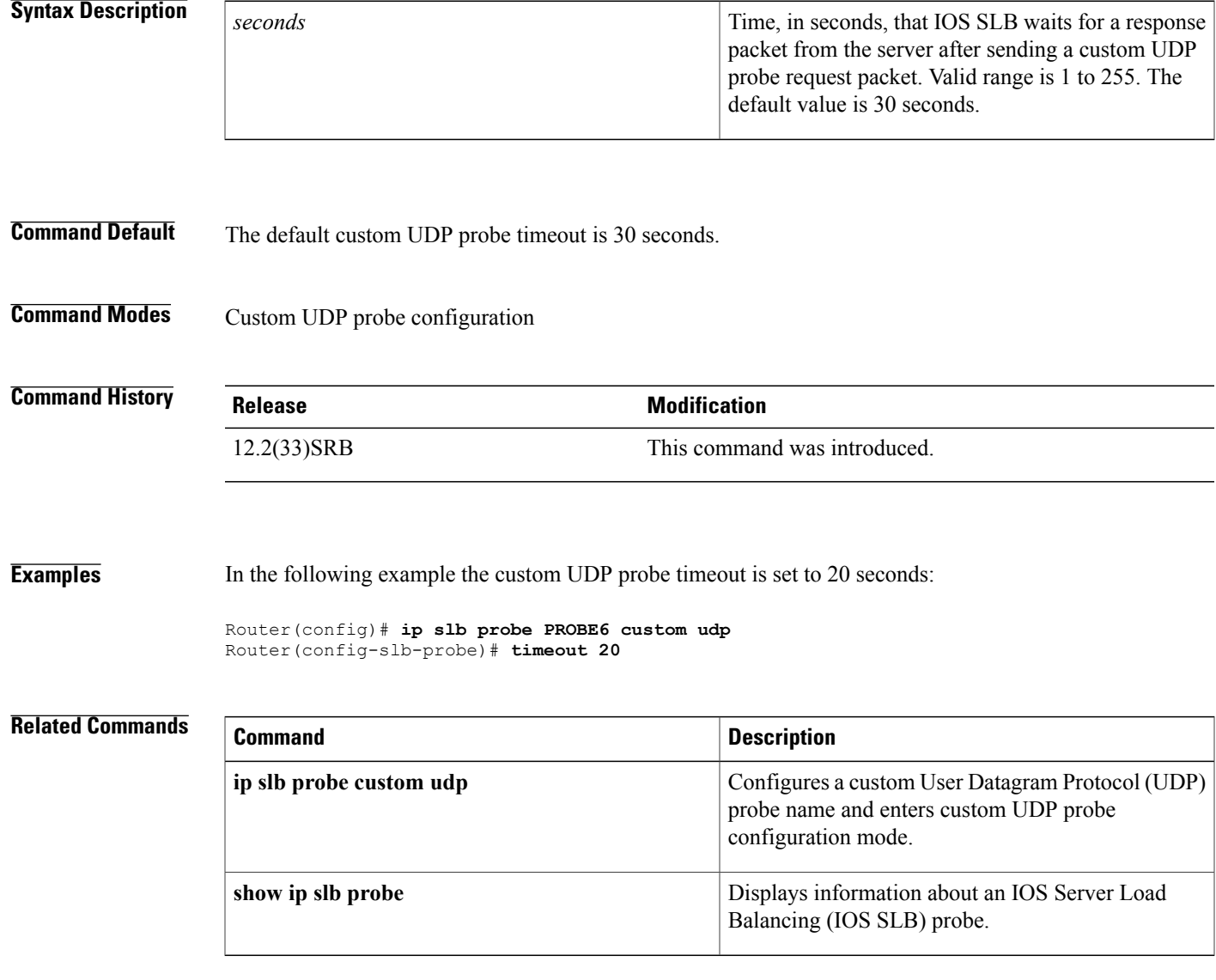

T

# **url (WSP probe)**

To specify the URL path that a Wireless Session Protocol (WSP) probe is to request from the server, use the **url**command in WSP probe configuration mode. To restore the default settings, use the **no** form of this command.

**url** [ *path* ] **no url** [ *path* ]

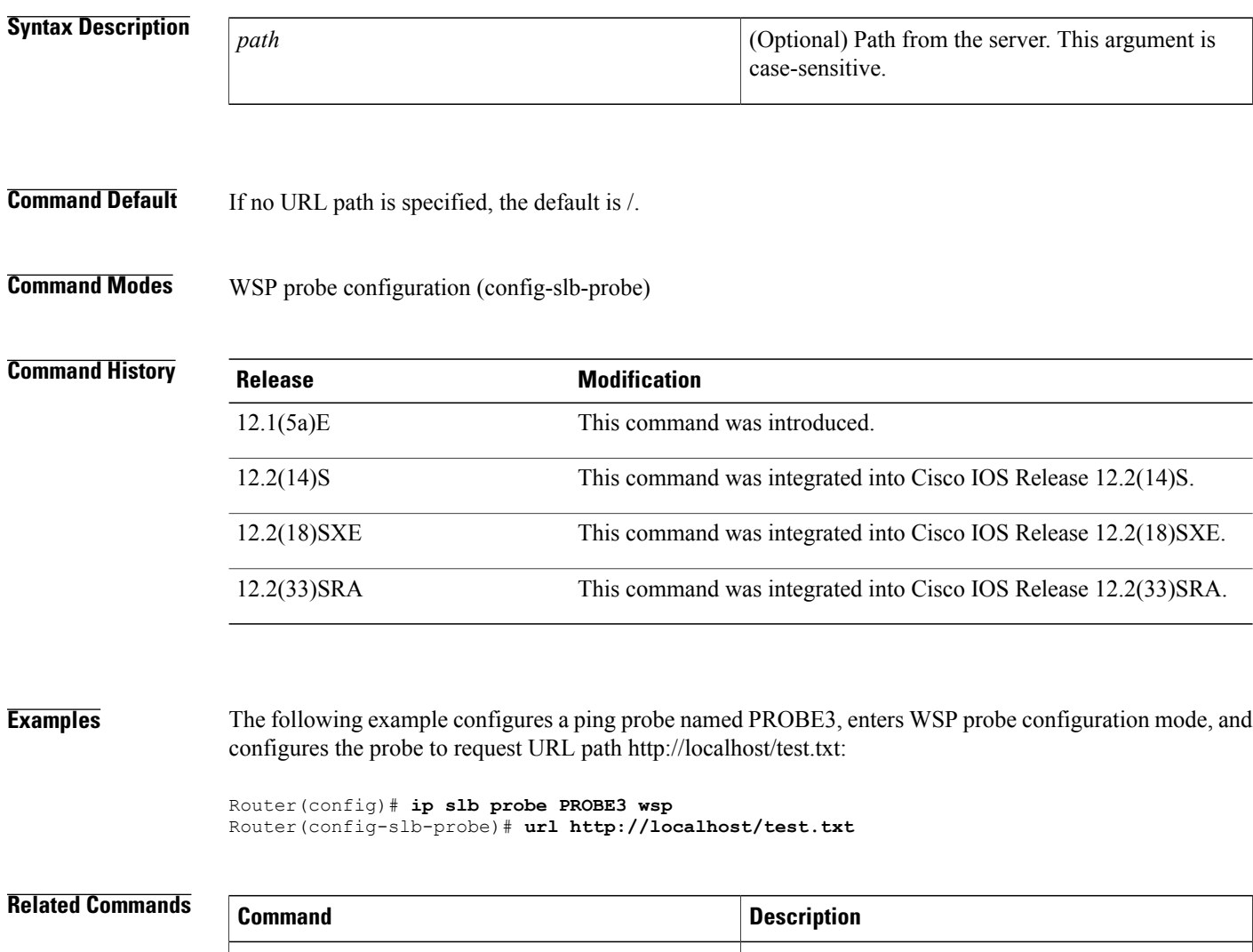

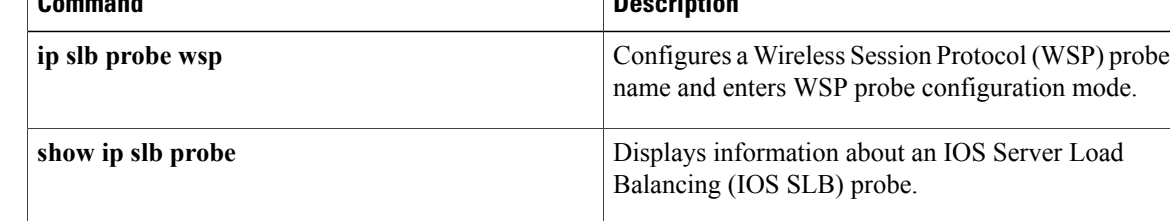

# **username (IOS SLB)**

To configure an ASCII regular expression string to be matched against the username attribute for RADIUS load balancing, use the **username (IOS SLB)**command in SLB RADIUS map configuration mode. To delete the username match string, use the **no** form of this command.

**username** *string*

**no username** *string*

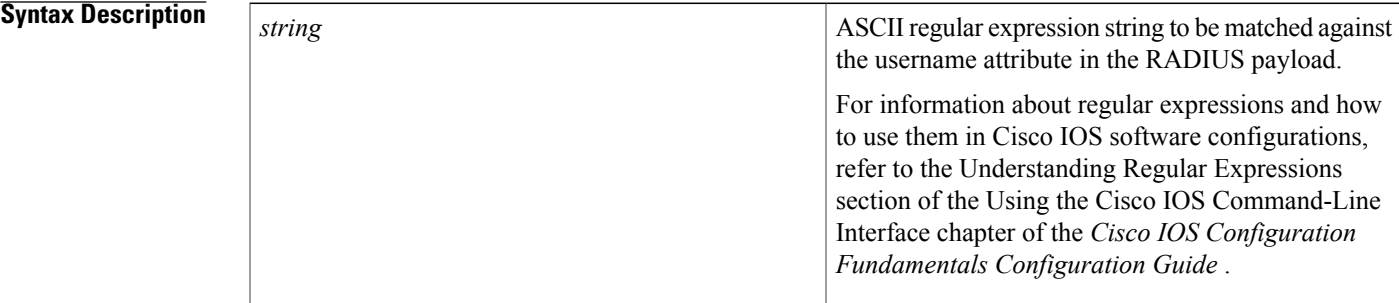

### **Command Default** None

### **Command Modes** SLB RADIUS map configuration (config-slb-radius-map)

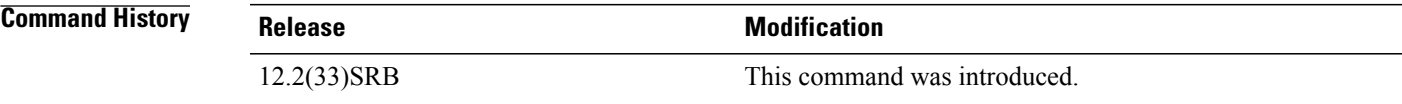

**Usage Guidelines** For a given IOS SLB RADIUS map, you can configure a single **calling-station-id** command or a single **username (IOS SLB)**command, but not both.

### **Examples** The following example specifies that, for IOS SLB RADIUS map 1, string  $\ldots$ **?525\*** is to be matched against the username attribute in the RADIUS payload:

Router(config)# **ip slb map 1 radius** Router(config-slb-radius-map)# **username ...?525\***

I

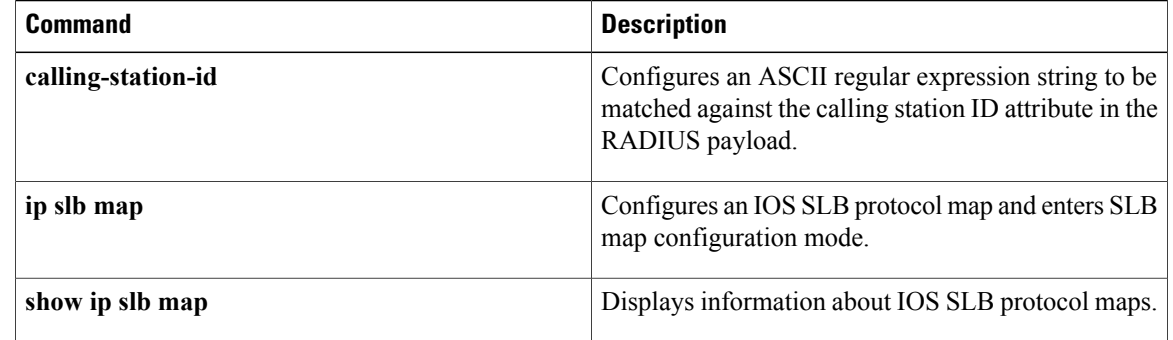

## **virtual**

To configure virtual server attributes, use the **virtual** command in SLB virtual server configuration mode. To remove the attributes, use the **no** form of this command.

### **Encapsulation Security Payload (ESP) and Generic Routing Encapsulation (GRE) Protocols**

**virtual** *ipv4-address* [*ipv4-netmask* **[group]**] {**esp| gre**| *protocol*}

**no virtual** *ipv4-address* [*ipv4-netmask* **[group]**] {**esp| gre**| *protocol*}

### **TCP and User Datagram Protocol (UDP)**

**virtual** *ipv4-address* [*ipv4-netmask* **[group]**] [**ipv6** *ipv6-address* [**prefix** *ipv6-prefix*]] {**tcp| udp**} [*port***| any**] [**service** *service*]

**no virtual** *ipv4-address* [*ipv4-netmask* **[group]**] [**ipv6** *ipv6-address* [**prefix** *ipv6-prefix*]] {**tcp| udp**} [*port***| any**] [**service** *service*]

ı

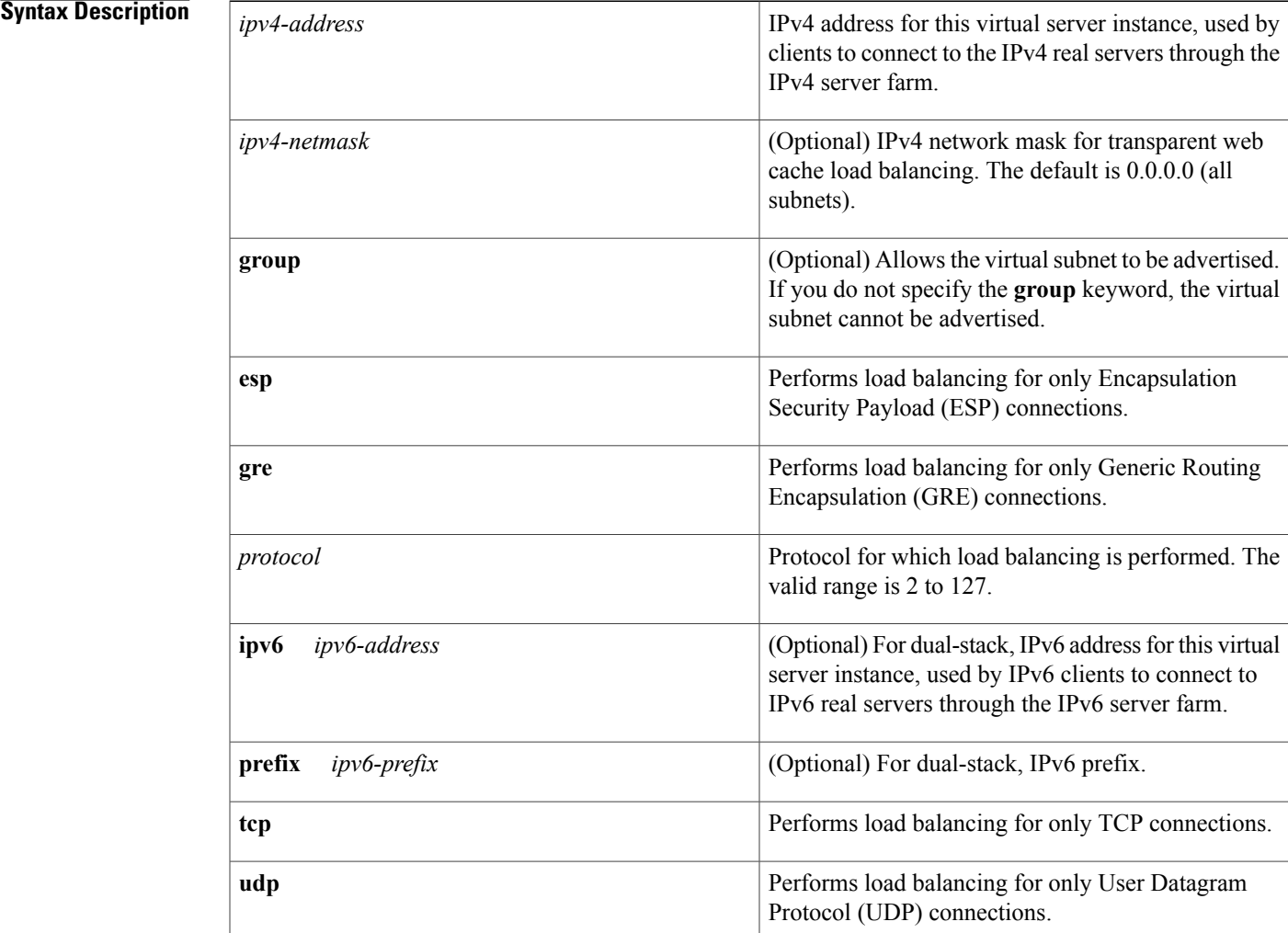

 $\mathbf I$ 

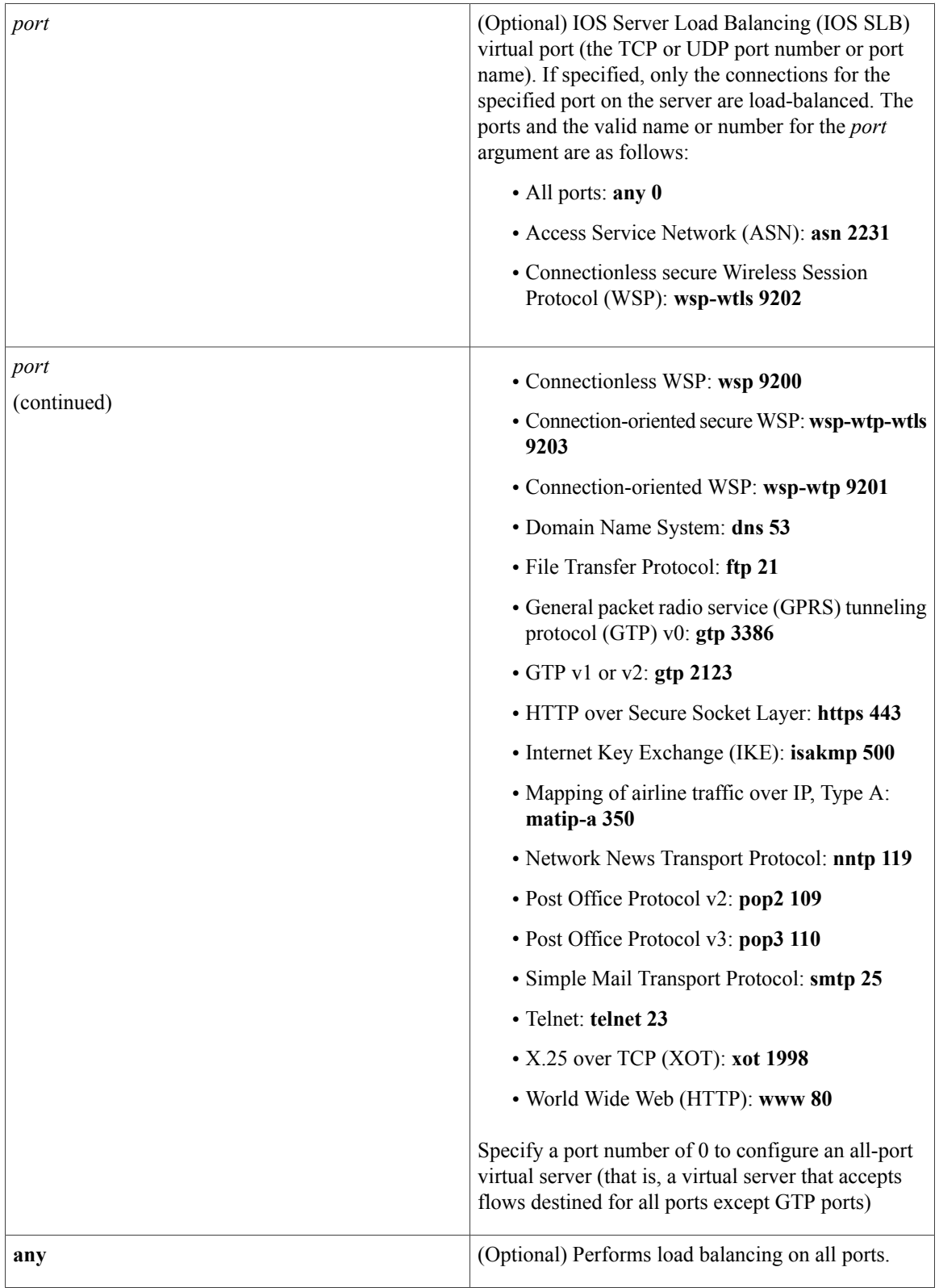

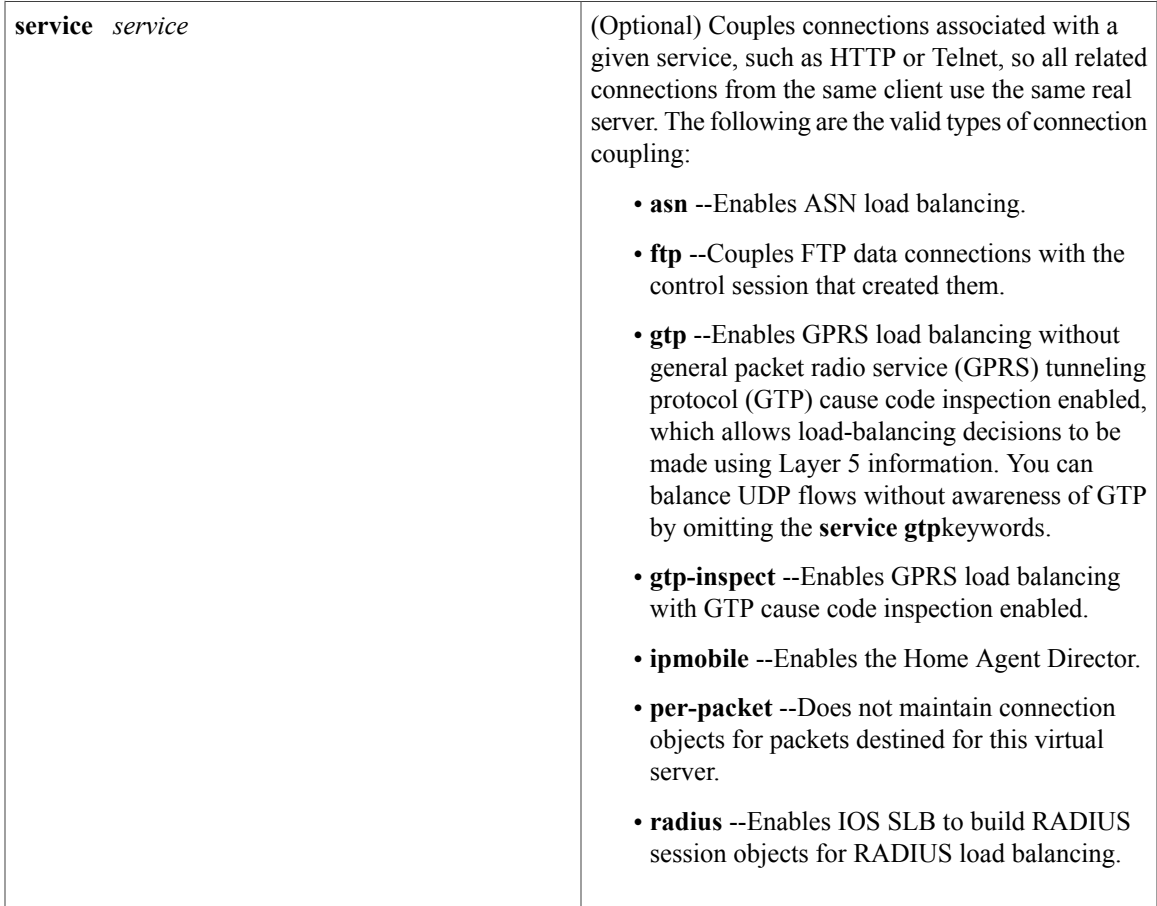

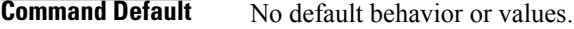

**Command Modes** SLB virtual server configuration (config-slb-vserver)

## $$

 $\mathbf{I}$ 

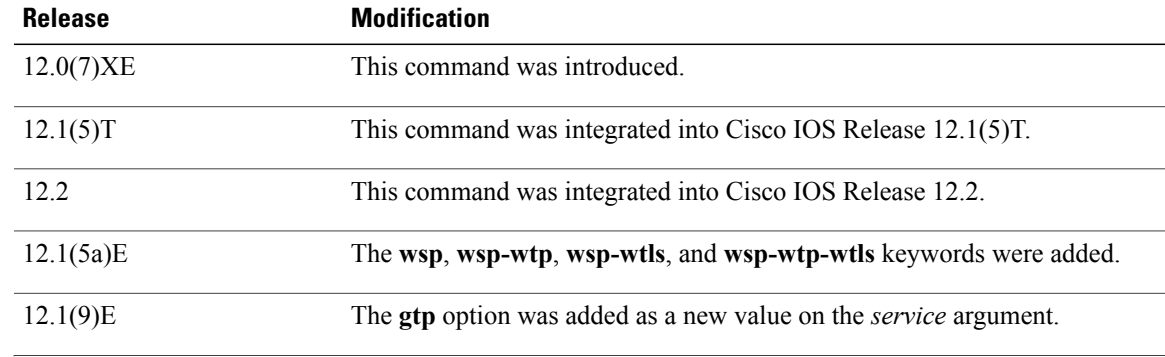

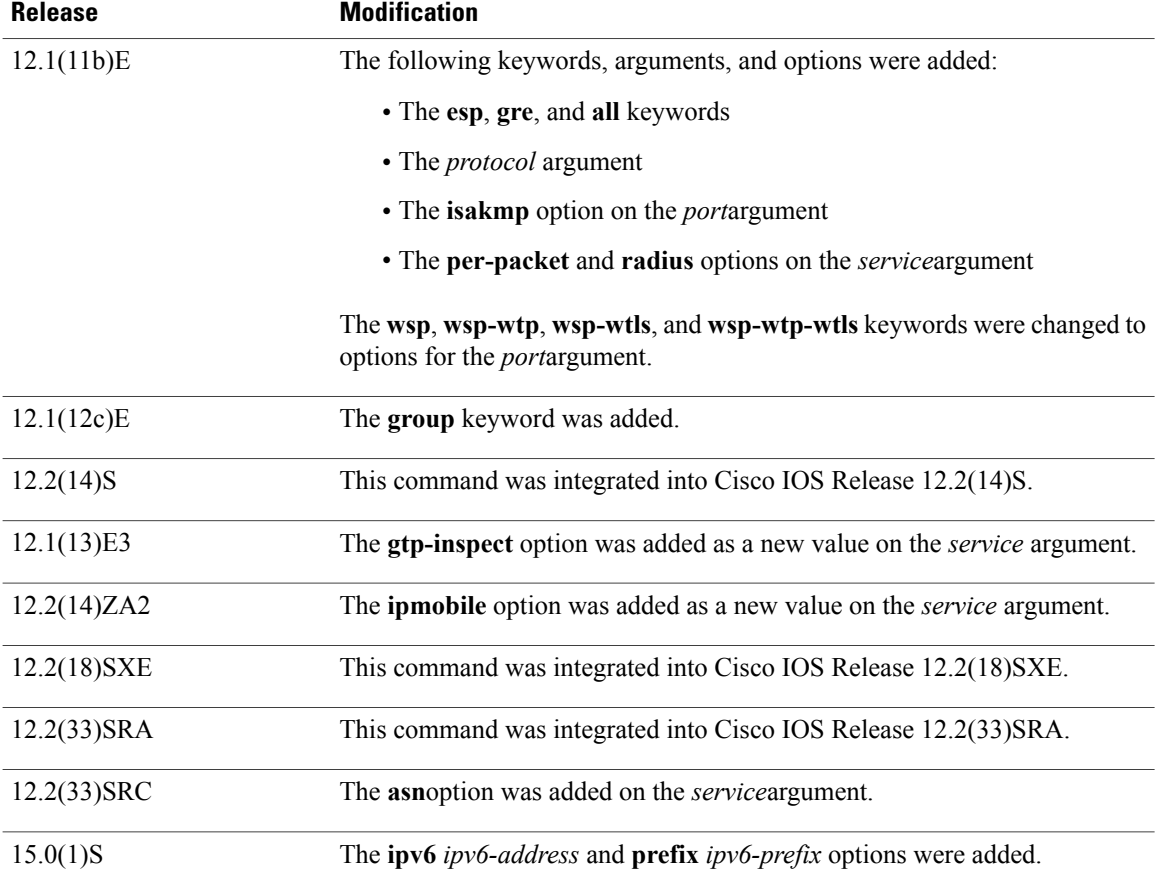

**Usage Guidelines** The **no virtual** command is allowed only if the virtual server was removed from service by the **no inservice** command.

> For some applications, it is not feasible to configure all the virtual server TCP or UDP port numbers for IOS SLB. To support such applications, you can configure IOS SLB virtual servers to accept flows destined for all ports. To configure an all-port virtual server, specify a port number of 0 or any.

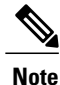

In general, you should use port-bound virtual servers instead of all-port virtual servers. When you use all-port virtual servers, flows can be passed to servers for which no application port exists. When servers reject these flows, IOS SLB might fail the server and remove it from load balancing.

Specifying port 9201 for connection-oriented WSP mode also activates the Wireless Application Protocol (WAP) finite state machine (FSM), which monitors WSP and drives the session FSM accordingly.

In RADIUS load balancing, IOS SLB maintains session objects in a database to ensure that re-sent RADIUS requests are load-balanced to the same real server.

IOS SLB supports general packet radio service (GPRS) Tunneling Protocol (GTP) v0, v1, and v2 real servers. A GTP v0 or v1 real server cannot manage GTP v2 requests. Therefore, you must configure separate virtual servers for GTPv2 real servers and for GTP v0 or v1 real servers.

IOS SLB supports dual-stack addresses for GTP load balancing only. To support dual-stack addresses:

- You must configure the virtual server as a dual-stack virtual server, with the virtual IPv4 and IPv6 addresses and the optional IPv6 prefix, using this command.
- You must associate an IPv6 server farm with the dual-stack virtual server.

**Examples** The following example specifies that the virtual server with the IPv4 address 10.0.0.1 performs load balancing for TCP connections for the port named www. The virtual server processes HTTP requests.

Router(config)# **ip slb vserver PUBLIC\_HTTP**

Router(config-slb-vserver)# **virtual 10.0.0.1 tcp www** The following example specifies that the virtual server with the IPv4 address 10.0.0.13 performs load balancing for UDP connections for all ports. The virtual server processes HTTP requests.

Router(config)# **ip slb vserver PUBLIC\_HTTP** Router(config-slb-vserver)# **virtual 10.0.0.13 udp 0**

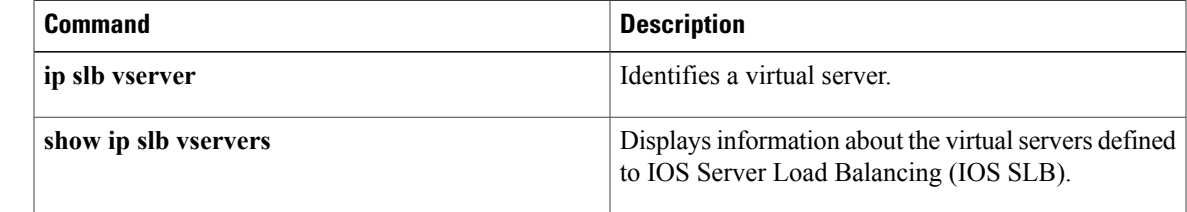

# **weight (firewall farm real server)**

To specify a real server's capacity, relative to other real servers in the firewall farm, use the **weight** command in firewall farm real server configuration mode. To restore the default weight value, use the **no** form of this command.

**weight** *setting* **no weight**

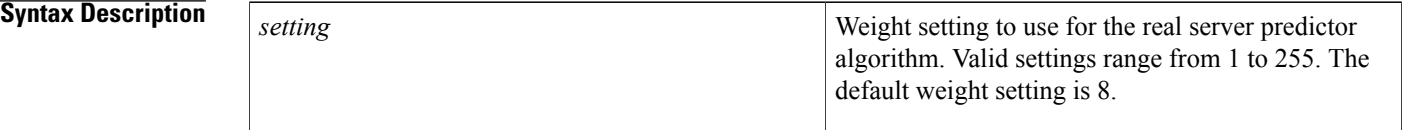

**Command Default** The default setting to use for the real server predictor algorithm is 8.

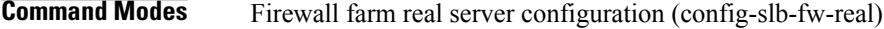

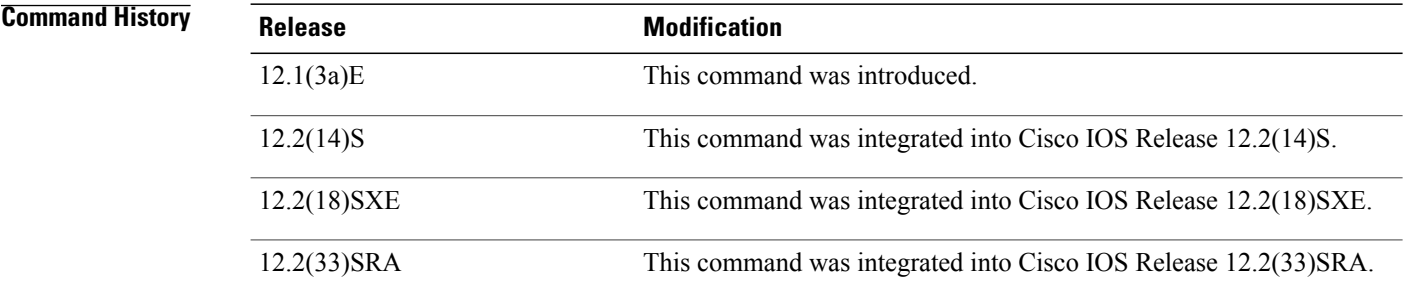

**Examples** The following example specifies the relative weights of three real servers as 16, 8 (by default), and 24, respectively:

> Router(config)# **ip slb firewallfarm FIRE1** Router(config-slb-fw)# **real 10.10.1.1** Router(config-slb-fw-real)# **weight 16** Router(config-slb-fw-real)# **inservice** Router(config-slb-fw-real)# **exit** Router(config-slb-fw)# **real 10.10.1.2** Router(config-slb-fw-real)# **inservice** Router(config-slb-fw-real)# **exit** Router(config-slb-fw)# **real 10.10.1.3** Router(config-slb-fw-real)# **weight 24**

### **Related Commands**

 $\mathbf I$ 

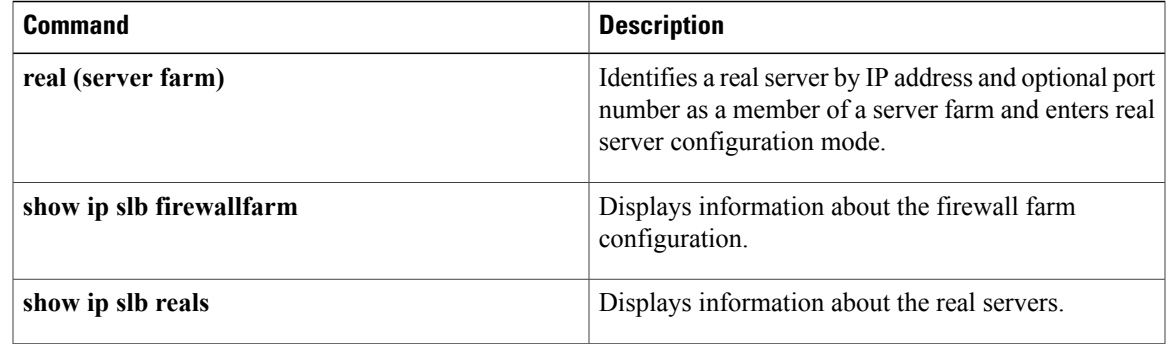

# **weight (real server)**

To specify a real server's capacity, relative to other real servers in the server farm, use the **weight** command in SLB real server configuration mode. To restore the default weight value, use the **no** form of this command.

**weight** *setting*

**no weight**

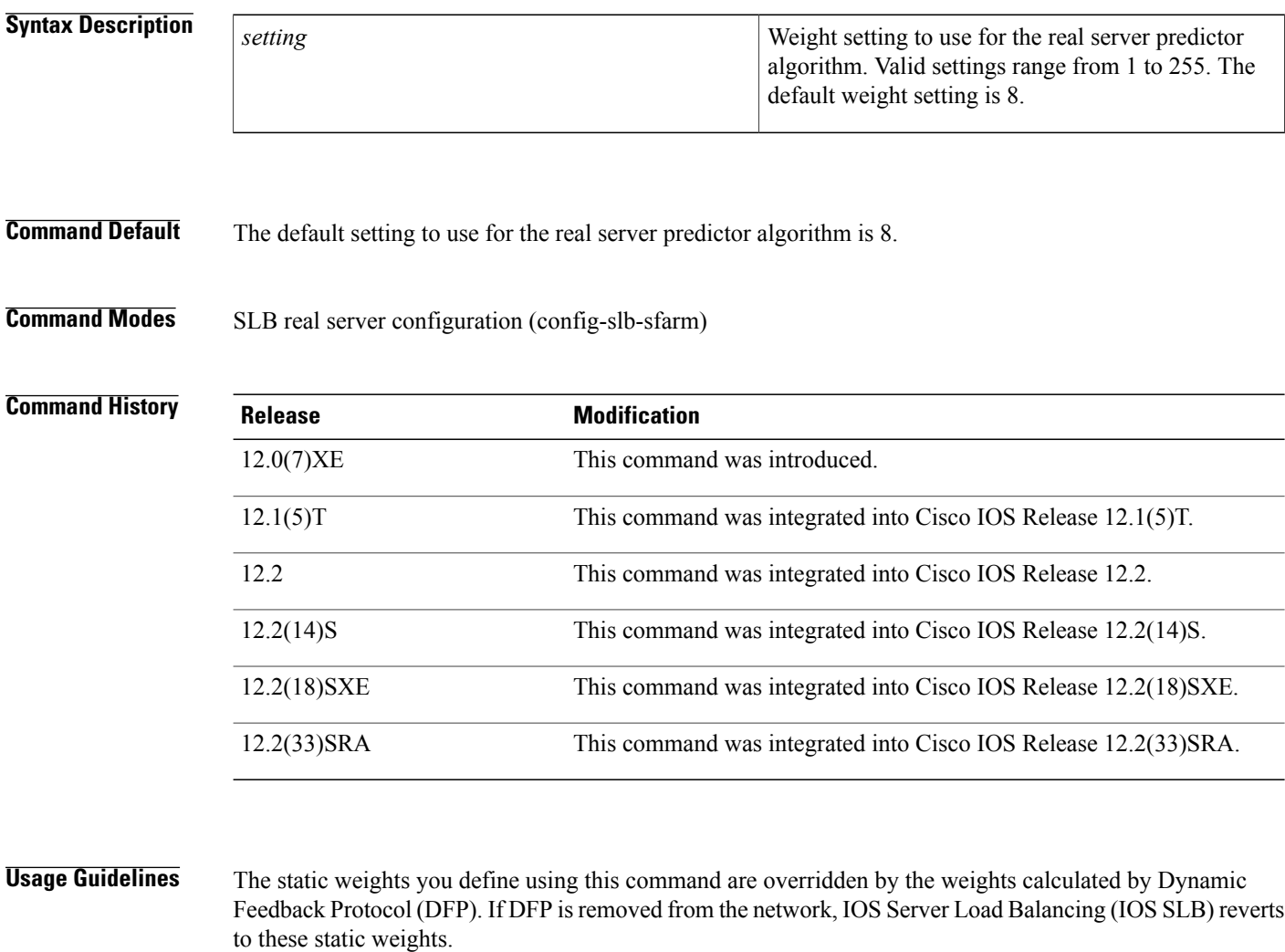

**Examples** The following example specifies the relative weights of three real servers as 16, 8 (by default), and 24, respectively:

> Router(config)# **ip slb serverfarm PUBLIC** !-----First real server Router(config-slb-sfarm)# **real 10.10.1.1** !-----Assigned weight of 16

```
Router(config-slb-real)# weight 16
!-----Enabled
Router(config-slb-real)# inservice
Router(config-slb-real)# exit
!-----Second real server
Router(config-slb-sfarm)# real 10.10.1.2
!-----Enabled with default weight
Router(config-slb-real)# inservice
Router(config-slb-real)# exit
!-----Third real server
Router(config-slb-sfarm)# real 10.10.1.3
!-----Assigned weight of 24, not enabled
Router(config-slb-real)# weight 24
```
### **Related Commands**

Г

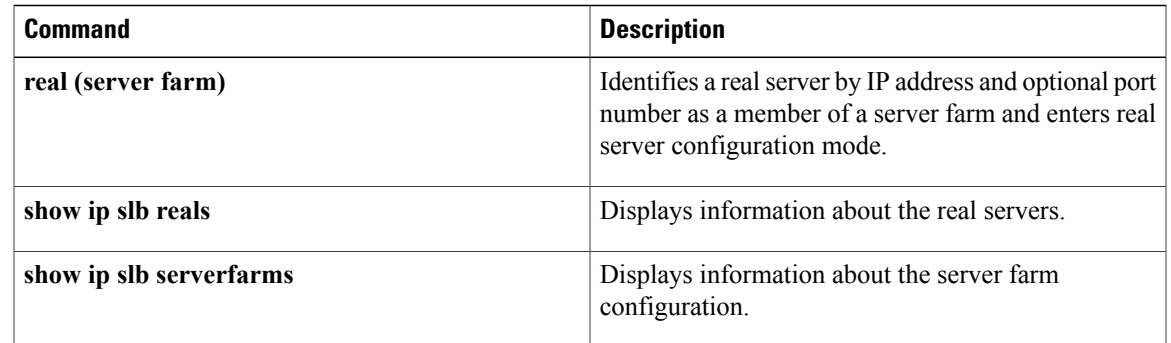

**weight (real server)**

 $\overline{\phantom{a}}$ 

 $\mathbf I$